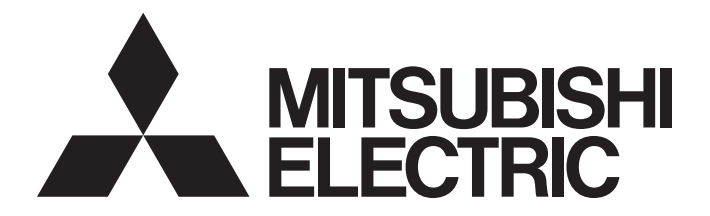

# Programmable Controller

**MELSEG Q** series

### Q Corresponding Ethernet Interface Module User's Manual (Basic)

-QJ71E71-100 -QJ71E71-B5 -QJ71E71-B2

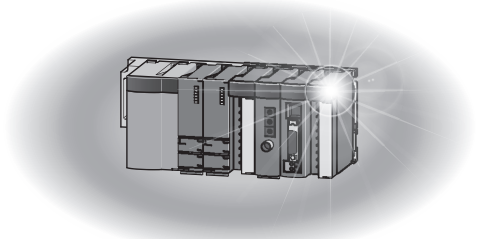

### **SAFETY PRECAUTIONS**

(Read these precautions before using this product.)

<span id="page-2-0"></span>Before using this product, please read this manual and the relevant manuals carefully and pay full attention to safety to handle the product correctly.

In this manual, the safety precautions are classified into two levels: " $\bigwedge$  WARNING" and " $\bigwedge$  CAUTION".

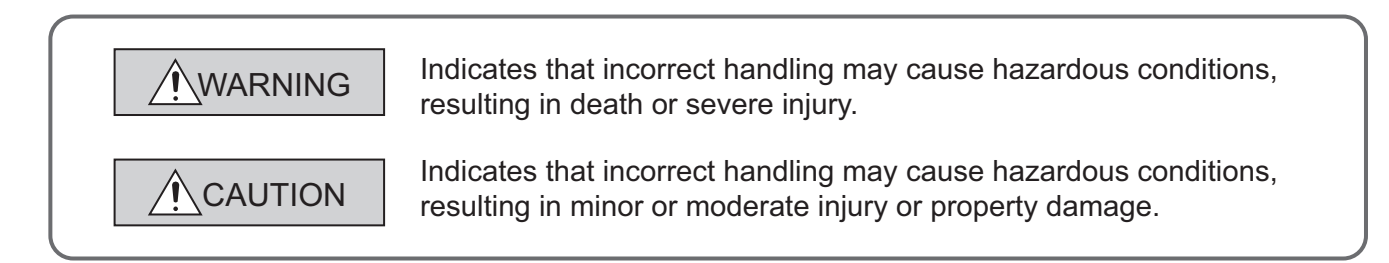

Under some circumstances, failure to observe the precautions given under "/ CAUTION" may lead to serious consequences.

Observe the precautions of both levels because they are important for personal and system safety. Make sure that the end users read this manual and then keep the manual in a safe place for future reference.

### **[Design Precautions]**

### **WARNING**

- For the operating status of each station after a communication failure, refer to manuals relevant to the network. Incorrect output or malfunction due to a communication failure may result in an accident.
- To prevent the malfunction of the programmable controller system due to harmful e-mails, take preventive measures (such as antivirus measures) so that the mail server for this module does not receive harmful e-mails.
- When connecting a peripheral with the CPU module or connecting an external device, such as a personal computer, with an intelligent function module to modify data of a running programmable controller, configure an interlock circuit in the program to ensure that the entire system will always operate safely. For other forms of control (such as program modification or operating status change) of a running programmable controller, read the relevant manuals carefully and ensure that the operation is safe before proceeding. Especially, when a remote programmable controller is controlled by an external device, immediate action cannot be taken if a problem occurs in the programmable controller due to a communication failure. To prevent this, configure an interlock circuit in the program, and determine corrective actions to be taken between the external device and CPU module in case of a communication failure.
- Do not write any data in the system area of the buffer memory in the intelligent function module. Also, do not use any use prohibited signals as an output signal from the programmable controller CPU to the intelligent function module. Doing so may cause malfunction of the programmable controller system.

### **[Design Precautions]**

### **CAUTION**

- Do not bundle the control wires and the communication cables with the main circuit and the power wires, and do not install them close to each other. They should be installed at least 100 mm away from each other. Failure to do so may generate noise that may cause malfunctions.
- When changing the operating status of the CPU module (such as remote RUN/STOP) from the external device, select "Always wait for OPEN (Communication possible at STOP time)" for the "Initial timing" setting in the network parameter. The communication line will be closed when "Do not wait for OPEN (Communications impossible at STOP time)" is selected and the remote STOP is executed from the external device. Consequently, the CPU module cannot reopen the communication line, and the external device cannot execute the remote RUN.

### **[Security Precautions]**

### **WARNING**

● To maintain the security (confidentiality, integrity, and availability) of the programmable controller and the system against unauthorized access, denial-of-service (DoS) attacks, computer viruses, and other cyberattacks from external devices via the network, take appropriate measures such as firewalls, virtual private networks (VPNs), and antivirus solutions.

### **[Installation Precautions]**

### **CAUTION**

- Use the programmable controller in an environment that meets the general specifications in the user's manual for the CPU module used. Using the programmable controller in any other operating environments may cause electric shocks, fires or malfunctions, or may damage or degrade the module.
- While pressing the installation lever located at the bottom of module, insert the module fixing tab into the fixing hole in the base unit until it stops. Then, securely mount the module with the fixing hole as a supporting point. If the module is not installed properly, it may cause the module to malfunction, fail or fall off. Secure the module with screws especially when it is used in an environment where constant vibrations may occur.
- Be sure to tighten the screws using the specified torque. If the screws loose, it may cause the module to short-circuit, malfunction or fall off. If the screws are tightened excessively, it may damage the screws and cause the module to short-circuit, malfunction or fall off.
- Shut off the external power supply (all phases) used in the system before mounting or removing the module. Failure to do so may cause product damage.
- Do not directly touch any conductive part or electronic component of the module. This may cause the module to malfunction or fail.

### **[Wiring Instructions]**

### **CAUTION**

- Connectors for external devices and coaxial cables must be crimped or pressed with the tool specified by the manufacturer, or must be correctly soldered. Incomplete connections may cause short circuit, fire, or malfunction.
- Shut off the external power supply (all phases) used in the system before connecting the AUI cable.
- Securely connect the connector to the module. Poor contact may cause malfunction.
- Place the cables in a duct or clamp them. If not, dangling cable may swing or inadvertently be pulled, resulting in damage to the module or cables or malfunction due to poor contact.
- Tighten the terminal screws using the specified torque. If the terminal screws are loose, it may cause the module to short-circuit, malfunction or fall off. If the terminal screws are tightened excessively, it may damage the screws and cause the module to short-circuit, malfunction or fall off.
- When disconnecting the cable from the module, do not pull the cable by the cable part. For the cable with connector, hold the connector part of the cable. For the cable connected to the terminal block, loosen the terminal screw. Pulling the cable connected to the module may result in malfunction or damage to the module or cable.
- Be careful not to let any foreign matter such as wire chips get inside the module. They may cause fire, as well as breakdowns and malfunctions of the module.
- $\bullet$  A protective film is attached to the top of the module to prevent foreign matter, such as wire chips, from entering the module during wiring. A protective film is attached to the top of the module to prevent foreign matter, such as wire chips, from entering the module during wiring. Remove it for heat dissipation before system operation.

### **[Setup and Maintenance Precautions]**

### **WARNING**

- Do not touch any terminal while power is on. Doing so will cause electric shock or malfunction.
- Shut off the external power supply (all phases) used in the system before cleaning the module or retightening the terminal screws, connector screws, or module fixing screws. Failure to do so may result in electric shock or cause the module to fail or malfunction.

### **[Setup and Maintenance Precautions]**

### **CAUTION**

- Do not disassemble or modify the modules. Doing so may cause failure, malfunction, injury, or a fire.
- Shut off the external power supply (all phases) used in the system before mounting or removing the module.
- After the first use of the product, do not mount/remove the module to/from the base unit more than 50 times (IEC 61131-2 compliant). Exceeding the limit of 50 times may cause malfunction.
- Always make sure to touch the grounded metal to discharge the electricity charged in the body, etc., before touching the module. Failure to do so may cause a failure or malfunctions of the module.

### **[Precautions When Disposing of This Product]**

### **CAUTION**

● Dispose of this product as an industrial waste.

## <span id="page-6-0"></span>**CONDITIONS OF USE FOR THE PRODUCTO**

(1) MELSEC programmable controller ("the PRODUCT") shall be used in conditions;

i) where any problem, fault or failure occurring in the PRODUCT, if any, shall not lead to any major or serious accident; and

ii) where the backup and fail-safe function are systematically or automatically provided outside of the PRODUCT for the case of any problem, fault or failure occurring in the PRODUCT.

(2) The PRODUCT has been designed and manufactured for the purpose of being used in general industries. MITSUBISHI ELECTRIC SHALL HAVE NO RESPONSIBILITY OR LIABILITY (INCLUDING, BUT NOT LIMITED TO ANY AND ALL RESPONSIBILITY OR LIABILITY BASED ON CONTRACT, WARRANTY, TORT, PRODUCT LIABILITY) FOR ANY INJURY OR DEATH TO PERSONS OR LOSS OR DAMAGE TO PROPERTY CAUSED BY the PRODUCT THAT ARE OPERATED OR USED IN APPLICATION NOT INTENDED OR EXCLUDED BY INSTRUCTIONS, PRECAUTIONS, OR WARNING CONTAINED IN MITSUBISHI ELECTRIC USER'S, INSTRUCTION AND/OR SAFETY MANUALS, TECHNICAL BULLETINS AND GUIDELINES FOR the PRODUCT. ("Prohibited Application")

Prohibited Applications include, but not limited to, the use of the PRODUCT in;

- Nuclear Power Plants and any other power plants operated by Power companies, and/or any other cases in which the public could be affected if any problem or fault occurs in the PRODUCT.
- Railway companies or Public service purposes, and/or any other cases in which establishment of a special quality assurance system is required by the Purchaser or End User.
- Aircraft or Aerospace, Medical applications, Train equipment, transport equipment such as Elevator and Escalator, Incineration and Fuel devices, Vehicles, Manned transportation, Equipment for Recreation and Amusement, and Safety devices, handling of Nuclear or Hazardous Materials or Chemicals, Mining and Drilling, and/or other applications where there is a significant risk of injury to the public or property.

Notwithstanding the above restrictions, Mitsubishi Electric may in its sole discretion, authorize use of the PRODUCT in one or more of the Prohibited Applications, provided that the usage of the PRODUCT is limited only for the specific applications agreed to by Mitsubishi Electric and provided further that no special quality assurance or fail-safe, redundant or other safety features which exceed the general specifications of the PRODUCTs are required. For details, please contact the Mitsubishi Electric representative in your region.

(3) Mitsubishi Electric shall have no responsibility or liability for any problems involving programmable controller trouble and system trouble caused by DoS attacks, unauthorized access, computer viruses, and other cyberattacks.

### **INTRODUCTION**

<span id="page-7-0"></span>Thank you for purchasing the Mitsubishi Electric MELSEC-Q series programmable controllers. This manual describes the operating procedure, system configuration, parameter settings, functions, programming, and troubleshooting of the Ethernet interface modules: QJ71E71-100, QJ71E71-B5, and QJ71E71-B2 (hereafter referred to as E71).

Before using this product, please read this manual and the relevant manuals carefully and develop familiarity with the functions and performance of the MELSEC-Q series programmable controller to handle the product correctly. When applying the program examples introduced in this manual to the actual system, ensure the applicability and confirm that it will not cause system control problems.

Please make sure that the end users read this manual.

### <span id="page-7-1"></span>**COMPLIANCE WITH THE EMC AND LOW VOLTAGE DIRECTIVES**

#### **(1) For programmable controller system**

To ensure that Mitsubishi Electric programmable controllers maintain EMC and Low Voltage Directives when incorporated into other machinery or equipment, certain measures may be necessary. Please refer to one of the following manuals.

- QCPU User's Manual (Hardware Design, Maintenance and Inspection)
- Safety Guidelines (This manual is included with the CPU module or base unit.)

The CE mark on the side of the programmable controller indicates compliance with EMC and Low Voltage **Directives** 

#### **(2) For the product**

To ensure that this product maintains EMC and Low Voltage Directives, please refer to one of the manuals listed under (1).

### **RELEVANT MANUALS**

<span id="page-8-0"></span>This manual describes the basic specifications, functions, and usage of the E71.

### **(1) E71 relevant manual**

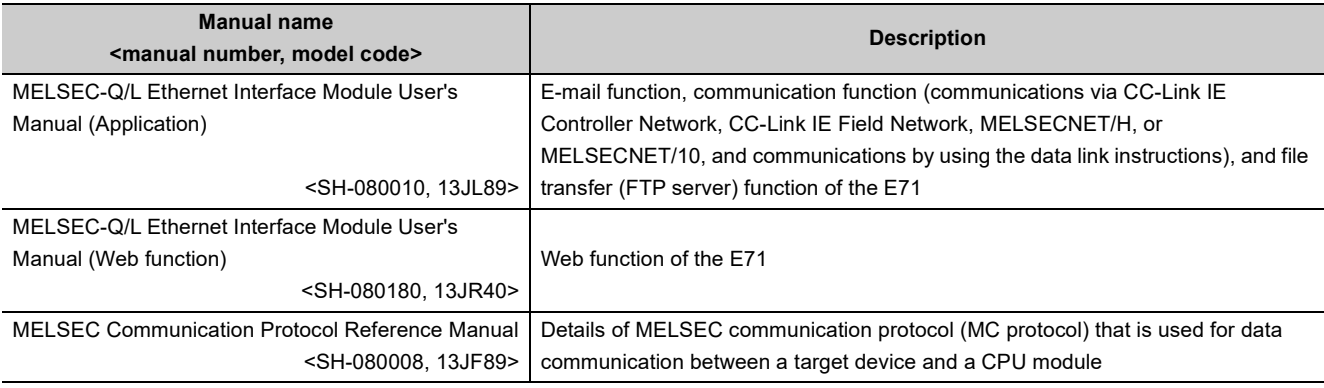

#### **(2) Operating manual**

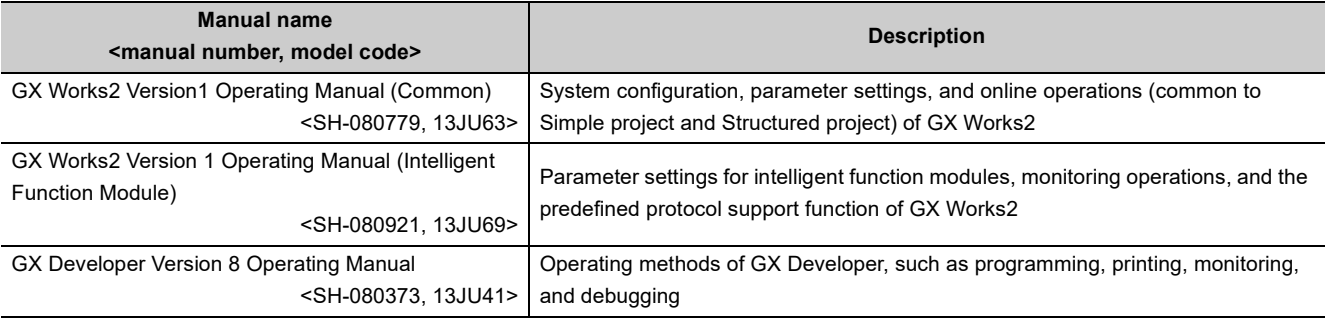

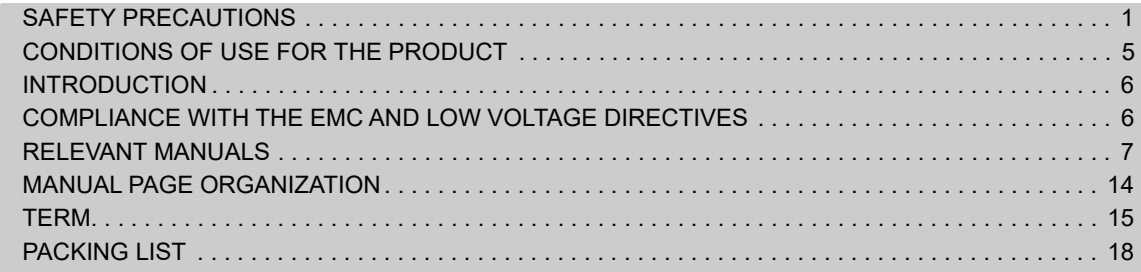

#### [CHAPTER 1 FEATURES](#page-21-0) 20

#### [CHAPTER 2 PART NAMES](#page-27-0) 26

#### [CHAPTER 3 SPECIFICATIONS](#page-29-0) 28

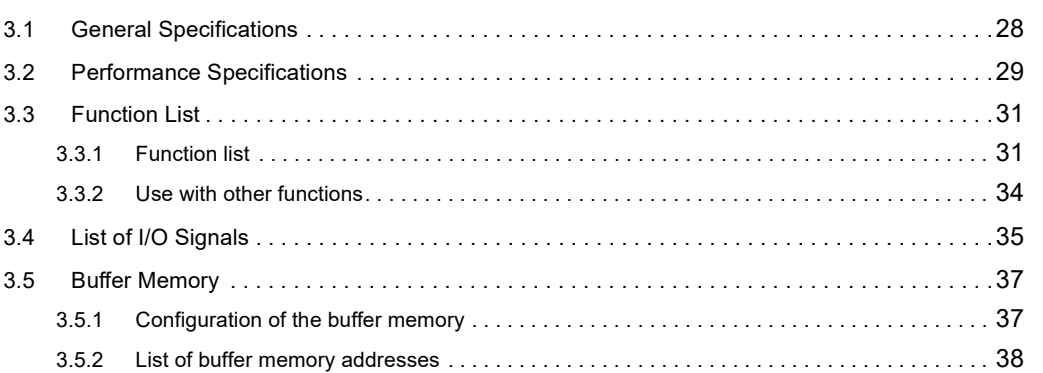

#### [CHAPTER 4 PROCEDURES BEFORE OPERATION](#page-62-0) 61

#### **[CHAPTER 5 SYSTEM CONFIGURATION](#page-64-0)** 63

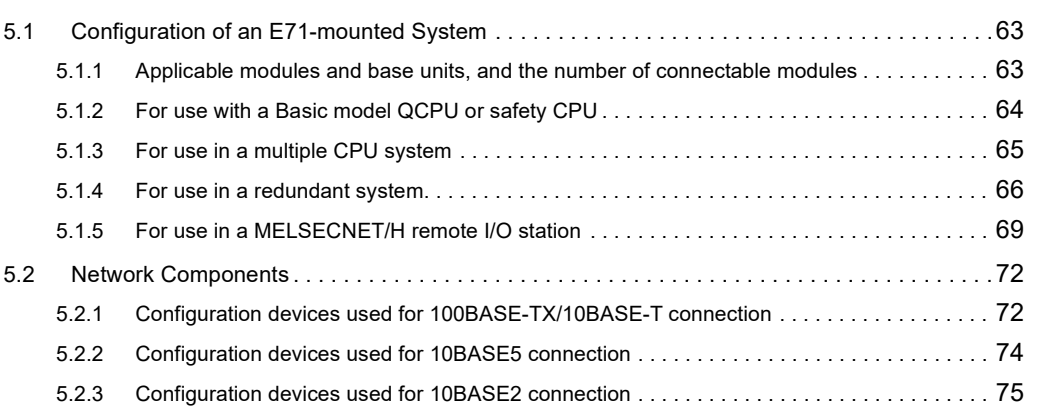

#### [CHAPTER 6 INSTALLATION AND WIRING](#page-77-0) 76

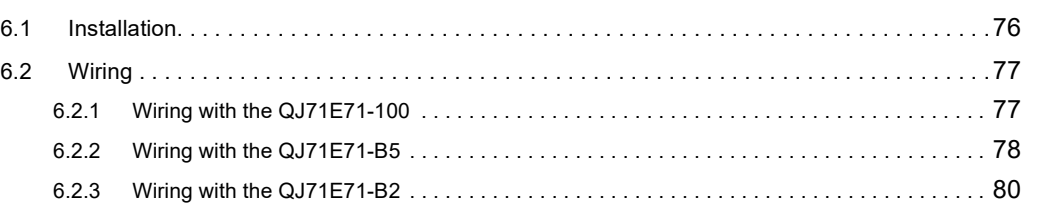

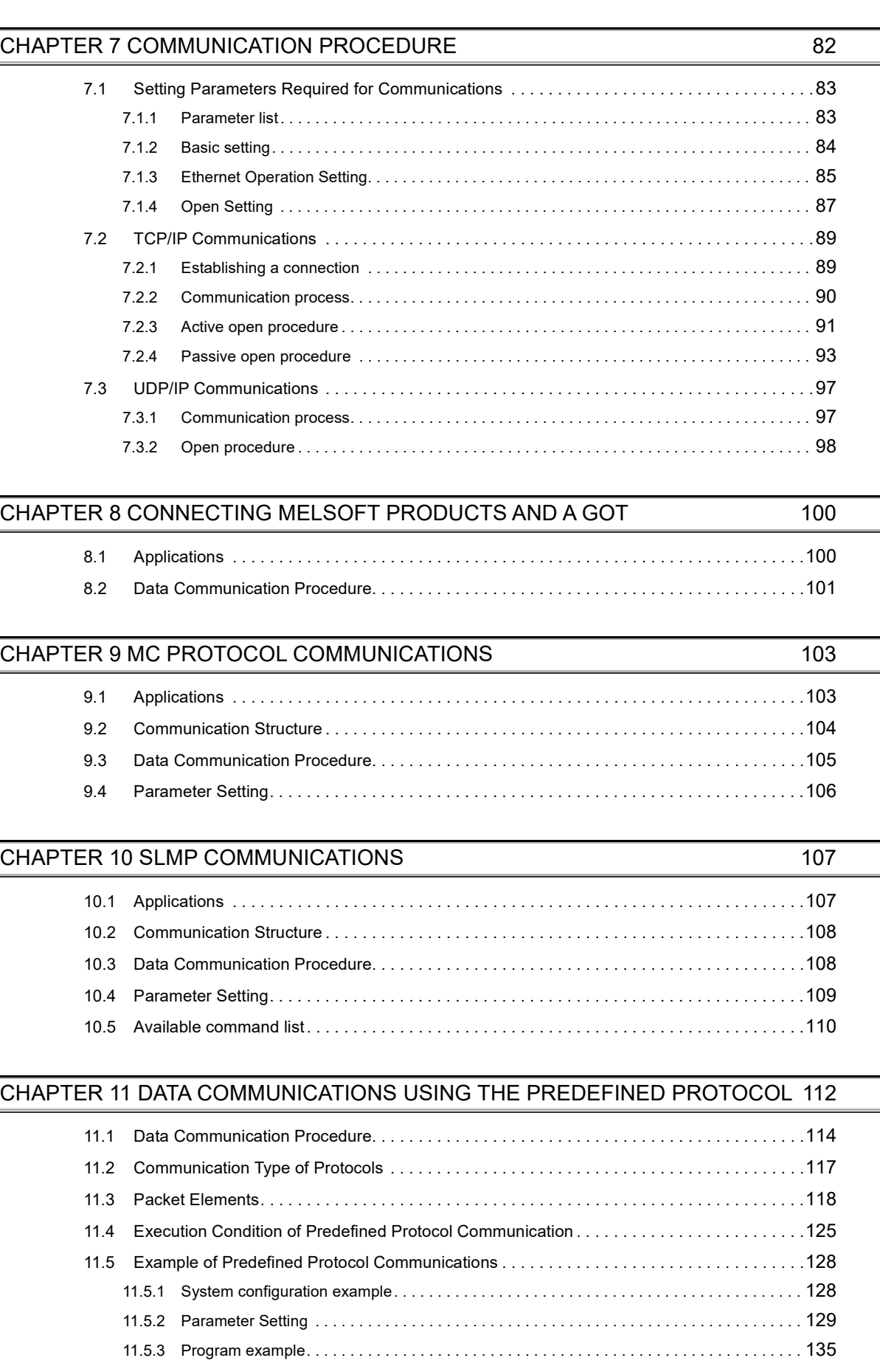

 $\overline{a}$ 

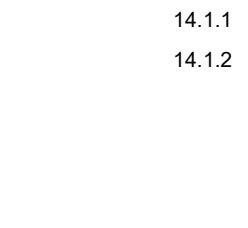

10

#### [CHAPTER 12 COMMUNICATIONS USING A FIXED BUFFER](#page-140-0) 139

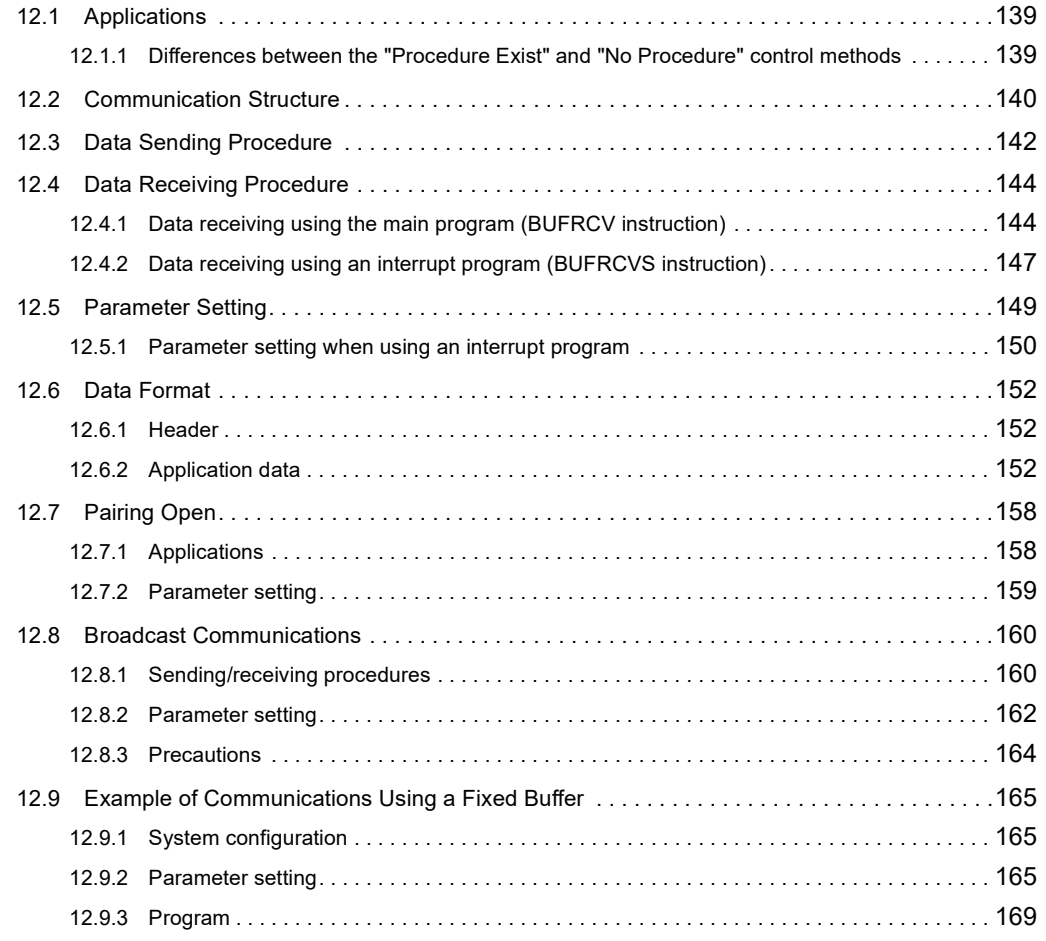

#### [CHAPTER 13 COMMUNICATIONS USING A RANDOM ACCESS BUFFER 174](#page-175-0)

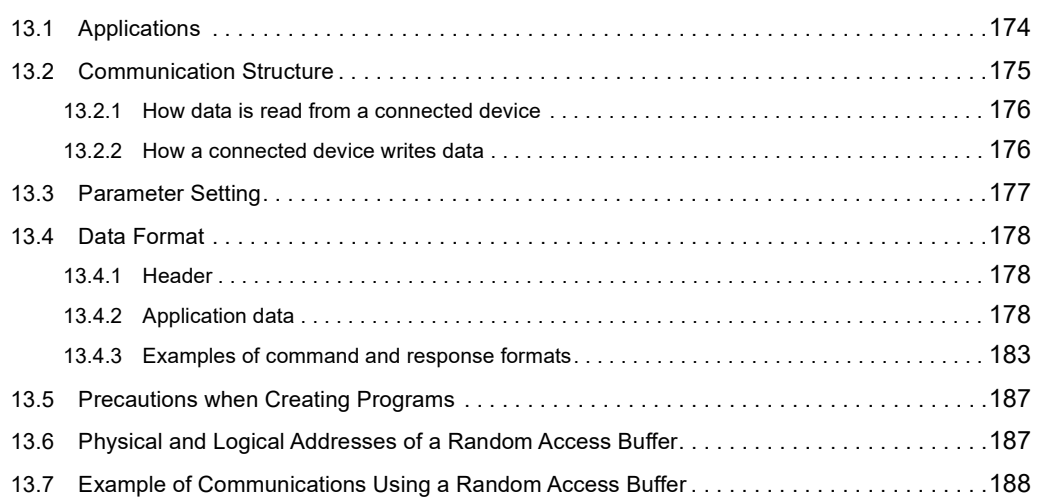

#### [CHAPTER 14 OTHER FUNCTIONS](#page-190-0) 189 [14.1 Router Relay Function . . . . . . . . . . . . . . . . . . . . . . . . . . . . . . . . . . . . . . . . . . . . . . . . . . . . . .](#page-190-1)189 [14.1.1 Applications . . . . . . . . . . . . . . . . . . . . . . . . . . . . . . . . . . . . . . . . . . . . . . . . . . . . . . . . . . . . .](#page-190-2) 189 [14.1.2 Parameter settings. . . . . . . . . . . . . . . . . . . . . . . . . . . . . . . . . . . . . . . . . . . . . . . . . . . . . . . .](#page-190-3) 189

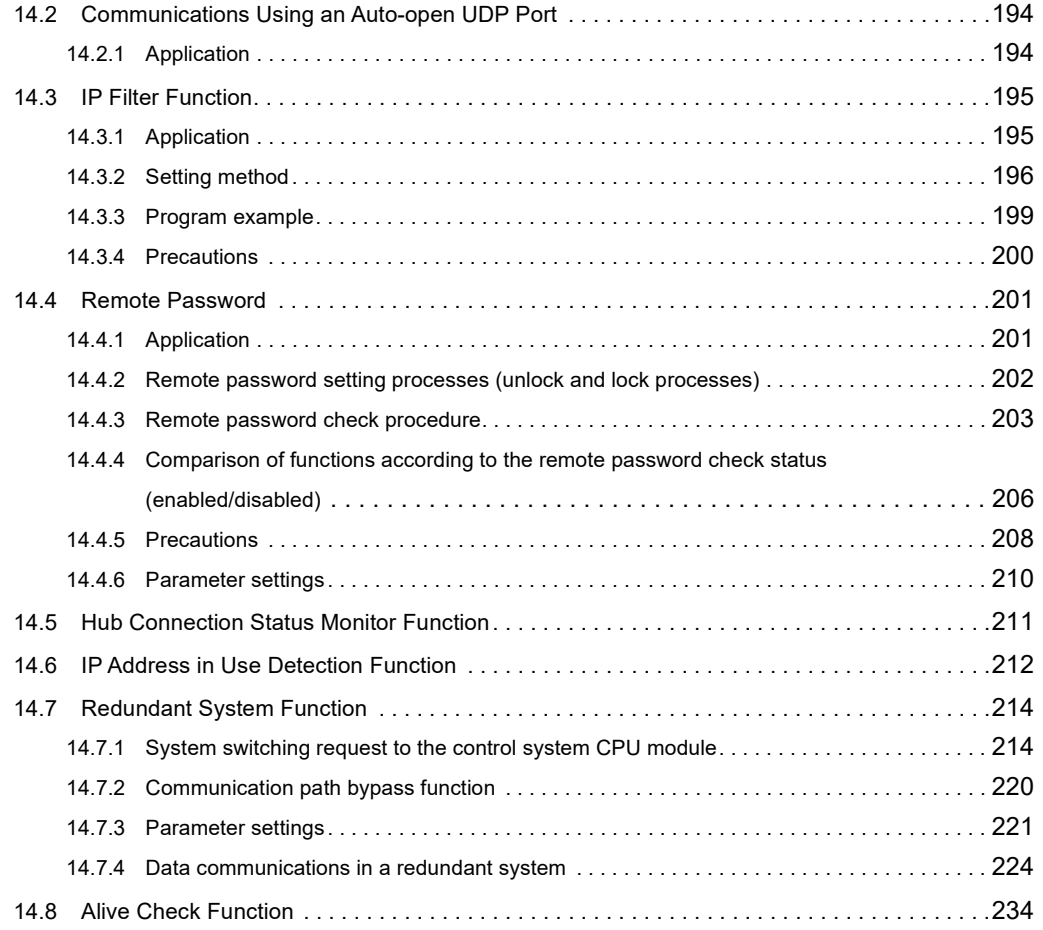

#### **[CHAPTER 15 DEDICATED INSTRUCTIONS](#page-237-0)** 236

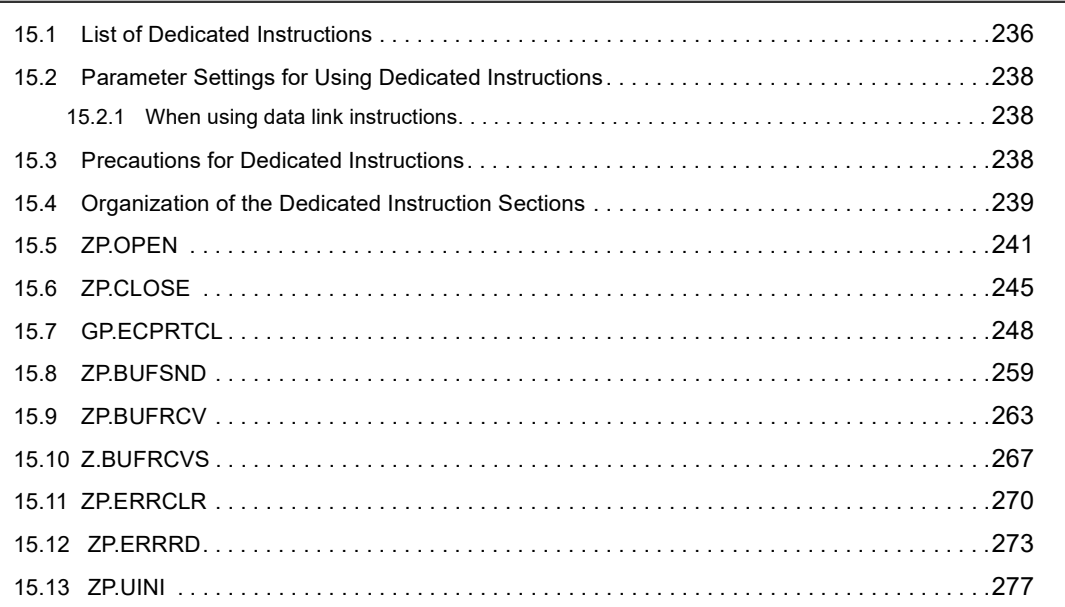

### **[CHAPTER 16 TROUBLESHOOTING](#page-284-0)** 283 [16.1 Before Troubleshooting. . . . . . . . . . . . . . . . . . . . . . . . . . . . . . . . . . . . . . . . . . . . . . . . . . . . . .](#page-284-1)283 [16.2 Troubleshooting Procedure . . . . . . . . . . . . . . . . . . . . . . . . . . . . . . . . . . . . . . . . . . . . . . . . . .](#page-284-2)283 [16.3 Checking with the Module Error Collection Function . . . . . . . . . . . . . . . . . . . . . . . . . . . . . . .](#page-286-0)285

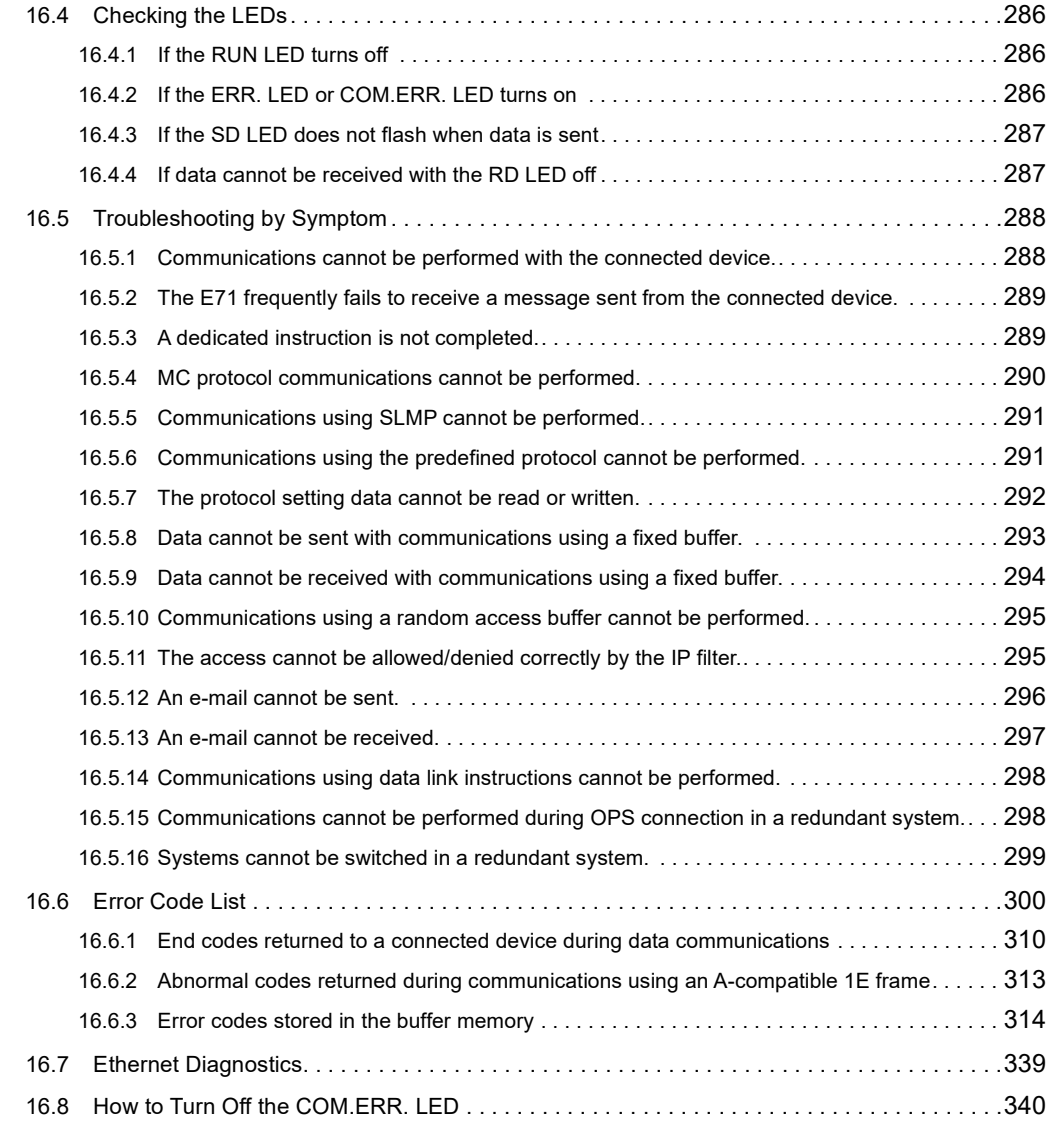

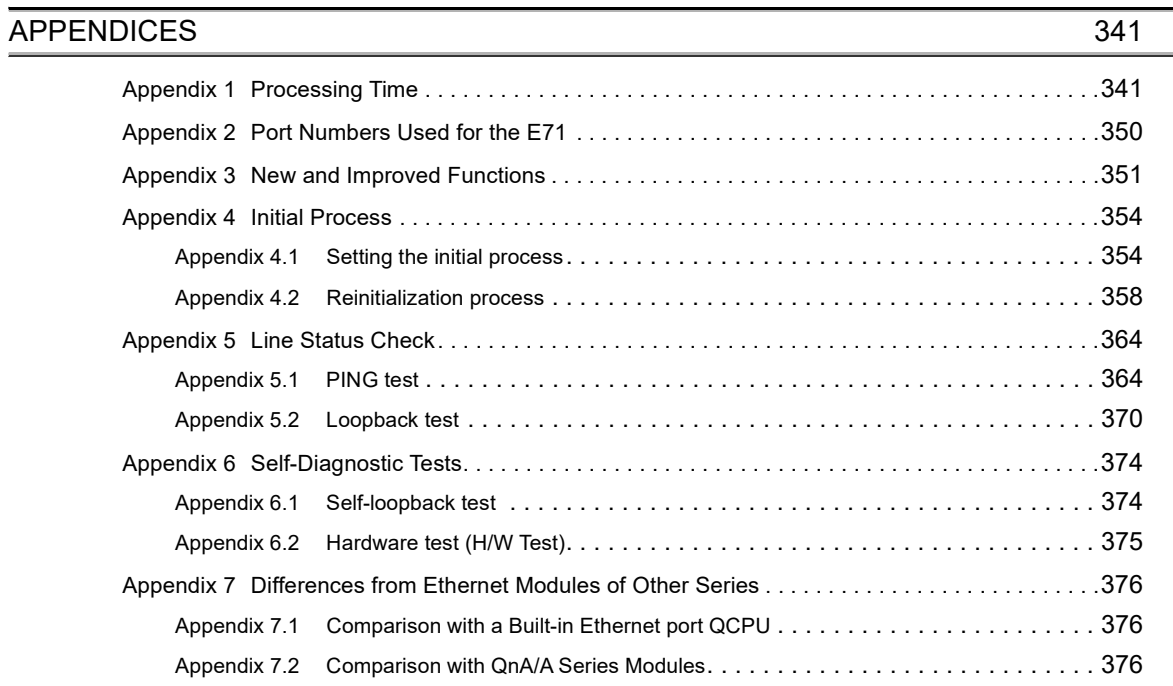

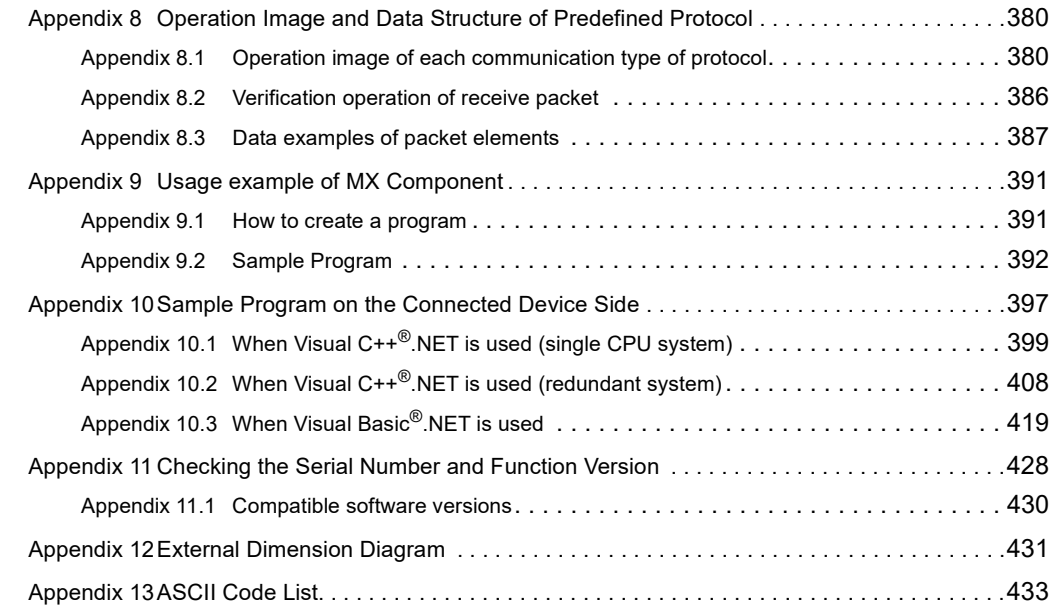

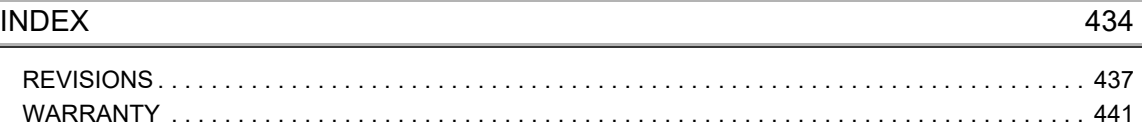

<span id="page-15-0"></span>In this manual, pages are organized and the symbols are used as shown below.

The following illustration is for explanation purpose only, and should not be referred to as an actual documentation.

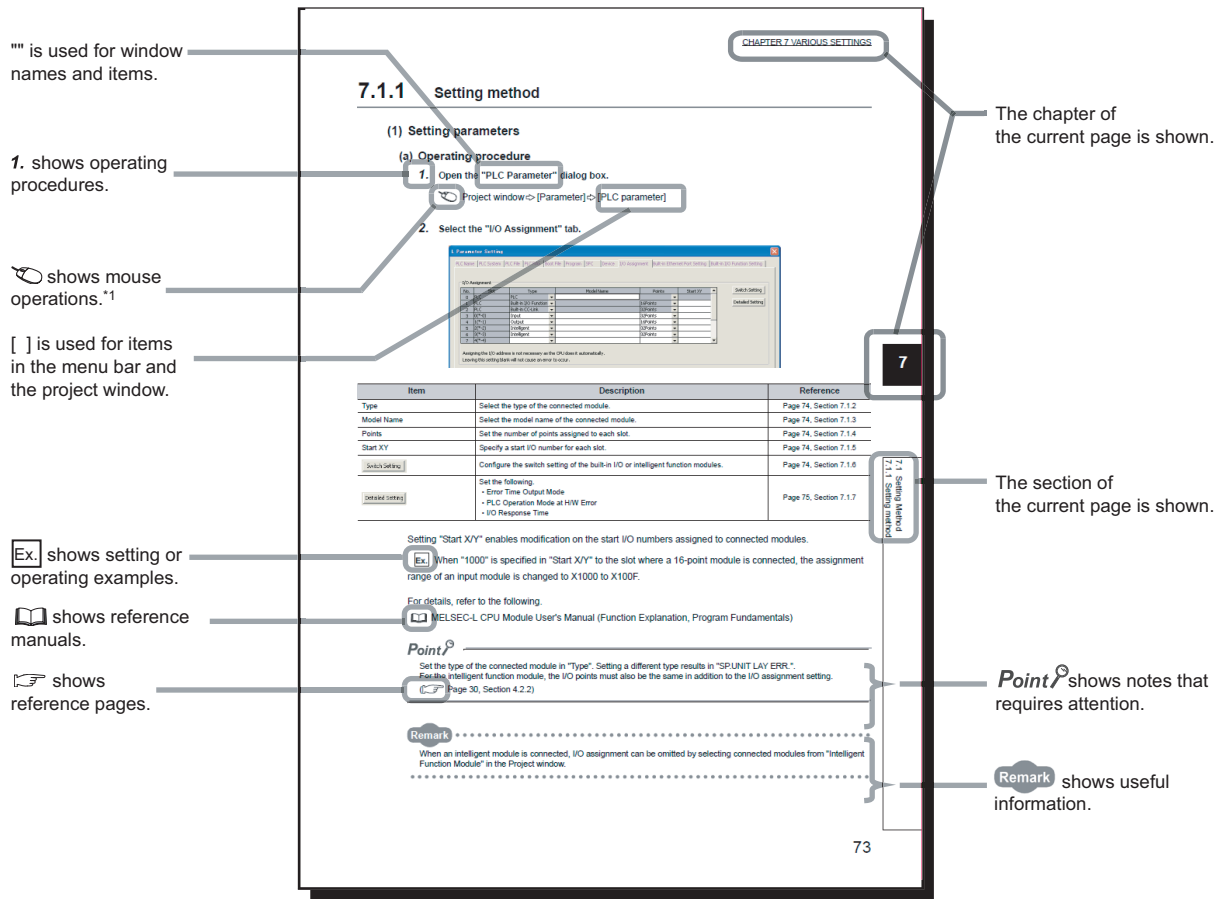

\*1 The mouse operation example is provided below.

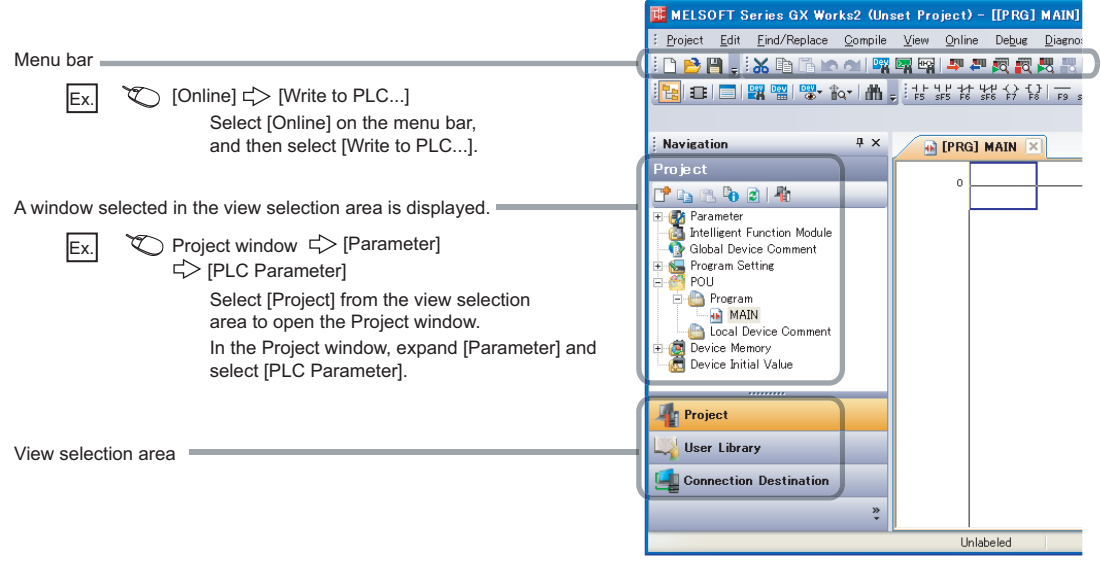

<span id="page-16-0"></span>Unless otherwise specified, this manual uses the following terms.

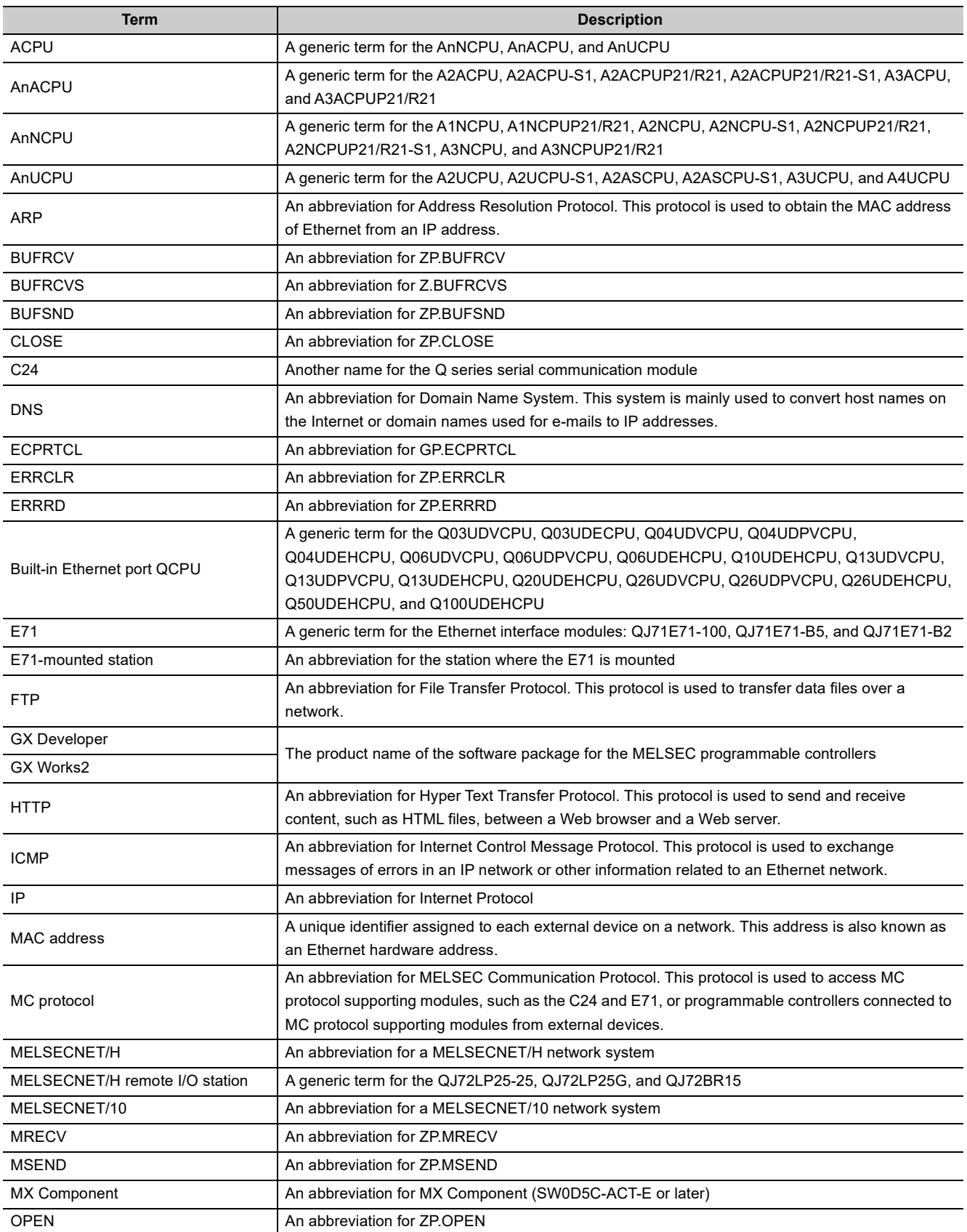

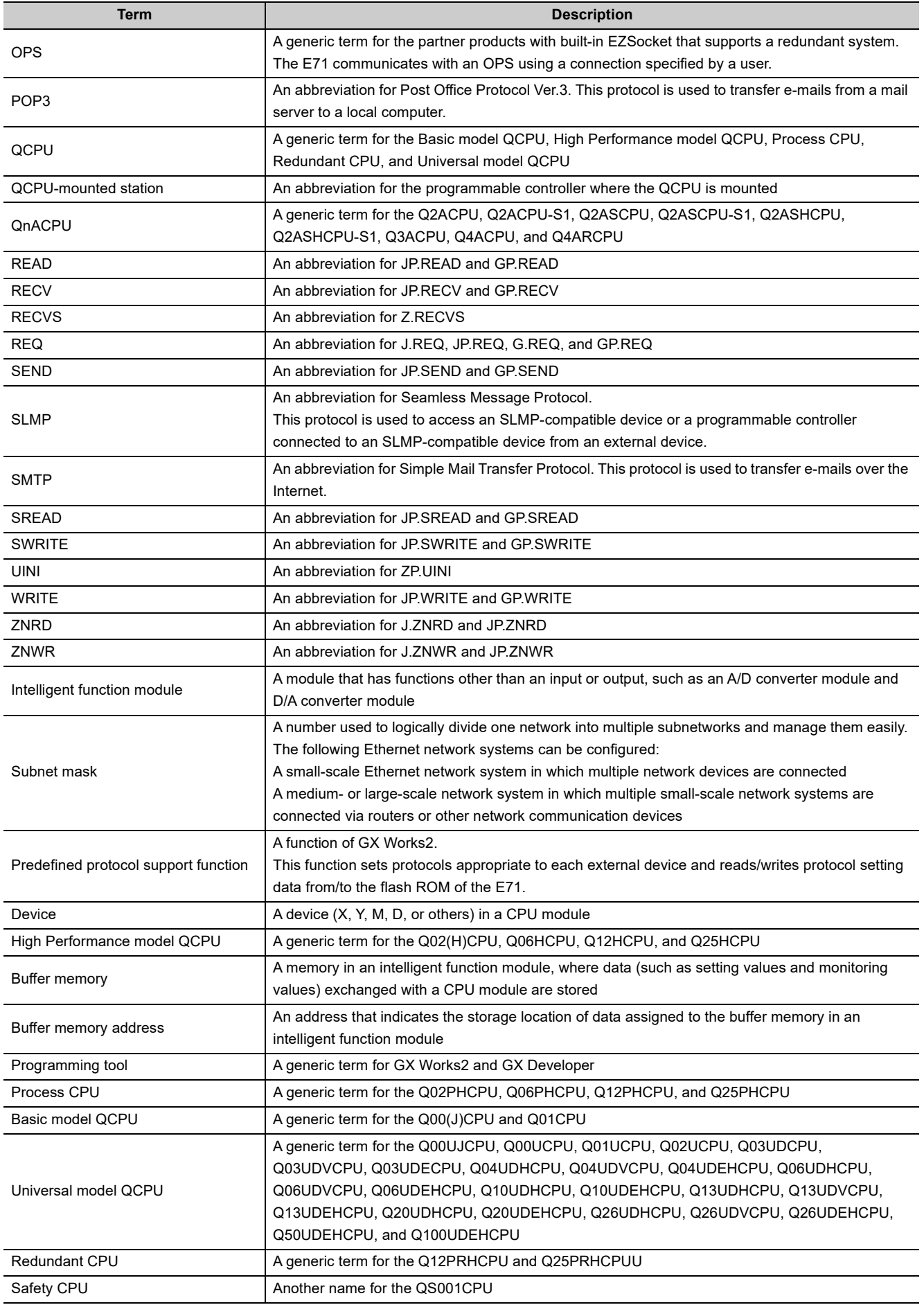

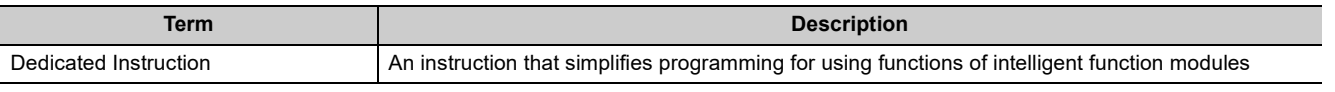

<span id="page-19-0"></span>The following items are included in the package of this product. Before use, check that all the items are included.

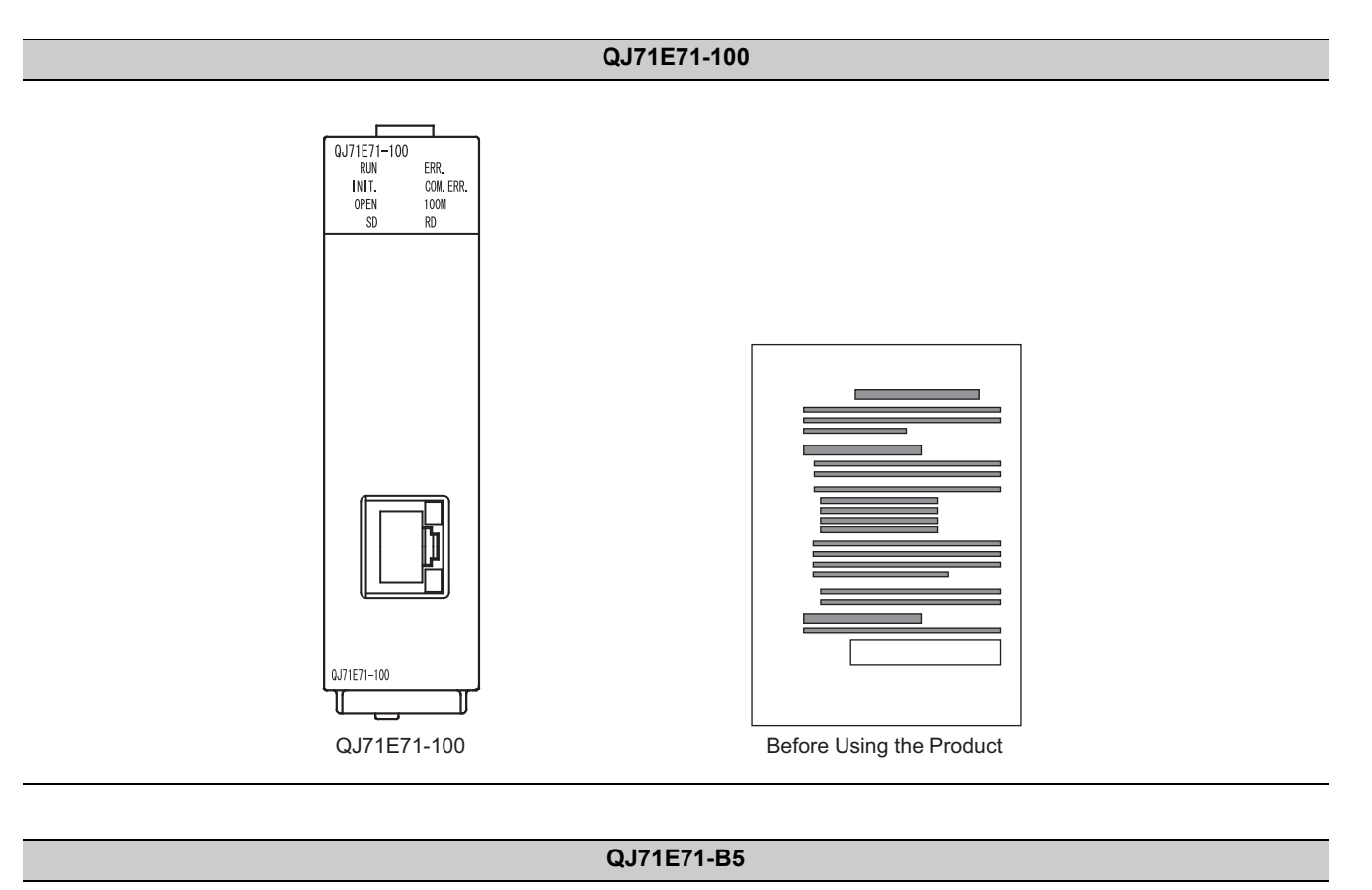

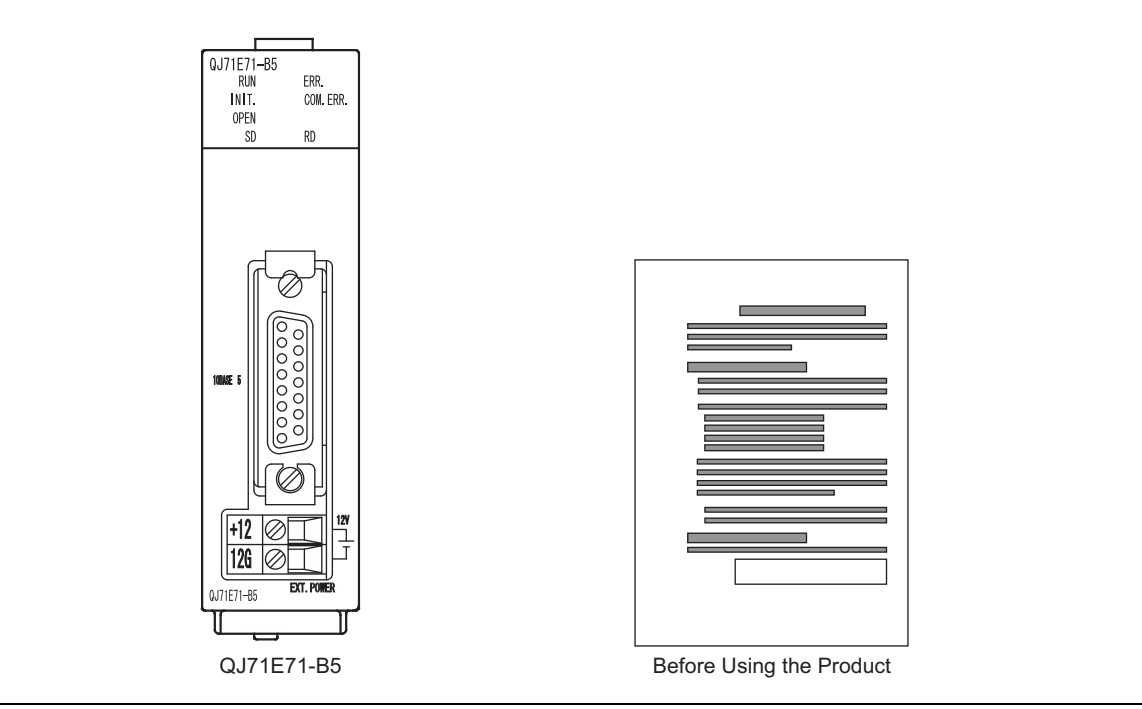

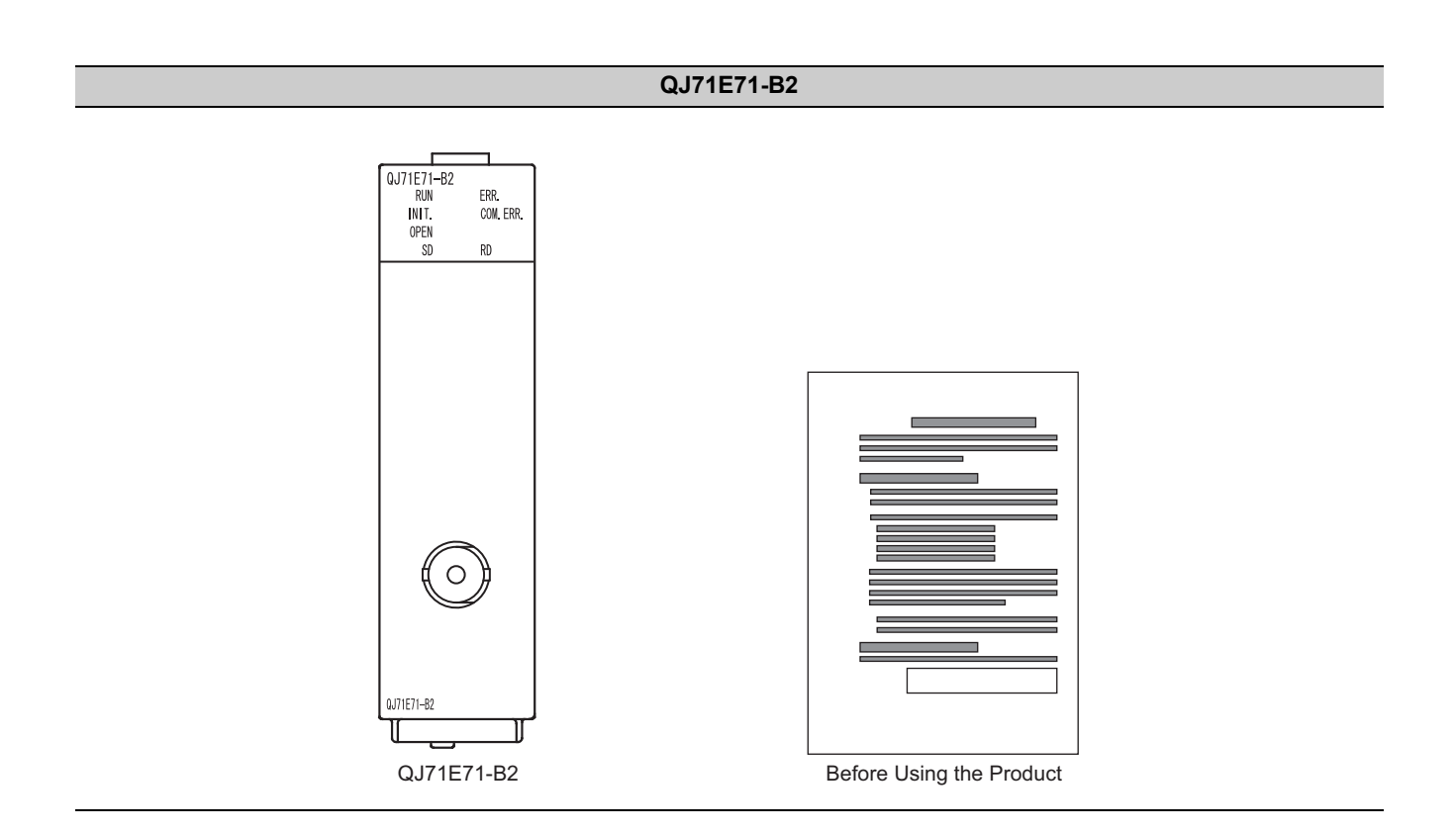

# <span id="page-21-0"></span>**CHAPTER 1 FEATURES**

An Ethernet module (hereafter abbreviated as E71) is an interface module on the programmable controller side for connecting a programmable controller system to the host system, such as a personal computer and a workstation, over Ethernet. The module can collect and modify programmable controller data, monitor and control CPU operating status, and exchange data in TCP/IP or UDP/IP.

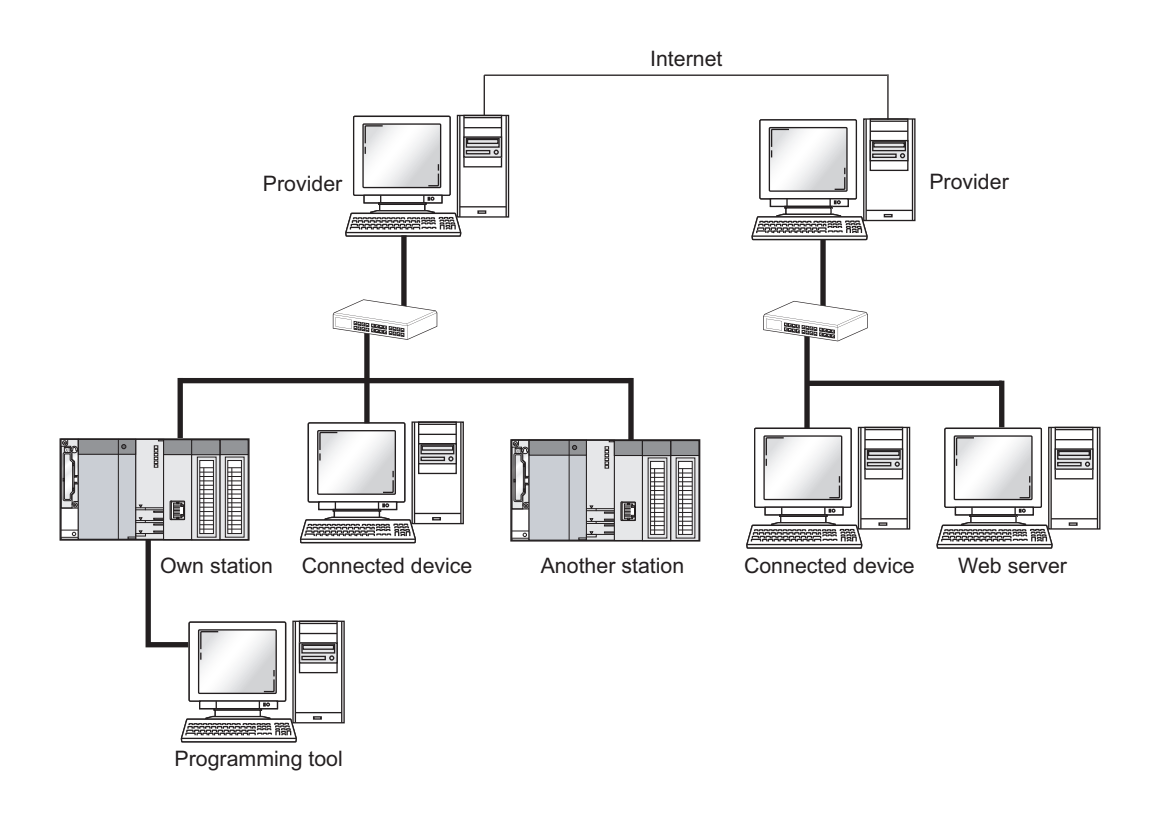

The E71 has the following basic functions.

- Connection with MELSOFT products and a GOT
- Collection and modification of CPU module data from connected devices (MC protocol communications)
- Communications using SLMP
- Data communications using the predefined protocol (predefined protocol support function)
- Exchange of data with connected devices (communications using a fixed buffer and random access buffer)
- Prevention of unauthorized access through the IP filter (IP filter function)
- Prevention of unauthorized access through a remote password (remote password)
- E-mail sending/receiving (e-mail function)
- Data sending/receiving using the Web function

#### **(1) Connection with MELSOFT products and a GOT 1**

In Ethernet, a programming tool can create programming of a programmable controller and monitor a programmable controller (MELSOFT connection), and the GOT can monitor and test a programmable controller. Remote operations making full use of the Ethernet capability, long-distance connectivity and high-speed communications, are achieved.

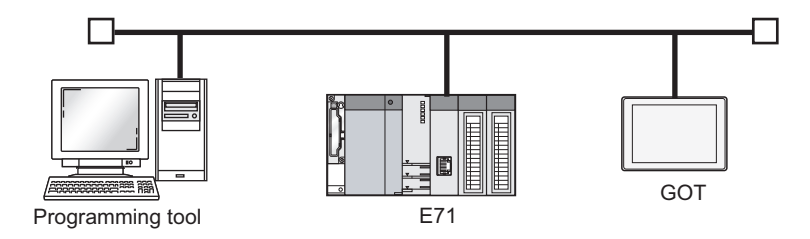

#### **(2) Collection and modification of CPU module data from connected devices (MC protocol communications)**

The MC protocol enables connected devices to access MC protocol supporting modules over Ethernet. The E71 can communicate with a personal computer and HMI (Human Machine Interface) as long as the connected devices can receive/send messages in the MC protocol control procedure. By using a separately sold communication support tool (MX Component), a communication program for the host system can be created without considering detailed protocols (communication procedures). ( $\sqrt{P}$  [Page 103, CHAPTER 9\)](#page-104-2)

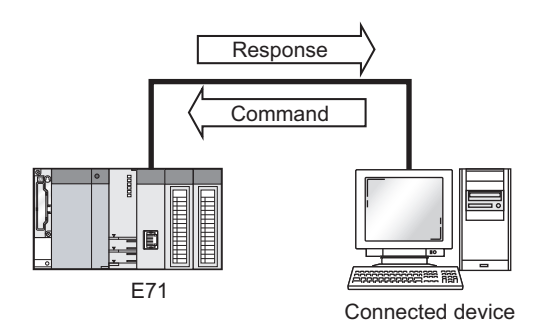

#### **(3) Communications using SLMP**

SLMP is a protocol that enables connected devices to access SLMP supporting devices over Ethernet. SLMP communications are available among devices that can receive/send messages in the SLMP control procedure.  $(\sqrt{37}$  [Page 107, CHAPTER 10\)](#page-108-2)

### **(4) Data communications using the predefined protocol (predefined protocol support function)**

Registering protocol data in advance using GX Works2 allows communications by executing only an ECPRTCL instruction program. In addition, the protocol setting required to communicate with the connected device, such as a measuring instrument or a bar code reader, can be configured easily using the Predefined Protocol Support Function of GX Works2. ( $\sqrt{r}$  [Page 112, CHAPTER 11](#page-113-1))

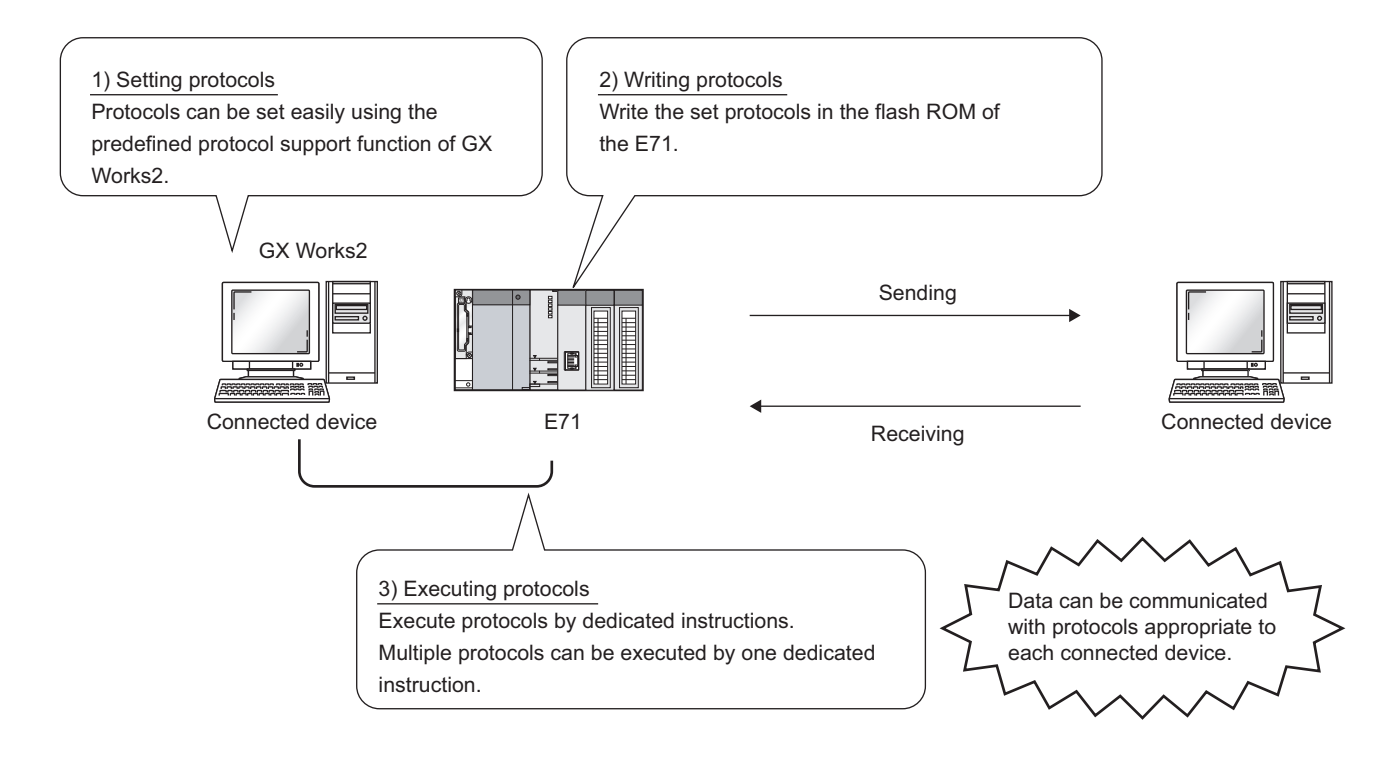

#### **(5) Exchange of data with connected devices (communications using a fixed 1 buffer and random access buffer)**

#### **(a) Communications using a fixed buffer**

Up to 1K-word data can be exchanged among programmable controllers or between a programmable controller and the host system. While MC protocol communications are passive, communications using a fixed buffer are an active protocol. If an error occurs in equipment or certain conditions are met, the programmable controller can send data to the host system. Using an interrupt program allows the CPU module to quickly read received data. ( $\sqrt{F}$ Page 139, CHAPTER 12)

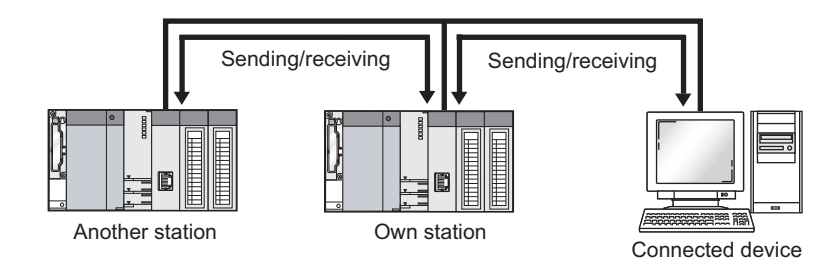

#### **(b) Communications using a random access buffer**

Up to 6K-word data can be communicated. This buffer is useful when the data size is too large for communications using a fixed buffer (capacity: 1K word).  $(\sqrt{F})^n$  [Page 174, CHAPTER 13\)](#page-175-2)

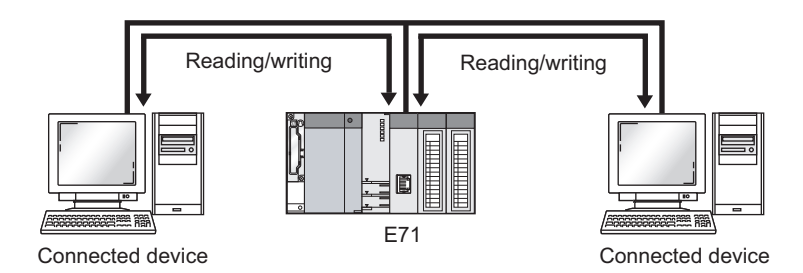

#### **(6) Prevention of unauthorized access through the IP filter**

The IP address of the connected device to be allowed or denied access is set in the buffer memory, and access from connected devices is restricted. ( $\widehat{P}$  [Page 195, Section 14.3](#page-196-2))

#### **(7) Prevention of unauthorized access through a remote password**

This function prevents unauthorized remote access to the CPU module. The E71 checks an entered remote password in data communications from a connected device using remote password-protected connection.  $(\sqrt{3}$  [Page 201, Section 14.4](#page-202-2))

#### **(8) E-mail sending/receiving (e-mail function)**

This function sends and receives e-mails to and from a connected device in a remote location via the Internet. For details, refer to the following.

MELSEC-Q/L Ethernet Interface Module User's Manual (Application)

#### **(a) E-mail sending/receiving through the CPU module**

The following data can be sent and received using the MSEND/MRECV instructions.

- The CPU module can receive/send up to 6K-word data from/to a personal computer or other E71 modules as an e-mail attachment.
- The CPU module can send up to 960-word data to a personal computer or portable terminal as the main text of an e-mail.

#### **(b) E-mail sending using the programmable controller CPU monitoring function**

Notification conditions (CPU module status or device values) that have been set using parameters are regularly monitored. When the conditions are met, up to 960-word data can be sent by either of the following data formats.

- Attachment
- Main text

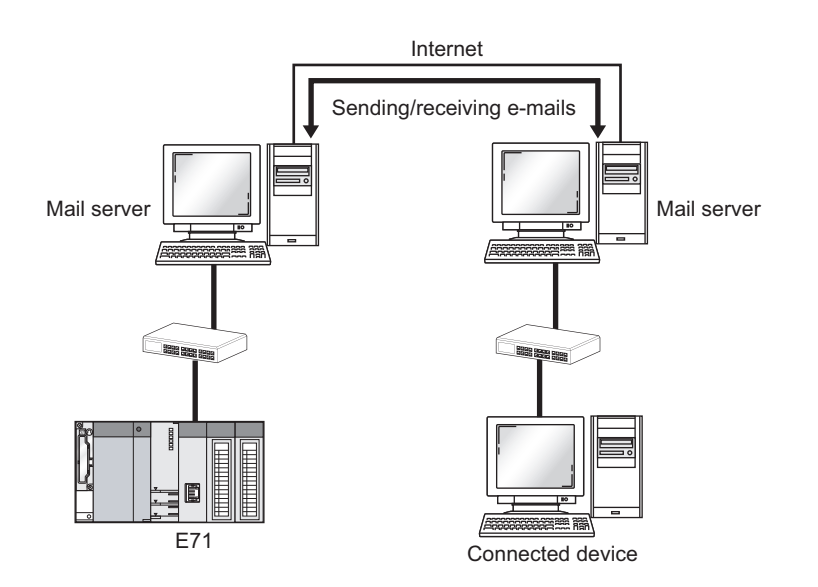

### **(9) Data sending/receiving using the Web function 1**

The system administrator can monitor a CPU module in a remote location via the Internet using a commercially available Web browser. For details, refer to the following.

MELSEC-Q/L Ethernet Interface Module User's Manual (Web function)

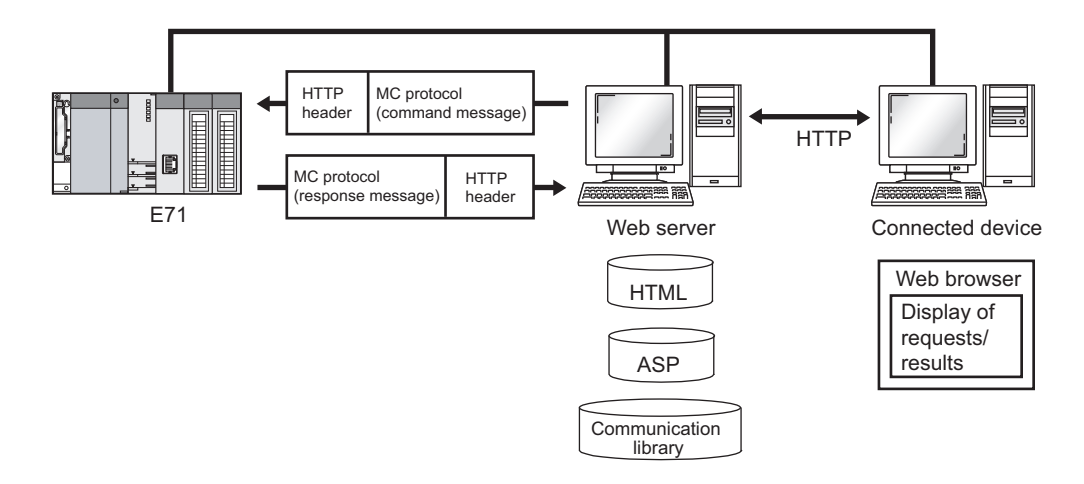

<span id="page-27-0"></span>This chapter describes the E71 parts.

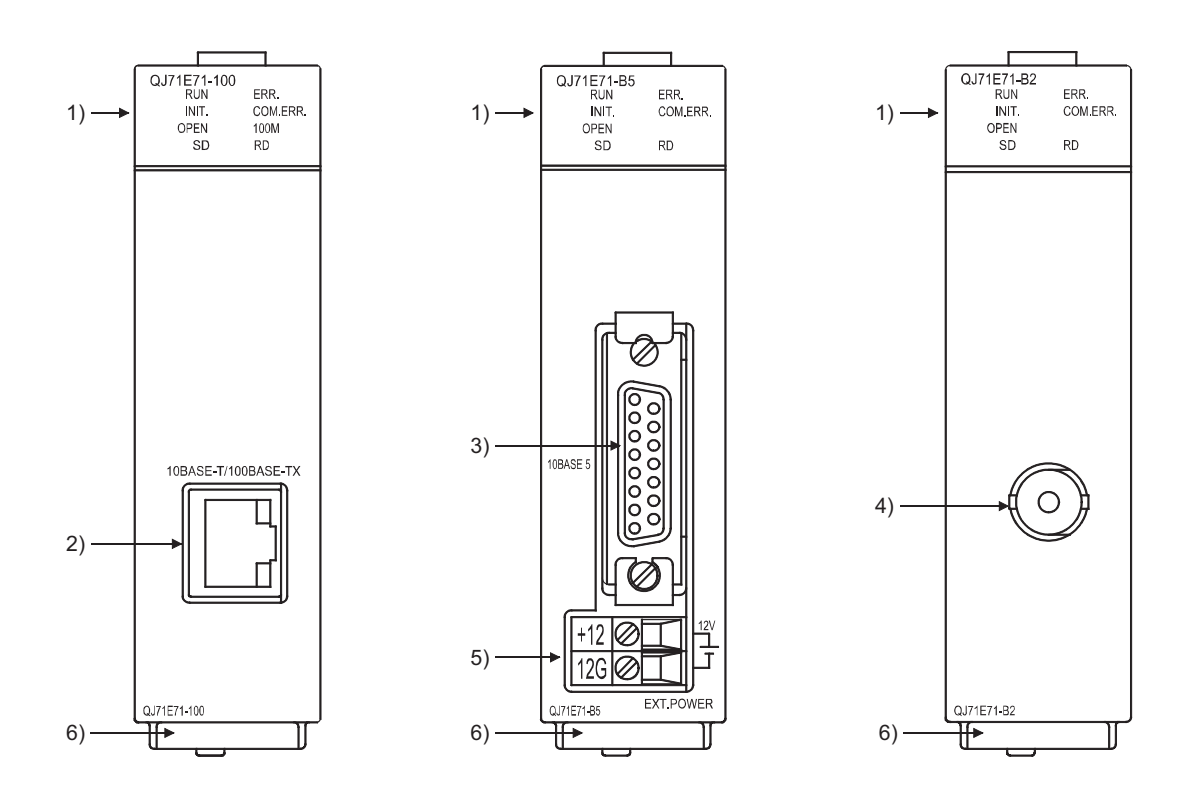

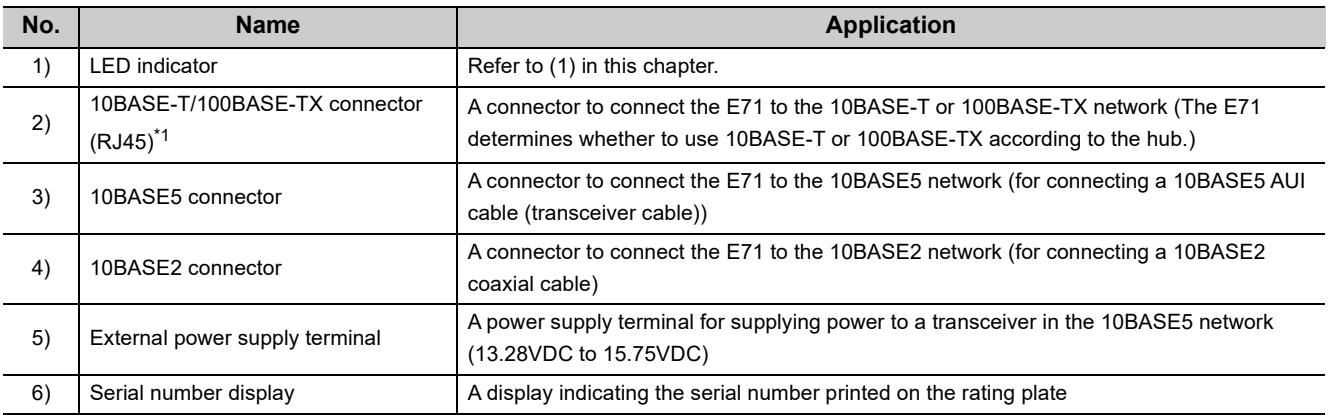

\*1 The LED on the connector does not turn on. Depending on the serial number, the connector orientation is left-right reversal.

#### **(1) LED indication**

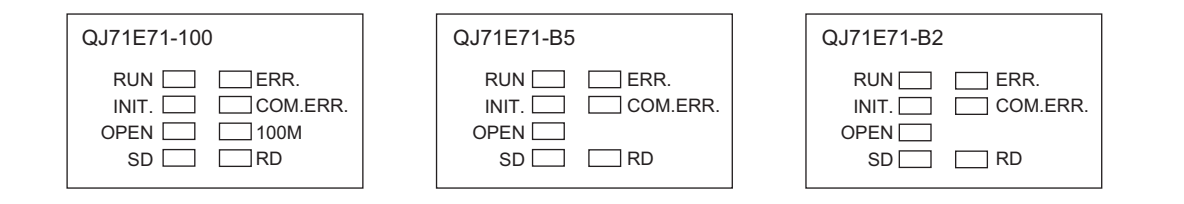

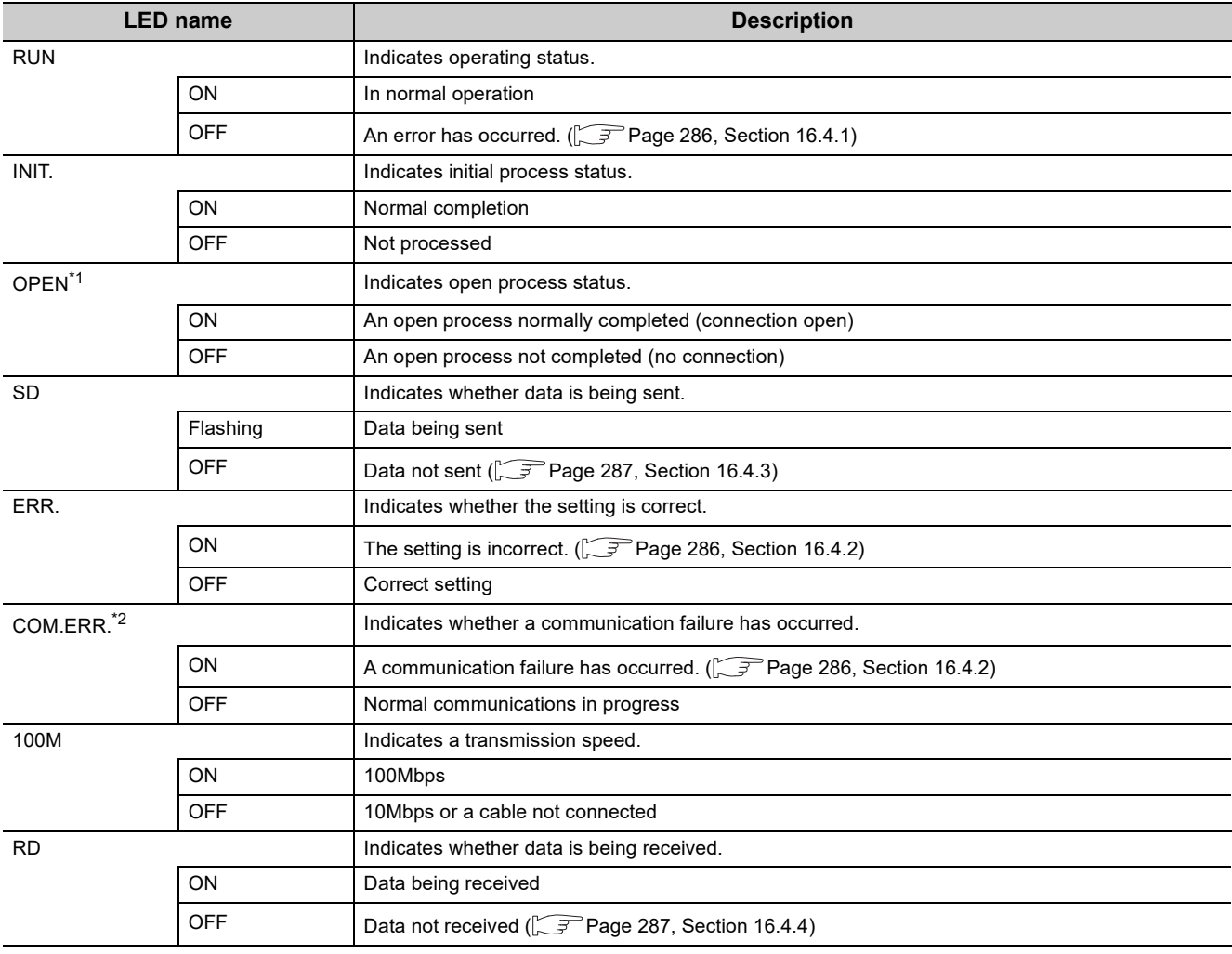

\*1 The OPEN LED turns on and off depending on the open status of user connections 1 to 16. (The open status of the system connections (e.g. automatic open UDP port) is not included.)

\*2 If the COM.ERR. LED is on, it does not turn off even if the error cause is eliminated. For how to turn off the LED, refer to "How to Turn Off the COM.ERR. LED".  $(\sqrt{P})$  [Page 340, Section 16.8\)](#page-341-1)

# <span id="page-29-0"></span>**CHAPTER 3 SPECIFICATIONS**

This chapter describes the performance specifications, functions, CPU module I/O signals, and buffer memory areas of an E71.

### <span id="page-29-1"></span>**3.1 General Specifications**

For the general specifications of an E71, refer to the following.

**M** "Safety Guidelines", the manual included with the CPU module or base unit

## <span id="page-30-0"></span>**3.2 Performance Specifications**

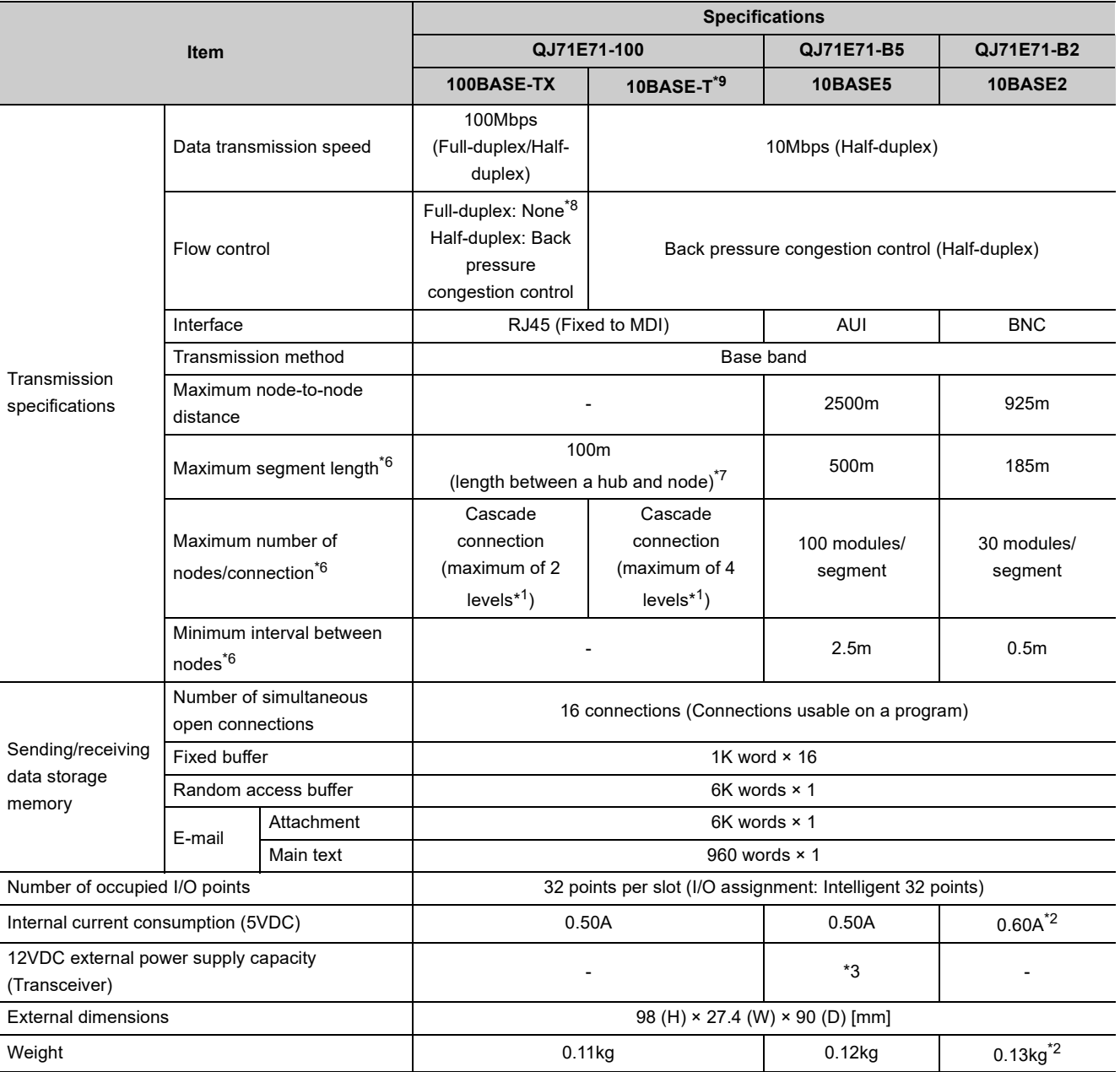

The following table lists the performance specifications of an E71.

**3**

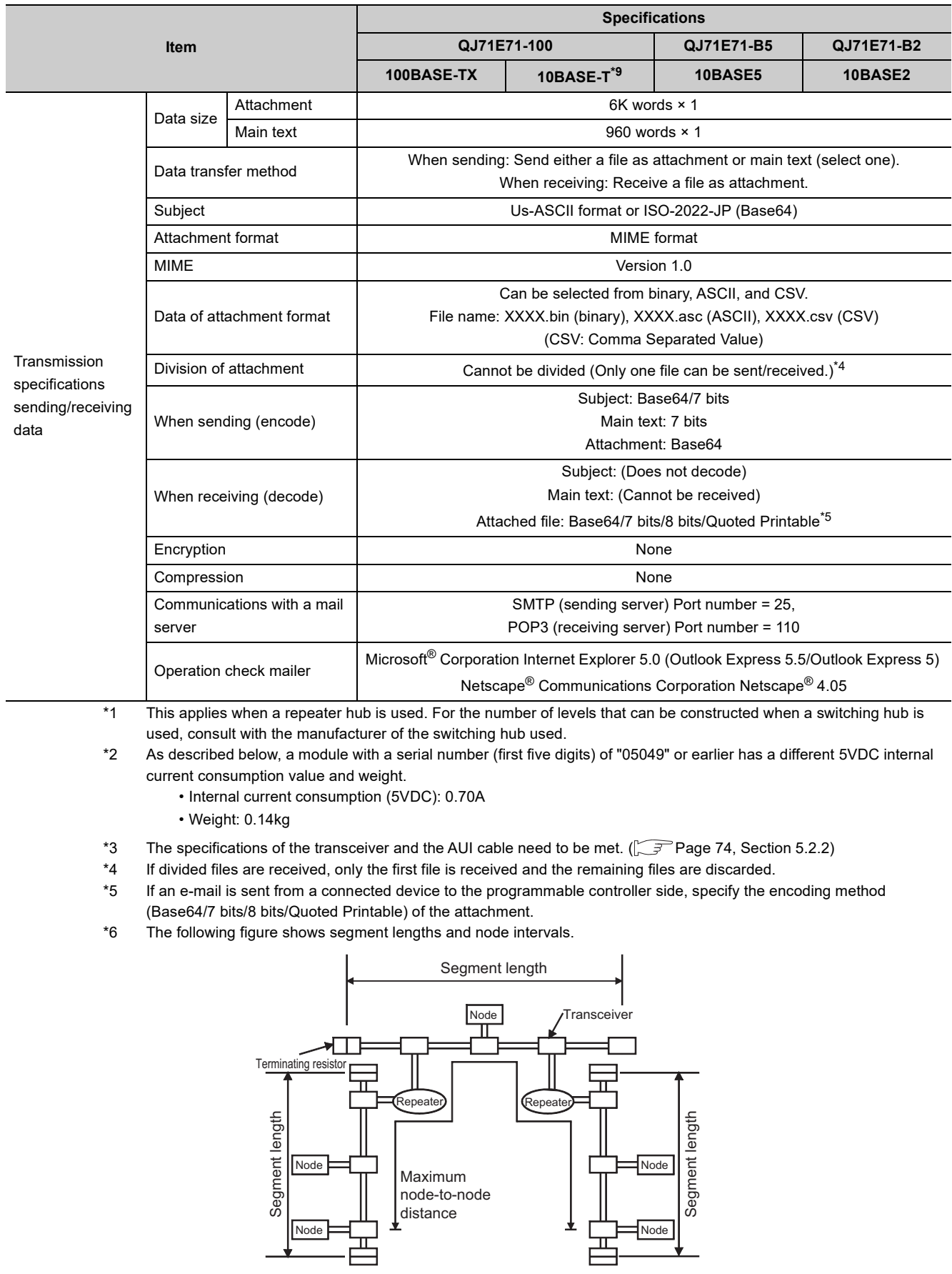

- \*7 For the maximum segment length (the length between hubs), consult the manufacturer of the hub used.
- \*8 The QJ71E71-100 does not support the flow control of the IEEE802.3x.
- \*9 When using the QJ71E71-100 with a serial number (first six digits) of "210214" or later, regard 10BASE-T as 10BASE-Te.

### <span id="page-32-0"></span>**3.3 Function List**

This section lists the E71 functions.

### <span id="page-32-1"></span>**3.3.1 Function list**

The following table lists the functions of the E71.

#### **(1) Basic functions**

The following table lists the basic E71 functions explained in this manual.

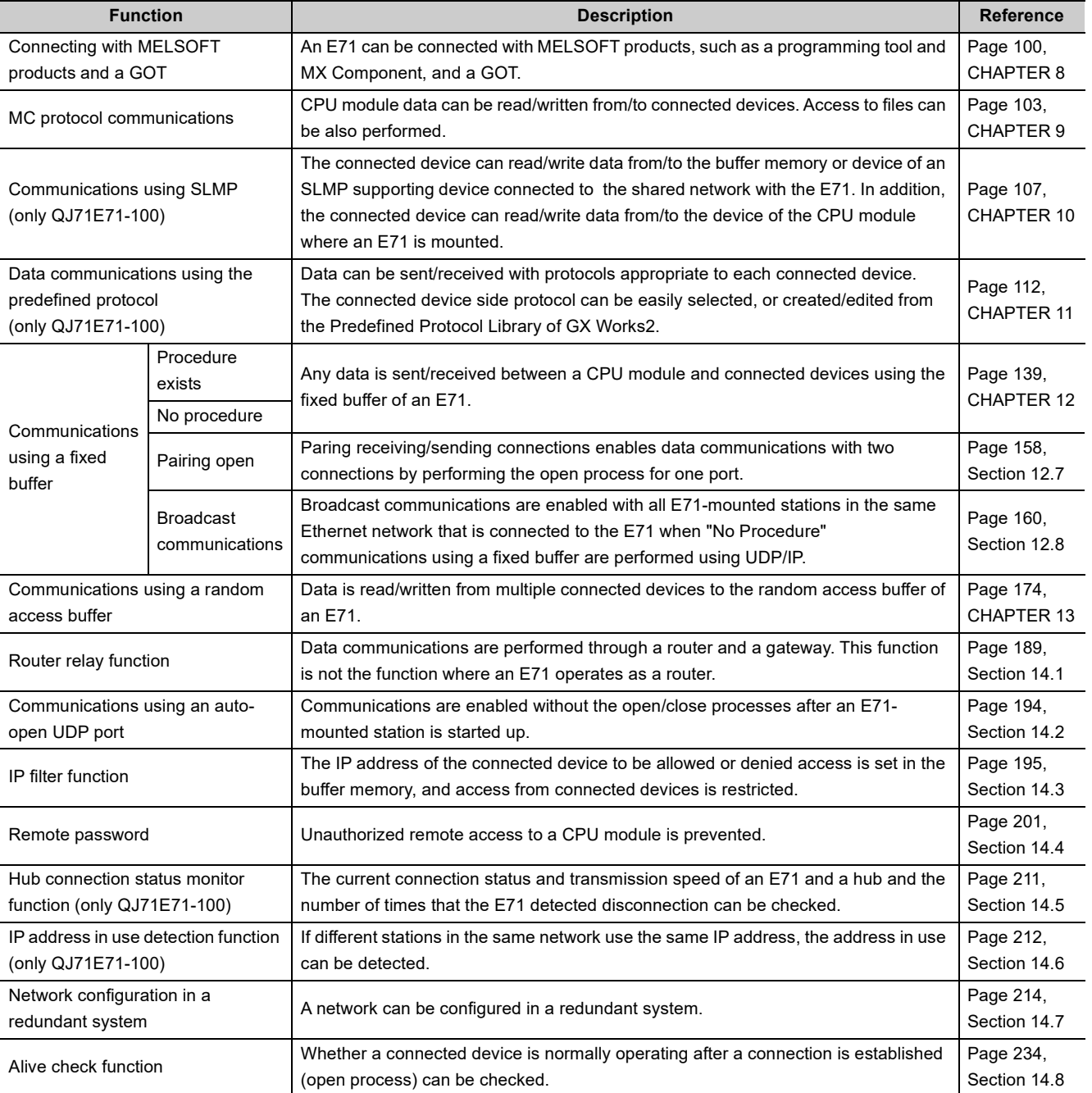

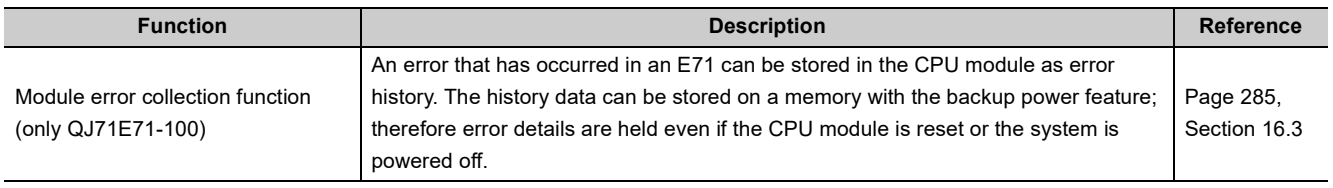

#### **(2) Special functions**

The following special functions are also available. For the functions, refer to the following.

MELSEC-Q/L Ethernet Interface Module User's Manual (Application)

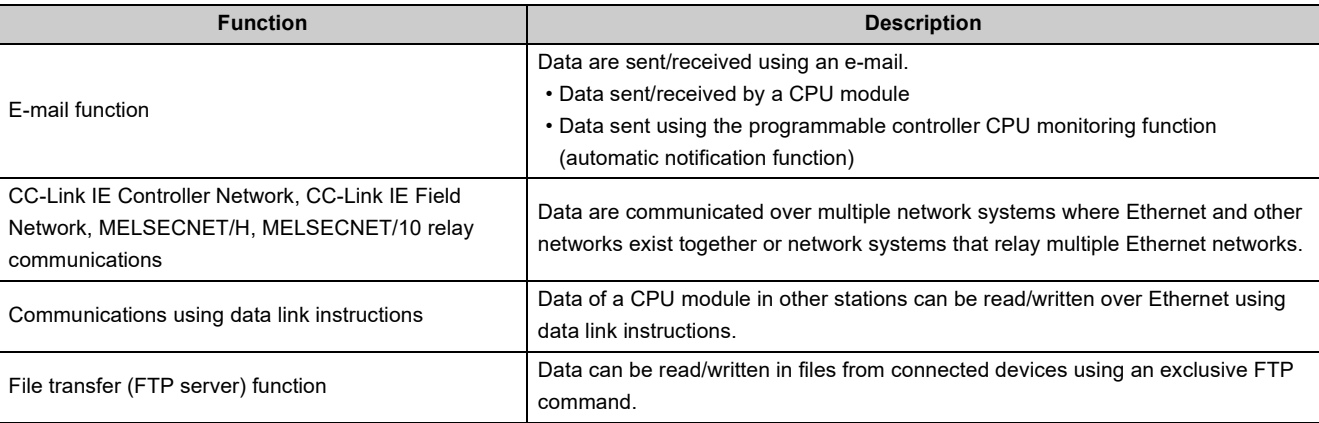

#### **(3) Web function**

This function allows data to be read/written from/to a remote CPU module over the Internet using a commercially available Web browser. For the function, refer to the following.

MELSEC-Q/L Ethernet Interface Module User's Manual (Web function)

<span id="page-35-0"></span>The following table lists the relationships between functions that can be used together.

| Communication<br>function<br>(Communication<br>method)                      | <b>CC-Link IE Controller</b><br>Network, CC-Link IE Field<br>Network, MELSECNET/H,<br><b>MELSECNET/10 relay</b><br>communications | <b>Router</b><br>relay<br>function | Alive<br>check<br>function | Pairing<br>open | <b>Communications</b><br>using an auto-open<br><b>UDP</b> port | <b>IP</b> filter<br>function | Remote<br>password | <b>Broadcast</b><br>communications |
|-----------------------------------------------------------------------------|----------------------------------------------------------------------------------------------------|------------------------------------|----------------------------|-----------------|----------------------------------------------------------------|------------------------------|--------------------|------------------------------------|
| MC protocol<br>communications<br>(TCP/IP, UDP/IP)                           | $O^{\star}1$                                                                                                    | $\circ$                            | $O^*$                      | $\pmb{\times}$  | $O^{\star}1$                                                   | $\circ$                      | $\circ$            | $O*1*3$                            |
| Communications using<br>a fixed buffer<br>(TCP/IP, UDP/IP)                  | $\pmb{\times}$                                                                                                    | $\circ$                            | $\circ$                    | $\circ$         | ×                                                              | $\circ$                      | $\circ$            | $O*3*4$                            |
| Communications using<br><b>SLMP</b><br>(TCP/IP, UDP/IP)                     | $\pmb{\times}$                                                                                                    | $\circ$                            | $\circ$                    | $\pmb{\times}$  | $\circ$                                                        | $\circ$                      | $\circ$            | $O*3$                              |
| Data communications<br>using the predefined<br>protocol<br>(TCP/IP, UDP/IP) | $\pmb{\times}$                                                                                                    | $\circ$                            | $\circ$                    | $\circ$         | $\pmb{\times}$                                                 | $\circ$                      | $\circ$            | $O*3$                              |
| Communications using<br>a random access<br>buffer<br>(TCP/IP, UDP/IP)       | $\pmb{\times}$                                                                                                    | $\circ$                            | $\circ$                    | $\pmb{\times}$  | ×                                                              | $\circ$                      | $\circ$            | $\pmb{\times}$                     |
| E-mail function<br>(TCP/IP)                                                 | $\pmb{\times}$                                                                                                    | $\circ$                            | $\pmb{\times}$             | $\pmb{\times}$  | $\pmb{\times}$                                                 | $\circ$                      | $\pmb{\times}$     | $\pmb{\times}$                     |
| Communications using<br>data link instructions<br>(UDP/IP)                  | $\circ$                                                                                                    | $\circ$                            | $\pmb{\times}$             | ×               | $\circ$                                                        | $\circ$                      | ×                  | $\circ$                            |
| File transfer (FTP<br>server) function<br>(TCP/IP)                          | $\pmb{\times}$                                                                                                    | $\circ$                            | $\pmb{\times}$             | ×               | ×                                                              | $\circ$                      | $\circ$            | $\pmb{\times}$                     |
| Web function<br>(TCP/IP)                                                    | $\circ$                                                                                                    | O                                  | $\pmb{\times}$             | $\pmb{\times}$  | $\pmb{\times}$                                                 | $\circ$                      | $\circ$            | $\pmb{\times}$                     |

: Available, ×: Not available or this function does not correspond to the functions in the "Communication function" column.

\*1 These functions cannot be used with an A-compatible 1E frame.

\*2 The auto-open UDP port is excluded.

\*3 These functions can be used only for UDP/IP communication.

These functions cannot be used for communications using a fixed buffer in the "Procedure Exist" control method.
# **3.4 List of I/O Signals**

The following table lists the I/O signals for an E71. The I/O signal assignment of when the start I/O number of an E71 is 0000 (the module is mounted on the slot 0 of a main base unit) is listed below.

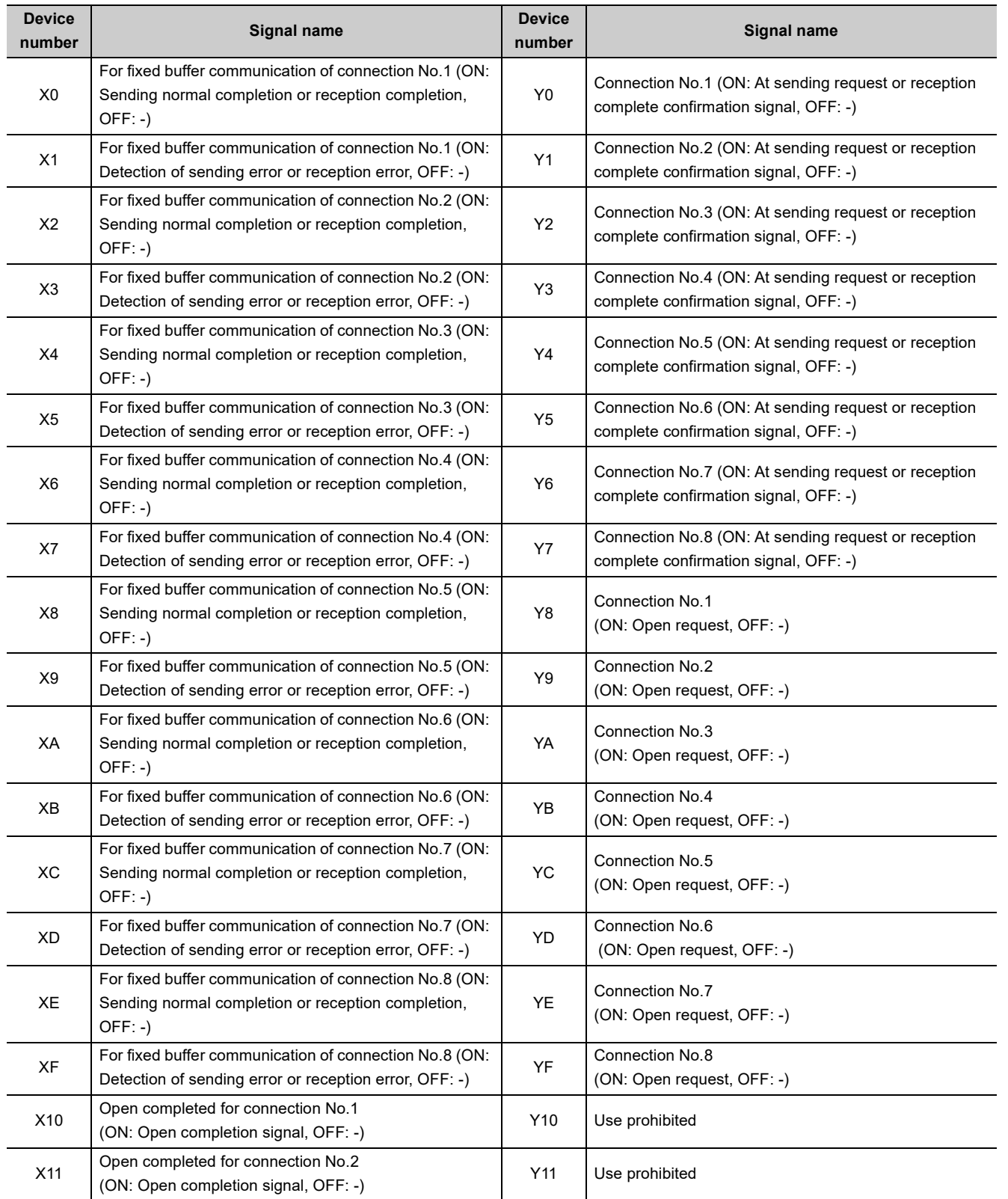

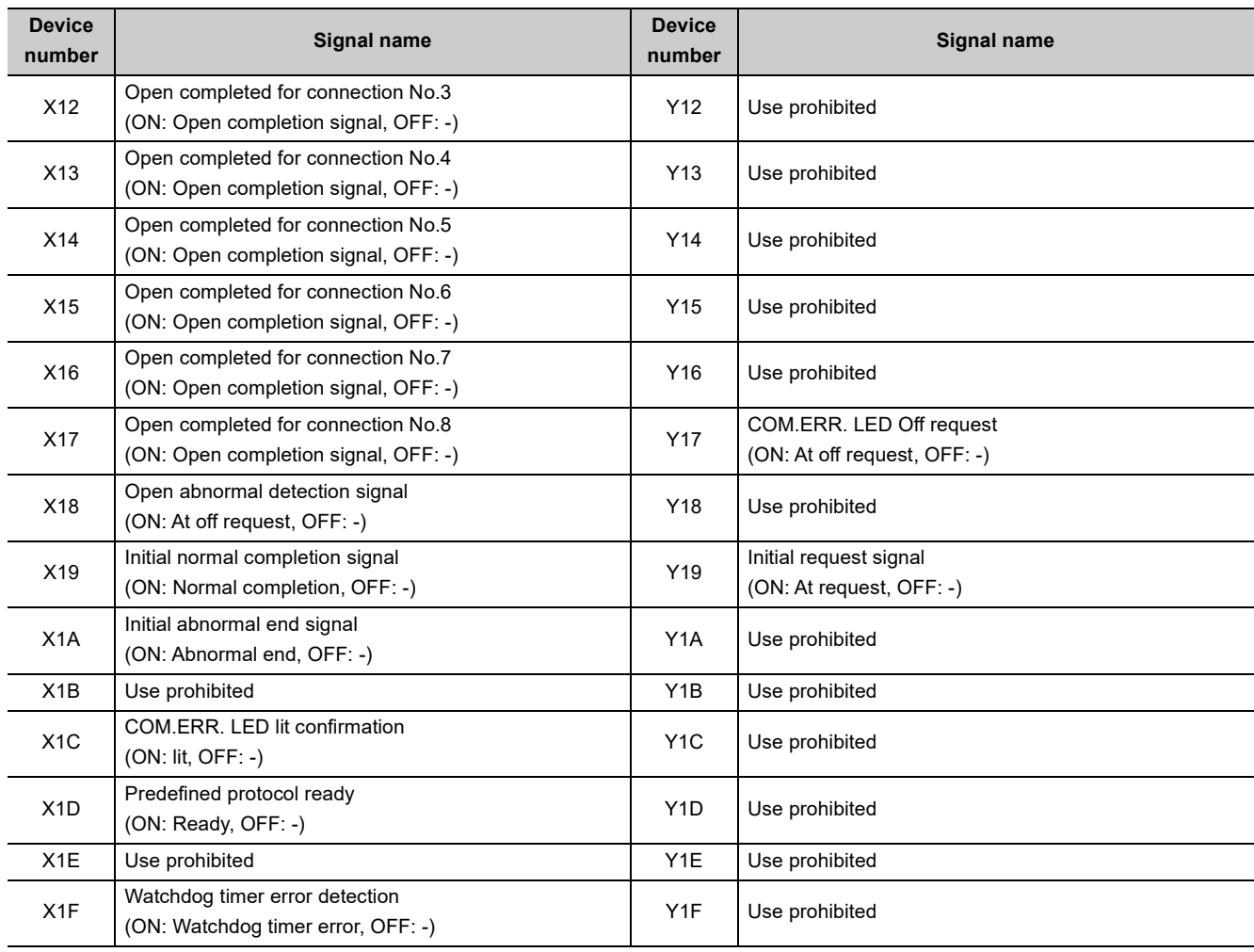

# $Point<sup>°</sup>$

- Do not use any use prohibited signal as I/O signals to the CPU module. Doing so may cause malfunction of the programmable controller system.
- Do not turn off the Open request signal (Y8 to YF) and turn on the COM.ERR. LED Off request (Y17) with the same sequence scan.

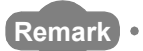

. . . . . .

The I/O signals listed in this section are mainly applied when QnA series module programs are used. For the Q series, the I/O signals for intelligent function modules are turned on and off with dedicated instructions. When QnA series module programs are used, it is recommended to replace the signals with the dedicated instructions described in the section that describes the corresponding functions.

For details on I/O signals, refer to the following.

For QnA Ethernet Interface Module User's Manual

# **3.5 Buffer Memory**

This section describes the E71 buffer memory.

# **3.5.1 Configuration of the buffer memory**

This section describes a buffer memory configuration.

### **(1) Buffer memory address configuration**

A buffer memory area consists of 16 bits per address.

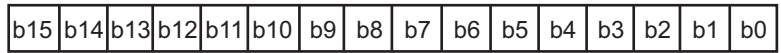

#### **(2) Buffer memory area configuration**

Buffer memory consists of user areas and system areas.

#### **(a) User areas**

A user area is an area where a user writes or reads data. A user area consists of a parameter area for the initial process and data communications, an area for data communications, and an area to store communication status and communication error data. Data communications may take long if user areas are used continually; therefore, use them only when needed.

#### **(b) System areas**

A system area is an area used by a system.

 $Point<sup>°</sup>$ 

Do not write any data to the "system area". Doing so may cause malfunction of the programmable controller system.

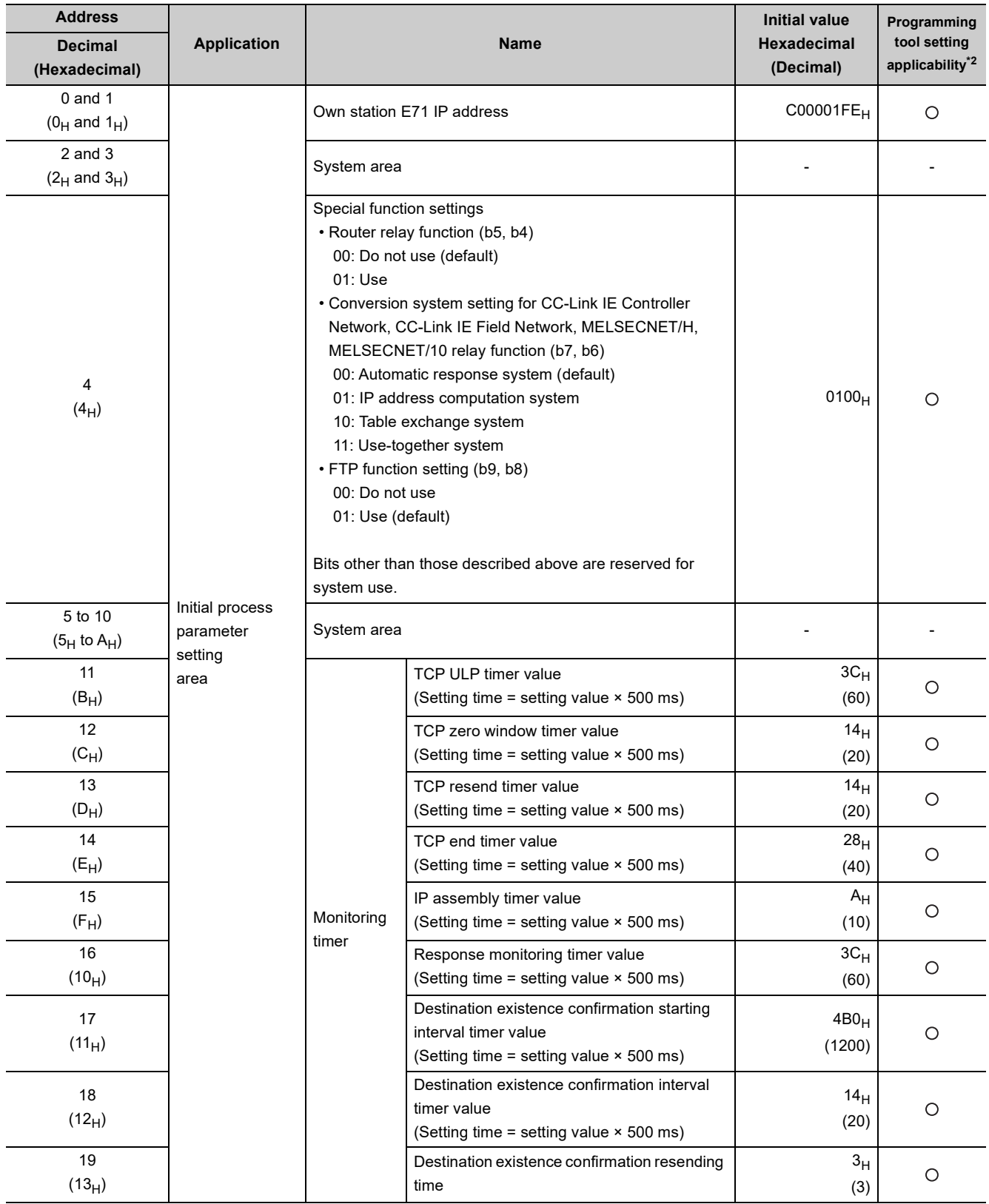

The following table lists the buffer memory addresses of an E71.

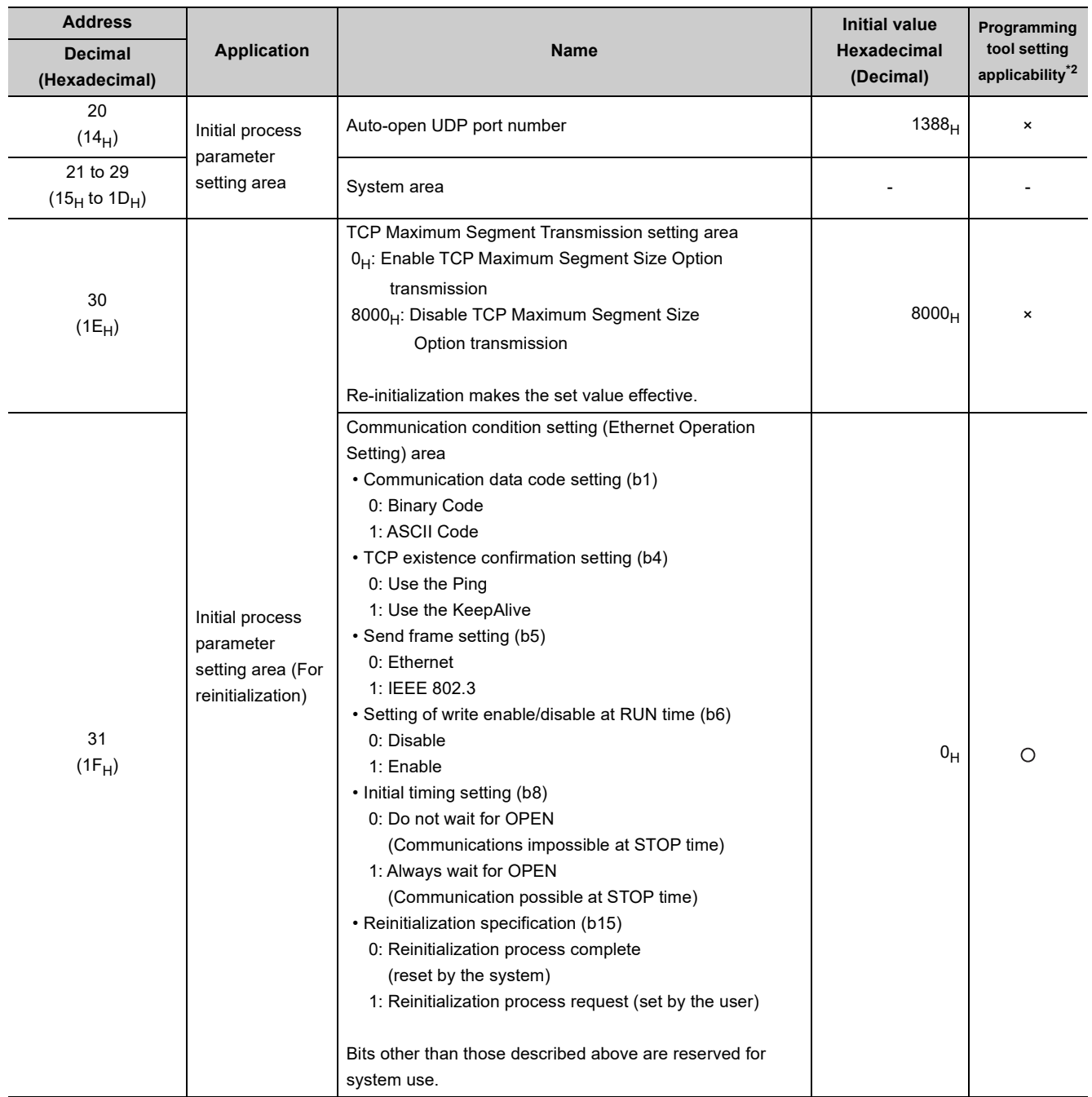

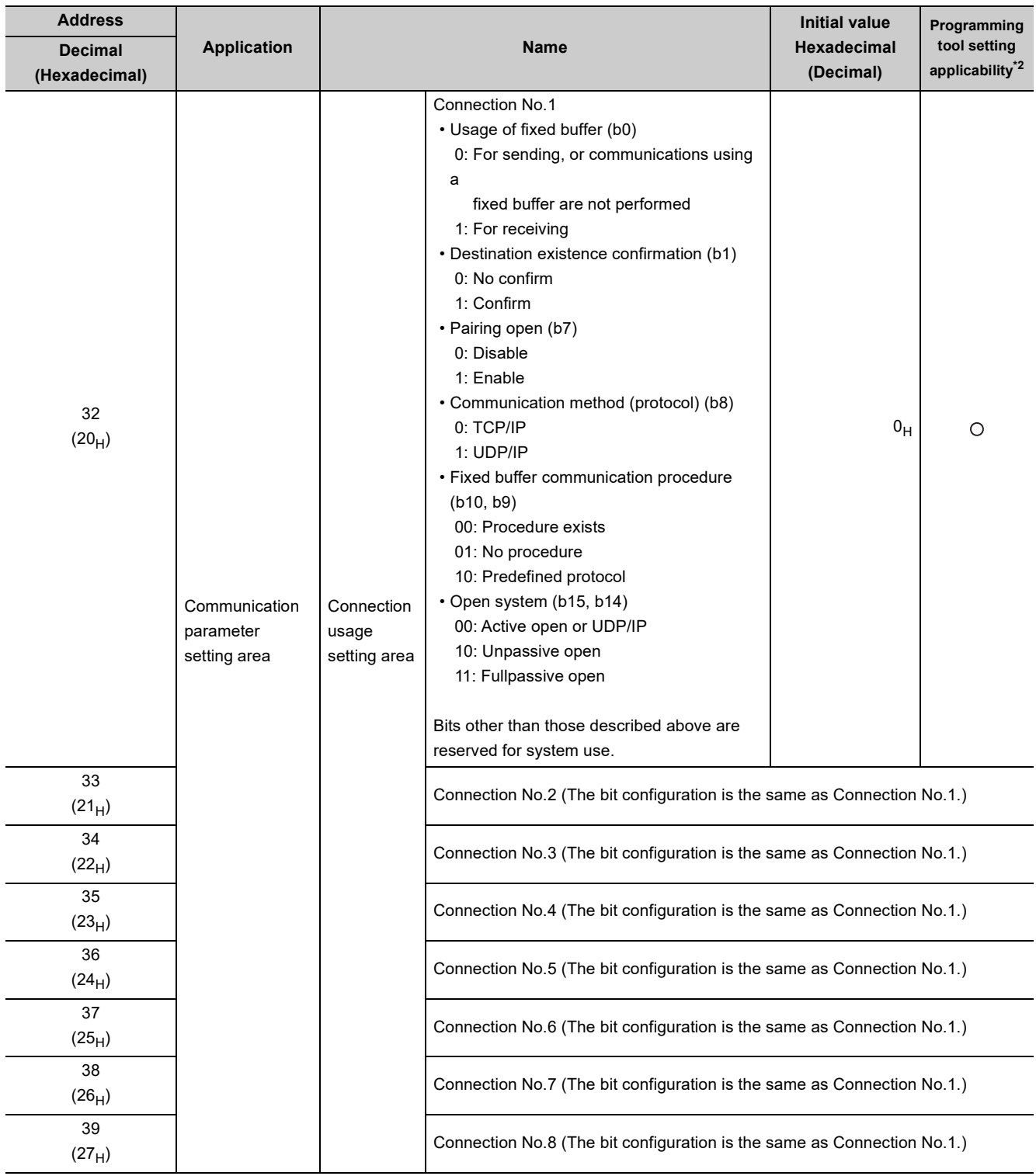

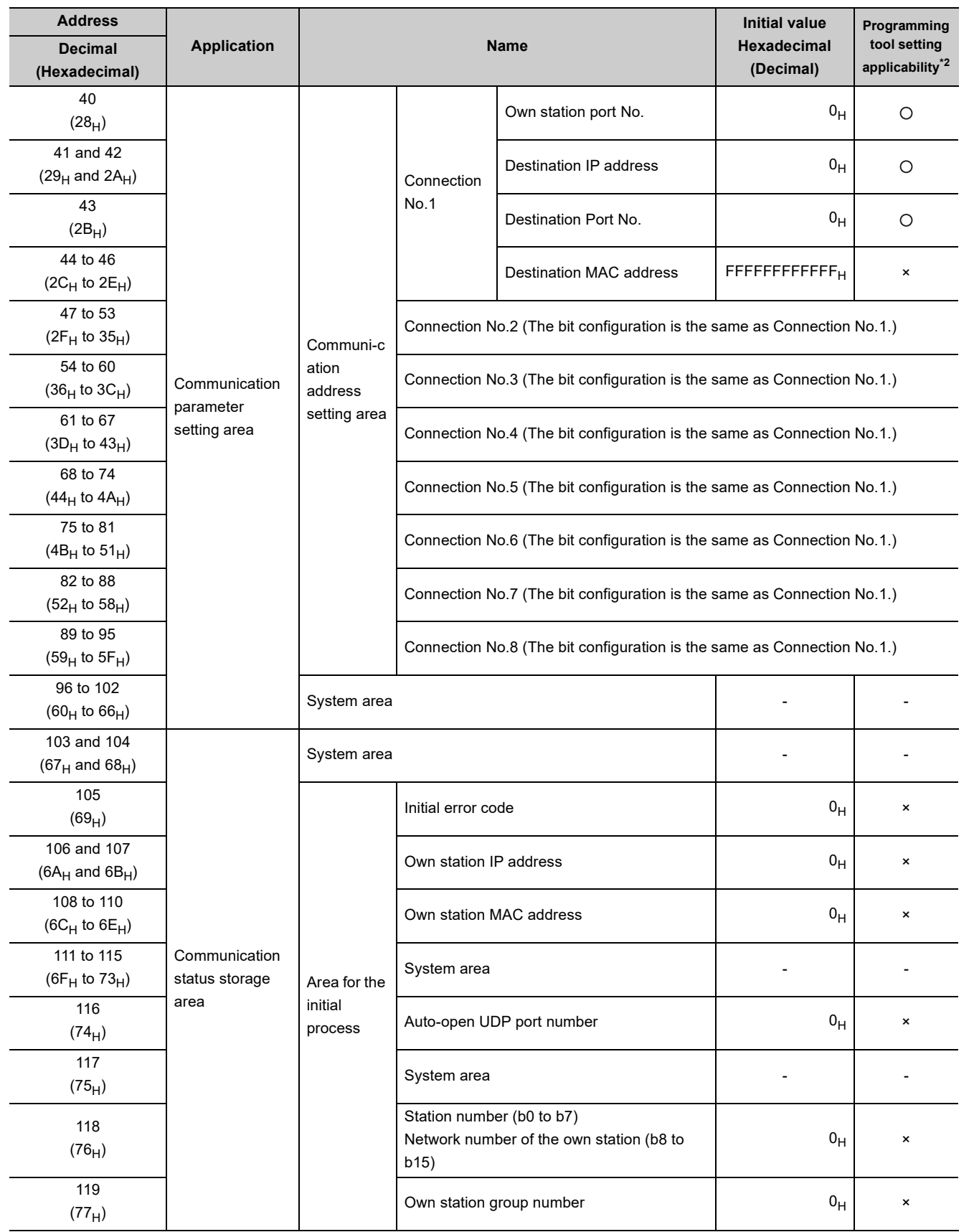

3.5 Buffer Memory<br>3.5.2 List of buffer memory addresses 3.5.2 List of buffer memory addresses 3.5 Buffer Memory

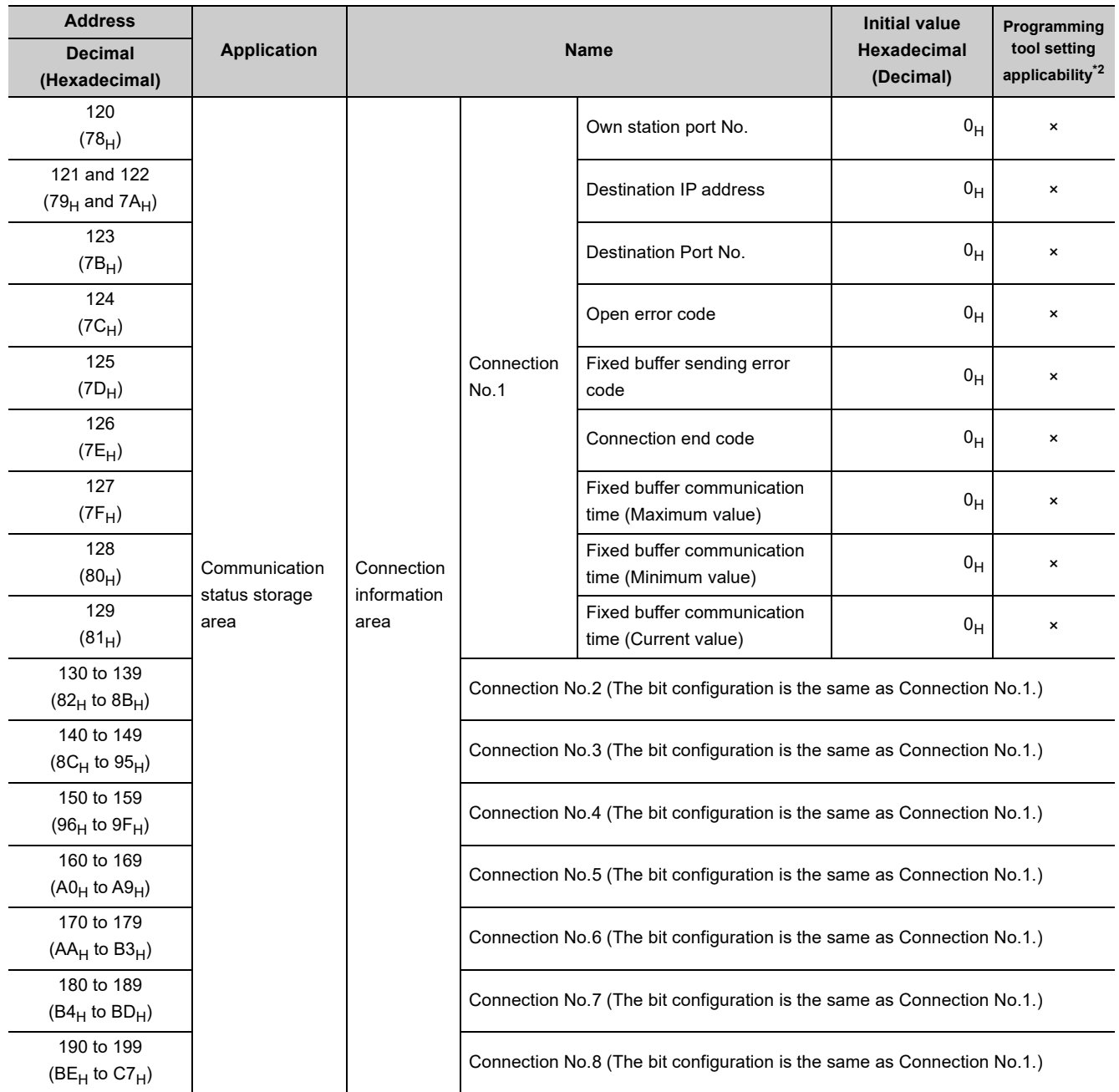

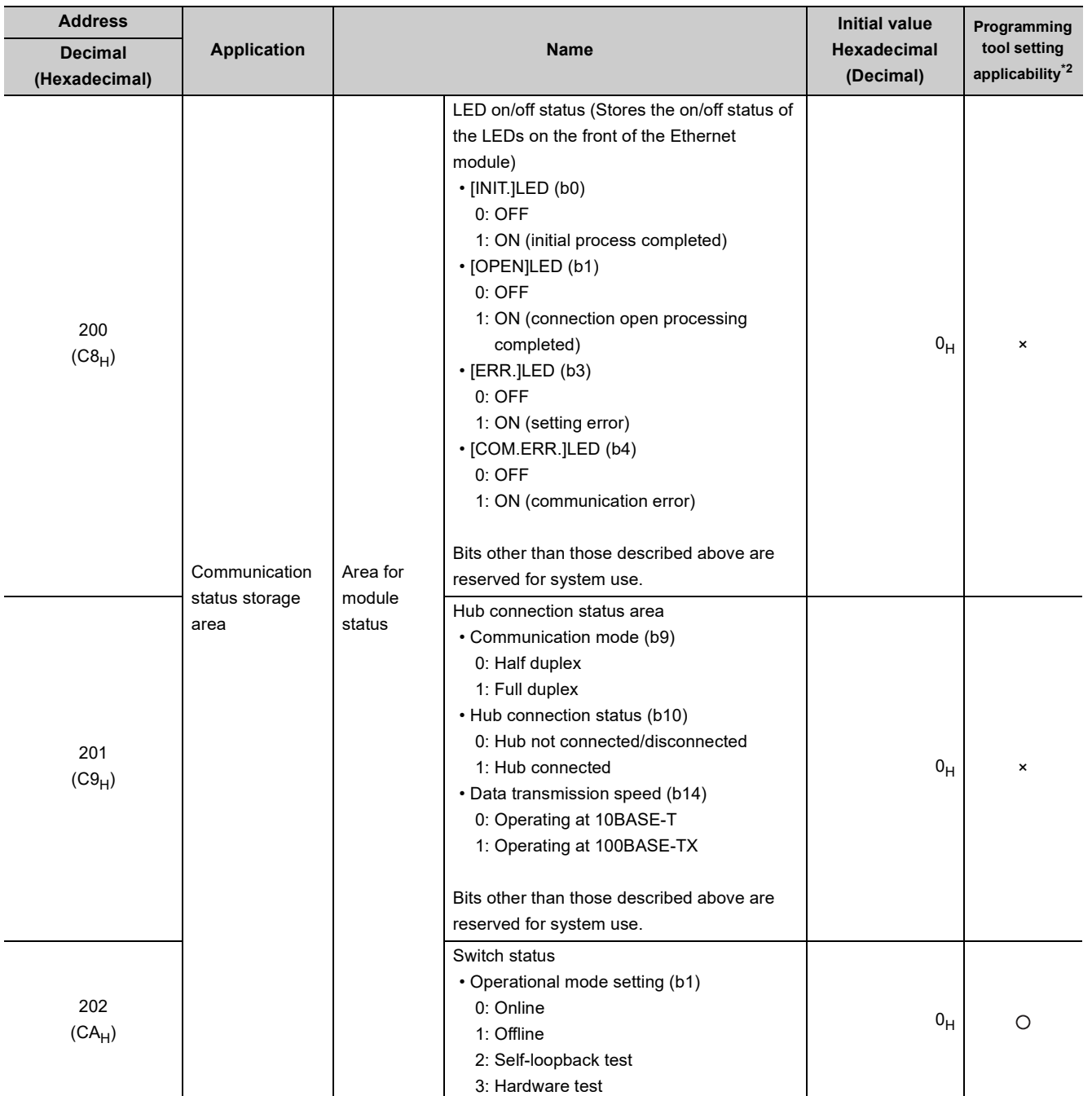

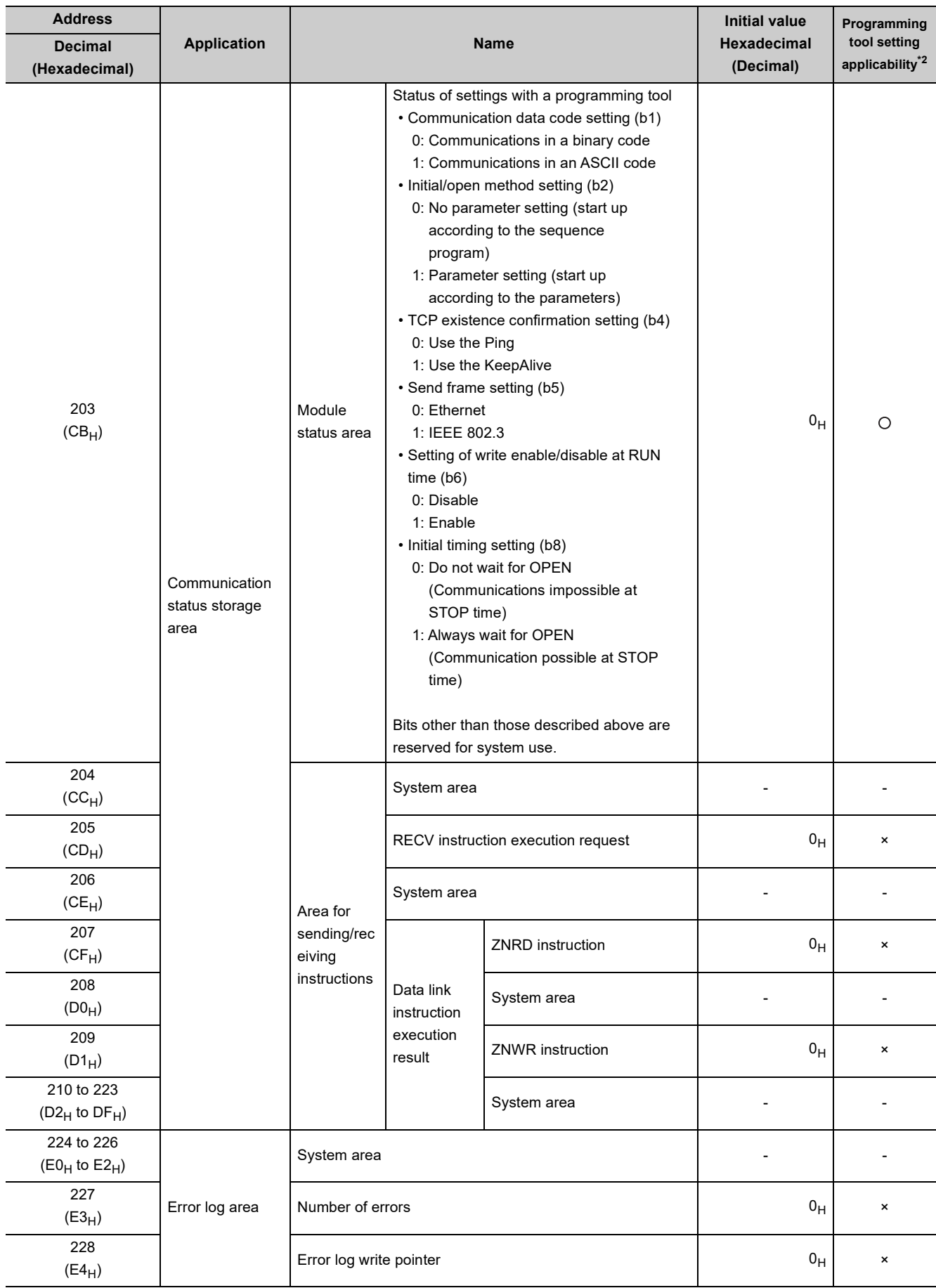

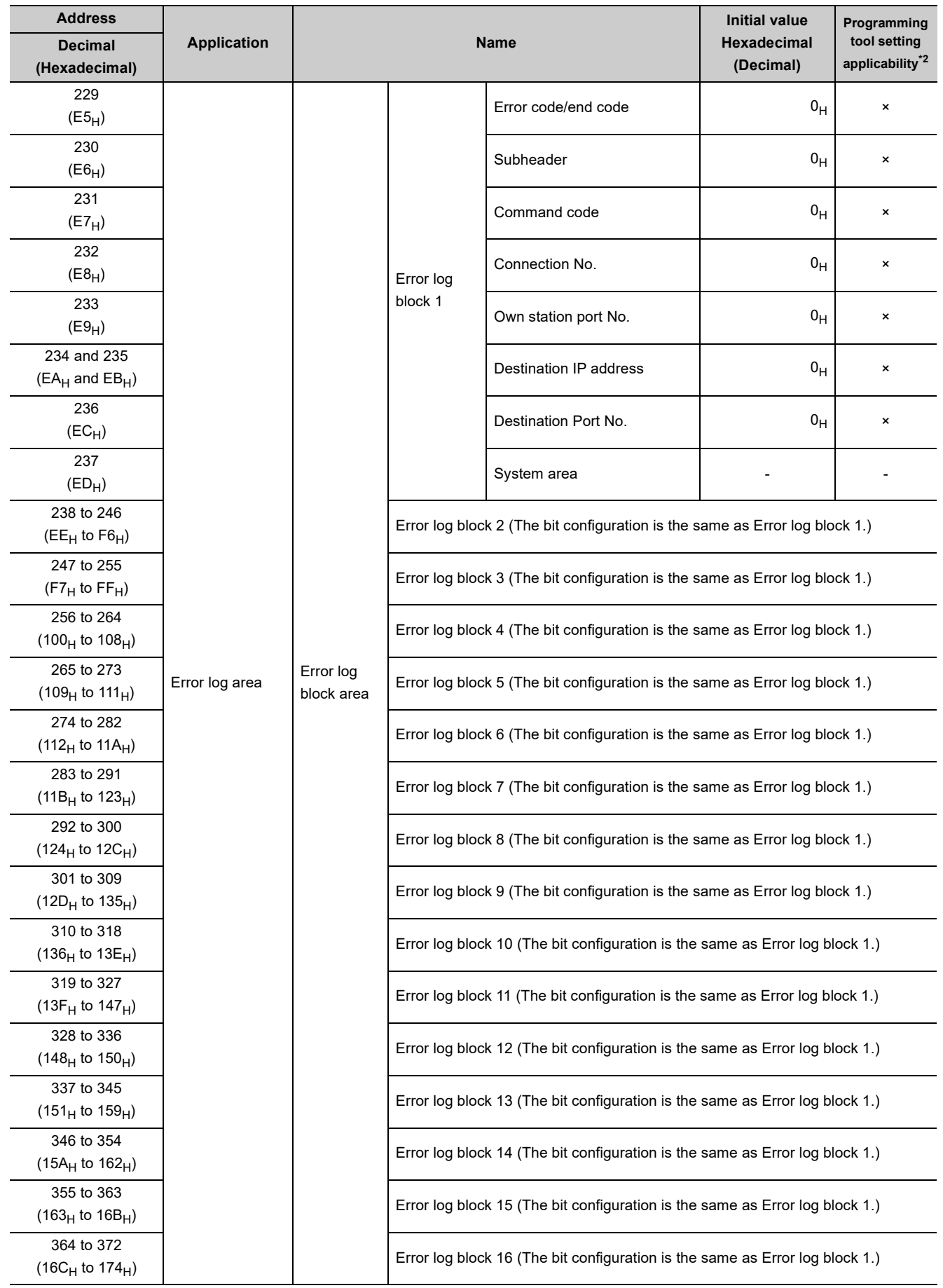

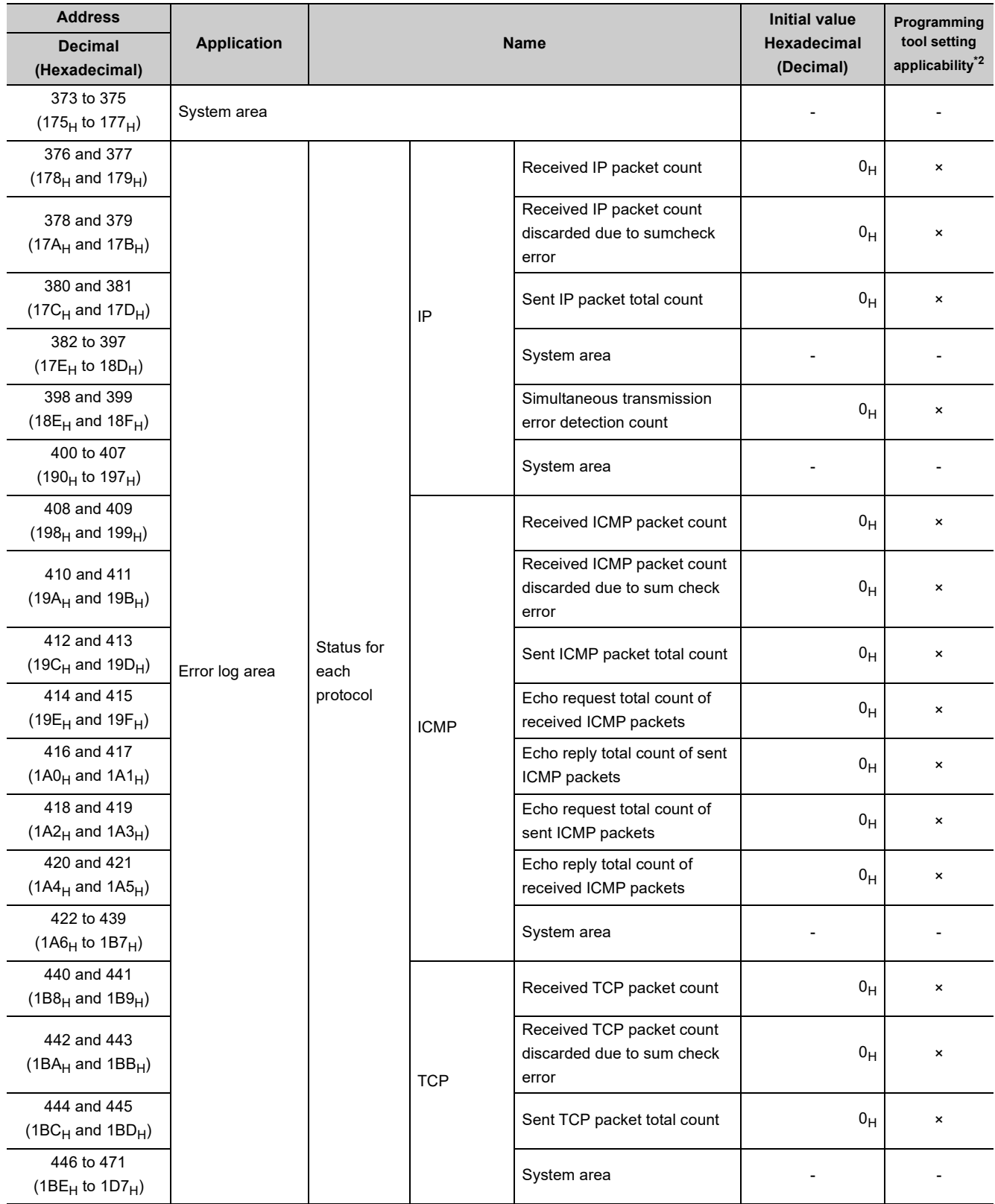

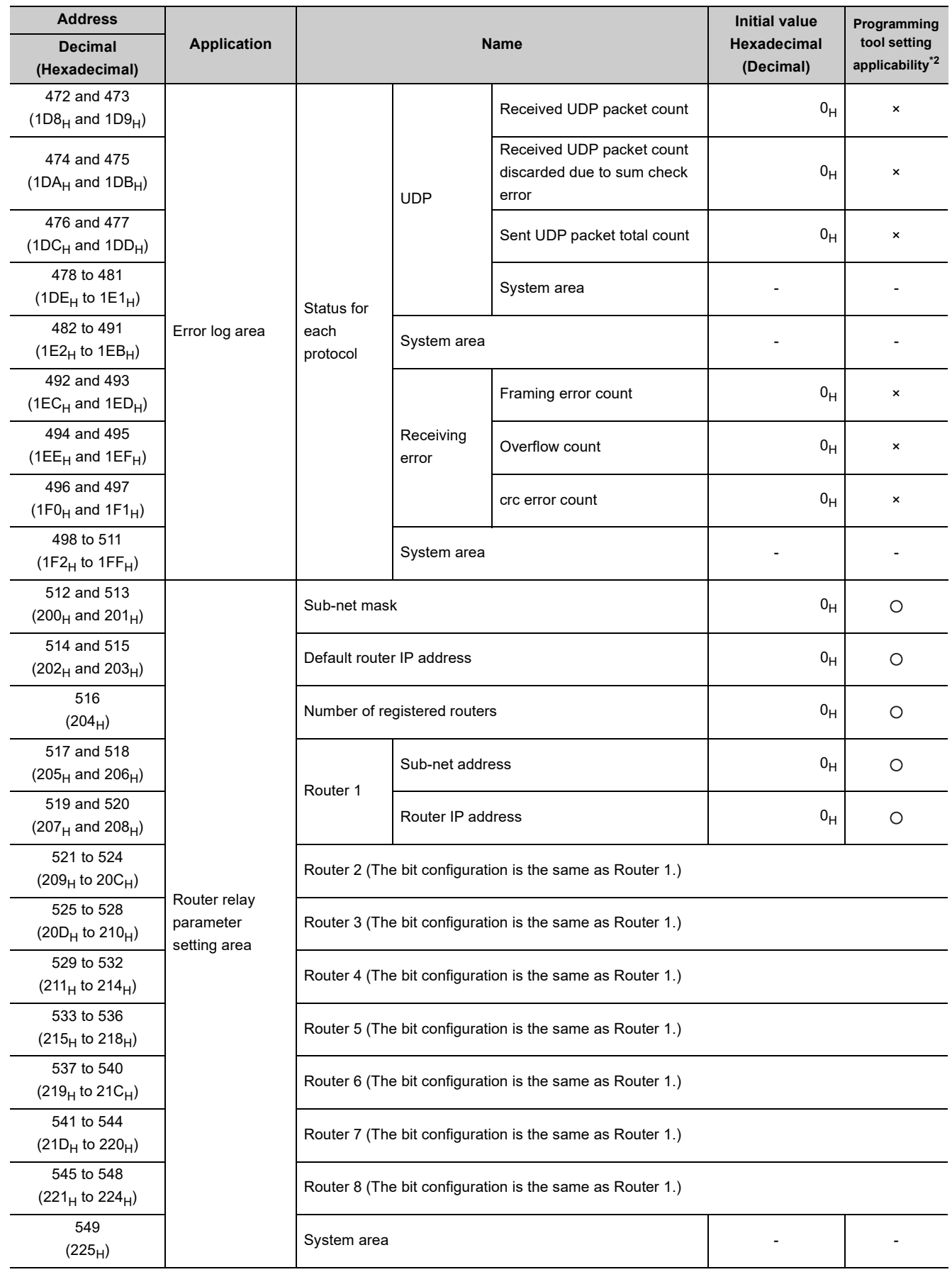

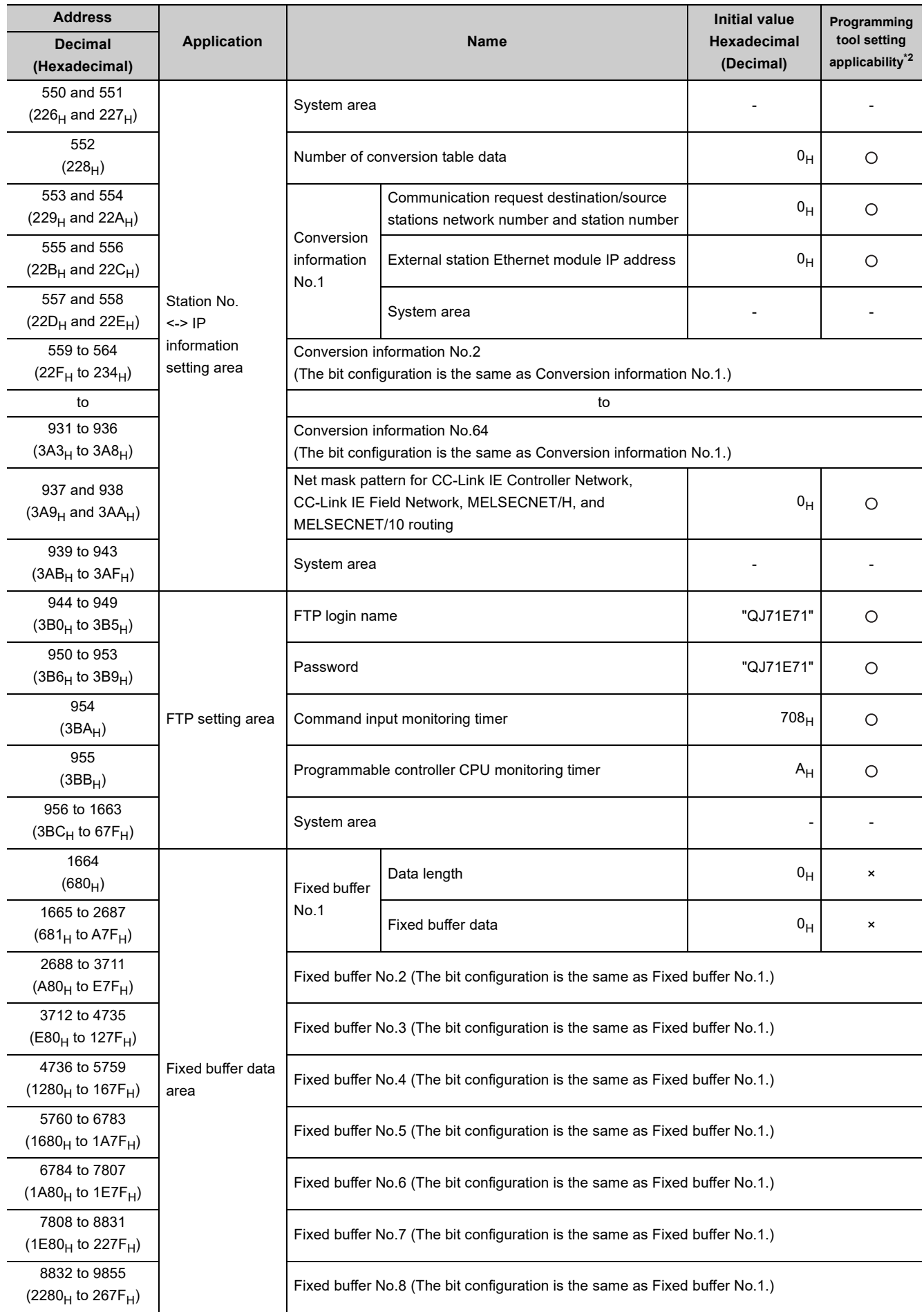

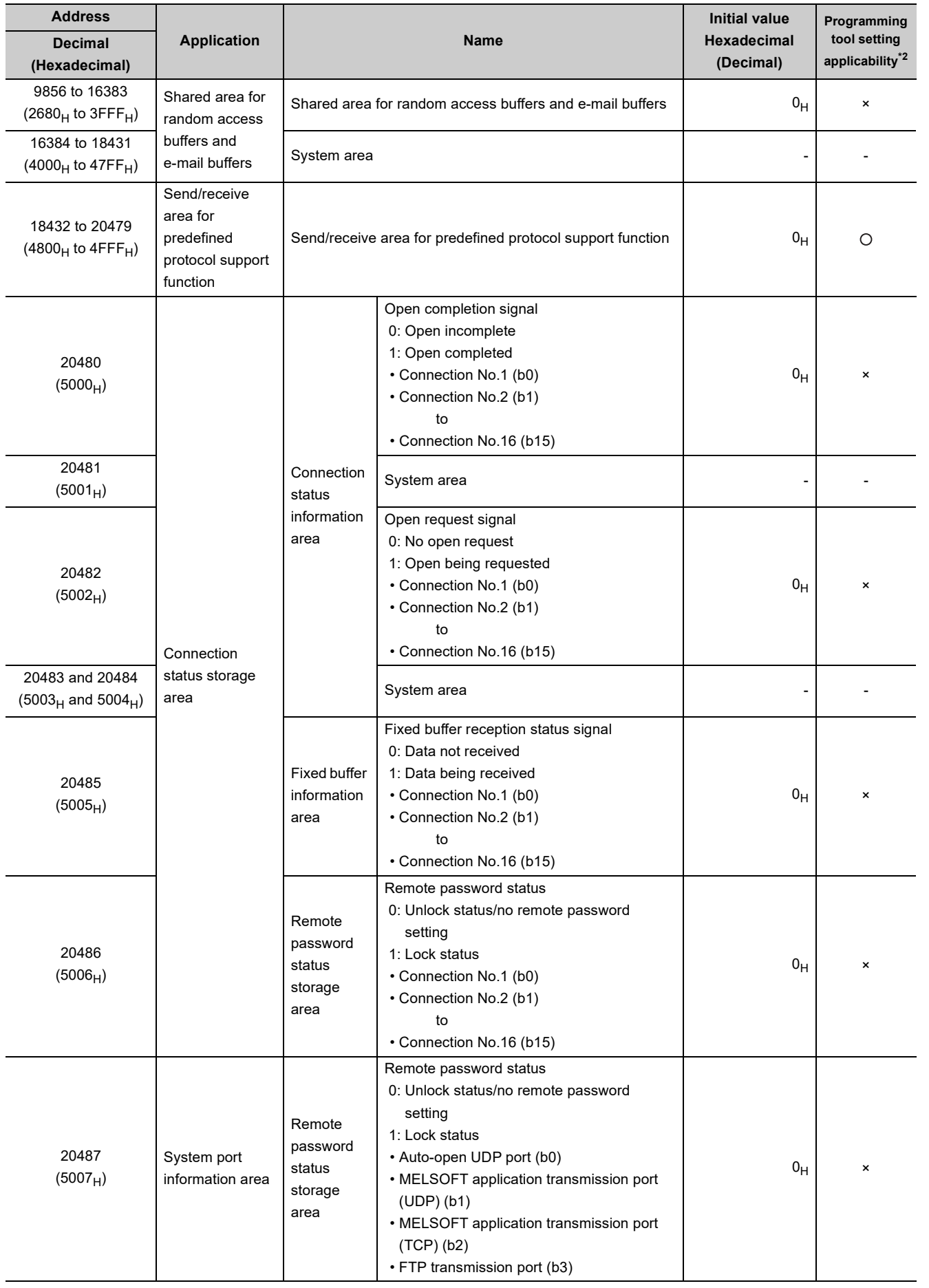

3.5 Buffer Memory<br>3.5.2 List of buffer memory addresses 3.5.2 List of buffer memory addresses 3.5 Buffer Memory

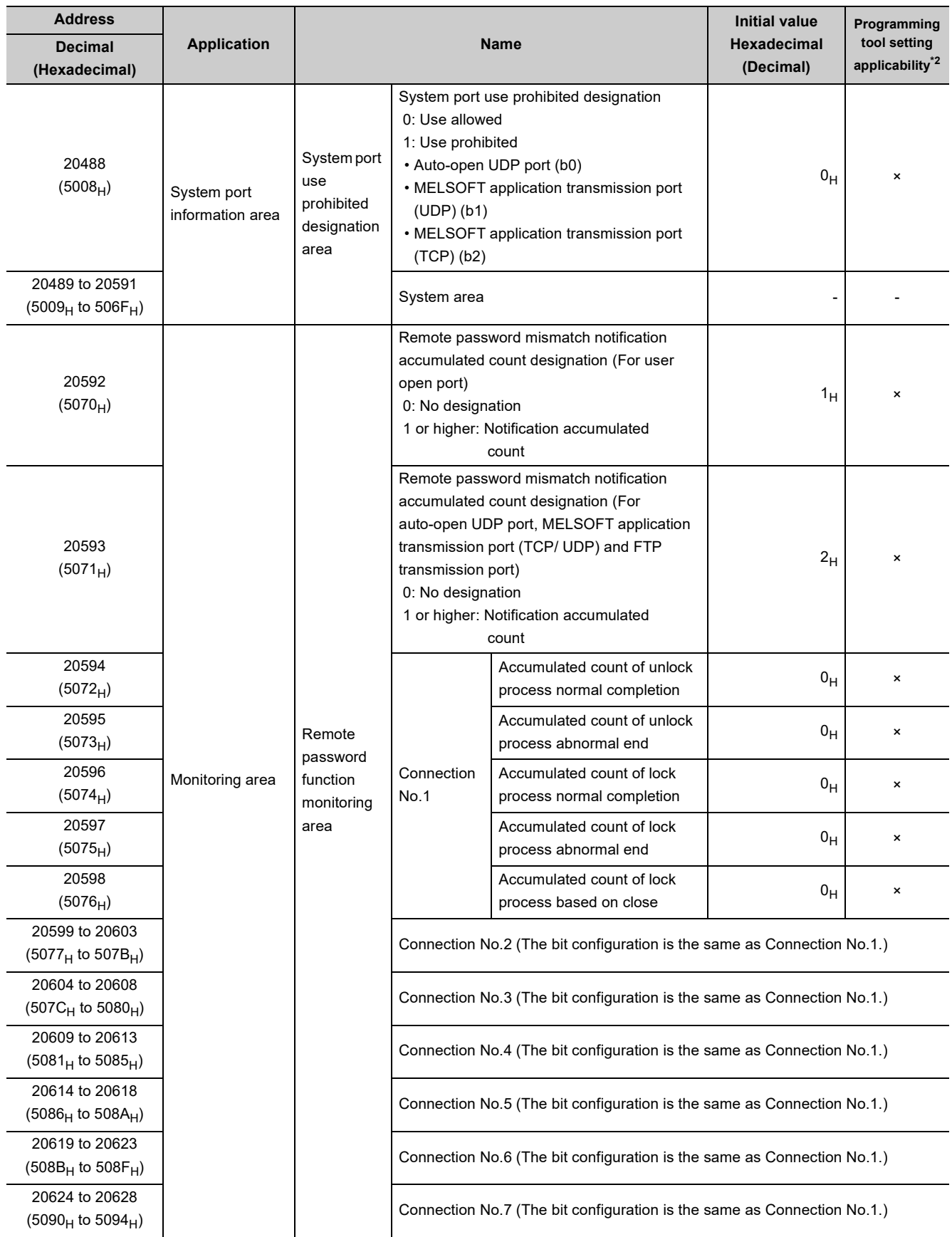

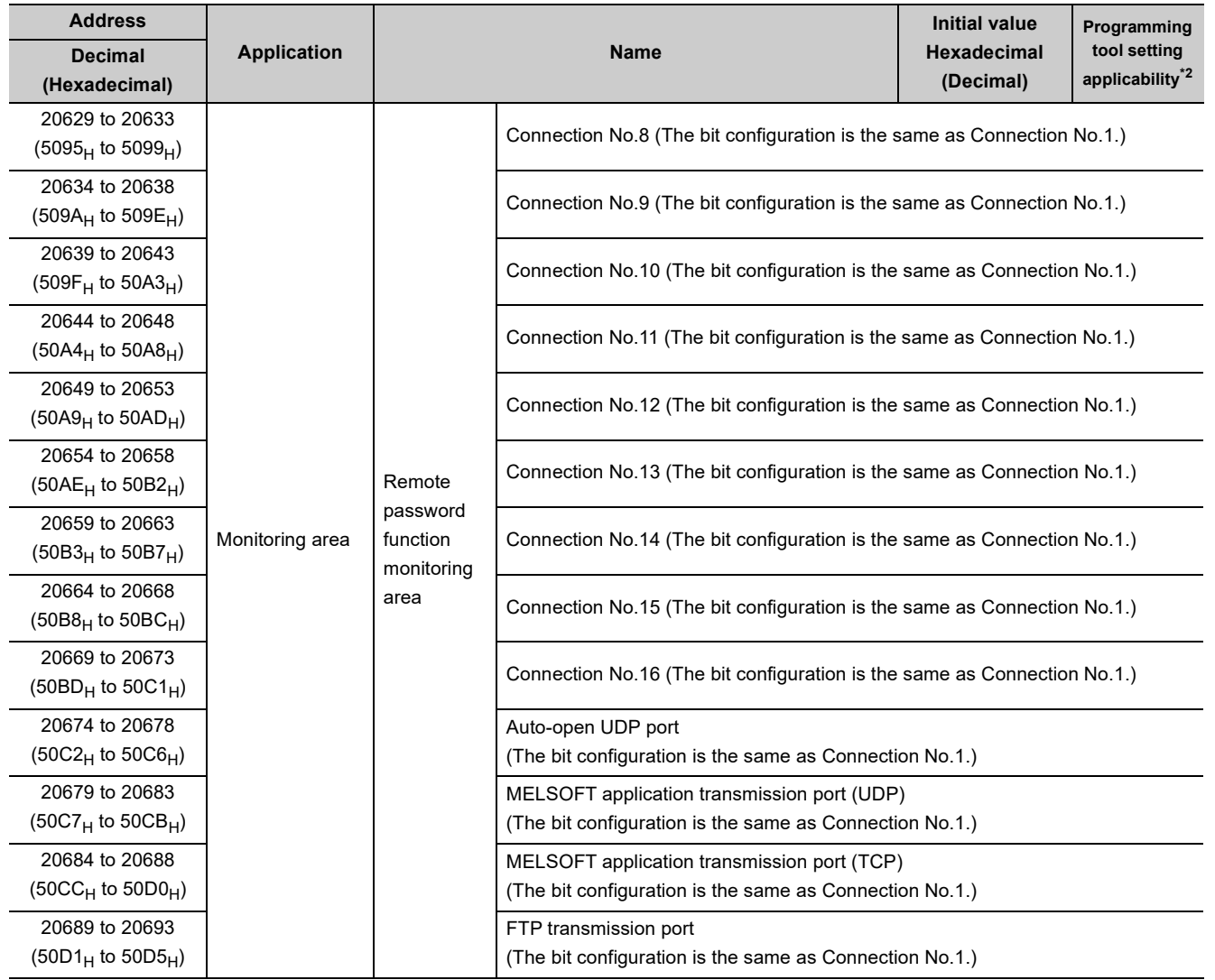

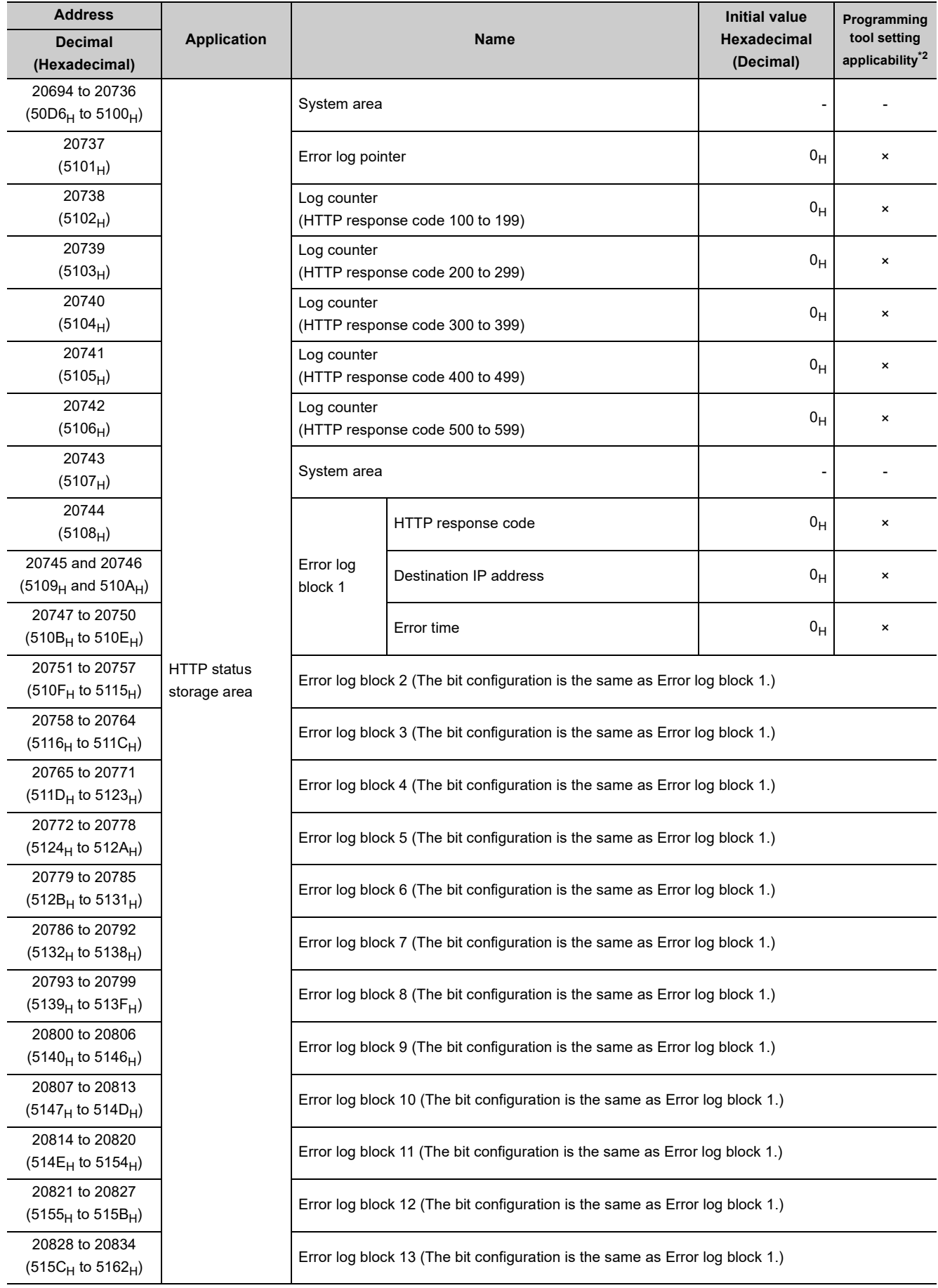

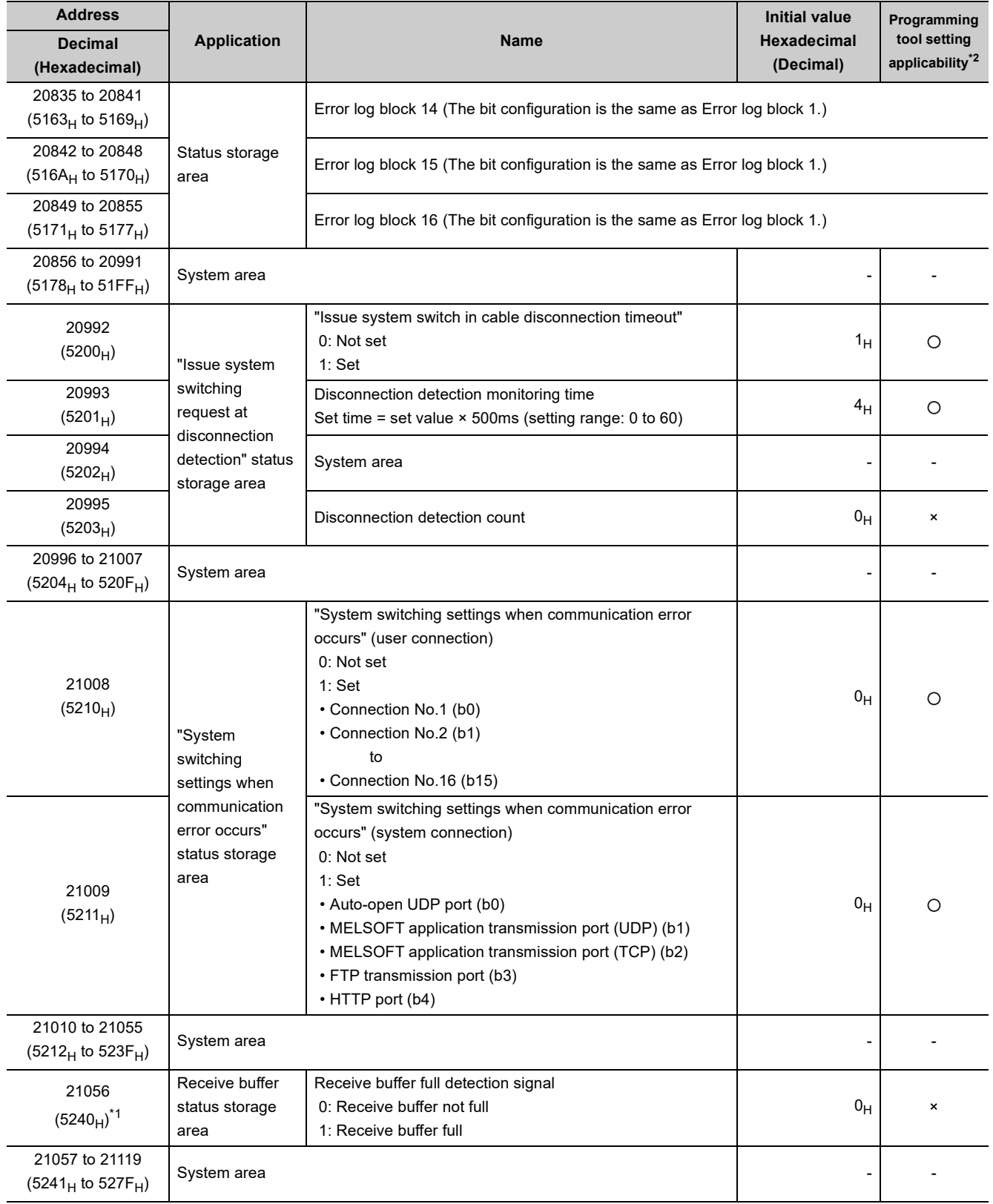

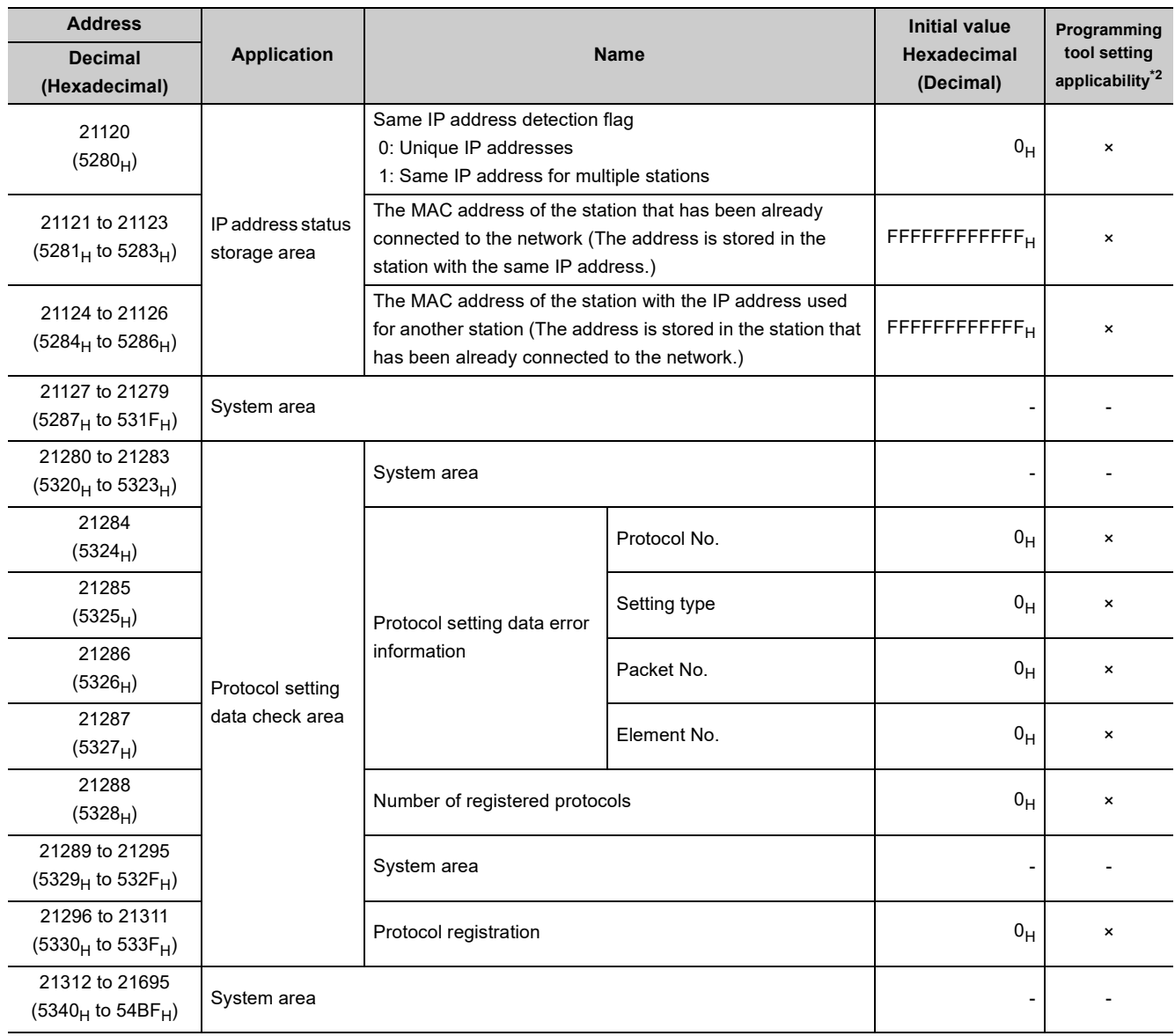

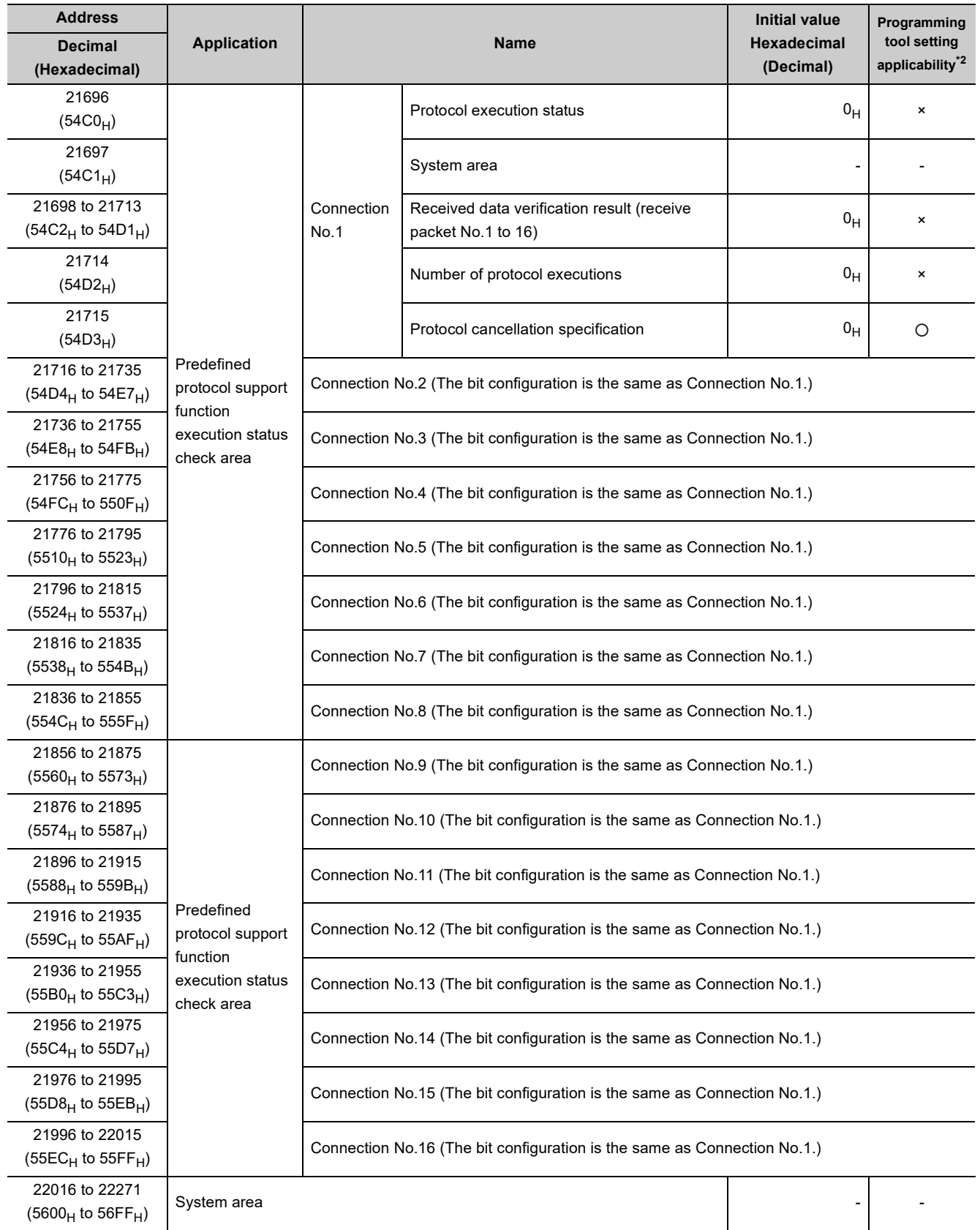

3.5.2 List of buffer memory addresses

3.5 Buffer Memory<br>3.5.2 List of buffer memory addresses

3.5 Buffer Memory

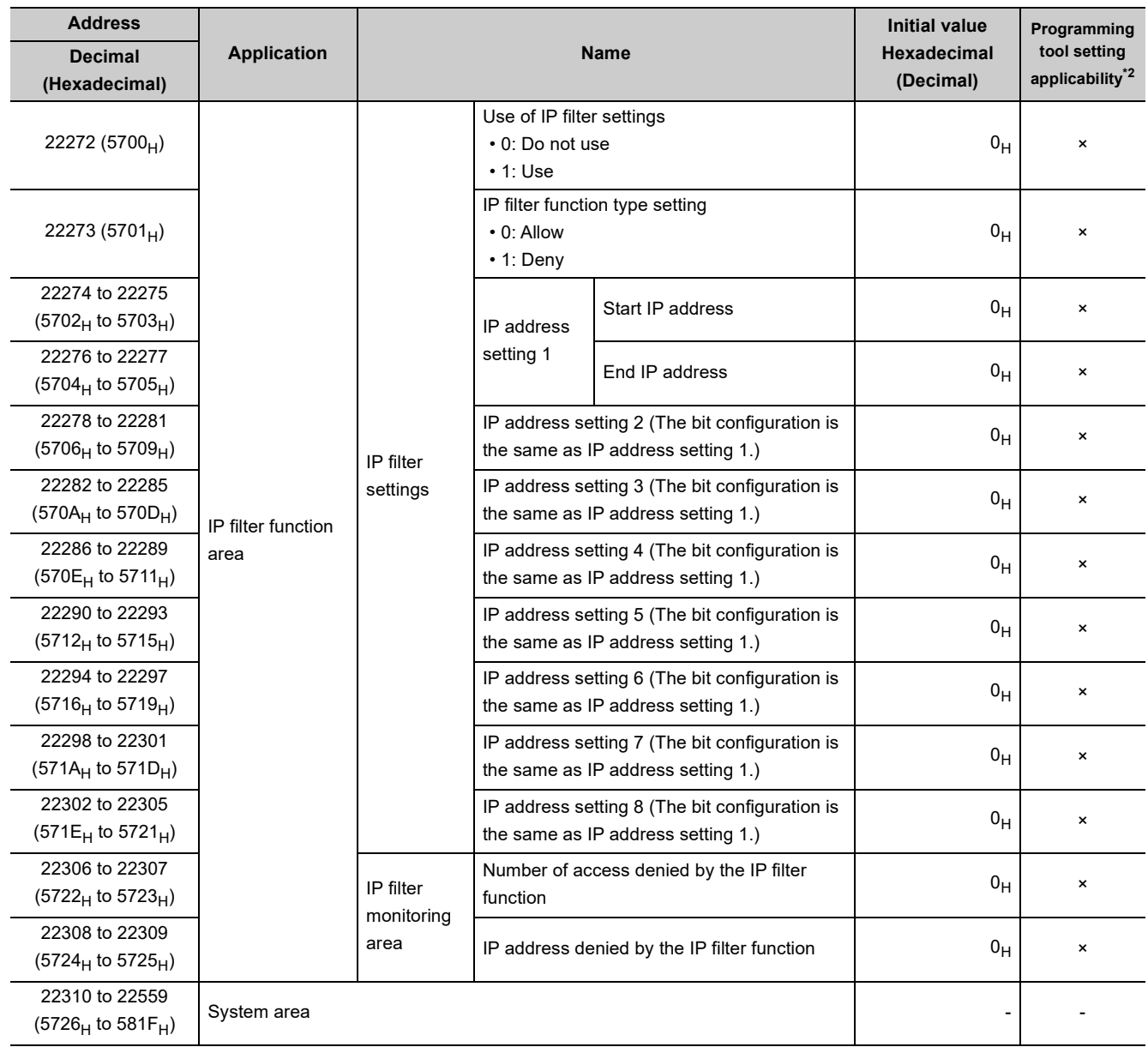

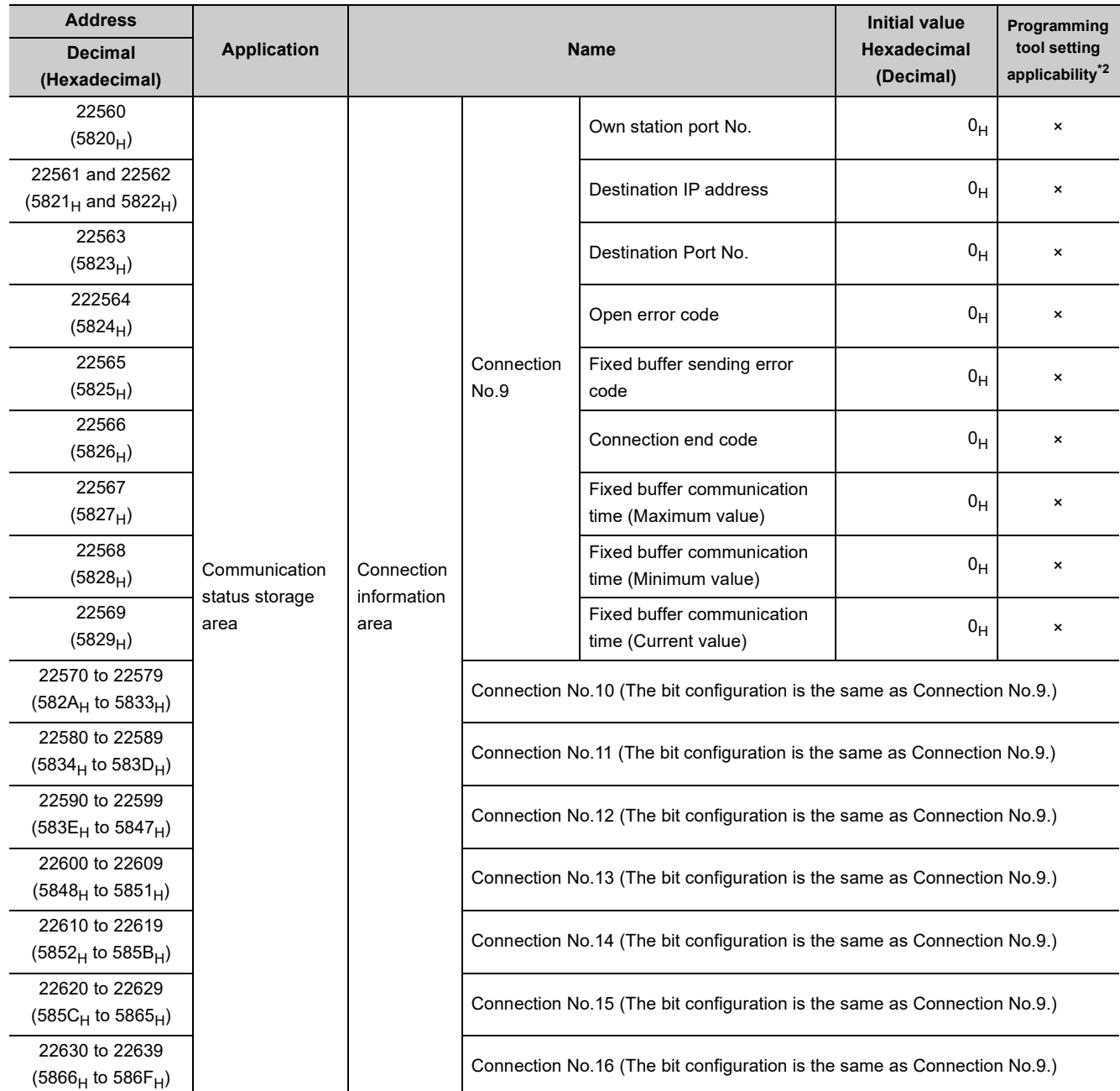

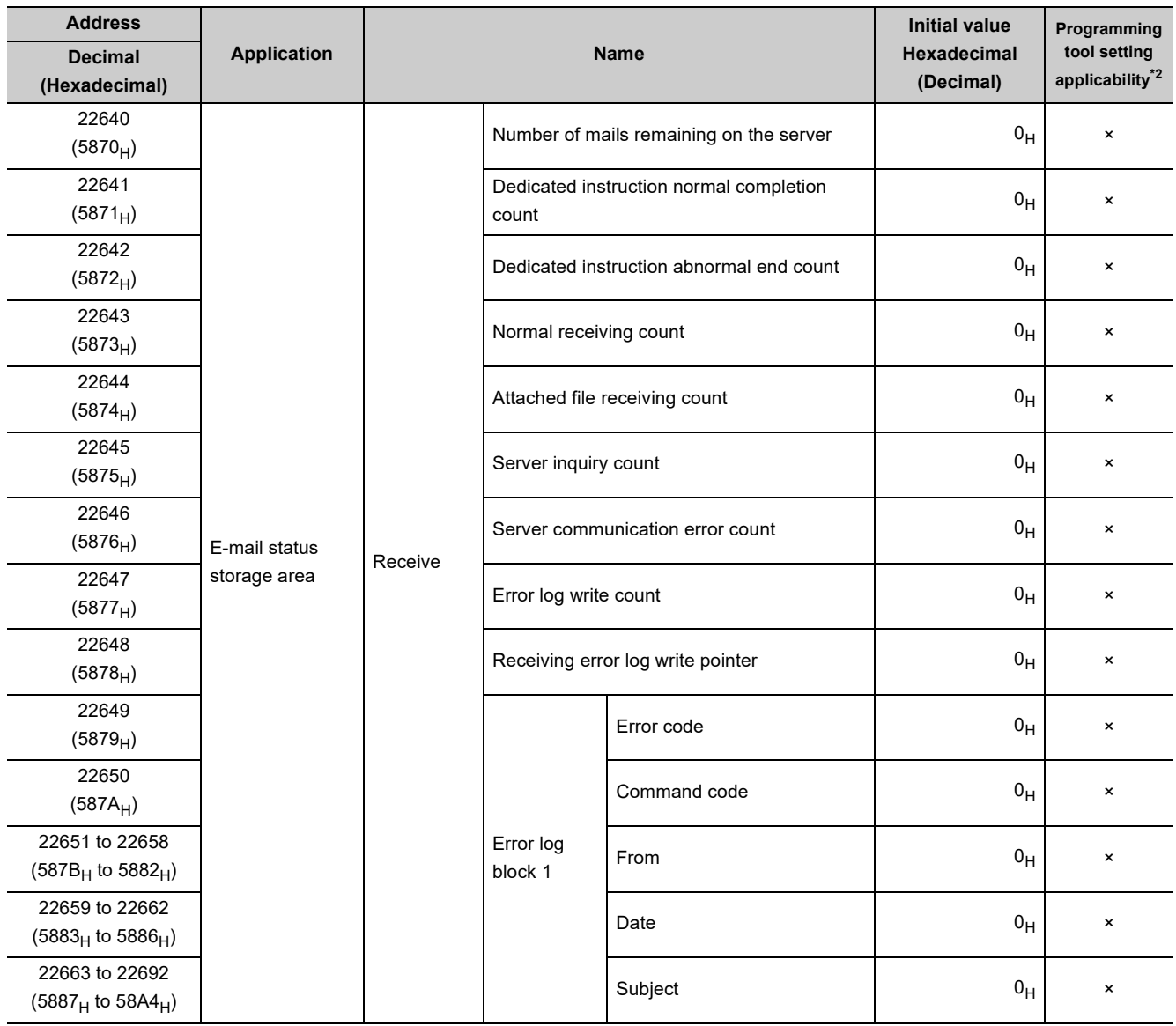

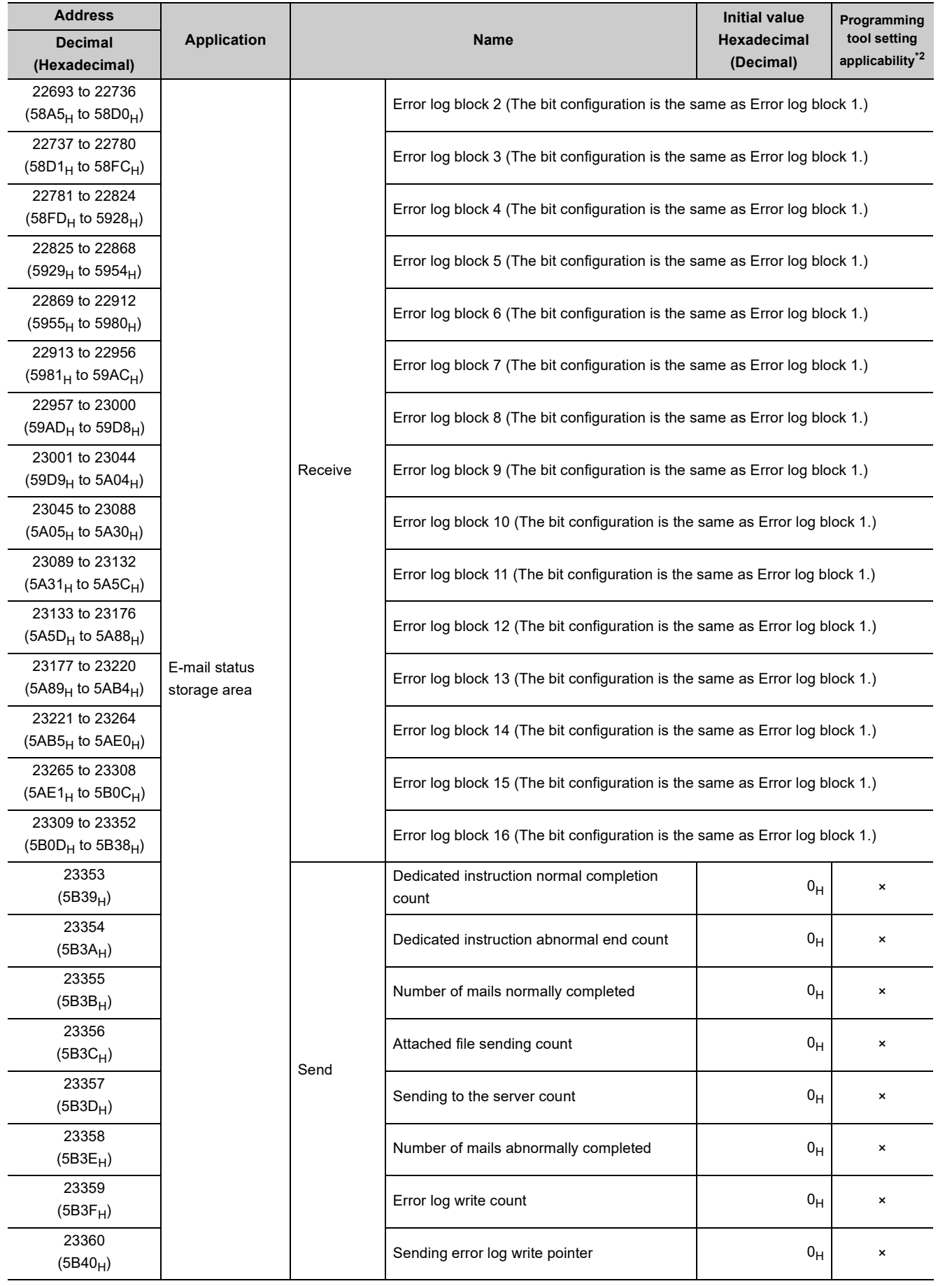

3.5 Buffer Memory

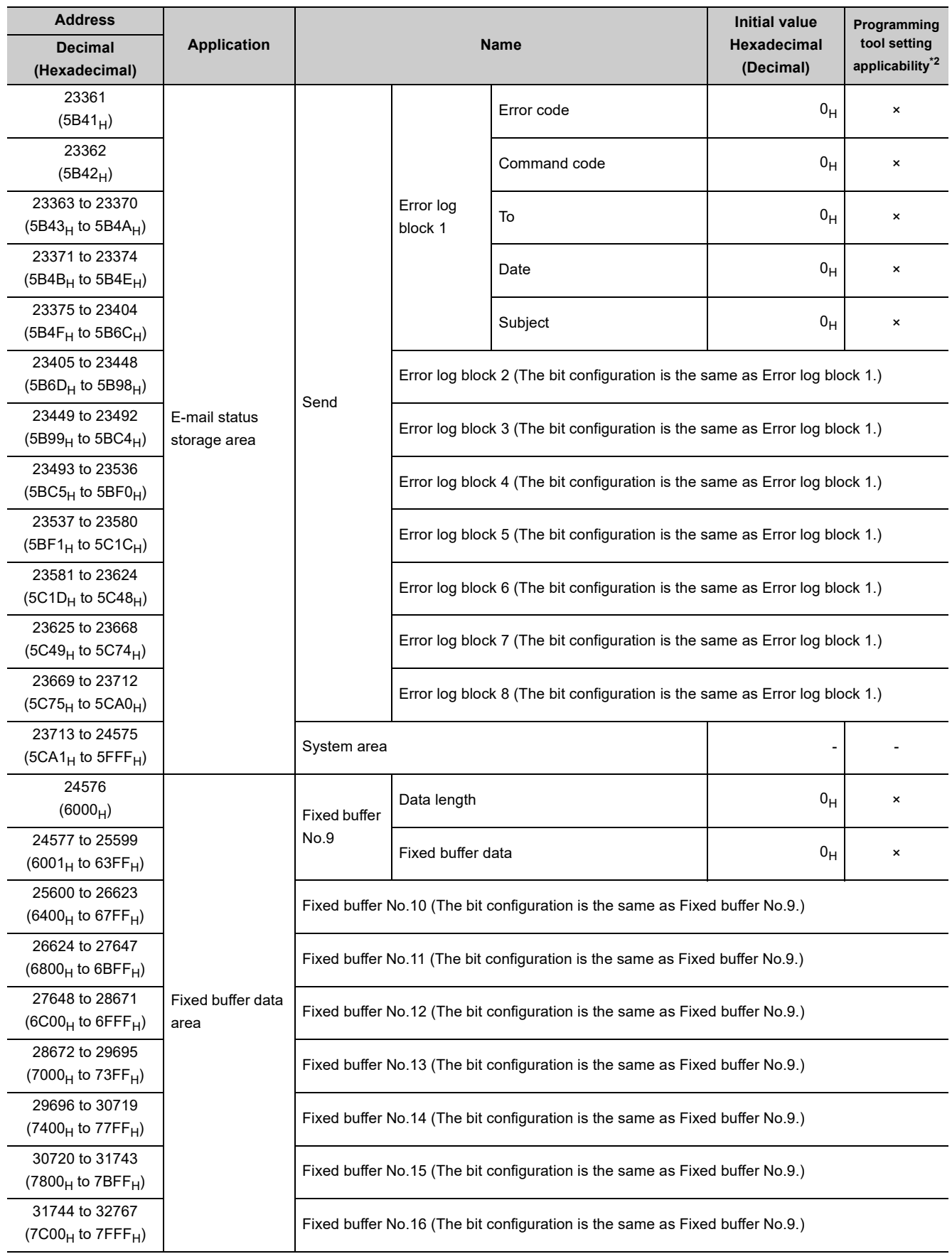

\*1 Available only for the QJ71E71-100.

Availability depends on the QJ71E71-100 version. ( $\sqrt{P}$  [Page 351, Appendix 3\)](#page-352-0)

\*2 " " means area which is reflected values of network parameters set by the programming tool and "×" means area which is not reflected them.

# **CHAPTER 4 PROCEDURES BEFORE OPERATION**

This chapter describes how to connect an E71 to Ethernet. For how to communicate with connected devices after the E71 is connected, refer to the communication procedure. ( $\sqrt{3}$  [Page 82, CHAPTER 7\)](#page-83-0)

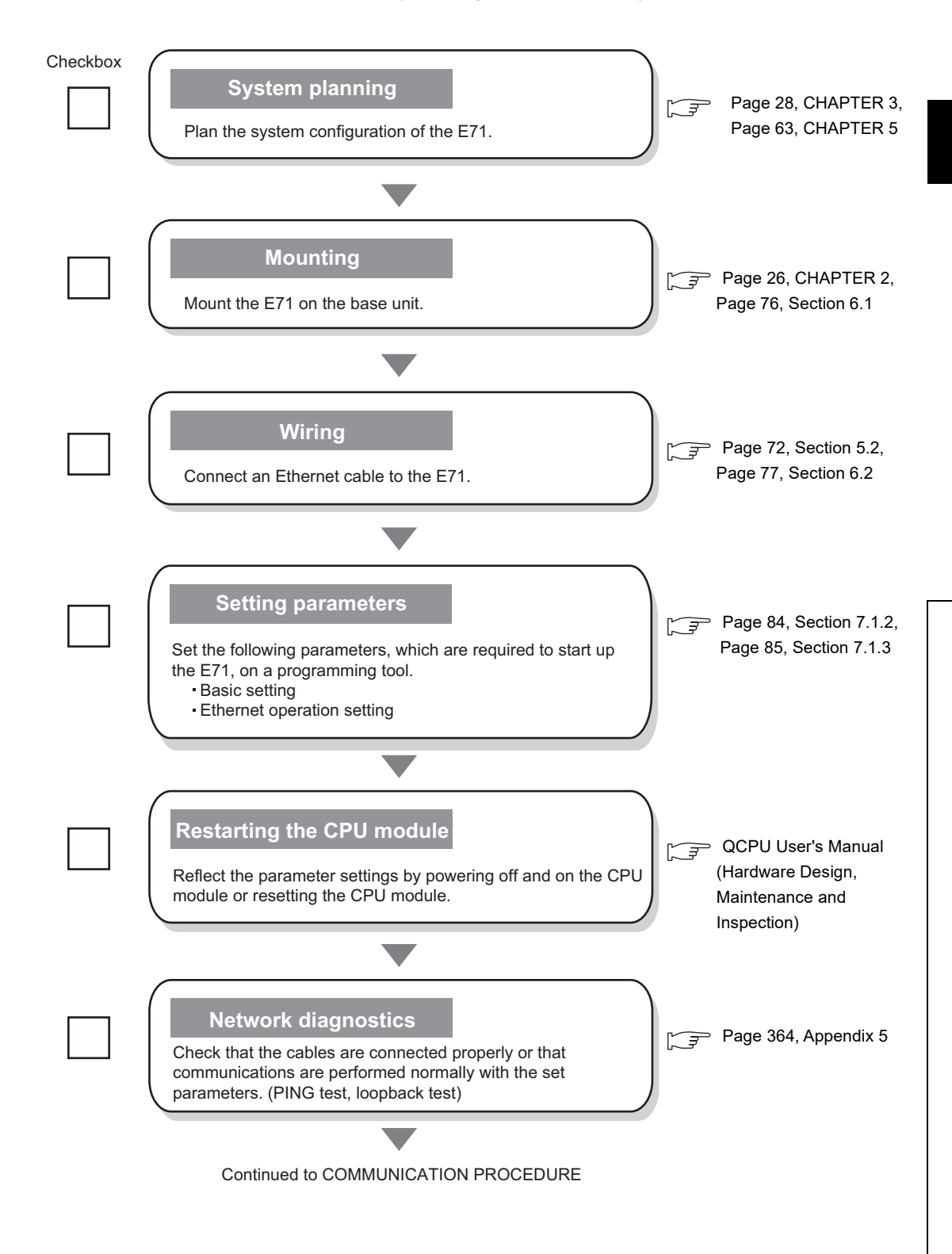

# **CHAPTER 5 SYSTEM CONFIGURATION**

<span id="page-64-0"></span>This chapter describes the system configuration of an E71.

# **5.1 Configuration of an E71-mounted System**

This section describes the configuration of the system where an E71 is mounted.

# **5.1.1 Applicable modules and base units, and the number of connectable modules**

# **(1) Connecting an E71 to a CPU module**

For the CPU modules and base units that can be used for an E71 and the number of connectable modules, refer to the following.

User's Manual (Hardware Design, Maintenance and Inspection) for the CPU module used.

# **(2) Connecting an E71 in a MELSECNET/H remote I/O station**

For the base units that can be used for an E71 and the number of connectable modules, refer to the following. Q Corresponding MELSECNET/H Network System Reference Manual (Remote I/O network)

When an E71 is mounted to a Basic model QCPU or a safety CPU, the available functions are restricted as follows.

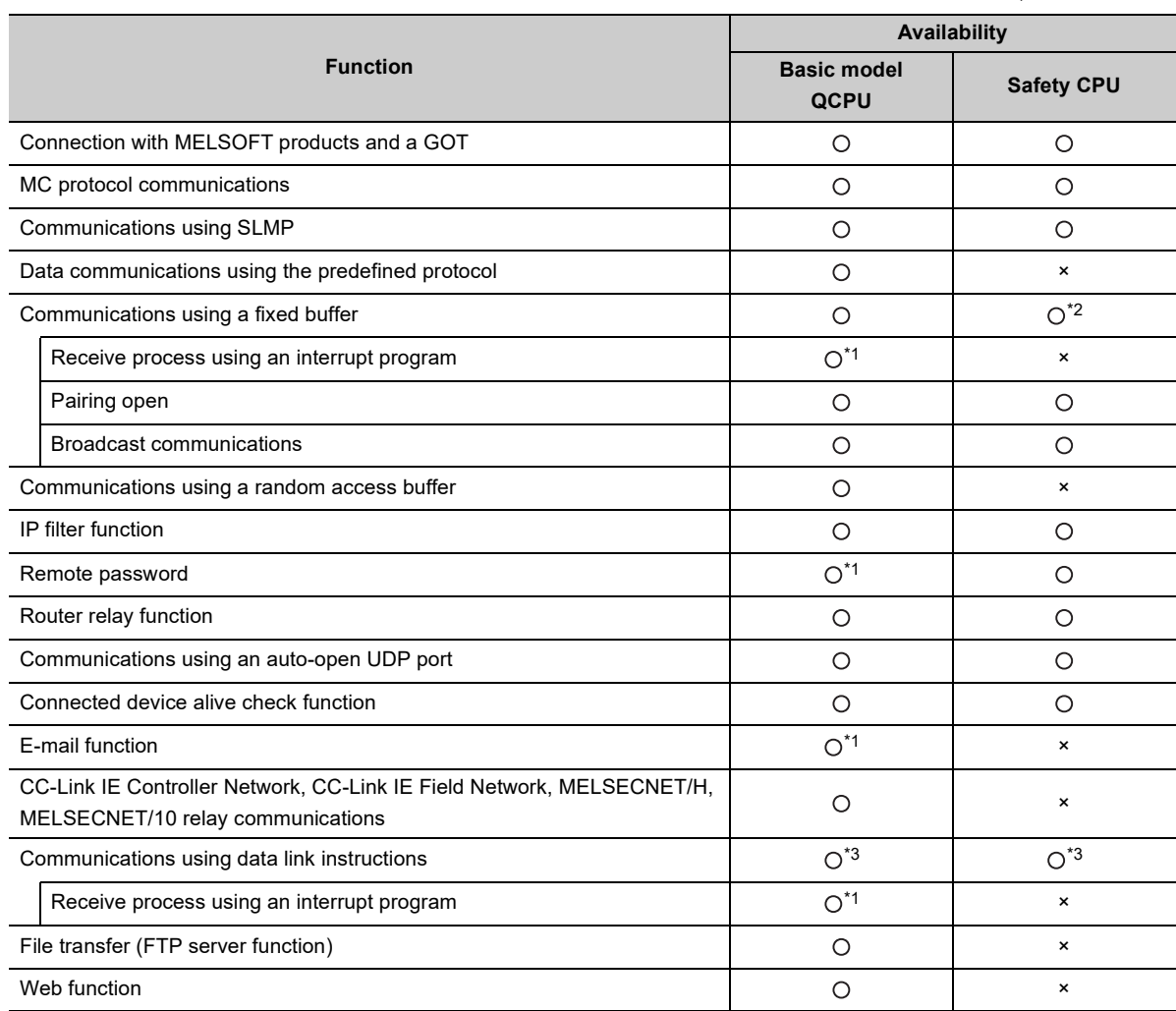

: Available, ×: Not available

\*1 This function can be used in a Basic model QCPU with the function version B or later. For the version of a programming tool, check the corresponding software version. (Fig. 20, Appendix 11.1)

\*2 The connection numbers 1 to 8 only can be specified. If the specified value is out of range, an "OPERATION ERROR" (error code: 4101) occurs.

\*3 When the target station of the SREAD/SWRITE instructions is a Basic model QCPU or safety CPU, the read notification device to the target station set to the argument (D3) is ignored. The operation of the SREAD/SWRITE instructions is the same as that of the READ/WRITE instructions. For the SREAD/SWRITE instructions, refer to the following.

MELSEC-Q/L Ethernet Interface Module User's Manual (Application)

# **5.1.3 For use in a multiple CPU system**

When using an E71 in a multiple CPU system, refer to the following.

**QCPU User's Manual (Multiple CPU System)** 

# **(1) Precautions**

Note the following precautions for when using an E71 in a multiple CPU system.

### **(a) Writing network parameters**

Configure network parameters only on the control CPU of an E71.

## **(b) Accessing an E71 non-control CPU from a connected device**

When accessing a non-control CPU in a multiple CPU system, use an E71 with the function version B or later.

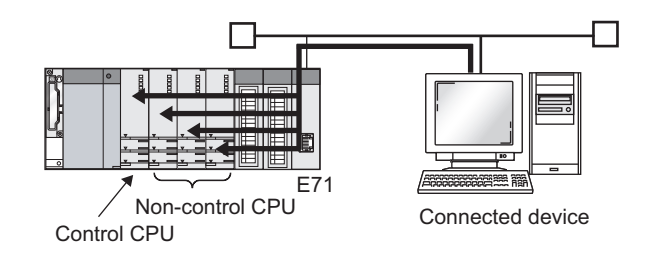

# **(c) Accessing other stations**

A control CPU and non-control CPU in a station to be accessed are accessible even when a relay station or station to be accessed is configured in a multiple CPU system. To access a non-control CPU, use modules of the function version B or later in the own station and all relay stations and for all relay modules in stations to be accessed and CPU modules.

**Ex.** When the relay modules are CC-Link IE Controller Network modules

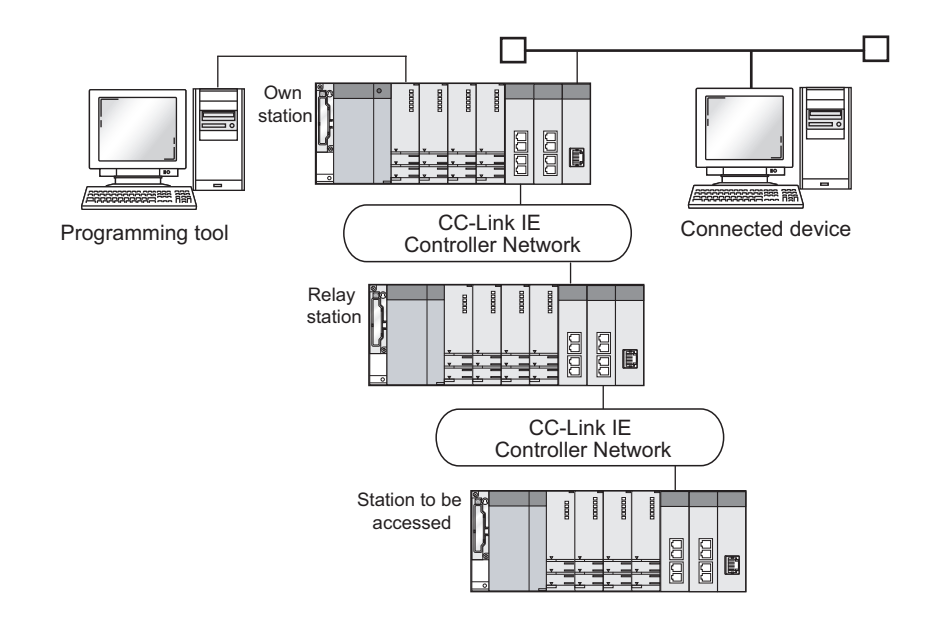

# **5.1.4 For use in a redundant system**

When using an E71 in a redundant system, refer to the following.

**QnPRHCPU User's Manual (Redundant System)** 

### **(1) Mounting an E71 on the main base unit of a redundant system**

This section provides information on mounting an E71 on the main base unit of a redundant system.

#### **(a) Basic system configuration**

Access can be performed from a connected device to the control system and standby system of a redundant system.

#### **(b) System configuration with a communication path backed up**

Access can be performed from a connected device to the control system and standby system of the redundant system in the communication path 1 or communication path 2.

**Ex.** If a communication error occurs during access to the control system through the communication path 1 (1) in the figure below), the control system can be accessed through the communication path 2 (2) in the figure below). If a communication error also occurs in the communication path 2, the system switches between the control system and the standby system, enabling communications with the new system (3) in the figure below).

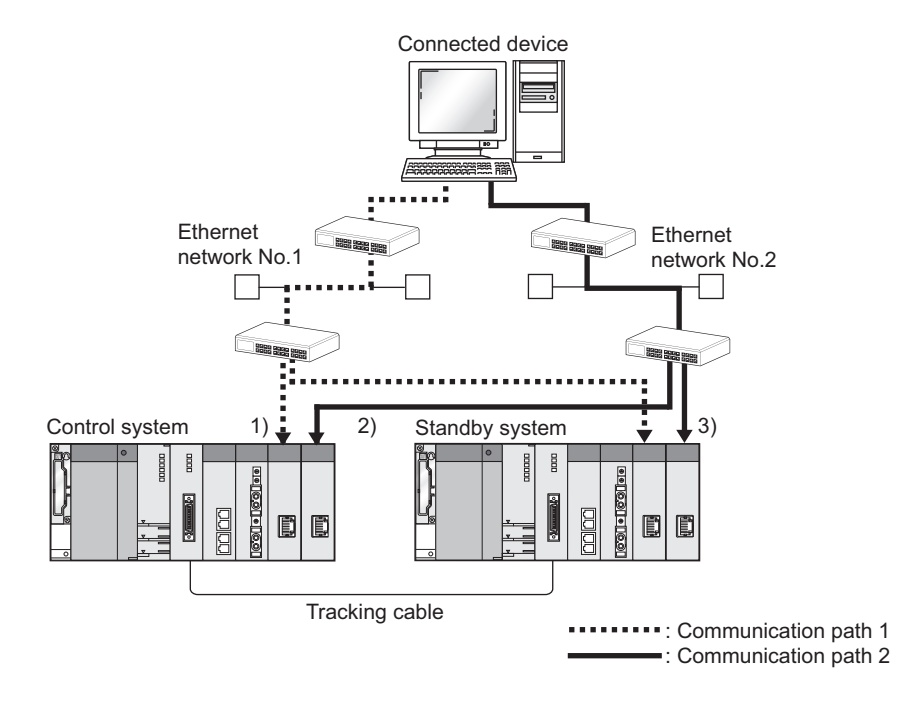

### **(c) Restrictions on the use of the functions**

When an E71 is mounted on a main base unit, the available functions are restricted as follows.

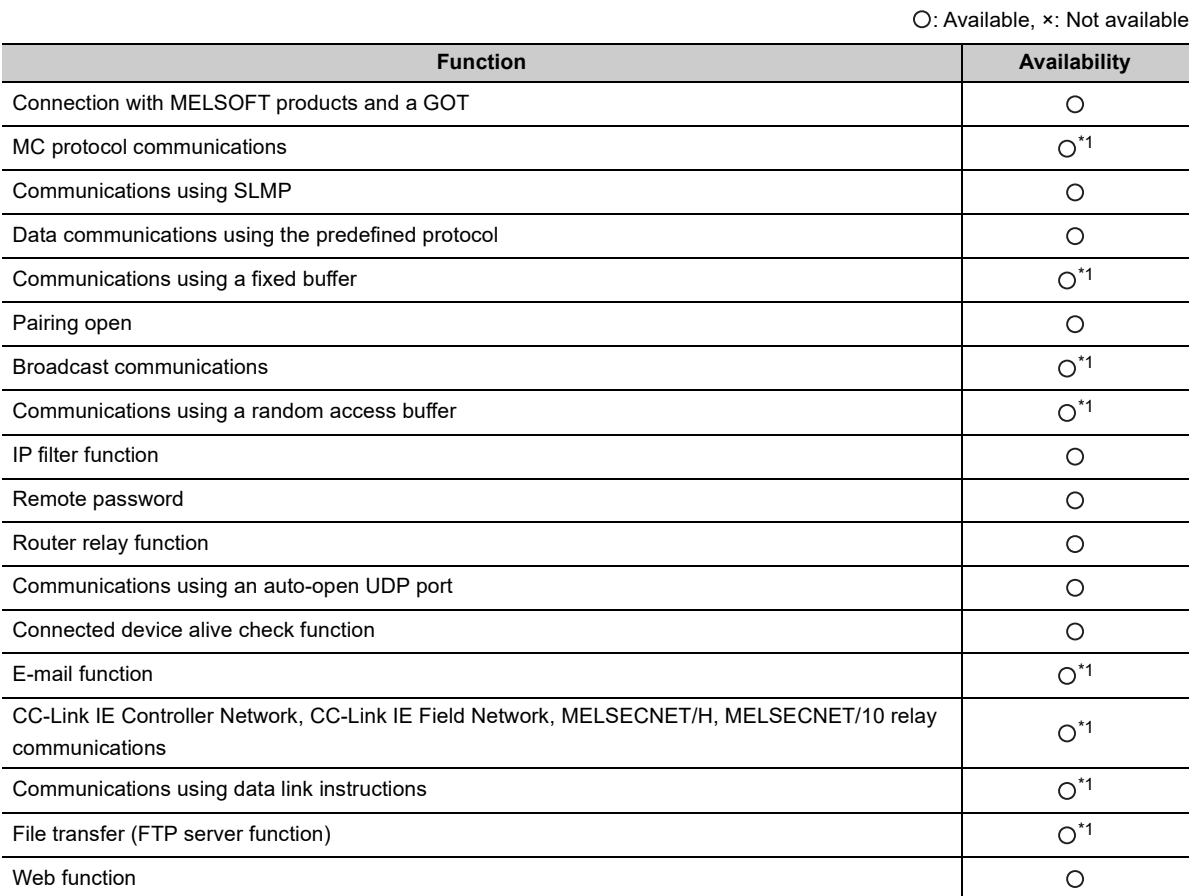

\*1 Available with restrictions. For the restrictions, refer to the functions that can be used in a redundant system. ( **Page 224, Section 14.7.4**)

## **(2) Mounting an E71 on the extension base unit of a redundant system**

This section provides information on mounting an E71 on the extension base unit of a redundant system.

### **(a) System configuration**

The following shows the system configuration.

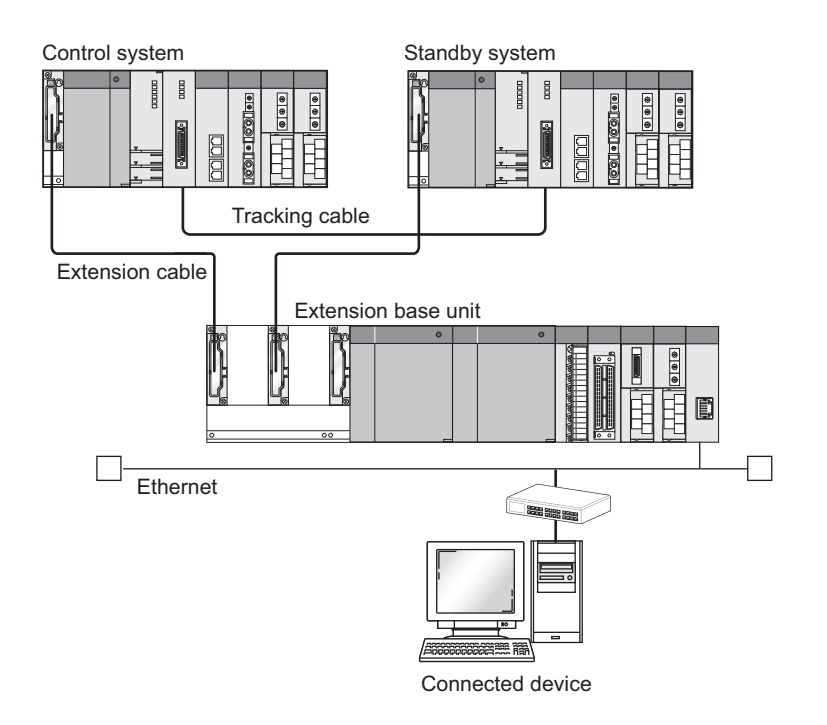

#### **(b) Restrictions on the use of the functions**

Restrictions are the same as those of when an E71 is mounted on a main base unit, except for the following restrictions.

- Because an E71 does not issue a system switching request to the control system CPU module, the system switching does not continue communications. To continue communications even when the E71 experiences a communication error or when the cable is disconnected, mount the E71 on a main base unit.
- Dedicated instructions cannot be used. To use dedicated instructions, mount the E71 on a main base unit.
- The following restrictions apply to communications via modules mounted on an extension base unit.
	- An access destination that can be specified (a control system CPU module or standby system CPU module or a system A CPU module or system B CPU module) varies according to the MC protocol dedicated command.
		- If systems are switched during MC protocol communications or communications using dedicated instructions from other stations, a communication timeout may occur.

# **5.1.5 For use in a MELSECNET/H remote I/O station**

This section provides information on using an E71 in a MELSECNET/H remote I/O station.

# **(1) System configuration**

The following shows the system configuration.

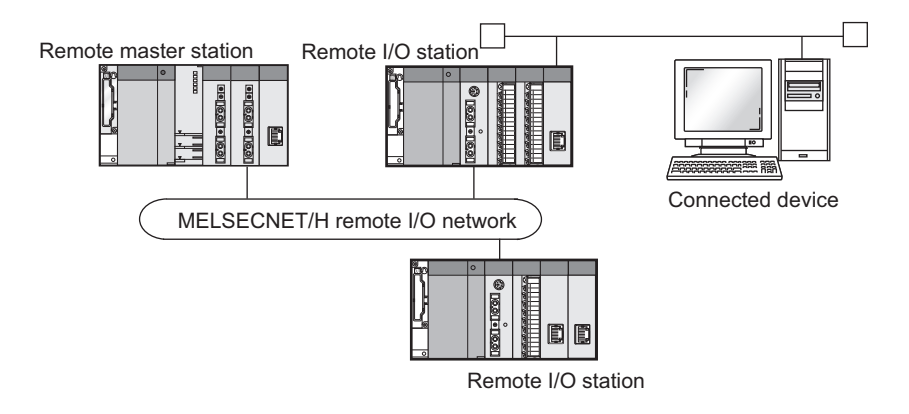

### **(2) Parameter settings**

Configure the network parameters as follows.

### **(a) Ethernet operation setting**

Select "Always wait for OPEN" for the initial timing setting.

#### **(b) Open setting**

Select "Unpassive" or "Fullpassive" in the open system for the TCP/IP communication. An auto-open UDP port can be also used for UDP/IP communication.

### **(3) Open/close processes**

Perform the open/close processes on the connected device side.

# **(4) Restrictions on the use of the functions**

The available functions are restricted as follows.

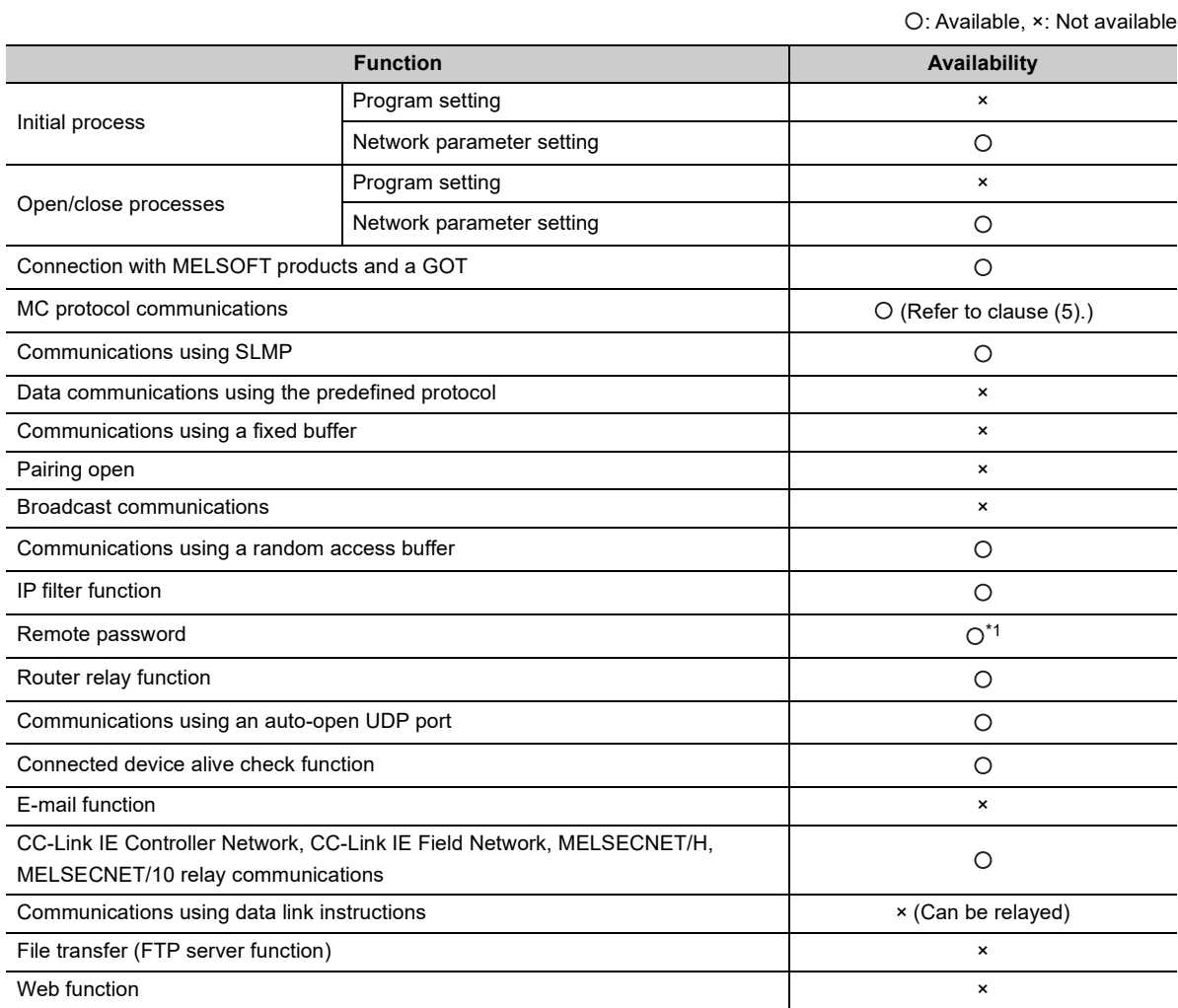

\*1 This function can be used in a MELSECNET/H remote I/O station with the function version D or later. For the version of a programming tool, check the corresponding software version. ( $\sqrt{P}$  [Page 430, Appendix 11.1\)](#page-431-0)
### **(5) Access using MC protocol communications**

Access to a MELSECNET/H remote I/O station using the MC protocol and access to other stations via a MELSECNET/H remote I/O station are described below.

#### **(a) Compatible frames**

Use a QnA-compatible 3E frame or 4E frame for communications. (An A-compatible 1E frame cannot be used.)

#### **(b) Available functions**

The following functions can be used in MELSECNET/H remote I/O stations.

- Reading/writing of device memory<sup>\*1 \*2</sup>
- Reading/writing of buffer memory\*2
- Reading/writing of intelligent function module buffer memory
- \*1 For accessible MELSECNET/H remote I/O station devices, refer to the following. **MELSEC Communication Protocol Reference Manual**
- \*2 This function cannot be used in QnA/A series-compatible MELSECNET/10 remote I/O stations.

#### **(c) Access to other stations through MELSECNET/H remote I/O stations**

A MELSECNET/H remote master station and MELSECNET/H remote I/O stations can be accessed.

**Ex.** The MELSECNET/H remote master station and MELSECNET/H remote I/O stations can be accessed from a connected device.

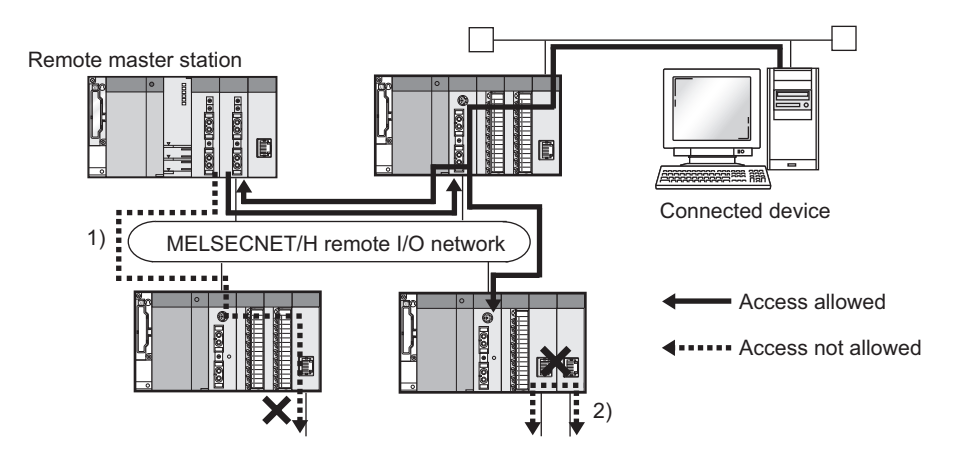

The following methods cannot be used to access other stations through MELSECNET/H remote I/O stations.

- Access to other stations from a MELSECNET/H remote master station via the E71 connected in a MELSECNET/H remote I/O station (1) in the figure above)
- Access to other stations through two E71 modules (2) in the figure above)

5.1.5 For use in a MELSECNET/H remote I/O station 5.1 Configuration of an E71-mounted System

.1 Configuration of an E71-mounted System<br>.1.5 For use in a MELSECNET/H remote I/O station

This section describes the devices used for Ethernet.

### **5.2.1 Configuration devices used for 100BASE-TX/10BASE-T connection**

A QJ71E71-100 is used for 100BASE-TX and 10BASE-T connections. An E71 determines whether to use 10BASE-T or 100BASE-TX and the full-duplex or half-duplex transmission mode according to the hub. For connection to the hub without the automatic negotiation function, set the half-duplex mode on the hub side.

#### **(1) 100BASE-TX connection**

To configure a system for 100BASE-TX connection, use devices that meet the IEEE 802.3 100 BASE-TX standards.

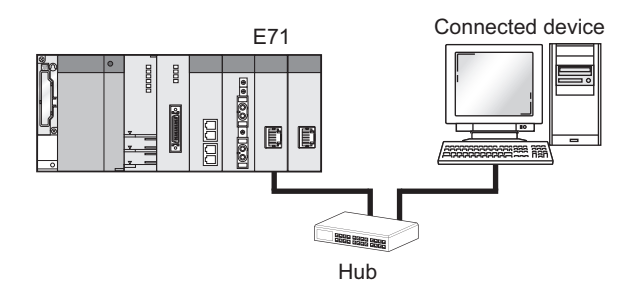

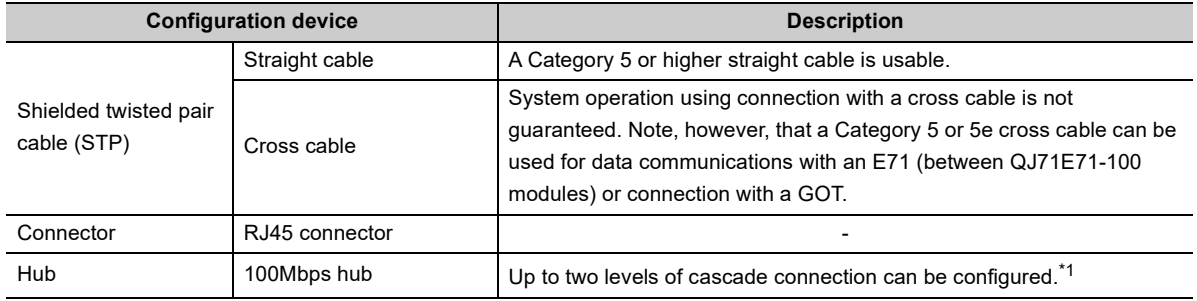

\*1 This applies when a repeater hub is used. For the number of levels that can be constructed when a switching hub is used, consult with the manufacturer of the switching hub used.

#### **(a) Precautions for using a hub**

The QJ71E71-100 does not support the flow control of the IEEE802.3x.

Therefore, for the connection using an IEEE802.3x-compatible hub, the data sent from the QJ71E71-100 may be lost and the execution of the dedicated instruction may be timed out if the Ethernet line is heavily loaded. If the phenomenon mentioned above occurs, reduce the load on the line taking mesures such as adding hubs.

### $Point<sup>°</sup>$ During high-speed communications (100Mbps) using 100BASE-TX connection, a communication error may occur due to high-frequency noise from devices other than a programmable controller in a given installation environment. The following describes countermeasures to be taken on the E71 side to avoid high-frequency noise influence. • Wiring connection • Do not bundle the cable with the main circuit or power cable or do not place it near those lines. • Put the cable in a duct. • Communication method • Use TCP/IP for data communications with connected devices. • Increase the number of retries of communications if needed. • 10Mbps communications • Use a 10Mbps hub for the E71 and set the data transmission speed to 10Mbps. • Change the transmission speed of the E71 to 10Mbps using the UINI instruction. ( $\sqrt{2}$  Page 277, [Section 15.13](#page-278-0))

**Remark** Consult a network specialist for required devices.

### **(2) 10BASE-T connection**

. . . . . . . . . . . . . . . . . . .

. . . . . . .

To configure a system for 10BASE-T connection, use devices that meet the IEEE 802.3 10BASE-T standards.

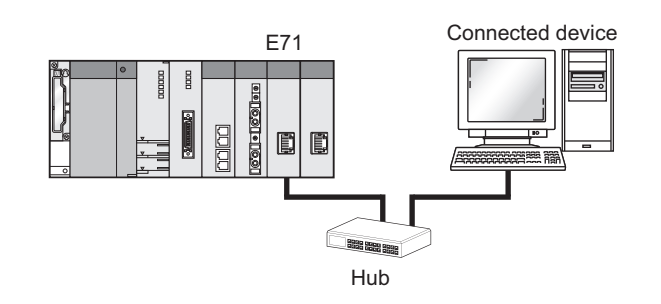

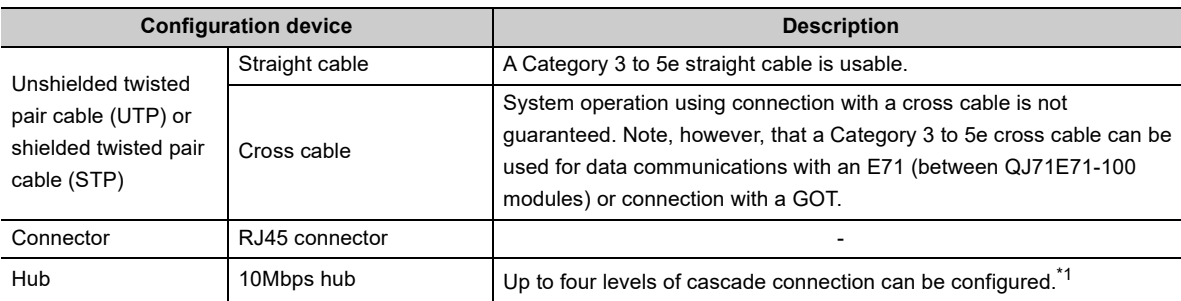

\*1 This applies when a repeater hub is used. For the number of levels that can be constructed when a switching hub is used, consult with the manufacturer of the switching hub used.

#### **Remark**

 $\Delta$ 

Consult a network specialist for required devices.

A QJ71E71-B5 is used for 10BASE5 connection. Use devices that meet the IEEE 802.3 10BASE5 standards.

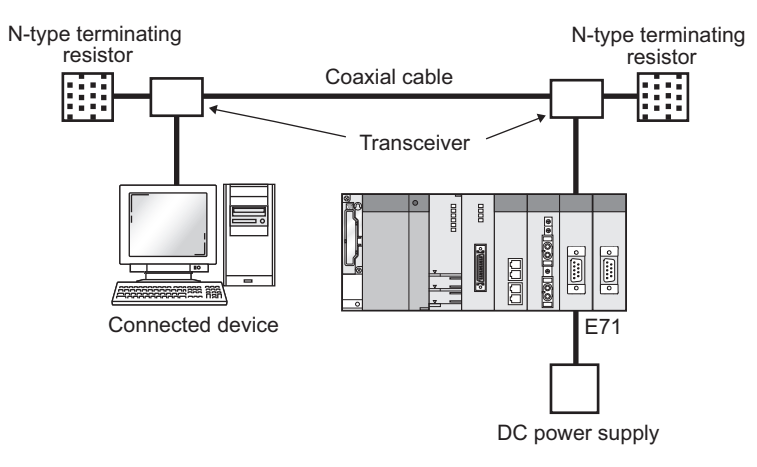

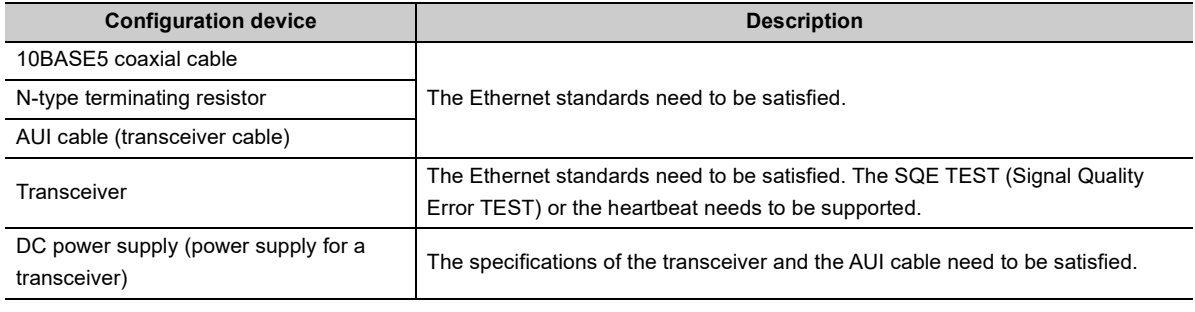

### $Point<sup>°</sup>$

- The transceiver electrical characteristics are as follows. The power supply for the transceiver needs to be 13.28VDC to 15.75VDC.
	- Input terminal voltage:  $12$ VDC<sup>-6%</sup> to  $15$ VDC<sup>+5%</sup>
	- AUI cable direct resistance:  $40\Omega/km$  or less, maximum length 50m (164ft.)
	- Maximum current consumption: 500mA or less

The voltage drop (V) of the power supply for the transceiver is calculated as follows.

Voltage drop (V) = AUI cable direct current resistance ( $\Omega/m$ ) × AUI cable length (m) × 2 (both directions) × transceiver current consumption (A)

**Ex.** 2.0(VDC) =  $0.04(\Omega/m) \times 50(m) \times 2 \times 0.5(A)$ 

In this case, the recommended power supply for the transceiver is more than 13.28VDC.

 $13.28(VDC) = 12VDC^{-6\%} \times (11.28VDC) + 2.0(VDC)$ 

- A communication error may occur due to high-frequency noise from devices other than a programmable controller in a given installation environment. The following describes countermeasures to be taken on the E71 side to avoid highfrequency noise influence.
	- Install a ferrite core.  $\left(\sqrt{P}\right)$  [Page 78, Section 6.2.2\)](#page-79-0)
	- Increase the number of retries of communications for TCP/IP communication.

**Remark** Consult a network specialist for required devices. . . . . . . . . . . . . . . . . . .

### **5.2.3 Configuration devices used for 10BASE2 connection**

A QJ71E71-B2 is used for 10BASE2 connection. Use devices that meet the IEEE 802.3 10BASE2 standards.

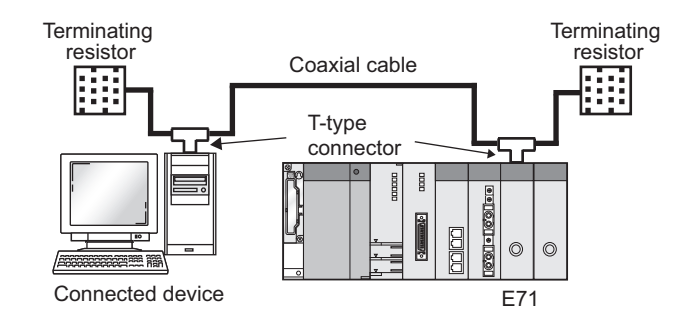

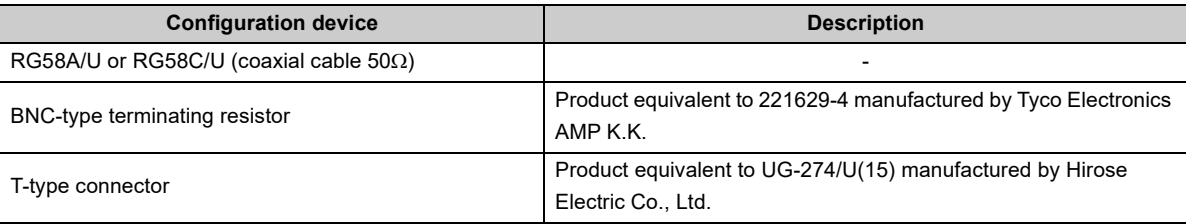

 $\overline{a}$  $\bullet$  $\bullet$  $\sim$   $\sim$  $\bullet$  $\bullet$  $\bullet$  $\ddot{\phantom{a}}$ 

 $\bullet$  $\bullet$  $\bullet$   $\blacksquare$  $\sim$  $\blacksquare$ 

 $\blacksquare$ 

**Remark**  $\bullet$ 

 $\bullet$ 

Consult a network specialist for required devices.

. . . . . . . . . . . . . .

 $\Delta$ 

 $\ddot{\phantom{a}}$ 

 $\bullet$ 

 $\overline{a}$  $\blacksquare$ 

# **CHAPTER 6 INSTALLATION AND WIRING**

This chapter describes installation and wiring of the E71.

### **6.1 Installation**

This section describes installation of the E71.

#### **(1) Installation method**

For details on installation of the E71, refer to the following.

**QCPU User's Manual (Hardware Design, Maintenance and Inspection)** 

### **(2) Handling precautions**

The precautions for handling the E71 are described below.

- Do not drop or apply strong shock to the E71 case since it is made from resin.
- Tighten screws such as module fixing screws within the following range.

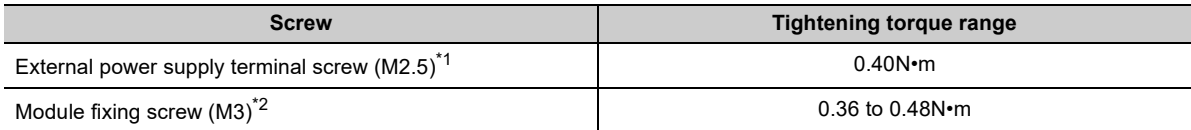

\*1 This terminal is an external power input terminal for supplying power to a transceiver when the E71 is connected to the 10BASE5 network.

\*2 A module can be easily fixed onto the base unit using the hook at the top of the module. However, it is recommended to secure the module with the module fixing screw if the module is subject to significant vibration.

## **6.2 Wiring**

This section describes Ethernet cable wiring and wiring precautions. For a network configuration and cables and hubs used, refer to "SYSTEM CONFIGURATION". ( $\sqrt{r}$  [Page 63, CHAPTER 5](#page-64-0))

### **6.2.1 Wiring with the QJ71E71-100**

The following describes connection and disconnection of the Ethernet cable.

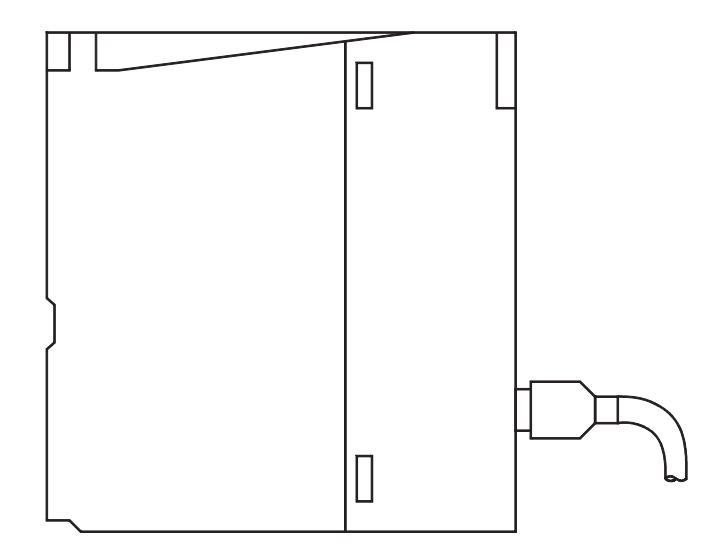

#### **(1) Connecting the cable**

*1.* **Check the orientation of the connector and insert the Ethernet cable connector into the E71 until it clicks into place.**

#### **(2) Disconnecting the cable**

*1.* **While holding down the Ethernet cable tab, pull out the cable.**

<span id="page-79-0"></span>The following describes connection and disconnection of the AUI cable and connection of the external power supply terminal.

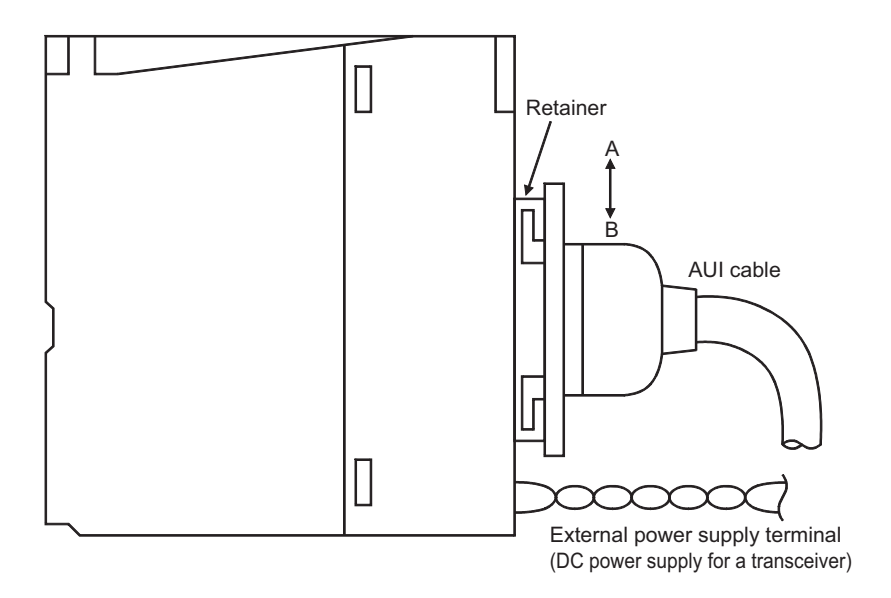

### **(1) Connecting the cable**

- *1.* **Slide the retainer in the orientation A and insert the AUI cable connector all the way in.**
- *2.* **Slide the retainer in the orientation B and make sure that the AUI cable is securely locked into place.**
- *3.* **Connect the external power supply terminal (DC power supply for a transceiver).**

Strip the cable jacket by 13mm.<sup>\*1</sup> The applicable cable size is 0.13mm<sup>2</sup> to 2.5mm<sup>2</sup> (26 to 14 AWG).

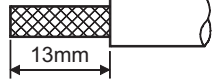

- *4.* **Loosen the terminal screw and insert the cable into the terminal.**
- *5.* **Tighten the terminal screw within the torque range listed in Section 6.1 (2).**
- \*1 If the wire strip length is too long, the conductive part is exposed and it may increase the risk of electric shock or shortcircuit between the adjacent terminals. If the wire strip length is too short, it may result in poor contact.

### $Point$

To prevent the influence of high-frequency noise using ferrite cores, install them on the E71 side, connected device side, and transceiver side on the AUI cable. (Ferrite core used for the tests conducted by Mitsubishi Electric Corporation: ZCAT 2032- 0930 from TDK Corporation)

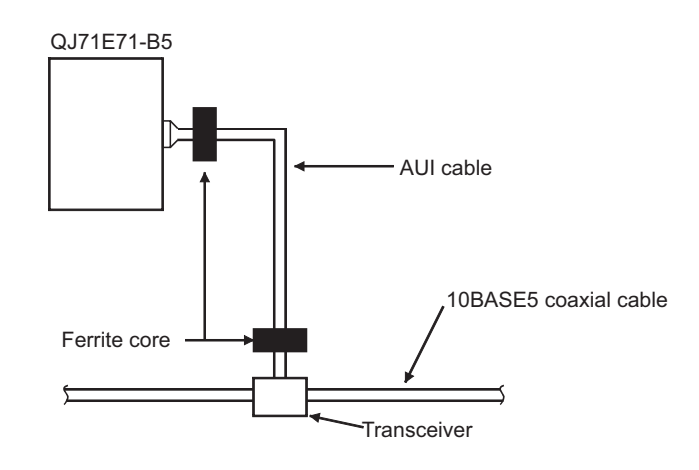

### **(2) Disconnecting the cable**

- *1.* **Slide the retainer in the orientation A, hold the connector on the AUI cable, and pull out the cable.**
- *2.* **Slide the retainer in the orientation B.**

The following describes connection and disconnection of the coaxial cable.

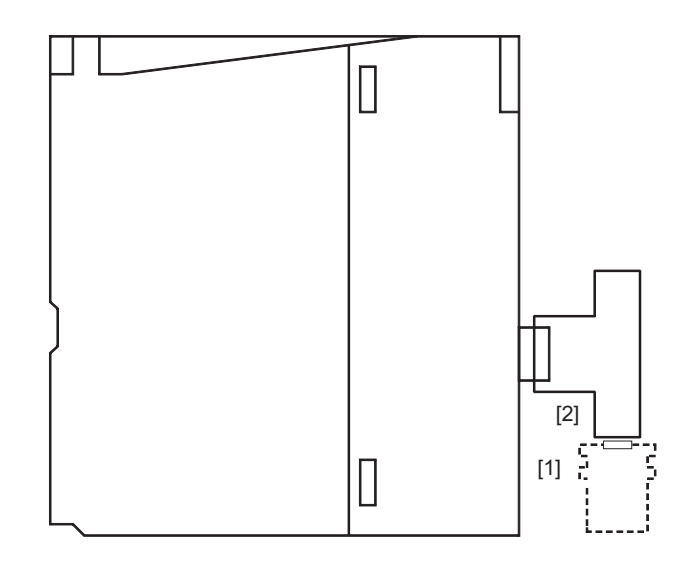

### **(1) Connecting the cable**

- *1.* **Align the groove [1] with the groove [2] and push the connector in.**
- *2.* **While pushing the connector in, rotate it one-quarter clockwise until it securely locks into place.**
- *3.* **Check that the connector is locked.**

### **(2) Disconnecting the cable**

*1.* **Rotate the connector one-quarter counterclockwise and pull out the connector.**

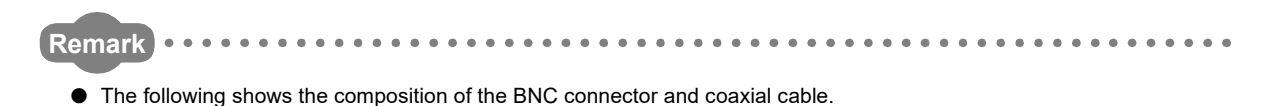

• Parts comprising the BNC connector • Structure of the coaxial cable

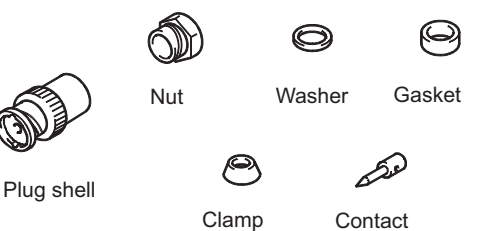

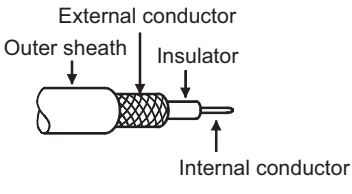

● The following shows how to attach the BNC connector and the coaxial cable.

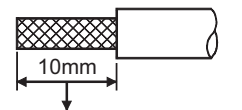

1. Cut off the outer sheath of the coaxial cable by the length shown in the figure to left. Take care not to damage the external conductor.

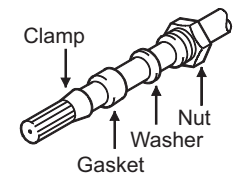

Cut off this portion of the outer sheath.

2. Fix the nut, washer, gasket, and clamp to the coaxial cable as shown in the figure to left and unfasten the external conductor.

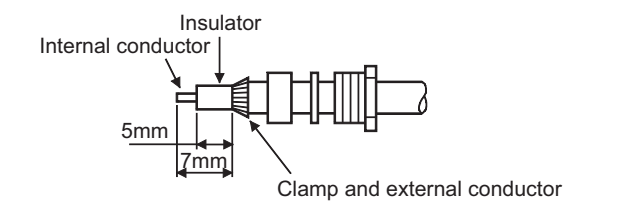

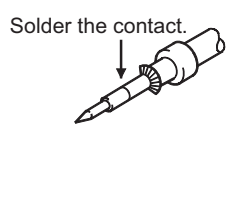

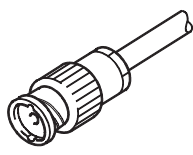

- 3. Cut the external conductor, insulator, and internal conductor by the length shown in the figure to left. Cut off the external conductor to the same length as that of the tapered section of the clamp, and smooth it down to the clamp.
- 4. Solder the contact to the internal conductor. Note the following.
	- Make sure that the soldered part does not swell.
	- Make sure that there is no gap between the connector and the cable insulator and they do not cut into each other.
	- To prevent the insulator from deformation, solder the contact quickly.
- 5. Insert the contact assembled in the step 4. into the plug shell and screw the nut into the plug shell.

# **CHAPTER 7 COMMUNICATION PROCEDURE**

This chapter describes the procedure for communicating with connected devices after the E71 is connected to Ethernet. For the procedure for connecting the E71 to Ethernet, refer to "PROCEDURES BEFORE OPERATION".  $(\sqrt{37}$  [Page 61, CHAPTER 4\)](#page-62-0)

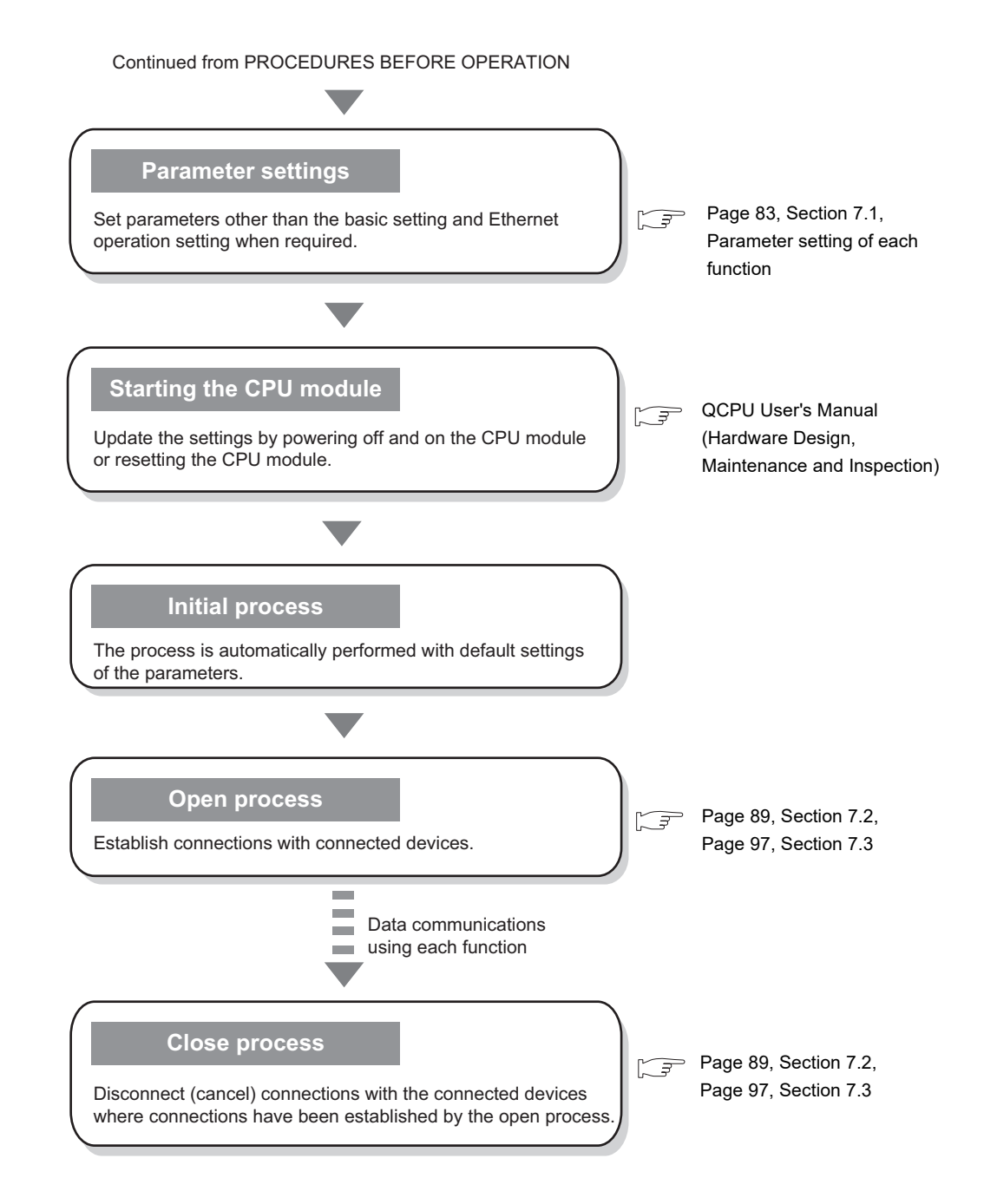

## <span id="page-84-0"></span>**7.1 Setting Parameters Required for Communications**

This section describes how to set parameters to communicate between the E71 and connected devices.

### **7.1.1 Parameter list**

The following table lists parameters set through a programming tool.

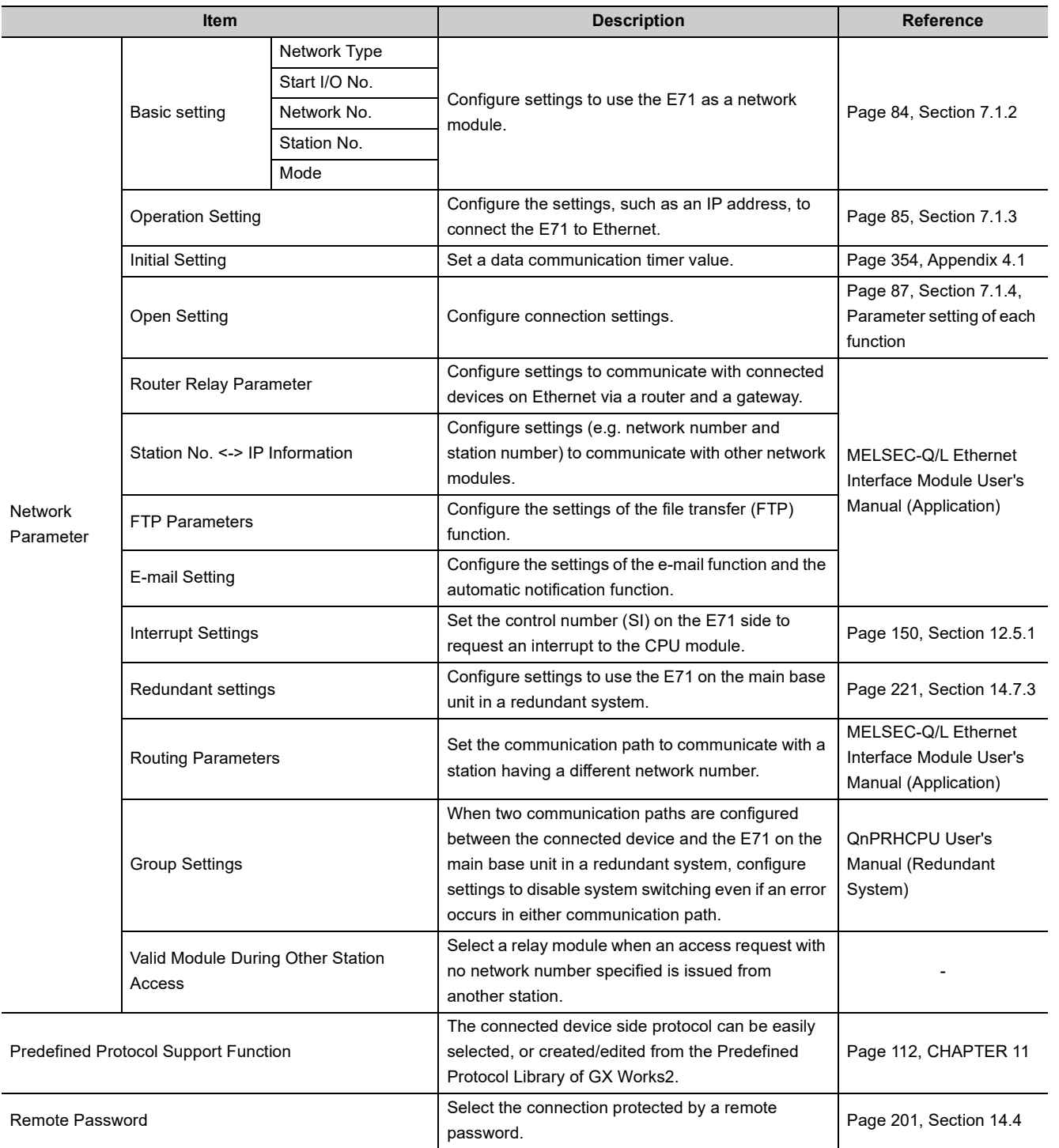

### <span id="page-85-0"></span>**7.1.2 Basic setting**

Set items, such as a network number and station number.

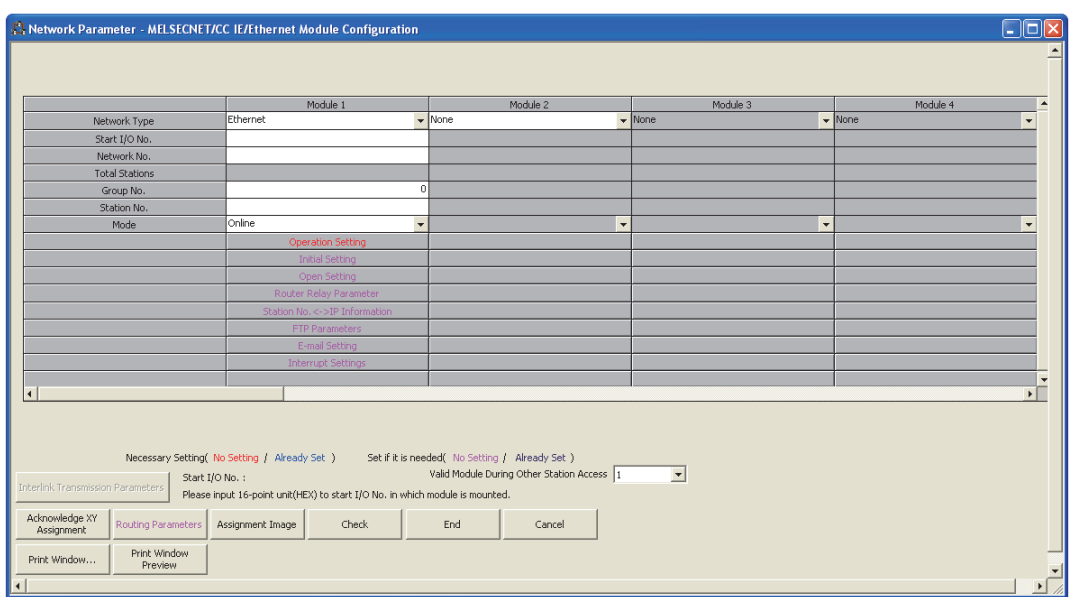

<span id="page-85-1"></span>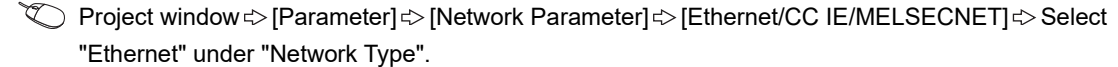

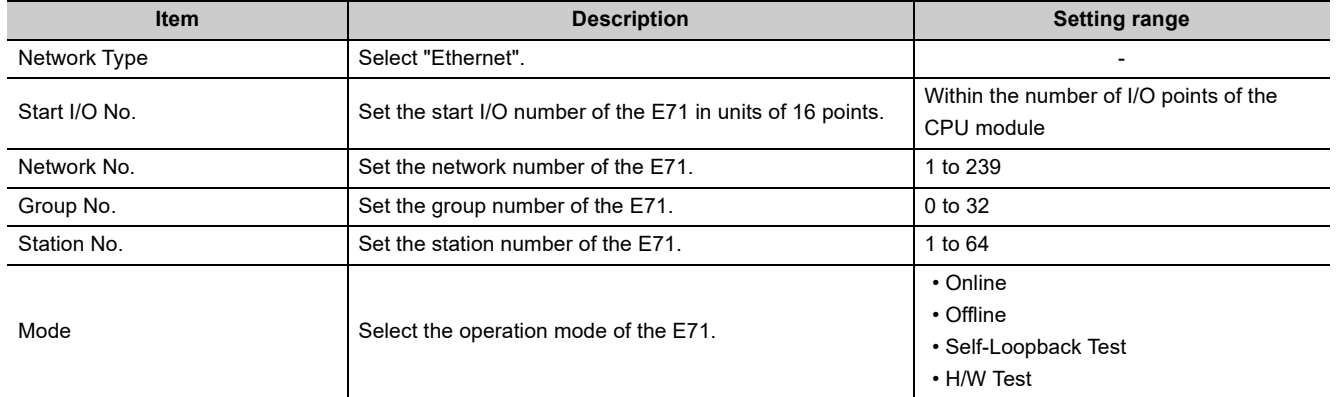

**Remark** For settings to use the E71 in a redundant system, refer to the parameter settings for the redundant system function.

( $\sqrt{3}$  [Page 221, Section 14.7.3](#page-222-0))

### <span id="page-86-0"></span>**7.1.3 Ethernet Operation Setting**

Configure the settings, such as an IP address, to connect the E71 to Ethernet.

<span id="page-86-1"></span>ें Project window  $\Diamond$  [Parameter]  $\Diamond$  [Network Parameter]  $\Diamond$  [Ethernet/CC IE/MELSECNET]  $\Diamond$  Select "Ethernet" under "Network Type".  $\Rightarrow$  "Operation Setting"

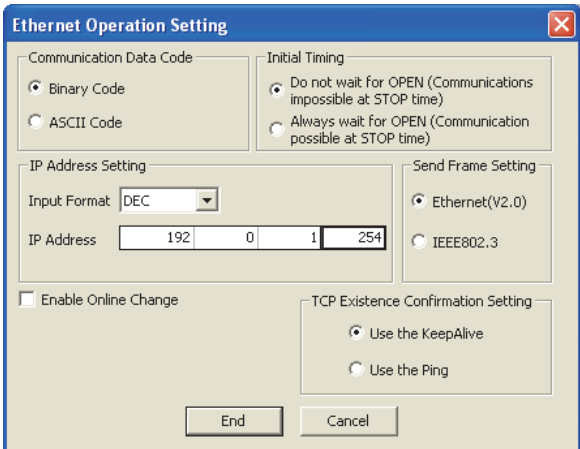

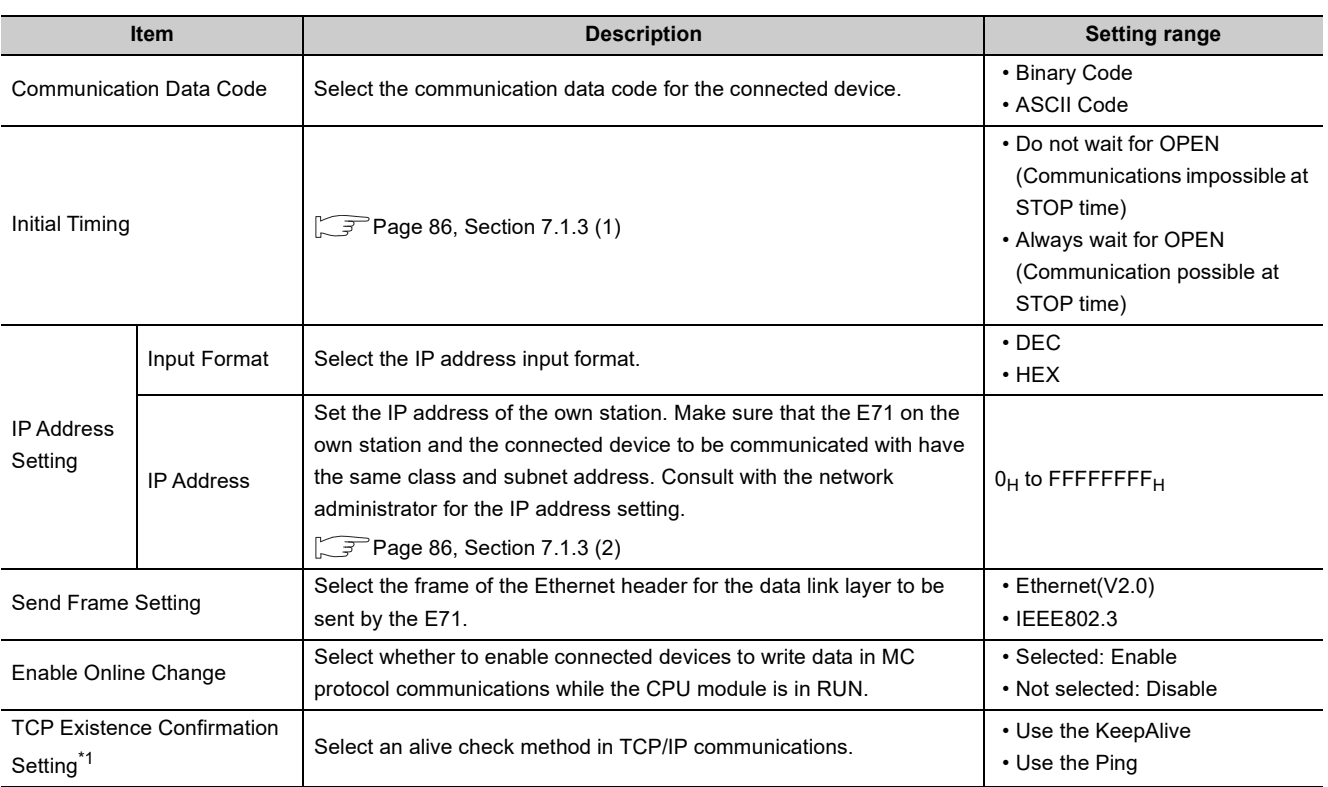

\*1 Do not use a programming tool that supports this setting together with one not supporting the setting. (Doing so may change the setting to "Use the Ping".) This setting is ignored if the E71 does not support the alive check function using KeepAlive. (The PING command is used for alive check.)

**Remark**

. . . . . . . . . . .

 $\sim$   $\sim$   $\sim$   $\sim$ 

For settings to use the E71 in a redundant system, refer to the parameter settings for the redundant system function.  $\sqrt{ }$  [Page 221, Section 14.7.3](#page-222-0))

 $\sim$   $\sim$   $\sim$ 

#### <span id="page-87-0"></span>**(1) Initial Timing**

This setting configures the open timing of the connection where "TCP" (Passive open) or "UDP" has been selected under "Open System" in the open setting.  $(\sqrt{P})$  [Page 87, Section 7.1.4\)](#page-88-0)

#### **(a) Do not wait for OPEN (Communications impossible at STOP time)**

Connections are opened or closed using a program. Communications cannot be performed while the switch on the CPU module is set to STOP.

#### **(b) Always wait for OPEN (Communication possible at STOP time)**

Connections always wait for the open status according to the "Open System" parameter. (This eliminates the need to open/close connections using a program.<sup>\*1</sup>) Communications can be performed while the switch on the CPU module is set to STOP.

\*1 If the program of the CPU module on the own station closes a connection, the station does not enter the OPEN request wait status after the connection is disconnected.

 $Point<sup>°</sup>$ 

When remotely controlling the CPU module from a connected device, select "Always wait for OPEN (Communication possible at STOP time)". If "Do not wait for OPEN (Communications impossible at STOP time)" is selected, the communication line is closed during remote STOP. After the line is closed, the line cannot be reopened on the CPU module side, and remote RUN cannot be performed from the connected device.

### <span id="page-87-1"></span>**(2) IP address setting**

Set the IP address of the own station so that it has the same class and subnet address as that of the connected device to be communicated.

**Ex.** When a subnetwork is not used

- IP address of the own station: 129.5.1.1
- IP address of the connected device: 129.5.47.1
- Subnet mask of the connected device: None

In the above case, the IP address of the connected device is class B.

Since class B has a default subnet mask of 255.255.0.0, set the IP address of the own station so that the first and second octets are the same as those of the connected device.

**Ex.** When a subnetwork is used

• IP address of the own station: 129.5.47.5

- IP address of the connected device: 129.5.47.1
- Subnet mask of the connected device: 255.255.255.0

In the above case, although the IP address of the connected device is class B, the first to third octets are the subnet address because the subnet mask is set to the first to third octets.

Therefore, set the IP address of the own station so that the first to third octets are the same as those of the connected device.

**Remark** 

- The IP address pattern for each class is as follows. Class A: 0.x.x.x to 127.x.x.x, Class B: 128.x.x.x to 191.x.x.x, Class C: 192.x.x.x to 223.x.x.x
- The host address for each class is the part shown with "0". Class A: 255.0.0.0, Class B: 255.255.0.0, Class C: 255.255.255.0

### <span id="page-88-0"></span>**7.1.4 Open Setting**

Configure settings to open connections for data communications with connected devices.

<span id="page-88-1"></span>C Project window  $\Leftrightarrow$  [Parameter]  $\Leftrightarrow$  [Network Parameter]  $\Leftrightarrow$  [Ethernet/CC IE/MELSECNET]  $\Leftrightarrow$  Select "Ethernet" under "Network Type".  $\rightleftarrows$  "Open Setting"

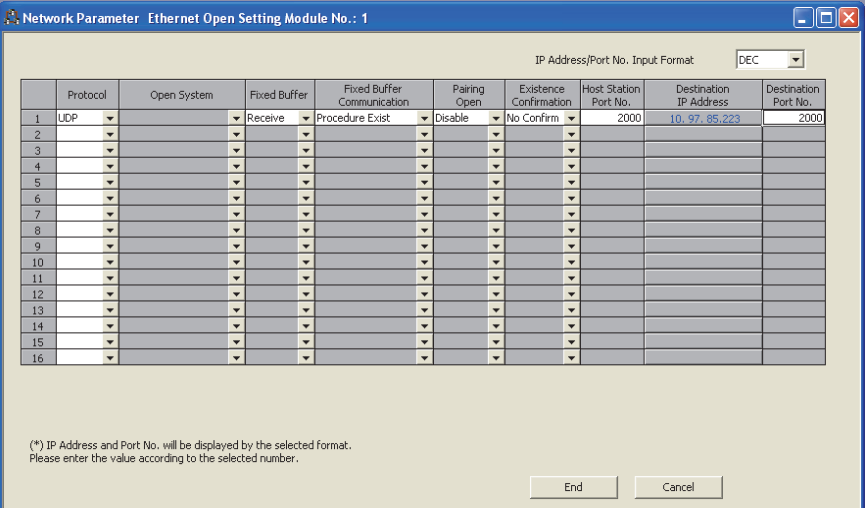

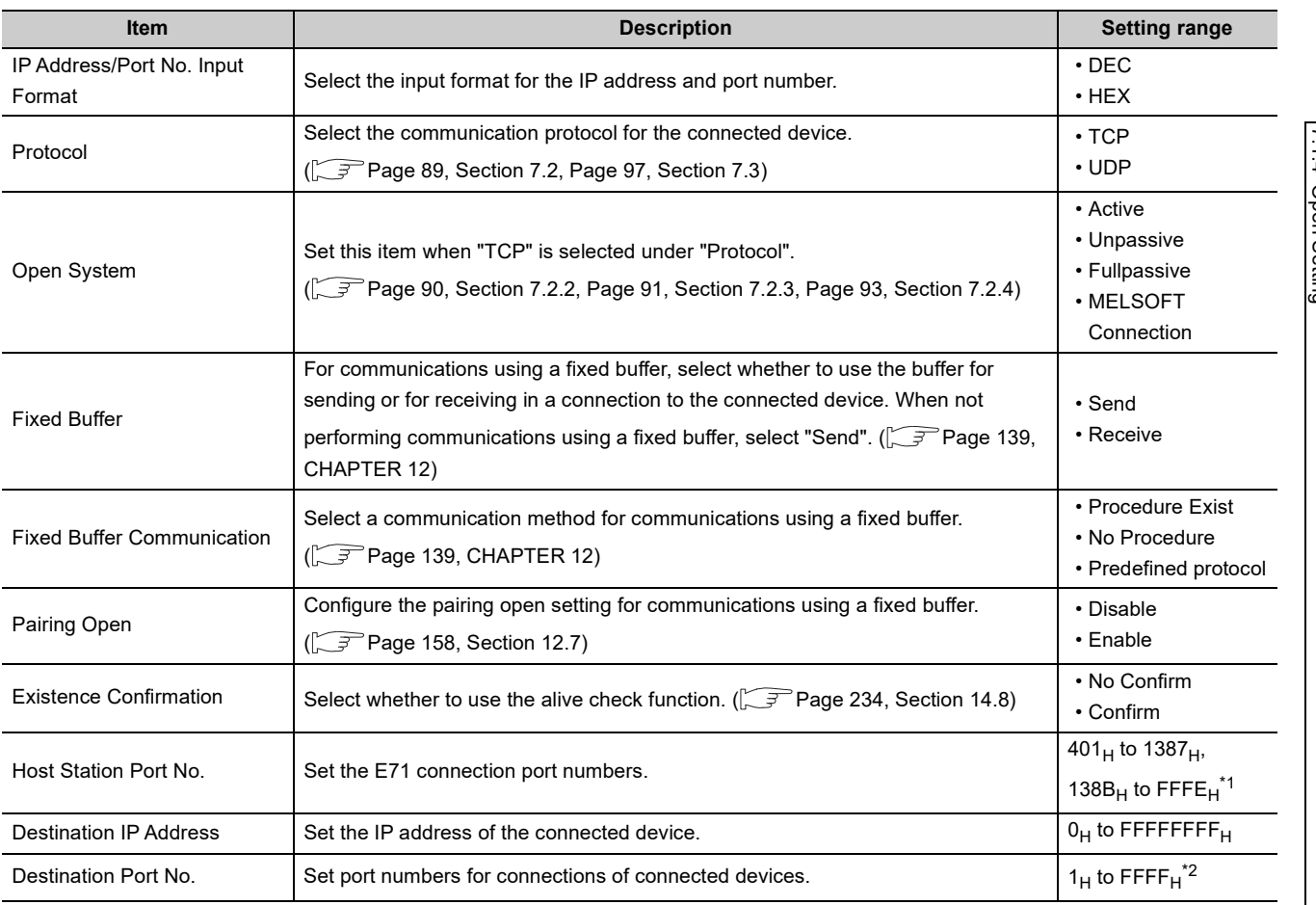

\*1 1388<sub>H</sub> to 138A<sub>H</sub> cannot be specified. ( $\sqrt{F}$  [Page 350, Appendix 2\)](#page-351-0)

\*2 The range of  $1_H$  to 400<sub>H</sub> is available only for the QJ71E71-100 with the serial number (first five digits) of "15042" or later.

### Point $\hat{P}$  =

● Note the following points when setting port numbers.

: Can be set, ×: Cannot be set

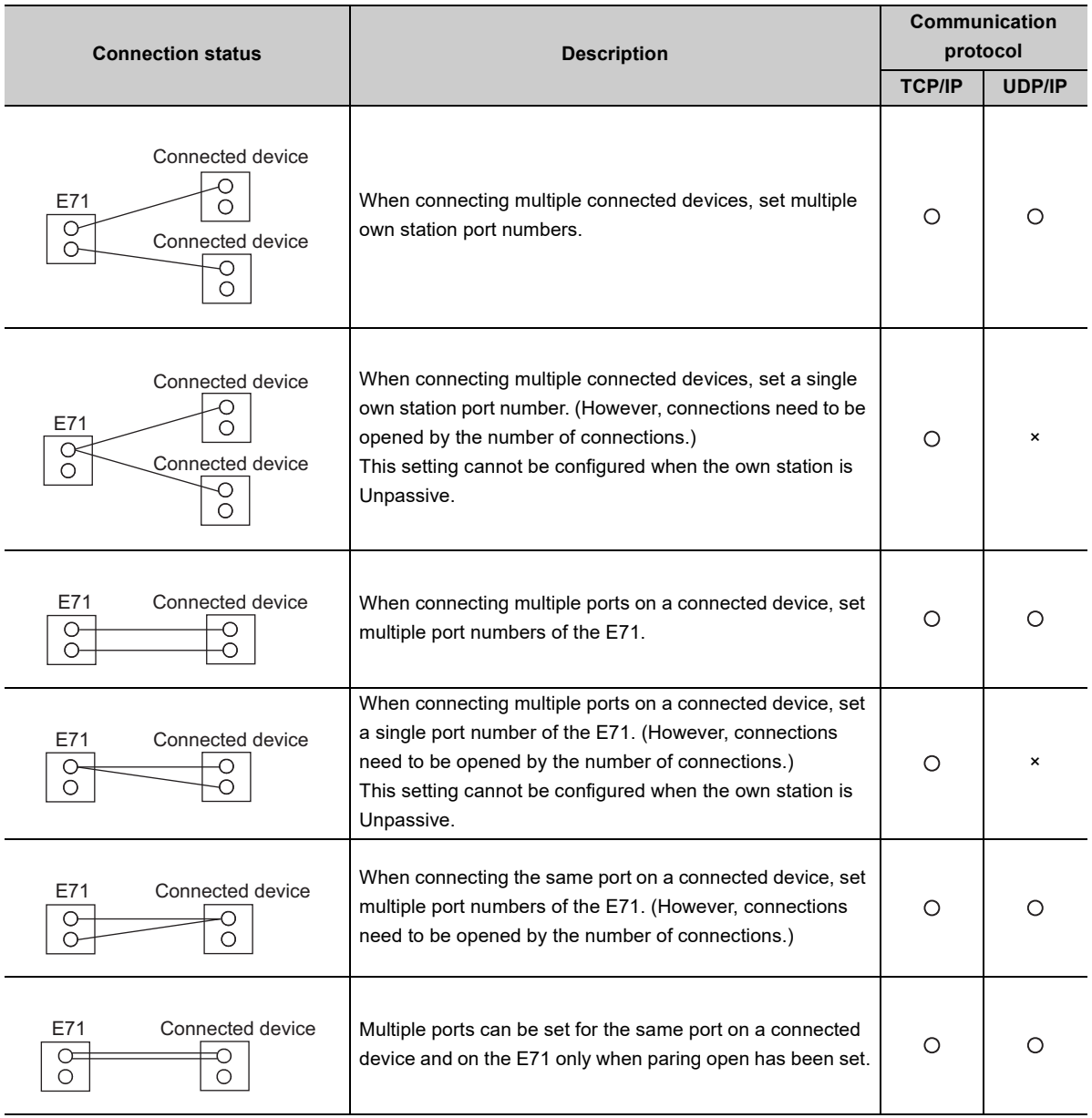

● Consult with the network administrator for setting the port numbers of the E71 and the connected device and the IP address of the connected device.

### <span id="page-90-1"></span><span id="page-90-0"></span>**7.2 TCP/IP Communications**

This section describes TCP/IP communications.

### **7.2.1 Establishing a connection**

TCP/IP communications require establishing connections between communication devices. When the server-side device is in standby status after performing a Passive open process, a connection is established after the client-side device issues an open request (Active open process) to the server and a response is received. In TCP/IP communications, the system establishes a connection and checks whether each data has arrived at the

recipient normally, thereby ensuring data reliability. Compared to UDP/IP communications, however, TCP/IP places a greater load on the line.

**Ex.** When the E71 is in Passive open status

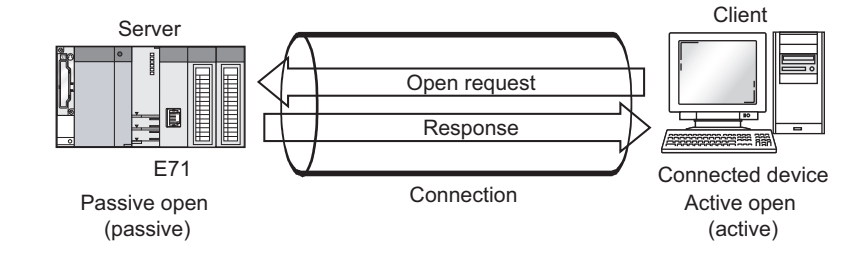

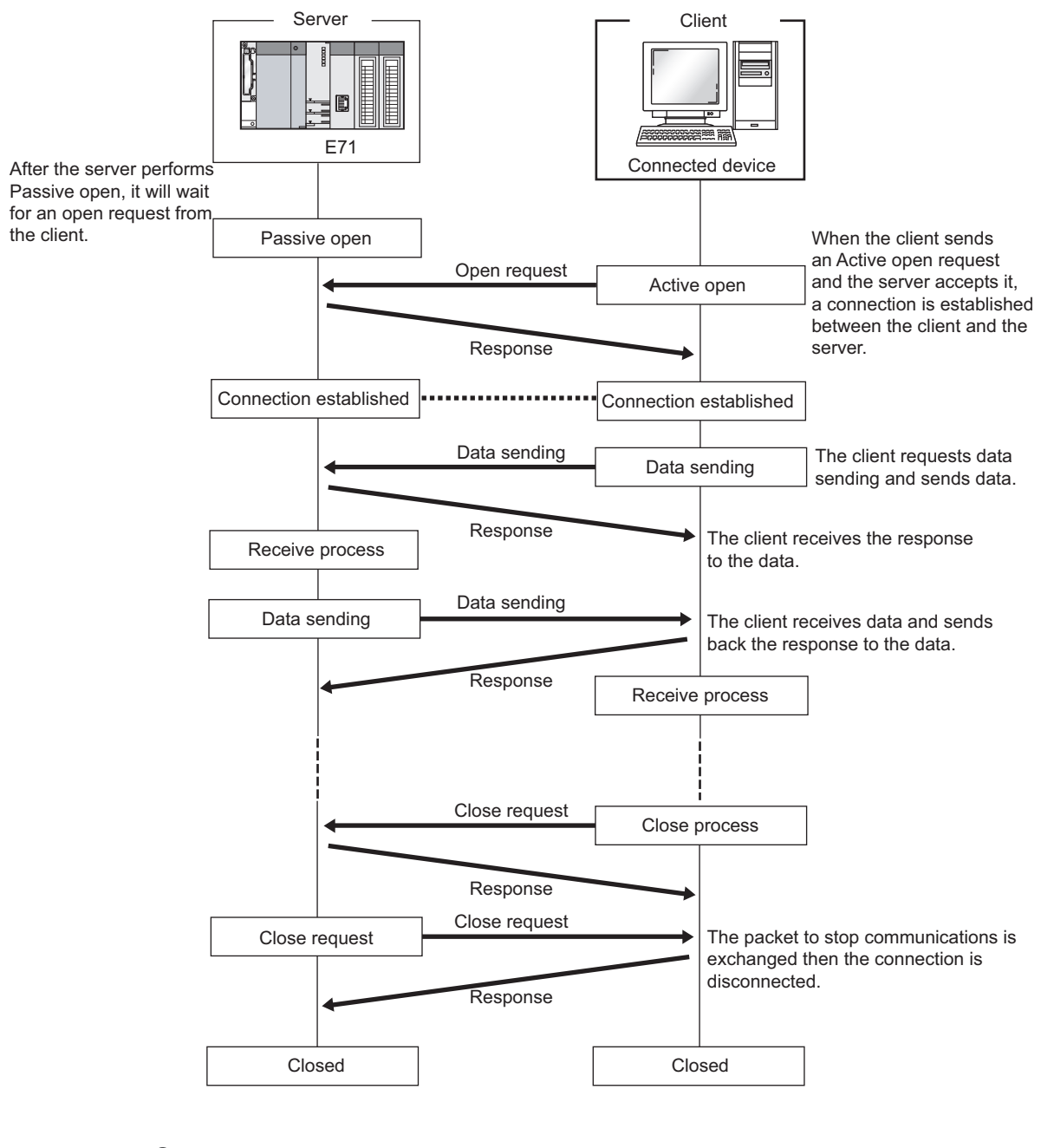

<span id="page-91-0"></span>This section describes the process from establishing a connection to terminating communications.

 $Point$ 

After the connected device sends a close request to the E71, wait for 500ms or more before performing an open process again.

### <span id="page-92-0"></span>**7.2.3 Active open procedure**

Active open is a connection method that performs an active open process on a connected device in Passive open wait status. The procedure that the E71 performs an Active open process is as follows. For the OPEN/CLOSE instructions, refer to "DEDICATED INSTRUCTIONS". (Fig. 236, CHAPTER 15)

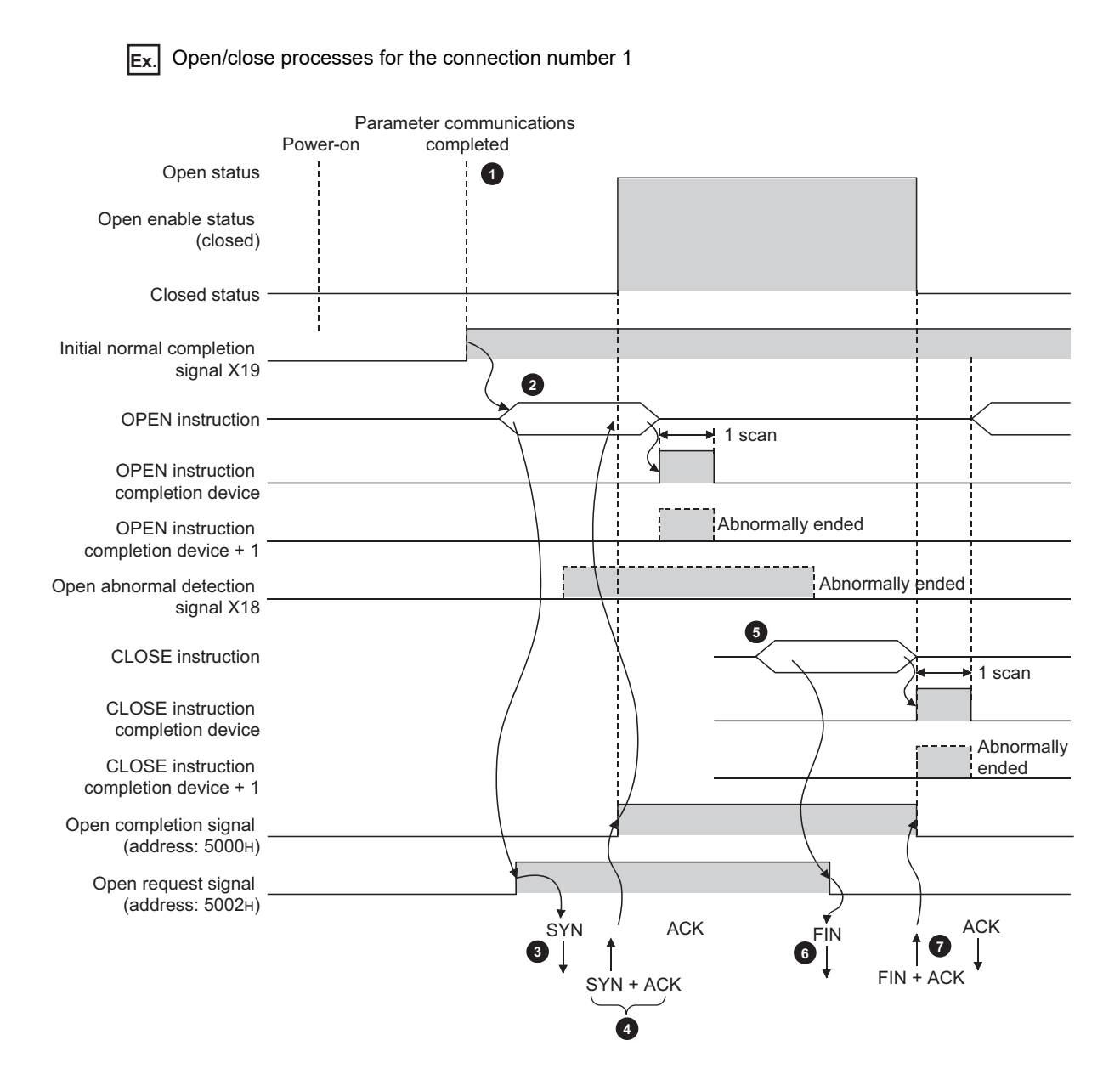

7.2 TCP/IP Communications<br>7.2.3 Active open procedure 7.2.3 Active open procedure 7.2 TCP/IP Communications

- After parameter communications, check that the initial process of the E71 is normally completed. (Initial normal completion signal (X19): ON)
- Start the open process using the OPEN instruction. (Open request signal (address: 5002<sub>H</sub> (b0)): ON)
- **3** The E71 performs the open process. (The E71 sends an open request (SYN) to the connected device.)
- When the open process is normally completed, data communications are enabled.\*1 **4**
- **5** Start a close process using the CLOSE instruction. (Open request signal: OFF)
- **6** The E71 performs the close process. (The E71 sends a close request (FIN) to the connected device.)
- **7** When the close process is normally completed, data communications terminate.<sup>\*2</sup>
	- \*1 If the E71 sends an SYN and the connected device returns a RST, Open abnormal completion (X18) turns on immediately and the open process terminates. (Open abnormal end)
	- \*2 If an ACK and a FIN are not returned within the time specified by the TCP end timer value, the E71 forcibly closes the connection (sends a RST). (Close abnormal end)

### <span id="page-94-0"></span>**7.2.4 Passive open procedure**

The E71 has the following two connection methods for Passive open.

- Unpassive: Performs a passive open process on connections for all devices connected to the network, regardless of the IP address and port number of the destination device.
- Fullpassive: Performs a passive open process on connections for the connected device specified by the IP address and port number.

Under the Passive open method, the open/close processes are performed using the procedures described below, according to the Ethernet operation setting.

### **(1) When "Always wait for OPEN" is selected for the Ethernet operation setting**

As the E71 is set to always wait for open, a connection is established when an Active open is requested from the connected device. This eliminates the need for open/close processing programs on the E71 side.

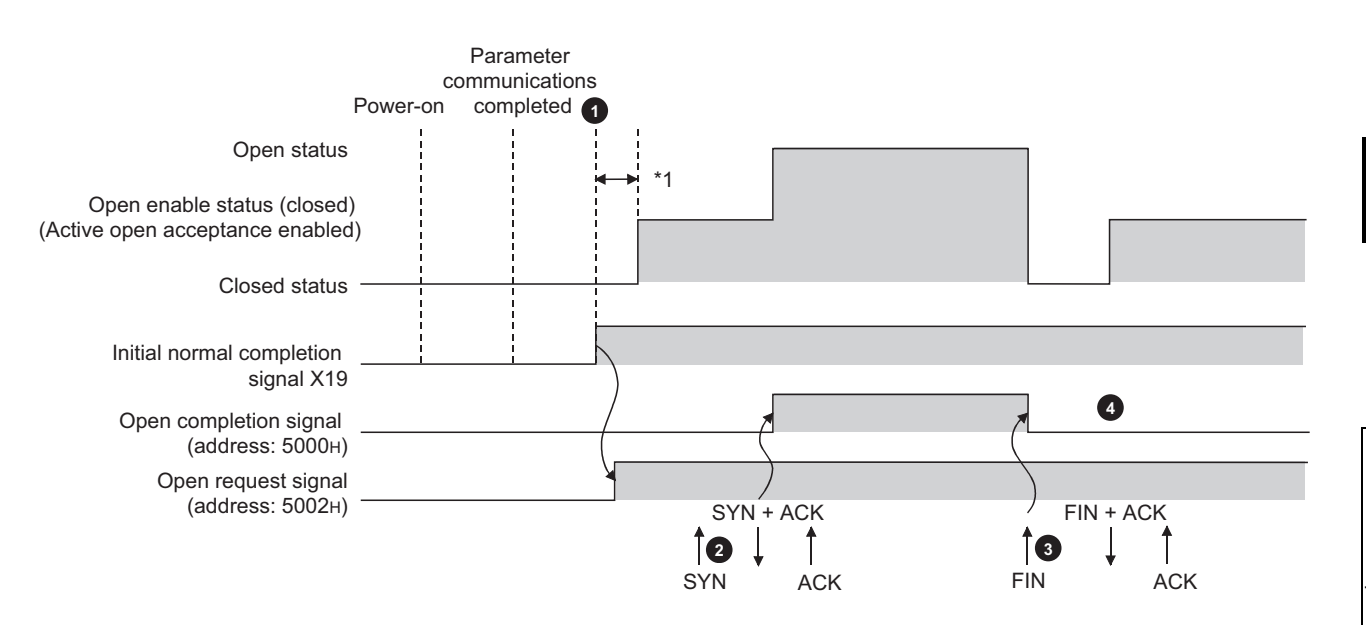

After parameter communications, check that the initial process of the E71 is normally completed. (Initial normal completion signal (X19): ON)

After the initial process is normally completed, the connection enters open enable status and the E71 waits for an open request from the connected device.

The E71 starts the open process upon receiving the open request (SYN) from the connected device. When the **2** open process is normally completed. Open completion signal (address:  $5000<sub>H</sub>$  (b0)) turns on and data communications are enabled.

The E71 starts the close process upon receiving the close request (FIN) from the connected device. When the **3** close process is completed, Open completion signal (address:  $5000<sub>H</sub>$  (b0)) turns off and data communications are disabled.

After the internal process of the E71 is completed, the connection returns to the open acceptance enable status. **4**

\*1 An open request (SYN) received after the normal completion of an initial process and before the E71 is in the open acceptance enable status will cause an error, and the E71 sends a connection forced close (RST).

 $Point<sup>°</sup>$ 

When the open/close processes are performed from the E71 side using a dedicated instruction, even if "Always wait for OPEN" has been selected for the Ethernet operation setting, the connection will not return to the open acceptance enable status after the close process is completed.

### **(2) When "Do not wait for OPEN" is selected for the Ethernet operation setting**

Executing the OPEN/CLOSE instructions is required on the E71 to make the E71 enter open/close wait status before receiving an open/close request from the connected device. When the open process is normally completed, data sending and receiving are enabled. For the OPEN/CLOSE instructions, refer to "DEDICATED INSTRUCTIONS". ( $\sqrt{r}$ Page 236, CHAPTER 15)

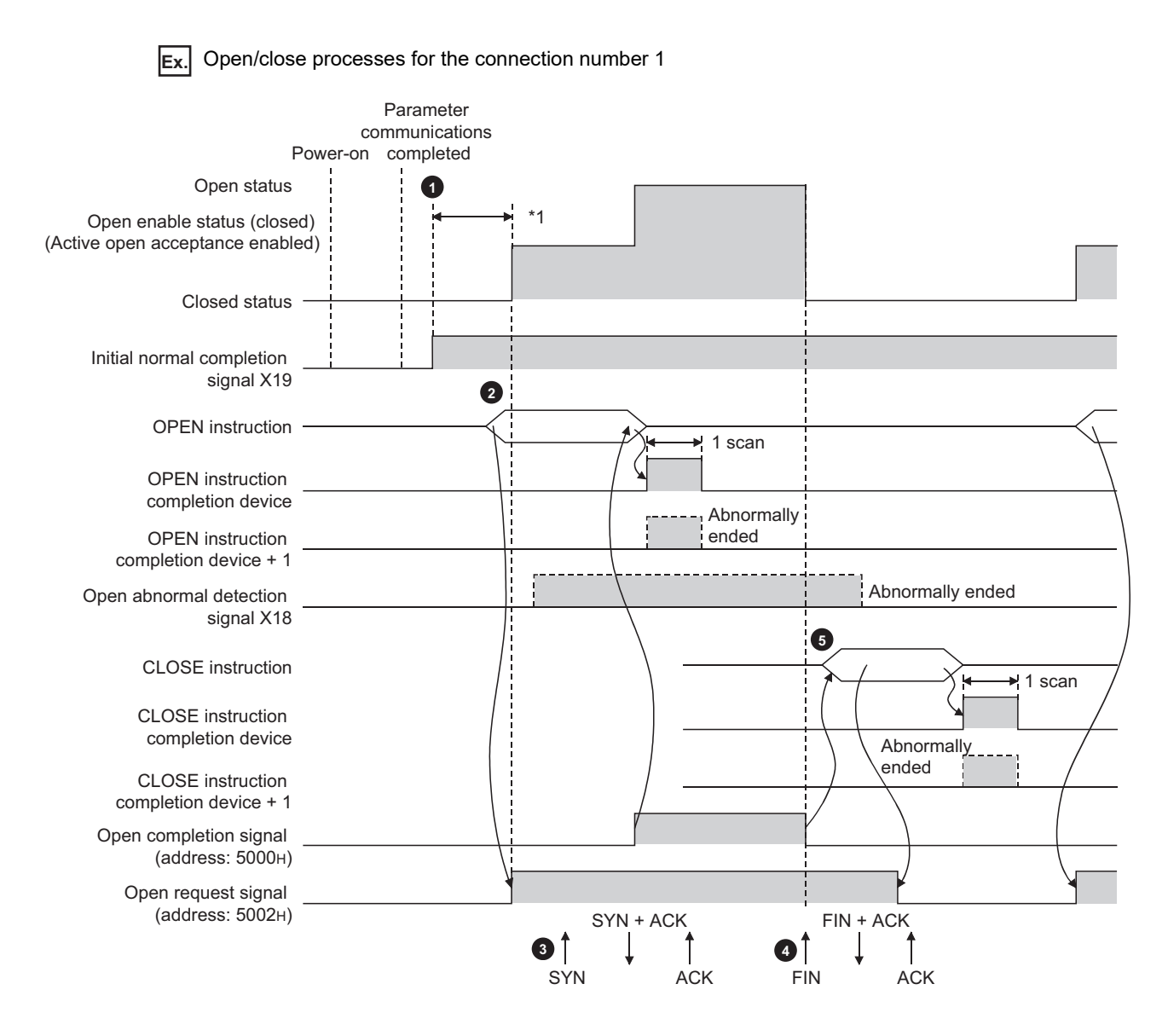

7.2 TCP/IP Communications<br>7.2.4 Passive open procedure 7.2.4 Passive open procedure 7.2 TCP/IP Communications

After parameter communications, check that the initial process of the E71 is normally completed. (Initial normal completion signal (X19): ON)

 $\bullet$  Start the open process using the OPEN instruction. (Open request signal (address: 5002<sub>H</sub> (b0)): ON)

The E71 starts the open process upon receiving the open request (SYN) from the connected device. When **3** the open process is normally completed, Open completion signal (address: 5000<sub>H</sub> (b0)) turns on and data communications are enabled.

The E71 starts the close process upon receiving the close request (FIN) from the connected device. When the close process is completed. Open completion signal (address:  $5000<sub>H</sub>$  (b0)) turns off and data communications are disabled.

**5** Start the close process using the CLOSE instruction. (Open request signal: OFF)

\*1 An open request (SYN) received after the normal completion of an initial process and before the E71 is in the open acceptance enable status will cause an error, and the E71 sends a connection forced close (RST).

 $Point<sup>°</sup>$ 

● Change connection settings before executing the OPEN instruction.

● Once an open process is performed, an open request cannot be canceled before the open process is completed. Perform a close process (Execute the CLOSE instruction) after the open process is completed.

### <span id="page-98-1"></span><span id="page-98-0"></span>**7.3 UDP/IP Communications**

This section describes UDP/IP communications. In UDP/IP communications, the system does not establish a connection and does not check whether each data has arrived at the destination normally, thereby reducing the load on the line. However, UDP/IP communications do not guarantee data reliability as the TCP/IP communications do.

### **7.3.1 Communication process**

Unlike TCP/IP communications, UDP/IP communications do not require connections to be established with connected devices.

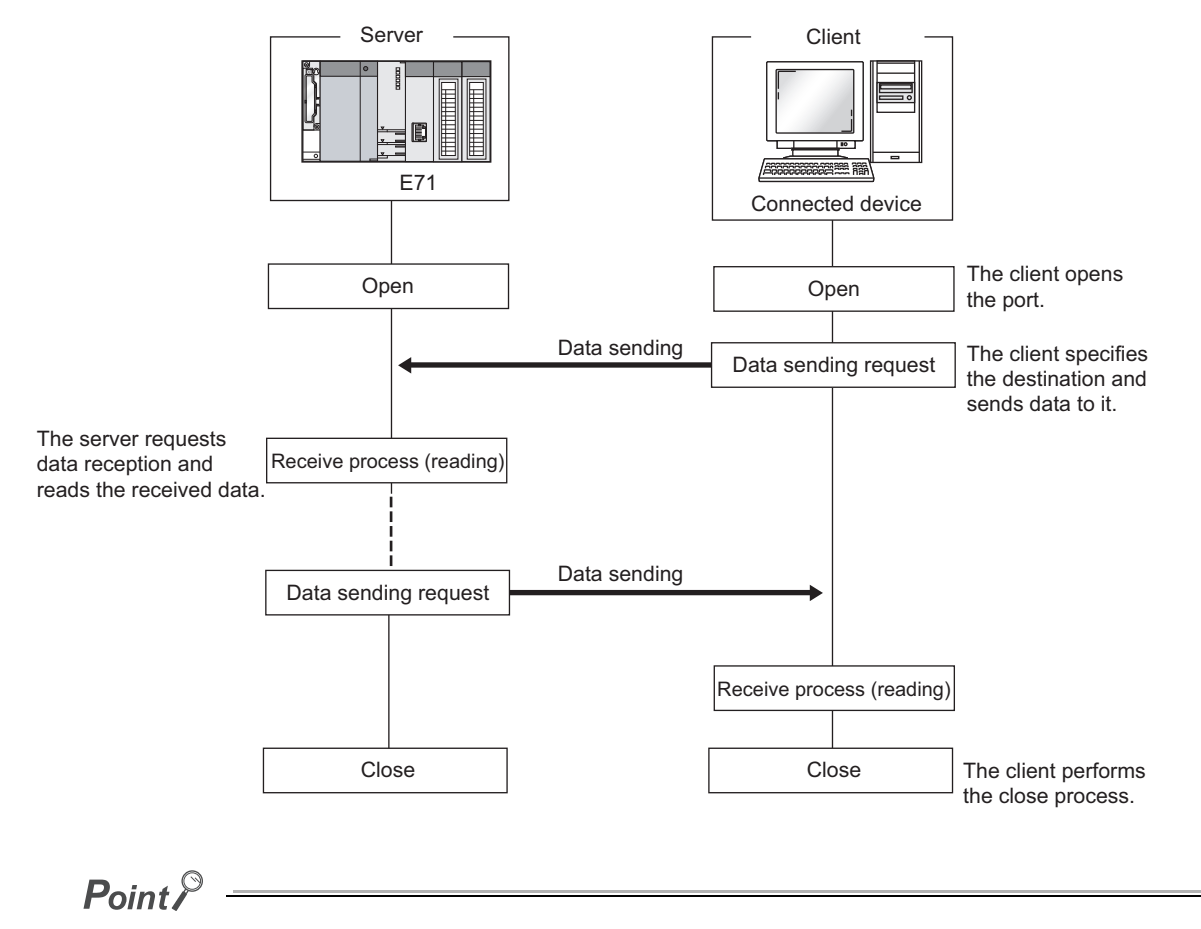

After the connected device sends a close request to the E71, wait for 500ms or more before performing an open process again.

### **7.3.2 Open procedure**

The open/close processes are performed by the procedures described below, according to the Ethernet operation setting.

#### **(1) When "Always wait for OPEN" is selected for the Ethernet operation setting**

After the E71-mounted station has been started up, the connection in UDP/IP communications automatically opens and data sending/receiving are enabled. Creating open/close processing programs is not required.

 $Point<sup>°</sup>$ 

When open/close processes are performed from the E71 side using a dedicated instruction, even if "Always wait for OPEN" has been selected for the Ethernet operation setting, all open/close processes after the connection to the connected device is established must be performed in a program.

### **(2) When "Do not wait for OPEN" is selected for the Ethernet operation setting**

Executing the OPEN/CLOSE instructions is required on the E71 to make the E71 enter open/close wait status open/close wait status before receiving an open/close request from the connected device. When the open process is normally completed, data sending and receiving are enabled. For the OPEN/CLOSE instructions, refer to "DEDICATED INSTRUCTIONS". ( $\sqrt{r}$  [Page 236, CHAPTER 15](#page-237-0))

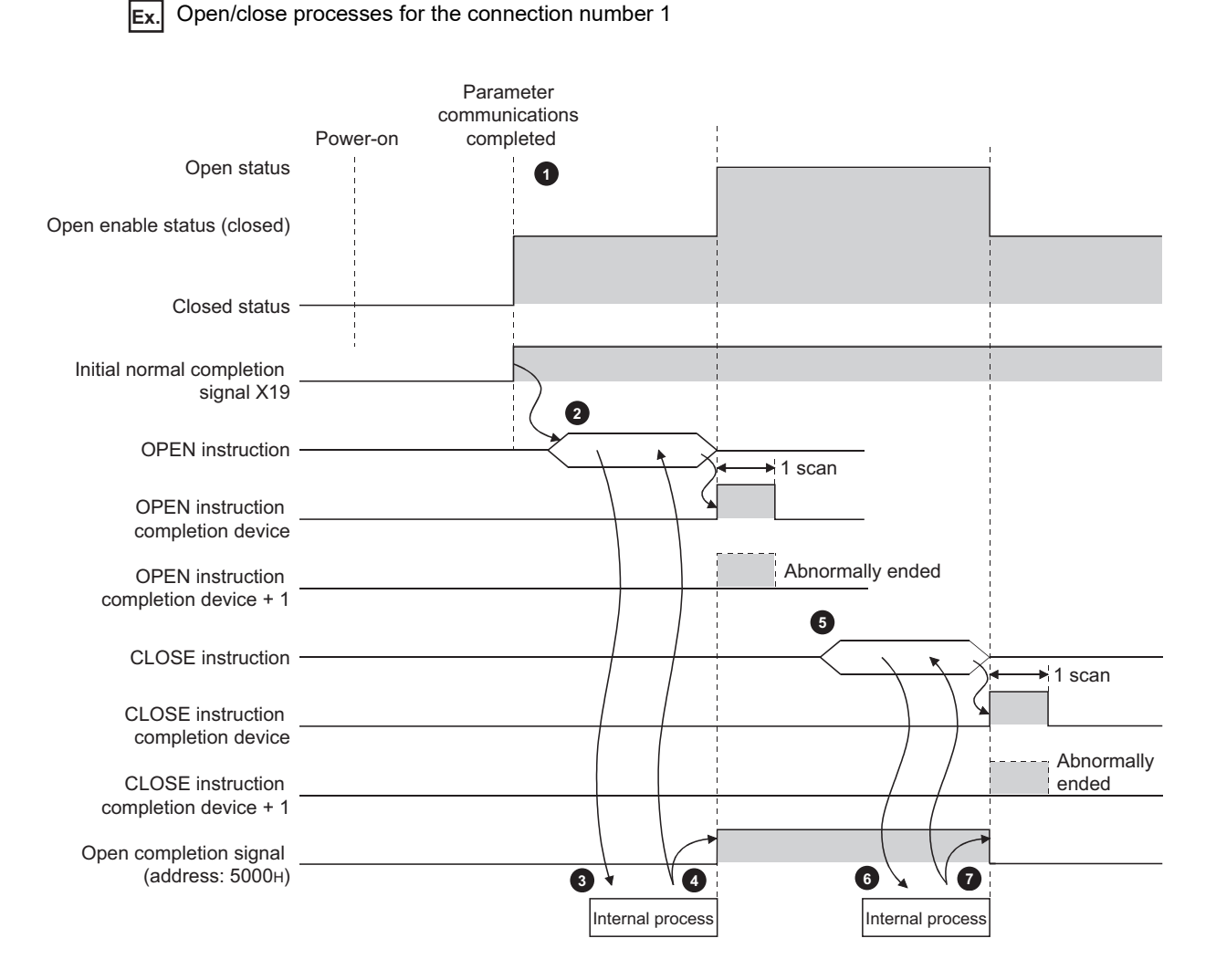

After parameter communications, check that the initial process of the E71 is normally completed. (Initial normal completion signal (X19): ON) **1**

- Start the open process using the OPEN instruction. (Open request signal (address:  $5002<sub>H</sub>$  (b0)): ON) **2**
- The E71 performs the open process. (Internal process only) **3**
- Data communications are enabled when the open process is normally completed. **4**
- Start the close process using the CLOSE instruction. (Open request signal: OFF) **5**
- The E71 performs the close process. (Internal process only) **6**
- When the close process is normally completed, data communications terminate. **7**

## **CHAPTER 8 CONNECTING MELSOFT PRODUCTS AND A GOT**

This chapter describes the connection of the E71 with MELSOFT products (such as a programming tool and MX Component) and the GOT.

### **8.1 Applications**

This section describes applications according to a connection type.

#### **(1) Programming and monitoring over Ethernet**

In Ethernet, a programming tool can create programming of a programmable controller and monitor a programmable controller (MELSOFT connection), and the GOT can monitor and test a programmable controller. Remote operations making full use of the Ethernet capability, long-distance connectivity and high-speed communications, are achieved.

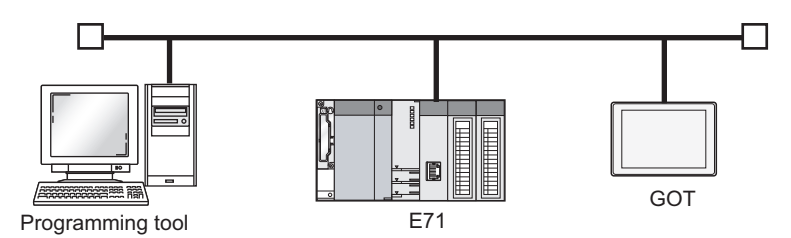

### **(2) Connecting multiple products**

Multiple MELSOFT products and GOTs can be connected using MELSOFT application communication ports.

 $Point<sup>°</sup>$ 

The connection used in the connection with MELSOFT products is only for data communications with the MELSOFT products and cannot be used for data communications with connected devices other than MELSOFT products.

#### **(a) Connection using the TCP/IP communications**

The E71 can connect to up to 17 MELSOFT products using one dedicated system connection and 16 user connections. GOTs cannot be connected using the TCP/IP communications. (Use the UDP/IP communications.)

#### **(b) Connection using the UDP/IP communications**

The E71 can connect a MELSOFT product and a GOT using one dedicated system connection.

### **8.2 Data Communication Procedure**

This section describes the data communication procedure in the MELSOFT connection.

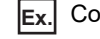

**Ex.** Connecting the E71 and a personal computer (GX Works2) over Ethernet

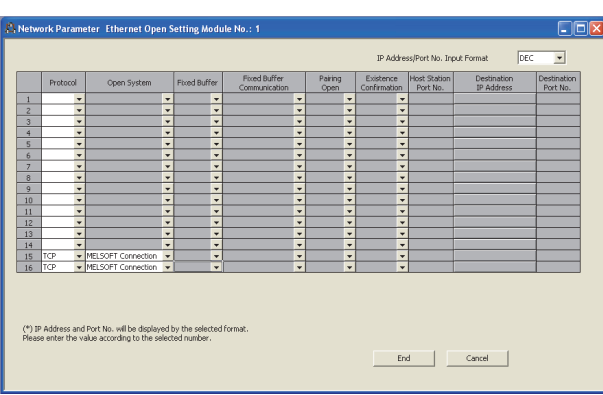

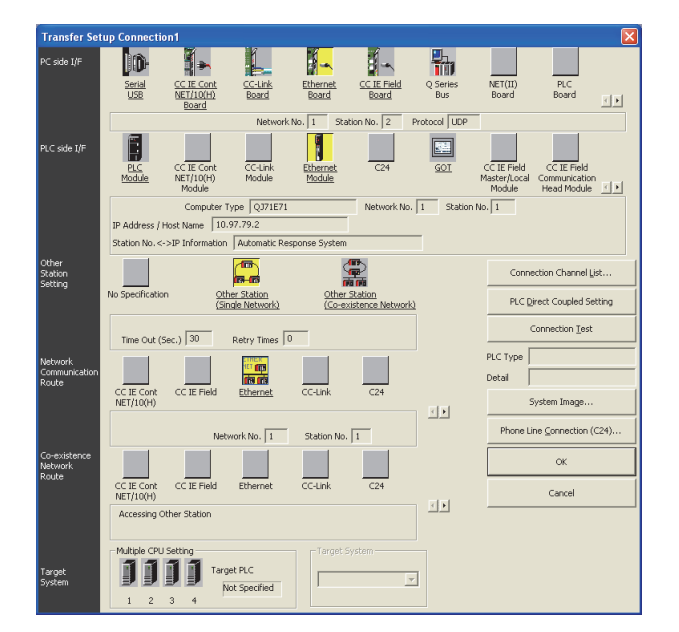

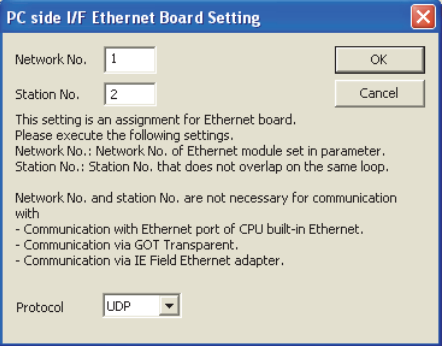

**1.** Write the parameter settings ( $\sqrt{3}$  Page 87, Section **[7.1.4\)](#page-88-1) in the CPU module.**

In the following cases, the open setting is not required. • Only one product is connected in the TCP/IP communications.

One product can be connected without the open setting using the dedicated system connection.

• The network is running in the UDP/IP communications. Multiple products can be connected without the open setting using the dedicated system connection.

To connect multiple products in the TCP/IP communications, set the connection for the second product or more in the open setting.

#### *2.* **Set the connection target in the programming tool.**

 $\heartsuit$  Connection destination window  $\heartsuit$  [Connection1]

**8**

 $2.8$ 

*3.* **Select "Ethernet Board" under "PC side I/F" and double-click the item. The window shown to left appears. Set the network number according to the network parameter of the E71. Assign a unique station number.**

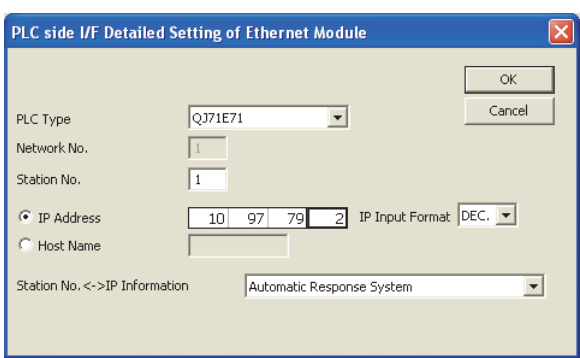

*4.* **Select "Ethernet Module" under "PLC side I/F" and double-click the item. The window shown to left appears. Set the station number and the IP address according to the network parameters.**

- *5.* **Set "Other Station Setting" and "Network Communication Route" when required.**
- *6.* **A Passive open process is performed on all the MELSOFT products connected to the network. (The E71 will wait for an Active open request to itself.)**

## **CHAPTER 9 MC PROTOCOL COMMUNICATIONS**

Using MC protocol communications, connected devices that can send and receive data in accordance with the MC protocol can access a CPU module. Because an E71 processes and sends/receives data based on commands from connected devices, no programs for data communications are required on the programmable controller side. For MC protocol communications, refer to the following.

**MELSEC Communication Protocol Reference Manual** 

### **9.1 Applications**

Applications of MC protocol communications are as follows.

#### **(1) Data read/write**

Data can be read/written from/to a CPU module device and intelligent function module buffer memory. This allows a connected device to monitor the CPU module operation, perform data analysis, and manage production control.

#### **(2) File read/ write**

Files such as a program and parameter stored in a CPU module can be read/written. This allows a connected device to manage CPU module files and switch execution programs.

#### **(3) Remote control of a CPU module**

The remote operation allows a connected device to remotely operate a CPU module.

#### **(4) Turning off the COM.ERR. LED**

The COM.ERR. LED on an E71 can be turned off from a connected device.

#### **(5) Remote password lock/unlock**

A remote password can be locked/unlocked from a connected device.

#### **(6) Access to a programmable controller in other stations over other networks**

In a system containing CC-Link IE Controller Network, CC-Link IE Field Network, MELSECNET/H, MELSECNET/10, and Ethernet, access to a programmable controller in other stations can be performed over each network from a connected device.

When a connected device sends a message to an E71 in the MC protocol message format, the E71 performs the process according to the message. During communications, a CPU module including the E71 operates as a server, and the connected device (a personal computer or other terminals) operates as a client. Based on the command message received from the client, the server (the E71) automatically sends an appropriate response message.

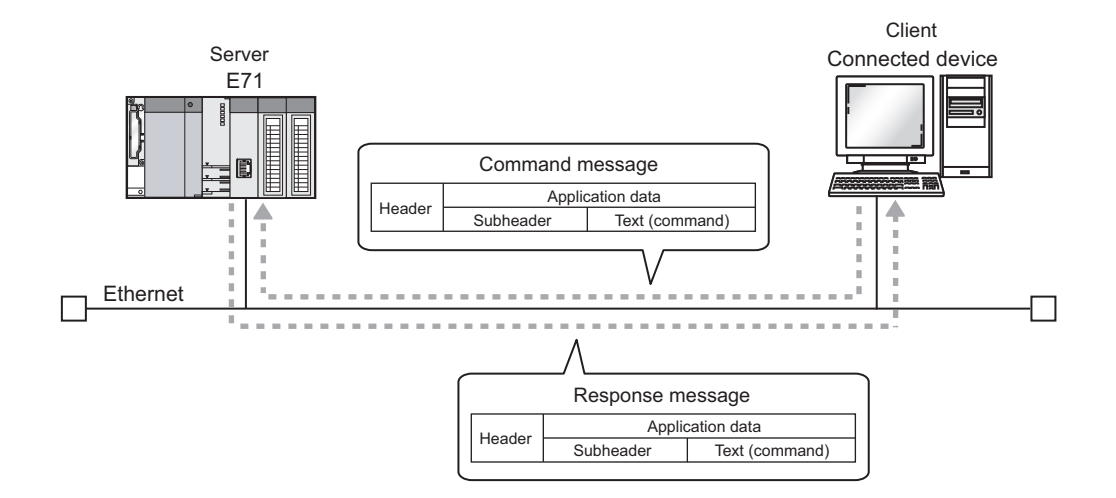

The frames that can be used with an E71 are as follows.

- 4E frame
- QnA-compatible 3E frame
- A-compatible 1E frame

**Remark** 

When the connected device is a personal computer, using a separately sold communication support tool (MX Component) allows a communication program for the connected device to be created without considering the MC protocol message format or sending/receiving procedures.  $(\sqrt{P})$  [Page 391, Appendix 9\)](#page-392-0)

### **9.3 Data Communication Procedure**

The following is a data communication procedure for MC protocol communications.

- **1.** Set the parameters. ( $\sqrt{3}$  [Page 106, Section 9.4](#page-107-0))
- *2.* **Perform the open process and establish a connection between the E71 and the connected device. ( [Page 89, Section 7.2](#page-90-1), [Page 97, Section 7.3\)](#page-98-1)**
- *3.* **Once the connection is established, the connected device sends an MC protocol message.**
- *4.* **The connection is closed after the communications are completed.**

 $Point<sup>°</sup>$ 

In the cases described below, an E71 performs a remote password check when the connected device accesses the programmable controller. If communications cannot be performed, unlock the remote password. ( $\sqrt{F}$  Page 202, Section [14.4.2\)](#page-203-0)

- When a remote password has been set in the CPU module
- When the connection for data communications with the connected device is to be subjected to the remote password check

### <span id="page-107-0"></span>**9.4 Parameter Setting**

Set the following parameters for MC protocol communications.

- Basic setting  $(\sqrt{F}$  [Page 84, Section 7.1.2\)](#page-85-1)
- Ethernet operation setting ( $\widehat{P}$  [Page 85, Section 7.1.3\)](#page-86-1)
- Open setting  $(\sqrt{37} \text{ Page } 87, \text{ Section } 7.1.4)$

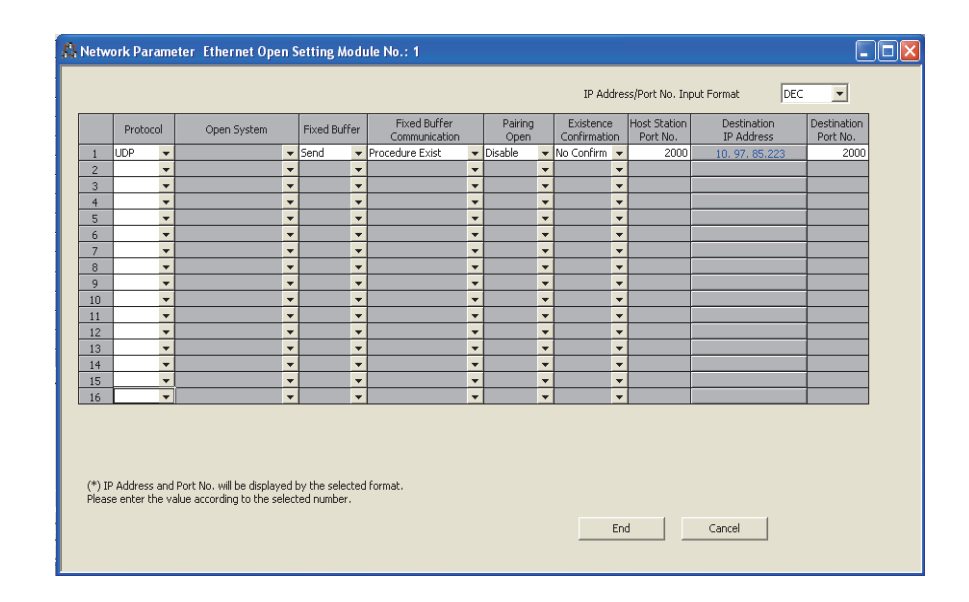

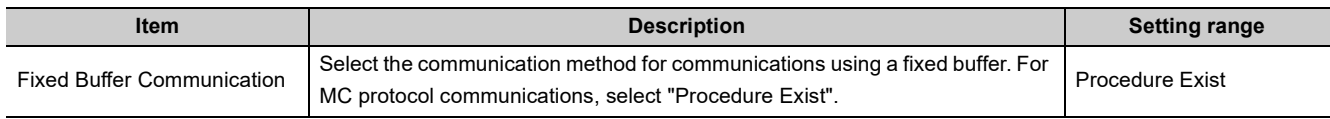
# **CHAPTER 10 SLMP COMMUNICATIONS**

SLMP is a protocol that enables connected devices to access SLMP supporting devices over Ethernet. SLMP communications are available among devices that can receive/send messages in the SLMP control procedure. This function is available only in the QJ71E71-100 with the serial number (first five digits) of "15042" or later.

For SLMP communications, refer to the following.

**EXT** SLMP Reference Manual

# **10.1 Applications**

Applications of SLMP communications are as follows.

#### **(1) Data read/write**

Data can be read/written from/to a device of the CPU module where an E71 is mounted and intelligent function module buffer memory. This allows a connected device to monitor the operation of the CPU module where an E71 is mounted, perform data analysis, and manage production control.

### **(2) Remote control of a CPU module**

The remote operation allows a connected device to remotely operate a CPU module where an E71 is mounted.

#### **(3) Turning off the COM.ERR. LED**

The COM.ERR. LED on an E71 can be turned off from a connected device.

# **10.2 Communication Structure**

When a connected device sends a message to an E71 in the SLMP message format, the E71 performs the process according to the message. During communications, a CPU module including the E71 operates as a server, and the connected device (a personal computer or other terminals) operates as a client. Based on the request message received from the client, the server (the E71) automatically sends an appropriate response message.

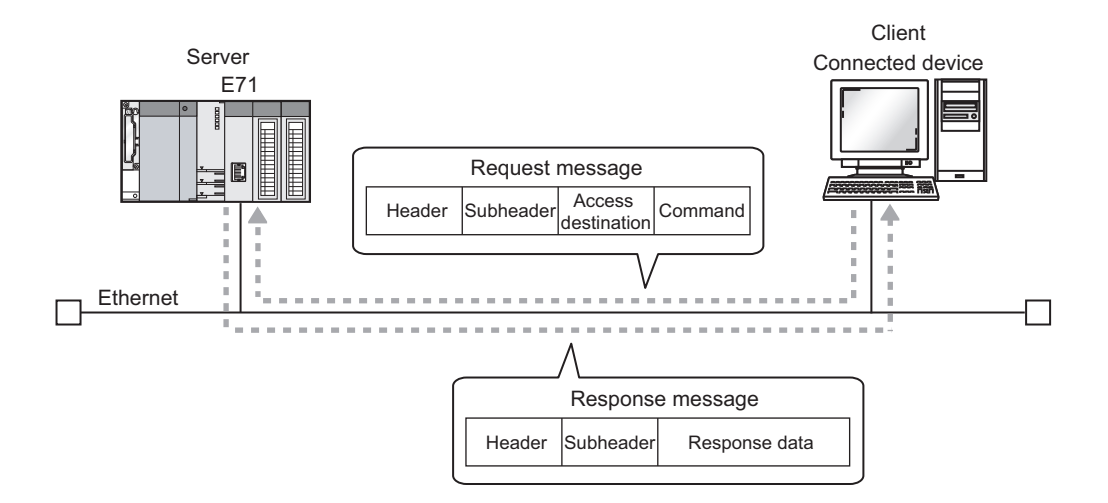

# **10.3 Data Communication Procedure**

The following is a data communication procedure for SLMP communications.

- **1.** Set the parameters. ( $\mathbb{F}$  [Page 109, Section 10.4](#page-110-0))
- *2.* **Perform the open process and establish a connection between the E71 and the connected device. ( [Page 89, Section 7.2,](#page-90-0) [Page 97, Section 7.3](#page-98-0))**
- *3.* **Once the connection is established, the connected device sends an SLMP message.**
- *4.* **The connection is closed after the communications are completed.**

 $Point<sup>°</sup>$ 

In the cases described below, an E71 performs a remote password check when the connected device accesses the programmable controller. If communications cannot be performed, unlock the remote password. ( $\sqrt{F}$  Page 202, Section [14.4.2\)](#page-203-0)

- When a remote password has been set in the CPU module
- When the connection for data communications with the connected device is to be subjected to the remote password check

# <span id="page-110-0"></span>**10.4 Parameter Setting**

Set the following parameters for SLMP communications.

- Basic setting  $(\sqrt{F}$  [Page 84, Section 7.1.2](#page-85-0))
- Ethernet operation setting  $(\sqrt{F}P)$  [Page 85, Section 7.1.3](#page-86-0))
- Open setting  $(\sqrt{37} \text{ Page } 87, \text{ Section } 7.1.4)$

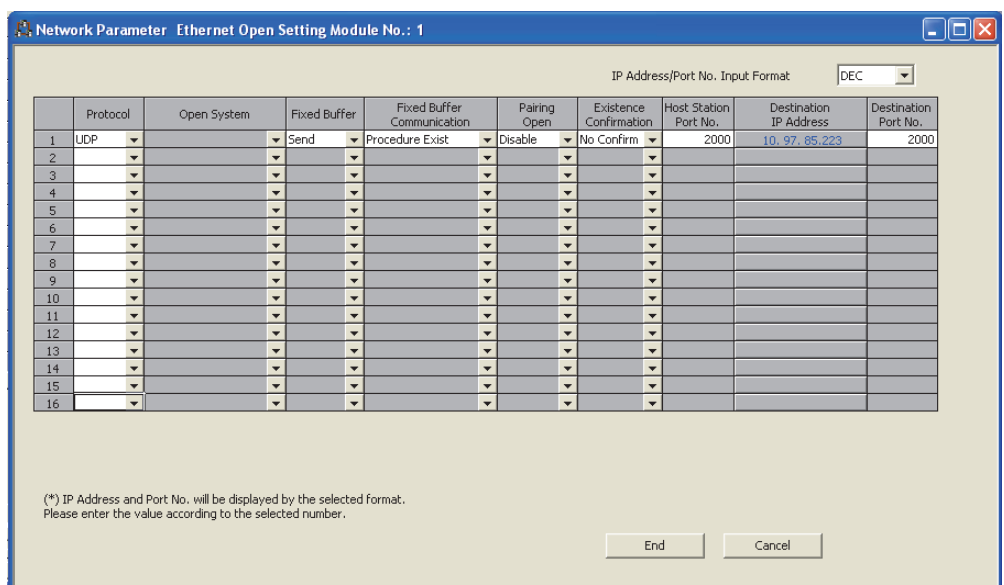

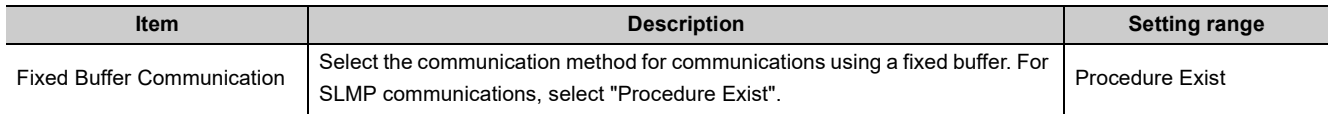

# **10.5 Available command list**

The following table lists the commands that can be executed from a connected device to the E71. The  $\square$  part in the Subcommand column varies depending on the specified device. For details on each command, refer to the following.

SLMP Reference Manual

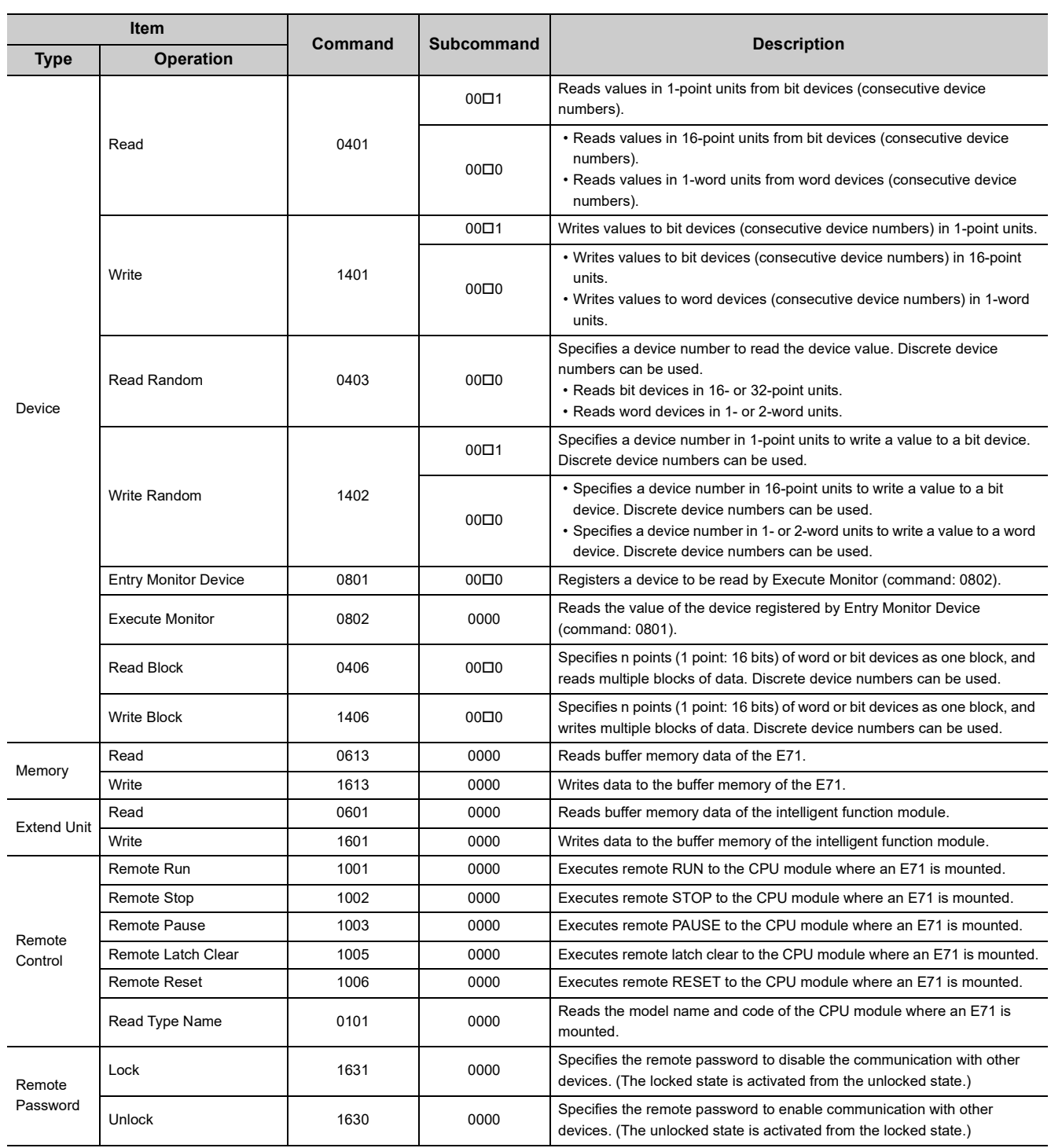

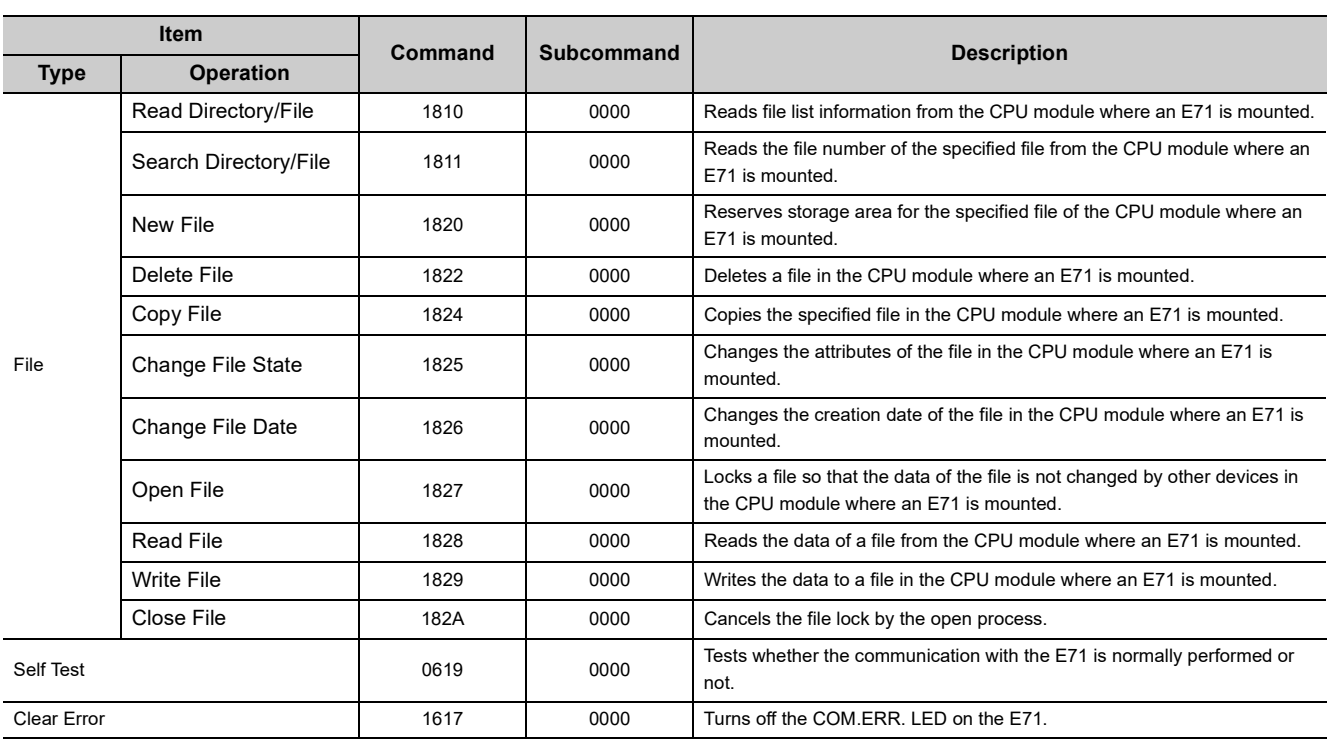

# **CHAPTER 11 DATA COMMUNICATIONS USING THE PREDEFINED PROTOCOL**

Data can be transferred between a connected device and the CPU module with a protocol appropriate to the connected device (such as a measuring instrument or a bar code reader).

Device or buffer memory data can be taken into communication packets, and thereby this protocol communications are suitable for data that may change in each communication.

The protocol setting required to communicate with the connected device can be configured in GX Works2. Protocols can be selected from the Predefined Protocol Library or can be created and edited.

This function is available only in the QJ71E71-100 with the serial number (first five digits) of "15042" or later.

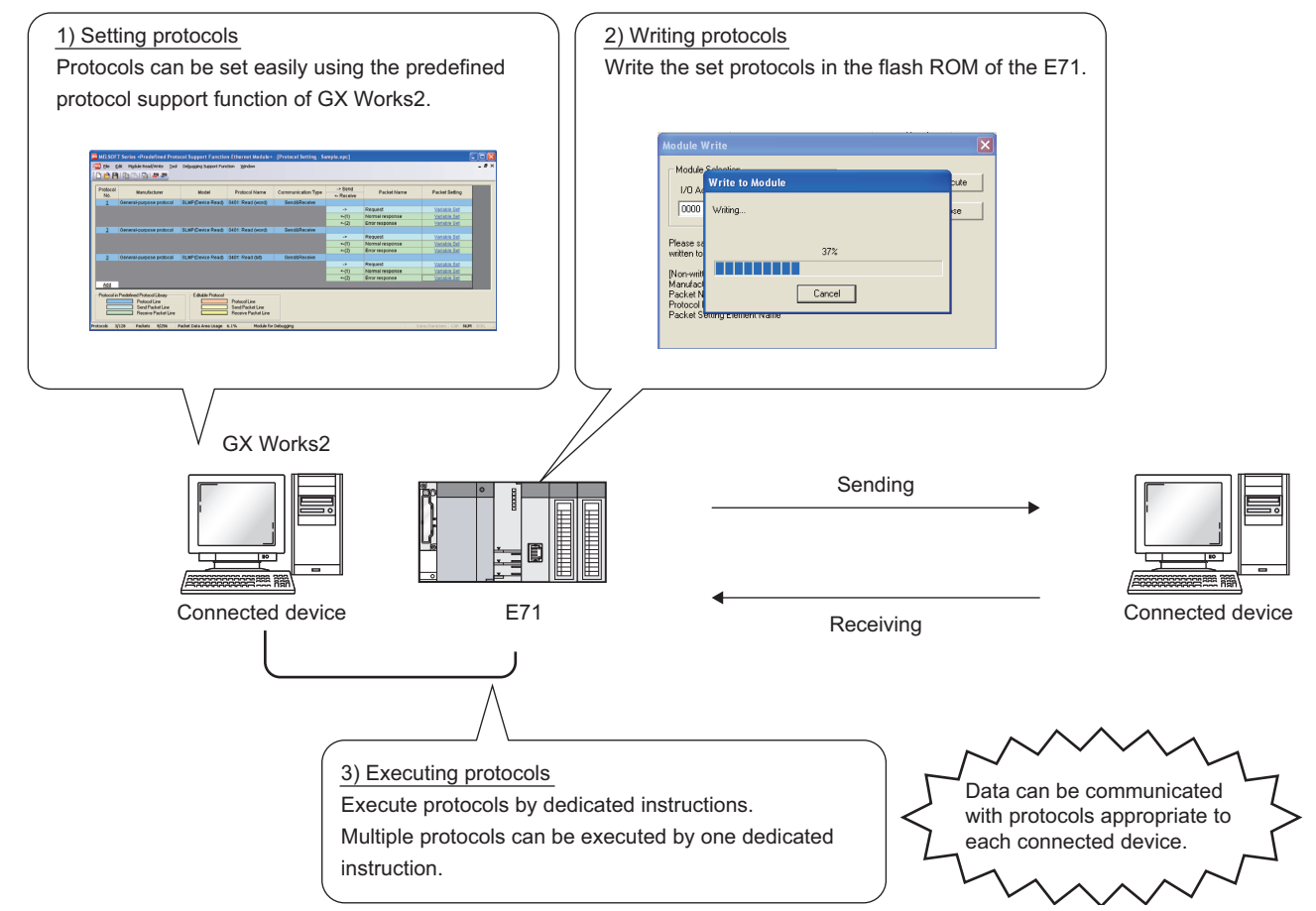

For the protocol setting method, refer to the following.

GX Works2 Version 1 Operating Manual (Intelligent Function Module)

# $Point<sup>°</sup>$

- The followings are the maximum numbers of protocols and packets that can be registered.
	- Protocols: Up to 128
	- Packets: Up to 256
	- Packet data area size: Up to 12288 bytes

If once the number of packets reaches the upper limit, protocols cannot be added even though the number of protocols has not reached the upper limit.

In addition, if once the packet data area size reaches the upper limit, protocols and packets cannot be added even though the numbers of protocols and packets have not reached the upper limit. For details, refer to the following.

GX Works2 Version 1 Operating Manual (Intelligent Function Module)

- From Connection No.1 to 16 are available.
- The Communication Data Code becomes Binary Code regardless of the setting.

# **11.1 Data Communication Procedure**

By using the predefined protocol support function, data can be communicated with the connected device in the following procedure.

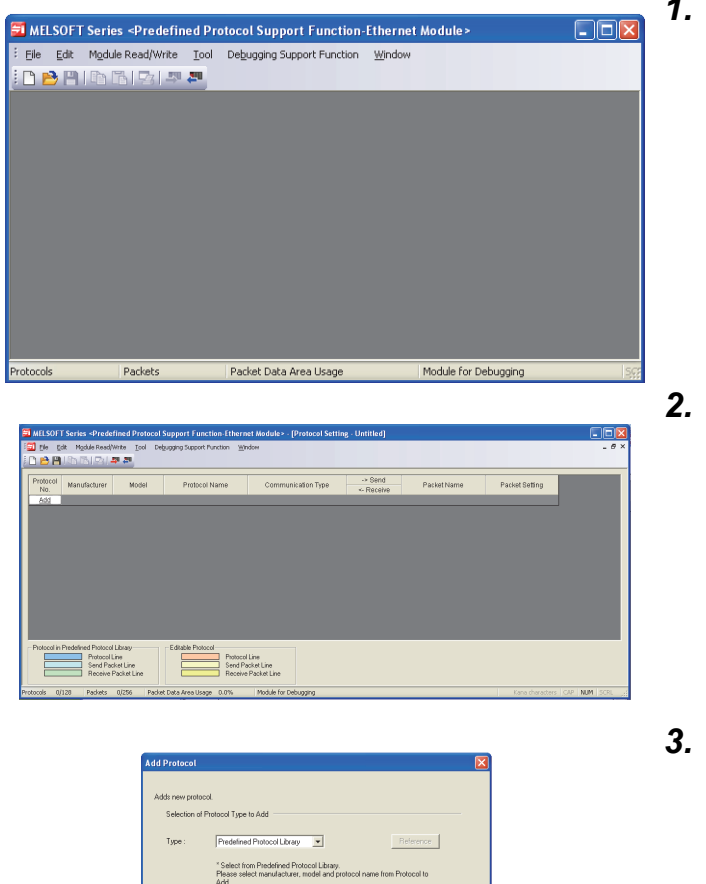

- *1.* **Display the "Predefined Protocol Support Function" window.**
	- $\text{[Too]} \Leftrightarrow$  [Predefined Protocol Support Function] [Ethernet Module...]
- *2.* **Create a new file.**
	- $\bigotimes$  [File]  $\ \ \bigcirc$  [New...]  $\ \ \bigcirc$  "Add"

*3.* **Select "Predefined Protocol Library" or "Add New" in the "Add Protocol" window. When "Predefined Protocol Library" is selected, select the protocol from Predefined Protocol Library registered in GX Works2.**

# $Point<sup>°</sup>$

Protocol

General-purpose

If "User Protocol Library" is selected in the "Add Protocol" window, protocols saved by user can be read. For details on the User Protocol Library, refer to the following.

GX Works2 Version 1 Operating Manual (Intelligent Function Module)

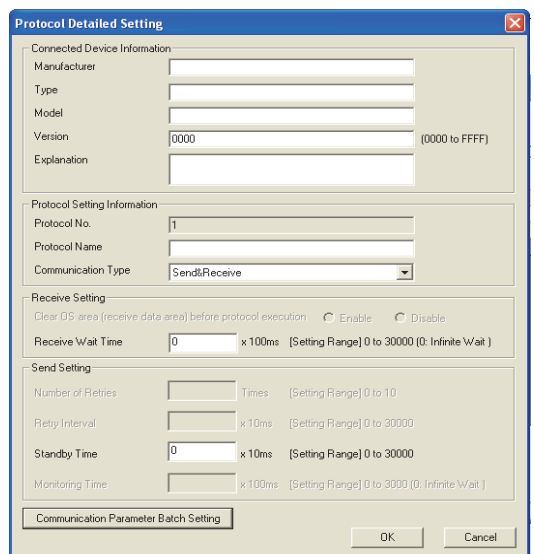

#### *4.* **Set the items required for the data communications.**

- Set communication parameters in the **"**Protocol Detailed Setting**"** window.
	- TV "Protocol Detailed Setting" window  $\heartsuit$  Select a protocol  $\Rightarrow$  [Edit]  $\Rightarrow$  [Protocol Detailed Setting...]

• Set the configuration of packets to be sent and received in the "Packet Setting" window.

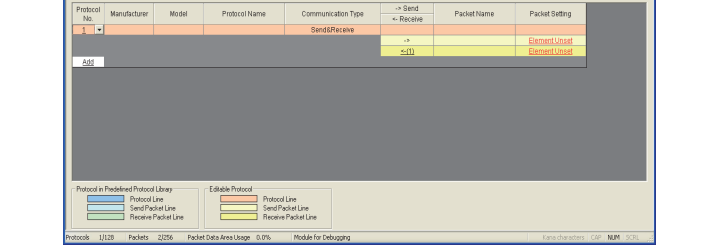

The "Protocol Detailed Setting" window <br/> $\heartsuit$  [Variable Unset] or [Element Unset]

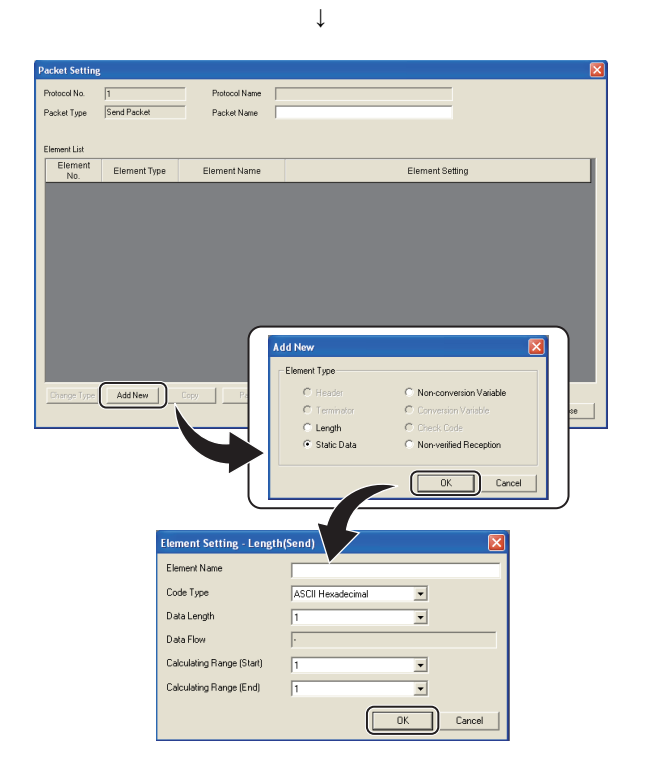

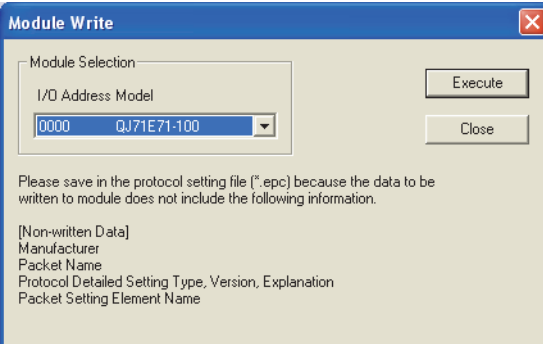

#### *5.* **Write the protocol setting data to the flash ROM.**

 $\bigotimes$  [Online]  $\bigcirc$  [Write to PLC...] Select a target module and write the protocol setting data to the flash ROM.<sup>\*1</sup>

\*1 When the initial process is not completed, the protocol setting data cannot be written to the flash ROM. Before writing the data, set the network parameters and check that the initial process is completed. (The initial process completion can be checked using Initial normal completion signal (X19).)

 $Point$ <sup> $\heartsuit$ </sup>

- When writing the data to the Redundant CPU, pay attention to the followings:
	- To write the data, connect directly to the CPU module or connect via an intelligent function module on a main base unit; connection via an intelligent function module on an extension base is not available.
		- Select "Not specified" for Target System in the Transfer Setup of GX Works2. When the Target System is specified, an error occurs in the CPU module.
	- A system switching during data writing may cause the data not to be written to the flash ROM. Change the operation mode of the Redundant CPU to separate mode before writing to prevent such situation from occurring.
		- If a system switching has occurred during data writing, write the data to the flash ROM again.
- The following data cannot be read out because they are not written to the E71. However, when the protocols are selected from the Predefined Protocol Library, the followings can be displayed.
	- Manufacturer
	- Packet Name
	- Protocol Detailed Setting Type, Version, Explanation
	- Packet Setting Element Name
- Module Selection using the Predefined Protocol Support Function is available only when "Not Specification" is set in the Transfer Setup of GX Works2.

When other station is specified, the E71 specified in the Transfer Setup of GX Works2 becomes the target module.

#### *6.* **Execute the protocol by using a dedicated instruction.**

Execute the protocol written to the flash ROM by using the dedicated instruction (ECPRTCL instruction).

 $Point<sup>°</sup>$ 

- Protocols can be executed only when the target connection is in the following status:
	- When Open completion signal is on

If the protocol is executed to the connection where the above conditions are not satisfied, the ECPRTCL instruction ends abnormally.

 <sup>•</sup> When "Predefined protocol" is set to Fixed Buffer Communication in the open setting

# **11.2 Communication Type of Protocols**

Receive and send packets from/to the connected device for the process execution are registered in a protocol. Packet elements set using the predefined protocol support function correspond to the data part of the send/receive packets. The following shows an example of packet configuration. For details on the packet elements, refer to [Page](#page-388-0)  [387, Appendix 8.3](#page-388-0).

## **(a) TCP/IP**

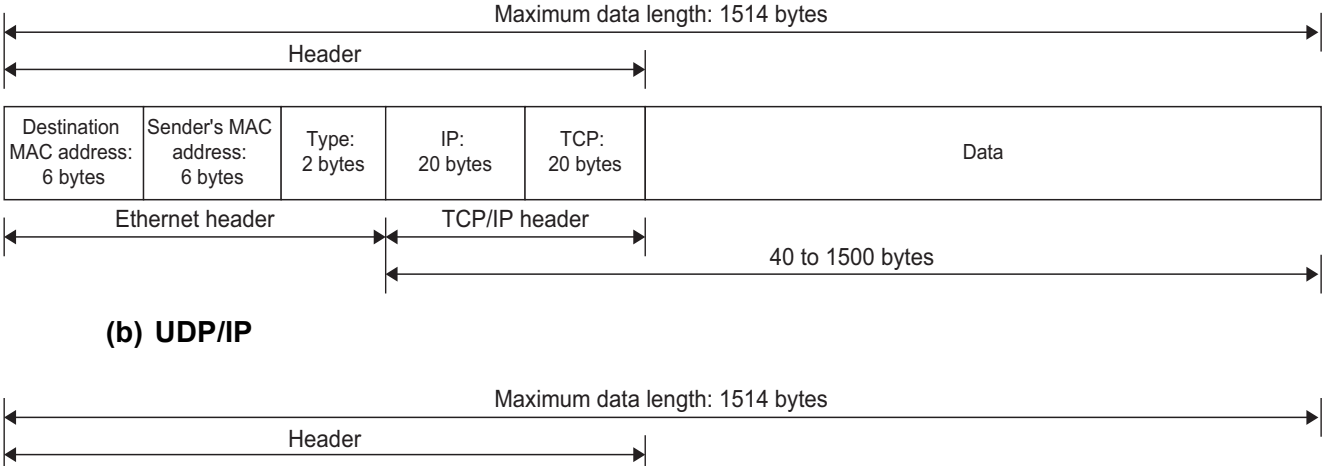

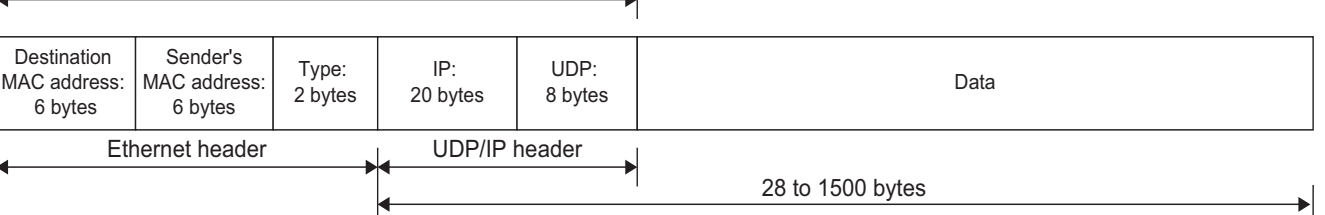

Communications with the connected device using the predefined protocol function are performed with the following procedure (communication types). For the operations of each communication type, refer to [Page 380,](#page-381-0)  [Appendix 8.1.](#page-381-0)

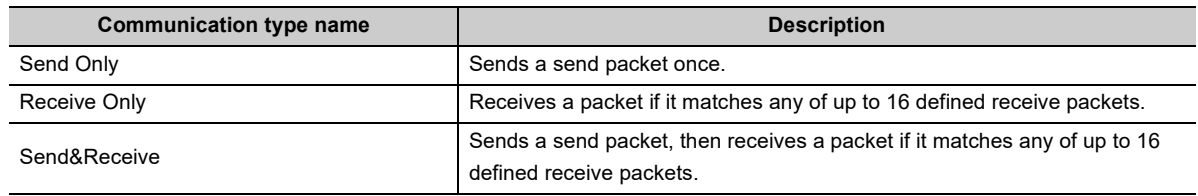

# **11.3 Packet Elements**

A packet consists of packet elements.

Up to 32 elements can be placed in a packet, and the maximum data length is 2046 bytes per packet.

The following shows the details of the packet elements.

For examples of packet element data, refer to [Page 387, Appendix 8.3.](#page-388-0)

## **(1) Static Data**

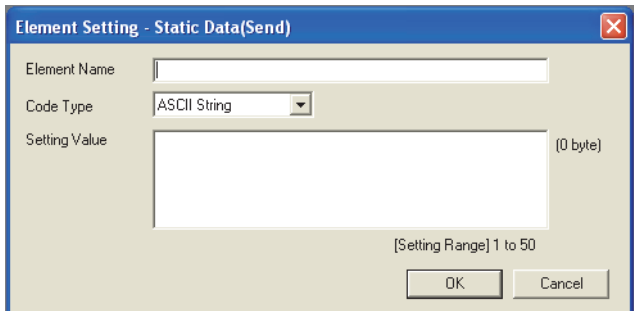

This element is used when a specific code or character string such as a command exists in a packet.

- When sending: The specified code and character string are sent.
- When receiving: Receive data are verified.

Multiple Static Data elements can be placed anywhere in the data part. The following table lists the items.

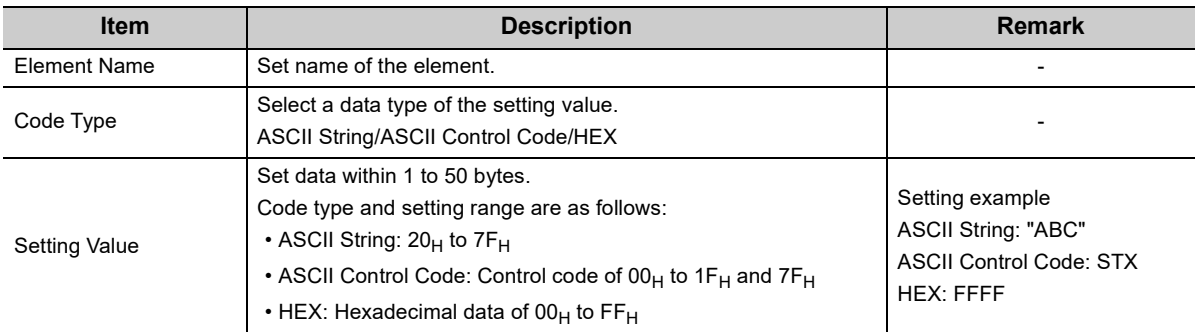

## **(2) Length**

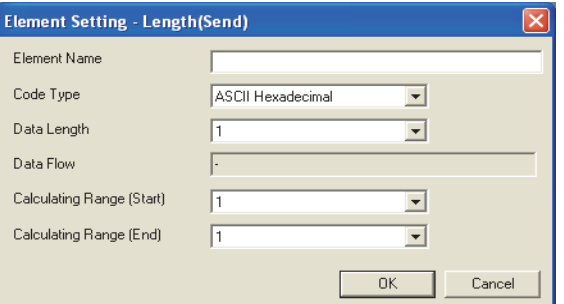

This element is used when an element indicating the data length is included in a packet.

- When sending: The data length of the specified range is calculated and the result is added to a send packet. • When receiving: The data (setting value) corresponds to the Length in the receive data is verified as the data
- length of the specified range.

Length elements can be placed anywhere in the data part.

The following table lists the items.

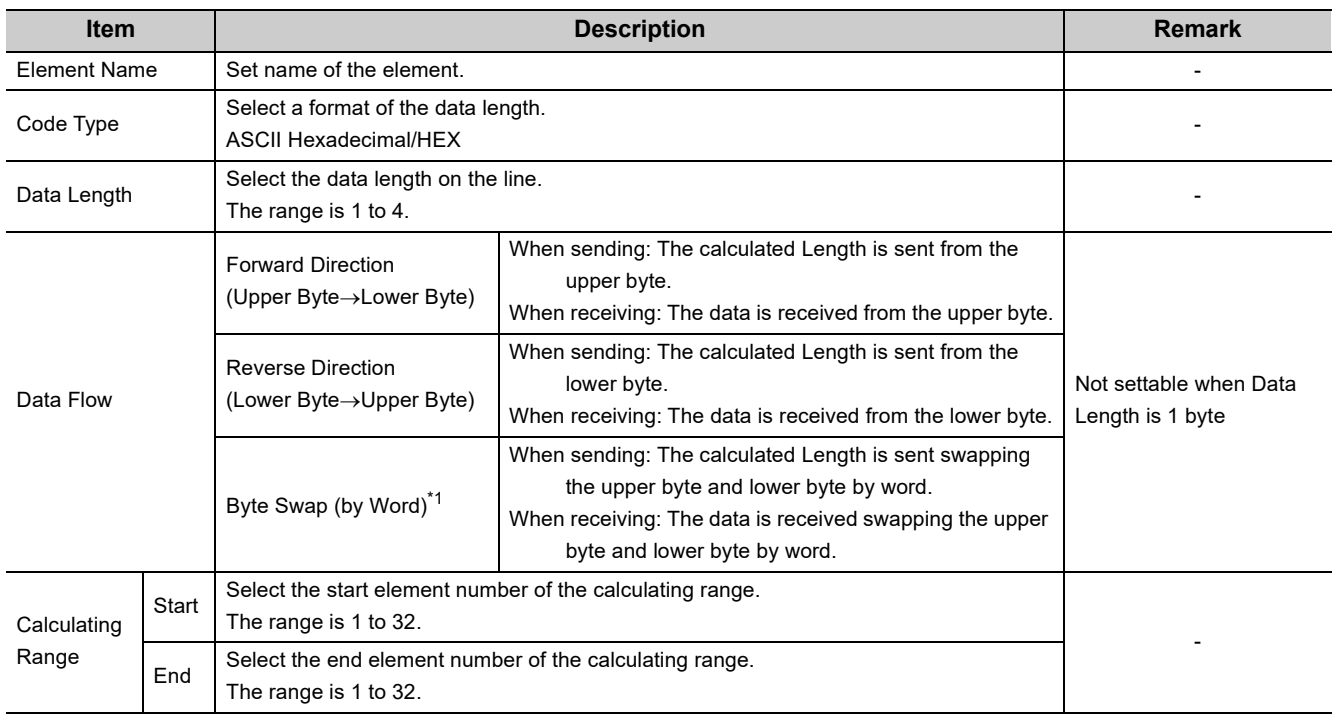

\*1 Available only when the Data Length is 4 bytes.

# $Point$

- Multiple Length elements can be placed in a packet.
- When there is no element other than a Length element, an element error occurs. (To use a Length element, one or more element(s) other than Length is/are required.)
- When the number of digits of calculation result is greater than that specified in "Data Length", digits greater than the specified digit are omitted (ignored).
- For example, if the data length is 2 bytes and the data size calculation results are "123" bytes, the data length will be "23". ● When a Non-conversion Variable (Variable length) or Non-verified Reception (Variable number of characters) is placed
- behind a Length and is not included in the Length calculating range, place Static Data immediate after the Nonconversion Variable or Non-verified Reception.
- When "Code Type" is "ASCII Hexadecimal", a corresponding packet is regarded as a mismatch packet if a string except for "0" to "9", "A" to "F", and "a" to "f" is received.
- When sending data converted to ASCII characters, use "0" to "9" or "A" to "F".
- When multiple Length elements are placed, the calculating range cannot be set as follows:
	- A Length calculating range overlaps the others.
	- The calculating range of a Length is greater than that of the Length placed before.
- Length element cannot be placed at the end of the packet elements.

## **(3) Non-conversion Variable**

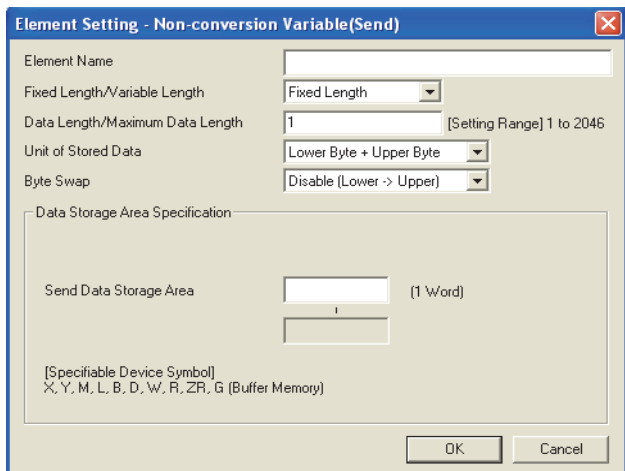

This element is used to send data in the device memory of a CPU module or buffer memory as a part of a send packet, or to store a part of a receive packet to the device memory of a CPU module device or buffer memory. The following table lists the items.

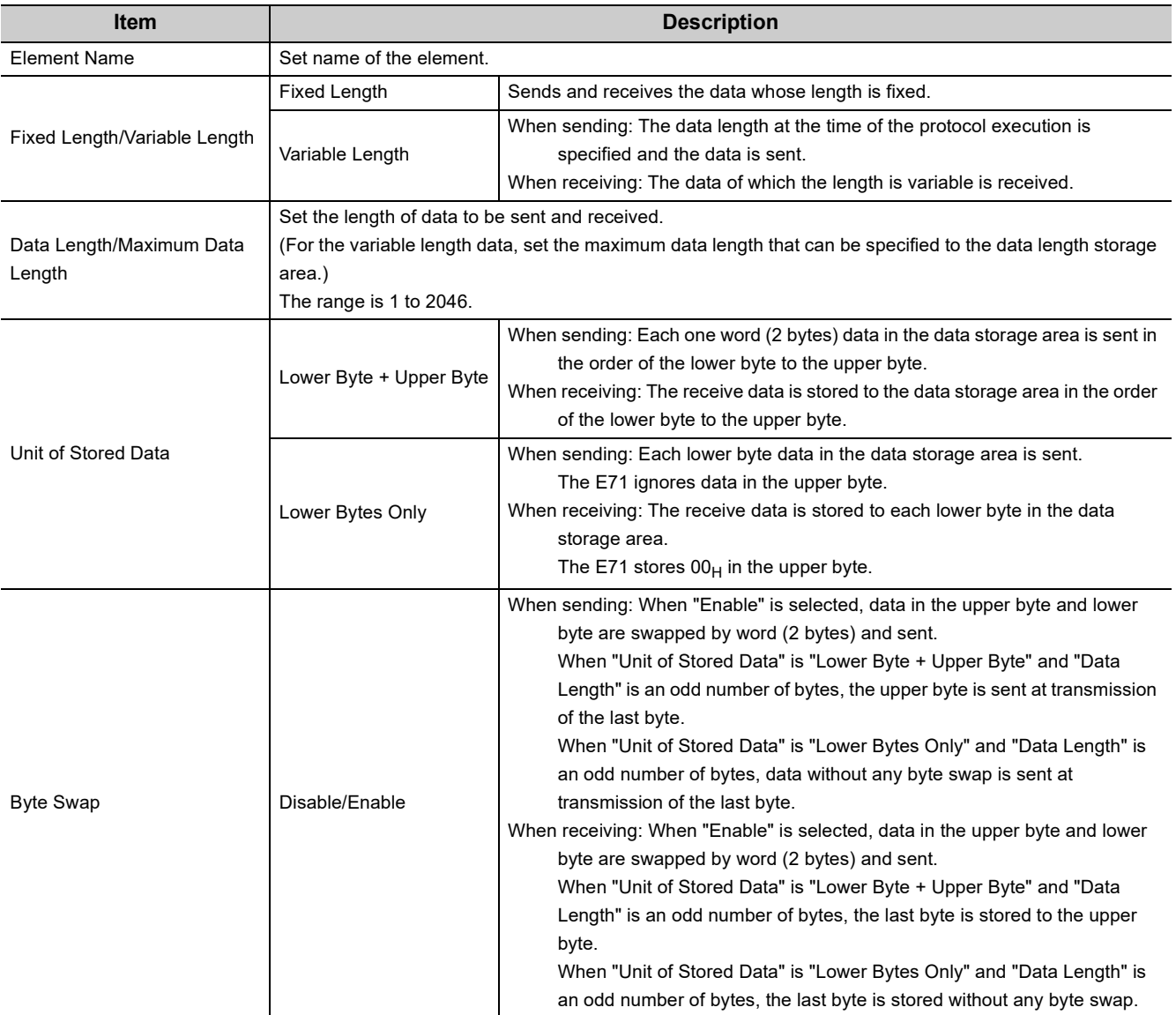

11.3 Packet Elements

11.3 Packet Elements

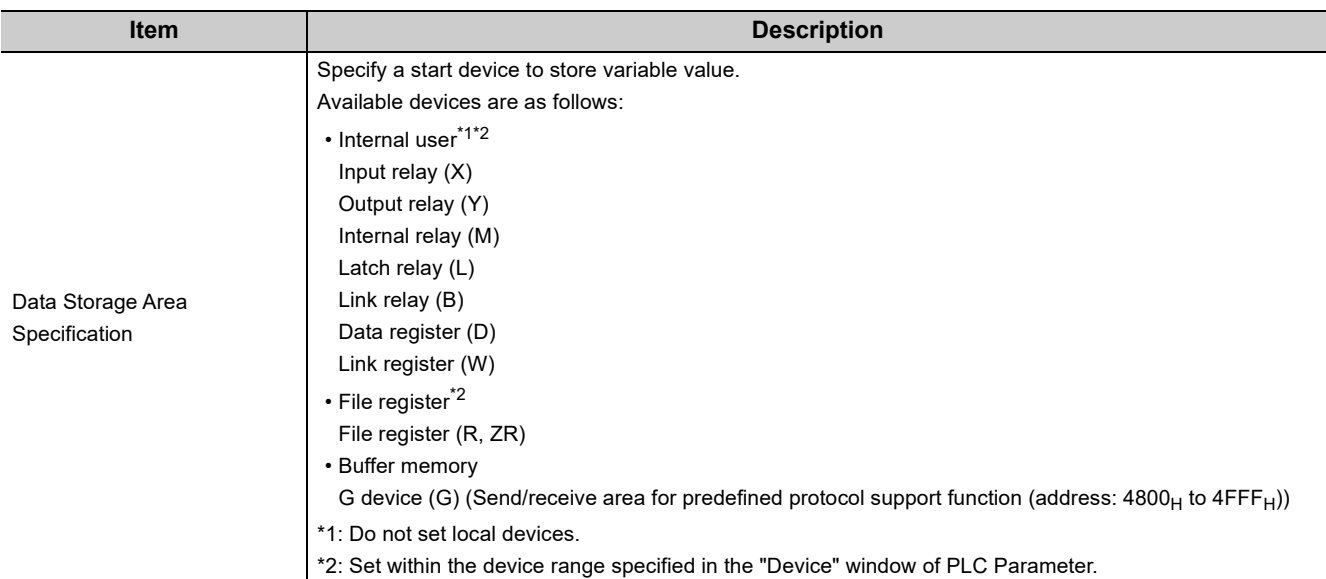

The following describes the configuration of the data storage area.

### **(a) When "Fixed Length/Variable Length" is "Fixed Length"**

An area starting from the device number which is specified in the "Element Setting" window is considered as the data storage area.

The data storage area to be occupied varies depending on the setting of "Unit of Stored Data".

- When "Lower Byte + Upper Byte" is selected, the same size as the data length is occupied. (However, when the data length of a send packet is an odd number, the upper byte (lower byte for "Byte Swap") of the last device is not sent. When the data length of a receive packet is an odd number, the last data is stored with one byte of  $00_H$ .)
- When "Lower Bytes Only" is selected, twice the size of the data length is occupied.

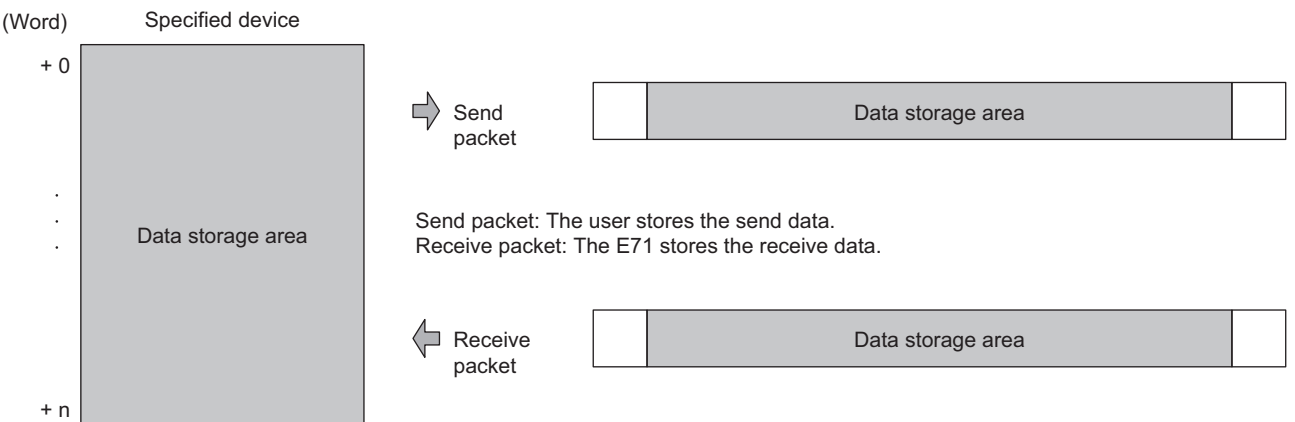

#### **(b) When "Fixed Length/Variable Length" is "Variable Length"**

An area starting from the device number which is specified in the "Element Setting" window +1 is considered as the data storage area.

The data storage area to be occupied varies depending on the setting of "Unit of Stored Data".

- When "Lower Byte + Upper Byte" is selected, the same size as the data length + one word (length for the data length storage area) are occupied. (However, when the data length of a send packet is an odd number, the upper byte (lower byte for "Byte Swap") of the last device is not sent. When the data length of a receive packet is an odd number, the last data is stored with one byte of  $00_{H}$ .)
- When "Lower Bytes Only" is selected, twice size of the data length + one word (length for the data length storage area) are occupied.

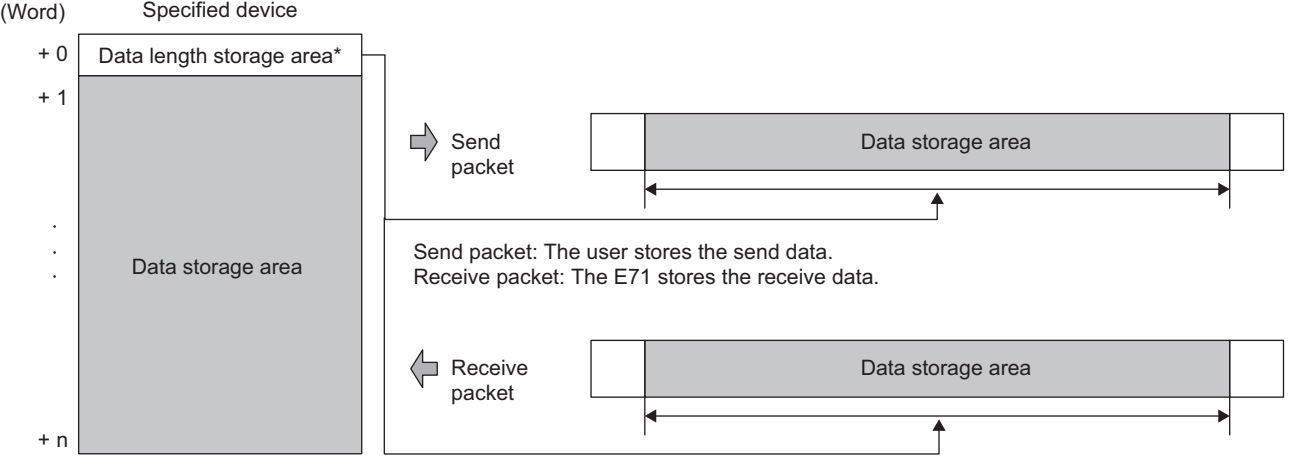

\*: The unit of the data length is fixed to byte.

 $Point<sup>°</sup>$ 

- Multiple Non-conversion Variable elements can be placed in a packet.
- When "Fixed Length/Variable Length" is "Variable Length" and the configuration is set as follows, an error occurs: • An element other than Static Data is placed behind a Non-conversion Variable element when Non-conversion Variable is out of the Length calculating range or when there is no Length element (except for when Nonconversion Variable is placed at the end of the packet elements).
	- Multiple Non-conversion Variable elements are placed in the Length calculating range, while a Length element is not placed.
	- A Non-conversion Variable element is placed before a Length element in the Length calculating range.

## **(4) Non-verified Reception**

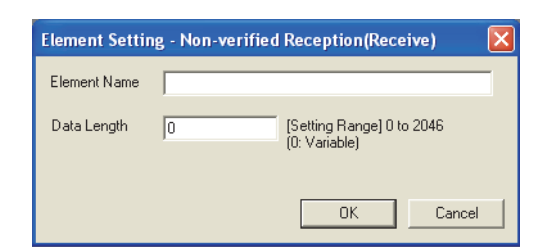

This element is used when receive data include unnecessary data.

The E71 skips characters as many as the specified number if a receive packet includes a Non-verified Reception. The following table lists the items.

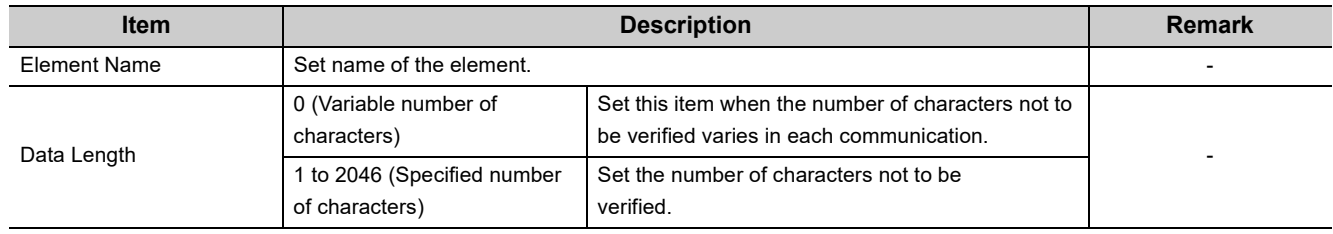

# $Point<sup>°</sup>$

- Multiple Non-verified Reception elements can be placed in a packet.
- When "Data Length" is set to 0 and the configuration is set as follows, an error occurs:
	- An element other than Static Data is placed behind a Non-verified Reception element when Non-verified Reception is out of the Length calculating range or when there is no Length element (except for when Non-verified Reception is placed at the end of the packet elements).
	- Multiple Non-verified Reception elements are placed in the Length calculating range, while a Length element is not placed.
	- A Non-verified Reception element is placed before a Length element in the Length calculating range.

# **11.4 Execution Condition of Predefined Protocol Communication**

Communications using the predefined protocol can be executed when Predefined protocol ready (X1D) is on. This section describes the operations of Predefined protocol ready (X1D).

## **(1) When the power supply is on or reset**

The E71 checks the written protocol setting data when the power supply is on or reset.

If the protocol setting data is set correctly, the E71 turns on Predefined protocol ready (X1D) then the protocols can be executed.

Predefined protocol ready (X1D) is used as an interlock signal when the protocols are executed.

If an error has occurred in the protocol setting data, Predefined protocol ready (X1D) stays off and the error details are stored to the protocol setting data check area (address:  $5320_H$  to  $533F_H$ ).

If no protocol setting data has been set, the E71 does not check the data and Predefined protocol ready (X1D) stays off.

The information about whether protocol setting data has been registered can be checked in Number of registered protocols (address:  $5328_H$ ) and Protocol registration (address:  $5330_H$  to  $533F_H$ ).

### **(a) If the protocol setting data is set correctly**

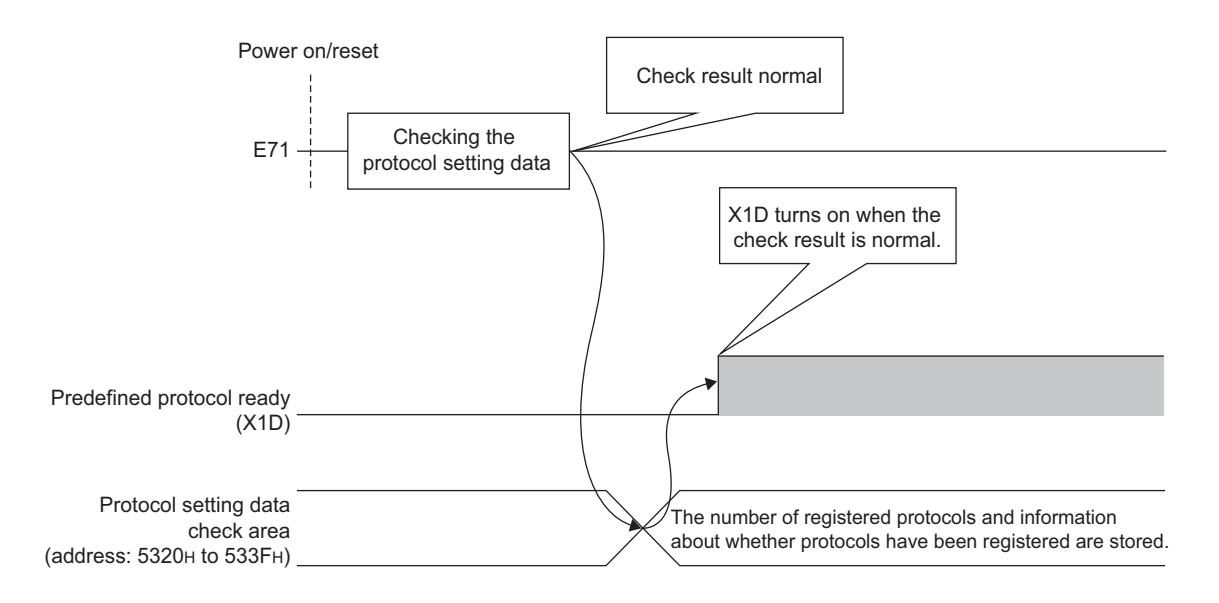

### **(b) If an error has occurred in the protocol setting data**

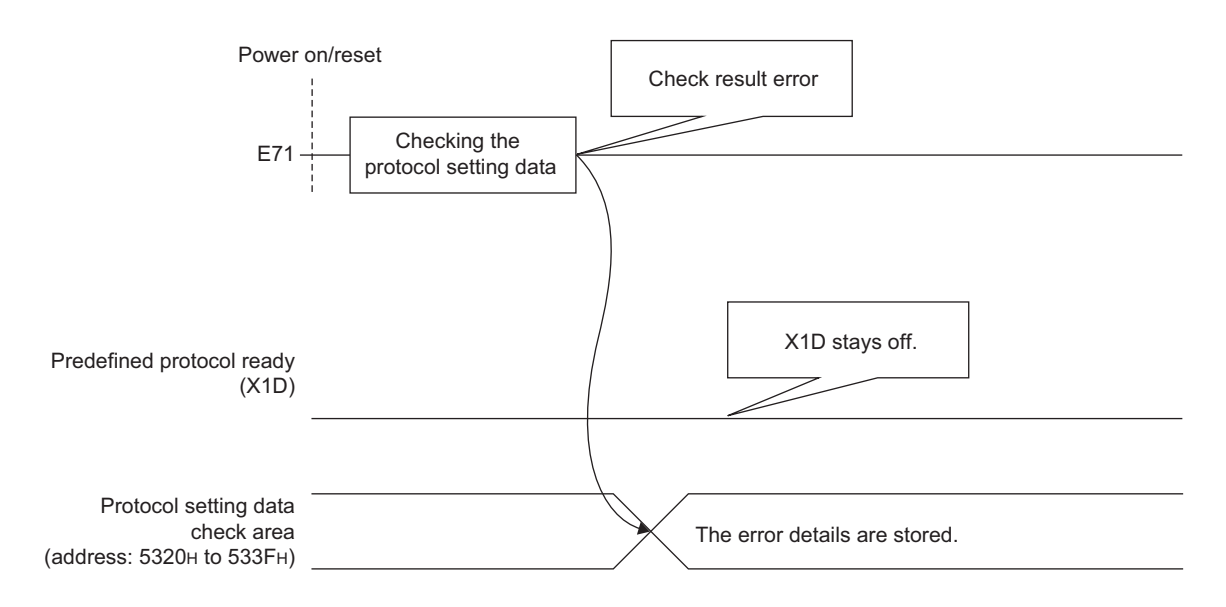

### **(2) When the protocol setting data is written**

When the protocol setting data writing from GX Works2 is completed, Predefined protocol ready (X1D) turns off. After the completion, the E71 checks the protocol setting data. If the protocol setting data is set correctly, the E71 turns on Predefined protocol ready (X1D).

If an error has occurred in the protocol setting data, Predefined protocol ready (X1D) stays off and the error details are stored to the protocol setting data check area (address:  $5320_H$  to  $533F_H$ ).

#### **(a) If the protocol setting data is set correctly**

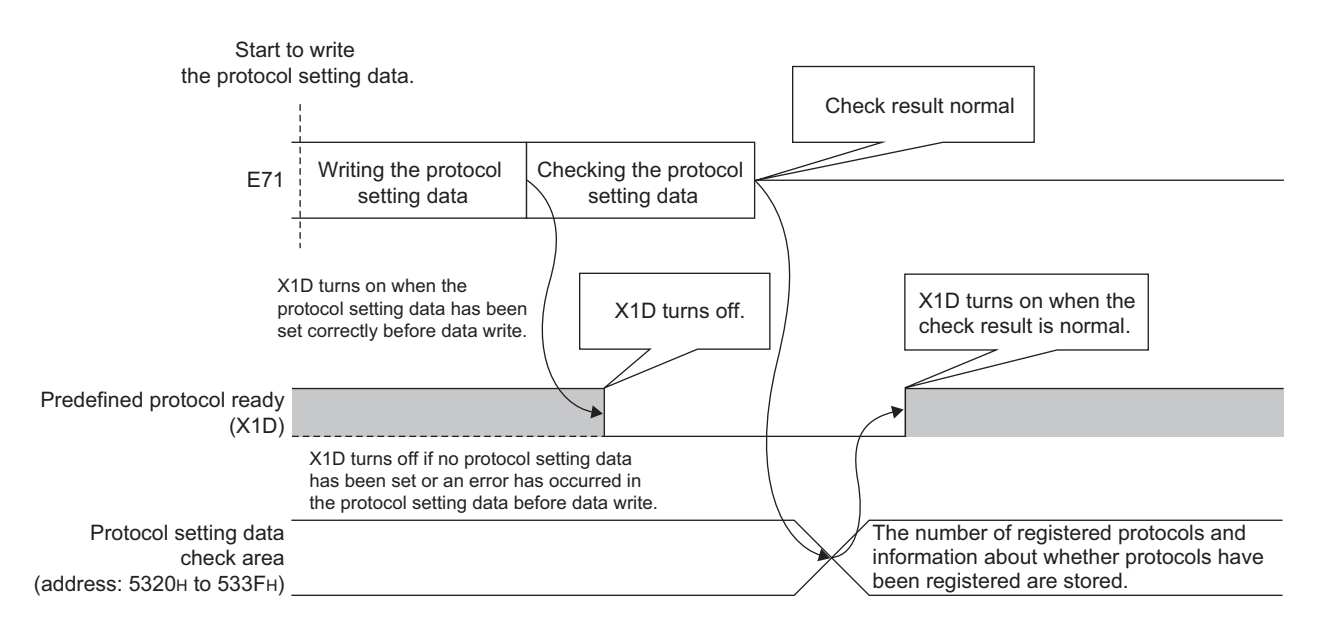

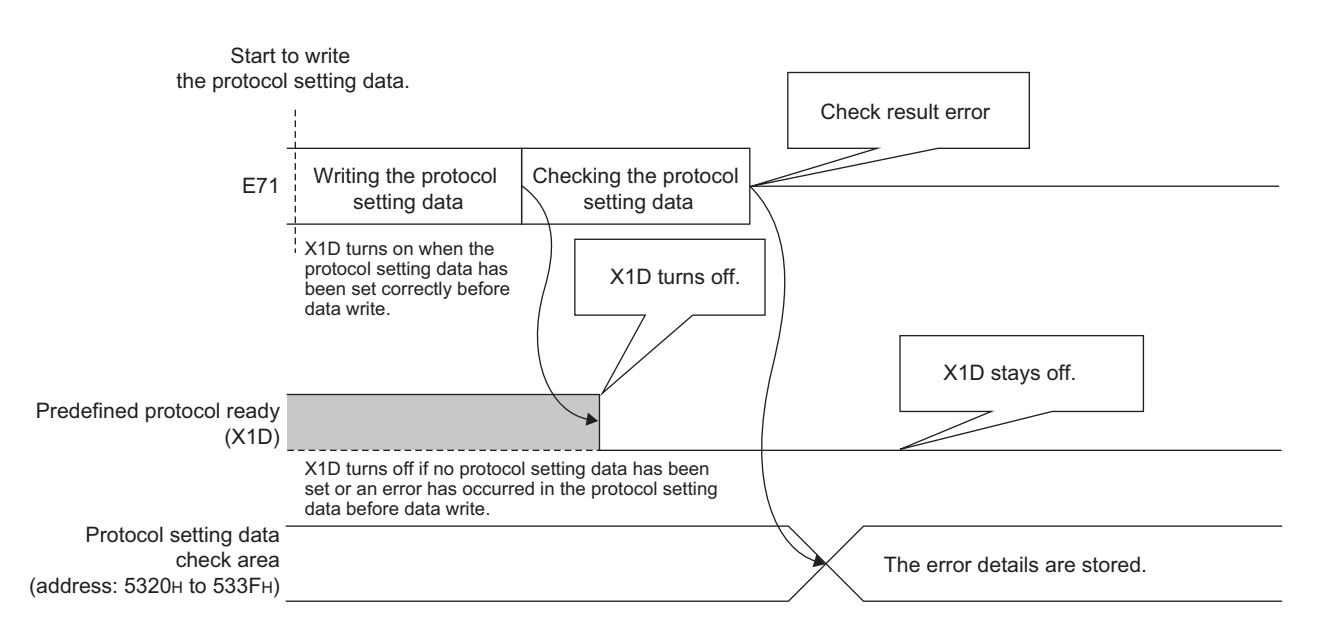

### **(b) If an error has occurred in the protocol setting data**

## **(3) When the UINI instruction is being executed**

The E71 does not check the protocol setting data when the UINI instruction is being executed. Predefined protocol ready (X1D) keeps its status even when the instruction is executed.

## **(4) The operations of X1D and COM.ERR.LED**

If an error has occurred in the protocol setting data when the power supply is on or reset, or at the data check after the data writing, Protocol setting data error (error code:  $C402<sub>H</sub>$ ) occurs.

Predefined protocol ready (X1D) turns off and the COM.ERR.LED turns on at this time.

# **11.5 Example of Predefined Protocol Communications**

This section describes an example of communications using the predefined protocol under the following system configuration.

# **11.5.1 System configuration example**

## **(1) System configuration**

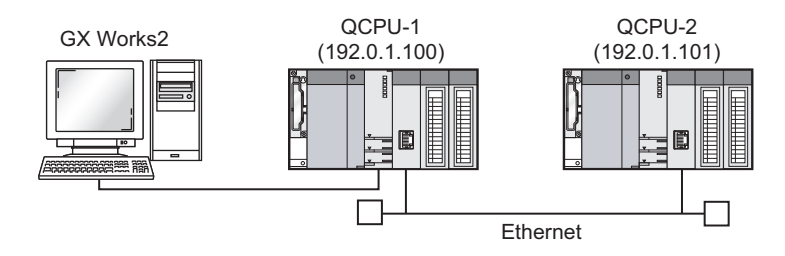

# **11.5.2 Parameter Setting**

## **(1) Sending side (QCPU-1 side)**

The following is an example of the parameter settings of the sending side (QCPU-1 side).

#### **(a) Basic setting**

The following is an example of the basic setting.

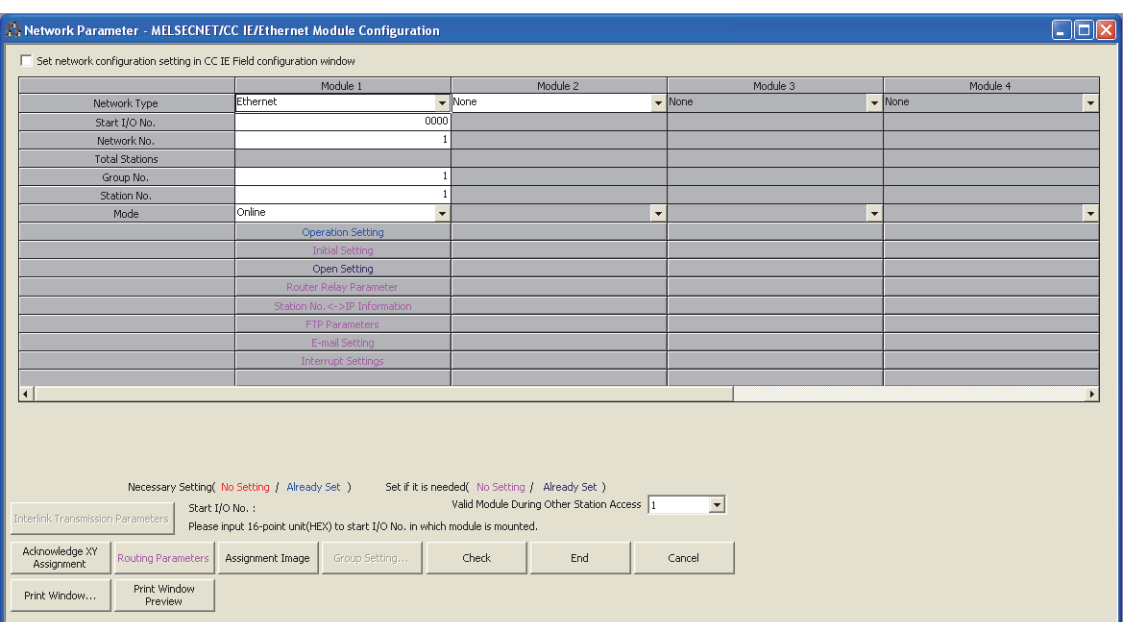

#### **(b) Ethernet operation setting**

The following is an example of the Ethernet operation setting.

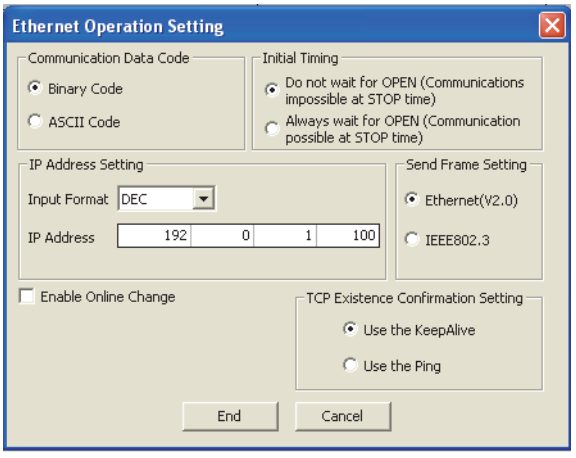

### **(c) Open setting**

The following is an example of the open setting.

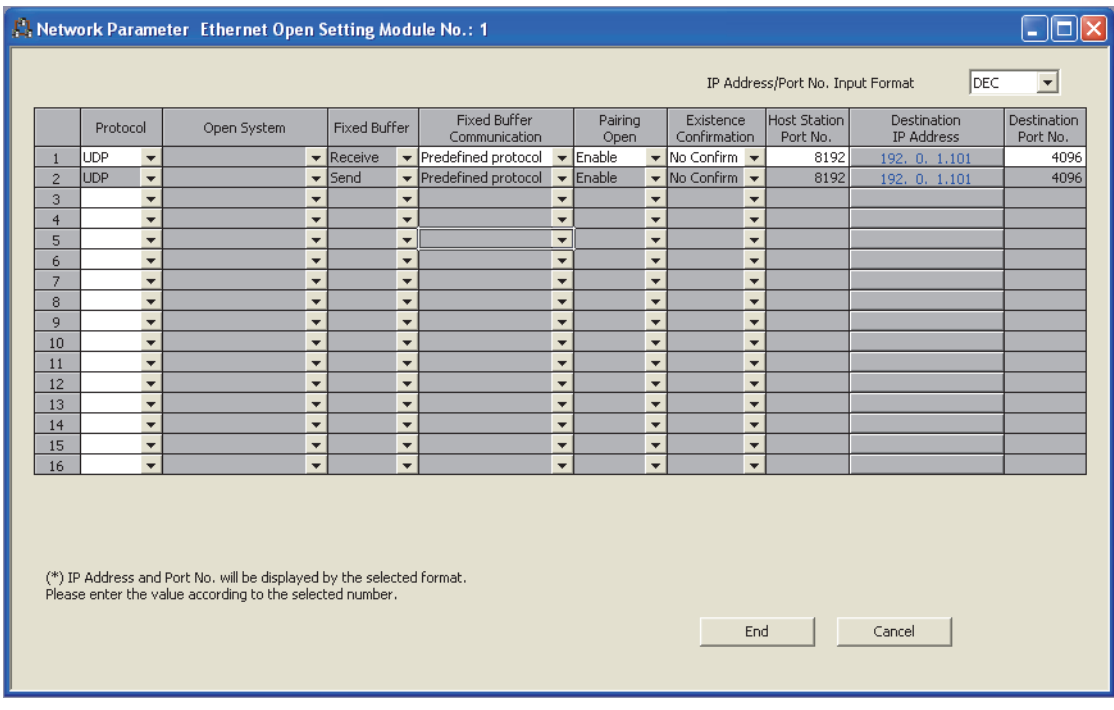

#### **(d) Protocol setting data**

The value in D100 to D109 of the destination station can be read by using SLMP (Device Read) command in the Predefined Protocol Library.

The followings are setting examples of the protocol setting data using the Predefined Protocol Support Function.

[Protocol Setting]

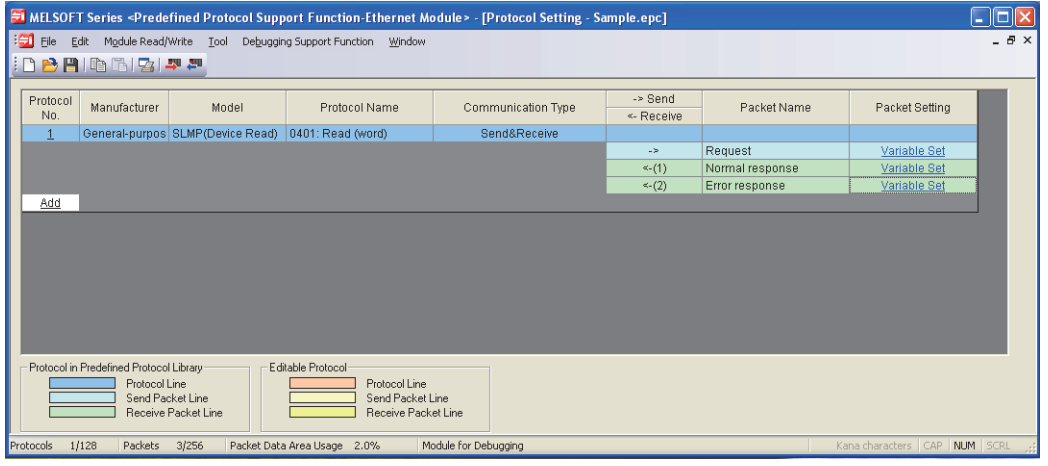

[Packet Setting]

• Send Packet (Request)

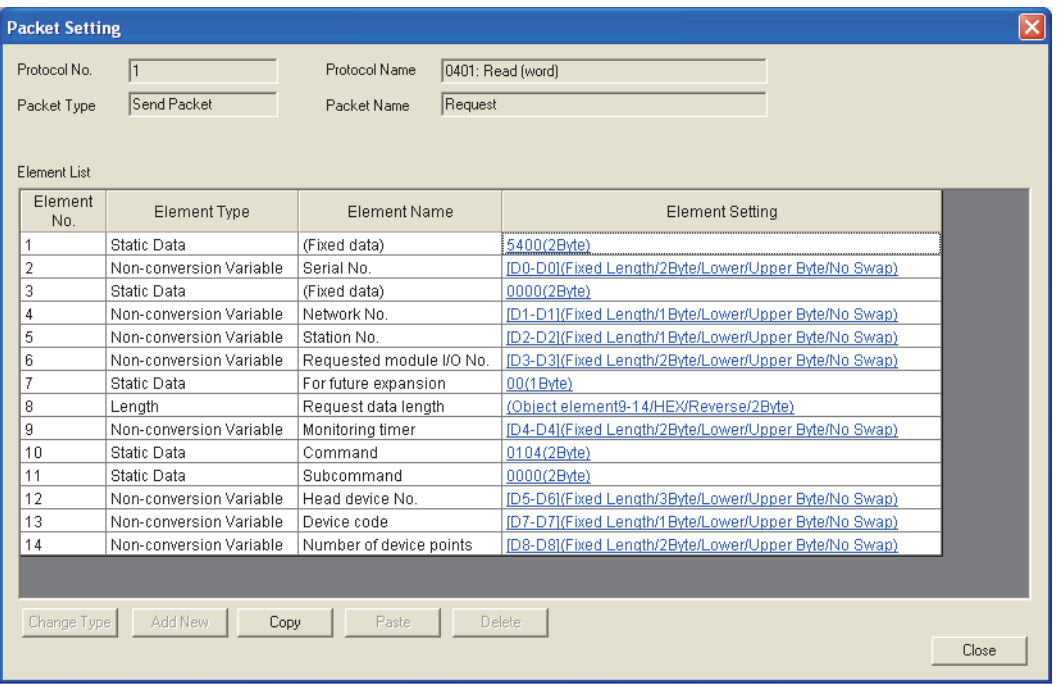

• Receive Packet (Normal response)

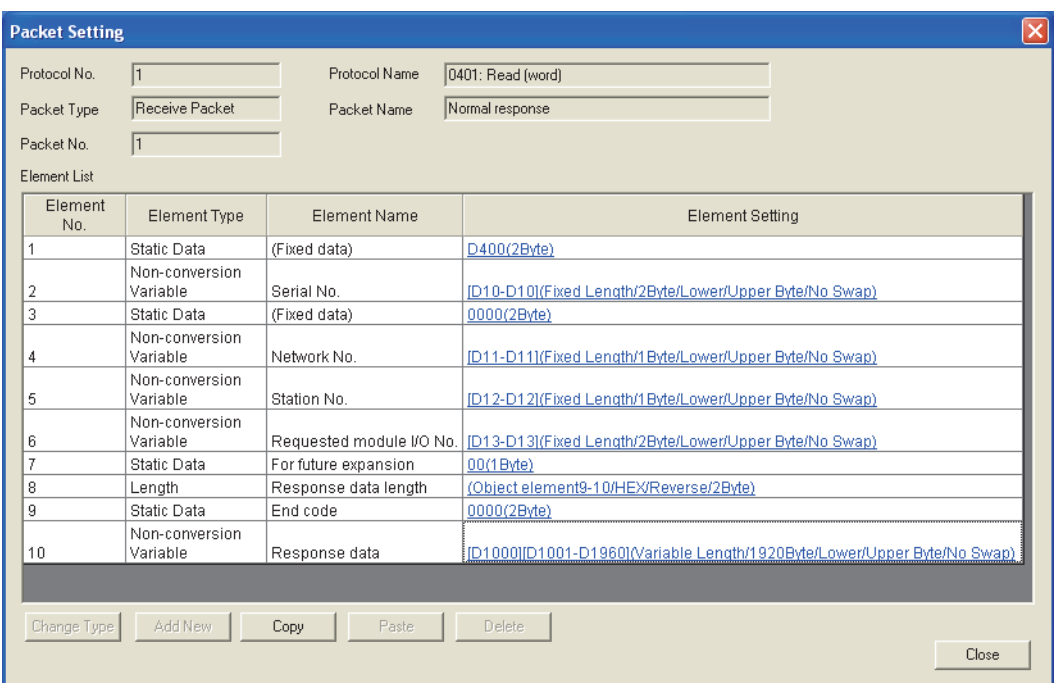

• Receive Packet (Error response)

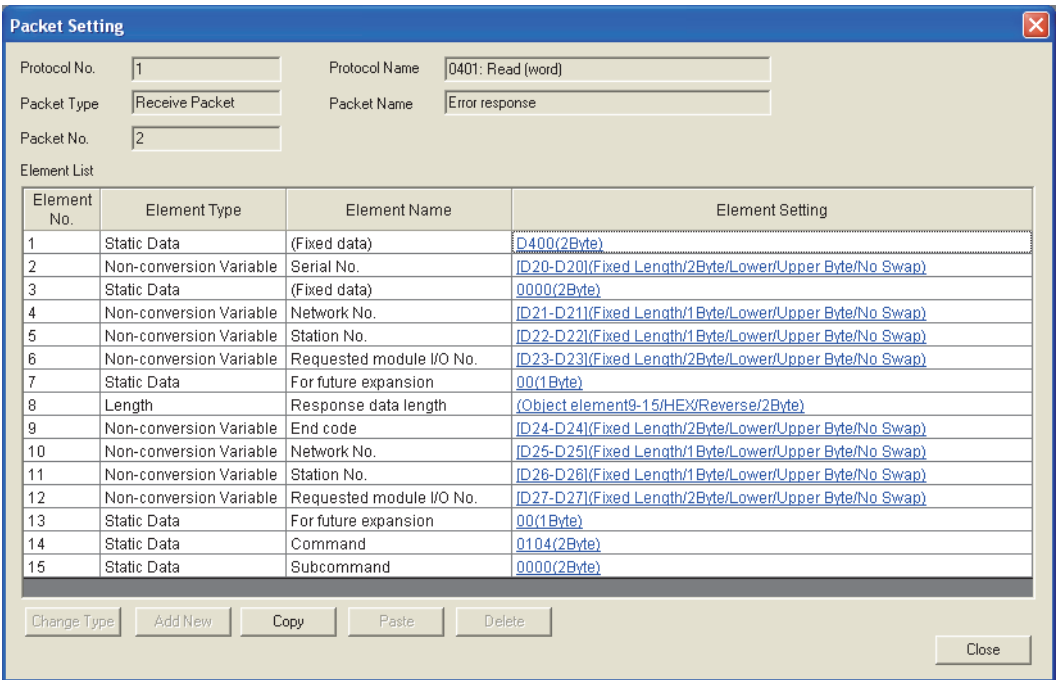

## **(2) Receiving side (QCPU-2 side)**

The following is an example of the parameter settings of the receiving side (QCPU-2 side).

### **(a) Basic setting**

The following is an example of the basic setting.

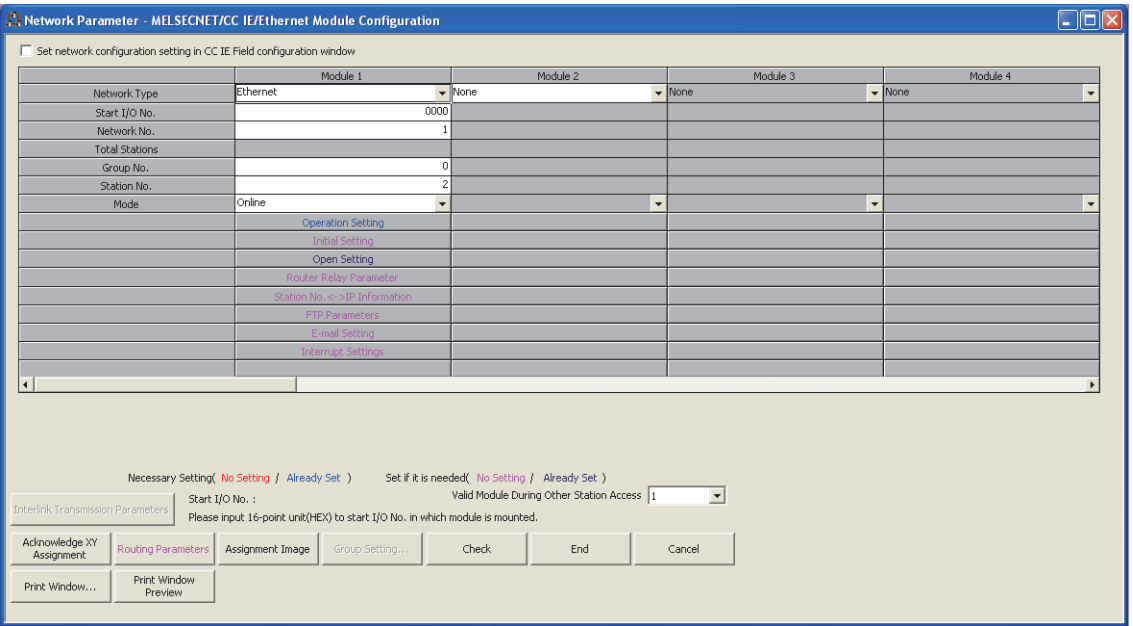

#### **(b) Ethernet operation setting**

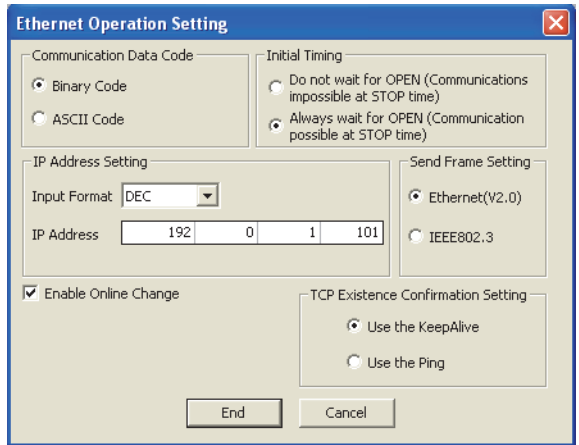

## **(c) Open setting**

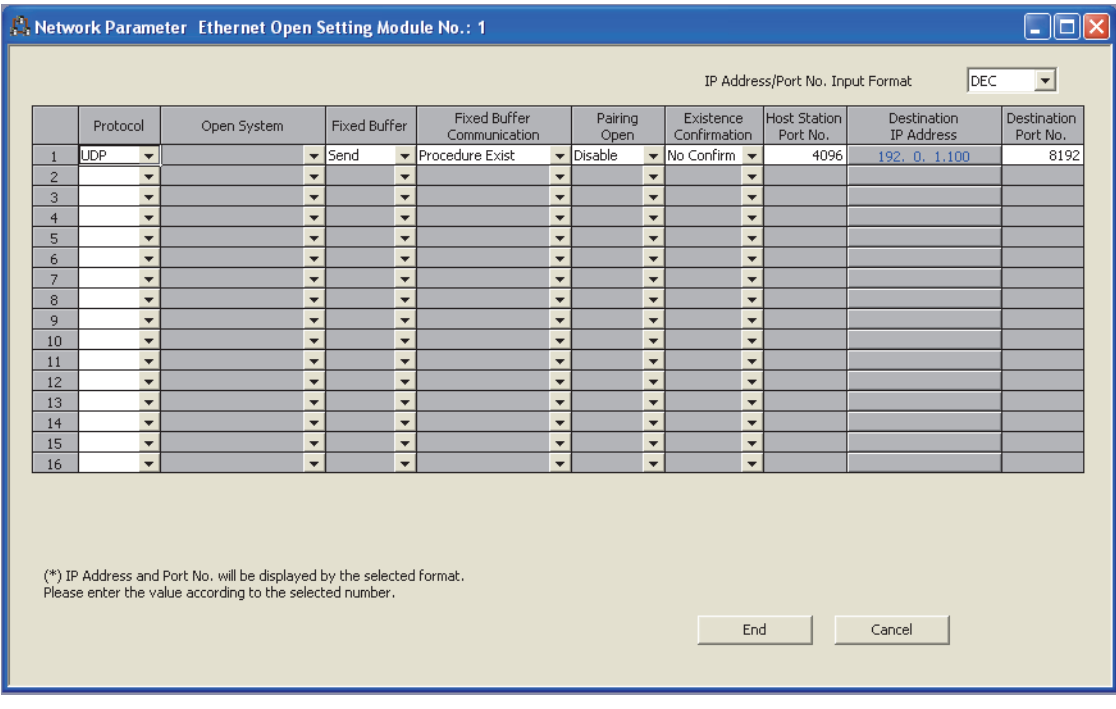

# **11.5.3 Program example**

The following is a program example that specifies Connection No.1 and executes a protocol by using the ECPRTCL instruction.

## **(1) Sample program**

## **(a) Sending side (QCPU-1 side)**

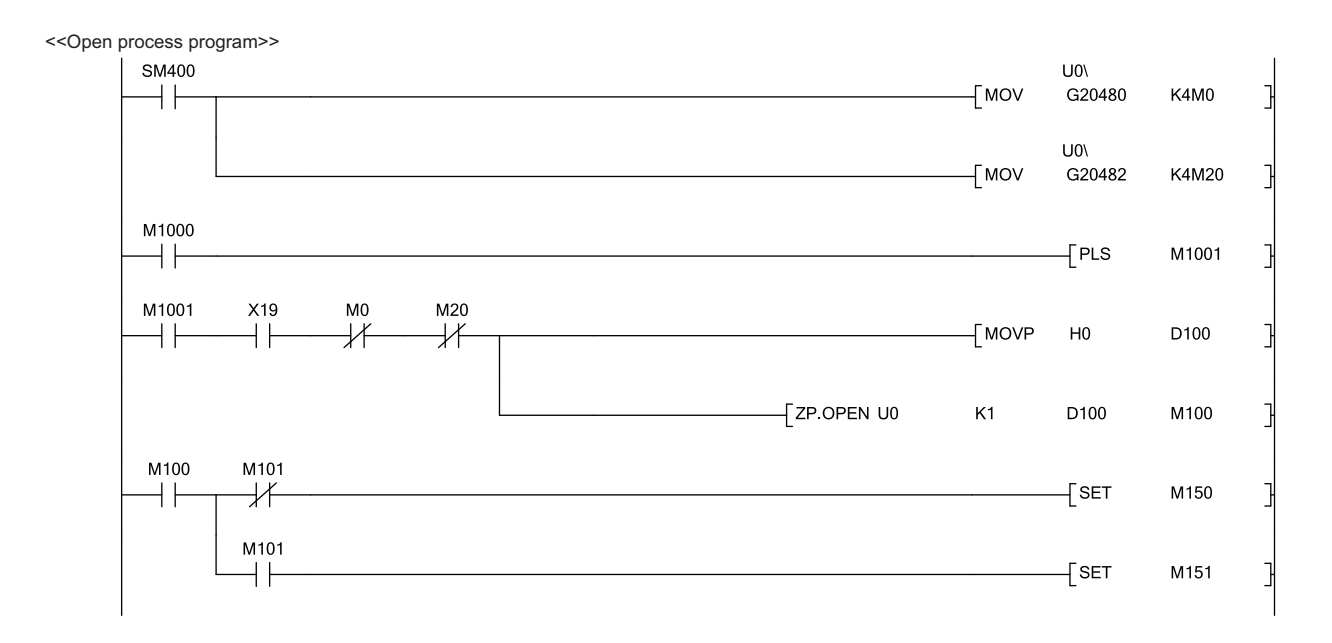

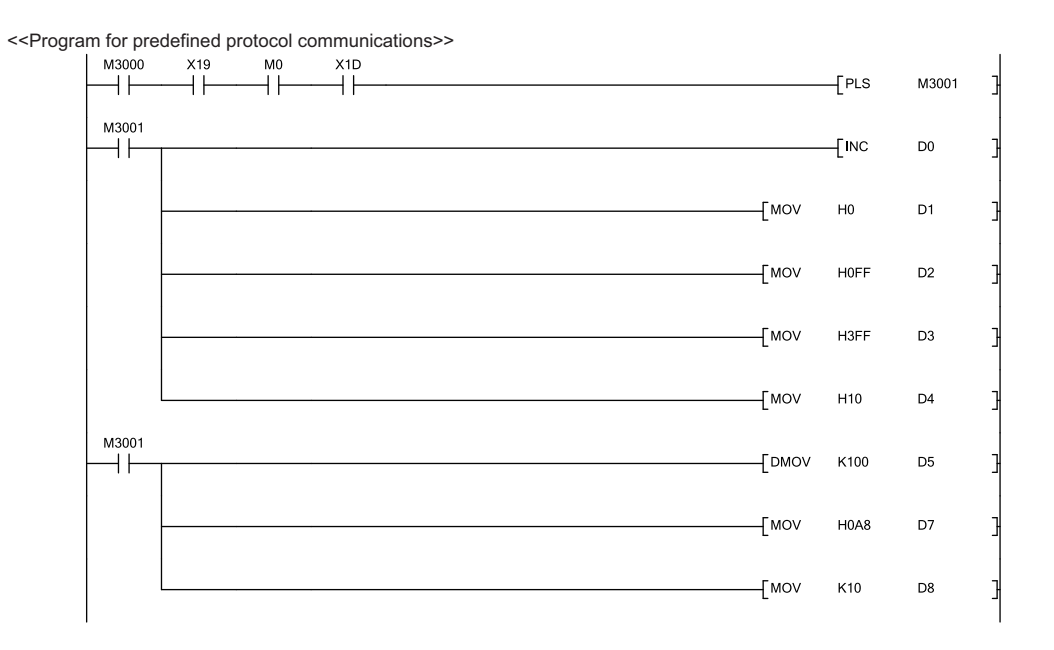

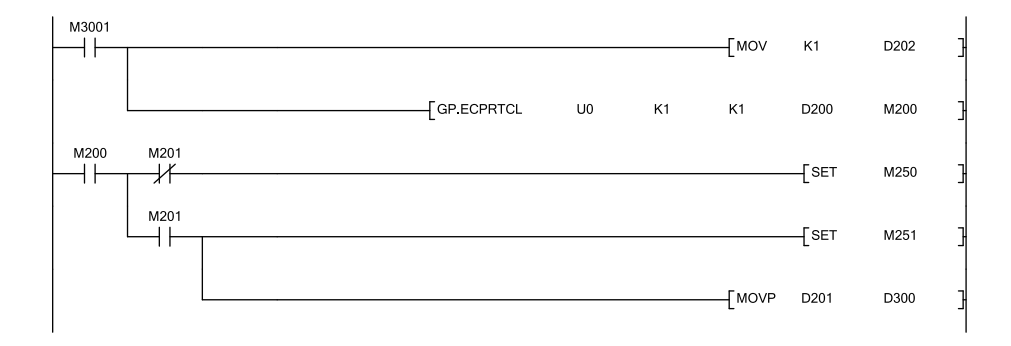

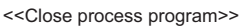

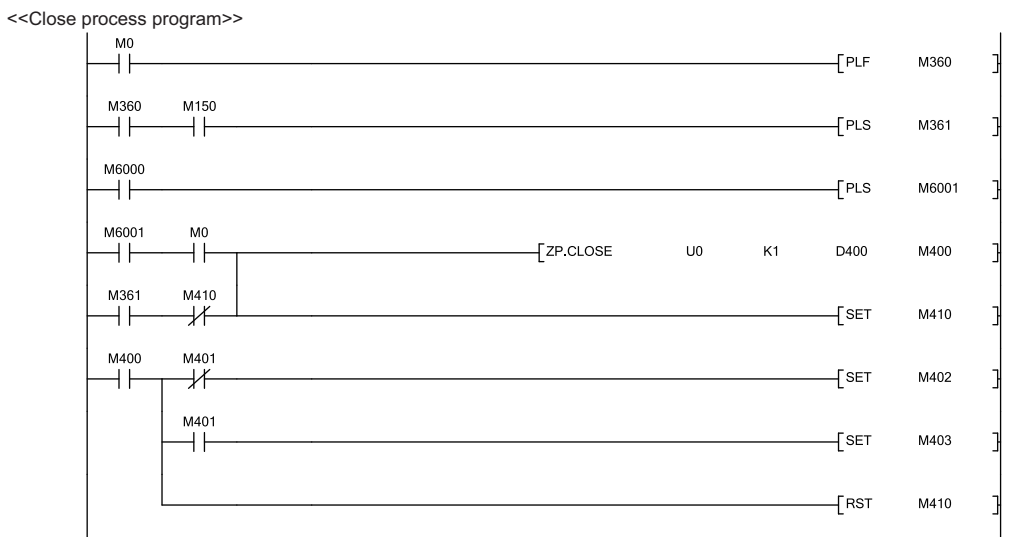

# **CHAPTER 12 COMMUNICATIONS USING A FIXED BUFFER**

This chapter describes communications using a fixed buffer.

# **12.1 Applications**

In communications using a fixed buffer, a programmable controller can actively send data; therefore, data can be sent from the programmable controller to the host system when an error occurs in machine equipment or some other conditions are satisfied. A maximum of 1K word of data can be sent or received between programmable controllers or between a programmable controller and the host system.

# **12.1.1 Differences between the "Procedure Exist" and "No Procedure" control methods**

There are two control methods for communications using a fixed buffer; "Procedure Exist" control method and "No Procedure" control method. This section describes the differences between the "Procedure Exist" and "No Procedure" control methods.

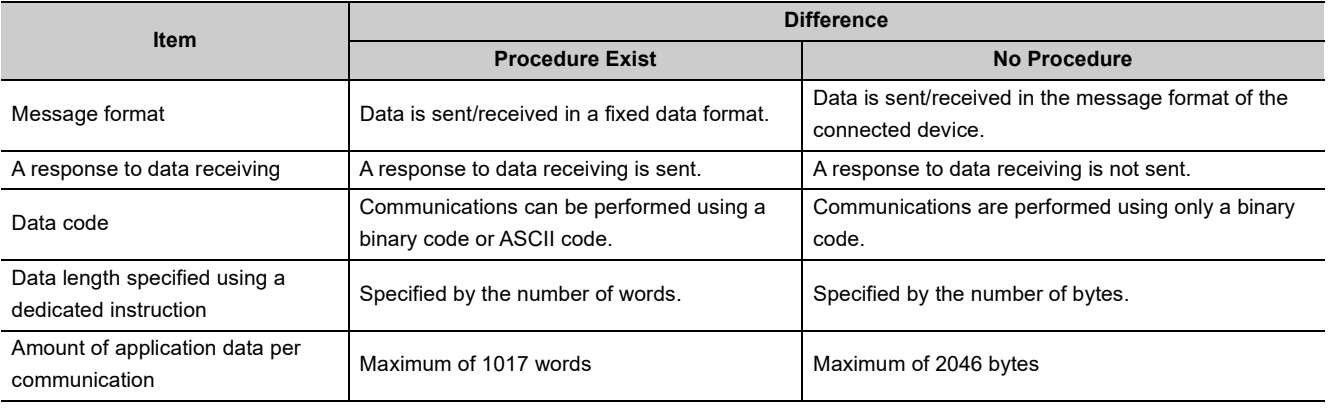

## $Point$

A connection with a connected device is dedicated for "No Procedure" communications using a fixed buffer. MC protocol communications and "Procedure Exist" communications using a fixed buffer and random access buffer cannot be performed at the same time as "No Procedure" communications using a fixed buffer.

# **12.2 Communication Structure**

This section describes the structure of communications using a fixed buffer.

### **(1) Data flow**

In communications using a fixed buffer, data is sent/received using dedicated instructions.

- Sending data: BUFSND instruction
- Receiving data: BUFRCV instruction or BUFRCVS instruction

When the "Procedure Exist" control method is used, the CPU module and the connected device communicate on a 1:1 basis. The CPU module sends/receives data to/from the connected device while handshaking with the connected device.

When the "No Procedure" control method is used, the CPU module sends/receives data to/from the connected device in a non-procedural manner.

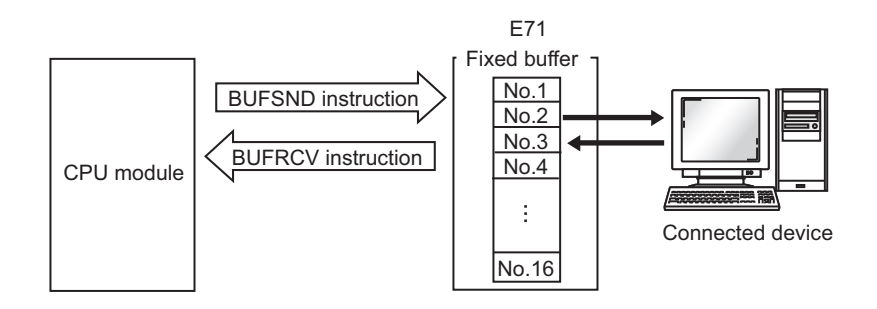

#### **(2) Connected devices where data communications can be performed**

Data communications can be performed with the following connected devices.

- Devices in Ethernet where an E71 is connected
- Devices connected with the router relay function

When using each fixed buffer (numbers 1 to 16) as shown in the figure below, set the destination devices and usage conditions (e.g. for sending/receiving and "Procedure Exist"/"No Procedure") in the open setting to fix a connected device to each buffer.

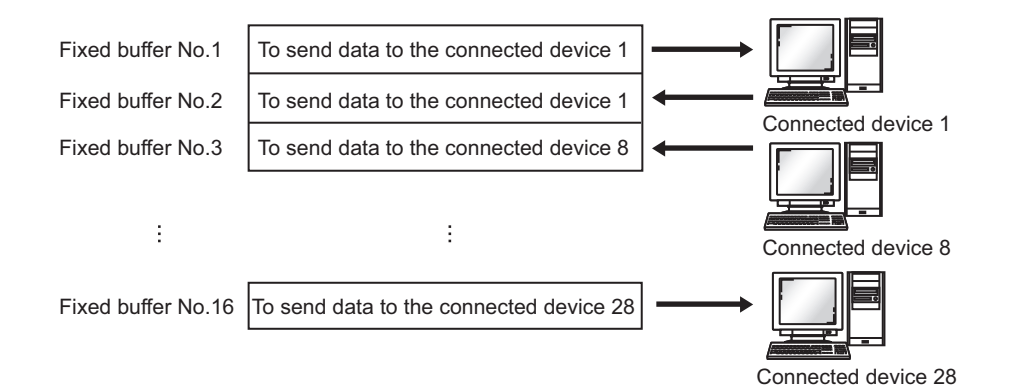

Note the following points when changing connected devices.

- During TCP/IP communications, a connected device can be changed only when the connection with the connected device is not established (when Open completion signal is off).
- During UDP/IP communications, a connected device can be changed regardless of the status of connection with the connected device.

 $Point$ 

- When changing connected devices, do not use the pairing open or alive check function.
- When "No Procedure" is selected for a connection, the connection is dedicated to "No Procedure" communications using a fixed buffer after the open process is completed. When "Procedure Exist" is selected for a connection, the following data communications can be performed after the open process is completed.
	- MC protocol communications
	- Communications using a fixed buffer using the "Procedure Exist" control method
	- Communications using a random access buffer

#### **(3) Processes during data sending/receiving**

#### **(a) When data is sent**

When a CPU module executes the BUFSND instruction, the E71 sends data of the applicable fixed buffer number n to the connected device that is specified in Communication address setting area (addresses:  $28_H$  to

 $5F_H$  and  $5038_H$  to  $506F_H$ ) corresponding to the fixed buffer number n.<sup>\*1</sup>

#### **(b) When data is received**

An E71 processes the data that is received from the connected device set in the communication address setting area corresponding to the fixed buffer number n.<sup>\*1</sup>

In addition, when an E71 stores the received data in the corresponding fixed buffer in the receive process, it updates the IP address and destination port number of the connected device in Connection information area (addresses:  $78_H$  to  $C7_H$  and  $5820_H$  to  $586F_H$ ) corresponding to the fixed buffer number n.

If data is received from a connected device not set in the connection information area of the buffer memory, an E71 ignores the received data.

\*1 In case of the TCP/IP Unpassive open, data is sent to or received from a connected device stored in the connection information area of the buffer memory.

## $Point<sup>°</sup>$

When received data is stored in the corresponding fixed buffer in the receive process of broadcast communications, an E71 updates the destination IP address and port number in Connection information area (address:  $78<sub>H</sub>$  to  $C7<sub>H</sub>$  and 5820<sub>H</sub> to  $586F_H$ ) corresponding to the fixed buffer number n.

This section describes how an E71 sends data to the connected device.

#### **(1) Procedure exists**

The following is the data send process performed in the fixed buffer number 1 area for the connection number 1.

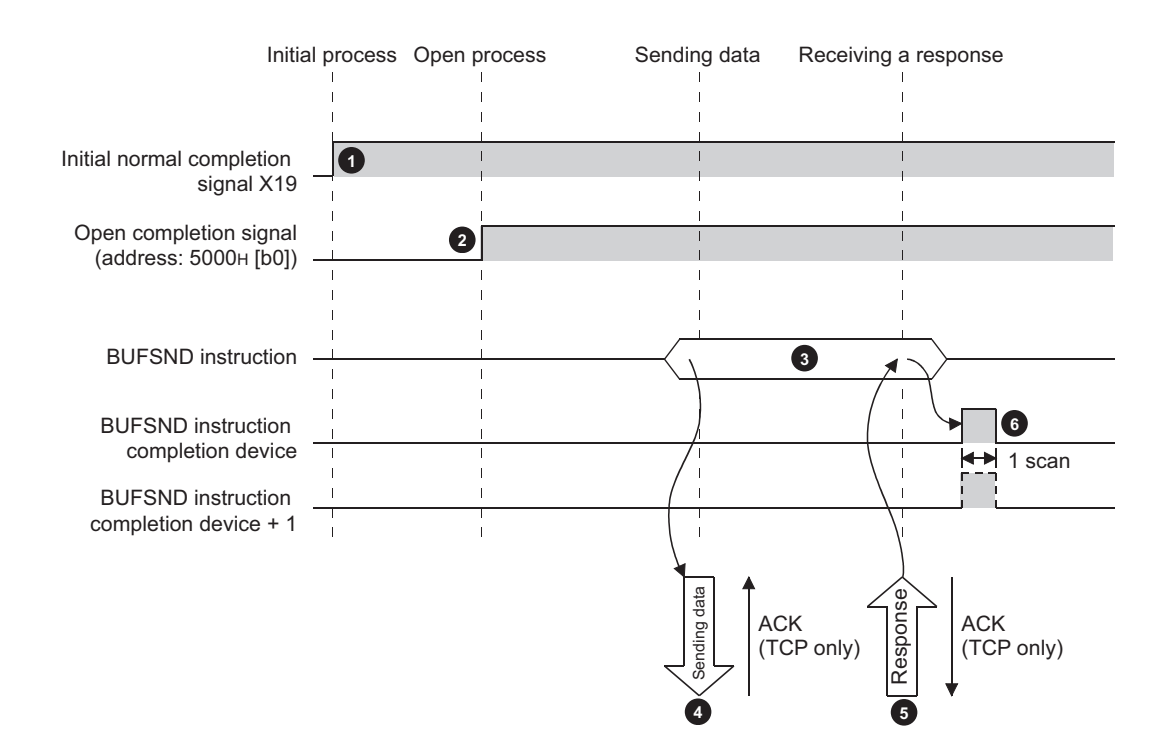

- **1** Confirm the normal completion of the initial process. (Initial normal completion signal (X19): ON)
- Establish a connection between the E71 and the connected device and confirm the normal completion of the **2** open process of the connection number 1.
- Execute the BUFSND instruction. (The data is sent.) **3**
- The send data in the fixed buffer number 1 is sent to the connected device by the send data length. **4**
- When the connected device receives the data from the E71, the connected device sends a response to the E71. **5**
- When the E71 receives the response from the connected device, the E71 stops sending data. If a response is not sent within the response monitoring timer value, a data send error occurs.<sup>\*1</sup> **6**

After the data send process abnormally ends, execute the BUFSND instruction again to repeat the send process.

\*1 Refer to the section describing the initial setting when adjusting the monitoring timer value. ( $\circ$ Page 354, Appendix [4.1\)](#page-355-0)

 $Point<sup>°</sup>$ 

- The items configured in the open setting become enabled when Open completion signal of an E71 is started up.
- Do not send data (command) before data communications are completed (or a response is received) in response to the previous data (command).
- When an E71 communicates data with multiple connected devices, data can be sent sequentially; however, switching the connected devices before sending/receiving data is recommended to prevent communication problems. When a connection opened using the UDP/IP protocol is used, change the setting values in the communication address setting area before sending or receiving data to switch the connected devices.
#### **(2) No procedure**

The following is the data send process performed in the fixed buffer number 1 area for the connection number 1.

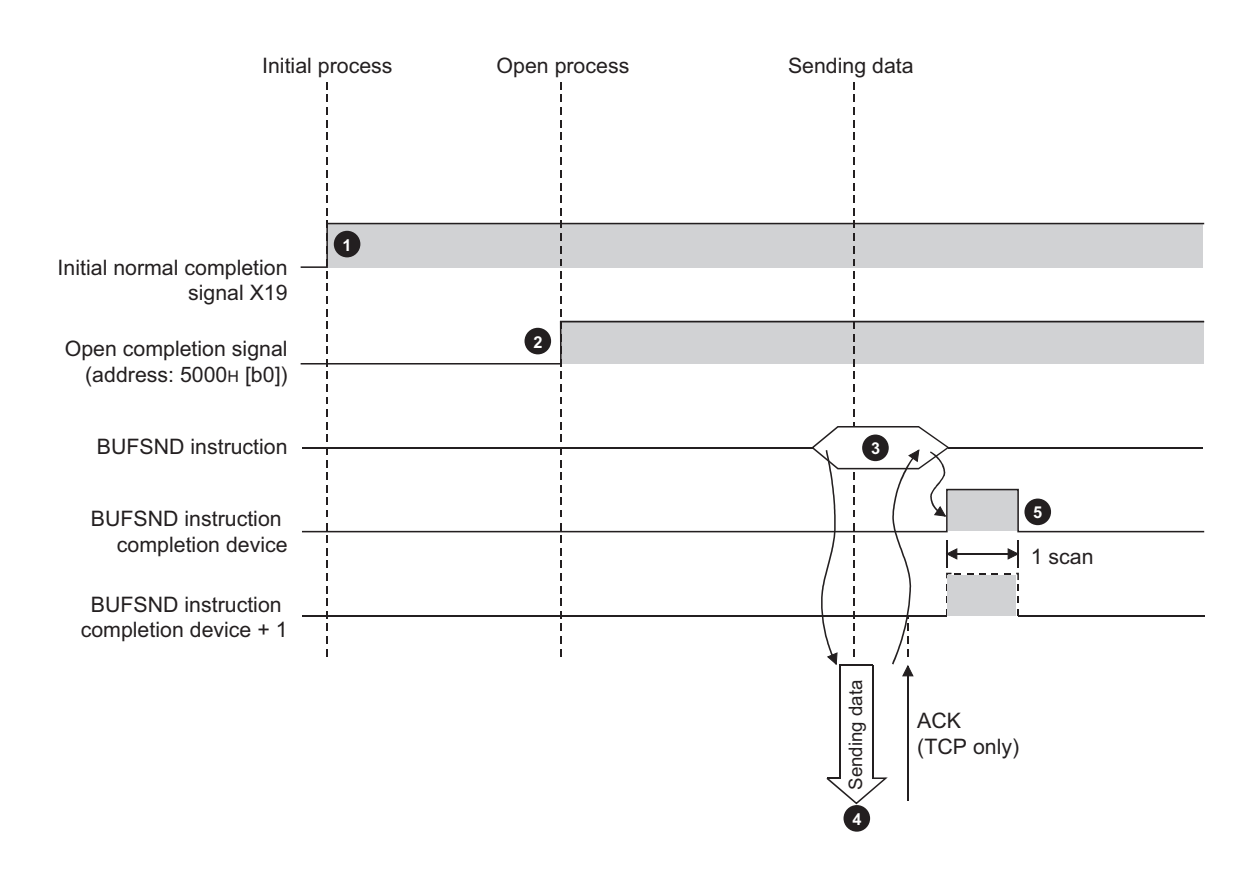

- **1** Confirm the normal completion of the initial process. (Initial normal completion signal (X19): ON)
- Establish a connection between the E71 and the connected device and confirm the normal completion of the **2** open process of the connection number 1.
- Execute the BUFSND instruction. (The data is sent.) **3**
- The send data in the fixed buffer number 1 is sent to the connected device by the send data length. **4**
- The E71 stops sending data. After the data send process abnormally ends, execute the BUFSND instruction again to repeat the send process. **5**

Point

During UDP/IP communications, when the internal process of an E71 is normally completed, the data send process ends even if the communication line between a CPU module and the connected device is not connected due to cable disconnection or other causes. It is recommended to set an original communication procedure to send/receive data.

## **12.4 Data Receiving Procedure**

This section describes how an E71 receives data from the connected device. The following methods for receiving data are offered:

- Data receiving using the main program (BUFRCV instruction)
- Data receiving using an interrupt program (BUFRCVS instruction)

### **12.4.1 Data receiving using the main program (BUFRCV instruction)**

A receive process in the main program is performed using the BUFRCV instruction.

#### **(1) Procedure exists**

The following is the data receive process performed in the fixed buffer number 1 area for the connection number 1.

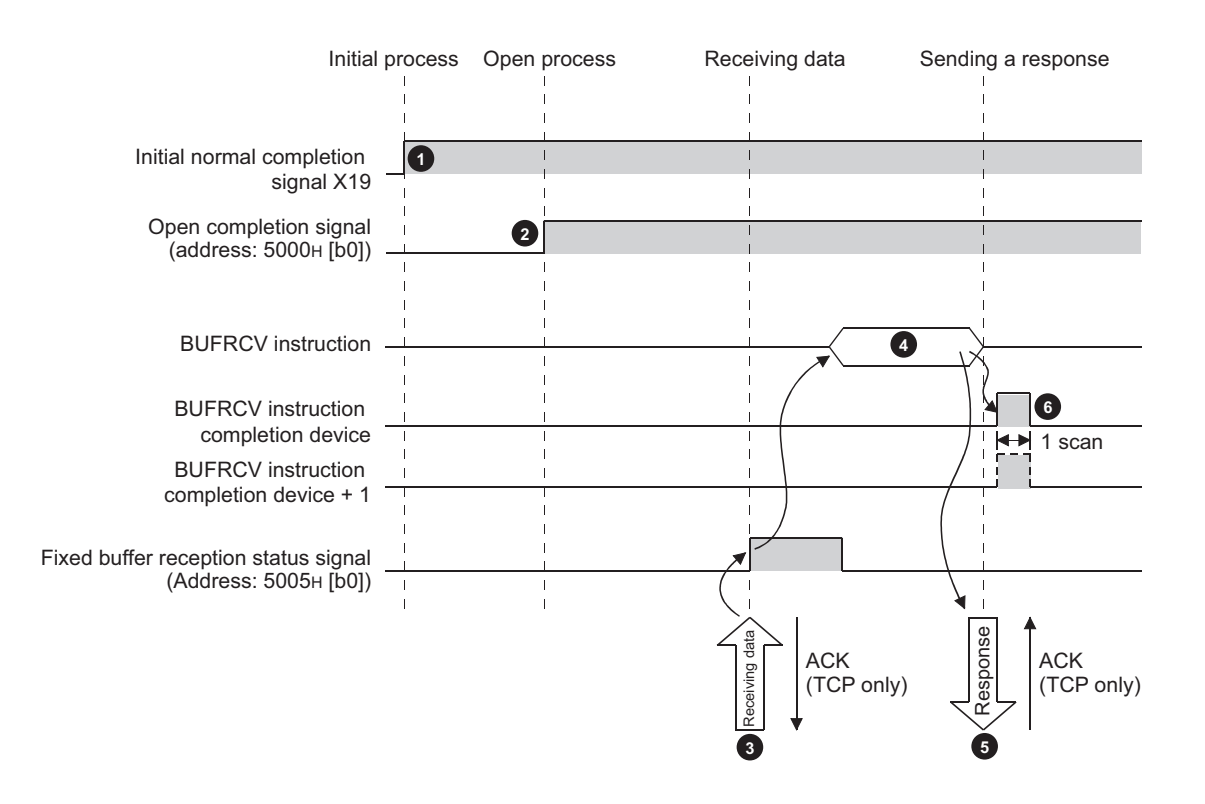

- **1** Confirm the normal completion of the initial process. (Initial normal completion signal (X19): ON)
- Establish a connection between the E71 and the connected device and confirm the normal completion of the **2** open process of the connection number 1.
- Receive data from the destination. **3**
	- Fixed buffer reception status signal (address:  $5005_H$  (b0)): ON
- Execute the BUFRCV instruction to read the receive data length and receive data from the fixed buffer number 1. **4** • Fixed buffer reception status signal (address:  $5005<sub>H</sub>$  (b0)): OFF
- When the receive data length and the receive data are completely read out, a response is sent to the destination. **5**
- End the receive process. If the data receive process is abnormally ended, execute the BUFRCV instruction again to repeat the receive process. **6**

### $Point<sup>°</sup>$

- The items configured in the open setting become enabled when Open completion signal of an E71 is started up.
- When the buffer memory area that stores Fixed buffer reception status signal is turned off and on, execute the BUFRCV instruction.
- When abnormal data is received, Fixed buffer reception status signal does not turn on. In addition, data is not stored in the fixed buffer number 1 area.

#### **(2) No procedure**

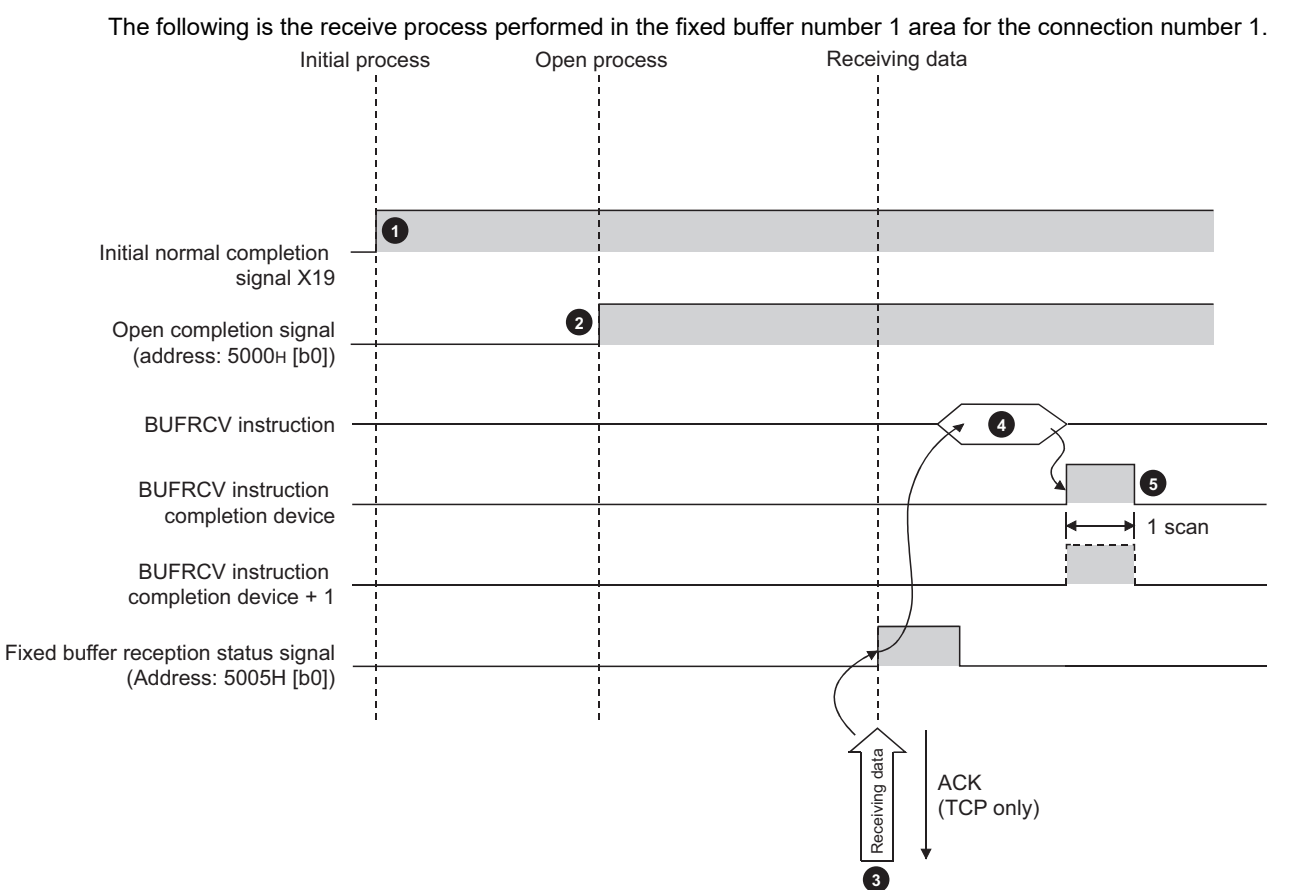

**1** Confirm the normal completion of the initial process. (Initial normal completion signal (X19): ON)

Establish a connection between the E71 and the connected device and confirm the normal completion of the **2** open process of the connection number 1.

**B** Receive data from the connected device.

• Fixed buffer reception status signal (address:  $5005_H$  (b0)): ON

Execute the BUFRCV instruction to read the receive data length and receive data from the fixed buffer number 1. **4**

• Fixed buffer reception status signal (address: 5005<sub>H</sub> (b0)): OFF

End the receive process. If the data receive process is abnormally ended, execute the BUFRCV instruction again **5**to repeat the receive process.

 $Point<sup>9</sup>$ 

- The items configured in the open setting become enabled when Open completion signal of an E71 is started up.
- When the buffer memory area that stores Fixed buffer reception status signal is turned off and on, execute the BUFRCV instruction.
- When abnormal data is received, Fixed buffer reception status signal does not turn on. In addition, data is not stored in the fixed buffer number 1 area.

### **12.4.2 Data receiving using an interrupt program (BUFRCVS instruction)**

A receive process in an interrupt program is performed using the BUFRCVS instruction. An interrupt program is started up when data is received from a connected device, and receive data for a CPU module can be read.

The following settings are required to use an interrupt program:  $(\sqrt{77})^2$  [Page 150, Section 12.5.1\)](#page-151-0)

- Interrupt pointer setting
- Interrupt settings

#### **(1) Procedure exists**

The following is the receive process performed in the fixed buffer number 2 area for the connection number 2.

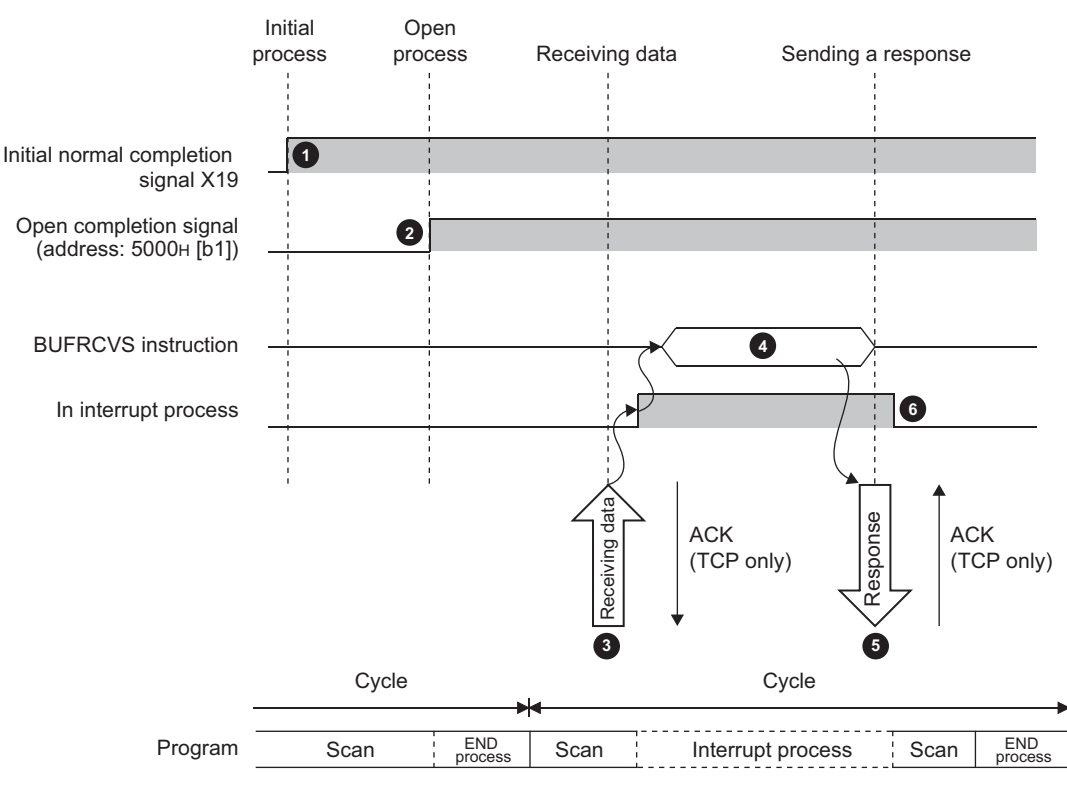

Confirm the normal completion of the initial process. (Initial normal completion signal (X19): ON)

Establish a connection between the E71 and the connected device and confirm the normal completion of the open process of the connection number 2. **2**

Receive data from the destination. **3**

**1**

- Fixed buffer reception status signal (address:  $5005_H$  (b1)): ON
- Request the CPU module to start up the interrupt program.
- **The interrupt program starts up. Execute the BUFRCVS instruction to read the receive data length and receive 44to and receive content and receive content and receive** data from the fixed buffer number 2.

When the receive data length and the receive data are completely read out, a response is sent to the destination.\*1 **5**

End the interrupt program to restart the main program. **6**

\*1 If the data receive process is abnormally ended, the E71 does not return a response.

#### **(2) No procedure**

The following is the receive process performed in the fixed buffer number 2 area for the connection number 2.

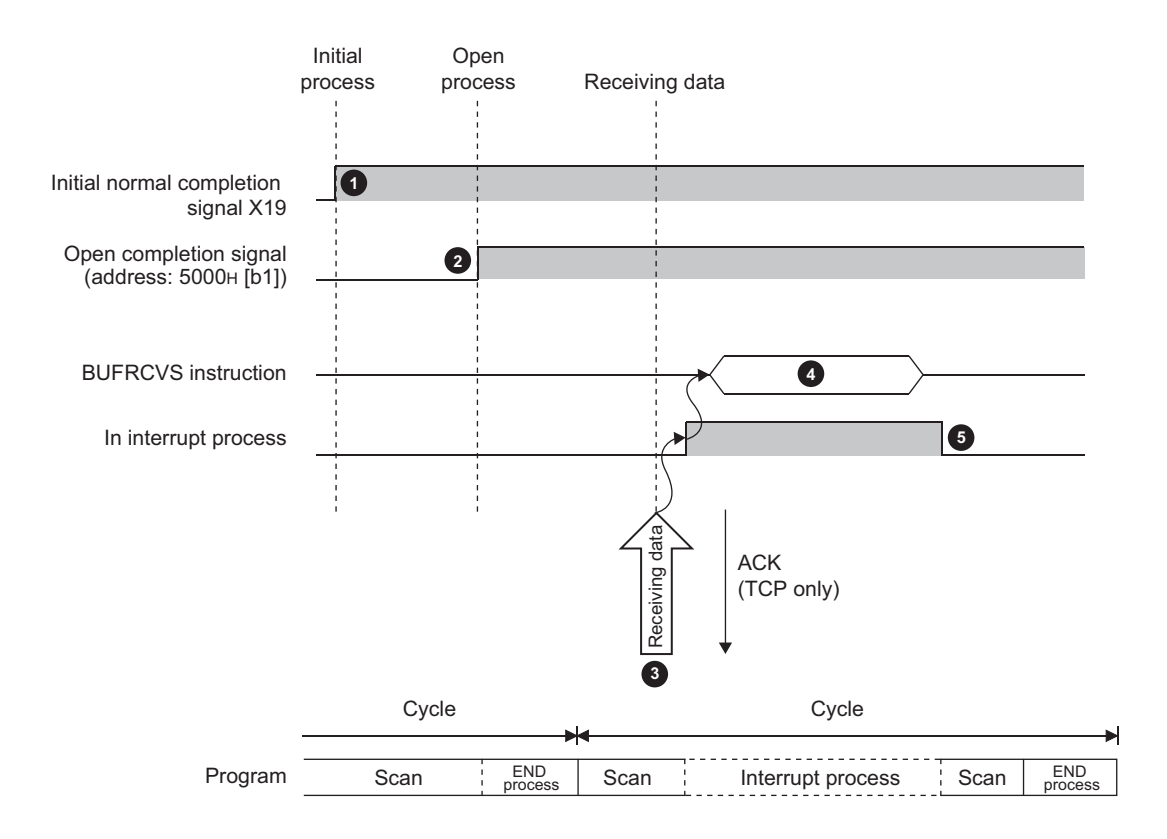

- **1** Confirm the normal completion of the initial process. (Initial normal completion signal (X19): ON)
- Establish a connection between the E71 and the connected device and confirm the normal completion of the **2** open process of the connection number 1.
- Receive data from the destination. **3**
	- Request the CPU module to start up the interrupt program.
- **1** The interrupt program starts up. Execute the BUFRCVS instruction to read the receive data length and receive data from the fixed buffer number 1.
- **5** End the interrupt program to restart the main program.

## **12.5 Parameter Setting**

Set the following parameters to perform communications using a fixed buffer.

- Basic setting  $(\sqrt{F}$  [Page 84, Section 7.1.2](#page-85-0))
- Ethernet operation setting ( $\widehat{F}$  [Page 85, Section 7.1.3](#page-86-0))
- Open setting  $(\sqrt{r})$  [Page 87, Section 7.1.4](#page-88-0))

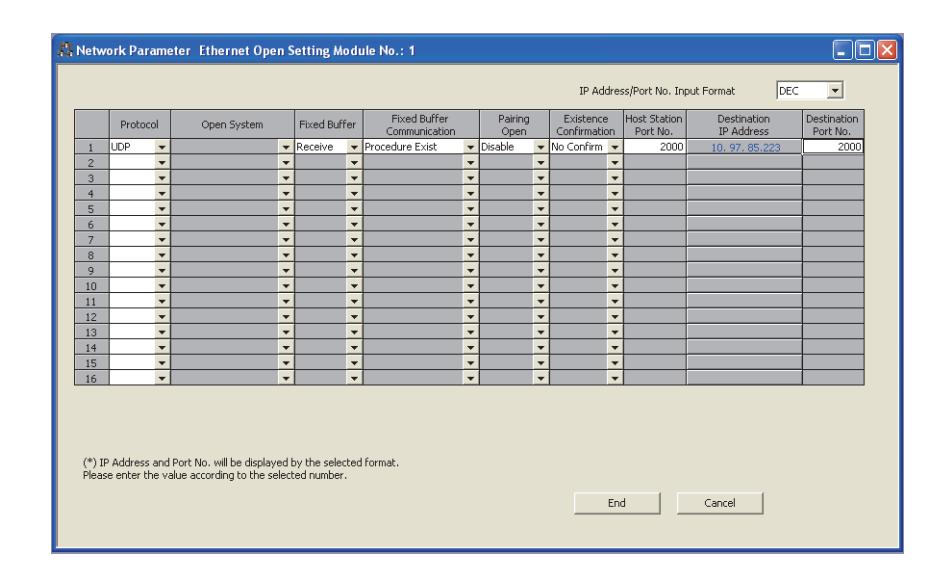

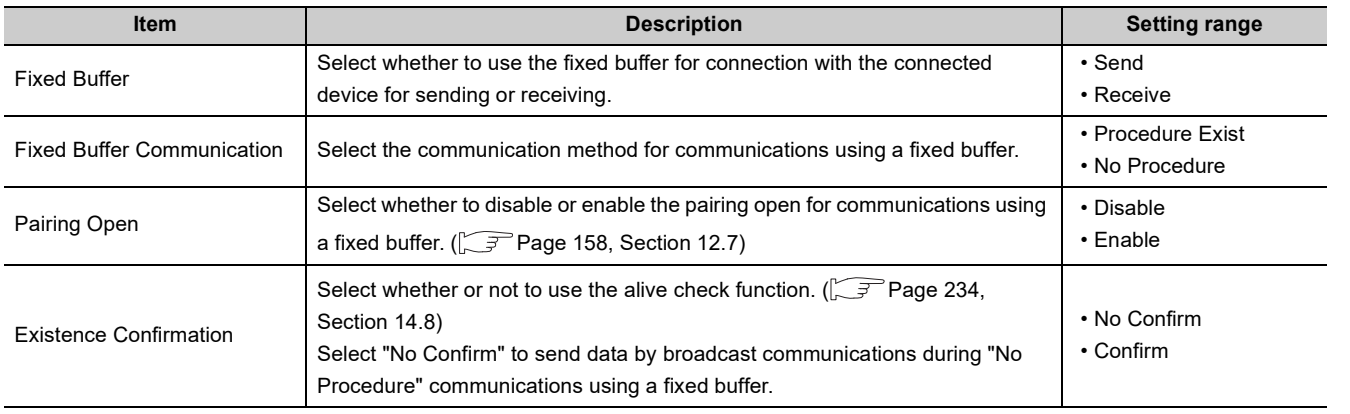

<span id="page-151-0"></span>Configure the parameter setting on a programming tool to start up an interrupt program.

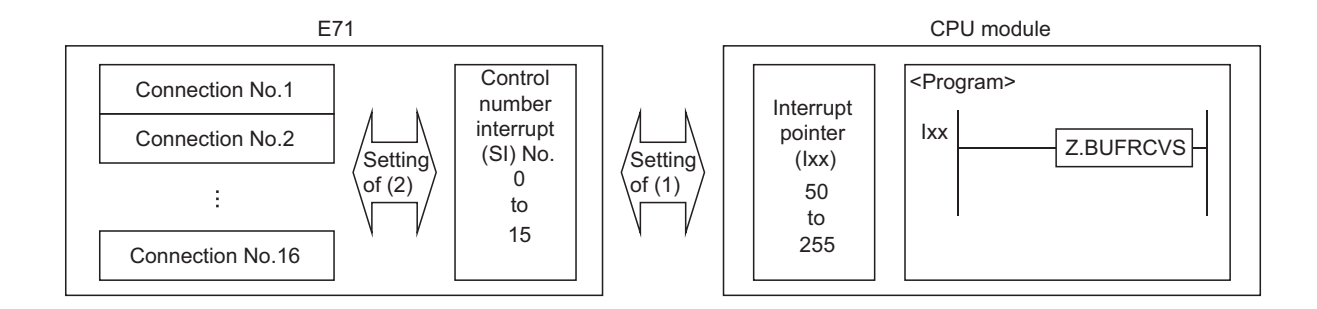

### **(1) Interrupt pointer setting**

The following is a setting example.

```
Project window \Leftrightarrow [Parameter] \Leftrightarrow [PLC Parameter]\Leftrightarrow [PLC System] \Leftrightarrow \frac{[ \text{Interrupt Pointer Setting} ]}{\text{Interrupt Pointer Setting} ]} button
```
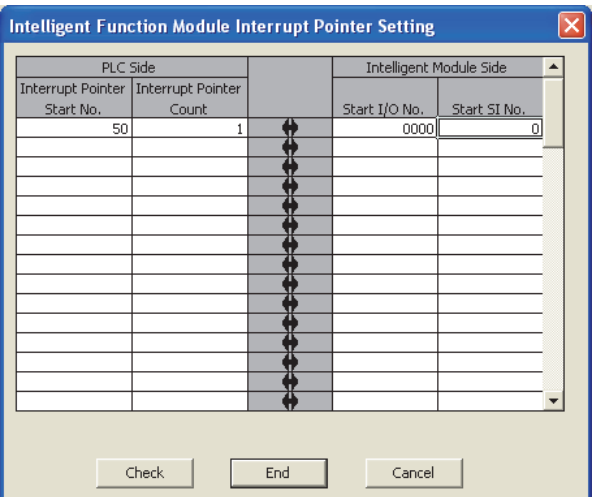

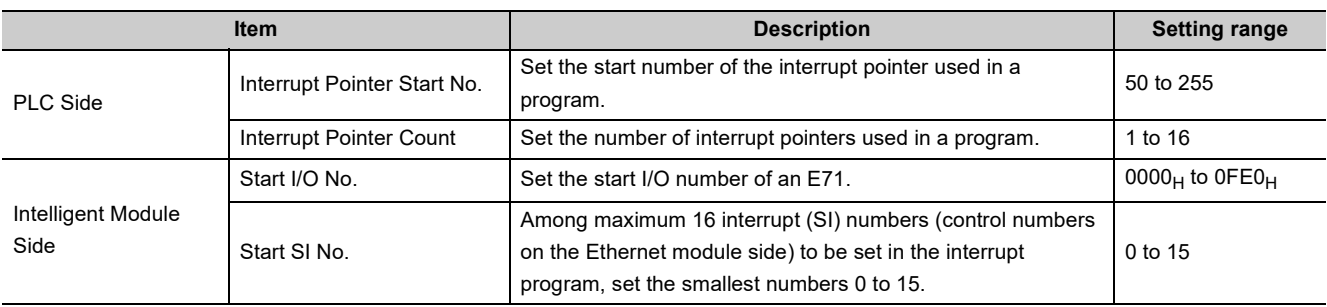

#### **(2) Interrupt settings**

The following is a setting example.

 **Project window**  $\div$  **[Parameter]**  $\div$  **[Network Parameter]**  $\div$  **[Ethernet/CC** 

IE/MELSECNET]  $\Rightarrow$  [Interrupt Settings]

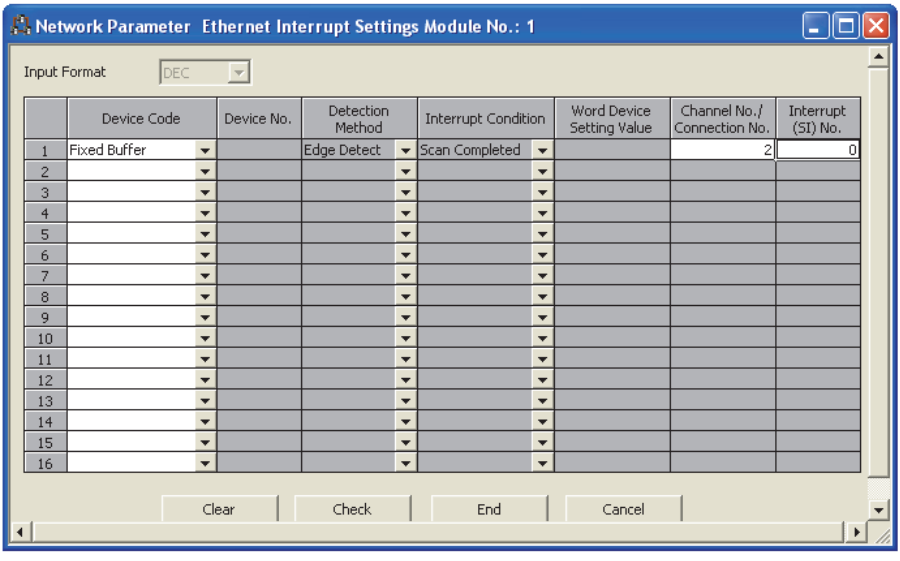

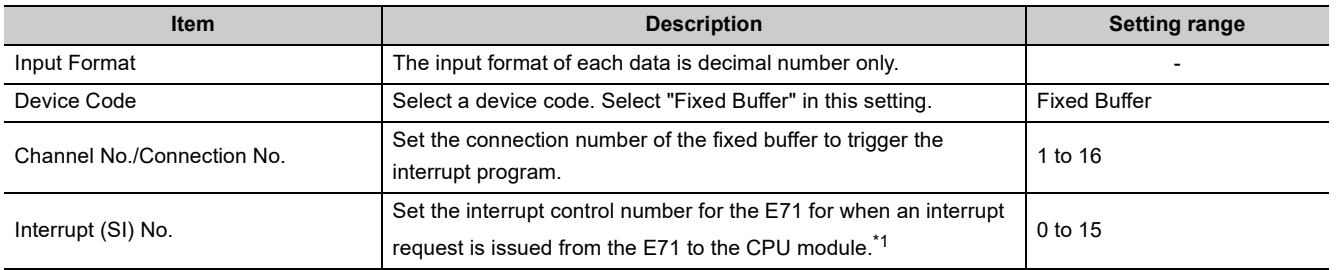

\*1 Do not set the same interrupt (SI) numbers as those to be set for an interrupt of other communications using a fixed buffer or the RECV instruction.

 $Point<sup>°</sup>$ 

Interrupt (SI) numbers can be assigned by the user to receive up to 16 communications using a fixed buffer and communications using the RECV instruction in an interrupt program. The user must manage the interrupt (SI) numbers assigned for receiving data.

## **12.6 Data Format**

Communication data consists of a header and application data.

## **12.6.1 Header**

The header for TCP/IP or UDP/IP is used. Because an E71 automatically adds and deletes a header, the user setting is not required.

#### **(1) Detailed header sizes**

**(a) TCP/IP**

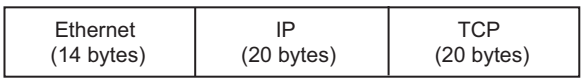

**(b) UDP/IP**

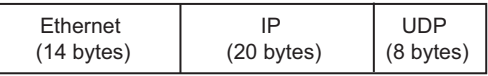

## **12.6.2 Application data**

This section describes the application data configuration.

#### **(1) Procedure exists**

In the application data for communications with the "Procedure Exist" control method, the following data code is expressed in a binary code or an ASCII code. To switch between a binary code and an ASCII code, use the Ethernet operation setting.

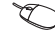

**EXAL Project window <> [Parameter] <> [Network Parameter] <>** [Ethernet/CC IE/MELSECNET]  $\Rightarrow$  "Operation Setting"

#### **(a) Format**

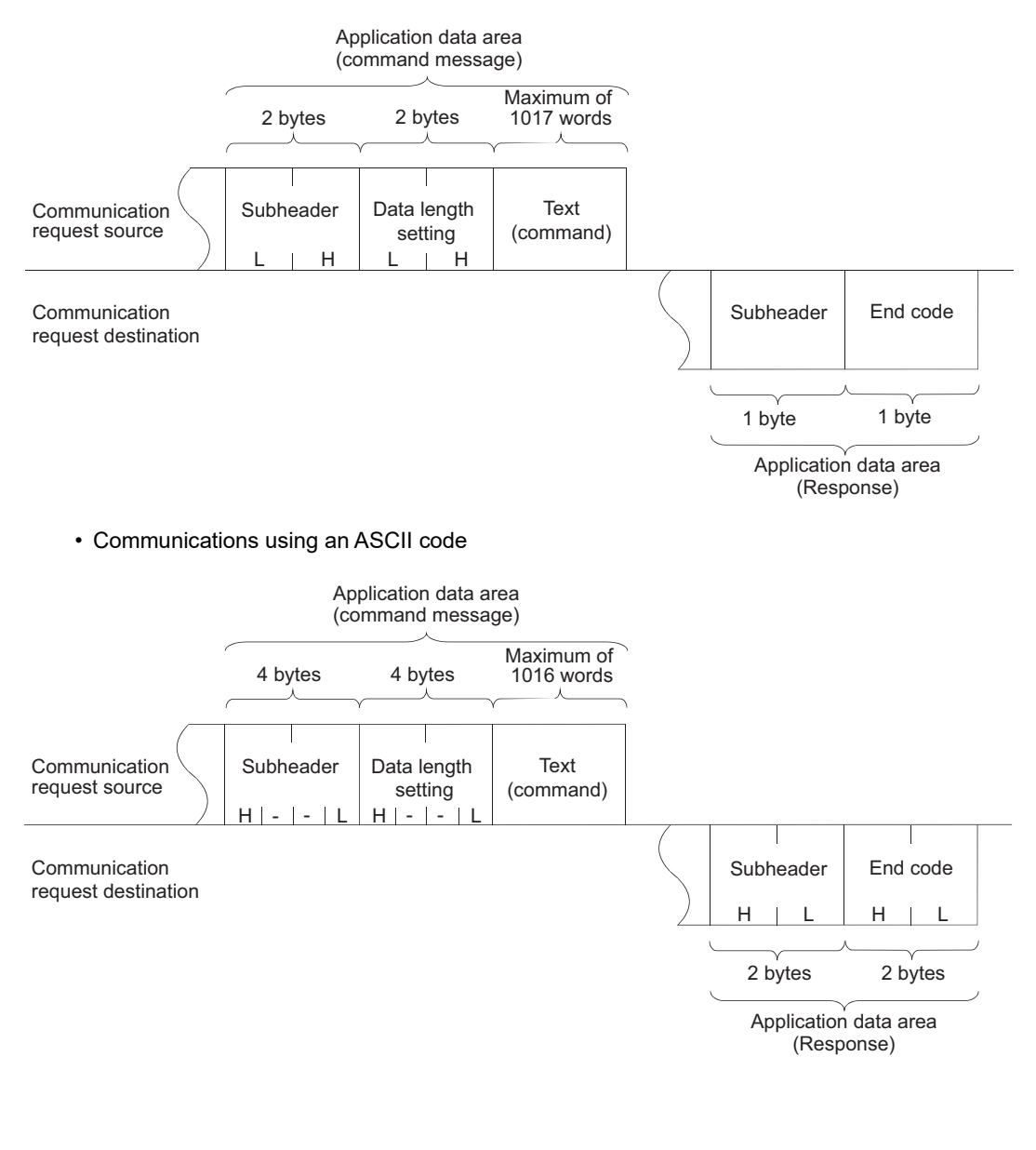

• Communications using a binary code

12.6 Data Format<br>12.6.2 Application data 12.6.2 Application data 12.6 Data Format

#### **(b) Subheader**

Because an E71 automatically adds and deletes a header, the user setting is not required.

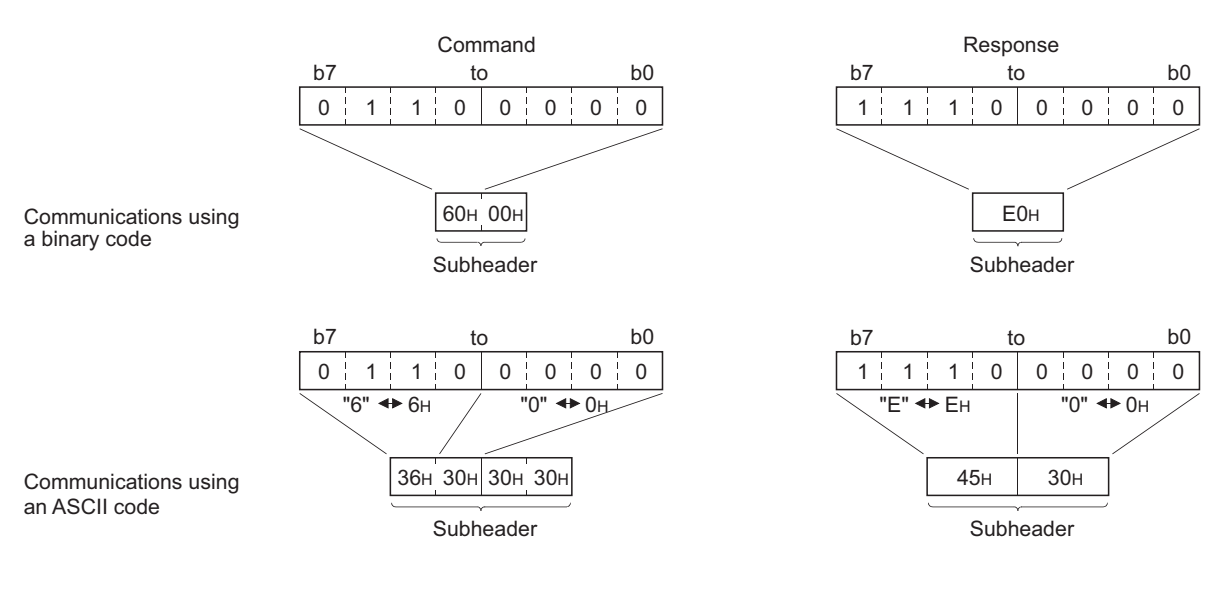

#### **(c) Data length setting**

The following are the data sizes of a text (command).

- Communications using a binary code: Maximum of 1017 words
- Communications using an ASCII code: Maximum of 508 words

#### **(d) Text (command)**

The following is the format of a command/response.

• Communications using a binary code

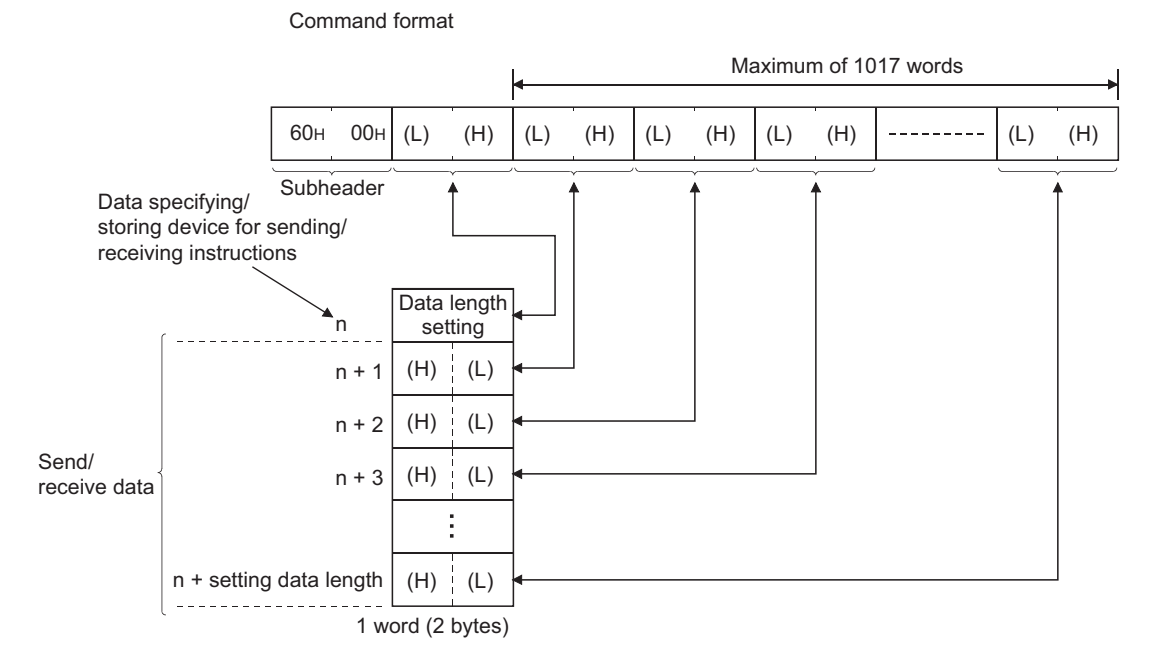

#### • Communications using an ASCII code

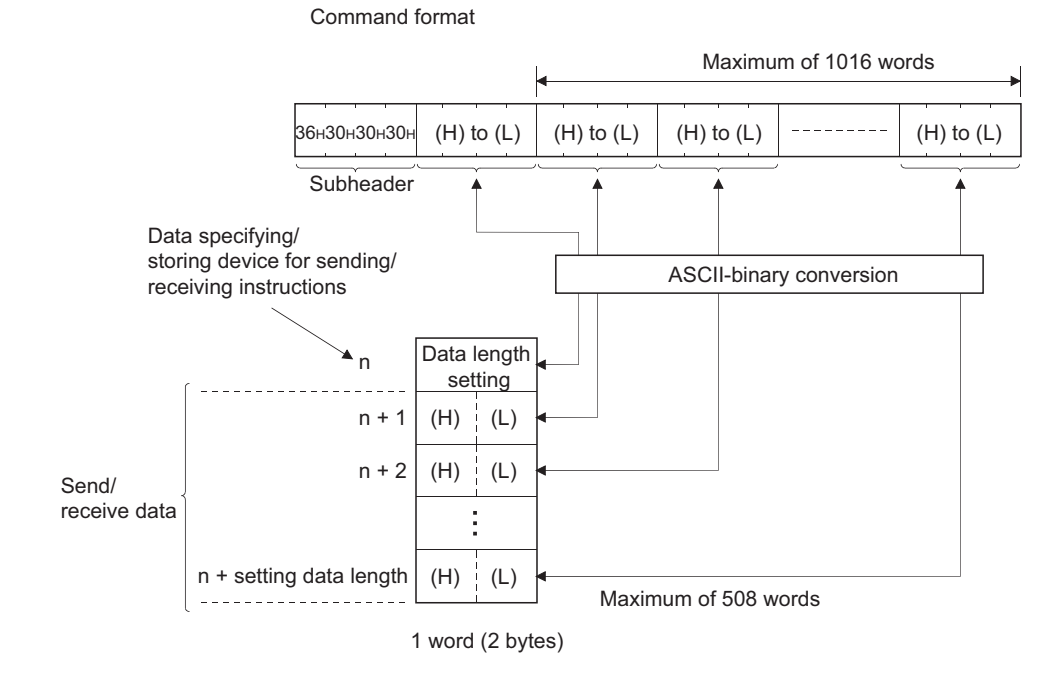

#### **(e) End codes**

An error code is stored in the end code added to a response. For the error codes, refer to the error code list.

 $(\sqrt{3}P\right)$  [Page 310, Section 16.6.1](#page-311-0))

End codes are stored in the complete status area (in the control data) of the BUFSND and BUFRCV

instructions, as well as the communication status storage area of the buffer memory.

### Point $\hat{P}$  -

If an error code related to MC protocol communications or communications using a random access buffer is stored during communications using a fixed buffer, it may be caused by the following.

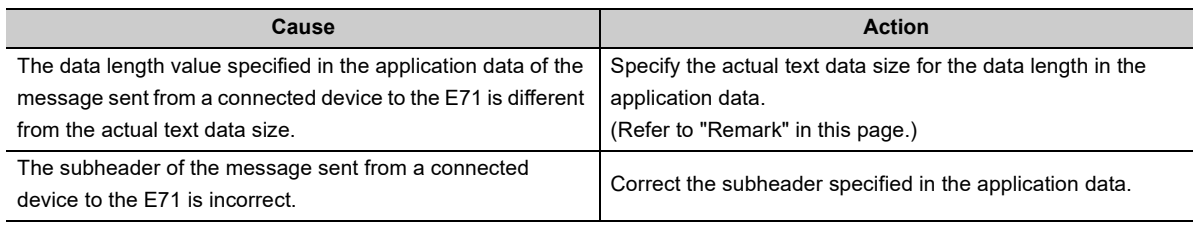

#### **Remark** . . . . . . . . . .

Depending on the restrictions of the buffers of the own station and destination station, data may be divided for communications. Data received separately is restored (reassembled) by the E71 for communications. The received data is restored (reassembled) based on the data length in the communication data. The E71 performs the following processes if data in the communication data is incorrect.

If the data length specified immediately after the subheader is smaller than the amount of text data received 1) The data immediately after the text data equivalent to the data length specified immediately after the subheader is regarded as the next message.

2) Because the header of each message is a subheader, an E71 processes data according to the code in the subheader. 3) If the subheader contains a code that is not recognized by an E71, the E71 sends a response notifying about an abnormal end to the connected device.

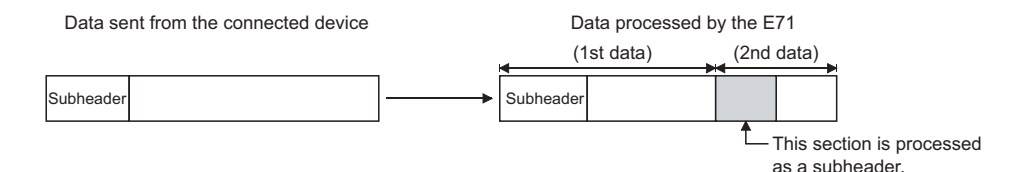

In the figure above, the E71 returns a response containing a code obtained by changing the most significant bit of the code processed as a subheader to 1. For example, if the subheader of a command is  $65<sub>H</sub>$ , the subheader of the response is  $E5<sub>H</sub>$ .

● If the data length specified immediately after the subheader is larger than the amount of text data received 1) The E71 waits for the remaining data.

2) When the remaining data is received within the response monitoring timer value, the E71 processes data according to the code in the subheader.

3) If the remaining data could not be received within the response monitoring timer value, the E71 performs the following processes.

- Sends the ABORT (RST) instruction to the connected device and closes the line.
- Notifies the CPU module that an open error has occurred by turning on Open abnormal detection signal (X18)
- Stores the error code in the open error code storage area. (The error code is not stored in the error log storage area.)

#### **(2) No procedure**

In the application data for communications in the "No Procedure" control method, the following data code is expressed in a binary code. Communications are performed using a binary code regardless of the communication data code setting.

Text (command)

Maximum of 2046 bytes

### $\mathsf{Point} \mathcal{E}$

In communications in the "No Procedure" control method, a subheader or data length setting is not added unlike the "Procedure Exist" control method; therefore, all data are handled as a valid text. In addition, the E71 turns on Fixed buffer reception status signal after storing the size of the received message (packet) in the data length storage area. It is recommended to set a checking method. For example, include data length and a data type code in the application data of a message so that the number of bytes and data type of the application data can be identified on the receiving side.

12.6.2 Application data 12.6 Data Format

12.6 Data Format<br>12.6.2 Application data

## <span id="page-159-0"></span>**12.7 Pairing Open**

Pairing open is an opening method that connects the own station with the connected device using only one port by pairing the receive and send connections for communications using a fixed buffer.

## **12.7.1 Applications**

Enabling the pairing open allows data communications to be performed with two connections by performing the open process for one port. MC protocol communications and communications using a random access buffer can be also performed using paring-opened connections.

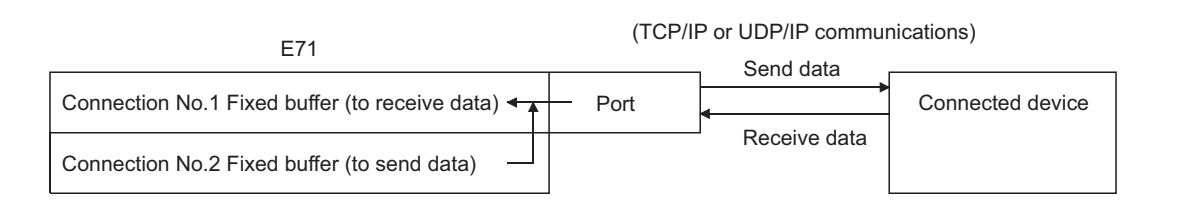

 $Point<sup>°</sup>$ 

- Connected devices where communications can be performed using the pairing open method are those in Ethernet where an E71 is connected and those connected using the router relay function.
- The open/close processes in the receive connection where the pairing open has been enabled automatically perform the open/close processes in the next connection (send connection).

## **12.7.2 Parameter setting**

The following is the pairing open setting.

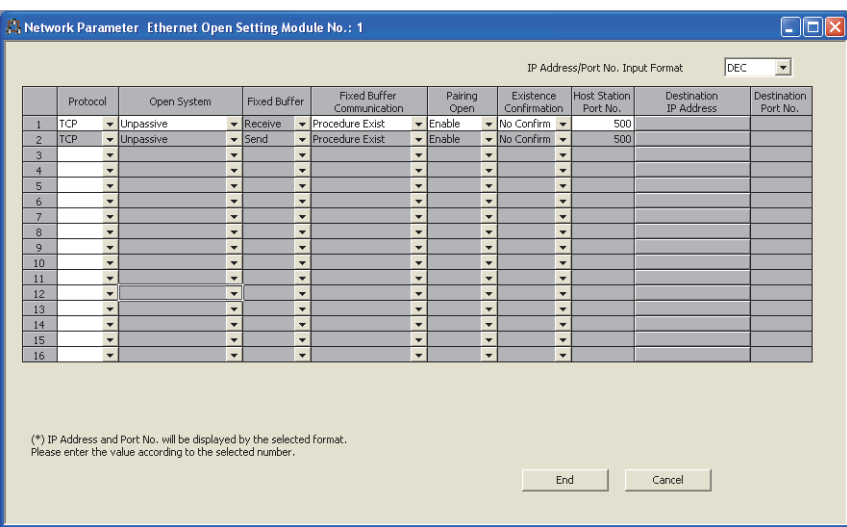

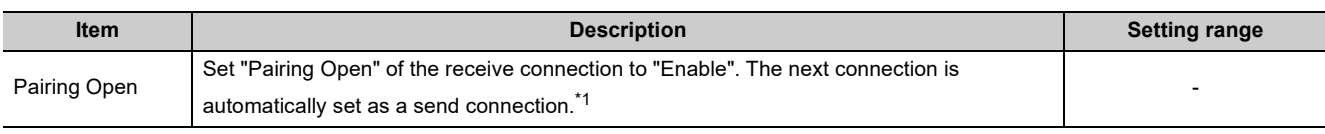

\*1 When "Enable" has been set in "Pairing Open" for a send connection, the following window appears.

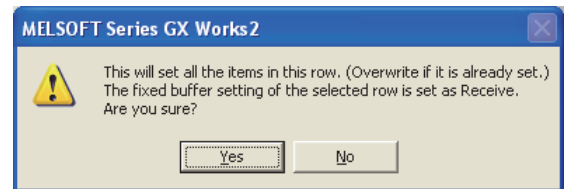

When "Yes" is selected, the applicable connection becomes a receive connection, and the next connection is automatically set as a send connection. (When "Enable" has already been set in "Pairing Open", the setting is overwritten.)

### $Point<sup>°</sup>$

Because the fixed buffer of the connection with the connected device (dedicated for receiving) and the fixed buffer of the next connection (dedicated for sending) are paired, set connection numbers 1 to 7 and 9 to 15 as receive connections. (Connection numbers 8 and 16 cannot be set.)

## **12.8 Broadcast Communications**

Broadcast communications mean that the same data is sent to all E71-mounted stations in the same Ethernet network and to the connected devices without specifying destinations. Broadcast communications can be performed when the following conditions are met.

- When UDP/IP protocol is used
- When "No Procedure" communications using a fixed buffer or data communications using the predefined protocol are performed

 $Point<sup>°</sup>$ 

- When connected devices in the same Ethernet network do not need to receive communication messages by broadcast communications, a discarding process is required.
- The user needs to determine the port numbers dedicated for data sending/receiving for broadcast communications.
- Sending/receiving procedures to perform the broadcast communications in communications using the predefined protocol are same as that in communications using a fixed buffer except for setting "Predefined protocol" under "Fixed Buffer Communication" of the open setting.

## **12.8.1 Sending/receiving procedures**

#### **(1) Sending procedure**

To send data by broadcast communications, set the IP addresses of the connected devices where the E71 sends data to FFFFFFFF<sub>H</sub> and perform the open process. The E71 sets all the host address bits to 1 and sends data over the Ethernet network.

#### **(2) Receiving procedure**

To receive data as data for broadcast communications, set the IP addresses of the connected devices that send data to the E71 to FFFFFFFF<sub>H</sub> and the port numbers to FFFF<sub>H</sub> and perform the open process.

#### **Remark**  $\bullet$  $0.0.0$ . . . . . . . . .

The following is the outline of the internal process of an E71 when data is received in the "No Procedure" control method or by broadcast communications. (The values specified in the buffer memory addresses  $0_H$ ,  $1_H$  and  $28_H$  to  $5F_H$  are used for the IP addresses and port numbers of the E71 in the own station as well as those of connected devices.)

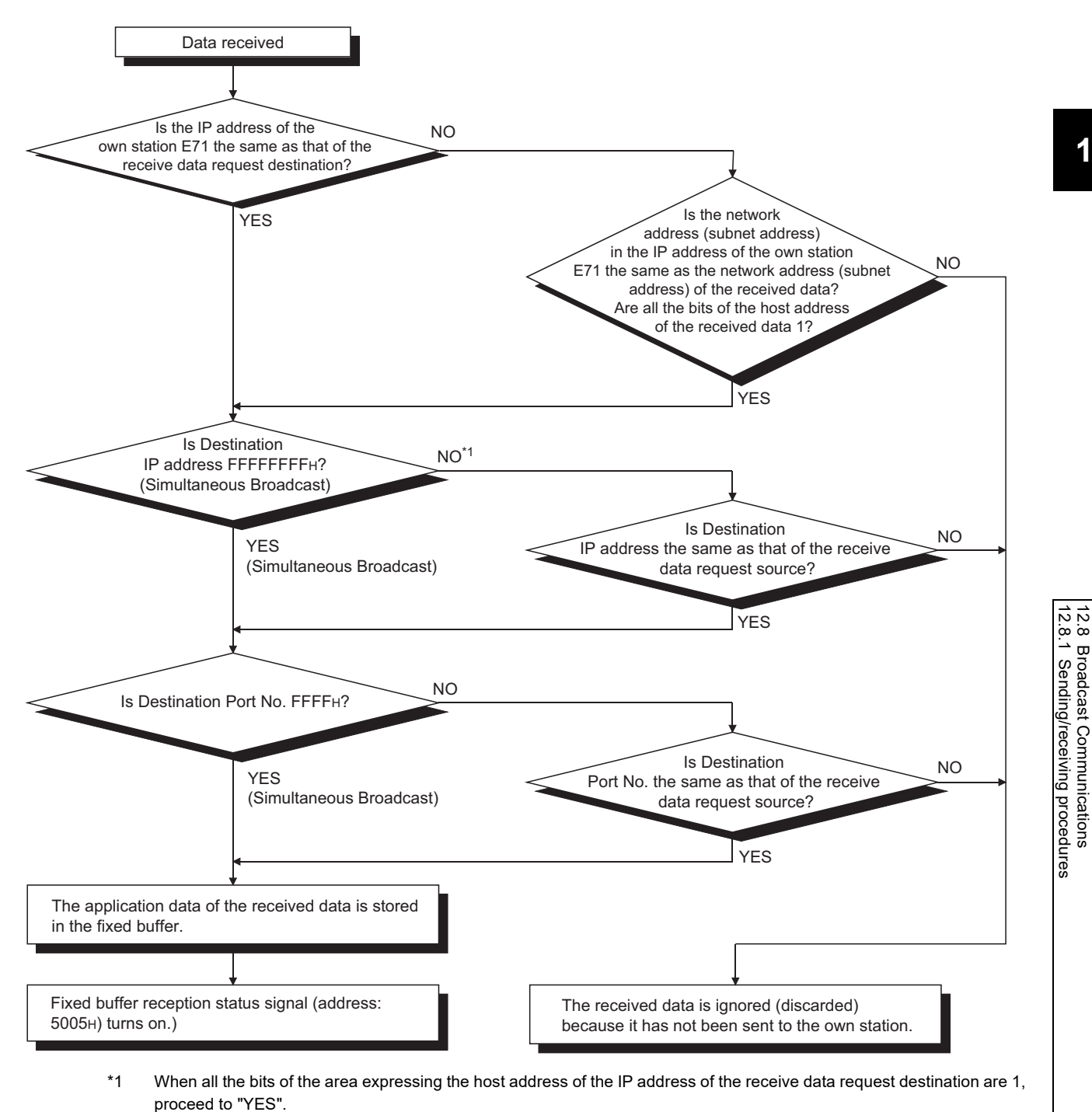

12.8 Broadcast Communications

## **12.8.2 Parameter setting**

The following is the parameter setting for broadcast communications.

#### **(1) When sending data**

The following is the parameter setting for data sending.

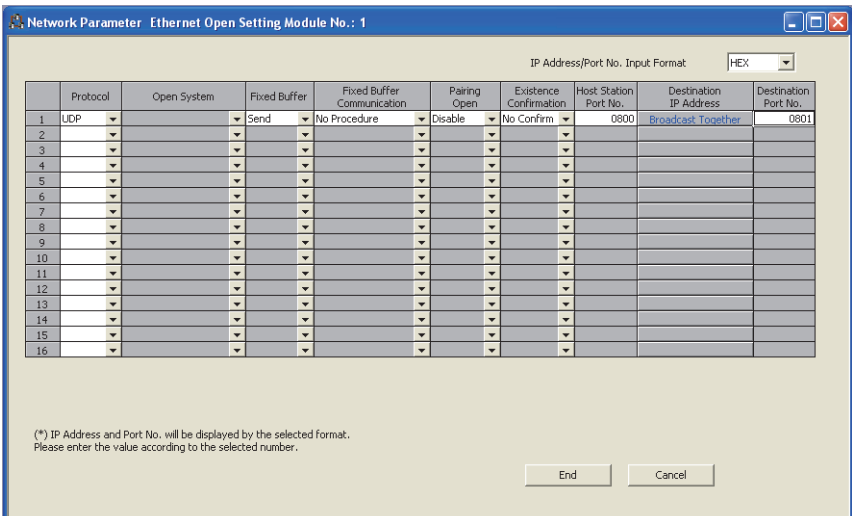

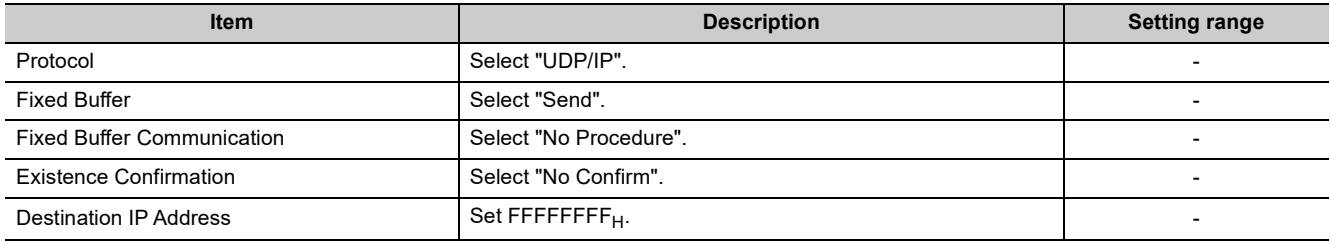

#### **(2) When receiving data**

The following is the parameter setting for data receiving.

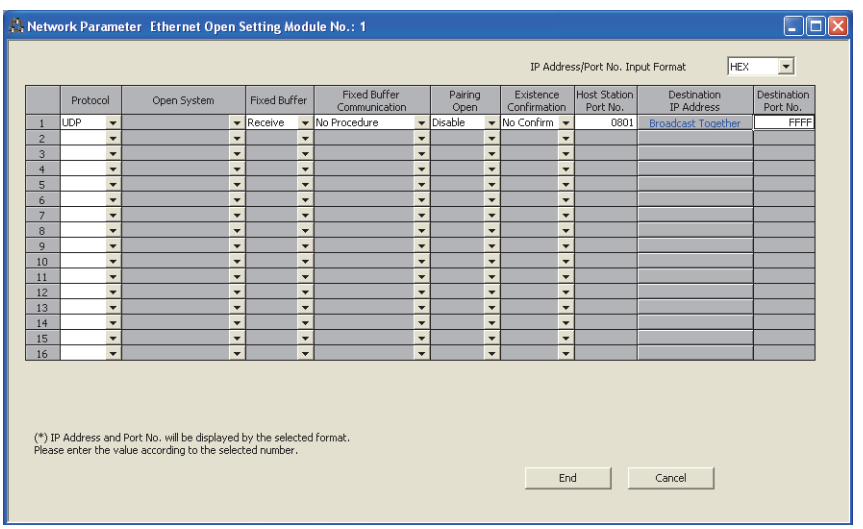

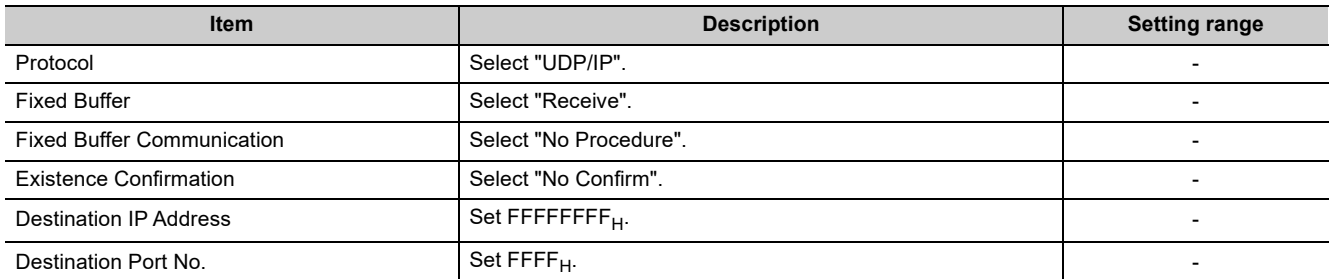

### **12.8.3 Precautions**

This section describes the precautions for broadcast communications.

#### **(1) Port number**

To perform broadcast communications, the user needs to determine the port numbers dedicated for data sending/receiving for broadcast communications and specify these port numbers.

#### **(2) Size of send/receive data per sending/receiving**

A maximum of 2046 bytes of data in the application data can be processed per sending/receiving. To send data with a size exceeding 2047 bytes, divide the data into smaller chunks at the send source.

#### **Remark**

An E71 temporarily stores a subsequent receive data in its internal buffer for the operating system until the current receive process is completed. If data with a size exceeding the capacity of the internal buffer (approximately 40KB) is received by broadcast communications, the data is discarded. In communications using a fixed buffer in the "Procedure Exist" control method, the E71 sends a command message to the connected device, waits for a response message, then sends the next command message. Therefore, the user need not take account of the above-mentioned internal buffer for the operating system.

## **12.9 Example of Communications Using a Fixed Buffer**

This section describes an example of communications using a fixed buffer in the "Procedure Exist" control method between an E71 and the connected device.

### **12.9.1 System configuration**

The following system configuration is used for explanation purpose.

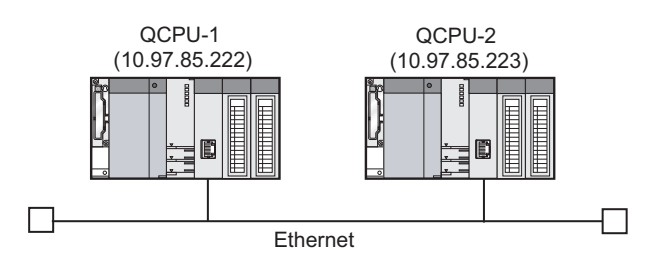

### **12.9.2 Parameter setting**

This section describes a parameter setting example.

#### **(1) Sending side (QCPU-1 side)**

The following is an example of the parameter settings of the sending side (QCPU-1 side).

#### **(a) Basic setting**

The following is an example of the basic setting.

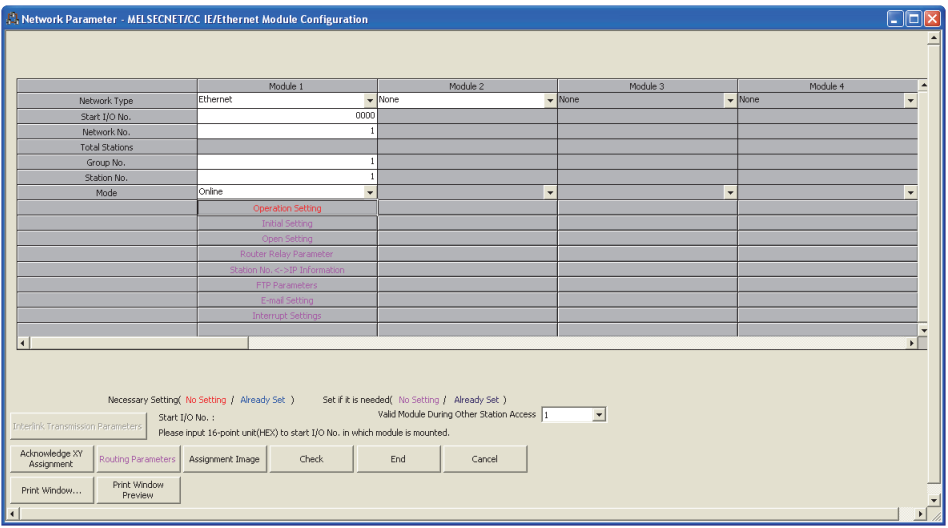

#### **(b) Ethernet operation setting**

The following is an example of the Ethernet operation setting.

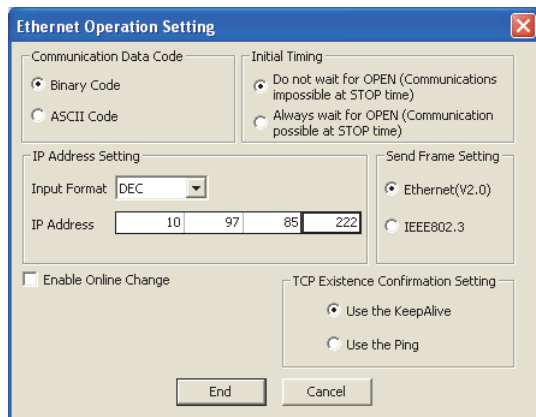

#### **(c) Open setting**

The following is an example of the open setting.

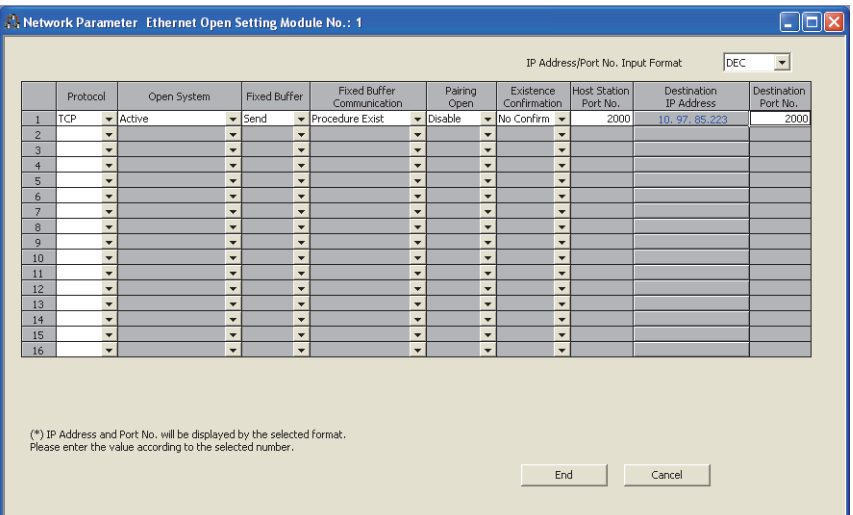

#### **(2) Receiving side (QCPU-2 side)**

The following is an example of the parameter settings of the receiving side (QCPU-2 side).

#### **(a) Basic setting**

The following is an example of the basic setting.

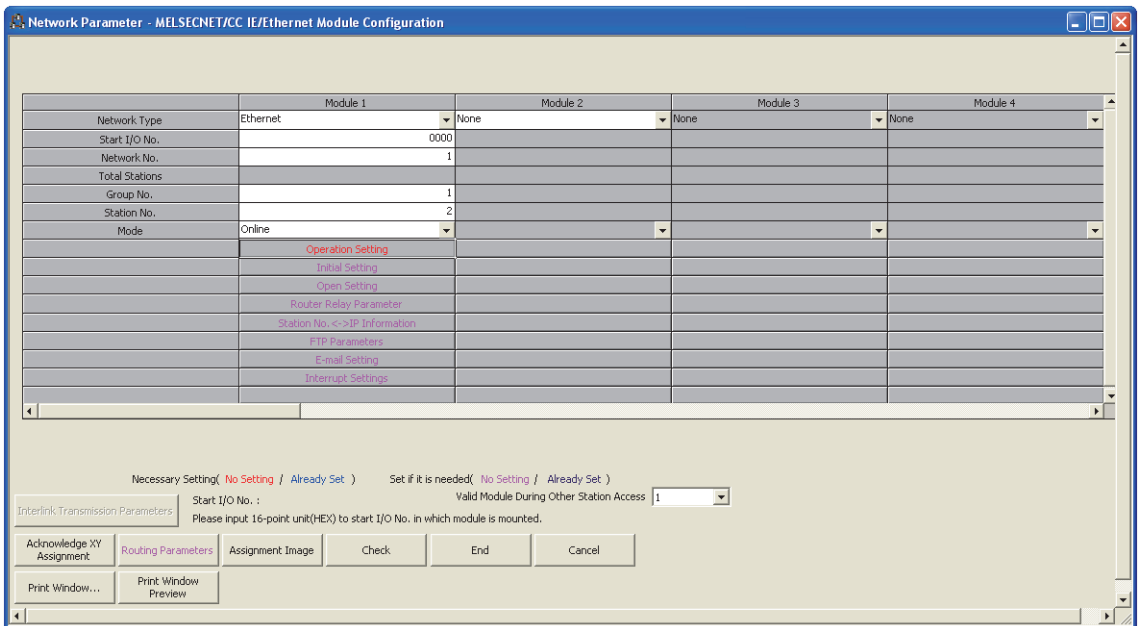

#### **(b) Ethernet operation setting**

The following is an example of the Ethernet operation setting.

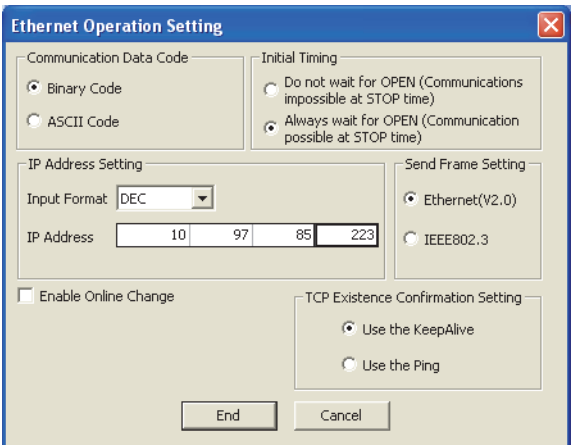

#### **(c) Open setting**

The following is an example of the open setting.

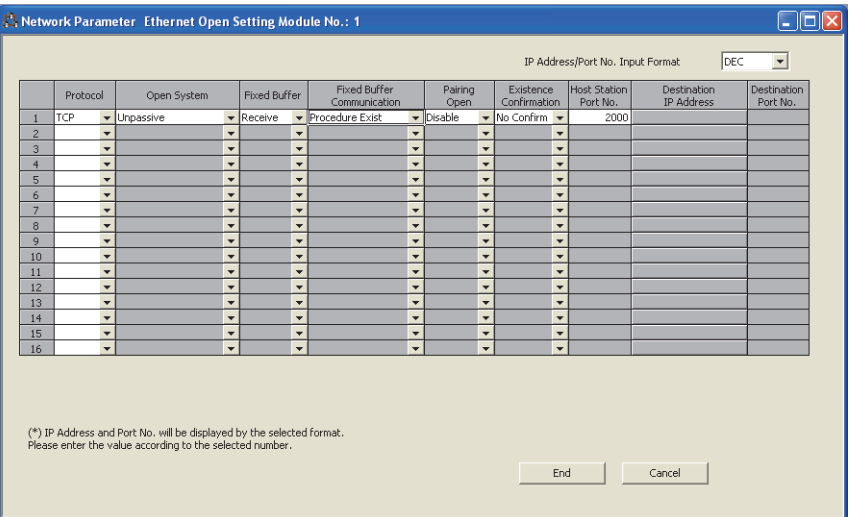

## **12.9.3 Program**

#### **(1) Sample program procedures**

This section describes the procedures for a sample program.

#### **(a) Sending side (QCPU-1 side)**

The following describes how communications are processed on the sending side (QCPU-1 side).

- *1.* **Set each parameter on a programming tool and write the set parameters to the CPU module. Then reset the CPU module and confirm that the initial process is completed.**
- *2.* **Perform the open process (Active open) of the connection number 1.**
- *3.* **Perform communications using a fixed buffer from the CPU module using the BUFSND instruction.**
- *4.* **After the data is sent, perform the close process of the connection number 1.**

#### **(b) Receiving side (QCPU-2 side)**

The following describes how communications are processed on the receiving side (QCPU-2 side).

- *1.* **Set each parameter on a programming tool and write the set parameters to the CPU module. Then reset the CPU module and confirm that the initial process is completed. When the initial process is normally completed, the connection number 1 waits for an Active open request from the connected device.**
- *2.* **Perform communications using a fixed buffer from the CPU module using the BUFRCV instruction.**
- *3.* **Data received in the corresponding fixed buffer data area in the E71 is read to the CPU module.**

#### **(2) Sample program**

#### **(a) Program on the sending side (QCPU-1 side)**

The following is a program on the sending side (QCPU-1 side).

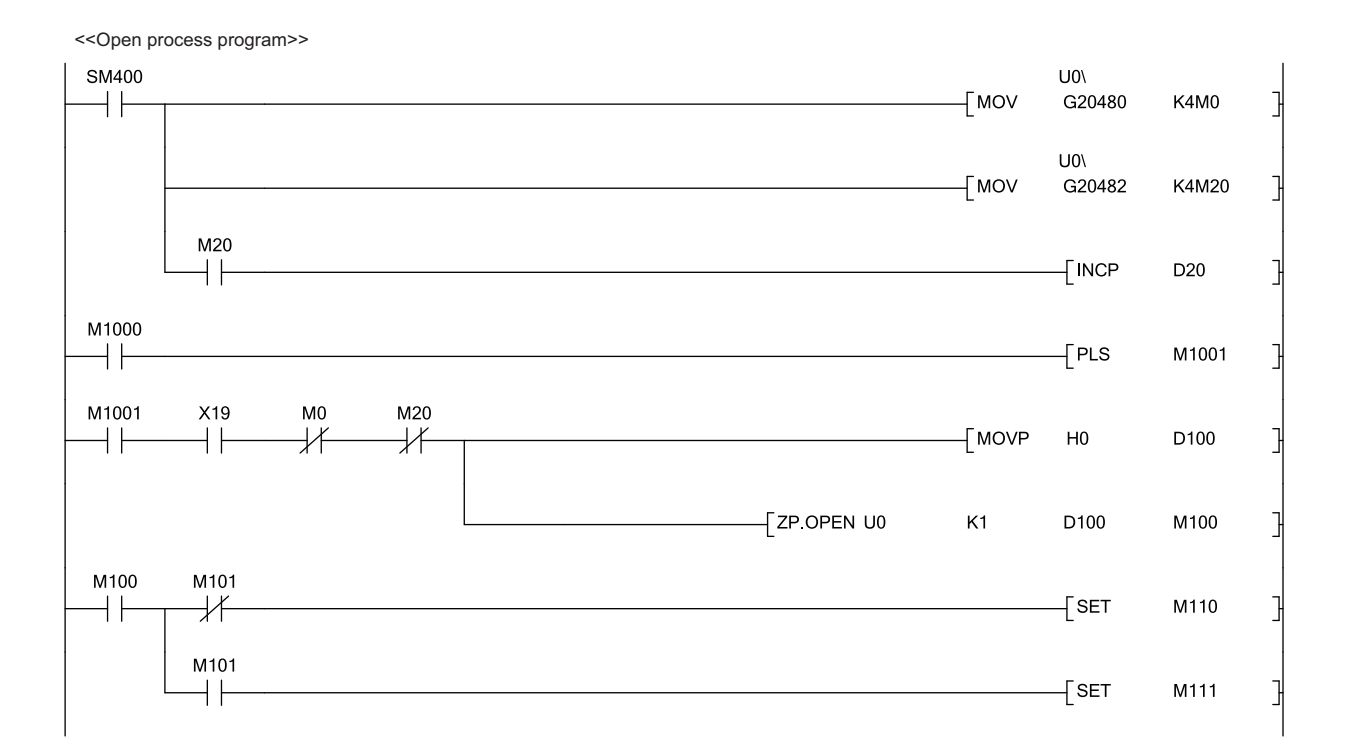

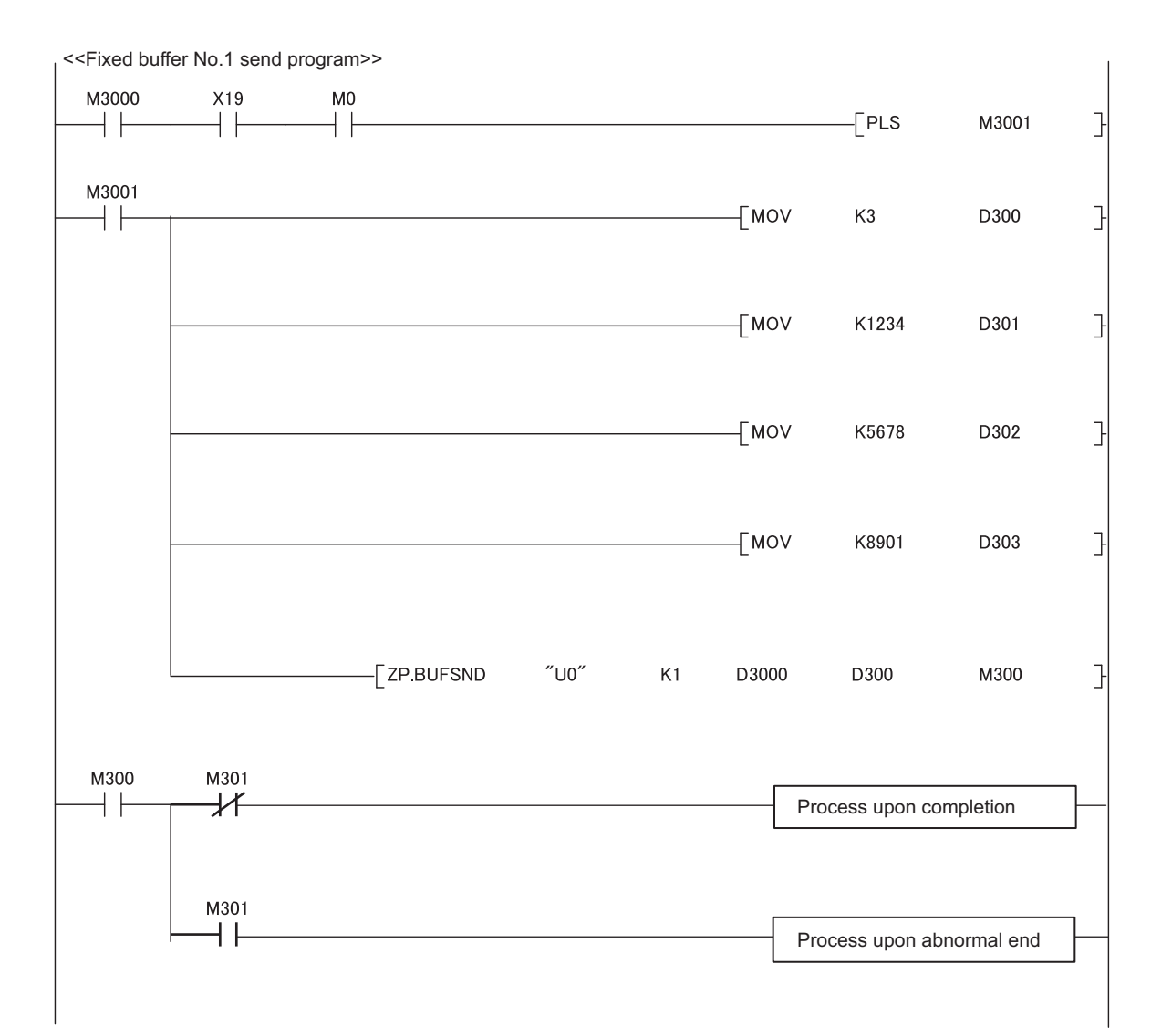

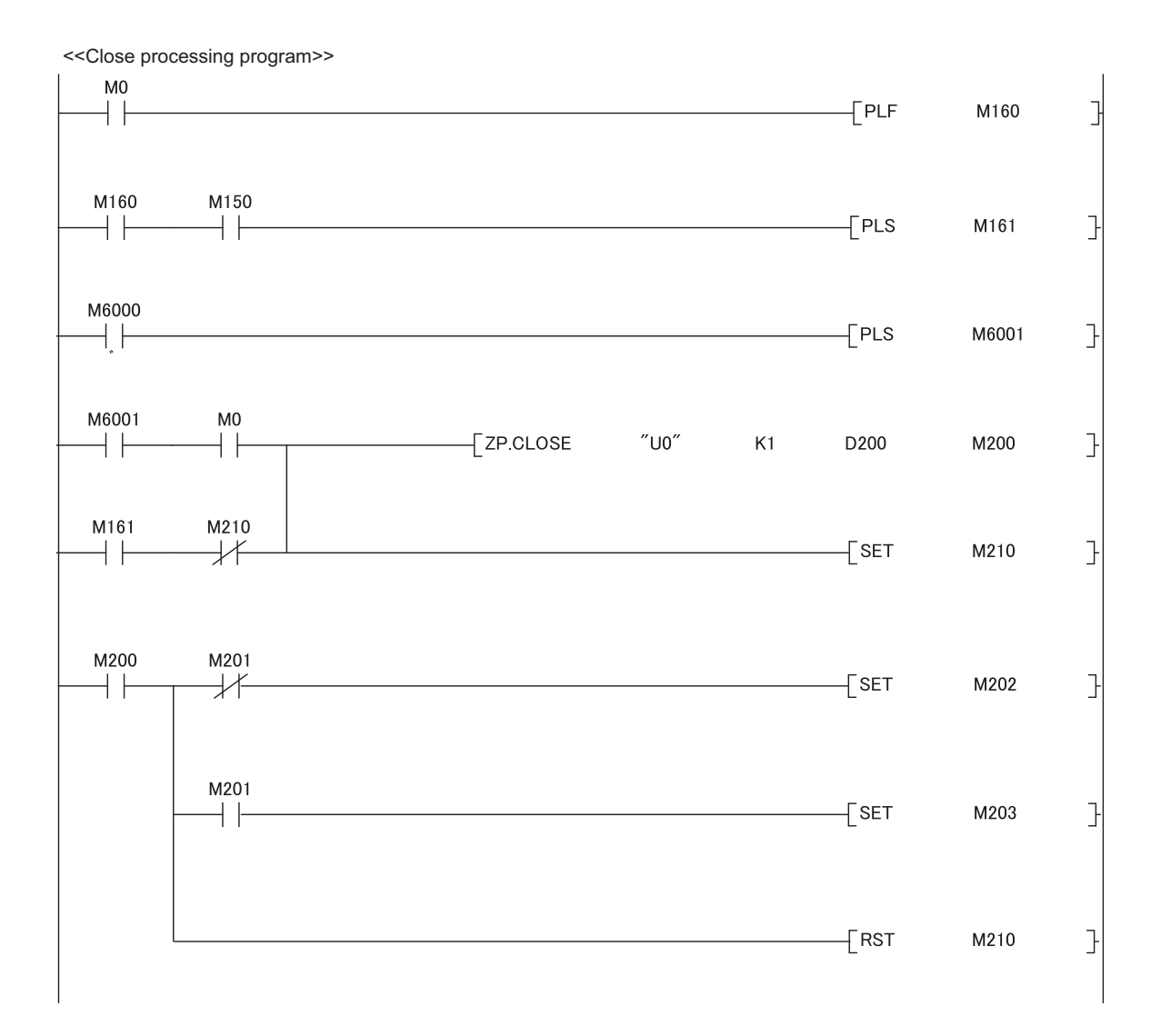

#### **(b) Receiving side (QCPU-2 side)**

The following is a program on the receiving side (QCPU-2 side).

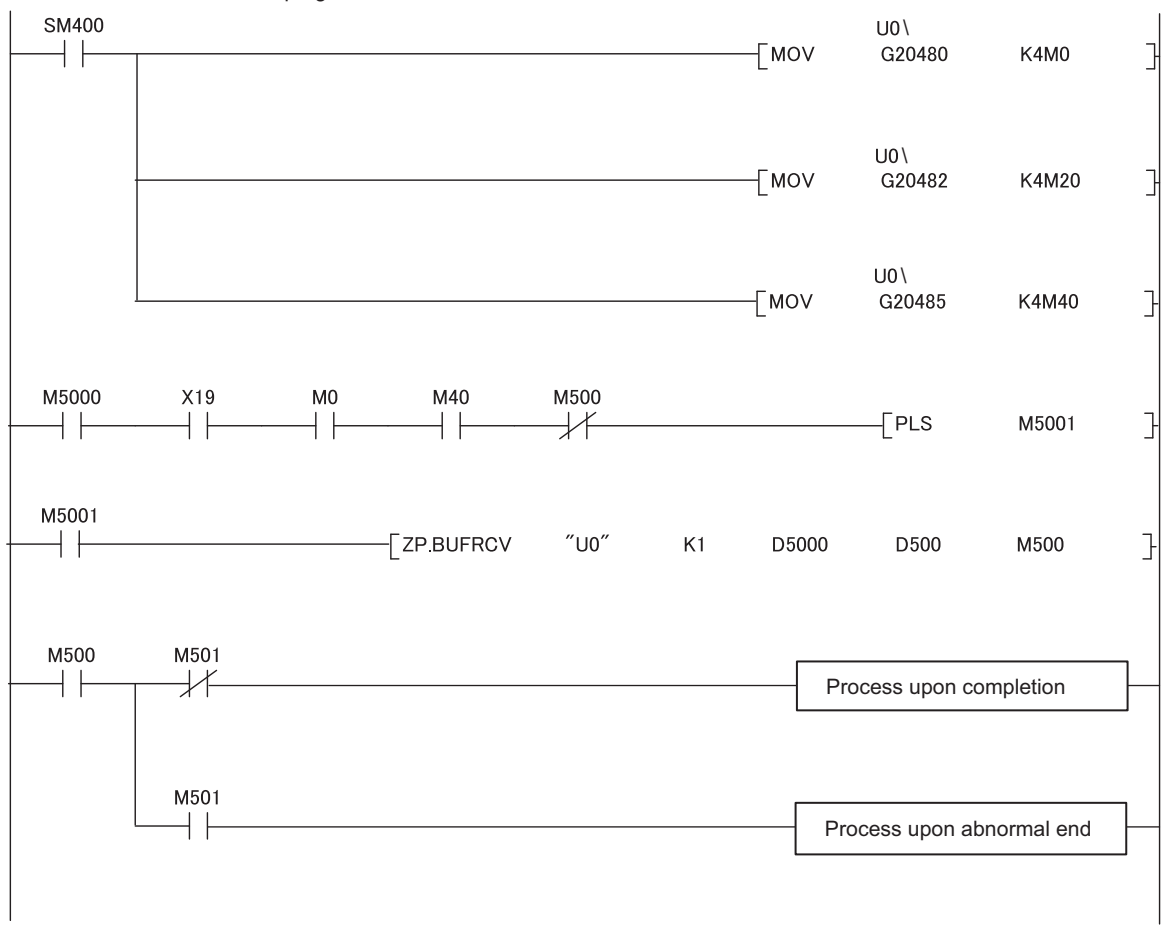

<<Fixed buffer No.1 receive program>>

### $Point<sup>°</sup>$

- Secure sufficient device areas according to the maximum length of data sent from the send source to prevent the device areas used for other purposes from being overwritten by the receive data.
- To receive data at shorter intervals than the scan time of the CPU module, add the normally closed contact for the completion device (M500) of the BUFRCV instruction to the execution conditions of the BUFRCV instruction as shown in the above program. When there is no normally closed contact for the completion device (M500), the receive direction (M5001) of the BUFRCV instruction is not turned off and on and the BUFRCV instruction may not be executed.

# **CHAPTER 13 COMMUNICATIONS USING A RANDOM ACCESS BUFFER**

This section describes communications using a random access buffer.

## **13.1 Applications**

In communications using a random access buffer, data can be freely read from and written to any connected device (not including an E71). A random access buffer is used as a common buffer area for all the connected devices in the Ethernet network.

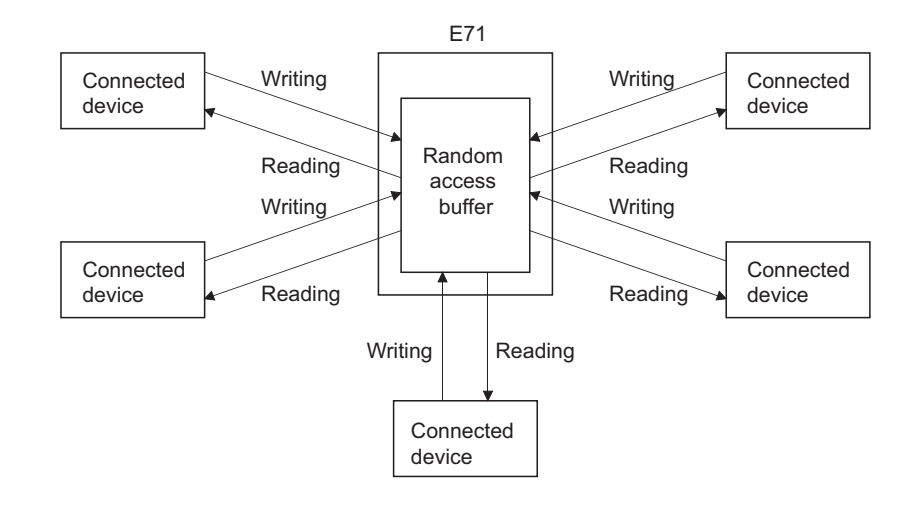

### $Point<sup>°</sup>$

Data communications (sending/receiving) by e-mail using a CPU module cannot be used together with communications using a random access buffer. Only one of the functions can be used at one time. (The e-mail sending function using the E71 programmable controller CPU monitoring function can be used together with communications using a random access buffer.)

## **13.2 Communication Structure**

This section describes the structure of communications using a random access buffer.

#### **(1) Data flow**

The data flow in communications using a random access buffer is as follows. The FROM/TO instructions or intelligent function module devices are used to access a random access buffer from a CPU module.

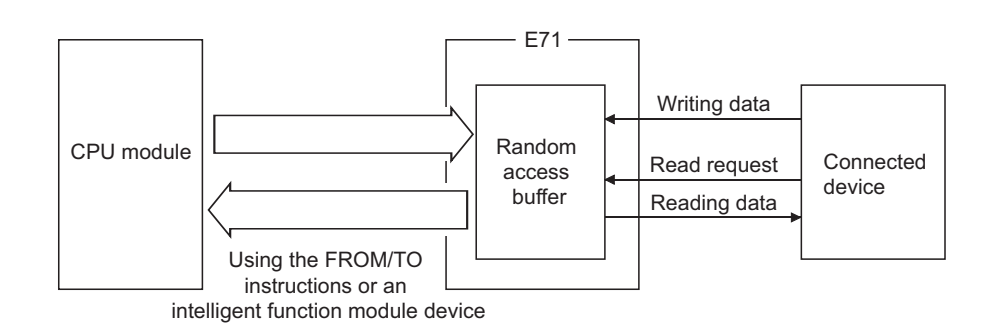

### $Point$

- Communications can be performed only with connected devices where communications using a fixed buffer in the "Procedure Exist" control method are set using the connection with Open completion signal of an E71 on.
- Communications are performed asynchronously with the program. If synchronization is required, use communications using a fixed buffer.

#### **(2) Connected devices where data communications can be performed**

Data communications can be performed with the following connected devices:

- Devices in Ethernet where an E71 is connected
- Devices connected using the router relay function

The following figure shows how an E71 sends data in response to a read request sent from a connected device.

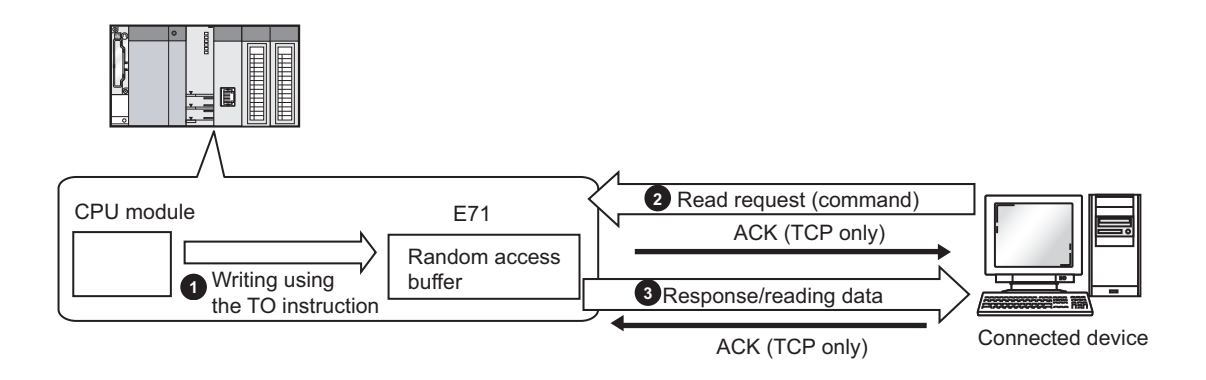

- **1** Write data in the random access buffer of the E71 using the TO instruction.
- **2** Asynchronously with the process  $\bullet$  above, the connected device sends a read request to the E71. (The E71 side: command receiving)
- Upon receiving the read request from the connected device, the E71 sends the data written in the random **3** access buffer to the connected device that sent the read request. (The E71 side: response sending)

### **13.2.2 How a connected device writes data**

The following figure shows how a connected device writes data to the E71 random access buffer.

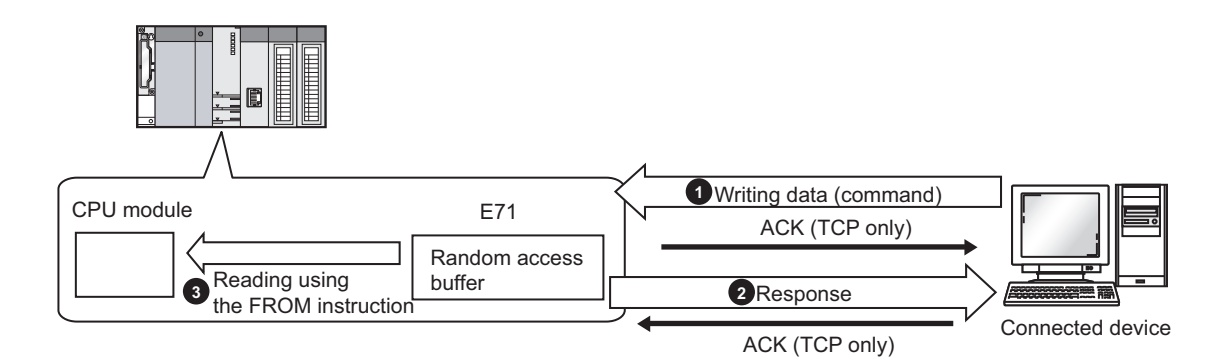

- The connected device writes data to the random access buffer of the E71. (The E71 side: command receiving)
- 2) The E71 processes the write request from the connected device and returns the writing result to the connected device that sent the write request. (The E71 side: response sending)
- **3** Asynchronously with the processes **1** and **2** above, the data written in the random access buffer is read using the FROM instruction.

## **13.3 Parameter Setting**

Set the following parameters to perform communications using a random access buffer.

- Basic setting  $(\sqrt{F}$  [Page 84, Section 7.1.2](#page-85-0))
- Ethernet operation setting ( $\sqrt{F}$  [Page 85, Section 7.1.3](#page-86-0))
- Open setting  $(\sqrt{r})$  [Page 87, Section 7.1.4](#page-88-0))

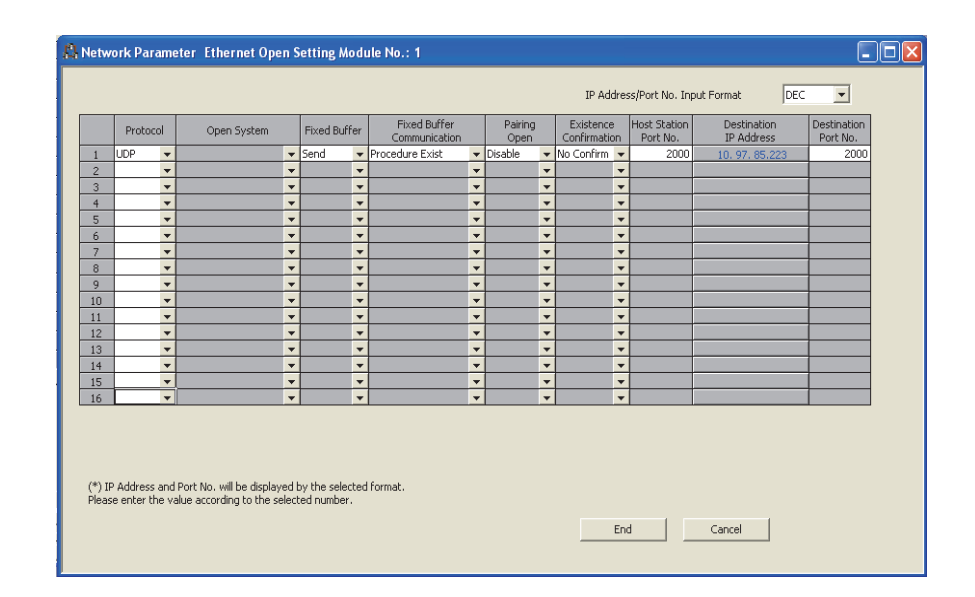

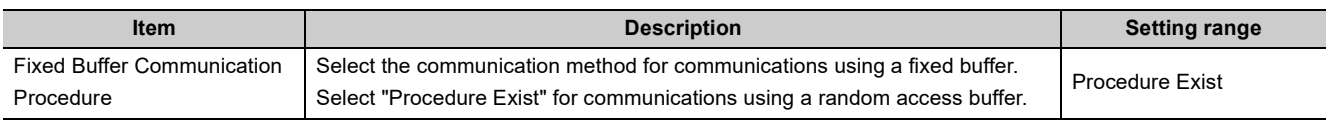

## **13.4 Data Format**

Communication data consists of a header and application data.

## **13.4.1 Header**

The header for TCP/IP or UDP/IP is used. Because an E71 automatically adds and deletes a header, the user setting is not required.

#### **(1) Detailed header sizes**

**(a) TCP/IP**

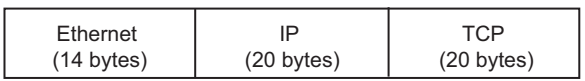

**(b) UDP/IP**

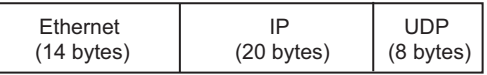

## **13.4.2 Application data**

In the application data for communications with the "Procedure Exist" control method, the following data code is expressed in a binary code or an ASCII code. To switch between a binary code and an ASCII code, use the Ethernet operation setting.

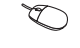

**Project window**  $\Diamond$  **[Parameter]**  $\Diamond$  **[Network Parameter]**  $\Diamond$  **[** Ethernet/CC IE/MELSECNET]  $\Rightarrow$  "Operation Setting"
#### **(1) Format**

• Communications using a binary code

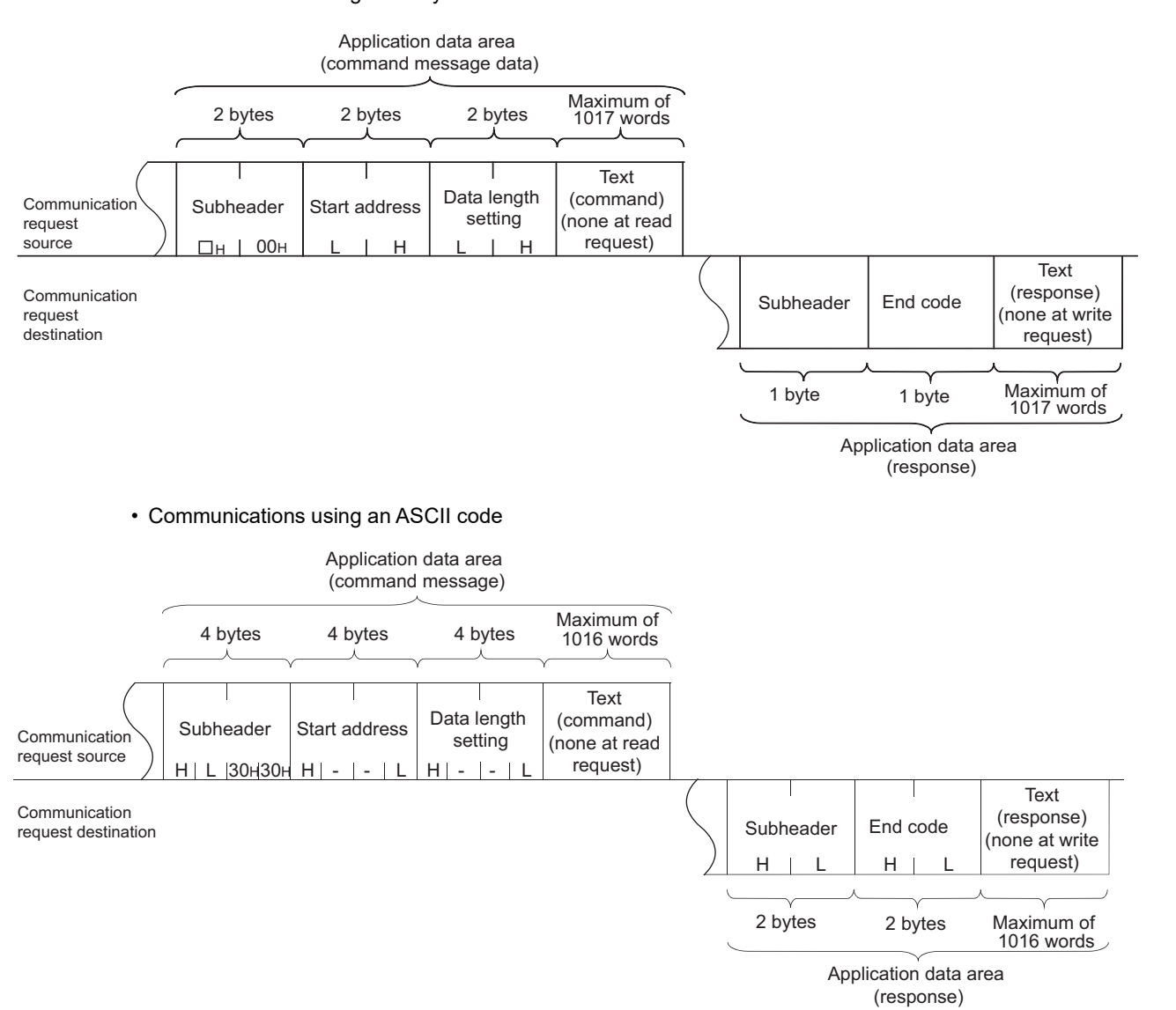

**13**

13.4 Data Format<br>13.4.2 Application data 13.4.2 Application data 13.4 Data Format

#### **(2) Subheader**

Because an E71 automatically adds and deletes a header, the user setting is not required.

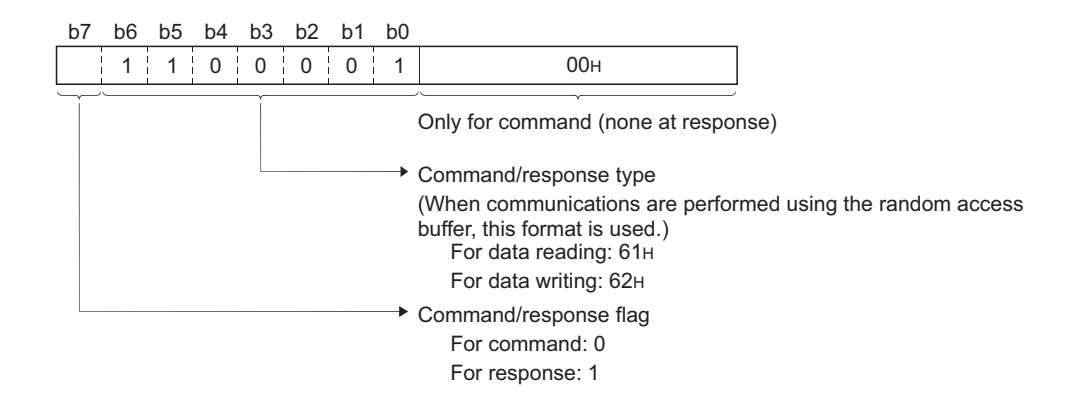

#### **(a) When reading**

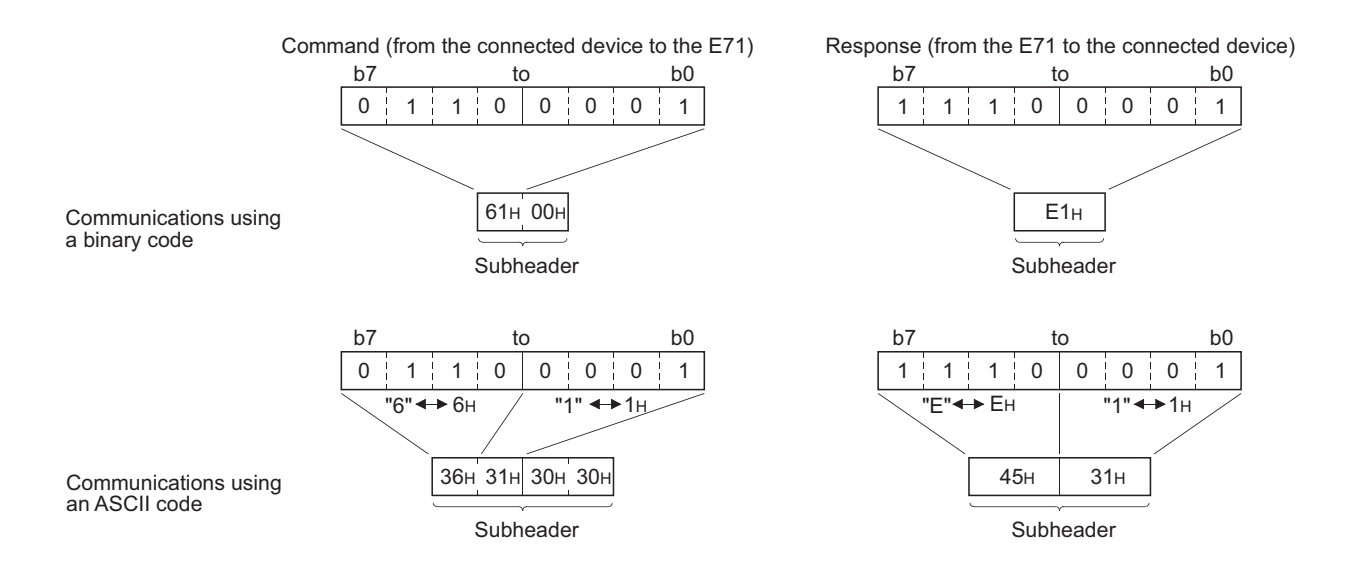

#### **(3) Start address**

Use a logical address to set the start address of a random access buffer that reads/writes data. ( $\sqrt{F}$  Page 187, [Section 13.6\)](#page-188-0)

#### **(a) Communications using a binary code**

Specify the start address using a binary value.

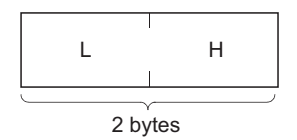

#### **(b) Communications using an ASCII code**

Specify the start address using an ASCII code value expressed in hexadecimal.

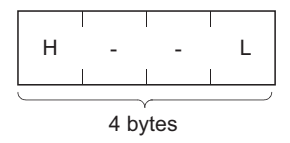

#### **(4) Data length setting**

Set the number of words of the read/written data in the random access buffer range.

#### **(a) Communications using a binary code**

Specify the number of words using a binary value. (Maximum of 1017 words)

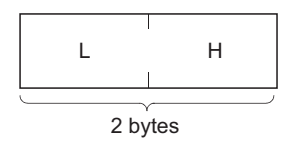

#### **(b) Communications using an ASCII code**

Specify the number of words using an ASCII code value expressed in hexadecimal. (Maximum of 508 words)

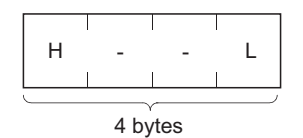

#### **(5) Text**

Text is a data written to and read from a random access buffer.

#### **(a) Communications using a binary code**

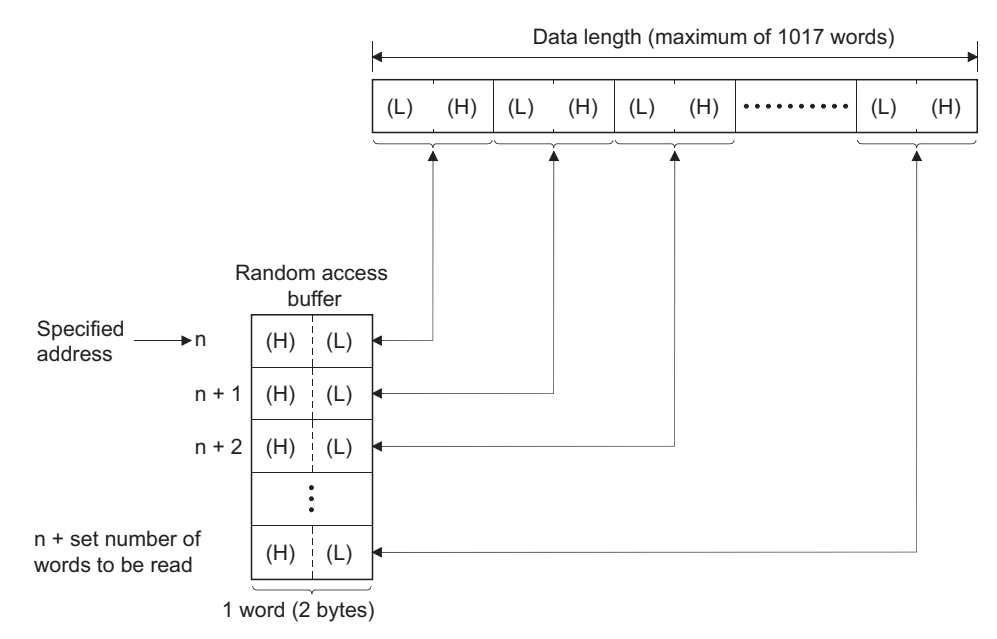

#### **(b) Communications using an ASCII code**

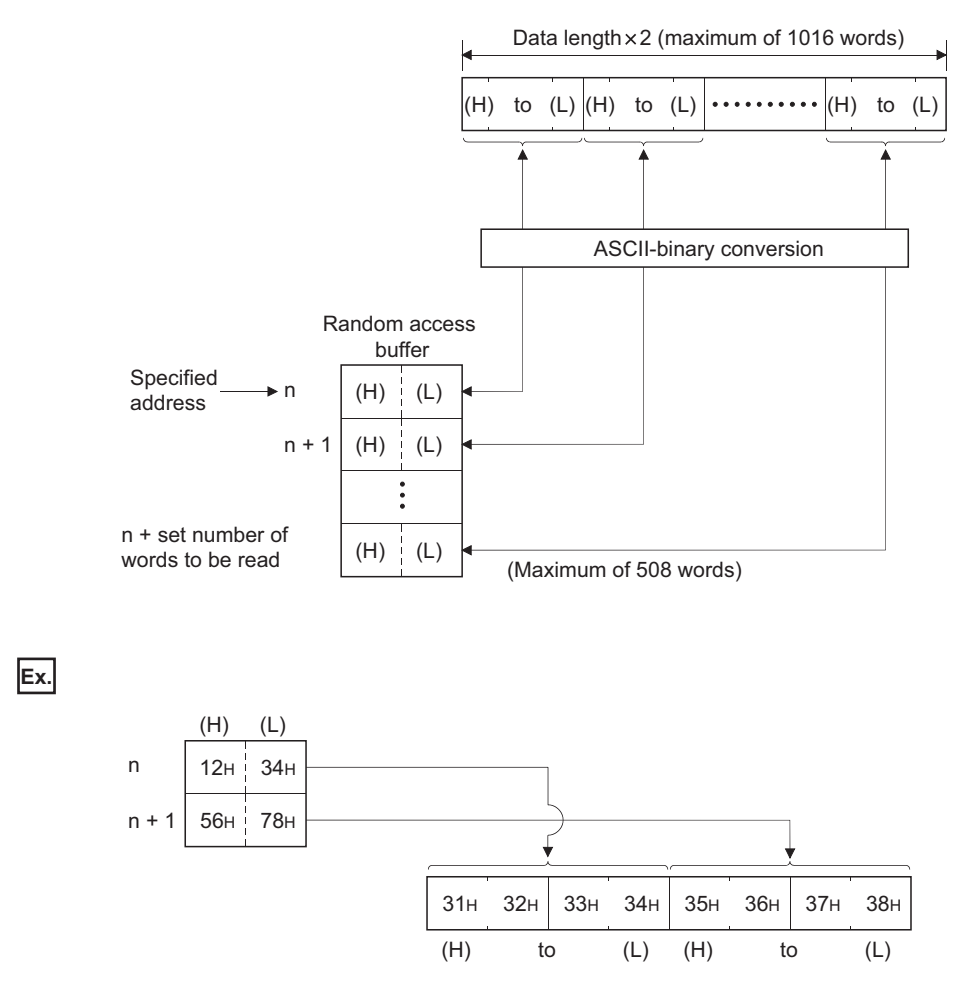

#### **(6) End code**

An error code is stored in the end code added to a response. For the error codes, refer to the error code list. ( $\sqrt{ }$ Page 310, Section 16.6.1) End codes are stored in the communication status storage area of the buffer memory.

### **13.4.3 Examples of command and response formats**

This section describes examples of command and response formats.

#### **(1) Writing data to a random access buffer upon a write request from a connected device**

#### **(a) Communications using a binary code**

• Command format (from the connected device to the E71)

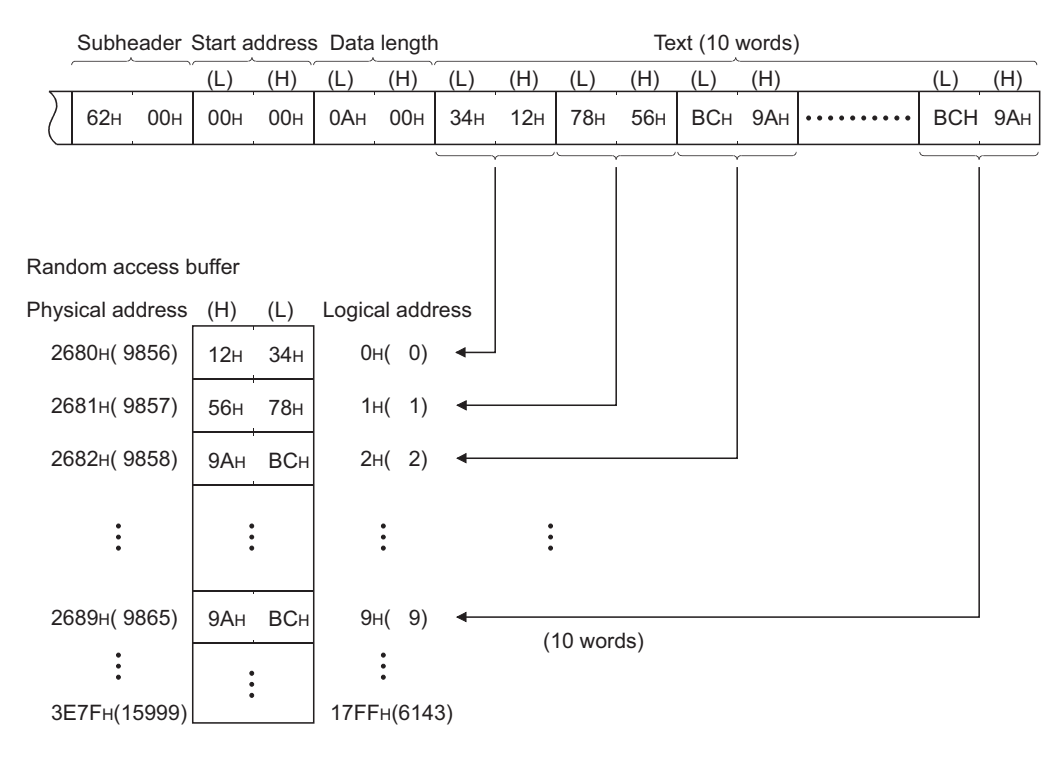

• Response format (from the E71 to the connected device)

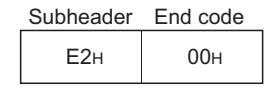

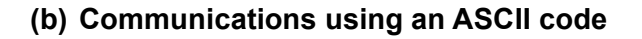

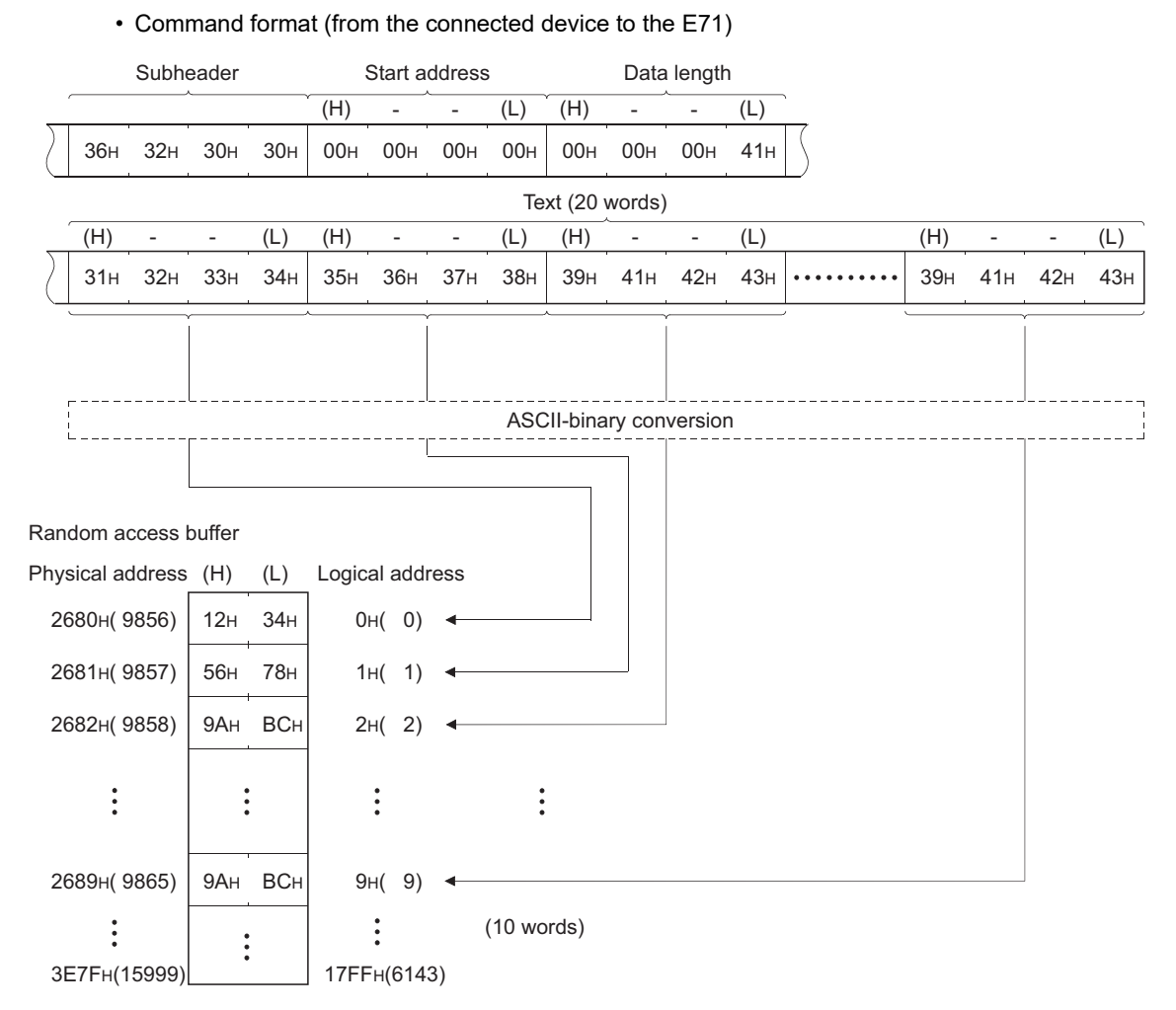

• Response format (from the E71 to the connected device)

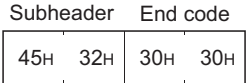

#### **(2) Reading data from a random access buffer upon a read request from a connected device**

#### **(a) Communications using a binary code**

• Command format (from the connected device to the E71)

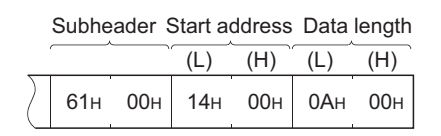

• Response format (from the E71 to the connected device)

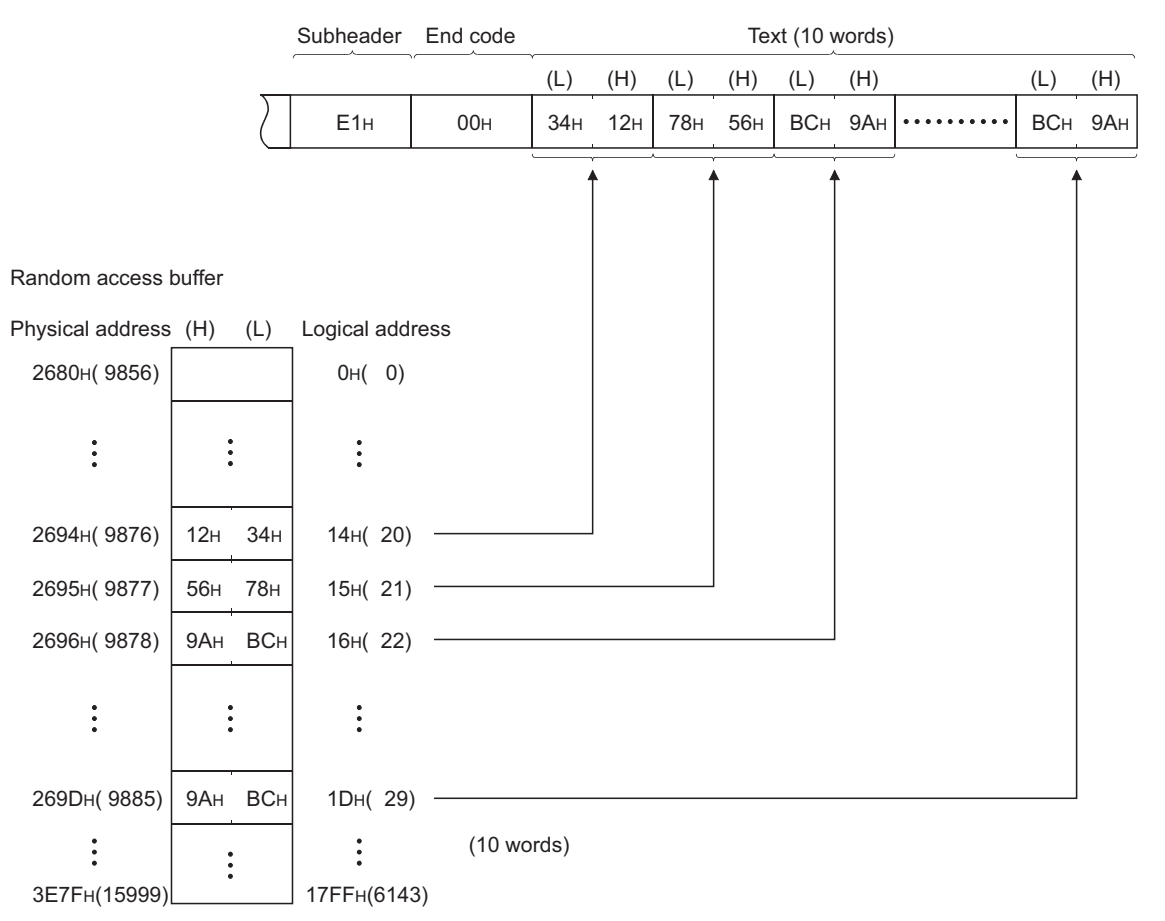

#### **(b) Communications using an ASCII code**

• Command format (from the connected device to the E71)

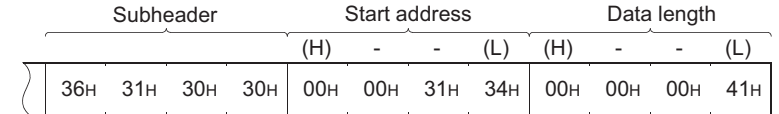

• Command format (from the connected device to the E71)

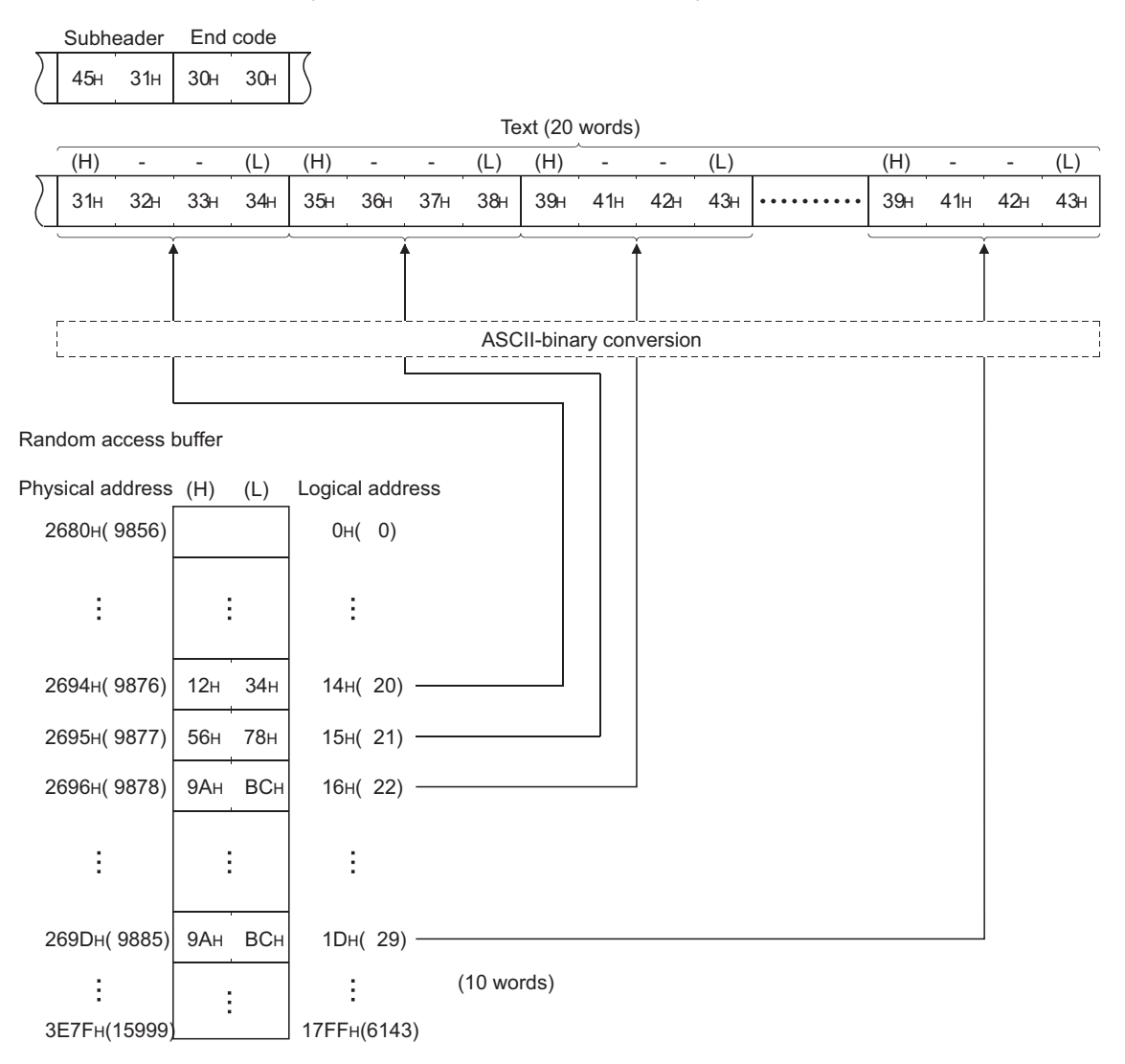

# **13.5 Precautions when Creating Programs**

This section describes the precautions when creating programs for communications using a random access buffer.

#### **(1) Completion of the initial and open processes**

The initial process and the connection open process need to be completed.

#### **(2) Send request from a CPU module**

A CPU module cannot issue send requests. In addition, reception completion in a CPU module is not confirmed. When it is necessary to synchronize data sending/receiving between the CPU module and the connected device, use communications using a fixed buffer.

#### **(3) Random access buffer address**

<span id="page-188-0"></span>The address specified by the connected device and the address specified using the FROM/TO instructions are different. For details, refer to the physical and logical addresses of a random access buffer. ( $\sqrt{F}$  Page 187, [Section 13.6\)](#page-188-1)

# <span id="page-188-1"></span>**13.6 Physical and Logical Addresses of a Random Access Buffer**

This section describes the start address of the E71 random access buffer (without battery backup), which is specified in commands.

Note that when designating the start address of a random access buffer, the address specified by a connected device is different from that specified using the FROM/TO instructions.

- Physical address: Address specified with the FROM/TO instructions of a program
- Logical address: Address specified by a connected device as the start address item in the command

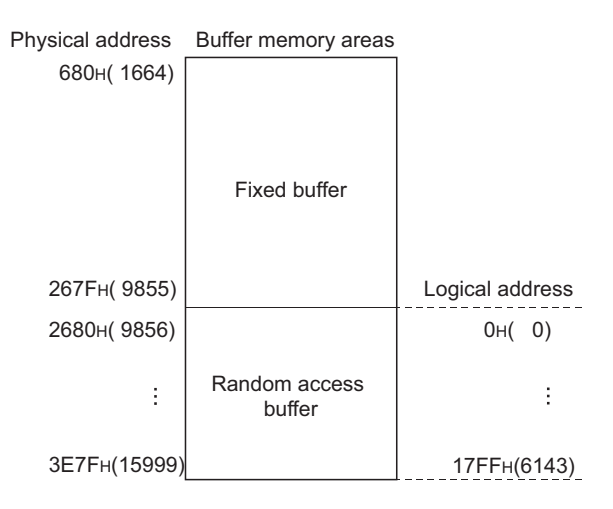

# **13.7 Example of Communications Using a Random Access Buffer**

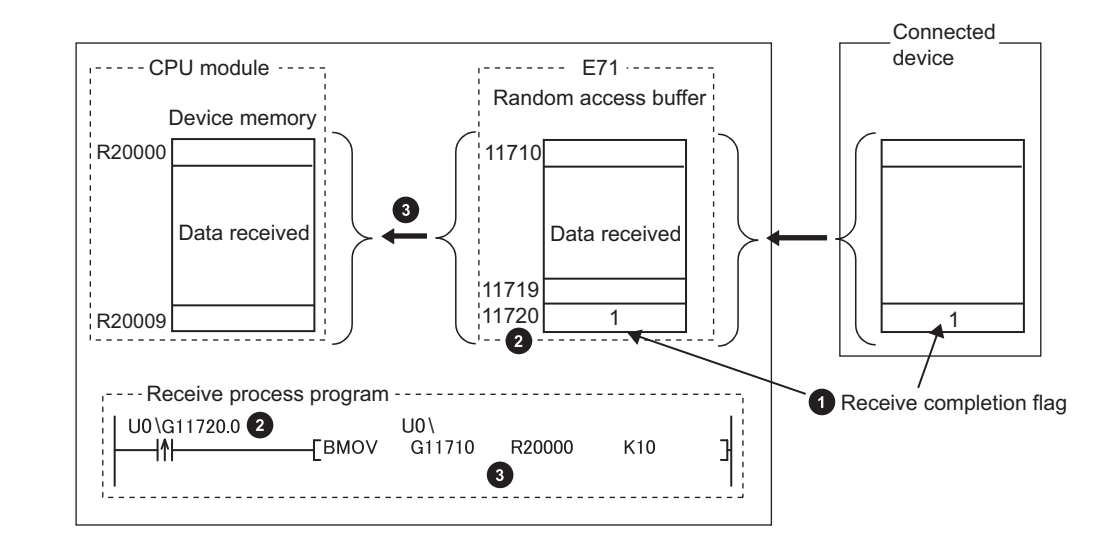

The following figure shows an example of a write operation from a connected device.

- **1** The receive completion flag is provided at the end of the received data.
- 2 The receive completion flag is monitored.
- When the receive completion flag turns on, the data is transmitted from the random access buffer to the CPU **3**module.

# **CHAPTER 14 OTHER FUNCTIONS**

This chapter describes basic functions of the E71 other than those described in the preceding chapters.

# **14.1 Router Relay Function**

This section describes the router relay function.

# **14.1.1 Applications**

This function allows the E71 to communicate with connected devices on other Ethernet networks via a router and gateway. This function does not allow the E71 to operate as a router. One default router and up to eight routers can be set.

# **14.1.2 Parameter settings**

Configure the settings in the following window.

Project window [Parameter] [Network Parameter] [Ethernet/CC IE/MELSECNET] Select "Ethernet" under "Network Type".  $\Rightarrow$  "Operation Setting"

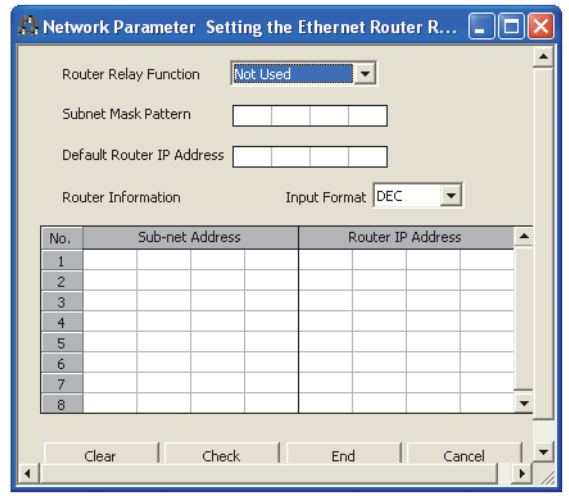

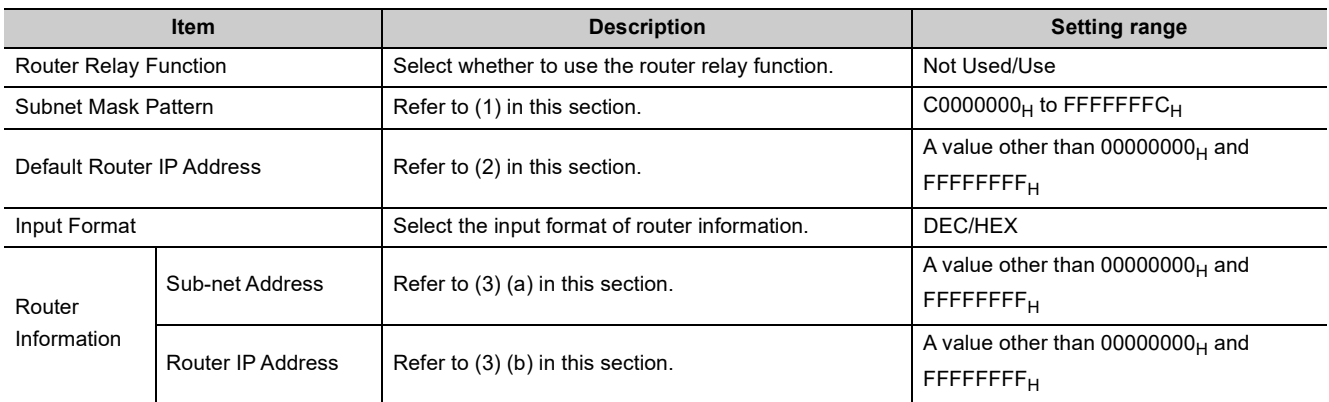

#### **(1) Subnet mask pattern**

Set the subnet mask. (Consult with the network administrator for the setting.) When not using the subnet mask, set any of the following values according to the class.

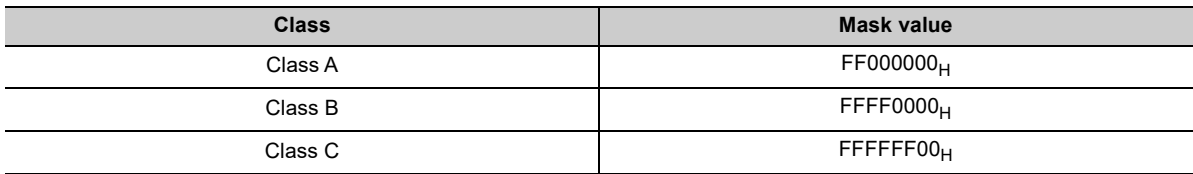

#### **(a) Setting example**

The following shows a Class B setting example.

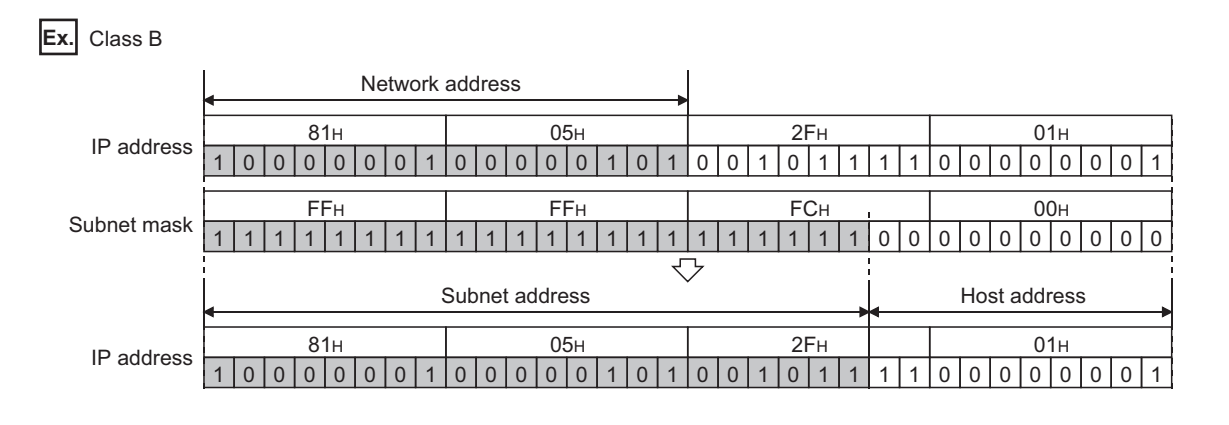

### $Point$

- All devices on the same subnetwork must have the common subnet mask.
- When not managed by the subnetwork, the connected devices need not have subnet masks. (Set the network address of the corresponding class.)

#### **(2) Default router IP address**

Set the IP address of the router (default router) when the E71 communicates with the connected devices on other Ethernet networks via a router other than the one specified in the router information. Set the value that satisfies the following conditions.

- Condition 1: The IP address class is any of A, B, and C.
- Condition 2: The subnet address of the default router is the same as that of the E71 on the own station.
- Condition 3: The host address bits are not all "0" or all "1".

 $Point<sup>S</sup>$ 

If the corresponding subnet address does not exist in the router information when the connection is opened or data communications are performed, communications are performed via the default router.

#### **(3) Router information**

#### **(a) Subnet address**

Set the network address<sup>\*1</sup> or subnet address<sup>\*2</sup> of the connected device when the E71 communicates with the connected devices on other Ethernet networks via a router other than the default router. Set the value that satisfies the following conditions.

- Condition 1: The IP address class is any of A, B, and C.
- Condition 2: The host address bits are all "0".
- \*1 If the class (network address) of the E71 on the own station differs from that of the connected device, set the network address of the connected device.
- \*2 If the class (network address) of the E71 on the own station is the same as that of the connected device, set the subnet address of the connected device.

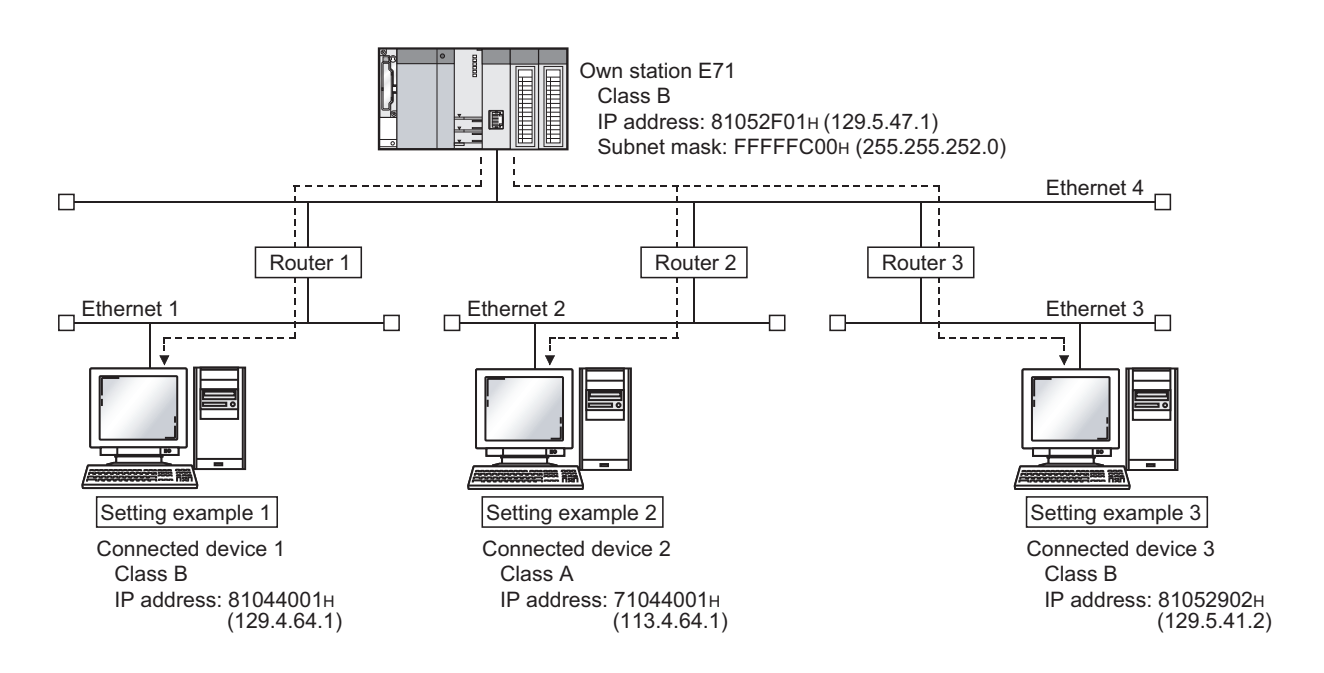

**Ex.** When the network addresses differ between the E71 on the own station and the connected device

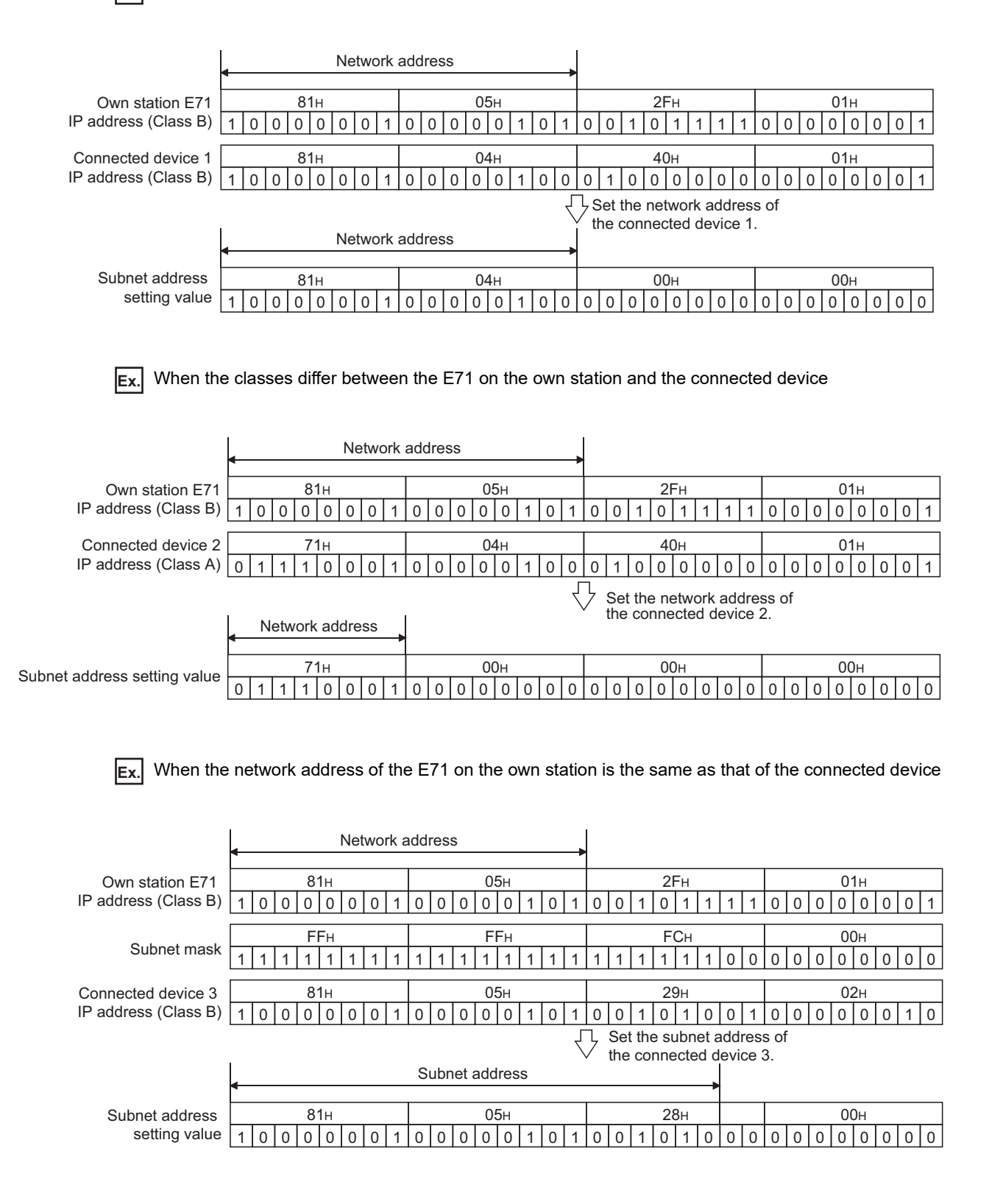

#### **(b) Router IP address**

Set the IP addresses of the routers when the E71 communicates with the connected devices on other Ethernet networks via a router other than the default router. Set the value that satisfies the following conditions.

- Condition 1: The IP address class is any of A, B, and C.
- Condition 2: The subnet address of the router is the same as that of the E71 on the own station.
- Condition 3: The host address bits are not all "0" or all "1".

### $Point$

- When the E71 communicates with the connected devices via a router in Passive open status, communications can be performed without using the router relay function.
- The router relay function is not needed in a system that uses the Proxy router.

# **14.2 Communications Using an Auto-open UDP Port**

This section describes communications using the auto-open UDP port.

# **14.2.1 Application**

The auto-open UDP port is a UDP/IP port that automatically opens and closes at the following timing. Using this port makes the E71 ready for communications upon completion of an initial process, thus enabling communications without using any programs regardless of the open status of connection numbers 1 to 16.

#### **(1) Open and close timing**

The port automatically opens according to the registered parameter settings upon completion of the initial process of the E71. In addition, it automatically closes when the E71-mounted station is powered off or reset.

### Point

- The E71 enables communications using an auto-open UDP port after the initial process is normally completed, and the E71 on the own station waits for communication requests to itself (auto open).
- The E71 accepts requests from anywhere as long as they are addressed to the E71 itself.
- When a communication request is accepted from the connected device, the corresponding port number is occupied until the process is completed. Even if the next communication request is accepted during this time, the communication process will be waited.
- $\bullet$  To change the auto-open UDP port number, a reinitialization process is required. ( $\sqrt{P}$  [Page 354, Appendix 4](#page-355-0))

# **14.3 IP Filter Function**

This section describes the IP filter function.

This function is available only in the E71 with the serial number (first five digits) of "18072" or later.

### **14.3.1 Application**

This function identifies the IP address of the access source, and prevents unauthorized access performed by IP address specification.

The IP address of the connected device to be allowed or denied access is set in the buffer memory, and access from connected devices is restricted.

Use of this function is recommended when using the E71 in an environment connected to a LAN line.

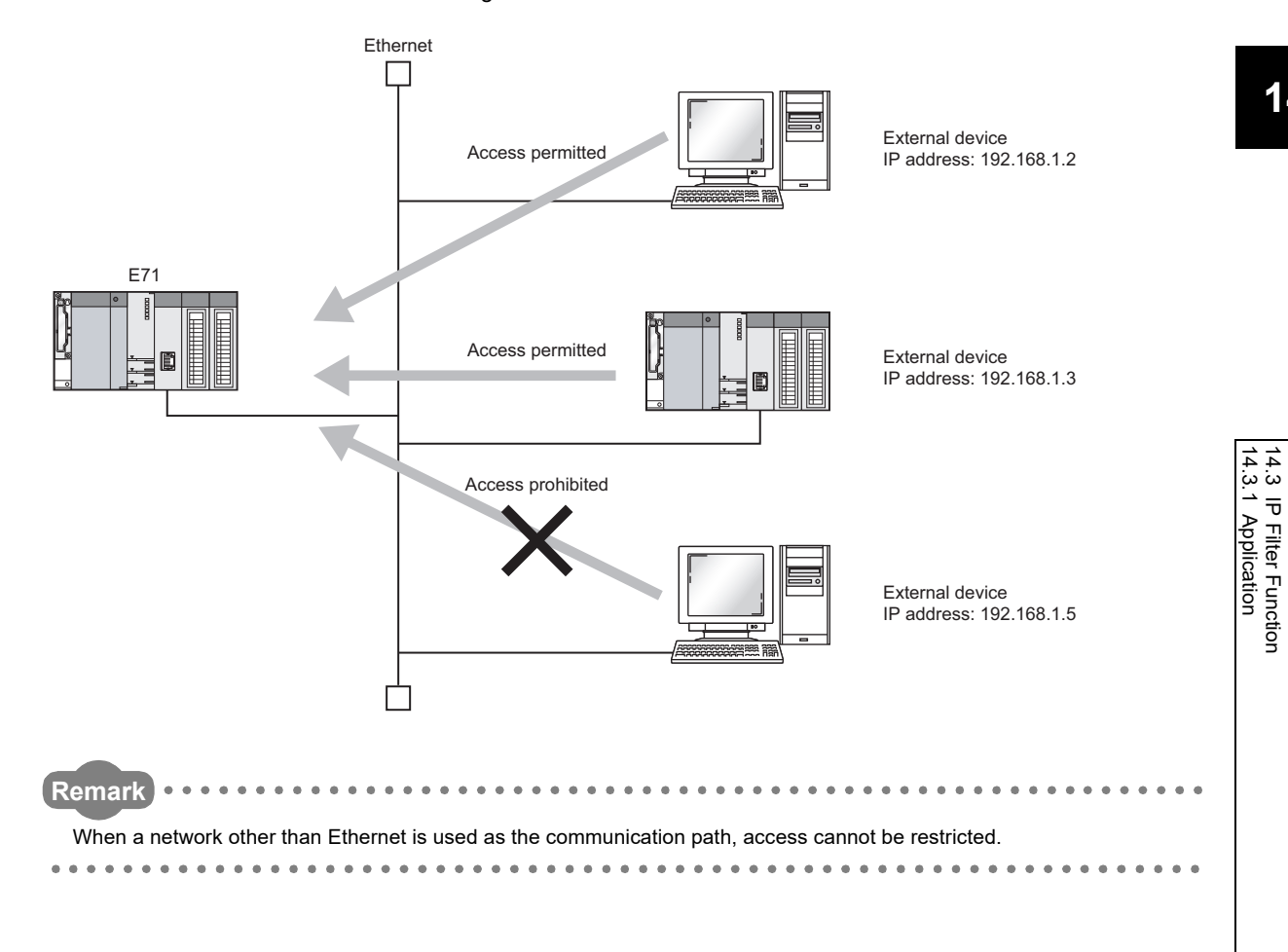

### $Point<sup>°</sup>$

The IP filter function is one method of preventing unauthorized access (such as program or data destruction) from external devices. However, this function does not guarantee prevention of all unauthorized access. To have the programmable controller system fully secured against unauthorized access from the external devices, take additional measures. Mitsubishi Electric Corporation does not hold any responsibility for any system problems caused by unauthorized access. The following are examples of measures against unauthorized access.

- Install a firewall.
- Install a personal computer as a relay station and control the relay of communication data using an application program.
- Install an external device for which the access rights can be controlled as a relay station (Contact the network provider or equipment dealer for details on the external devices for which access rights can be controlled.)

195

**14**

14.3 IP Filter Function

### **14.3.2 Setting method**

This section describes the setting method of IP filter.

#### **(1) Setting procedure**

The IP filter settings become enabled after the reinitialization process. The following is a procedure for IP filter settings.

- *1.* **Confirm the normal completion of the initial process. (Initial normal completion signal (X19): ON)**
- *2.* **Terminate all data communications with the connected devices and perform a close process on all connections.**
- 3. Write the settings in the buffer memory areas, IP filter settings (address: 5700<sub>H</sub> to 5721<sub>H</sub>).
- **4.** Perform reinitialization process. ( $\mathbb{F}$  [Page 358, Appendix 4.2\)](#page-359-0)
- *5.* **Confirm the normal completion of the reinitialization process with the following buffer memory areas.**
- Reinitialization specification (address:  $1F_H$  (b15)):  $0_H$
- Initial error code (address:  $69_H$ ):  $0_H$

 $Point<sup>0</sup>$ 

- When a connected device accesses the E71 before the completion of reinitialization process, the access cannot be denied because the IP filter is not yet enabled.
- The values stored in IP filter monitoring area (address:  $5722<sub>H</sub>$  to  $5725<sub>H</sub>$ ) are cleared when the reinitialization process completes.
- Even if the connection is established as set with the open setting of E71 or the program, access from the connected device is either allowed or denied following IP address settings. Therefore, if the IP address set in the open setting of E71 is set to be denied with the IP filter settings, the IP filter function is enabled and communication with the connected device is denied.
- When the UINI instruction is executed with the IP filter settings written in the buffer memory (address:  $5700<sub>H</sub>$  to  $5721_H$ ), IP filter settings are applied as in the case of reinitialization process by the buffer memory. When using the UINI instruction, check the setting values in IP filter settings (address:  $5700_H$  to  $5721_H$ ) before executing the instruction.

#### **(2) Buffer memory areas used**

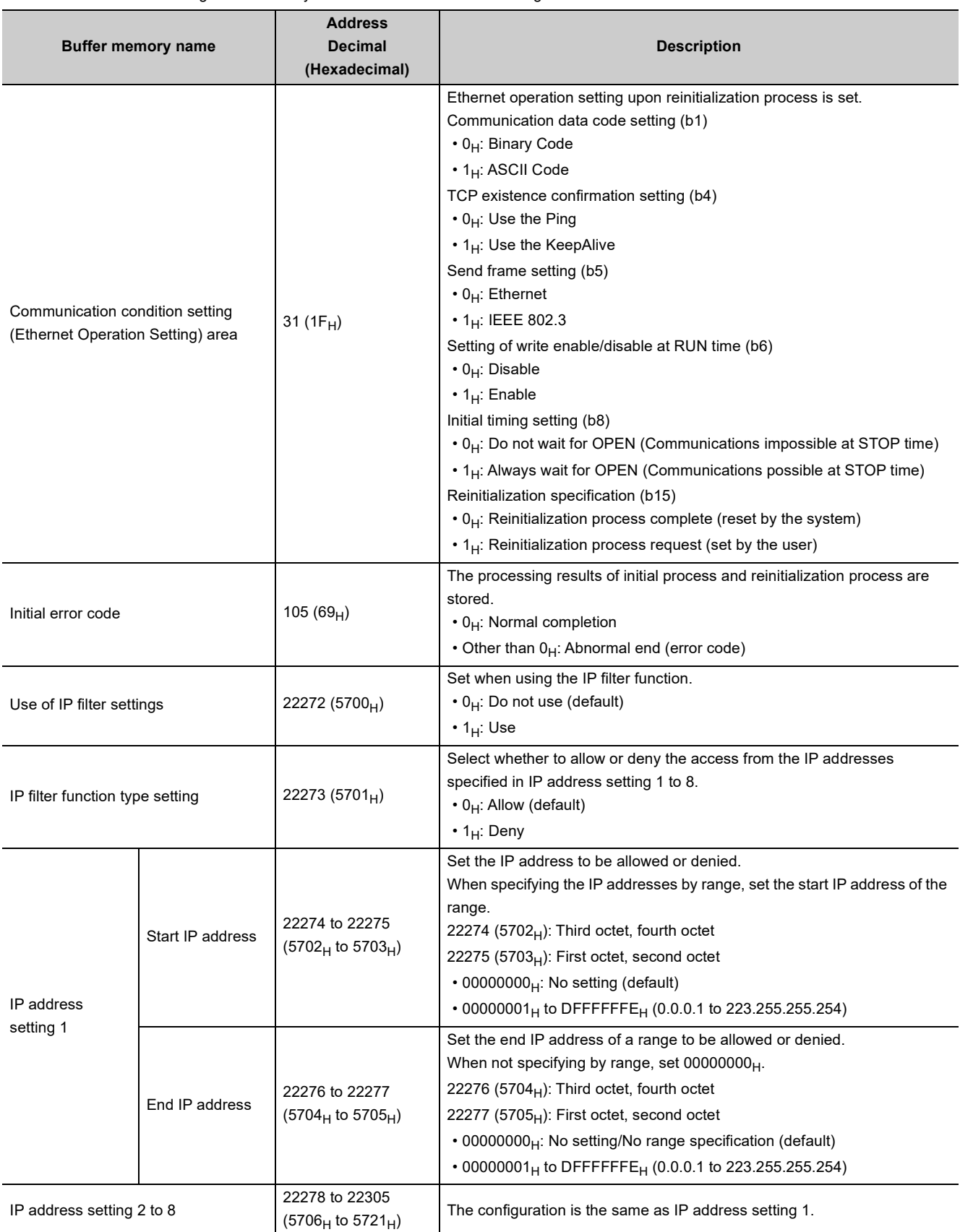

The following buffer memory areas are used for IP filter settings.

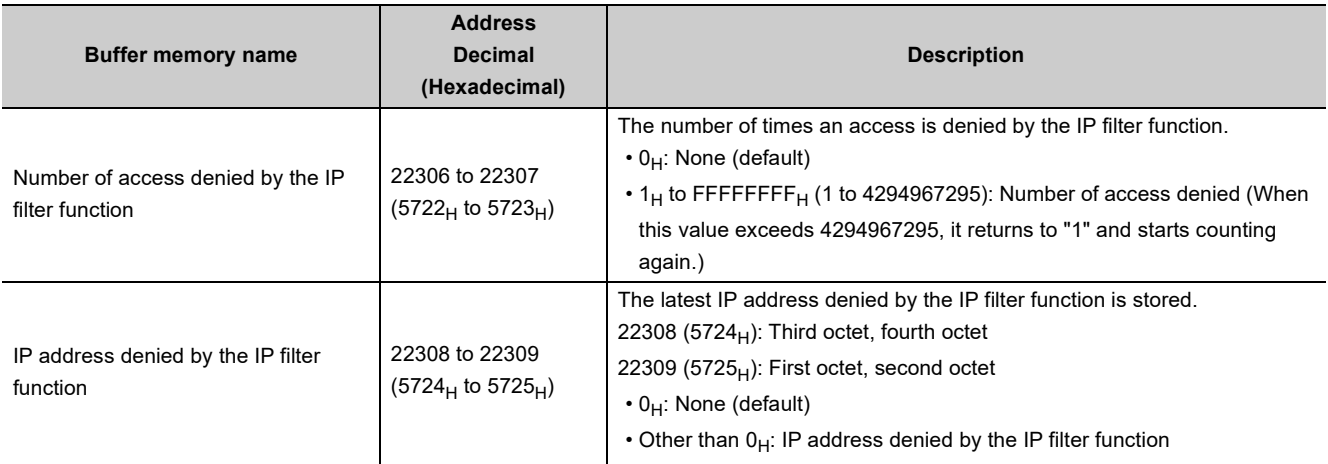

**Remark**

For example, when the IP address 192.168.3.40 is set to be allowed or denied as the start IP address in IP address setting 1, the stored values in the buffer memory will be as follows.

• 22274 (5702<sub>H</sub>): 0328<sub>H</sub>

• 22275 (5703<sub>H</sub>): C0A8<sub>H</sub>

# **14.3.3 Program example**

The following is a program example that allows access only from the IP addresses 192.168.3.1 to 192.168.3.5. (When the I/O signals of the E71 are X/Y00 to X/Y1F)

#### **(1) Sample program**

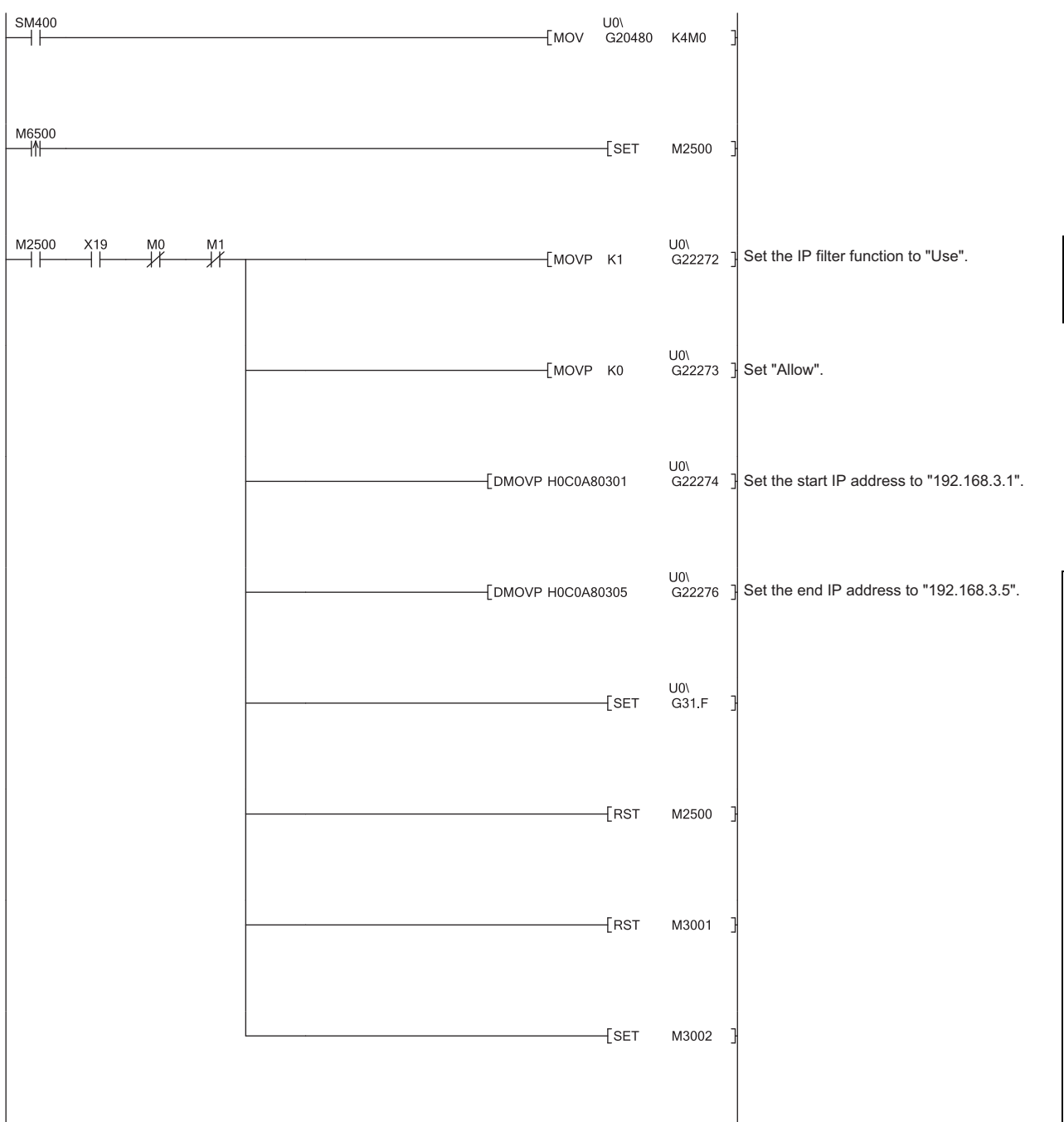

14.3 IP Filter Function<br>14.3.3 Program example 14.3.3 Program example 14.3 IP Filter Function

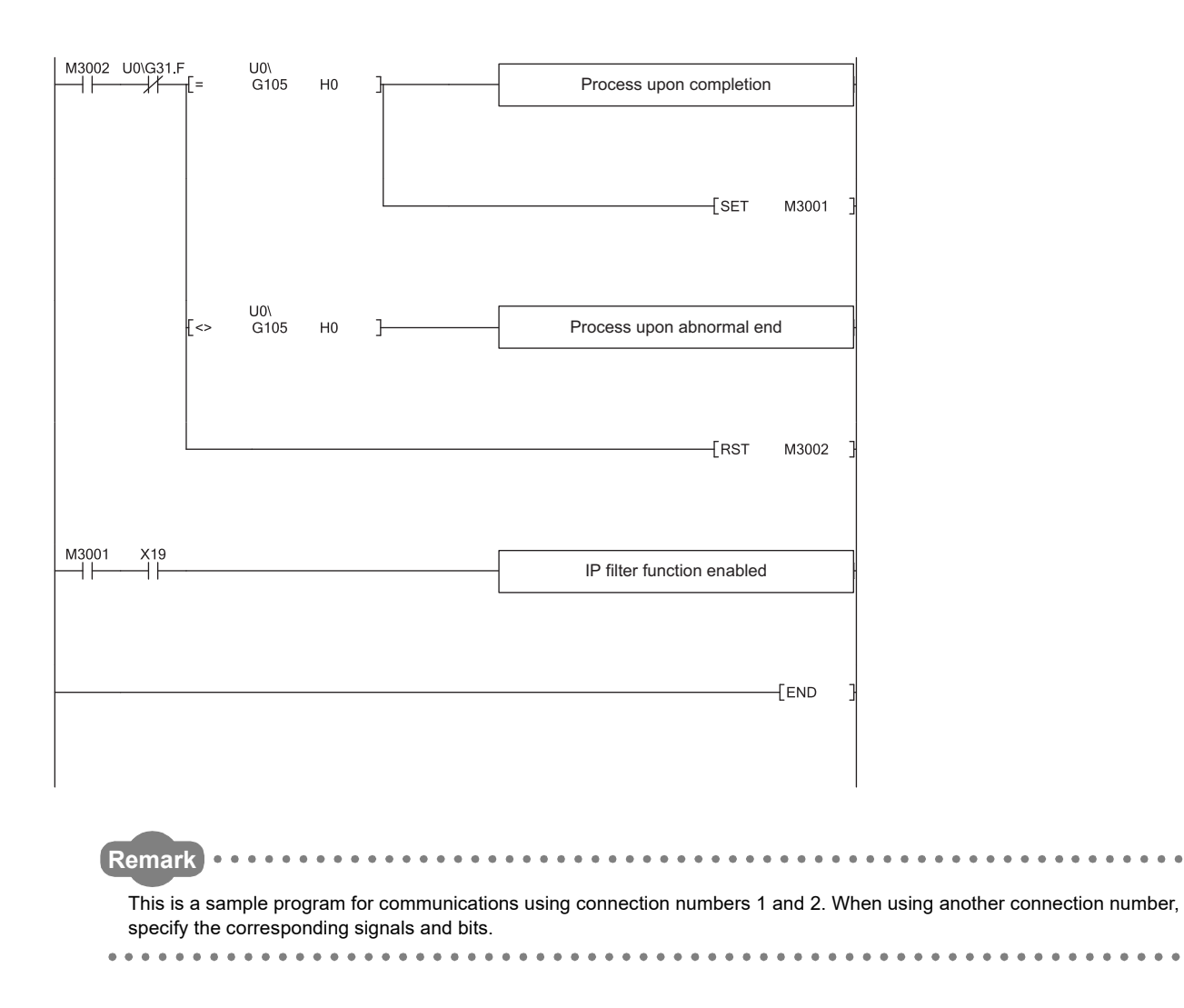

# **14.3.4 Precautions**

- If there is a proxy server in the LAN line, deny access from the IP address of the proxy server. If it is allowed, it will not be possible to prevent access from personal computers that access the proxy server.
- Powering off and on or resetting the CPU module will clear the IP filter settings. When the CPU module is powered off and on or reset, set the values in the buffer memory (address:  $5700_H$  to  $5721_H$ ) again and perform the reinitialization process again.

# **14.4 Remote Password**

The CPU module can be protected by a remote password.

$$
\mathit{Point}^{\,\circledcirc}
$$

A remote password is one method of preventing unauthorized access (such as program or data destruction) from external devices. However, this function does not guarantee prevention of all unauthorized access. To have the programmable controller system fully secured against unauthorized access from the external devices, take additional measures. Mitsubishi Electric Corporation does not hold any responsibility for any system problems caused by unauthorized access. The following are examples of measures against unauthorized access.

- Install a firewall.
- Install a personal computer as a relay station and control the relay of communication data using an application program.
- Install an external device for which the access rights can be controlled as a relay station (Contact the network provider or equipment dealer for details on the external devices for which access rights can be controlled.)

### **14.4.1 Application**

This function allows or prohibits access from connected devices to the CPU module through the following modules. This prevents remote unauthorized access to the CPU module.

- E71
- Built-in Ethernet port QCPU
- C24

### **14.4.2 Remote password setting processes (unlock and lock processes)**

This section describes the processes that enable/disable access from the connected devices to the programmable controller.

#### **(1) Access permission process (unlock process)**

- To access the specified CPU module, the connected device performs a remote password unlock process for the remote password-protected E71 on the station in direct connection (own station). The following are unlock process methods.
	- Dedicated command of the MC protocol (remote password (unlock): 1630)
	- When the file transfer (FTP server) function is in use: Dedicated FTP command (password-unlock)
	- Programming tool: Input of the remote password in the window
	- When the Web function is in use: Input of a remote password in the window displayed on the Web browser
- When the unlock process is not performed, the remote password-set E71 that has accepted a communication request checks an entered remote password and disables access to the specified station.
- All data received prior to the unlock process is treated as an error.

#### **(2) Access process**

- Access to the specified station is enabled when the remote password unlock process is completed normally.
- Specify the station to be accessed and access the station.

#### **(3) Access prohibition process (lock process)**

- To terminate the access to the specified station, the connected device performs the remote password lock process to disable subsequent access. The following are lock process methods.
	- Dedicated command of the MC protocol (remote password (lock): 1631)
	- When the file transfer (FTP server) function is in use: Dedicated FTP command (password-lock)
	- Programming tool: Automatically executes the lock process.
	- When the Web function is in use: Automatically performs a lock process when the Web browser is closed.

### **14.4.3 Remote password check procedure**

This section describes the procedure of the remote password check performed by the E71.

#### **(1) Communications in which an entered remote password is checked**

- When the following parameters have been set for the E71 mounted on the QCPU station, the E71 checks a remote password for communication requests listed below.
	- When a remote password has been set in the CPU module
	- When the connection where the E71 communicates with a connected device has been set as the target for the remote password check
- The E71 checks an entered remote password for a communication request addressed to the own station/another station received from a connected device.
- The E71 performs a send process upon the following send requests without checking an entered remote password.
	- Send request from the CPU module on the own station (such as communications using a fixed buffer)
	- Communication request from the connected device (including the programming tool connected to the CPU module on the own station) to send data to another station upon request from the CPU module

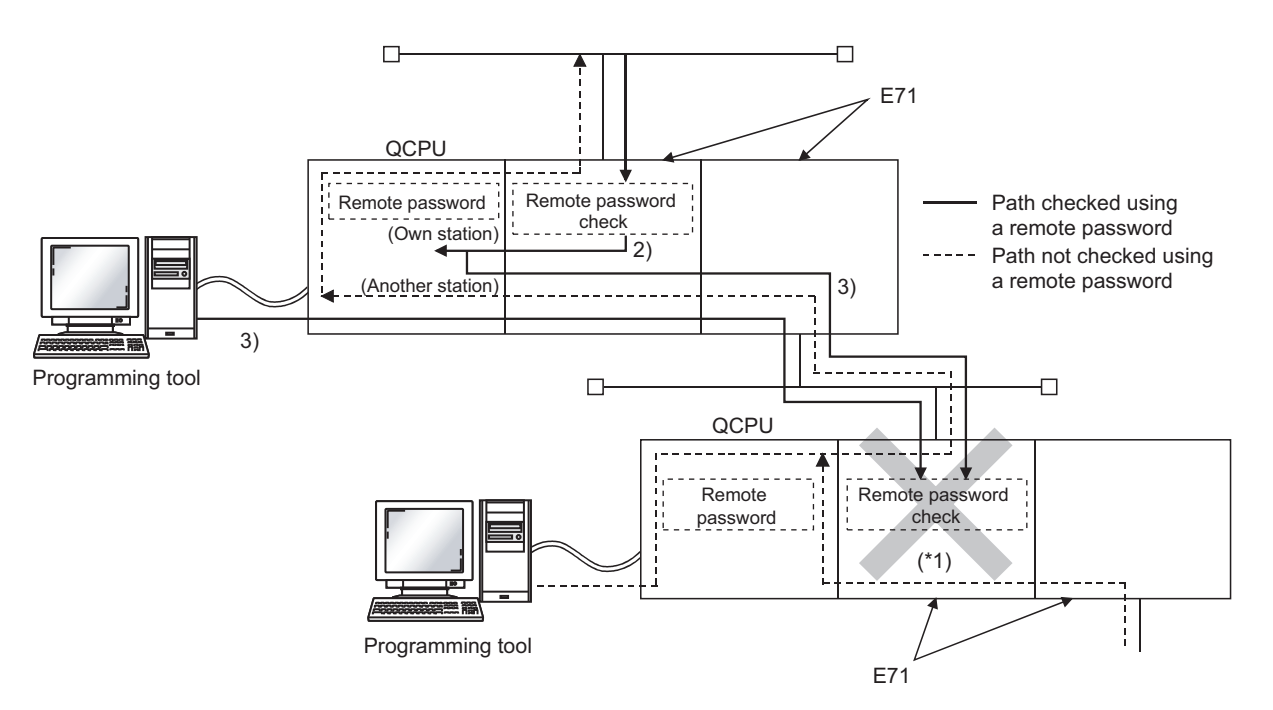

\*1 A communication request from the connected device cannot be accepted because a remote password check has been set. If the remote password check has not been set, the communication request is accepted, and the E71 can communicate with the connected devices.

#### **(2) Selecting a connection for which the remote password check is performed**

A connection for which an entered remote password is checked can be selected using a parameter. ( $\sqrt{p}$  Page [210, Section 14.4.6](#page-211-0))

14.4.3 Remote password check procedure

14.4 Remote Password<br>14.4.3 Remote password check procedure

14.4 Remote Password

#### **(3) Stations that can be accessed when the remote password check is performed**

When the CPU module is protected with a remote password, the stations accessible by the connected device and the QCPU stations that can perform the remote password unlock/lock processes are limited to those in the same network. The following shows an example of accessible stations.

**Ex.** When a remote password has been set in the QCPU on the station 1-1, and the remote password check has been set in 1) on the station 1-1

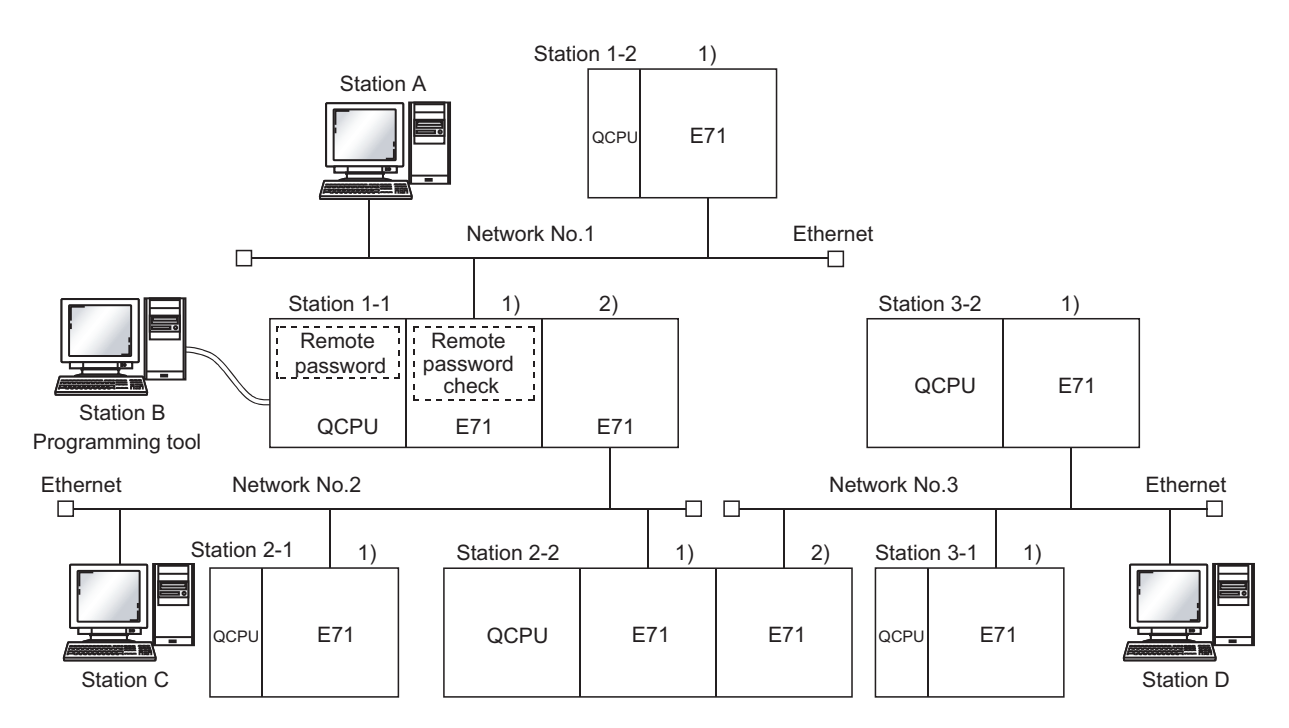

\*1 The station A is the only connected device that can perform an unlock/lock process for 1) of the station 1-1.

●: Stations that can be accessed from the connected device after the remote password unlock process, : Stations that can be accessed from the connected device without performing the remote password unlock process

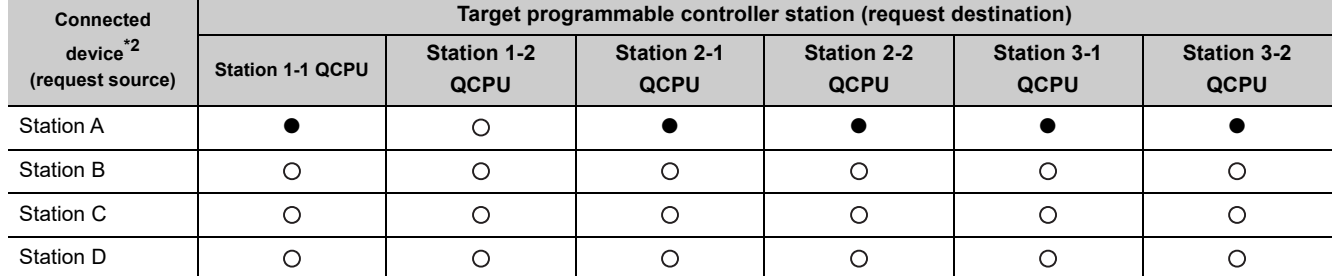

\*2 The station A can access the stations marked with ● after the remote password unlock process is completed for 1) of the station 1-1. It can access the stations marked with O when the communication lines are open. Stations B, C, and D can access the stations marked with  $\bigcirc$  when the communication lines are open.

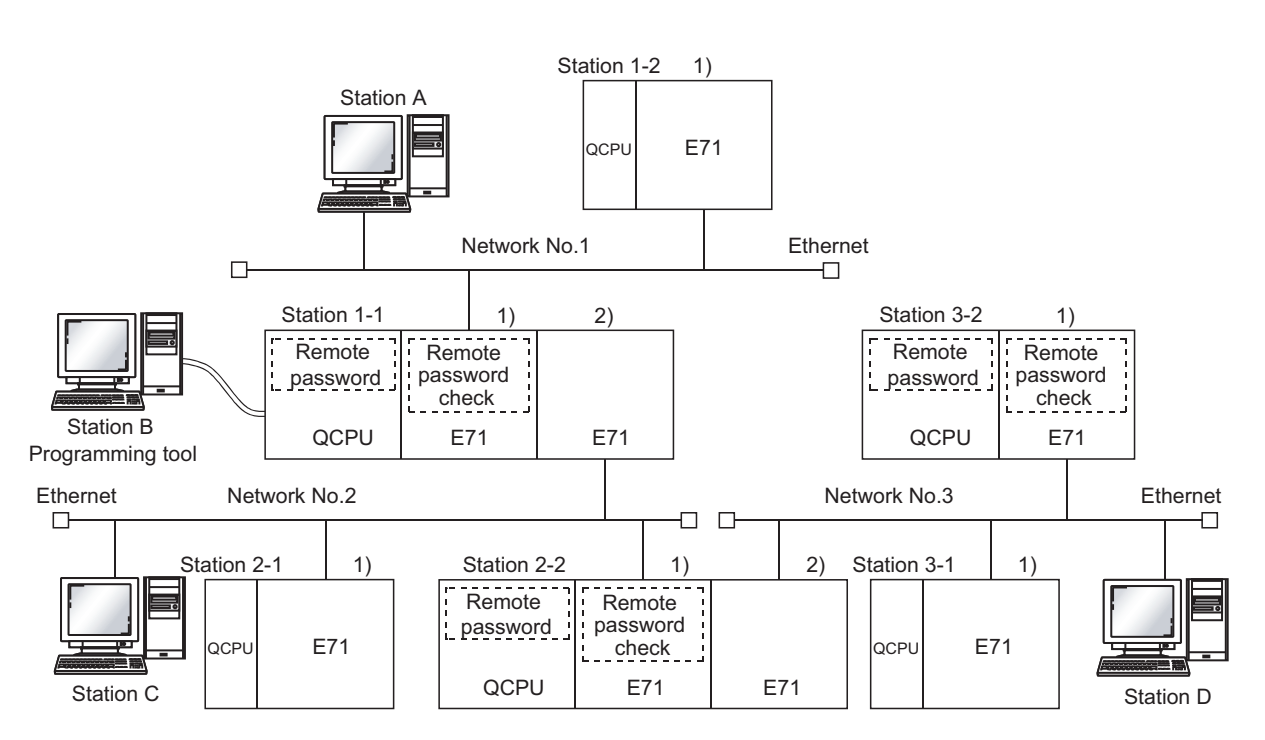

**Ex.** When a remote password and the remote password check have been set in multiple QCPU stations

\*1 The following are the connected devices that can perform unlock/lock processes.

- •1) of the station 1-1: By the station A only
- •1) of the station 2-2: By the station C only
- •1) of the station 3-2: By the station D only

●: Stations that can be accessed from the connected device after the remote password unlock process, : Stations that can be accessed from the connected device without performing the remote password unlock process, ×: Stations that cannot be accessed from the connected device

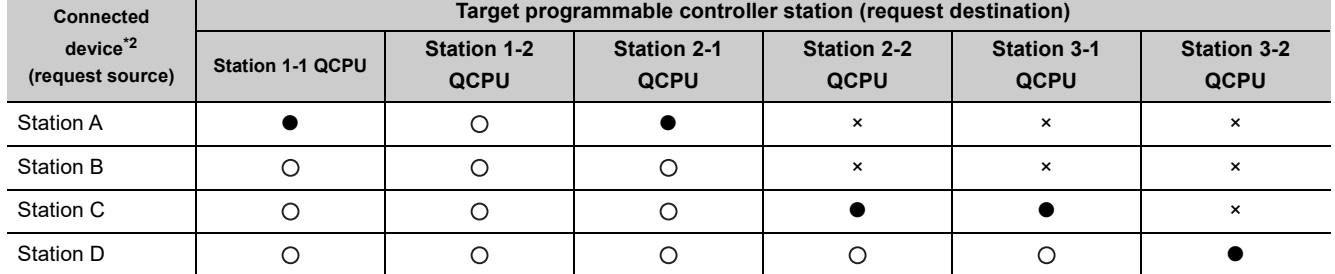

\*2 The station A can access the stations marked with ● after the remote password unlock process is completed for 1) of the station 1-1, and can access the stations marked with O when the communication lines are open. The station B can access the stations marked with O when the communication lines are open. The station C can access the stations marked with ● after the remote password unlock process is completed for 1) of the station 2-2, and can access the stations marked with  $\odot$  when the communication lines are open. The station D can access the stations marked with  $\bullet$ after the remote password unlock process is completed for 1) of the station 3-2, and can access the stations marked with  $O$  when the communication lines are open.

 $Point<sup>°</sup>$ 

To disable access from the connected devices to other stations through CC-Link IE Controller Network, CC-Link IE Field Network, MELSECNET/H, and MELSECNET/10 relay communication functions, select "MELSOFT Application Transmission port (UDP/IP), Dedicated Instruction, CC-Link IE, NET10(H) Relay Transmission Port" in the remote password setting of the relay station or a station to be accessed.

### **14.4.4 Comparison of functions according to the remote password check status (enabled/disabled)**

The following table lists the behavior of the functions according to the remote password check status (enabled/disabled).

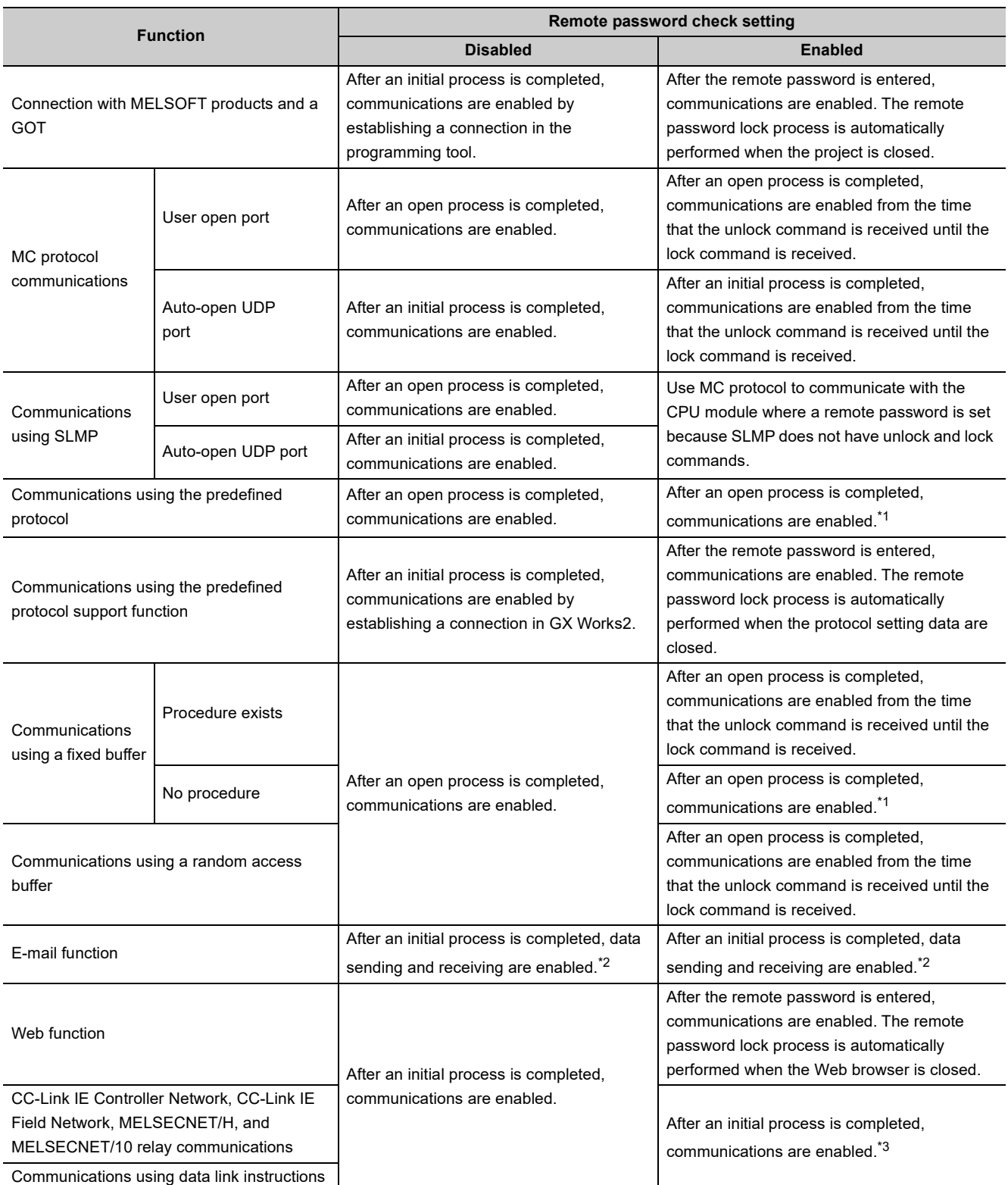

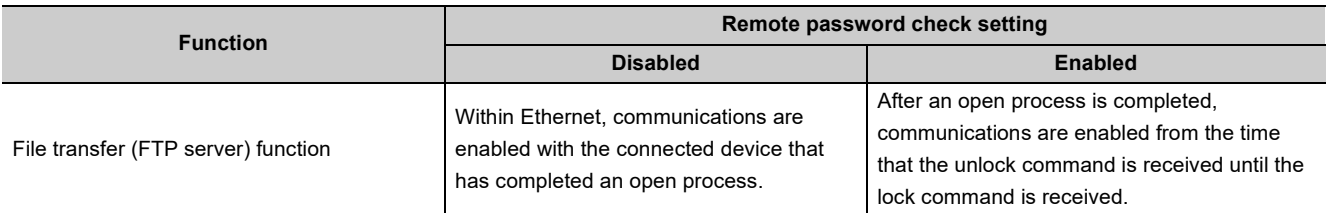

\*1 A dedicated connection is used for "No Procedure" communications using a fixed buffer or communications using the predefined protocol. Do not set the remote password for the connection with the connected device.

\*2 Remote password check is not performed against the e-mail function.

\*3 If a remote password has been set to the CPU module on the relay station or station to be accessed where the E71 is mounted, access to another station may not be performed.

### **14.4.5 Precautions**

The precautions for using the remote password function of the E71 are provided below.

#### **(1) Timing of activating a remote password**

To enable the remote password setting, power off or reset the CPU module. After a remote password has been set, restart the CPU module. (CPU number 1 in a multiple CPU system).

#### **(2) Target connections**

Set a remote password check only for the connections used for data communications with the connected devices that can perform unlock and lock processes.

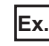

**Ex.** In communications using a fixed buffer, do not set the remote password check for the connections through which the connected device receives data sent from the CPU module.

#### **(3) Connections where "No Procedure" communications using a fixed buffer are performed**

Do not set a remote password check for connections where "No Procedure" communications using a fixed buffer are performed. The remote password check is not performed for such connections.

#### **(4) Access to the programmable controller on another station**

When the connected device accesses the programmable controller on another station through the E71, it may fail to access the remote-password-protected CPU modules on the relay station or the station to be accessed.

#### **(5) For UDP/IP communications**

#### **(a) Connected device for data communications**

Do not perform data communications with unspecified connected device. Set the destination device.

#### **(b) Alive check function**

Use the alive check function of the E71.<sup>\*1</sup> Also, when terminating data communications, perform the remote password lock process. If the process is not performed, data communications from other devices are enabled until a timeout occurs by the alive check function of the E71. For this reason, when setting a connection with the connected device using a programming tool, set the parameters as follows.

- When configuring the initial setting, set the start interval timer value and the interval timer value for the alive check function as small as possible.
- When configuring the open setting, select "Confirm" under "Existence Confirmation".
- \*1 The alive check is automatically performed when the connection for data communications through the auto-open UDP port is set as the target for the remote password check.

#### **(6) Communications from the programming tool in the Ethernet connection**

For communications from a programming tool in the Ethernet connection, using TCP/IP communications is recommended.

#### **(7) When the unlock process or lock process fails**

If the remote password unlock/lock process fails, check the remote password of the CPU module then perform the unlock/lock process again.

#### **(a) E71 operation in case of a process failure**

If the number of process failures exceeds the notification accumulated count<sup>\*1</sup> set in the buffer memory area, the E71 performs the following operations.

- The E71 turns on the COM.ERR. LED.
- The E71 stores C200 $_H$  in the error code and end code storage area in the buffer memory area, Error log area (address:  $E3_H$  to 174 $_H$ ).
- \*1 This is the number of times stored in Remote password mismatch notification accumulated count designation (address:  $5070_H$  and  $5071_H$ ) by the CPU module (using an instruction such as the TO instruction) when the E71 starts up.

In the above case, identify the connection where the unlock/lock process has failed using the following buffer memory areas.

- Accumulated count of unlock process abnormal end (address of Connection No.1: 5073<sub>H</sub>)
- Accumulated count of lock process abnormal end (address of Connection No.1: 5075<sub>H</sub>)

#### **(b) Corrective action against a process failure**

Take the following actions if required.

- Close the connection with the connected device.
- Write "0" in the buffer memory areas, Accumulated count of unlock process abnormal end (address: 20595  $(5073<sub>H</sub>)$  and Accumulated count of lock process abnormal end (address: 20597 (5075<sub>H</sub>)). If this action is not taken, the process (a) above will be performed each time a process failure occurs exceeding the notification accumulated count.
- If the number of unlock/lock process failures for the connection to the connected device is greater than the above accumulated notification count, the possible cause is unauthorized access from the connected device. Disable the connection using the buffer memory area, System port use prohibited designation area (address:  $5008_H$ ) (After this, the unlock process cannot be performed for the connection until "Use allowed" is set.)
- Inform the system manager that the number of unlock/lock process failures is greater than the accumulated notification count, and take corrective actions.

### $Point<sup>°</sup>$

- For the method to turn off the COM.ERR. LED, refer to the method using the Ethernet diagnostics. ( $\sqrt{F}$ Page 340, [Section 16.8](#page-341-0))
- The accumulated counts stored in the following buffer memory areas can be cleared.
	- Accumulated count of unlock process abnormal end (address of Connection No.1:  $5072_H$ )
	- Accumulated count of lock process abnormal end (address of Connection No.1:  $5074_H$ )

<span id="page-211-0"></span>The remote password setting of the E71 is described.

**Remote Password Setting Remote Password Detail Setting** User Connection No. Password Setting Characters that can be used in password<br>4 characters. Numbers, A-Z a-z,<br>Special characters. Password <sup>\*\*\*\*</sup>  $\boxed{\blacktriangledown}$  Connection 1  $\Box$  Connection 2  $\Box$  Connection 3  $\Box$  Connection 4  $\Box$  Connection 6  $\Box$  Connection 8  $\Box$  Connection 5 Connection 7  $\Box$  Connection 10  $\Box$  Connection 11  $\Box$  Connection 12  $\Box$  Connection 9 -<br>Password Active Module Setting  $\Box$  Connection 13  $\Box$  Connection 14  $\Box$  Connection 15  $\Box$  Connection 16 Condition Model Name StartXY Note: Please enable the existence confirmation function, in case of using the UDP/IP protocol. OJ71E71  $\bullet$  0000 τ, System Connection  $\overline{\phantom{a}}$ M Auto Open UDP Port (\*)  $\overline{\phantom{a}}$  $\Box$  FTP Transmission Port (TCP/IP) ╦ MELSOFT Application Transmission Port (TCP/IP) (\*) ≂ MELSOFT Application Transmission Port (UDP/IP) (\*),<br>MELSOFT Application Transmission Port (UDP/IP) (\*), Dedicated Instruction,<br>CC-Link IE, NET/10(H) Relay Transmission Port ╦  $\Box$  $\overline{\phantom{0}}$ (If you enable the remote password, the dedicated instructions and the CC-Link IE, NET/10(H)<br>Relay Transmission Function is relay transmission function can not be used.) Necessary Setting( No Setting / Already Set )  $\Box$  HTTP Port, HTTP Protocol If the remote password of the port (\*) is enabled, the existence confirmation function will be enabled automatically. Clear End Cancel When the remote password is enabled, write the parameter to the programmable controller CPU and reset it, or turn off the power and turn on the power again.

End

Cancel

**<sup>₩</sup> Project window <> [Parameter] <> [Remote Password]** 

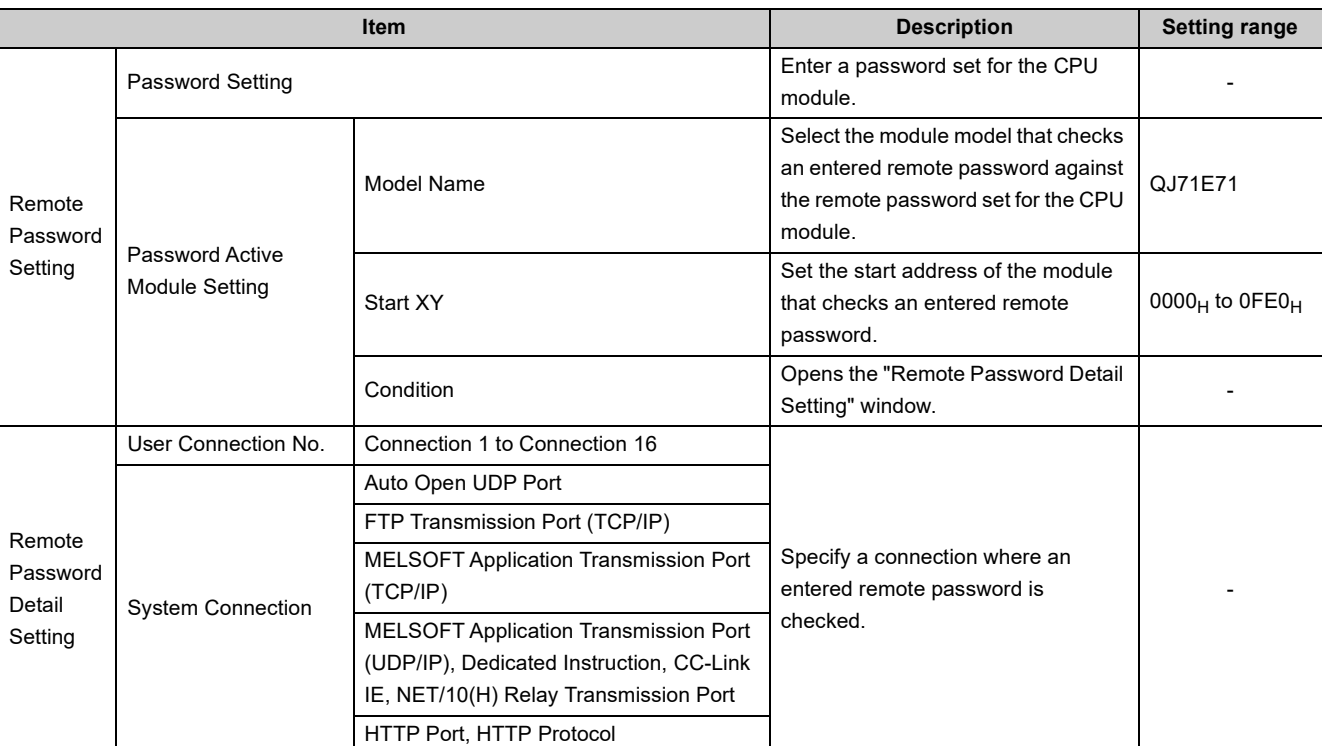

 $Point$ 

When determining a remote password, take care of the following.

- Avoid a simple character string (e.g. Character string consisting of alphanumeric characters only).
- Combine alphanumeric characters and special characters (e.g. "?", "!", "&", and "%").
- Avoid using a character string that represents the user's name or the date of birth.

# **14.5 Hub Connection Status Monitor Function**

The current connection status and transmission speed of an E71 and a hub and the number of times that the E71 detected disconnection can be checked using the following buffer memory areas. For details on buffer memory areas,

refer to the list of buffer memory addresses.  $(\sqrt{3})$  [Page 38, Section 3.5.2\)](#page-39-0) This function is available only for the QJ71E71-100.

 $Point<sup>°</sup>$ 

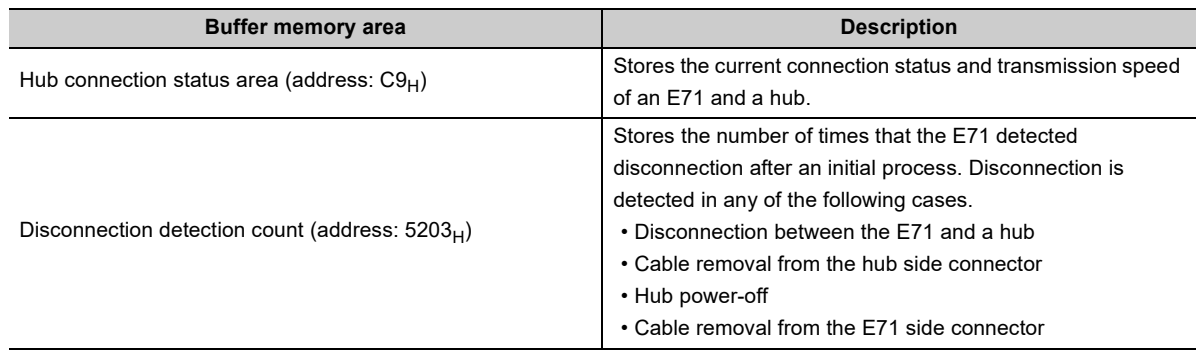

If an error has occurred 65536 times or more, the count stops at 65535 (FFFF<sub>H</sub>). Write "0" to this area using a program to clear the stored value.

# **14.6 IP Address in Use Detection Function**

If different stations in the same network use the same IP address, the address in use can be detected. This prevents a network from stopping due to incorrect IP address.

This function is available only in the QJ71E71-100 with the serial number (first five digits) of "12062" or later. When the connected device with the same IP address does not support the IP address in use detection function, the error is not detected.

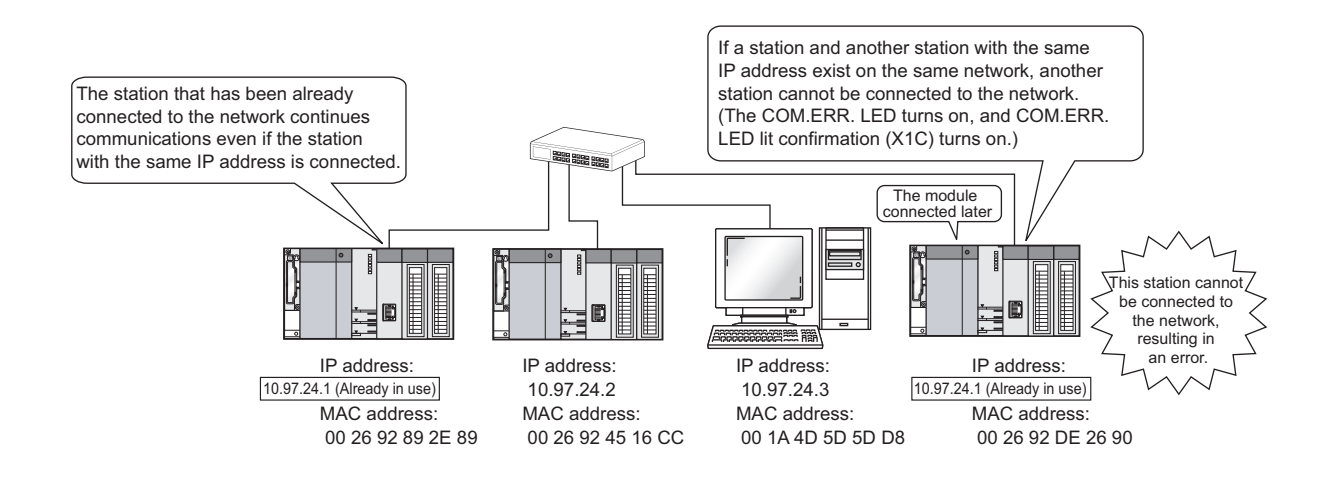

#### **(1) Checking the IP address already in use**

The following two methods are available:

- Checking buffer memory areas
- Checking using the Ethernet diagnostics

#### **(a) Checking buffer memory areas**

Both the station already connected to the network and the station with the same IP address (station connected to the network later), and the MAC addresses of the stations with the same IP address can be checked. The destination IP address can be checked only in the station with the same IP address (station connected to the network later).

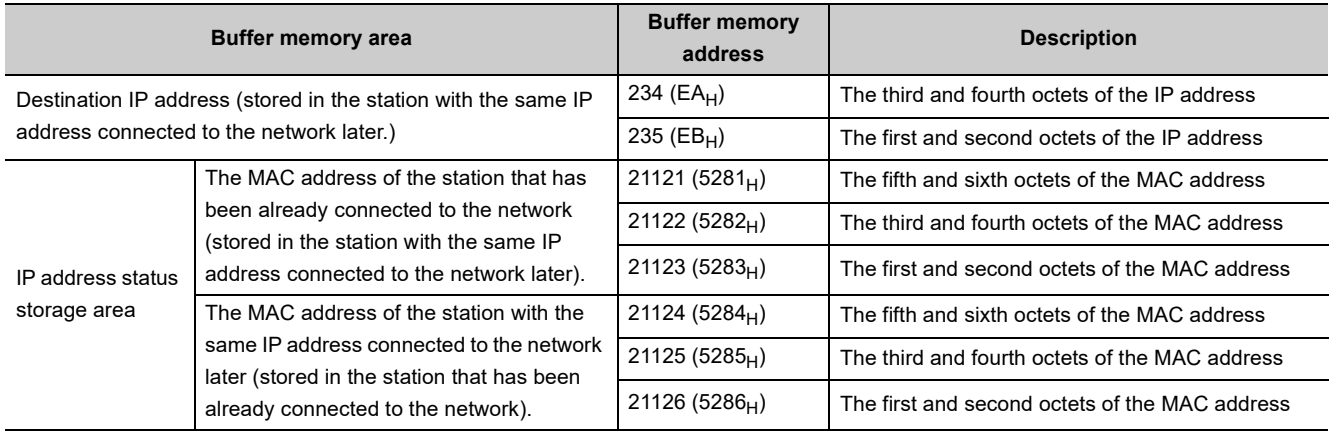

#### **Remark** When the MAC address of the station that has been already connected to the network is 00.26.92.89.2E.89, the IP address already in use is 10.97.24.01, and the MAC address of the station connected to the network later is 00.26.92.DE.26.90, the value stored in each buffer memory area is as follows. • 234 (EA<sub>H</sub>): 1801<sub>H</sub> (the third and fourth octets of the IP address) • 235 (EB<sub>H</sub>): 0A61<sub>H</sub> (the first and second octets of the IP address) • 21121 (5281<sub>H</sub>): 2E89<sub>H</sub> (the fifth and sixth octets of the MAC address) • 21122 (5282<sub>H</sub>): 9289<sub>H</sub> (the third and fourth octets of the MAC address) • 21123 (5283<sub>H</sub>): 0026<sub>H</sub> (the first and second octets of the MAC address) • 21124 (5284<sub>H</sub>): 2690<sub>H</sub> (the fifth and sixth octets of the MAC address) • 21125 (5285<sub>H</sub>): 92DE<sub>H</sub> (the third and fourth octets of the MAC address) • 21126 (5286 $_H$ ): 0026 $_H$  (the first and second octets of the MAC address) . . . . . . . . . . . . . . . . . . .

#### **(b) Checking using the Ethernet diagnostics**

An error code (C00F<sub>H</sub>) is displayed in the "Ethernet Diagnostics" window, and the IP address used in multiple stations is displayed in the "Destination IP Address" column. The destination IP address can be checked only in the station with the same IP address (station connected to the network later).

[Diagnostics] [Ethernet Diagnostics...]

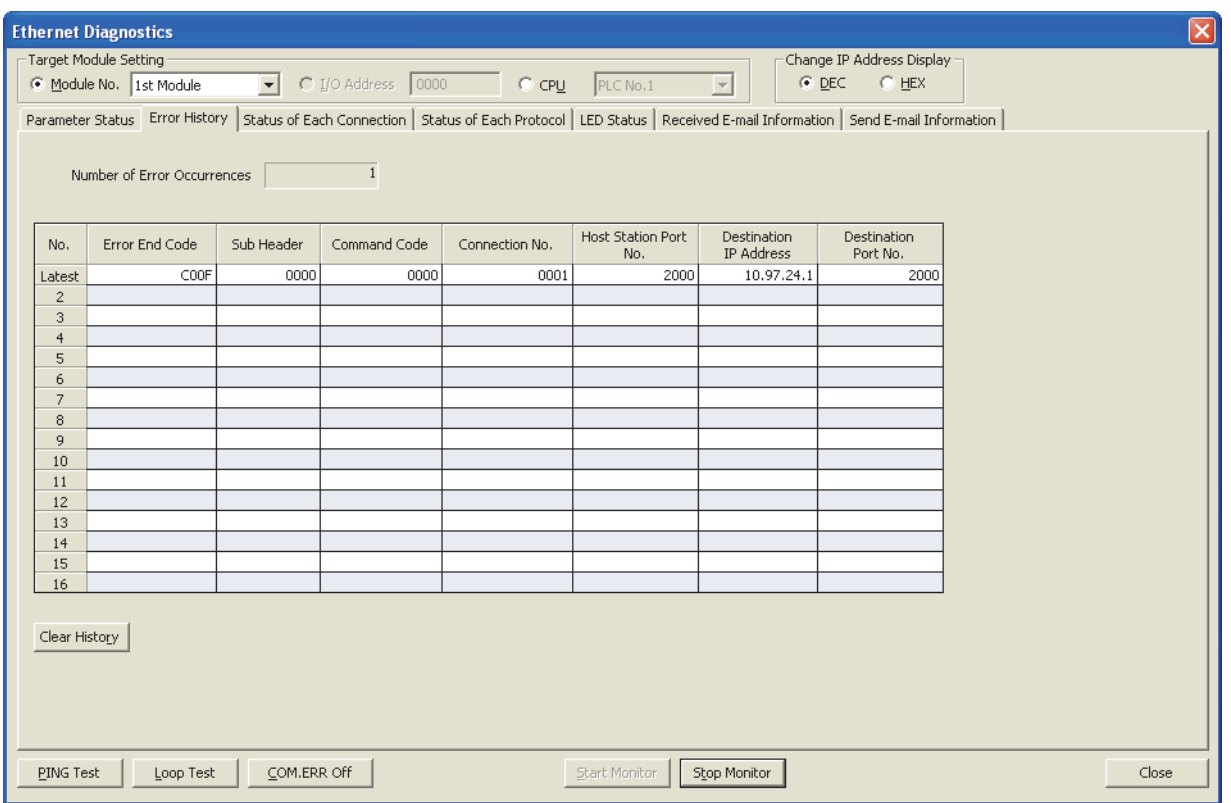

# **14.7 Redundant System Function**

This section describes functions used when the E71 is mounted on the main base unit in a redundant system.

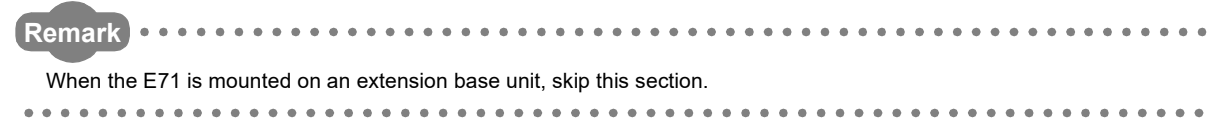

### **14.7.1 System switching request to the control system CPU module**

This function issues a system switching request to the control system CPU module if the E71 mounted with the control system CPU module in a redundant system detects a communication error or disconnection.

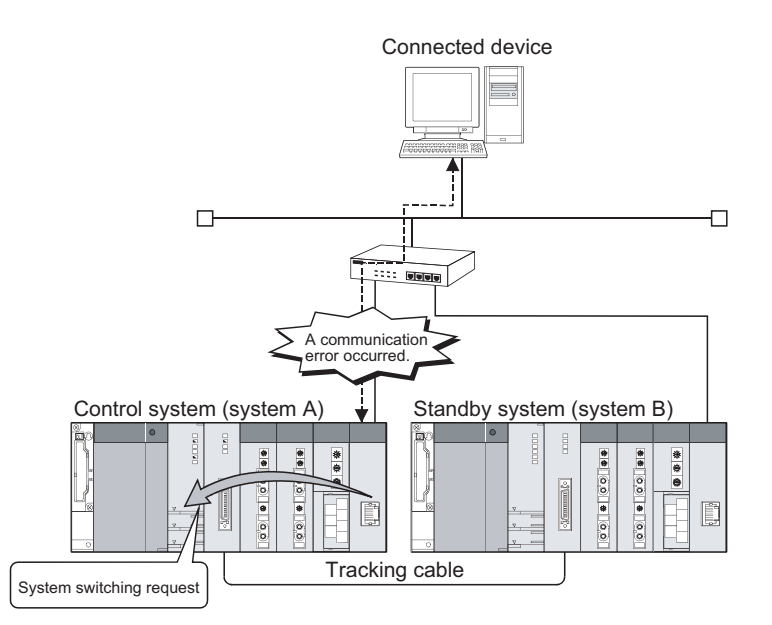

#### **(1) Conditions under which a system switching request is issued**

The E71 issues a system switching request when the following conditions are satisfied.

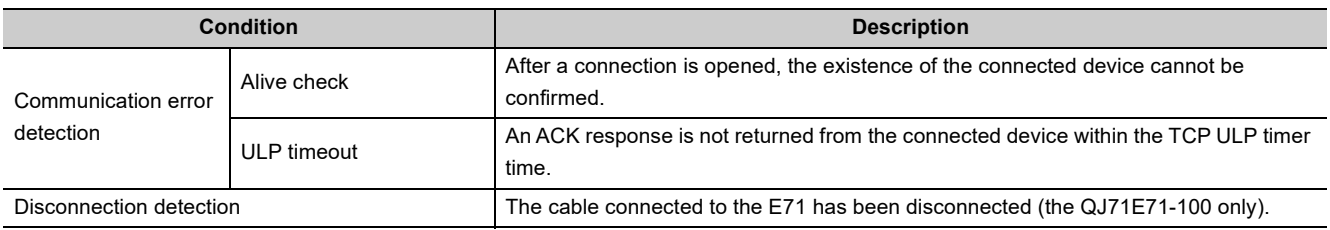

 $Point<sup>°</sup>$ 

In the following cases, system switching is not performed even if the E71 issues a system switching request.

- When the standby system has already been in error status (due to such as power-off, reset operation, and stop error)
- The network module redundant group settings have been configured for the E71 and either one is operating normally.
#### **(2) Issuing a system switching request upon communication error**

The E71 mounted with the control system CPU module monitors communications with the connected device on each connection. If the E71 detects a communication error, it issues a system switching request to the control system CPU module. The following table lists a communication error that triggers a system switching request.

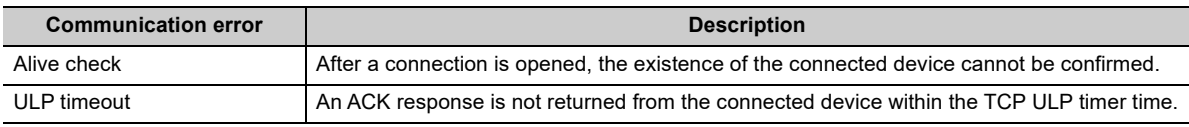

#### **(a) Target connection**

The E71 detects communication errors in the connections selected in the redundant settings. The following table lists connections that can be monitored.

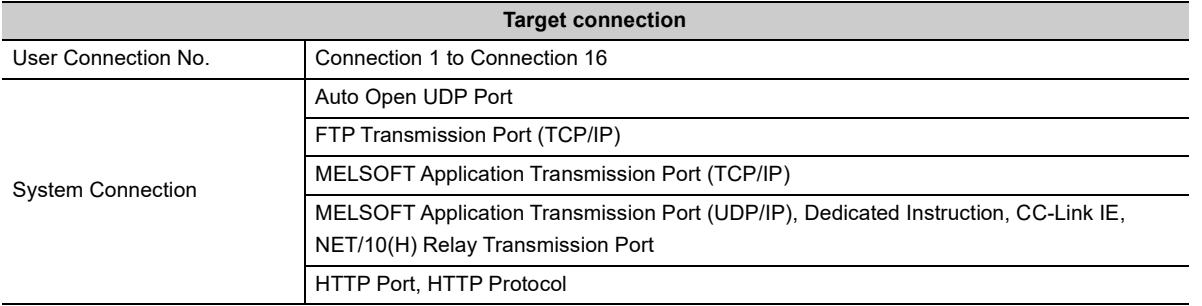

#### **(b) System switching request operation**

The E71 monitors communications with the connected device for an error using the alive check function and TCP ULP timer.

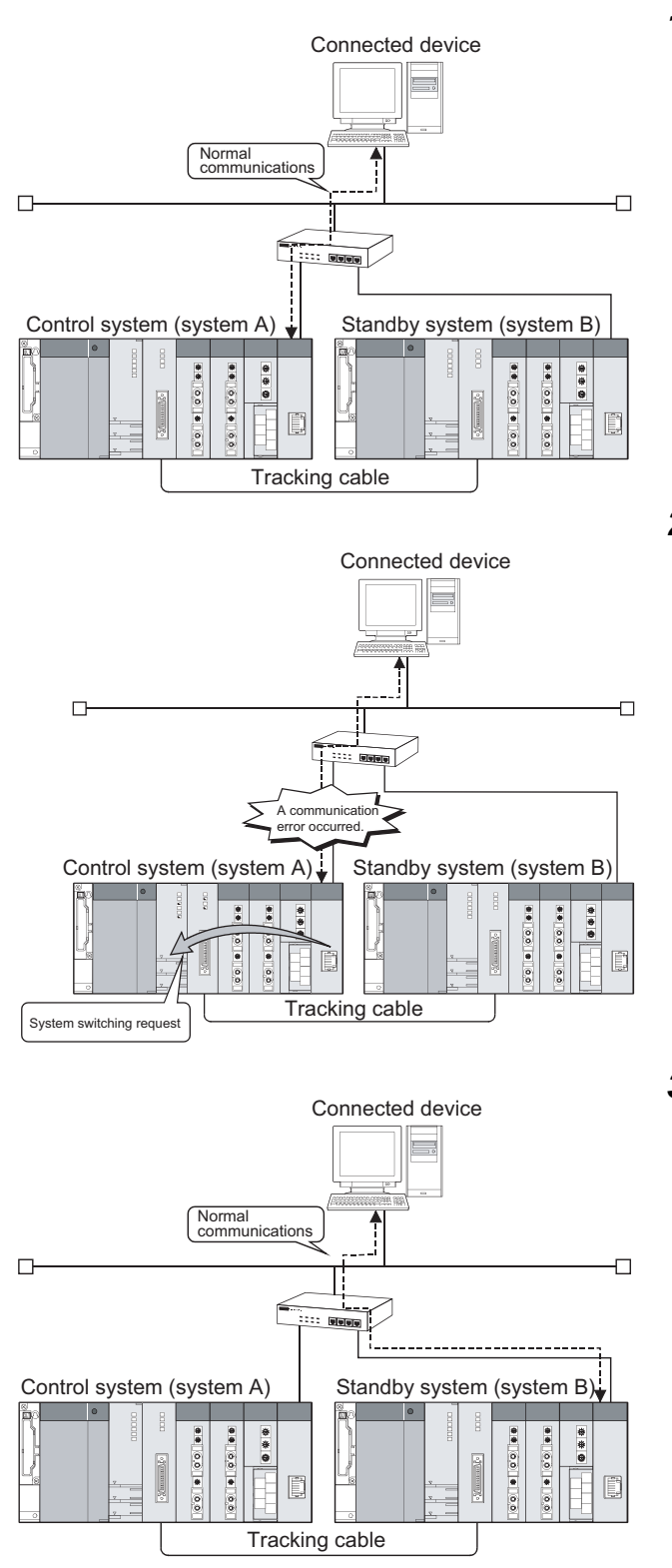

#### *1.* **During normal communications**

The system A is operating as a control system, and the system B as a standby system.

The connected device is communicating with the E71 mounted with the control system CPU module. (By connecting the connected device to the E71 mounted with the standby system CPU module in TCP/IP, an error in the standby system CPU module can be detected.)

#### *2.* **At error detection\*1**

If a communication error has occurred between the connected device and the E71, and the E71 mounted with the control system CPU module detects an error, a system switching request is issued to the control system CPU module.\*2

#### *3.* **After system switching**

The system A operates as a standby system, and the system B as a control system.

The connected device changes the destination and communicates with the E71 mounted with the control system CPU module (system B).

\*1 The following shows the timing of issuing the system switching request.

• System switching timing when an alive check is used

When the E71 has not communicated with the connected device where a connection is open for a certain period of time, it performs an alive check. If the E71 cannot receive a response message from the connected device, it closes the corresponding connection and issues a system switching request to the control system CPU module. (The following figure shows an example where an alive check message is resent twice.)

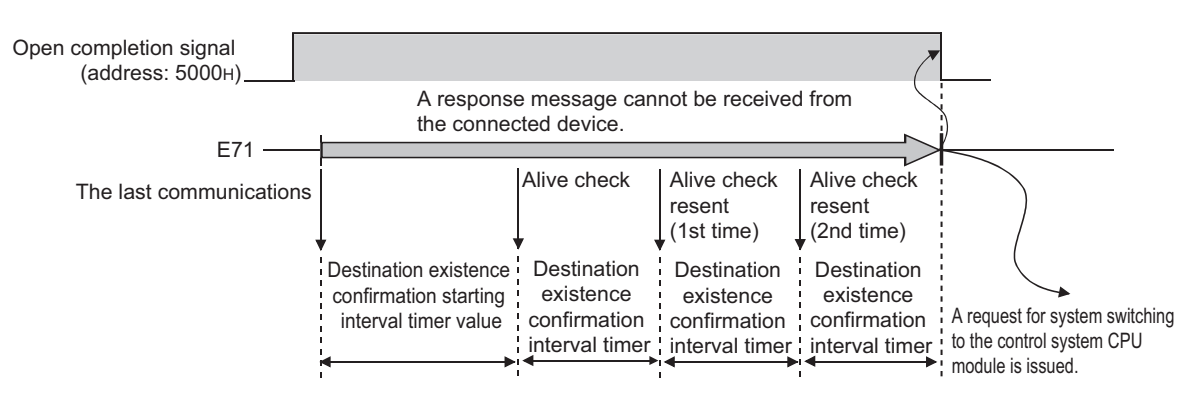

• System switching timing when a ULP timeout is used

If ACK is not returned from the connected device within the TCP ULP timer time when the connection is open in TCP/IP or data is sent, a sending error occurs and the E71 issues a system switching request to the control system CPU module. (The following figure shows an example where the number of retries is set twice.)

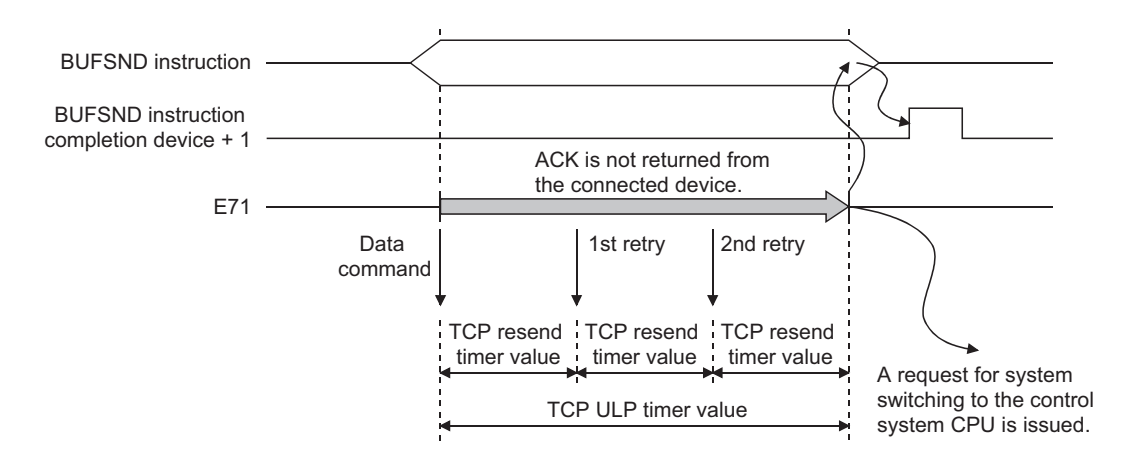

\*2 Set whether to issue the system switching request in the redundant settings of the programming tool. ( $\sqrt{F}$  Page 221, [Section 14.7.3\)](#page-222-0)

#### **(3) Issuing a system switching request upon disconnection detection**

The E71 mounted on the control system CPU module monitors the connection status of the cable connected to the E71, and on detection of disconnection, it issues a system switching request to the control system CPU module. Disconnection is detected in the following cases.

- Disconnection between the E71 and a hub
- Cable removal from the hub side connector
- Hub power-off

. . . . . . . . . . . . . .

• Cable removal from the E71 side connector

**Remark** . . . . . . . . . .

This function is available for the QJ71E71-100 only.

#### **(a) System switching request operation**

The E71 always monitors the connected cable for disconnection.

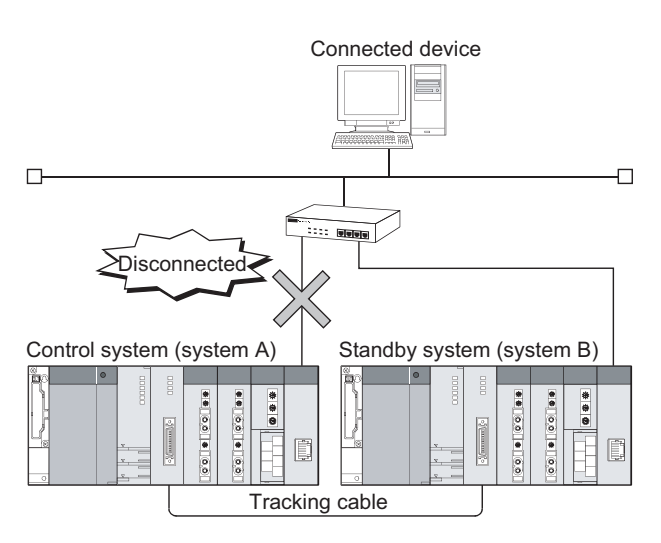

#### *1.* **Disconnection monitoring**

The E71 always monitors the connected cable for disconnection.\*1 The monitoring result is stored to the buffer memory area, Hub connection status area (address:  $C9_H$ ).

## *2.* **Upon disconnection detection\*2**

If the E71 mounted with the control system CPU module detects disconnection, it performs a disconnection status time check. If the disconnected status continues for the period of the disconnection detection monitoring time, the E71 issues a system switching request to the control system CPU module.

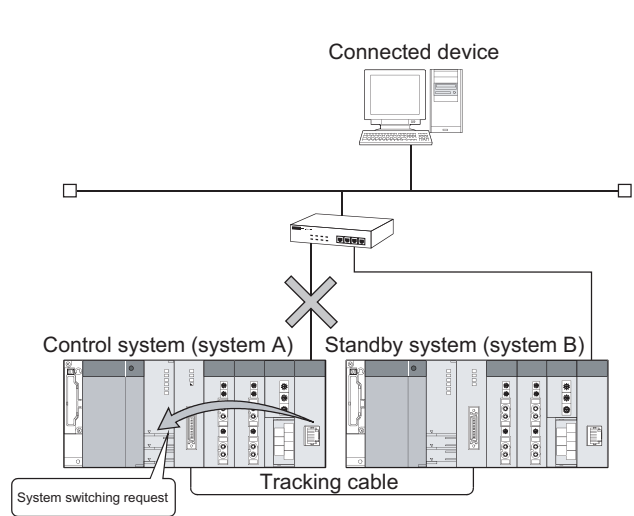

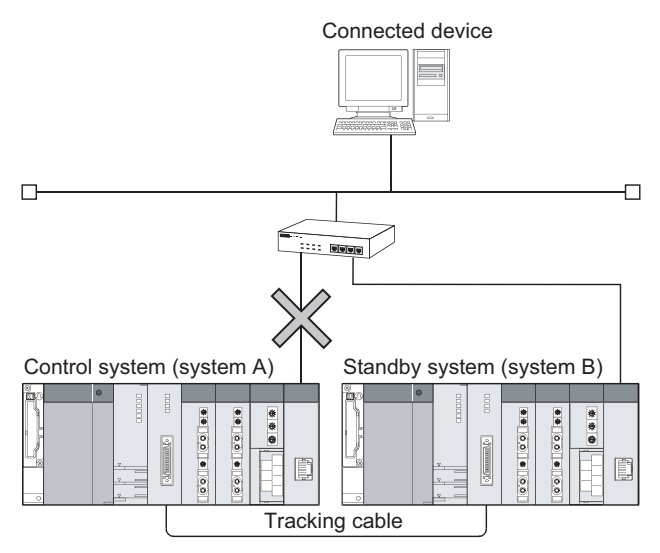

#### *3.* **After system switching**

The system A operates as a standby system, and the system B as a control system.

- \*1 When the cable is not connected from the start, the E71 does not determine it as disconnection. (Disconnection is detected only when normal status turns to abnormal.)
- \*2 The following shows the timing of issuing the system switching request.
	- System switching timing at disconnection detection

The E71 starts disconnection detection after initial process completion. On detection of disconnection, the E71 performs a disconnection status time check, and when disconnected status continues for the period of the disconnection detection monitoring time, the E71 issues a system switching request to the control system CPU module. When the disconnected status returns to normal within the disconnection detection monitoring time, the E71 does not issue a system switching request.

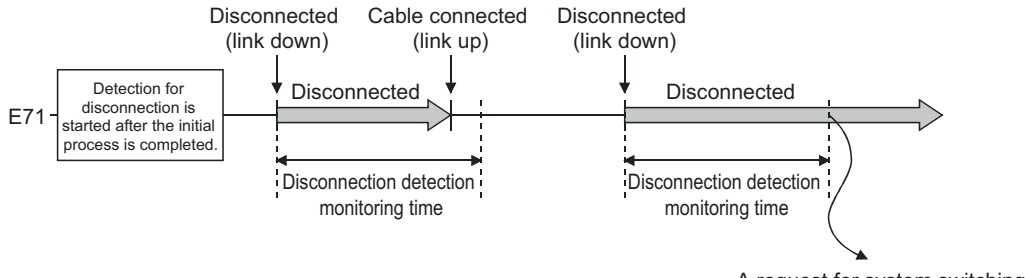

A request for system switching to the control system CPU is issued.

## **14.7.2 Communication path bypass function**

When any of the following redundant system supported applications is used, the path where a communication error has occurred is automatically bypassed to continue communications if an error occurs in communications with the E71. The communication path needs not to be changed manually.

- Application that operates on the OPS (except the MELSOFT products such as GX Developer)
- GX Works2
- GX Developer
- PX Developer monitor tool

## **(1) Operation example of a redundant system supported application at a communication error**

The following provides an example of redundant system supported application operation if an error occurs during communications with the control system CPU module.

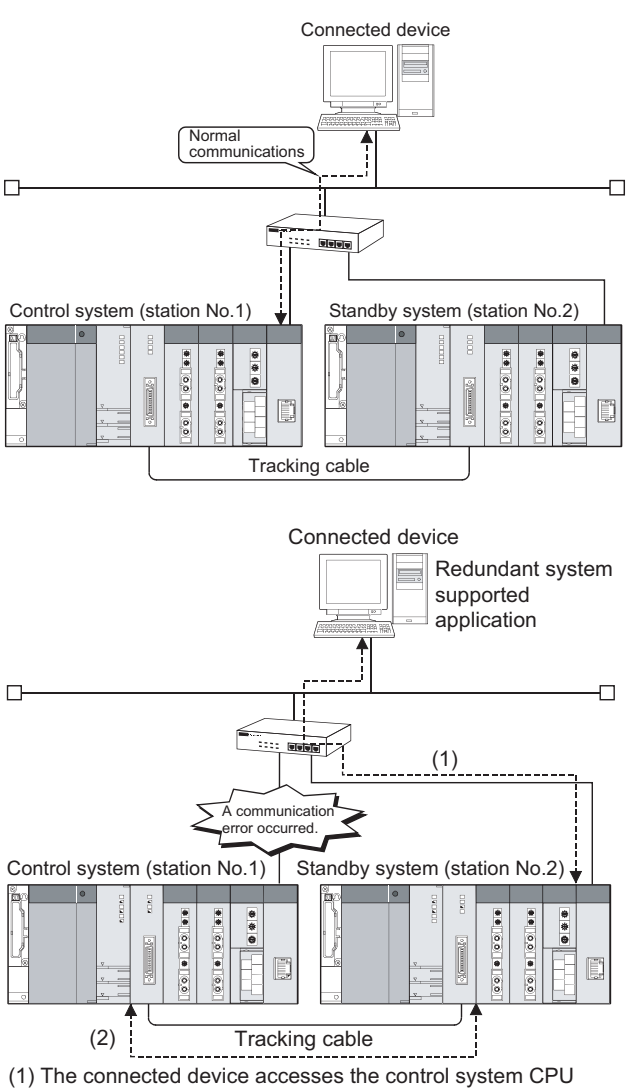

#### *1.* **During normal communications**

The station number 1 is operating as a control system, and the station number 2 as a standby system. The redundant system supported application is communicating with the control system CPU module.

#### *2.* **Upon a communication error**

The station number 1 is operating as a control system, and the station number 2 as a standby system. (Without system switching)

#### [Operation of the redundant system supported application]

Because a communication error has occurred between the redundant system supported application and the E71 mounted with the control system CPU module, the redundant system supported application automatically changes the communication path and communicates with the control system CPU module through the standby system CPU module.

[Operation of the standby system CPU module] Because the received data is addressed to the control system CPU module, data is relayed to the control system CPU module through the tracking cable.

- module around the path. (2) Communications with the control system CPU module is
- continued via a tracking cable.

## <span id="page-222-0"></span>**14.7.3 Parameter settings**

This section describes the parameter settings for using the E71 in a redundant system. The following settings are required:

- Basic setting
- Ethernet operation setting
- Open setting (if necessary) ( $\circled{F}$ Chapter for each function)
- Redundant settings

#### **(1) Basic setting**

Only the settings for a redundant system that differ from those for a single CPU system are listed.

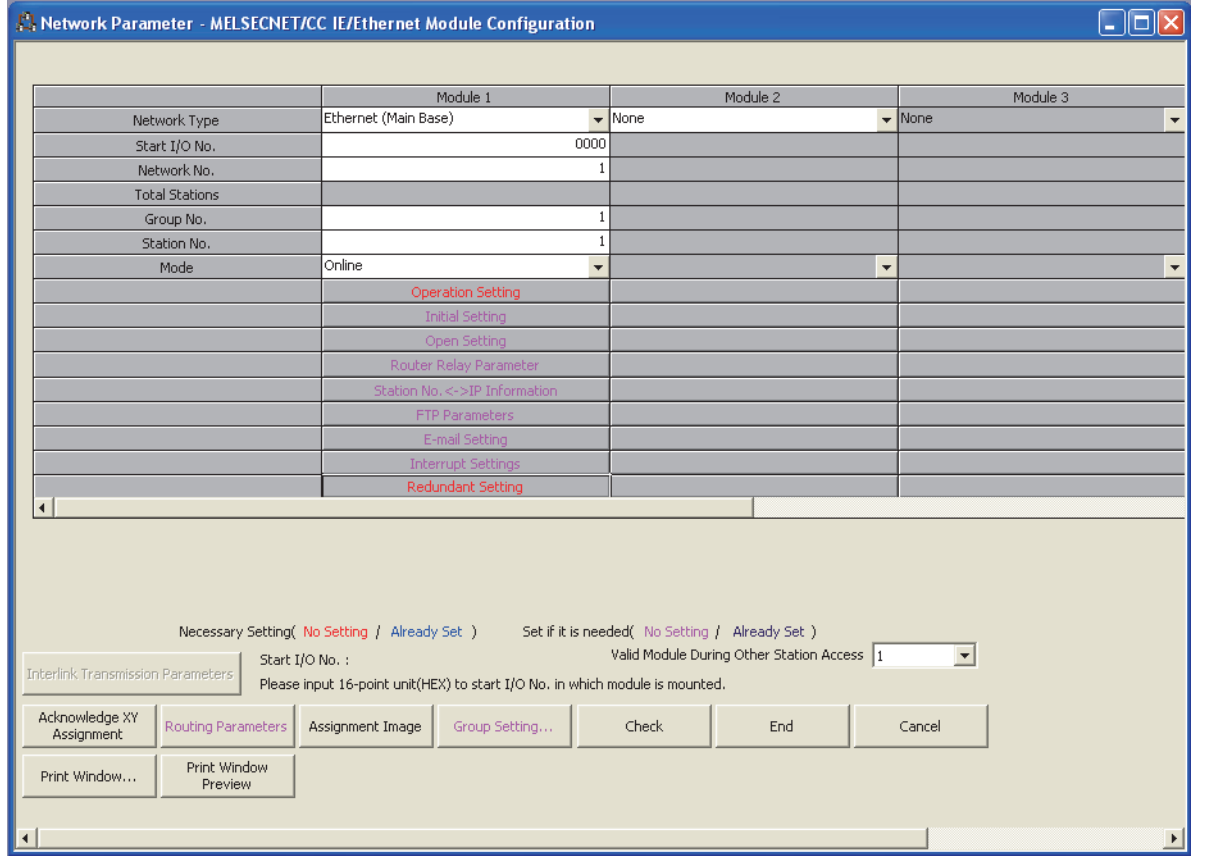

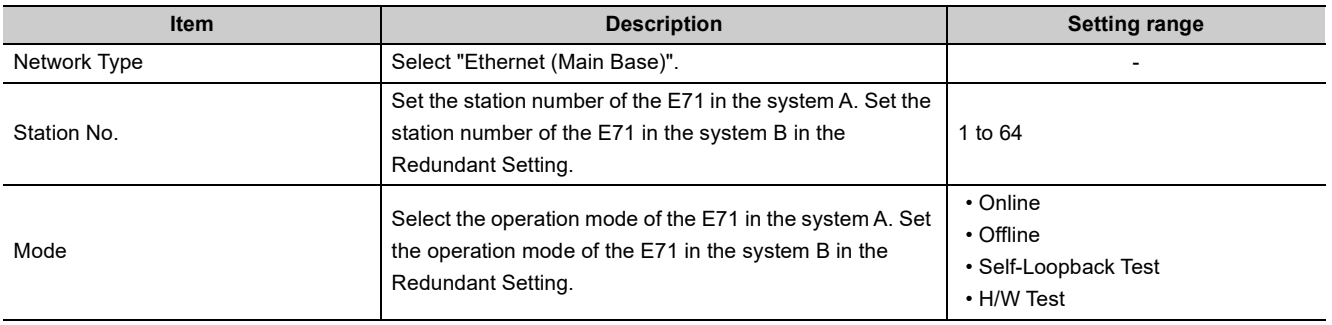

#### **(2) Ethernet operation setting**

The IP address configured in the Ethernet operation setting becomes the IP address of the E71 in the system A. Set the IP address of the E71 in the system B in the redundant settings.

## **(3) Redundant settings**

Configure the settings of the system B and issue of a system switching request.

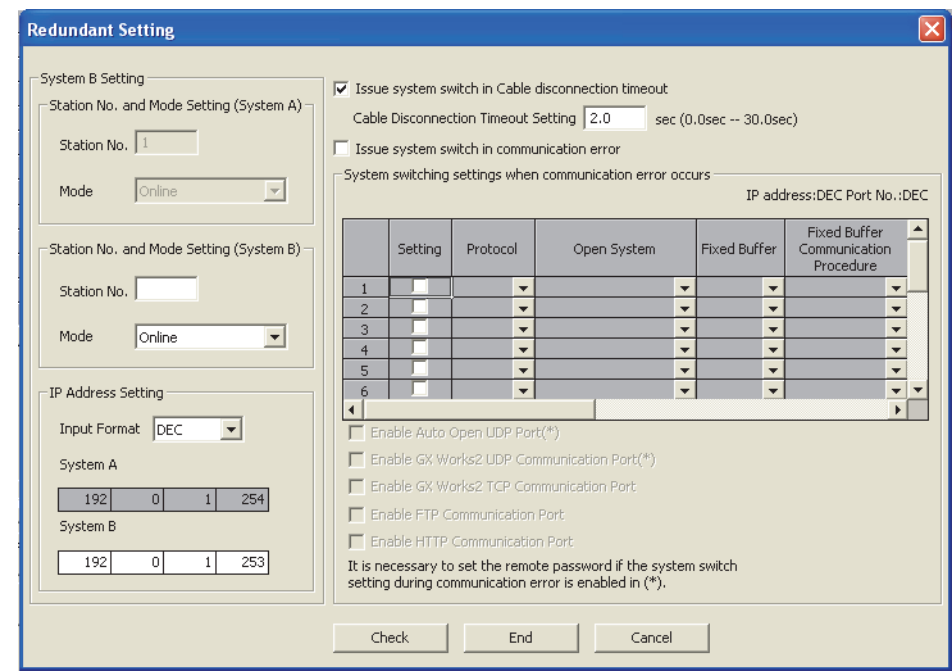

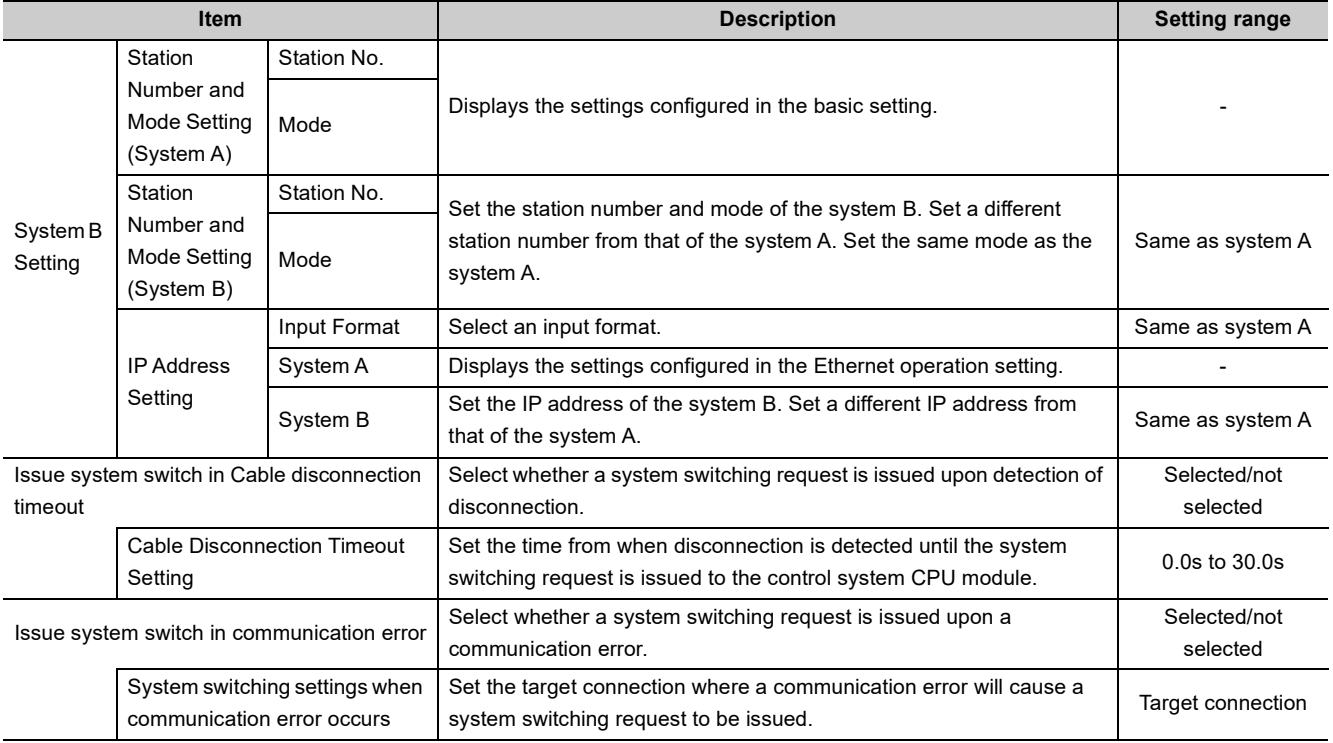

- \*1 The settings of the auto-open UDP port and MELSOFT application transmission port (UDP) are enabled when the following conditions are satisfied. When the following conditions are not satisfied, the system switching request is not issued even if a communication error occurs in the target connection.
	- The remote password setting is enabled.
	- The remote password is unlocked.
- \*2 Do not set the connection with any of the following settings as the target connection. If set, the system may be consecutively switched in the redundant system if a communication error occurs due to cable disconnection or power-off of the connected device.
	- "Initial timing" in the Ethernet operation setting: "Always wait for OPEN (Communication possible at STOP time)"
	- "Protocol" in the open setting: "UDP"
	- "Existence confirmation" in the open setting: "Confirm"
- \*3 It is recommended that the connection set to "MELSOFT connection" under "Open system" of the open setting is not set as the target connection. Doing so may set all the MELSOFT products connected to the network as the target connections, therefore; the connected device (target MELSOFT product) cannot be specified.

 $Point<sup>°</sup>$ 

- When using a redundant system in the backup mode, set the mode of the system B same as that of the system A. If the mode differs between them, an error will occur in the Redundant CPU.
- Configure "Cable disconnection timeout setting" from several seconds to several ten seconds. If the value is shorter than that, a system switching request may occur due to such as noise.

## **14.7.4 Data communications in a redundant system**

This section describes data communications using the E71 mounted on the main base unit in a redundant system. Processes other than those described in this section are the same as those in a single CPU system.

#### **(1) Initial process**

#### **(a) Reinitialization process**

When performing a reinitialization process, do not change the settings, such as the own station IP address and Ethernet operation setting. Doing so may cause a communication error.

- When using the UINI instruction Execute the instruction after specifying " $0_H$ " for Specification of changed item  $((S1)+2)$  of the control data.
- When directly writing to the buffer memory Write "1" to the bit 15 of Communication condition setting (Ethernet Operation Setting) area (address:  $1F_H$ ) without changing the value stored in the buffer memory area.

#### **(b) Initial process using I/O signals**

Because the output signal (Y) turns off in the standby system CPU module, an initial process cannot be performed using I/O signals. To perform an initial process, set the network parameters using a programming tool.

#### **(2) Open/close processes**

#### **(a) Communications in TCP/IP**

Place the E71 in open wait status (Passive open) and perform an open/close process from the connected device. If an Active open process is performed from the E71, the close process is performed from the E71 after data communications, but if the system is switched before execution of the close process, the process cannot be performed.

#### **(b) When using a user connection to communicate with the standby system (for MC protocol communications or communications using a random access buffer)**

- Ethernet operation setting
	- Set "Always wait for OPEN (Communication possible at STOP time)" under "Initial timing".
- Open setting

In TCP/IP communications, set "Unpassive or Fullpassive" under "Open system".

## $Point<sup>°</sup>$

Setting connections for communications with the system A and communications with the system B is recommended. This facilitates communications with the other system if a communication error has occurred in the own system or when the system is switched. A maximum of 16 user connections can be registered in the E71.

#### **(c) Open/close processes using I/O signals**

Because the output signal (Y) turns off in the standby system CPU module, open/close processes cannot be performed using I/O signals. To perform the processes, set "Always wait for OPEN (Communication possible at STOP time)" under "Initial timing" in the Ethernet operation setting or use dedicated instructions (OPEN/CLOSE instructions).

## **(3) Using MC protocol communications**

The QnA-compatible 3E frame or 4E frame can be used to access the control system/standby system or system A/system B.

**(a) Operation performed for access to the control system/standby system or the system A/system B**

**Ex.** When the system is switched (example of access to the control system CPU module)

Connected device QnA-compatible 3E frame Request destination module I/O number Access to  $03D0H$ Network number: 00H the control system Personal computer number: FFH  $\Box$  $\overline{\Box}$ Control system (system A) Standby system (system B) ē £  $\begin{array}{c}\n\bullet \\
\bullet \\
\end{array}$ 001001000 ..........  $\frac{\theta}{\theta}$ 0010100 0.0 | 8 | 0.0  $\begin{bmatrix} 1 \\ 0 \end{bmatrix}$ E Tracking cable Connected device QnA-compatible 3E frame Access to the control Request destination module I/O number: system is continued  $03D0<sub>H</sub>$ via a tracking cable. Network number: 00H Personal computer number: FFH  $\Box$  $\Box$ Standby system (system A) | Control system (system B) ‱  $\begin{array}{c|c}\n\bullet & \bullet \\
\bullet & \bullet\n\end{array}$  $\frac{1}{2}$ 0010010100  $\begin{array}{c|c|c|c} \bullet & \bullet & \bullet \\ \hline \bullet & \bullet & \bullet \end{array}$ 0.0 8 0.0 0.0 | 10.0 D Tracking cable

*1.* **Connect the connected device to the E71 mounted with the control system CPU module to access the control system CPU module.**

*2.* **When the system is switched, the connected device automatically continues access to the control system through the tracking cable. However, if the communication line with the connection destination is faulty or the standby system is powered off, for example, the destination must be changed on the connected device.**

**Ex.** For access to the system that is not the connection destination (example of connection to the control system and access to the standby system CPU module)

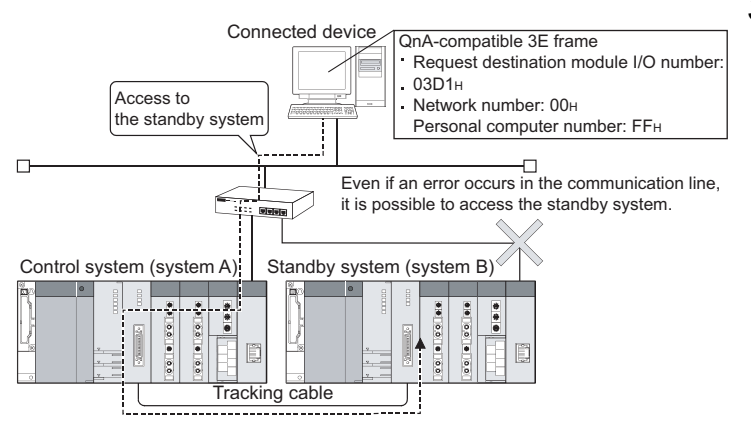

*3.* **To access the standby system CPU module, the connected device connects to the E71 mounted with the control system CPU module through the tracking cable. This enables access even if the communication line between the connected device and standby system becomes faulty.**

## **(b) Communication procedure example for access to the control system CPU module in a redundant system**

The following shows a communication procedure example. Place the E71 in open wait status and perform open/close processes from the connected device.

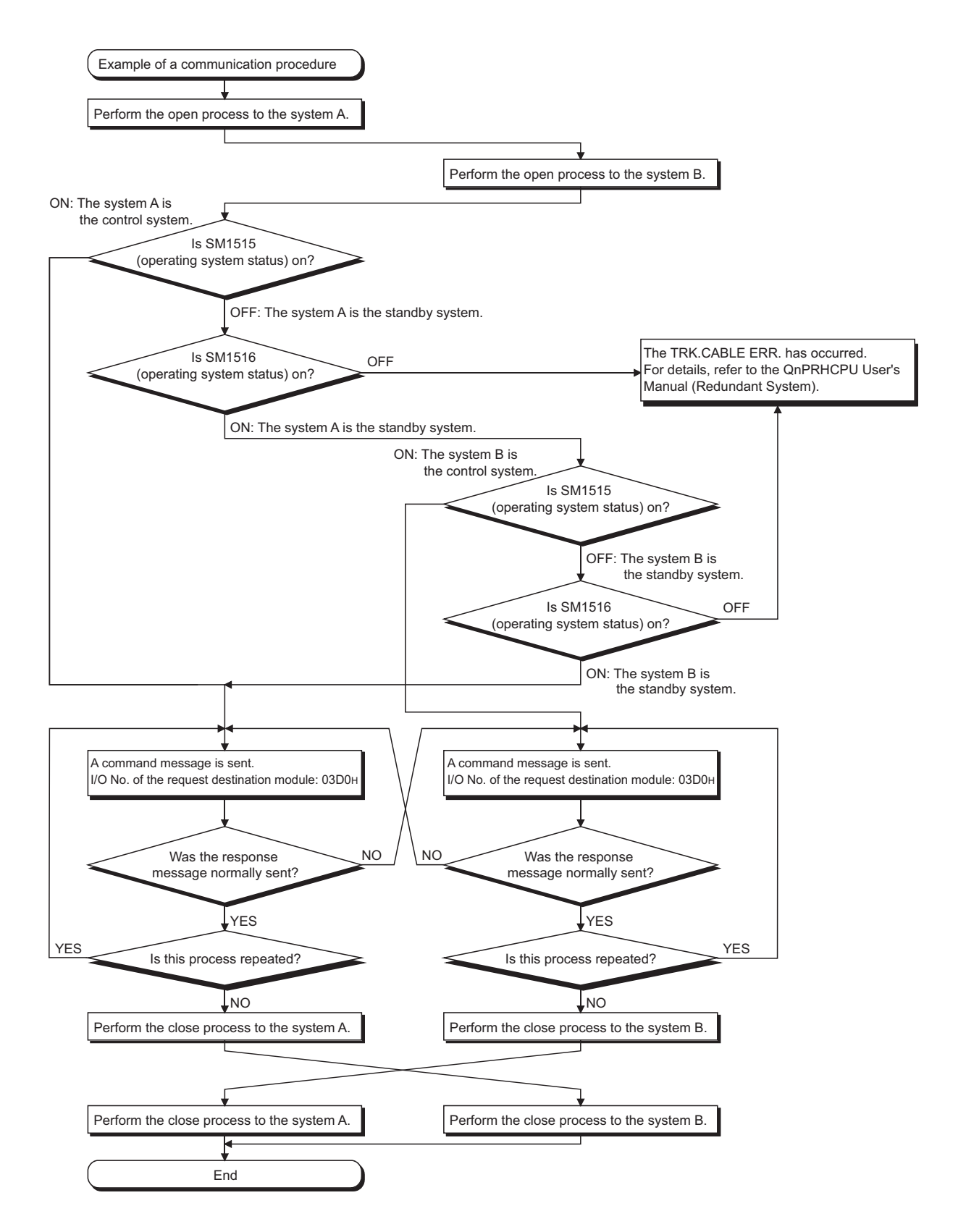

#### **(c) Precautions for writing a parameter file or program file**

- Write the same file to the system A and system B. If different files are written to the systems, or a file is written to only one system, an error will result.
- Write the file while the switch on the CPU module is set to STOP.
- Write the file in the following procedure.

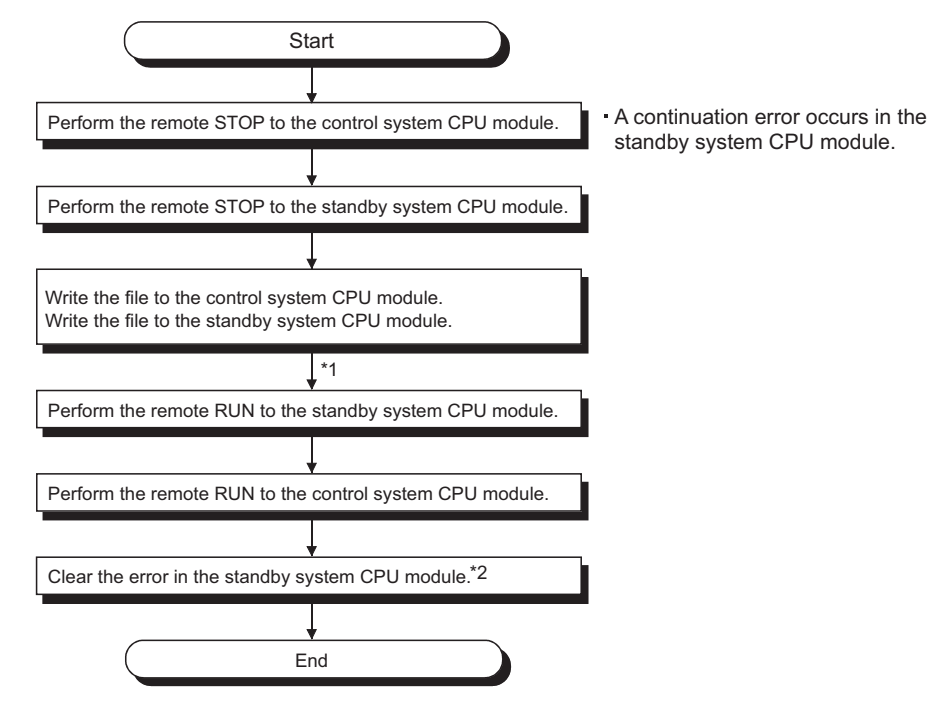

- \*1 After writing the parameter file, reset the both CPU modules.
- \*2 When the operating status of the control system CPU module is switched from STOP to RUN, check the error status of the standby system CPU module. If an error has occurred, set the error code (6010 $_{H}$ ) to SD50 then turn on SM50 to clear the error.

#### **(4) Communicating using a fixed buffer**

#### **(a) Receive process in a standby system**

When data is sent to the E71 mounted with the standby system CPU module, the data received by the E71 is discarded, and the receive process is not performed. (Fixed buffer reception status signal does not turn on.)

#### **(b) Receive process in an interrupt program**

When the control system is switched to the standby system by system switching before execution of an interrupt program, the interrupt factor is held. When the system is switched again and the standby system is switched to the control system, the interrupt program is executed by the held interrupt factor. (The interrupt factor is not transferred to the other system.)

#### **(c) When data is sent from the connected device**

- When using the "Procedure exist" method
- If a response timeout to the E71 occurs, change the connection destination to the other system and send the data.
- When using the "No procedure" method

Send the same data to both the control system and standby system.

The following shows an example of the sending procedure for sending data to a redundant system using the "Procedure exist" method.

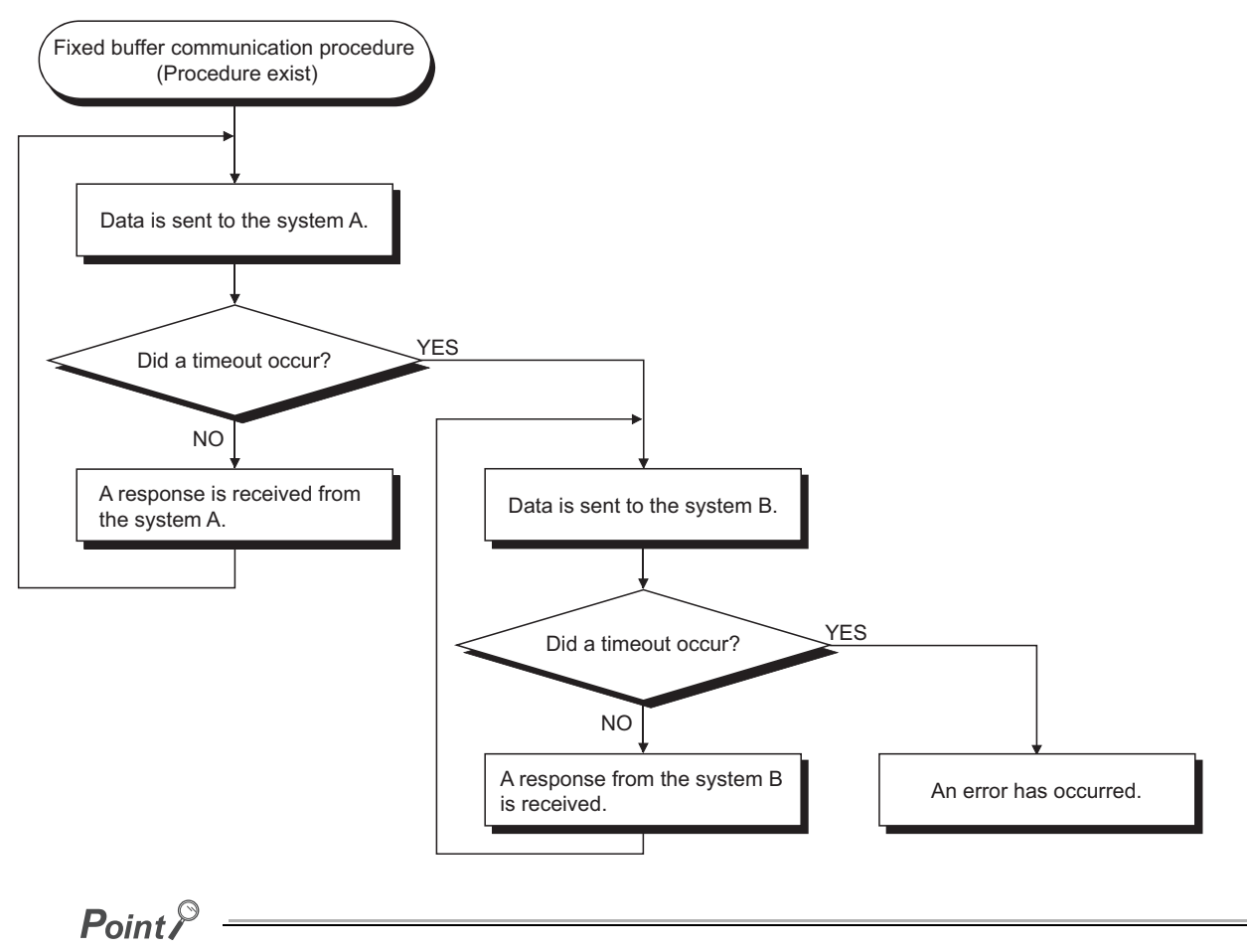

Take care of the following when performing a resend process at system switching.

- When performing communications while synchronizing sending and receiving, system switching may occur during the communications, and the system may be switched with the sending and receiving not synchronized. To
- perform system switching, restart communications after initializing the synchronization for safety. • After executing the WRITE instruction, execute it again because it is difficult to determine that the instruction has been completed. However, note that the same instruction may be executed twice.

#### **(5) Communicating using a random access buffer**

The buffer memory of the E71 is not tracked. Therefore, when writing data to the random access buffer, write the same data to the control system and standby system.

### **(6) Using the e-mail function**

#### **(a) Receiving e-mails**

- After the E71 receives an e-mail, send a response mail to the mail sending source so that the mail sending source may recognize the arrival of the e-mail. If the receiving cannot be recognized, send the e-mail again.
- After the MRECV instruction is executed, the read e-mail is deleted from the mail server. Therefore, when system switching occurs during execution of the MRECV instruction, the mail may not be received by the new control system CPU module after system switching even if the MRECV instruction is re-executed. (The e-mail has been deleted from the mail server.)

#### **(b) E-mail receiving program**

In the following program, turning on X21 allows the E71 mounted on the slot where the I/O signals of X/Y00 to X/Y1F are assigned to receive an e-mail by execution of the MRECV instruction and send a response mail to the sending source by execution of the MSEND instruction.

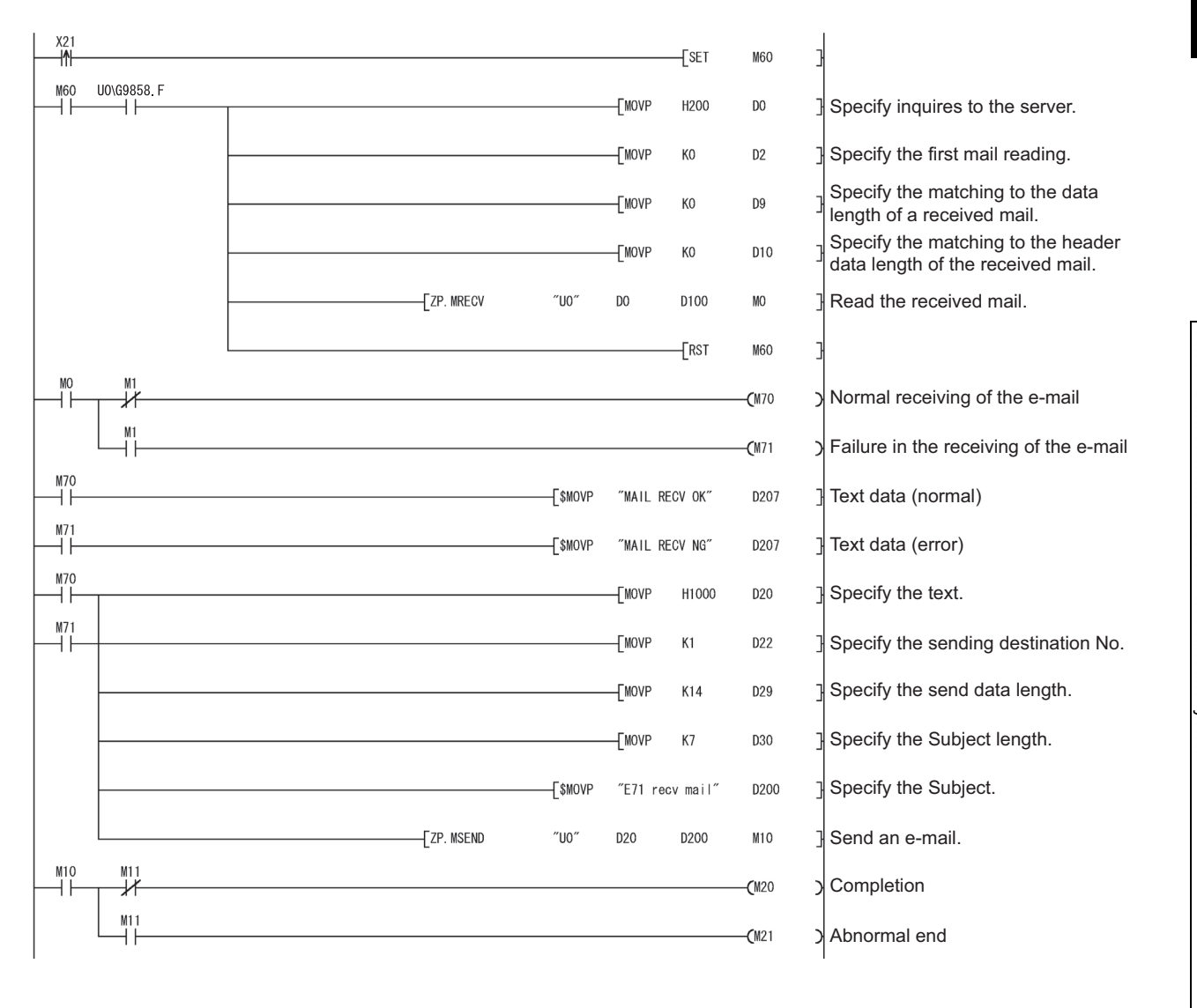

#### **(c) Using the notification function**

Because a notification mail may be sent from both the control system and standby system in either of the following conditions, perform the process that discards the same e-mail that is received later on the receiving

side personal computer.<sup>\*1</sup>

- The CPU operating status has been set as the notification condition.
- The device data set as the notification condition is being tracked.
- \*1 By setting the following SM devices as notification conditions, the system mode in the redundant system can be identified with a notification mail. The devices can be used as conditions for identifying the system having the same e-mail.
	- SM1511 (System A identification flag)
	- M1512 (System B identification flag)
	- SM1515, SM1516 (operating system status)

## **(7) Communicating over CC-Link IE Controller Network, CC-Link IE Field Network, MELSECNET/H, and MELSECNET/10**

#### **(a) When a redundant system is in the network**

When performing access through a redundant system, change the routing parameter settings on the request source station or relay station using the RTWRITE instruction at system switching.

#### **(b) When performing access through a redundant system**

To access another station through Ethernet using the CC-Link IE Controller Network, CC-Link IE Field Network, MELSECNET/H, and MELSECNET/10 relay communications, set the routing parameters on the request source station or relay station. To perform access through a redundant system, set the station that becomes a control system as a routing station.

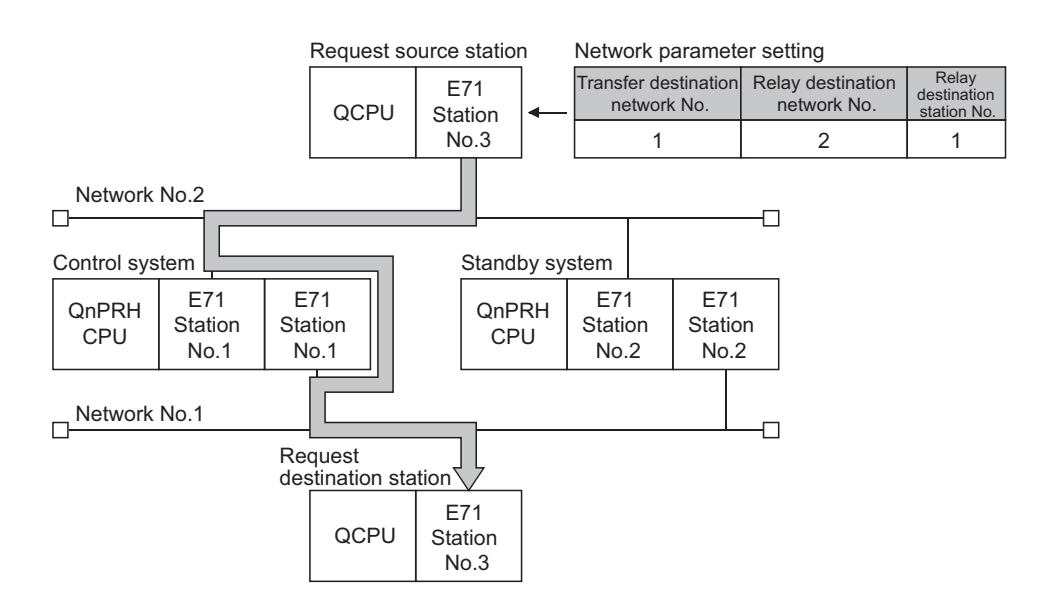

If system switching occurs, change the routing parameter settings using the RTWRITE instruction so that the request source station or relay station accesses the destination through the station of the new control system after system switching.

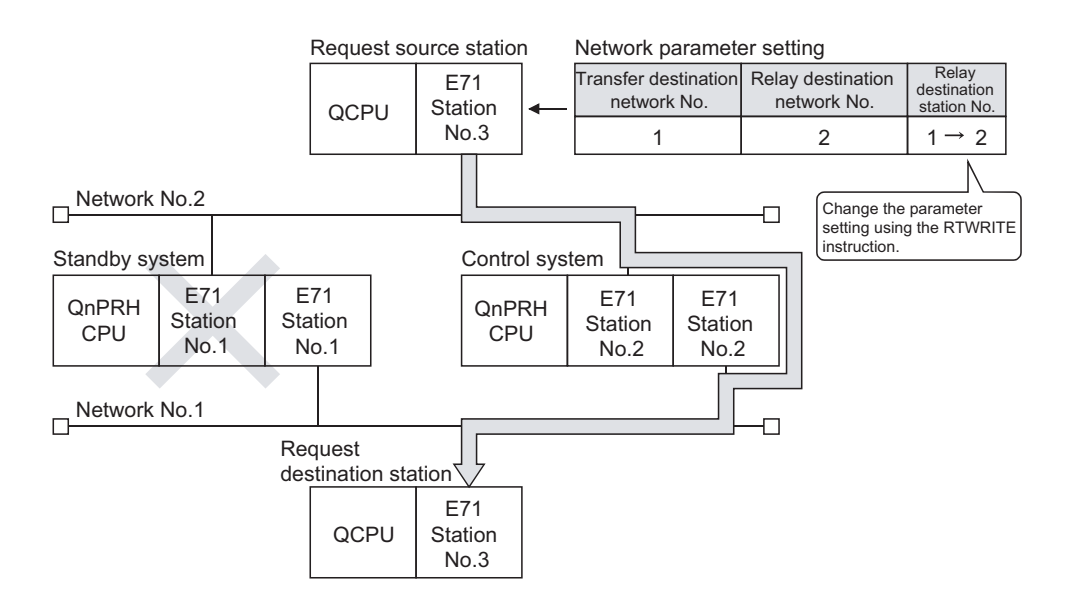

## **(8) When the CPU module accesses a programmable controller on another station using data link instructions**

#### **(a) Redundant system supported data link instructions**

- By specifying the destination in Target station CPU type of the control data in any of the following data link instructions, access can be performed to the control system/standby system or system A/system B.
	- READ/SREAD instructions
	- WRITE/SWRITE instructions
	- REQ instruction
- Operation performed for access to the control system/standby system or the system A/system B (example of executing the READ instruction)

When the target station is the standby system, because the received command is addressed to the control system CPU module (Target station CPU type:  $3D0<sub>H</sub>$ ), data is relayed to the control system CPU module through the tracking cable to read the data in the control system CPU module.

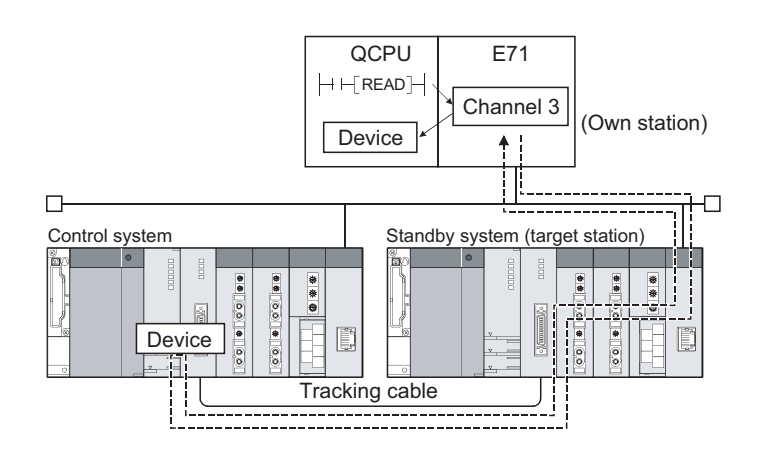

**14**

#### **(b) Process at abnormal end**

When a data link instruction is executed for the specified control system CPU module or standby system CPU module in a redundant system, the data link instruction may result in an error if system switching occurs in the target station (error codes:  $4244_H$ ,  $4248_H$ ). If a data link instruction results in an error with either of the aforementioned error codes, execute the data link instruction again.

#### **(c) SEND instruction**

- When the target station is in a redundant system, the communication request source station must identify that the target station is the control system to execute the SEND instruction. When the target station is the standby system, the target station storage channel cannot be used since the RECV instruction is not executed at the target station after data is sent by the SEND instruction. (Channel being used)
- When a redundant system exists on the network where a broadcast is performed, the storage channel cannot be used since the RECV instruction is not executed for the standby system. (Channel being used)

#### **(d) RECV instruction and interrupt program (RECVS instruction)**

When the SEND instruction is executed for the redundant system, the process of the RECV instruction or interrupt program (RECVS instruction) changes depending on the following conditions.

- When system switching occurs between execution of the SEND instruction for the control system and execution of the RECV instruction or interrupt program When the control system is switched to the standby system before execution of the RECV instruction or interrupt program, it holds the buffer memory area data, RECV instruction execution request (address:  $CD_H$ ) and the interrupt factor (interrupt pointer) of the interrupt program. When system switching occurs again and the standby system is switched to the control system, the RECV instruction and interrupt program are executed using the data held in the buffer memory area, RECV instruction execution request and the interrupt factor of the interrupt program.
- When the SEND instruction is executed for the standby system

When the standby system receives data from the sending station, it holds data in the buffer memory area, RECV instruction execution request (address:  $CD_H$ ) and the interrupt factor (interrupt pointer) of the interrupt program. When system switching occurs and the standby system is switched to the control system, the RECV instruction and interrupt program are executed using the data held in the buffer memory area, RECV instruction execution request area and the interrupt factor of the interrupt program.

#### **(9) Using the file transfer (FTP server) function**

#### **(a) Precautions for writing a parameter file or program file**

- Write the same file to the system A and system B. If different files are written to the systems, or a file is written to only one system, an error will result.
- Write the file while the switch on the CPU module is set to STOP.
- Write the file in the following procedure.

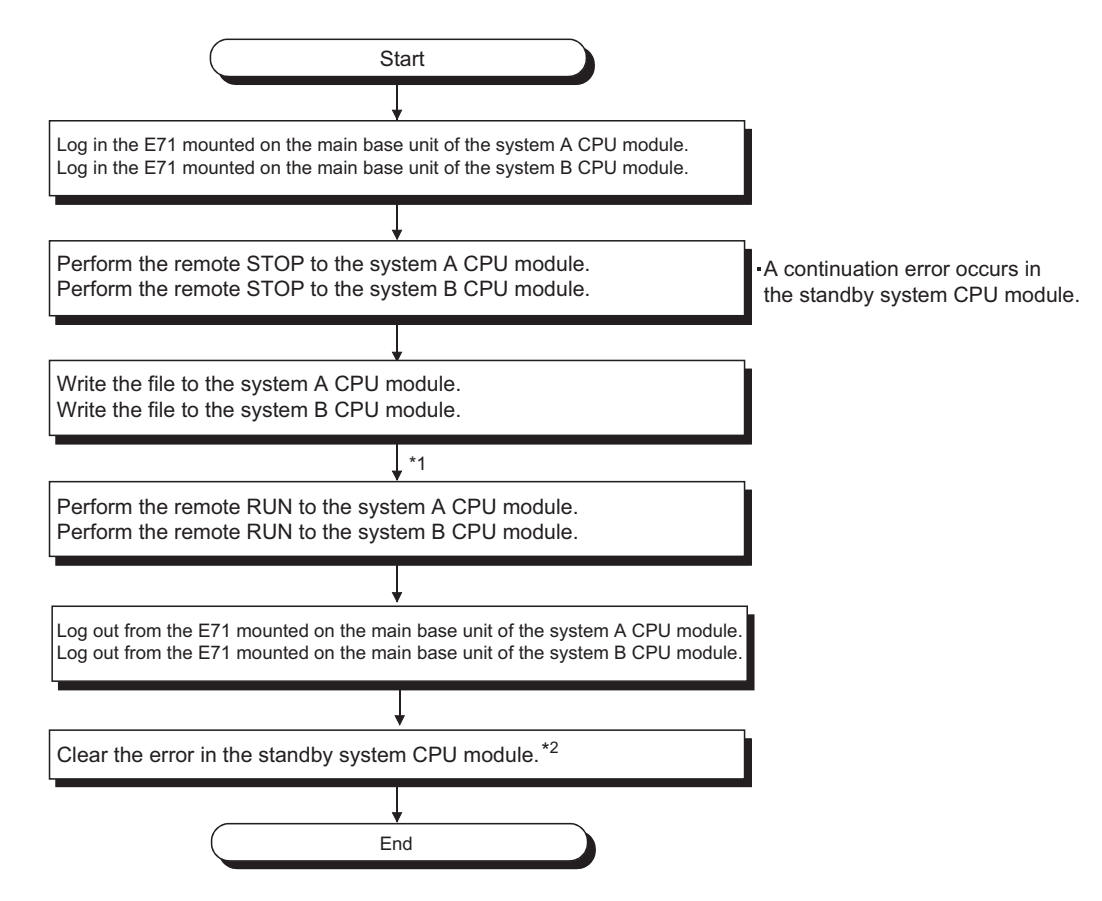

- \*1 After writing the parameter file, reset the both CPU modules.
- \*2 When the operating status of the control system CPU module is switched from STOP to RUN, check the error status of the standby system CPU module. If an error has occurred, set the error code (6010 $\mu$ ) to SD50 then turn on SM50 to clear the error.

#### **(10)Using dedicated instructions**

If system switching occurs during execution of the dedicated instruction, the dedicated instruction may not be completed. Execute the dedicated instruction again from the new control system CPU module after system switching.

When the E71 has not communicated with the connected device for a certain period of time while the connection is open, this function checks whether the connected device is alive by sending an alive check message to the connected device and waiting for the response.

### **(1) Parameter setting**

To enable the alive check function, select "Confirm" under "Existence Confirmation" in the open setting.

 $(\sqrt{3}P$  [Page 87, Section 7.1.4\)](#page-88-0)

In TCP/IP communications, the following methods can be selected in the Ethernet operation setting. ( $\sqrt{p^2}$  Page [85, Section 7.1.3](#page-86-0))

#### **(2) Alive check method**

The following alive check methods are available.

#### **(a) Check using the PING command**

This method is used for a connection opened using TCP/IP or UDP/IP. The E71 performs an alive check by sending the PING command (ICMP echo request/response function) to the connected device with which communications have not been performed for a certain period of time and waiting to see whether the response is received.\*1

\*1 The E71 automatically sends an echo response packet when it receives a PING echo request command. (It sends a response to the received PING command even if the connection used in the data communications with the connected device is closed.)

#### **(b) Check using the KeepAlive function**

This method is used for a connection opened using TCP/IP. The E71 performs an alive check by sending an alive check ACK message to the connected device with which communications have not been performed for a

certain period of time and waiting to see whether the response is received.\*2

\*2 The connection may be disconnected if the connected device does not support the TCP KeepAlive function (response to a KeepAlive ACK message).

#### **(3) If a response message cannot be received from the connected device**

If a response message cannot be received from the connected device (or if an error has been detected) using the alive check function, the following processes are performed.

- The corresponding connection will be forcibly closed. (The line is disconnected.) Open the connection using a user program again.
- Open completion signal is turned off, and the error code (C035<sub>H</sub>) is stored in the open error code storage area.

**Ex.** Assuming that the values<sup>\*1</sup> are set so that the number of retries may be three, the E71 performs an alive check at the timing shown in the figure below (an example of alive check using the PING command).

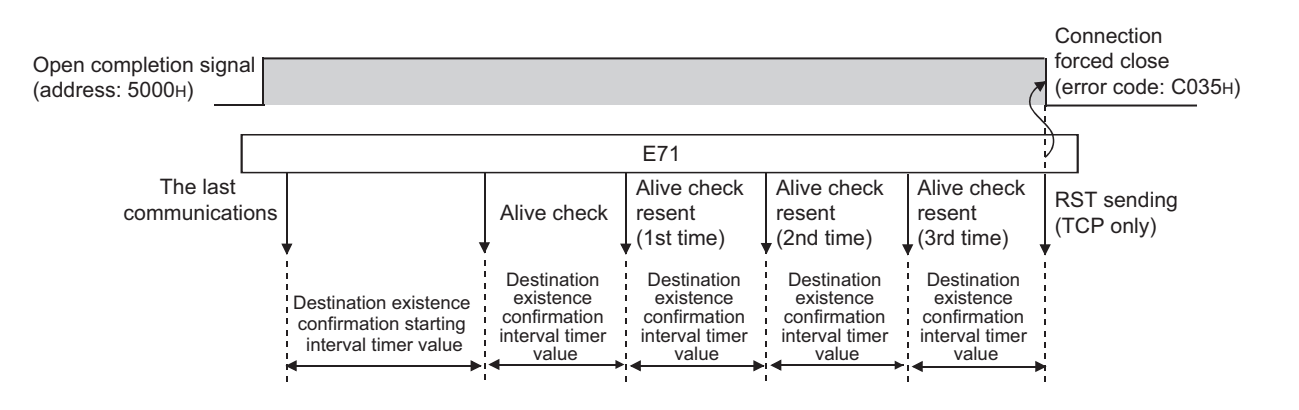

\*1 The values of the number of retries and timers can be changed in the initial setting. ( $\sqrt{F}$  [Page 354, Appendix 4.1](#page-355-0))

**14**

# **CHAPTER 15 DEDICATED INSTRUCTIONS**

Dedicated instructions facilitate programming for using intelligent function modules. This chapter describes dedicated instructions that can be used in the E71.

# **15.1 List of Dedicated Instructions**

## **(1) Dedicated instructions for using basic functions**

The following table lists dedicated instructions for using the functions explained in this manual.

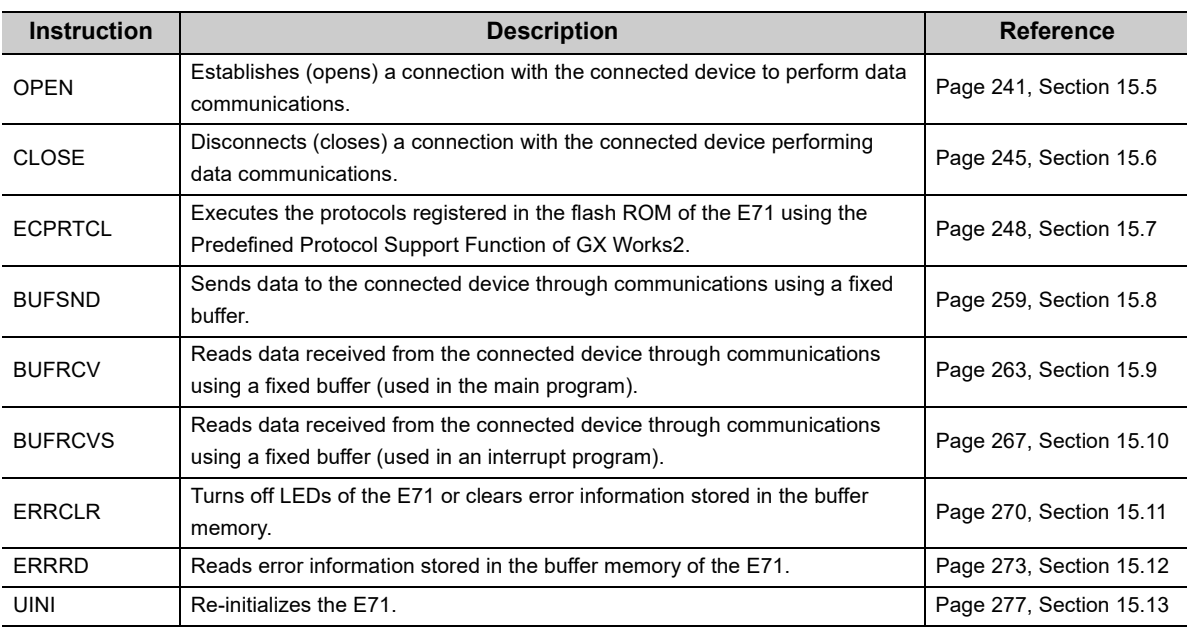

## **(2) Dedicated instructions for using special functions**

The following table lists dedicated instructions for using special functions. For details on the dedicated instructions, refer to the following.

MELSEC-Q/L Ethernet Interface Module User's Manual (Application)

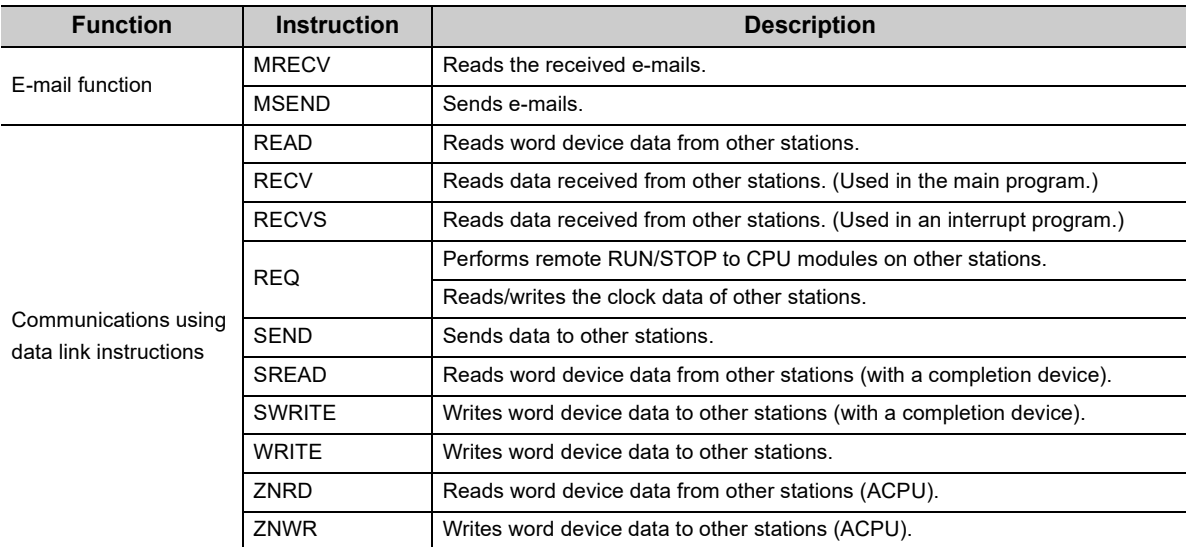

# **15.2 Parameter Settings for Using Dedicated Instructions**

When using dedicated instructions, set the parameters of each function.

## **15.2.1 When using data link instructions**

When using data link instructions, set the following parameters.

- Station No. <-> IP information setting
- Routing parameters setting

For details on the settings, refer to the following.

MELSEC-Q/L Ethernet Interface Module User's Manual (Application)

## **15.3 Precautions for Dedicated Instructions**

This section describes precautions for using dedicated instructions.

#### **(1) When changing data specified by dedicated instructions**

Do not change any data (e.g. control data) until execution of the dedicated instruction is completed.

#### **(2) When the dedicated instruction is not completed**

Check that "Online" has been set under "Mode" in the network parameter window. Dedicated instructions cannot be executed during offline.

#### **(3) Securing service process time**

When accessing a programmable controller on another station using a data link instruction during the Ethernet diagnostics, execution of the instruction may be delayed. Take the following measures to execute the data link instruction after the Ethernet diagnostics. (For safety CPUs, the following measures cannot be applied.)

- Execute the COM instruction.
- Reserve time for a communication process for 2 to 3 ms.
	- For a Basic model QCPU, High Performance model QCPU, Process CPU, and Redundant CPU, set the service processing time in Time reserved for communication processing (SD315).
	- For a Universal model QCPU, configure "Service Processing Setting" in the "PLC System" tab of the PLC parameter window.

# **15.4 Organization of the Dedicated Instruction Sections**

Instruction name 10.4 JP/GP.READ (Reading Data from Another Station's **Programmable Controller)** Reads data from the device of another station program Execution condition of the instruction ے  $\begin{picture}(150,10) \put(0,0){\line(1,0){10}} \put(15,0){\line(1,0){10}} \put(15,0){\line(1,0){10}} \put(15,0){\line(1,0){10}} \put(15,0){\line(1,0){10}} \put(15,0){\line(1,0){10}} \put(15,0){\line(1,0){10}} \put(15,0){\line(1,0){10}} \put(15,0){\line(1,0){10}} \put(15,0){\line(1,0){10}} \put(15,0){\line(1,0){10}} \put(15,0){\line($ JP.READ  $rac{(S2)}{or}$ JPREAD  $\mathbf{r}$  $(S1)$  $(n_1)$  $(n2)$ Structure of the instruction GP.READ  $\begin{array}{c}\n\text{Start cont} \\
\hline\n\end{array}$ GP.READ  $(s_1)$ in the ladder mode Inte<br>(Sy: Bit Word  $\overline{\bf k}$  $\overline{\phantom{a}}$ A device with  $\bigcap$  is  $\overline{ds}$  $\frac{1}{2}$ applicable to  $O<sub>3</sub>$ the instruction. (D1  $\circ$  $(D2)$ Local devices and file registers set for each<br>T, C, D, W, ST, SD, and SW can be used.  $\frac{1}{2}$  $1.122211...$ When the target station is a Universal model QCF<br>  $\left(\frac{E_X}{E_M}\right)$  K4M16)<br>
When using digit specification, the following cond<br>
When using digit specification, the following cond<br>  $\cdot$  Device number should be a multiple of Descriptions Setting side (1) Setting data of setting data Set by Data type User: A device value is set by the user. Descrip System: A device value is set and data type Own station's network No. (1 to 239, 254)<br>254: Network specified in Valid Module During Other Station  $Jn$  by the CPU module.BIN16-bit Start I/O number of the master/local module of the own station<br>(00 to FE<sub>H</sub>: Upper 2 digits of the I/O number expressed in 3  $\cup$ n **User** digits)<br>  $\frac{\text{day}}{\text{day}}$  (where of the own station where control data is stored<br>  $\frac{\text{day}}{\text{day}}$  Page 157, section 10.4 (1)(a))<br>
Start device of the larget station where eads to be read is stored<br>  $\frac{\text{day}}{\text{day}}$  Page 159, S  $(S1)$  $(S2)$  $(D1)$  $(D2)$ Bit 156

#### The following illustration is for explanation purpose only, and should not be referred to as an actual documentation.

#### **(1) Instruction execution conditions**

Instructions can be executed under the following conditions.

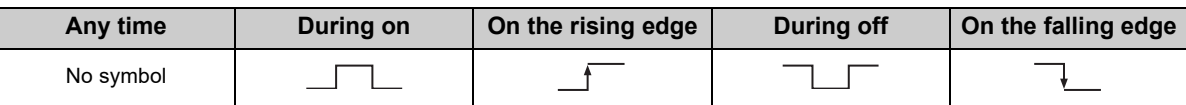

## **(2) Available devices**

The following devices can be used.

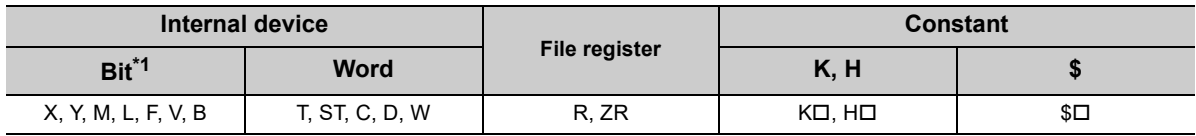

\*1 For bit data, a bit-specified word device can be used. For example, Word device. Bit No.  $\Box$  is used for the bit specification of a word device. (The bit number is specified in hexadecimal.) Word device.Bit No.

For example, the bit 10 of D0 is specified by  $|DO.A|$ . However, bit specification cannot be used for timer (T), retentive timer (ST), and counter (C).

For details on each device, refer to the following.

User's manual for the CPU module used (function explanation, program fundamentals)

## **(3) Data type**

The following data types can be used.

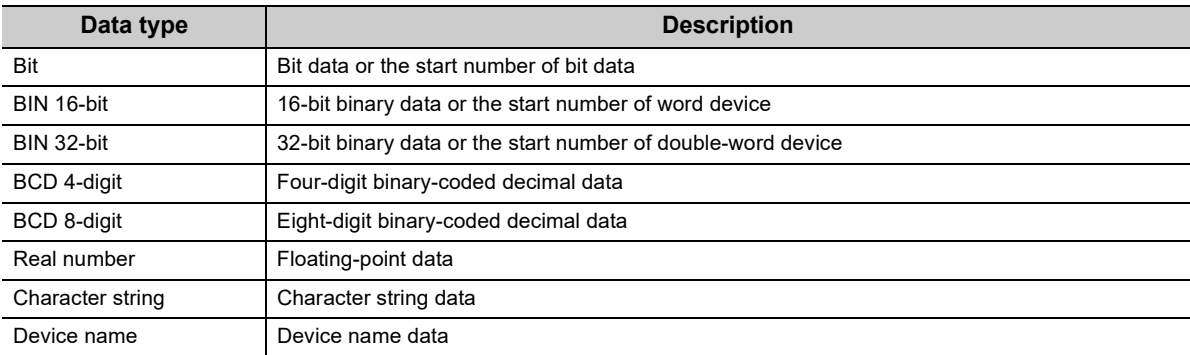

# <span id="page-242-0"></span>**15.5 ZP.OPEN**

This instruction establishes (opens) a connection with the connected device to perform data communications.

Co

**ZP.OPEN**

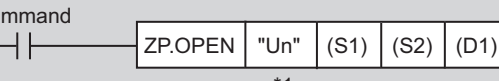

\*1

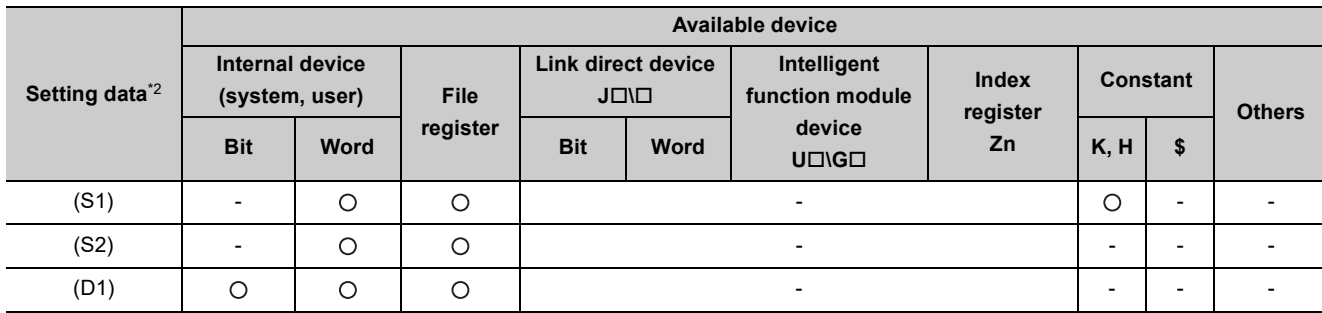

\*1 If the own station is a Basic model QCPU (function version B or later), Universal model QCPU, or safety CPU, " " (double quotation) of the first argument can be omitted.

\*2 The file registers set for each local device and program cannot be used.

## **(1) Setting data**

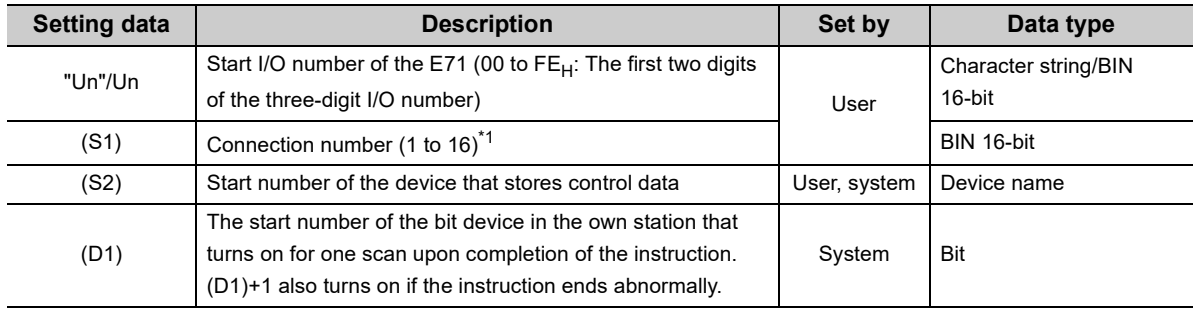

\*1 For safety CPUs, only connection numbers 1 to 8 can be specified. If the specified value is out of range, "OPERATION ERROR" (error code: 4101) occurs.

**15**

## **(2) Control data**

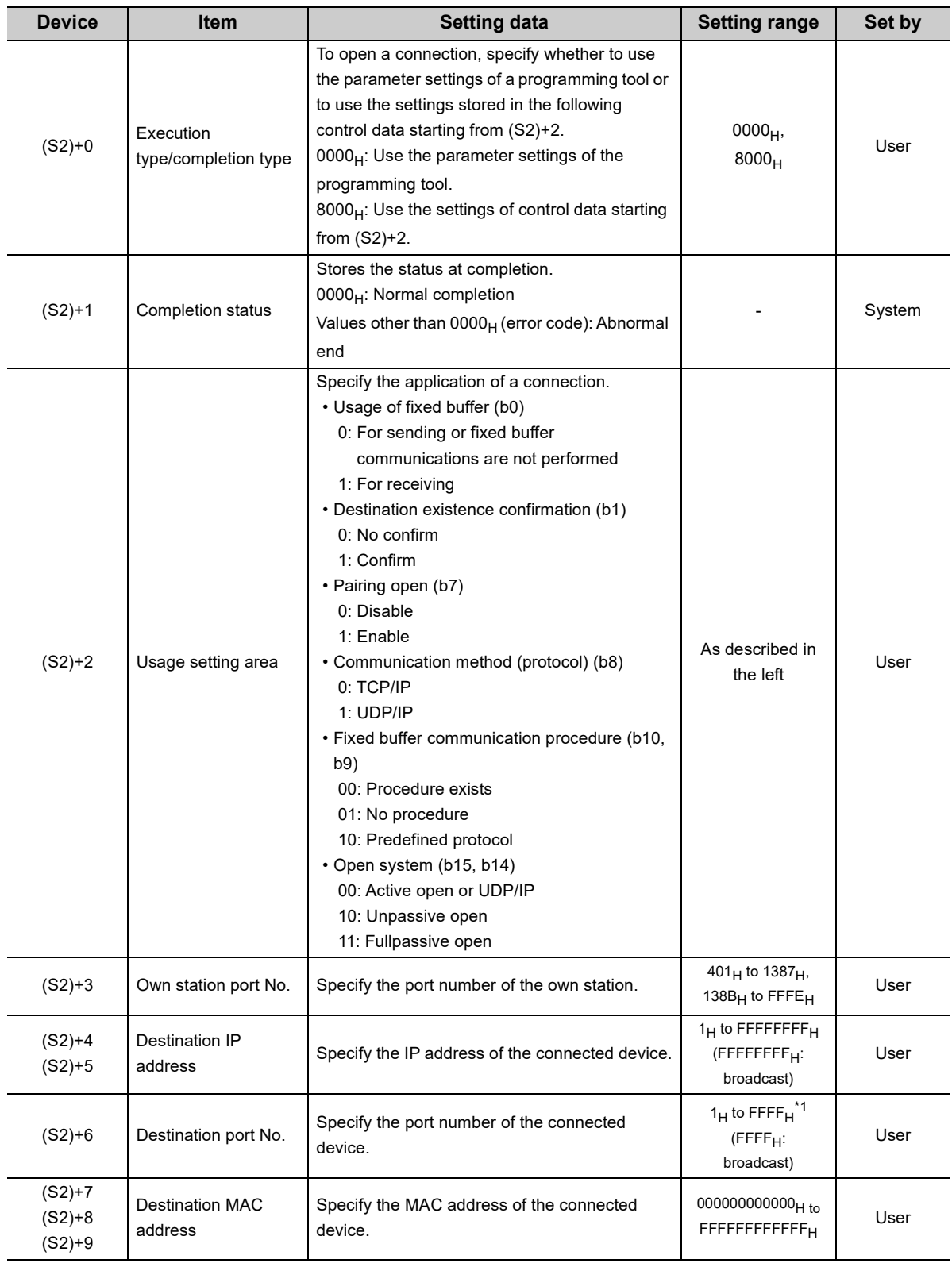

\*1 The range of 1<sub>H</sub> to 400<sub>H</sub> is available only for the QJ71E71-100 with the serial number (first five digits) of "15042" or later.

## **(3) Functions**

- This instruction performs the open process for a connection specified by (S1) for the module specified by Un. The setting value used for the open process is selected by (S2)+0.
- Completion of the OPEN instruction can be checked with Completion device (D1)+0 and (D1)+1.
	- Completion device Turns on at the END process of the scan where the OPEN instruction is (D1)+0: completed and turns off at the next END process.
	- Completion device Turns on and off depending on the completion status of the OPEN instruction. (D1)+1:
		- Normal completion: Stays off and does not change. • Abnormal end: Turns on at the END process of the scan where the OPEN instruction is completed and turns off at the next END process.

[Operation while the OPEN instruction is being executed]

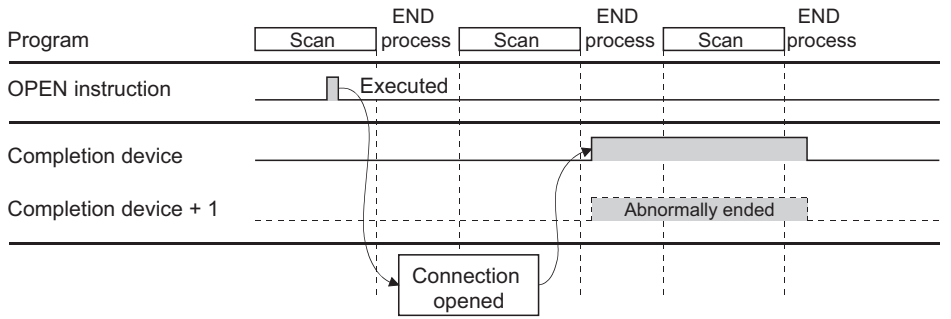

• The ZP.OPEN instruction is executed on the rising edge (OFF  $\rightarrow$  ON) of the open command.

 $Point<sup>°</sup>$ 

Do not perform an open process using I/O signals and using the dedicated instruction together for the same connection. Doing so will result in malfunction.

## **(4) Errors**

 • If a dedicated instruction ends with an error, Completion device (D1)+1 turns on, and the error code is stored in Completion status (S2)+1.

#### **(5) Program example**

The following shows a sample program that performs an Active open process on the connection number 1 for TCP/IP communications (when the I/O signals of the E71 are X/Y00 to X/Y1F).

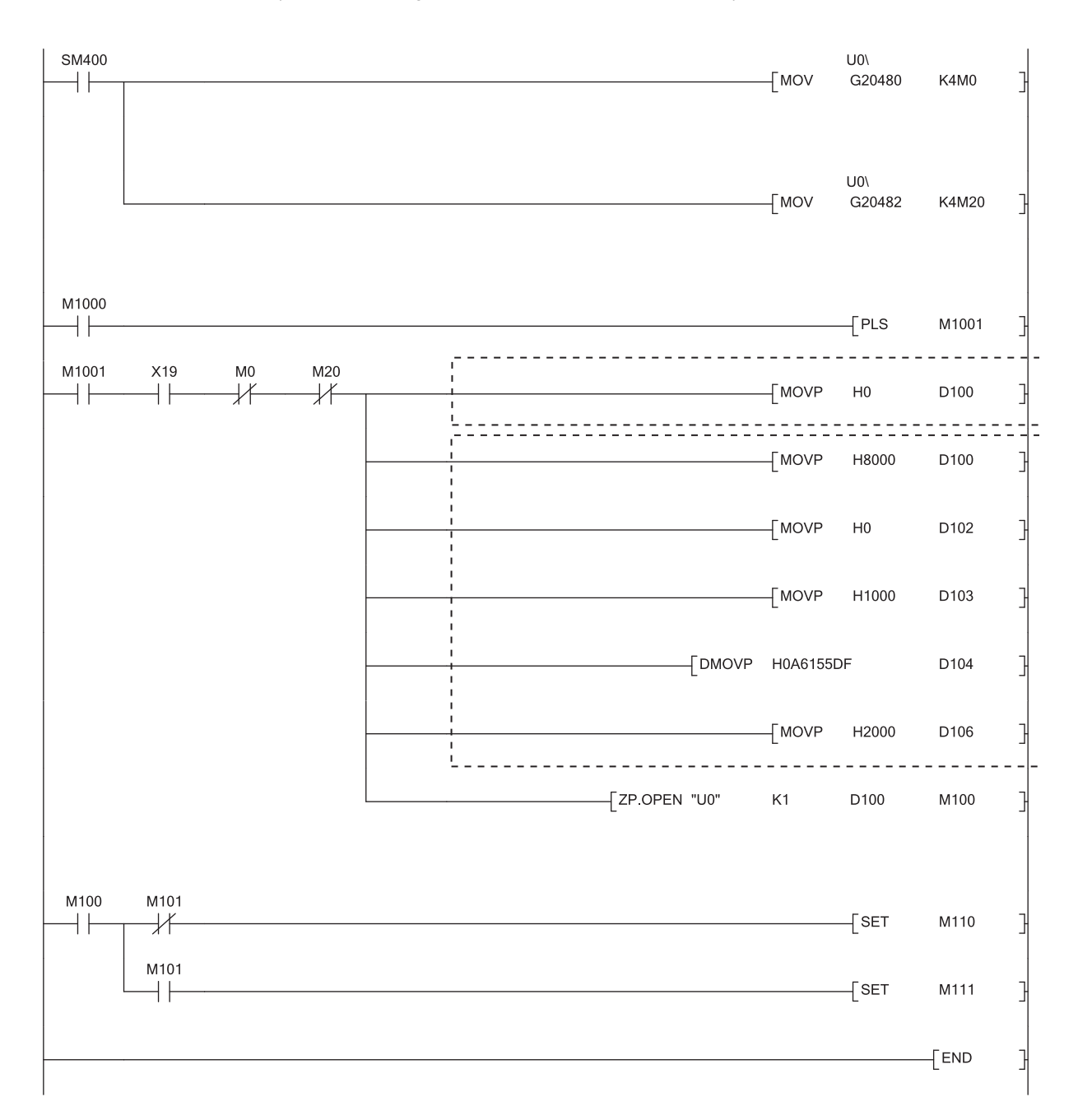

- \*1 Necessary when the open setting of the programming tool is used. (In this case, the program marked with \*2 is unnecessary.)
- \*2 Necessary when the open setting of the program is used. (In this case, the program marked with \*1 is unnecessary.)

Point

For safety CPUs, data stored in the buffer memory of the intelligent function module cannot be used. The program must be modified using the I/O signals of the intelligent function module corresponding to the buffer memory. For use with safety CPUs, refer to the following.

QSCPU User's Manual (Function Explanation, Program Fundamentals)

ZP.CLOSE "Un" (S1) (S2) (D1)

\*1

# <span id="page-246-0"></span>**15.6 ZP.CLOSE**

This instruction disconnects (closes) a connection with the connected device performing data communications.

**Command** 

 $+$ 

**ZP.CLOSE**

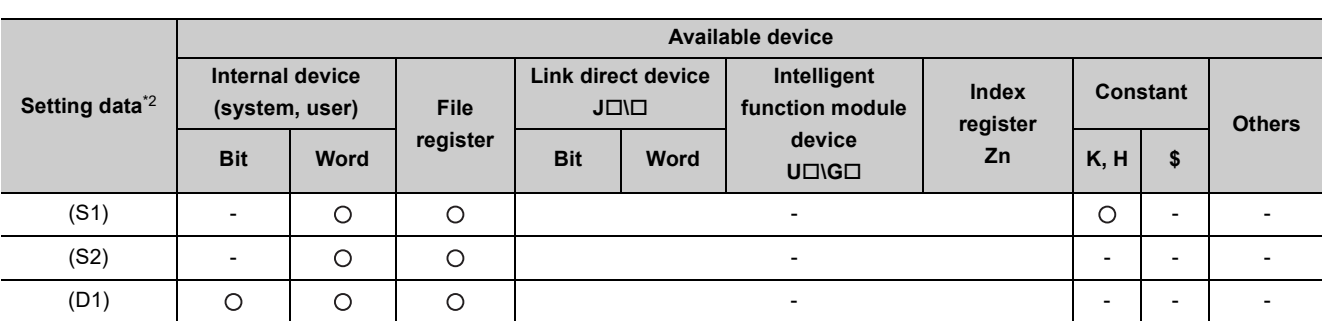

\*1 If the own station is a Basic model QCPU (function version B or later), Universal model QCPU, or safety CPU, " " (double quotation) of the first argument can be omitted.

\*2 The file registers set for each local device and program cannot be used.

## **(1) Setting data**

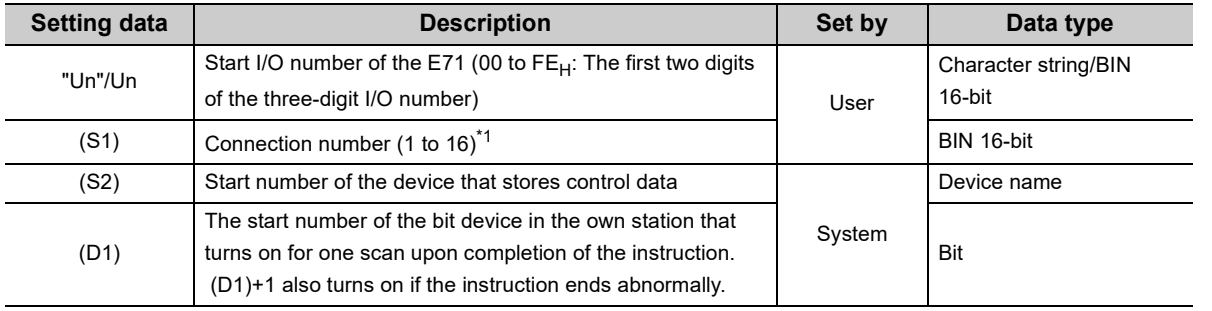

\*1 For safety CPUs, only connection numbers 1 to 8 can be specified. If the specified value is out of range, "OPERATION ERROR" (error code: 4101) occurs.

## **(2) Control data**

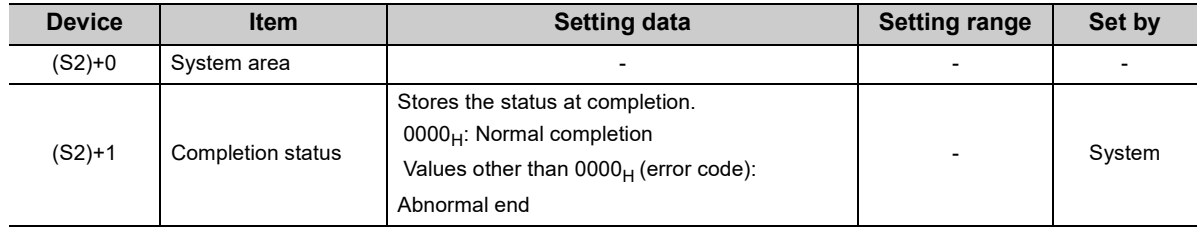

### **(3) Functions**

- This instruction performs the close process for a connection specified by (S1) for the module specified by Un (connection closed).
- Completion of the CLOSE instruction can be checked with Completion device (D1)+0 and (D1)+1.
	- Completion device Turns on at the END process of the scan where the CLOSE instruction is (D1)+0: completed and turns off at the next END process.
		- Completion device Turns on and off depending on the completion status of the CLOSE instruction. (D1)+1:
			- Normal completion: Stays off and does not change.
			- Abnormal end: Turns on at the END process of the scan where the CLOSE instruction is completed and turns off at the next END process.

[Operation while the CLOSE instruction is being executed]

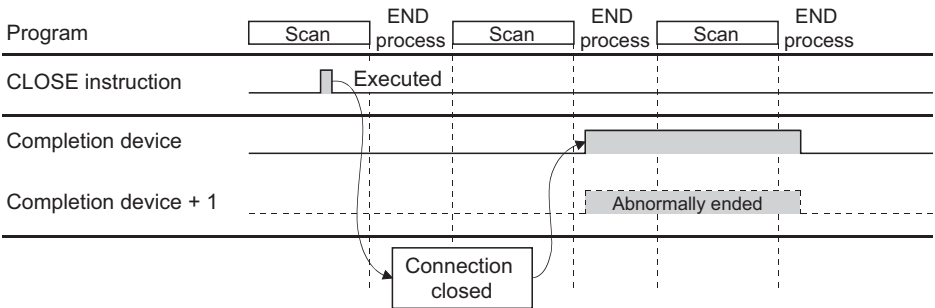

• The ZP.CLOSE instruction is executed on the rising edge (OFF  $\rightarrow$  ON) of the close command.

## $Point<sup>°</sup>$

Do not perform a close process using I/O signals and using the dedicated instruction together for the same connection. Doing so will result in malfunction.

#### **(4) Errors**

 • If a dedicated instruction ends with an error, Completion device (D1)+1 turns on, and the error code is stored in Completion status (S2)+1.

#### **(5) Program example**

The following shows a sample program that closes the connection number 1 (when the I/O signals of the E71 are X/Y00 to X/Y1F).

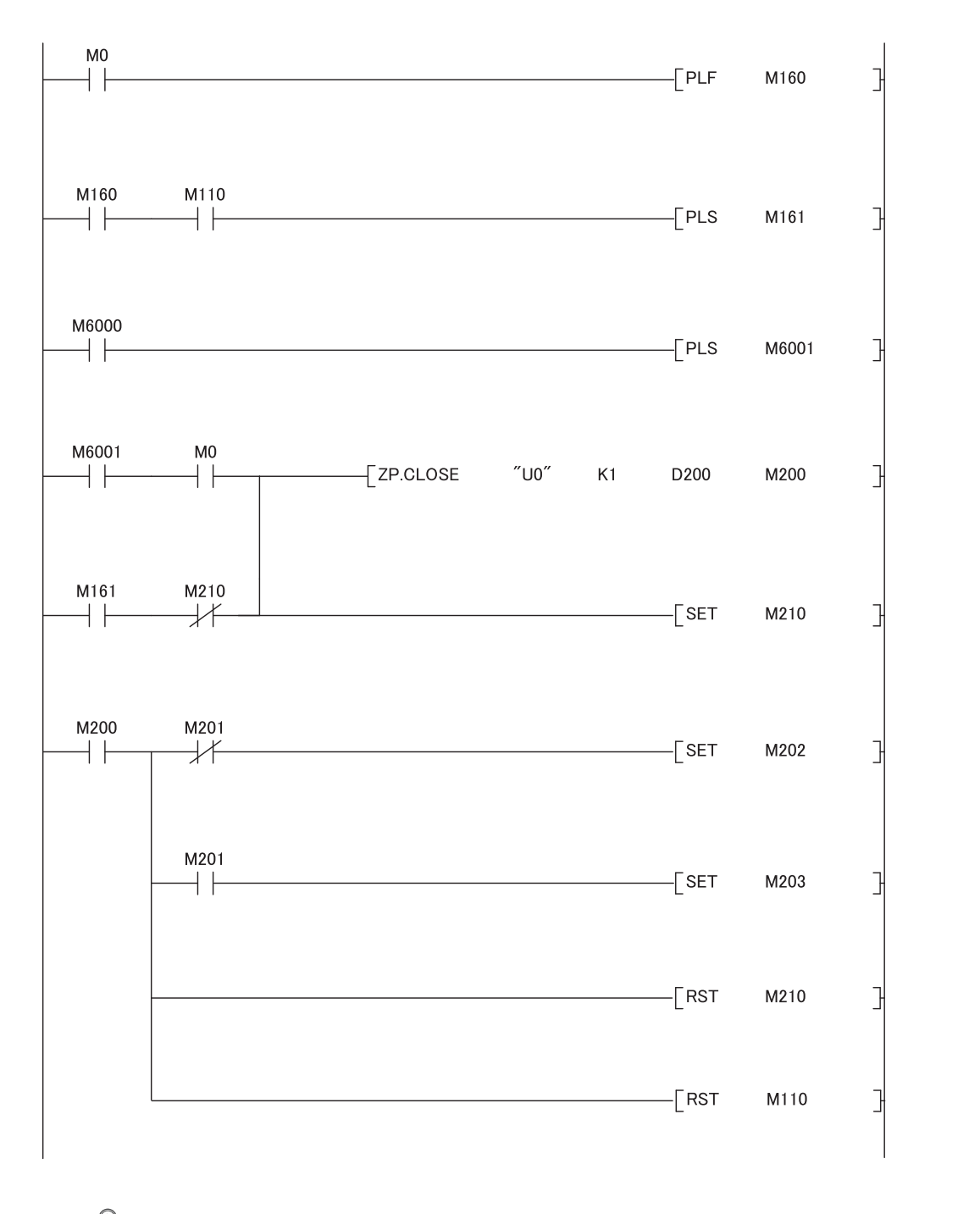

## $Point<sup>°</sup>$

For safety CPUs, data stored in the buffer memory of the intelligent function module cannot be used. The program must be modified using the I/O signals of the intelligent function module corresponding to the buffer memory. For use with safety CPUs, refer to the following.

**QSCPU User's Manual (Function Explanation, Program Fundamentals)** 

# <span id="page-249-0"></span>**15.7 GP.ECPRTCL**

This instruction executes the protocols registered in the flash ROM of the E71 using the predefined protocol support function of GX Works2.

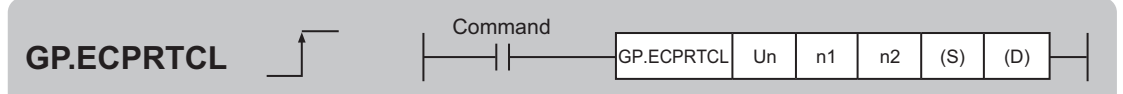

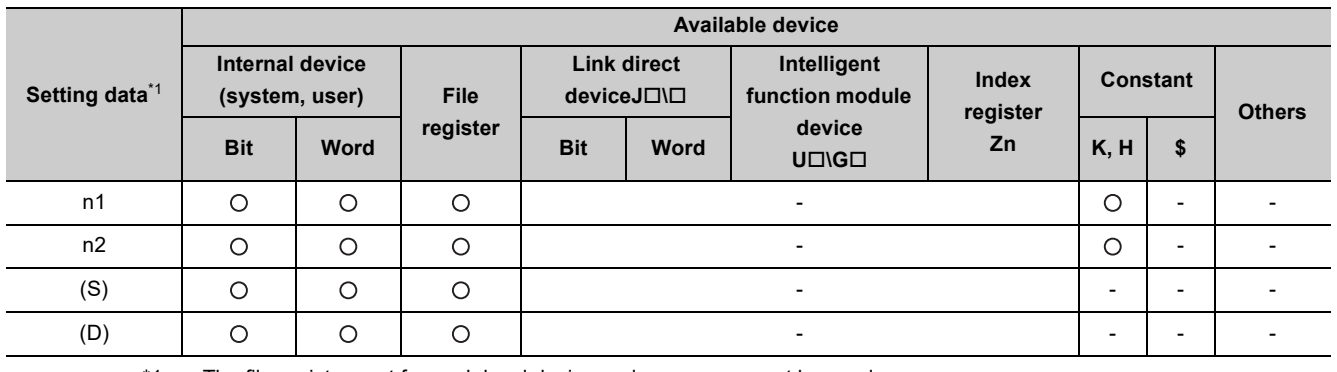

\*1 The file registers set for each local device and program cannot be used.

## **(1) Setting data**

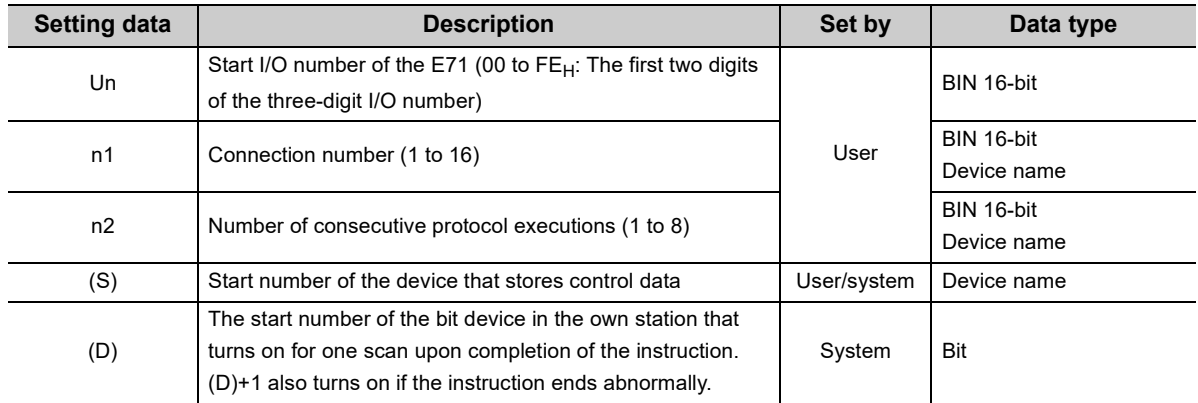

## **(2) Control data**

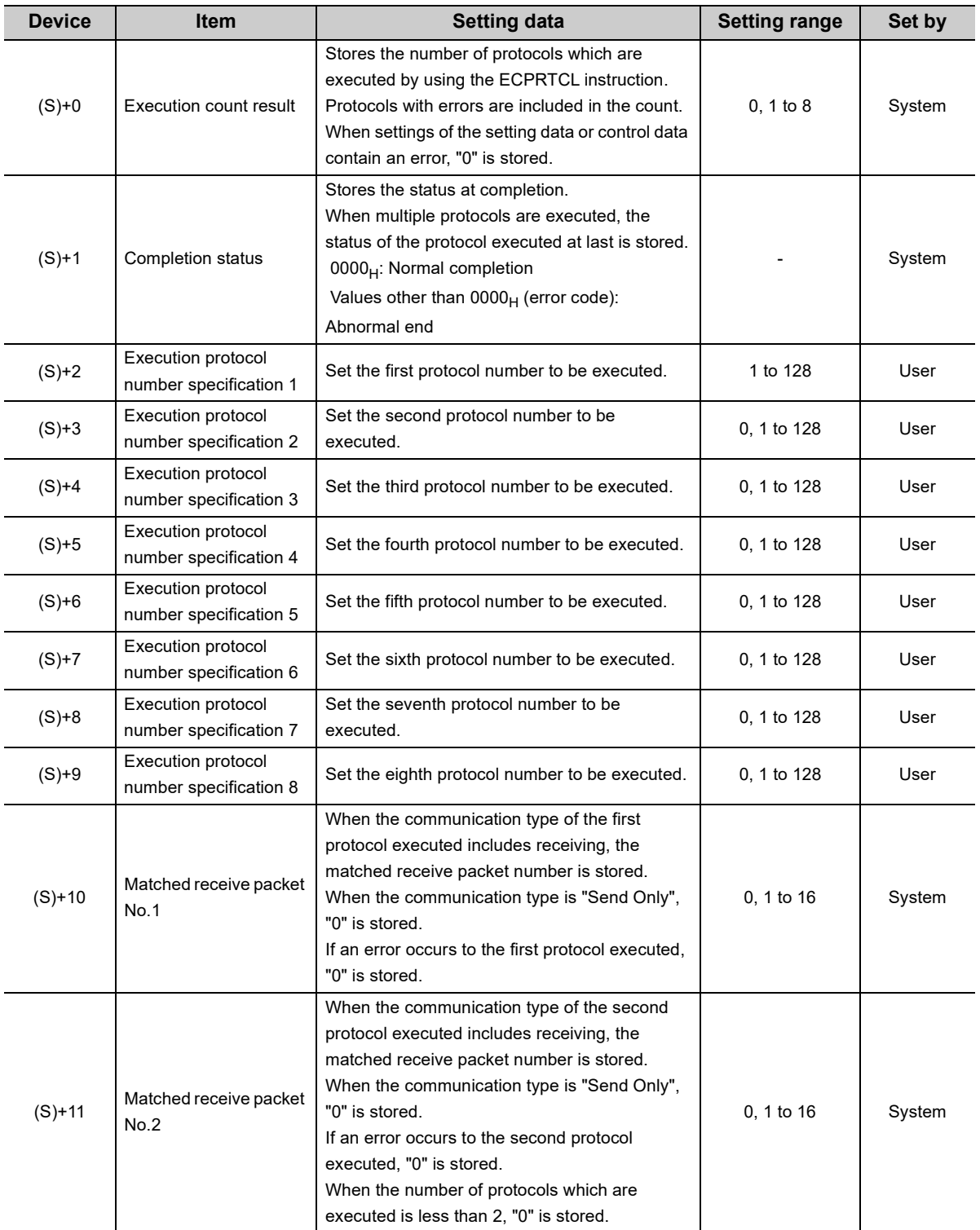

15.7 GP.ECPRTCL 15.7 GP.ECPRTCL

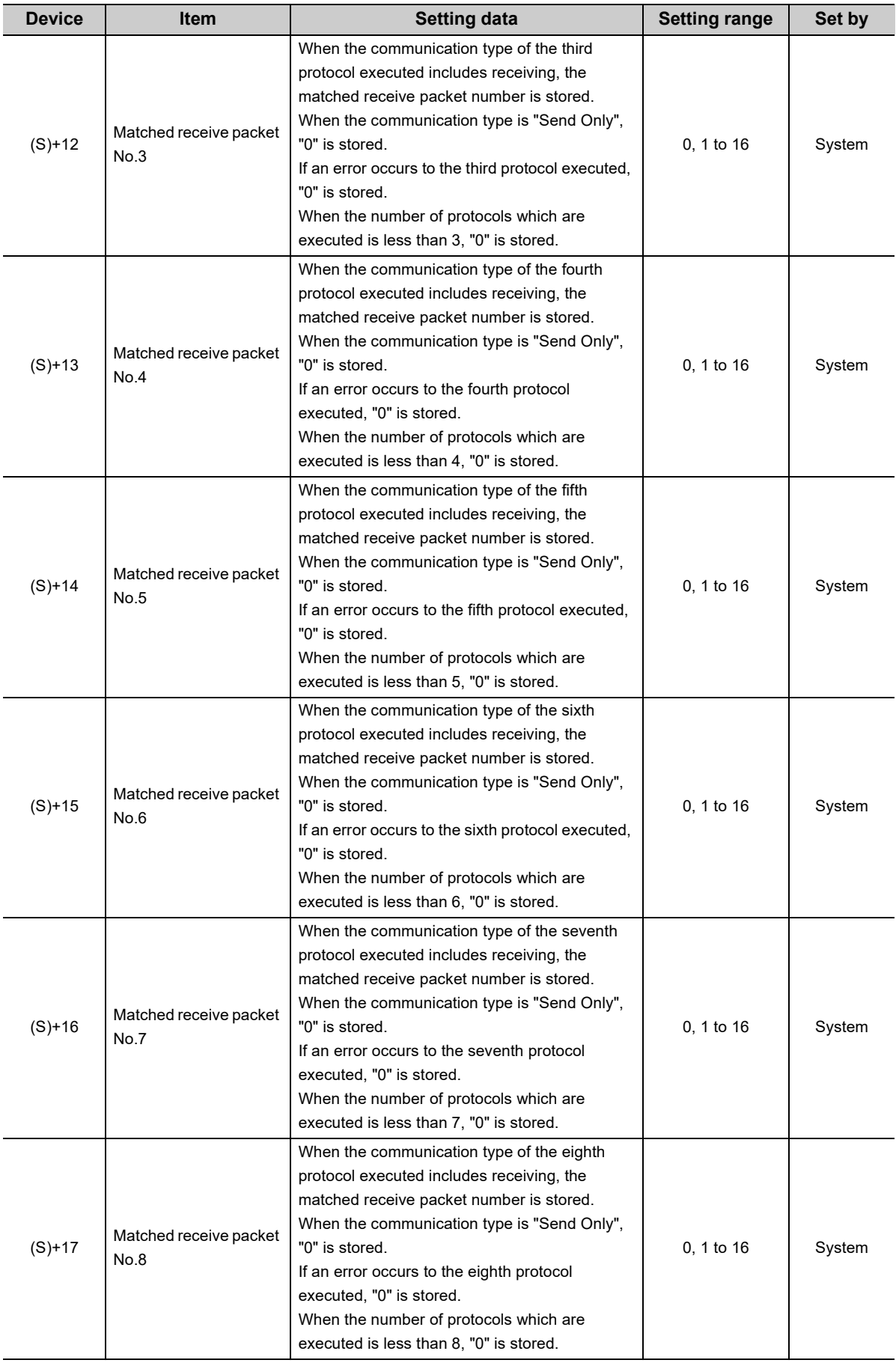
## **(3) Functions**

 • The module specified by Un executes the protocol setting data written to the flash ROM. The protocol is executed according to the control data of the device specified by (S) and the following devices.

The connection specified by n1 is used.

- Protocols are executed consecutively for the number of times specified by n2 (up to eight protocols) by one instruction.
- When two or more ECPRTCL instructions are executed simultaneously for the same connection, the following instruction will be ignored until the first instruction is completed.
- The number of protocols is stored in (S)+0.
- Protocol execution status can be checked in the predefined protocol support function execution status check area (address:  $54CO<sub>H</sub>$  to  $55FF<sub>H</sub>$ ).
- The communication type of the protocol executed and fixed buffer setting of the connection No. specified by n1 must be matched.

The following table lists the combination of the communication type and the connection No. that can be specified by n1.

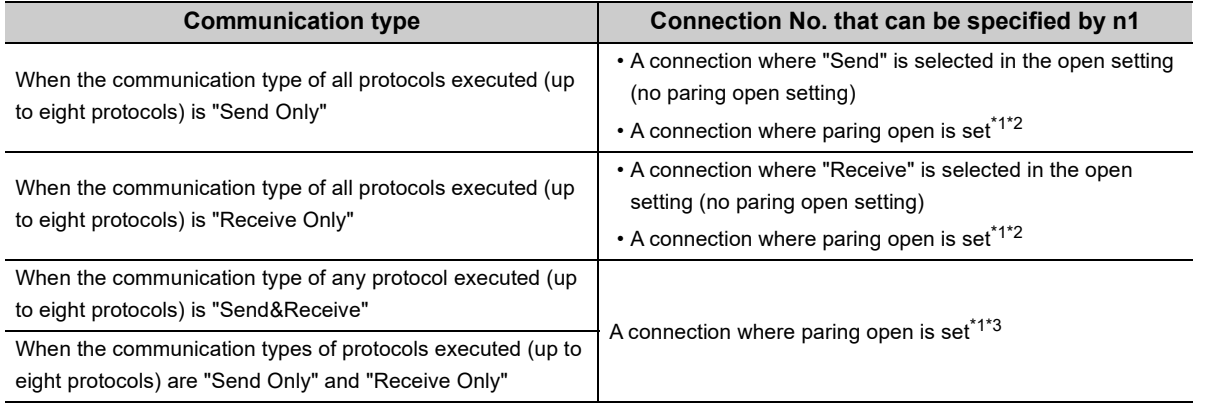

\*1 To specify a connection where paring open is set, either of pairing-opened connections can be specified.

\*2 When a pairing-opened connection is specified, an extra connection is used.

\*3 When the protocols executed include the communication type of "Send&Receive" or "Send Only" and "Receive Only", pairing open setting is required.

- Completion of the ECPRTCL instruction can be checked with Completion device (D) and (D1)+1.
	- Completion device Turns on at the END process of the scan where the ECPRTCL instruction is  $(D)+0$ : completed and turns off at the next END process.
	- Completion device Turns on and off depending on the completion status of the ECPRTCL (D)+1: instruction.
		- Normal completion: Stays off and does not change.
		-
- Abnormal end: Turns on at the END process of the scan where the ECPRTCL instruction is completed and turns off at the next END process.

#### [Operation while the ECPRTCL instruction is being executed]

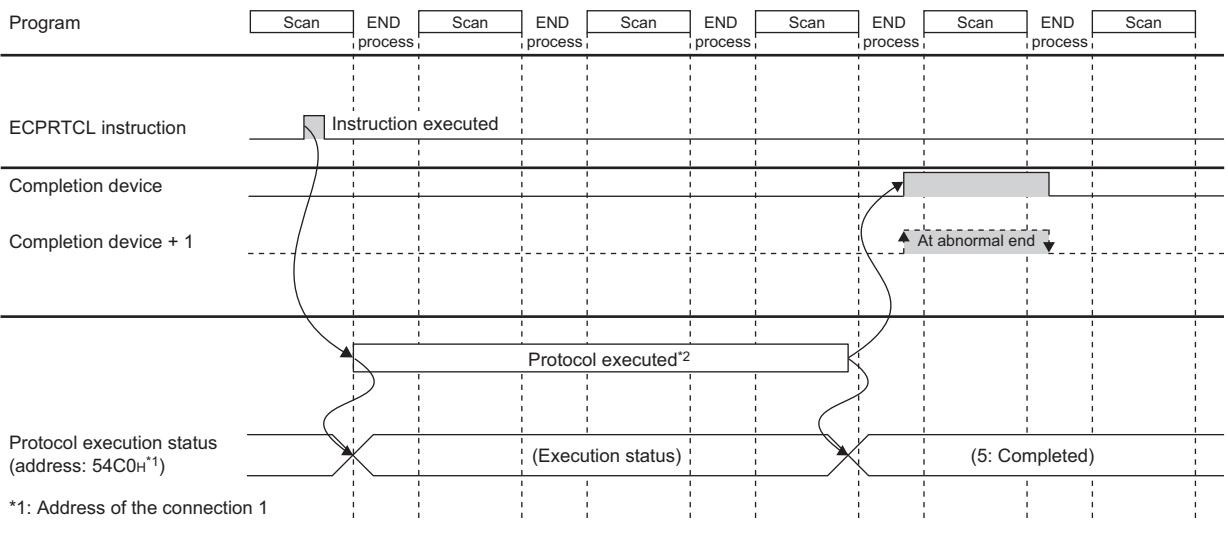

\*2: Protocols are consecutively executed by the number of protocols specified in n2 of the setting data in the order specified with the control data (up to eight protocols) with one ECPRTCL instruction.

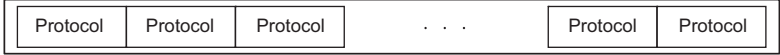

## $Point<sup>°</sup>$

- When multiple protocols are executed and an error has occurred in one protocol, the following protocols are not executed and the dedicated instruction ends abnormally.
- For the connection where the ECPRTCL instruction can be executed, "Predefined protocol" is set in Fixed Buffer Communication. Thus, the following communications are not available.
	- MC protocol communications
	- Communications using a fixed buffer (procedure exists)
	- Communications using a fixed buffer (no procedure)
	- Communications using a random access buffer
- File transfer (FTP server) function, e-mail function, Web function, or MELSOFT connection, which uses a dedicated connection, can be executed while the ECPRTCL instruction is being executed.
- When protocols which include Non-conversion Variable are executed and the data length of the variable for one packet exceeds 1920 bytes, the value of the CPU module device may not be acquired at one scan. Do not change the value of the CPU module device specified in Non-conversion Variable until the ECPRTCL instruction is completed.

Buffer memory is not affected by the sequence scan of the CPU module. Assigning them in a variable enables more high-speed process than assigning the CPU module device.

- If the protocol setting data is written while the ECPRTCL instruction is being executed, protocol execution is canceled upon the writing completion. Protocol setting data writing during the ECPRTCL instruction execution (error code: C430H) occurs and the ECPRTCL instruction ends abnormally.
- When the open setting for the specified connection and the communication type of the protocol executed does not match, Connection number setting error (error code:  $C407<sub>H</sub>$ ) occurs and the ECPRTCL instruction ends abnormally.
- When the waiting time is set to "0" (wait infinitely) in the Protocol Detailed Setting, the dedicated instruction is not completed until the data specified in the protocol setting is received.

#### **(4) Errors**

Completion device (D)+1 turns on and the error code is stored in Completion status (S)+1 in the following cases.

- When the setting value of the control data is abnormal
- When an error is detected in the protocol setting data registered in GX Works2
- When an error has occurred in protocols (the following protocols will not be executed.)
- When a value other than "Predefined protocol" is set in Fixed Buffer Communication for connection No. specified by n1

#### **(5) Program example**

For the program example, refer to [Page 128, Section 11.5](#page-129-0).

#### **(6) Canceling protocol execution**

A protocol can be canceled during its execution.

This function is used to terminate the protocol execution forcibly when a communication error occurs with the connected device.

#### **(a) Execution method for cancel request**

Set the cancel request to Protocol cancellation specification (address:  $54D3<sub>H</sub>$  (Connection No.1)).

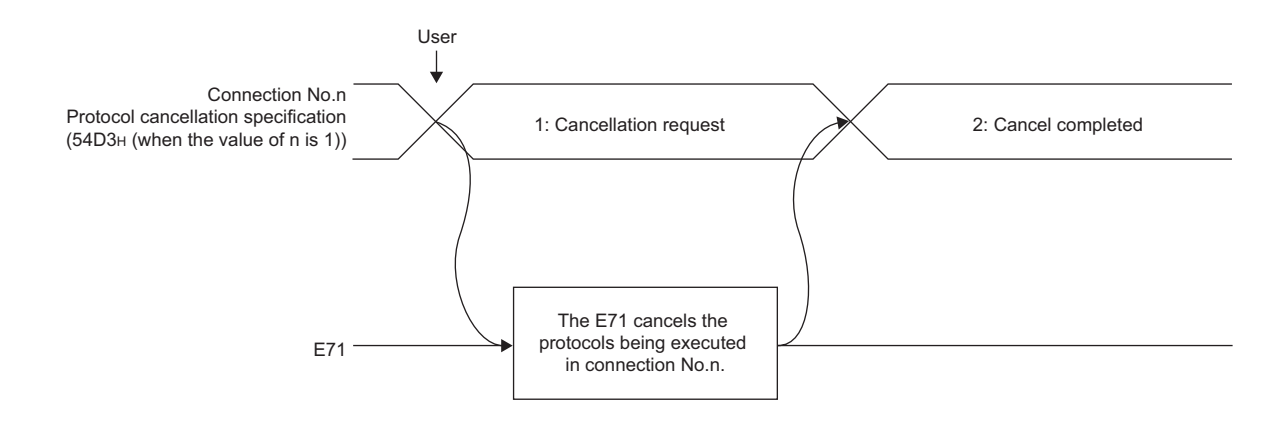

#### **(b) Operations after execution of cancel request**

[Operations of the ECPRTCL instruction]

- The ECPRTCL instruction ends abnormally and Protocol cancel request error (error code:  $C404_H$ ) is stored in Completion status (S)+1.
- When cancel request is executed to the nth protocol while multiple protocols are being executed consecutively, the E71 terminates the nth protocol forcibly and the following protocols are not executed. The following table lists the control data that are stored when protocols are canceled.

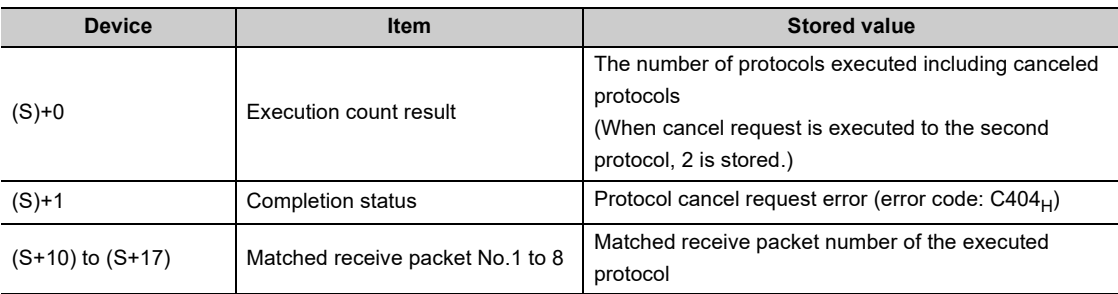

[Operations of the E71]

 • If the cancel request is executed when any protocol is not being executed, the E71 completes the cancel without any process.

 $Point<sup>0</sup>$ 

- If any data is received from the connected device after the protocol whose communication type includes receiving is canceled, the data will be discarded.
- The E71 checks whether any cancel request exists at periodic processing. For this reason, it may take some time to process the cancellation after the cancel request is executed.
- $\bullet$  When Protocol cancellation specification (address: 54D3 $_H$  (Connection No.1)) is "1: Cancellation request", the next ECPRTCL instruction cannot be executed.

#### **(c) Timing chart**

The E71 performs the following process according to the timing of cancel request.

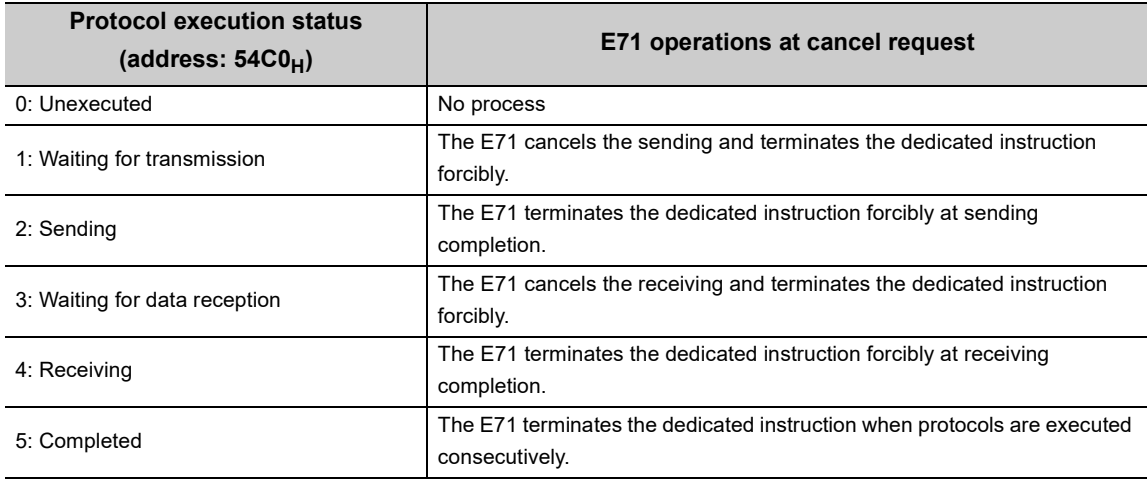

The followings describe the operations of protocol cancellation according to the timing.

 • When the cancel request is performed before sending (when "1" (Waiting for transmission) is set in Protocol execution status (address:  $54CO<sub>H</sub>$ ))

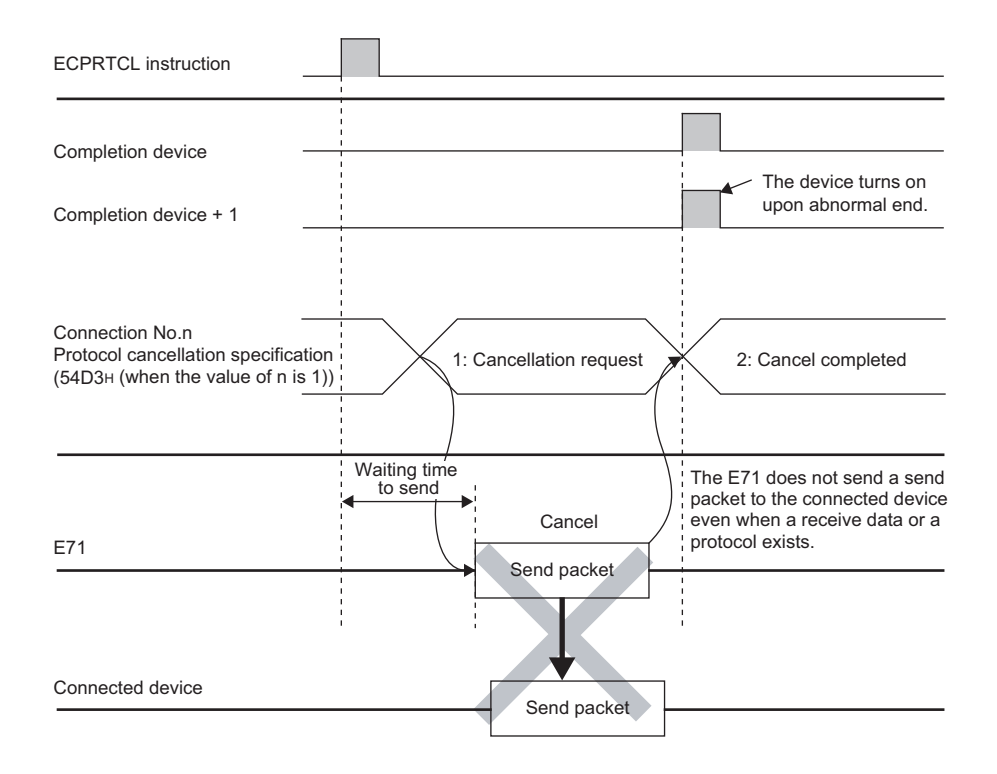

 • When the cancel request is performed before sending completion (when "2" (Sending) is set in Protocol execution status (address:  $54CO<sub>H</sub>$ ) and the sending has not been completed)

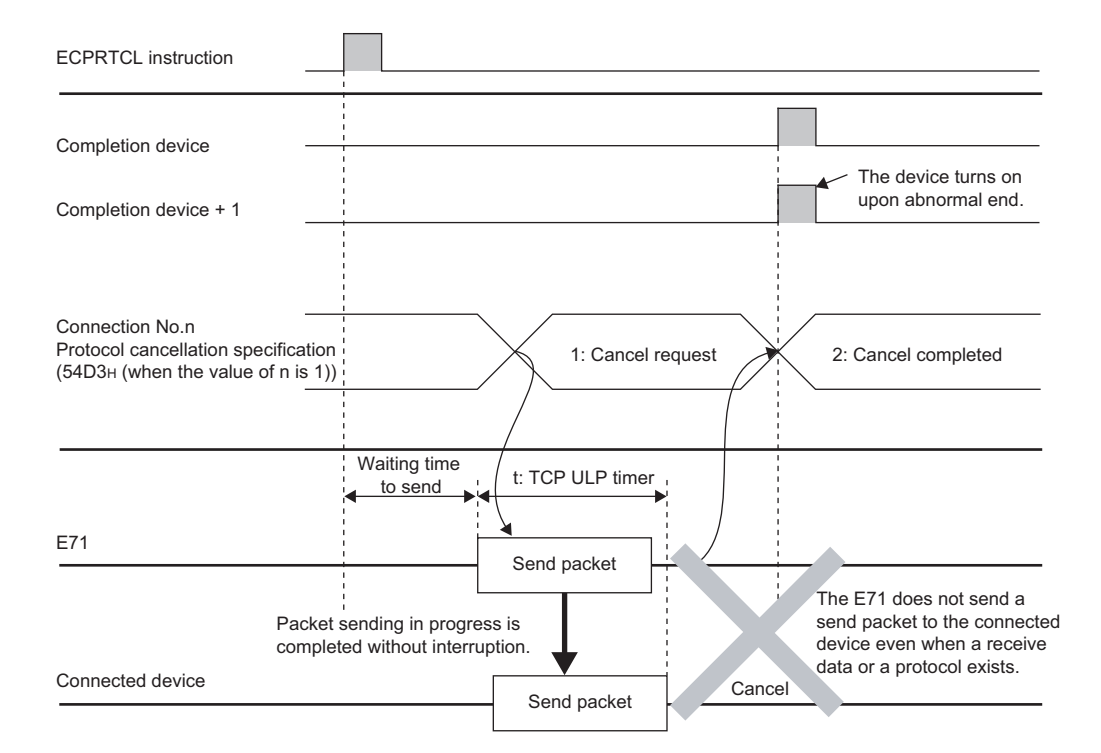

 • When the cancel request is performed at sending completion (when "2" (Sending) is set in Protocol execution status (address:  $54CO<sub>H</sub>$ ) and the sending has been completed)

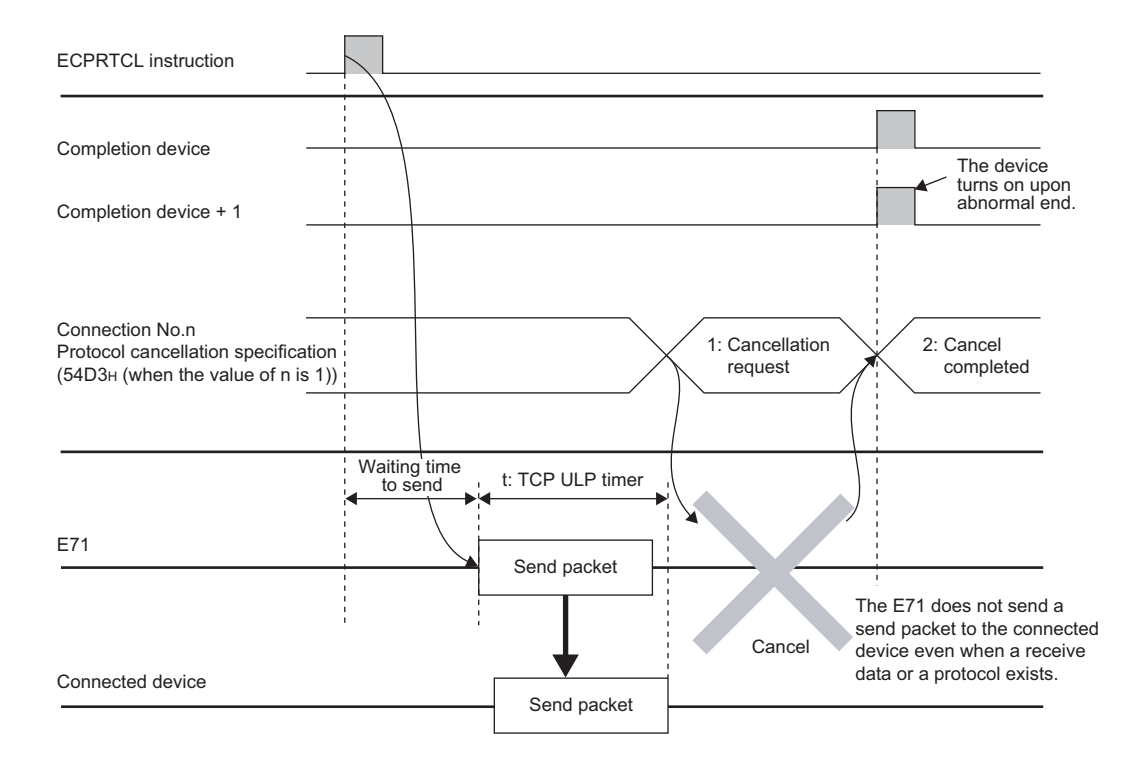

 • When the cancel request is performed before receiving (when "3" (Waiting for data reception) is set in Protocol execution status (address:  $54CO<sub>H</sub>$ ))

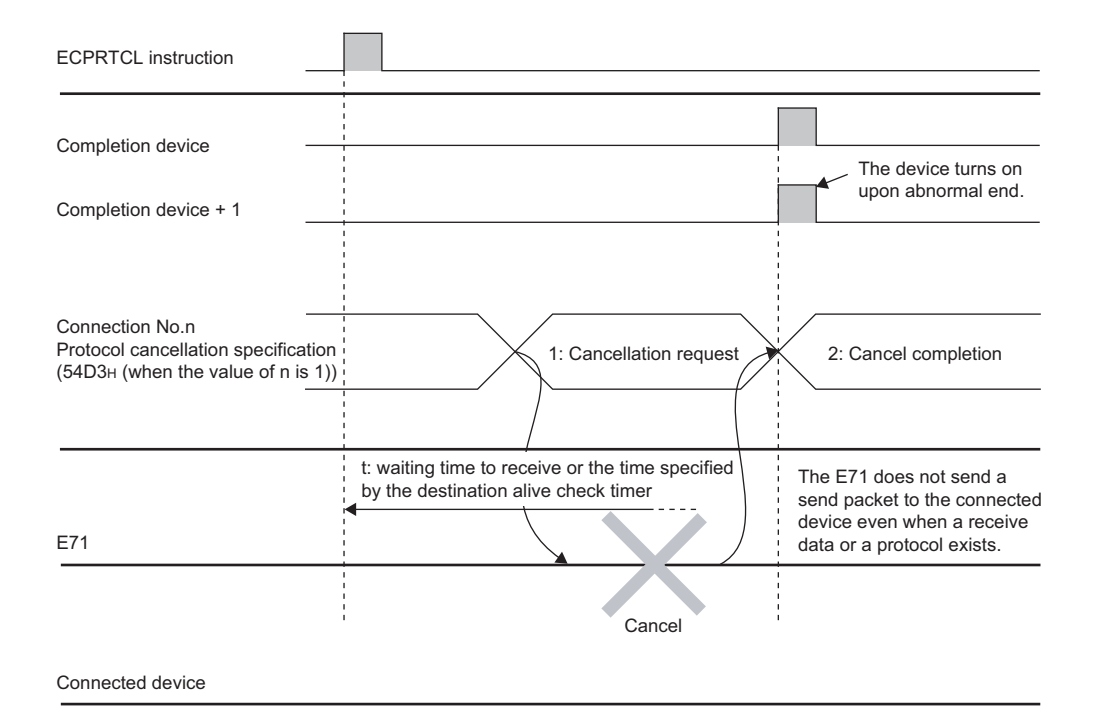

 • When the cancel request is performed during receiving (when "4" (Receiving) is set in Protocol execution status (address:  $54CO<sub>H</sub>$ ))

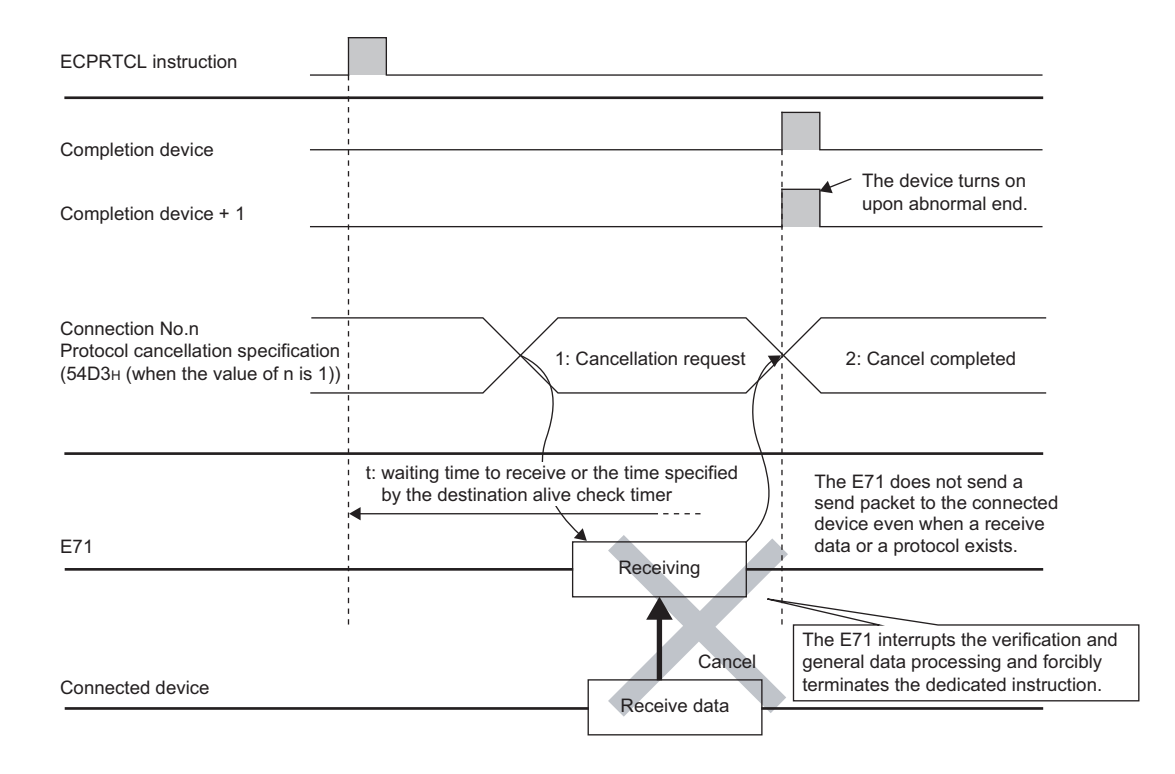

# **15.8 ZP.BUFSND**

This instruction sends data to the connected device through communications using a fixed buffer.

**ZP.BUFSND**

Command ZP.BUFSND  $"Un" | (S1) | (S2) | (S3) | (D1)$  $\dashv$ 

 $\overline{\cdot}$ 

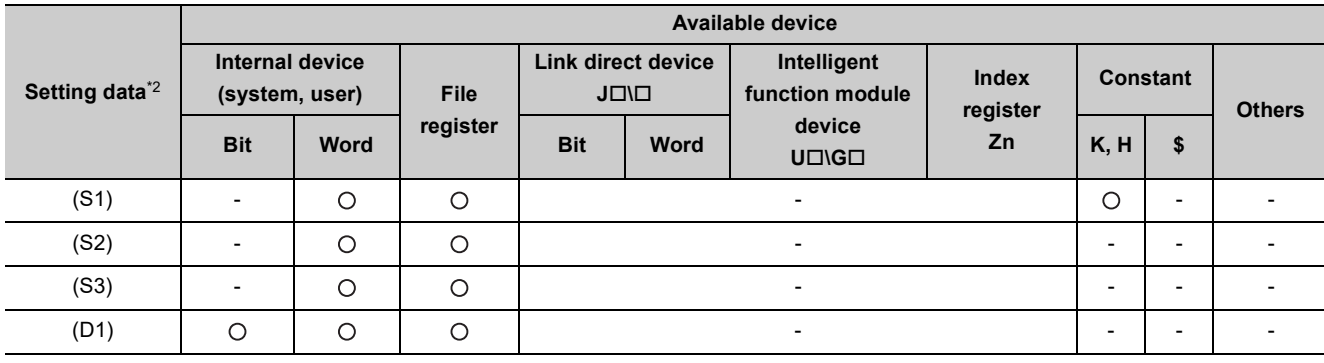

\*1 If the own station is a Basic model QCPU (function version B or later), Universal model QCPU, or safety CPU, " [Page](#page-242-0)  [241, Section 15.5"](#page-242-0) (double quotation) of the first argument can be omitted.

\*2 The file registers set for each local device and program cannot be used.

## **(1) Setting data**

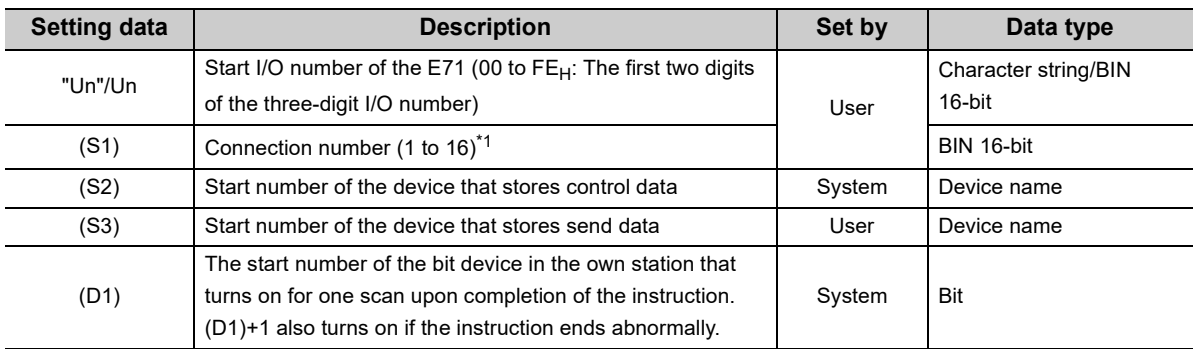

\*1 For safety CPUs, only connection numbers 1 to 8 can be specified. If the specified value is out of range, "OPERATION ERROR" (error code: 4101) occurs.

## **(2) Control data**

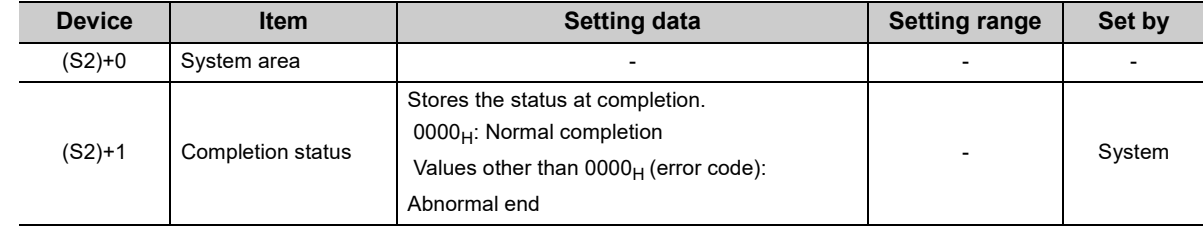

## **(3) Send data**

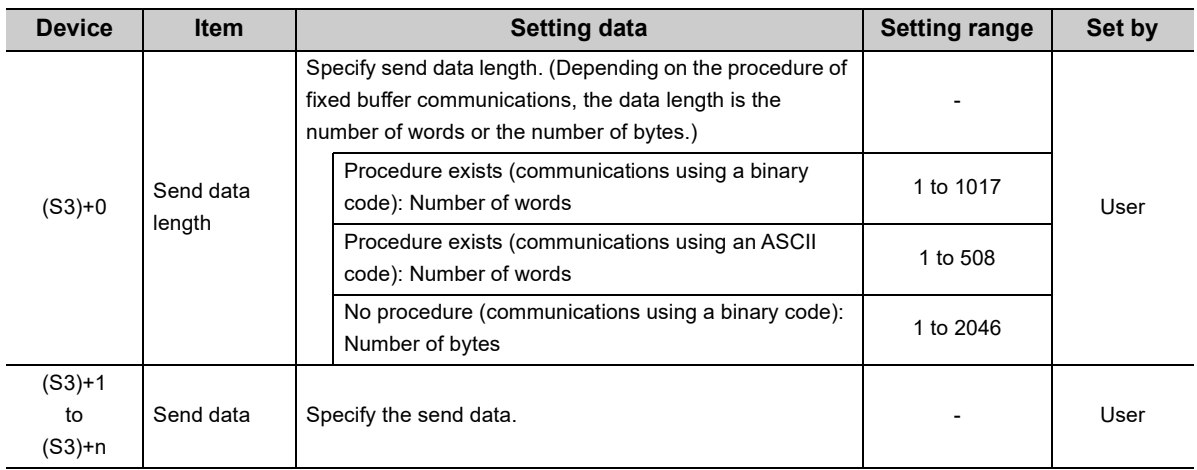

## **(4) Functions**

 • This instruction sends the data specified by (S3) to the connected device of the connection specified by (S1) for the module specified by Un.

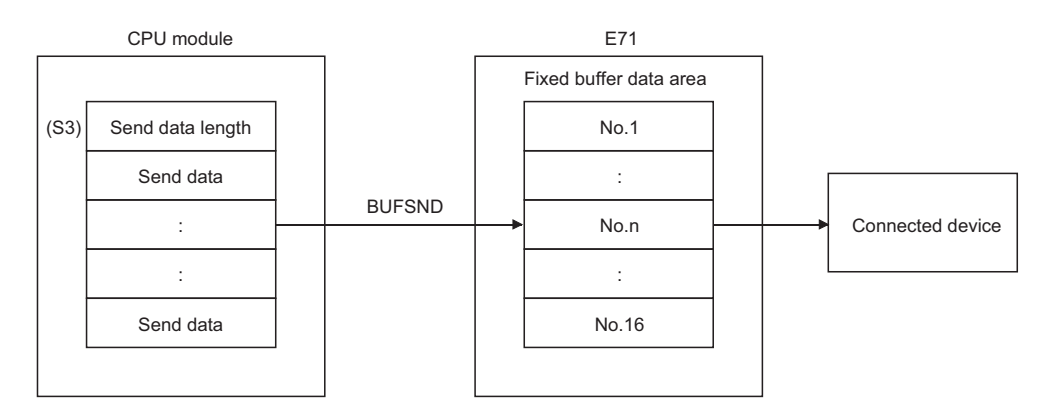

- Completion of the BUFSND instruction can be checked with Completion device (D1)+0 and (D1)+1.
	- Completion device Turns on at the END process of the scan where the BUFSND instruction is (D1)+0: completed and turns off at the next END process.
	- Completion device Turns on and off depending on the completion status of the BUFSND (D1)+1: instruction.
		- Normal completion: Stays off and does not change.
		-
		- Abnormal end: Turns on at the END process of the scan where the BUFSND instruction is completed and turns off at the next END process.

[Operation while the BUFSND instruction is being executed]

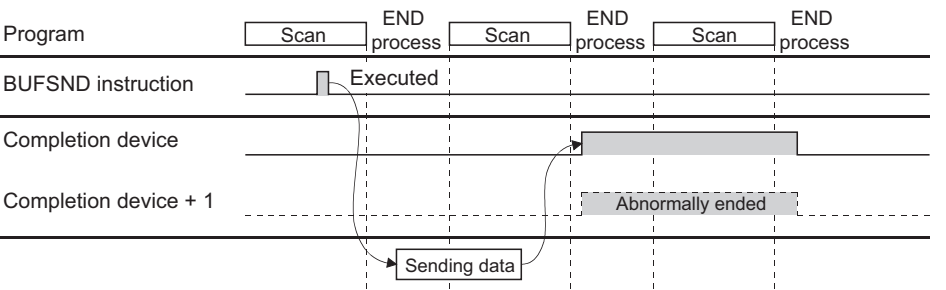

• The ZP.BUFSND instruction is executed on the rising edge (OFF  $\rightarrow$  ON) of the sending command.

 $Point<sup>°</sup>$ 

Do not perform a send process using I/O signals and using the dedicated instruction together for the same connection. Doing so will result in malfunction.

#### **(5) Errors**

 • If a dedicated instruction ends with an error, Completion device (D1)+1 turns on, and the error code is stored in Completion status (S1)+1.

#### **(6) Program example**

The following shows a sample program that sends data stored on the fixed buffer of the connection number 1 (when the I/O signals of the E71 are X/Y00 to X/Y1F).

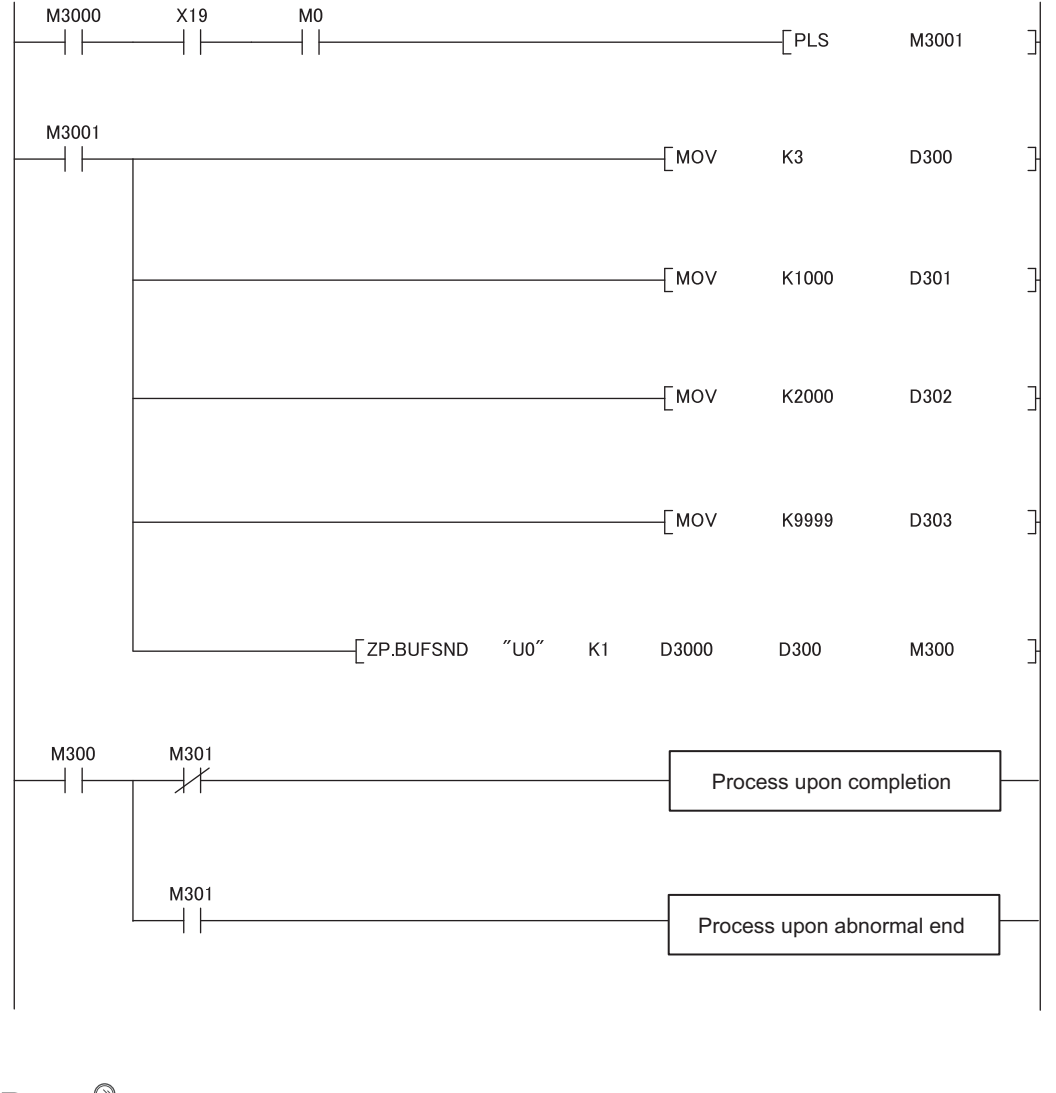

## $Point<sup>°</sup>$

For safety CPUs, data stored in the buffer memory of the intelligent function module cannot be used. The program must be modified using the I/O signals of the intelligent function module corresponding to the buffer memory. For use with safety CPUs, refer to the following.

**QSCPU User's Manual (Function Explanation, Program Fundamentals)** 

# **15.9 ZP.BUFRCV**

This instruction reads data received from the connected device through communications using a fixed buffer (used in the main program).

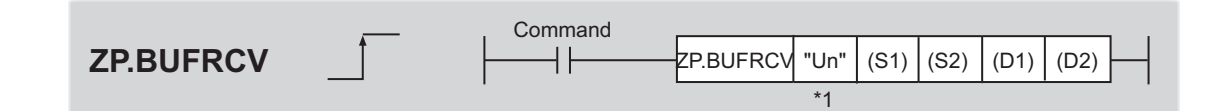

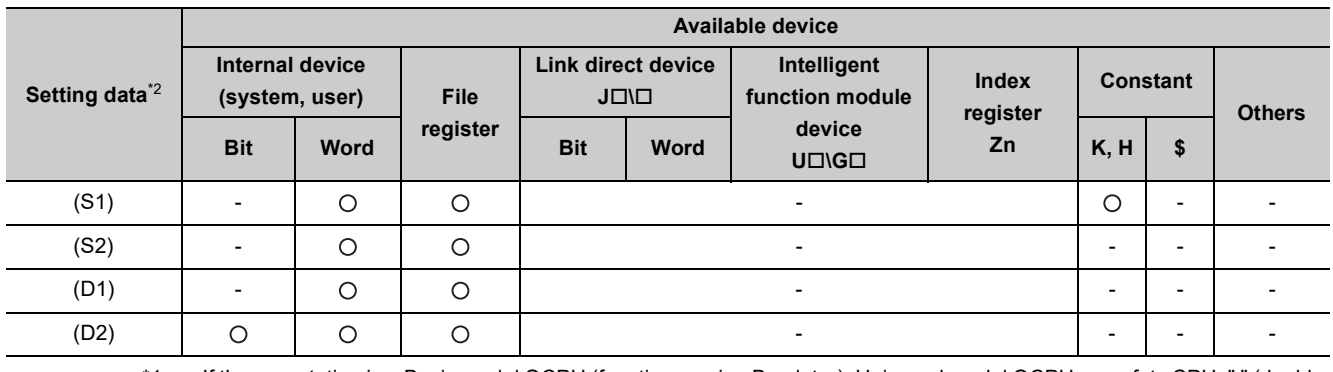

\*1 If the own station is a Basic model QCPU (function version B or later), Universal model QCPU, or safety CPU, " " (double quotation) of the first argument can be omitted.

\*2 The file registers set for each local device and program cannot be used.

## **(1) Setting data**

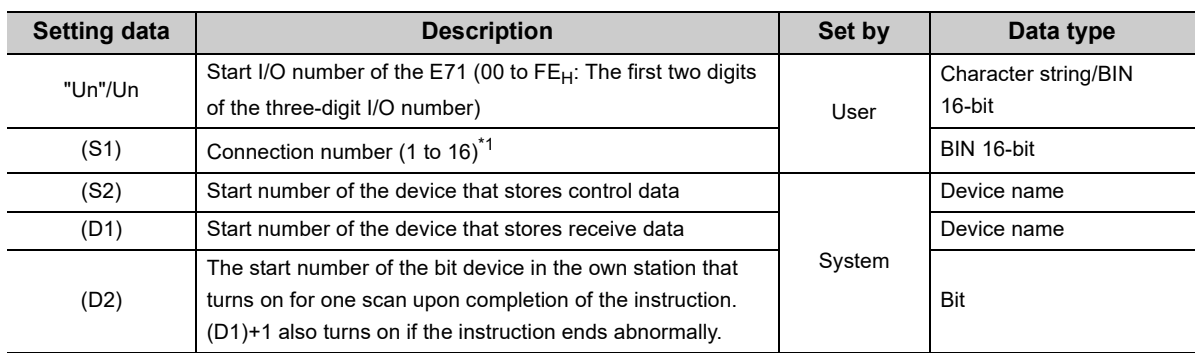

\*1 For safety CPUs, only connection numbers 1 to 8 can be specified. If the specified value is out of range, "OPERATION ERROR" (error code: 4101) occurs.

## **(2) Control data**

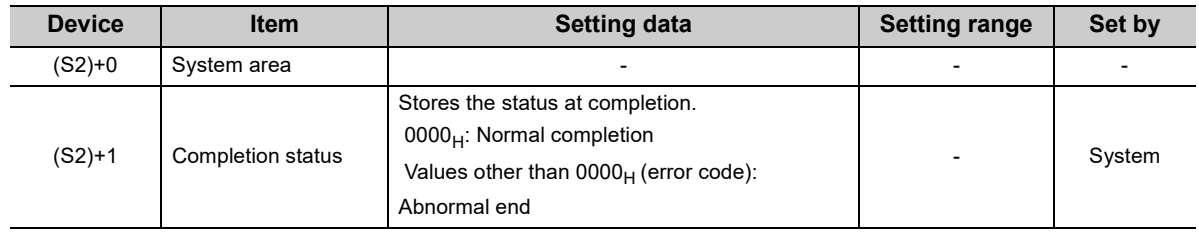

## **(3) Receive data**

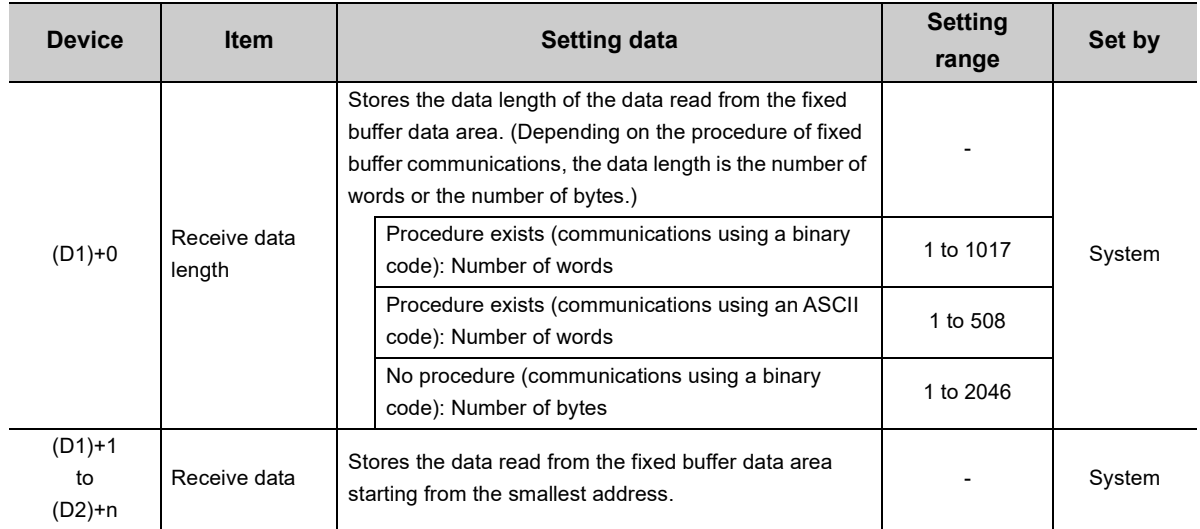

## **(4) Functions**

 • This instruction reads the receive data (for fixed buffer communications) of the connection specified by (S1) for the module specified by Un.

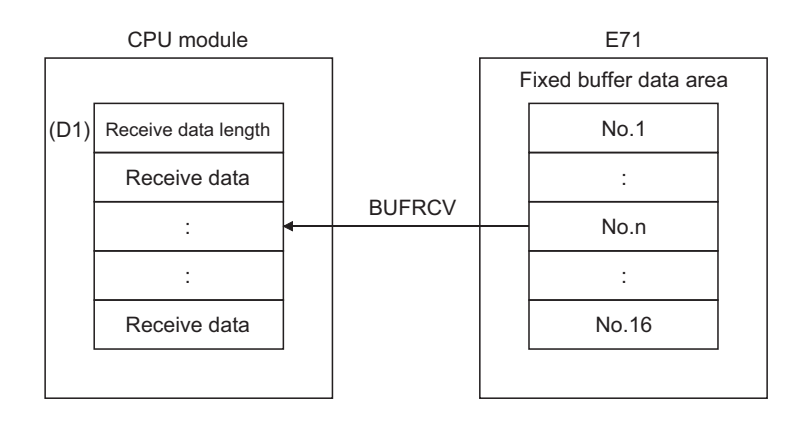

- Completion of the BUFRCV instruction can be checked with Completion device (D2)+0 and (D2)+1.
	- Completion device Turns on at the END process of the scan where the BUFRCV instruction is (D2)+0: completed and turns off at the next END process.
	- Completion device Turns on and off depending on the completion status of the BUFRCV (D2)+1: instruction.
		- Normal completion: Stays off and does not change.
		-
		- Abnormal end: Turns on at the END process of the scan where the BUFRCV instruction is completed and turns off

at the next END process.

[Operation while the BUFRCV instruction is being executed]

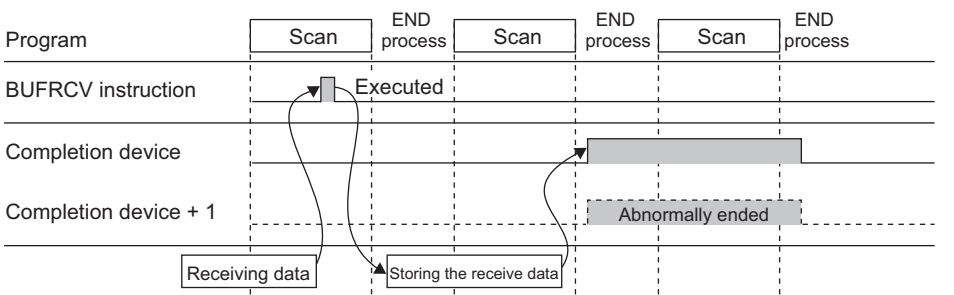

• The ZP.BUFRCV instruction is executed on the rising edge (OFF  $\rightarrow$  ON) of the read command (bit for a connection with the connected device set in Fixed buffer reception status signal (address:  $5005_H$ )).

## $Point<sup>°</sup>$

- Do not perform a receive process using I/O signals and using the dedicated instruction together for the same connection. Doing so will result in malfunction.
- When receive data is read from the same connection, the BUFRCVS instruction (for an interrupt program) cannot be used together.

#### **(5) Errors**

 • If a dedicated instruction ends with an error, Completion device (D2)+1 turns on, and the error code is stored in Completion status (S2)+1.

#### **(6) Program example**

The following shows a sample program that reads the receive data from the fixed buffer of connection number 1 (when the I/O signals of the E71 are X/Y00 to X/Y1F).

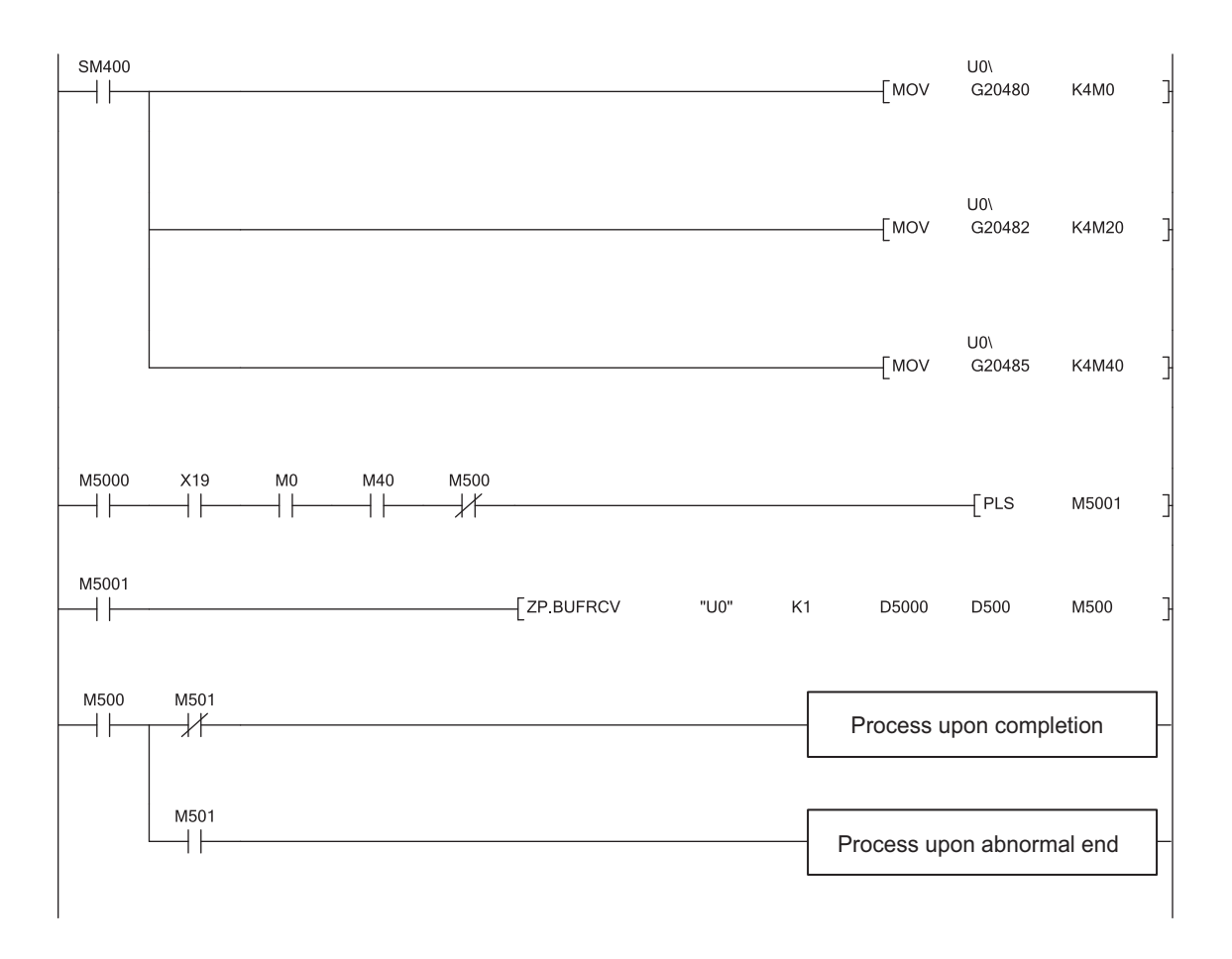

 $Point<sup>9</sup>$ 

For safety CPUs, data stored in the buffer memory of the intelligent function module cannot be used. The program must be modified using the I/O signals of the intelligent function module corresponding to the buffer memory. For use with safety CPUs, refer to the following.

**QCOPU User's Manual (Function Explanation, Program Fundamentals)** 

# **15.10 Z.BUFRCVS**

This instruction reads data received from the connected device through communications using a fixed buffer (used in an interrupt program).

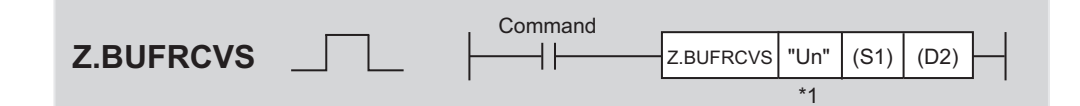

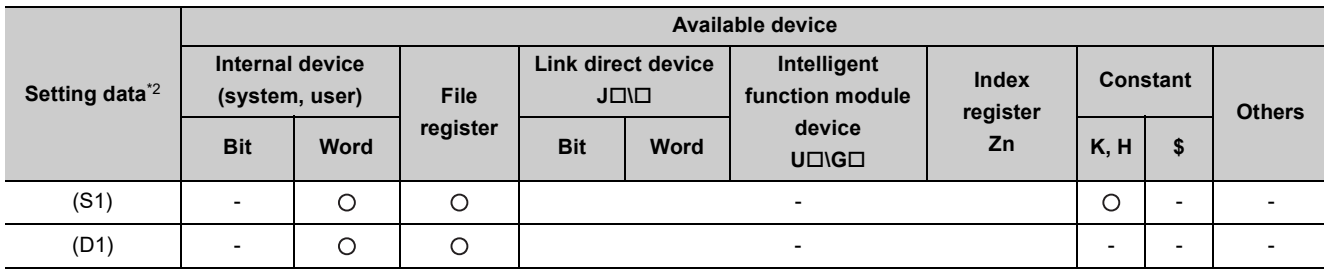

\*1 If the own station is a Basic model QCPU (function version B or later) or Universal model QCPU, " " (double quotation) of the first argument can be omitted.

\*2 The file registers set for each local device and program cannot be used.

## **(1) Setting data**

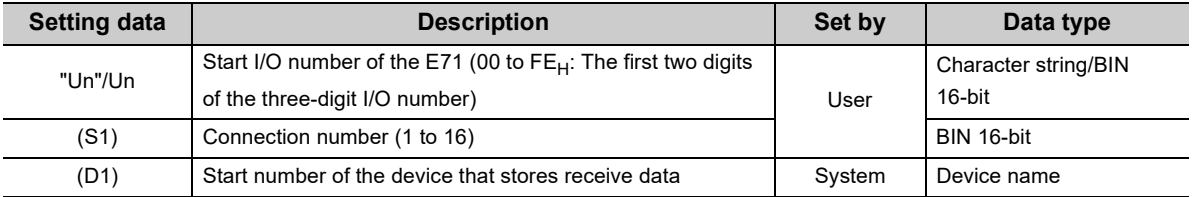

## **(2) Receive data**

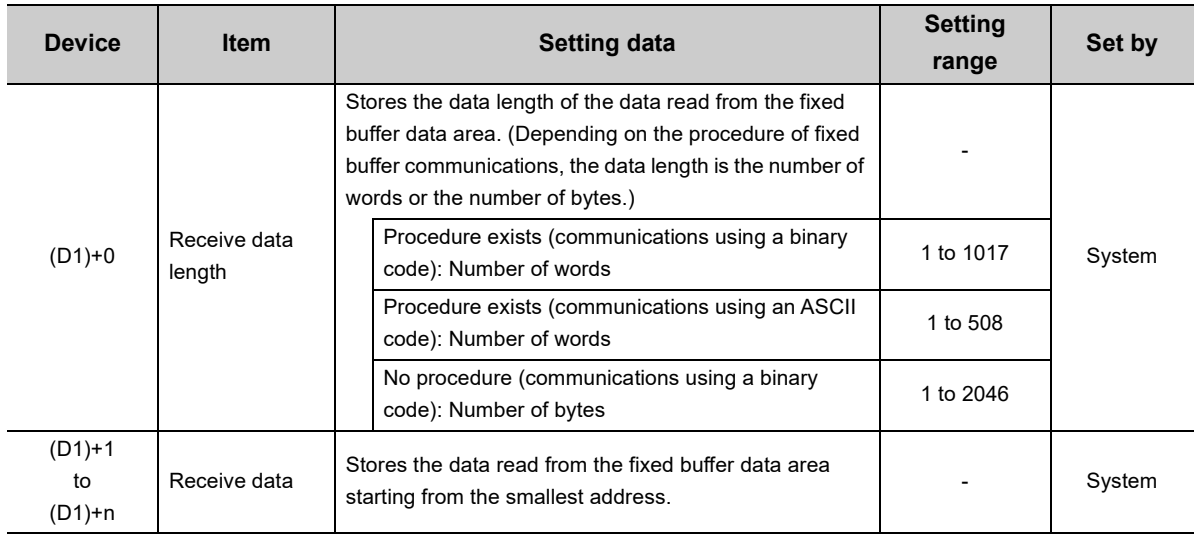

#### **(3) Functions**

 • This instruction reads the receive data (for fixed buffer communications) of the connection specified by (S1) for the module specified by Un.

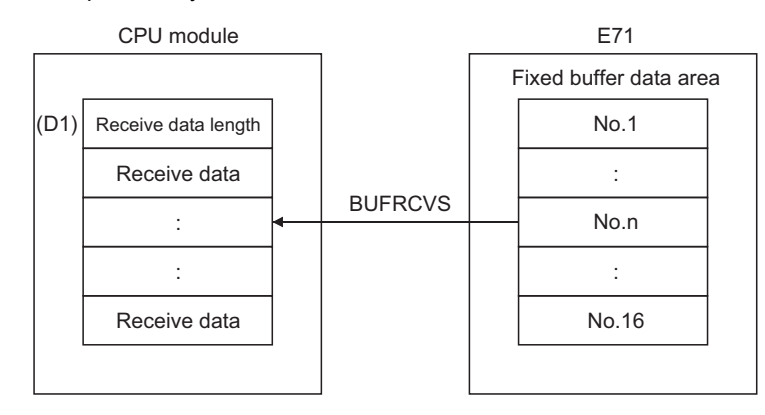

[Operation while the BUFRCVS instruction is being executed]

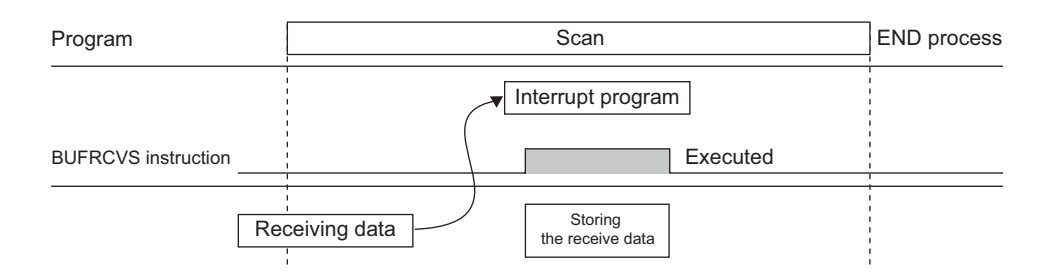

 • The Z.BUFRCVS instruction is executed in an interrupt program, and the process is completed within one scan.

## $Point<sup>°</sup>$

- To read receive data using an interrupt program, configure both the interrupt settings and interrupt pointer setting parameters of the programming tool.  $(\sqrt{P})$  [Page 150, Section 12.5.1](#page-151-0))
- When receive data is read from the same connection, the BUFRCV instruction (for the main program) cannot be used together.

#### **(4) Errors**

 • If a dedicated instruction ends with an error, Diagnostic errors (SM0) turns on, and the error code is stored in SD0.

#### **(5) Program example**

The following shows a sample program that reads the receive data from the fixed buffer of connection number 2 (when the I/O signals of the E71 are X/Y00 to X/Y1F).

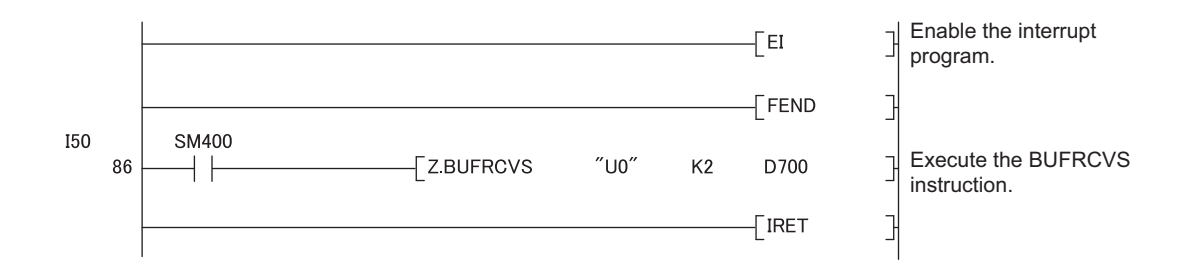

# **15.11 ZP.ERRCLR**

This instruction turns off LEDs of the E71 or clears error information stored in the buffer memory.

**Command ZP.ERRCLR** ZP.ERRCLR "Un"  $|(S1) | (D1)$  $+$ \*1

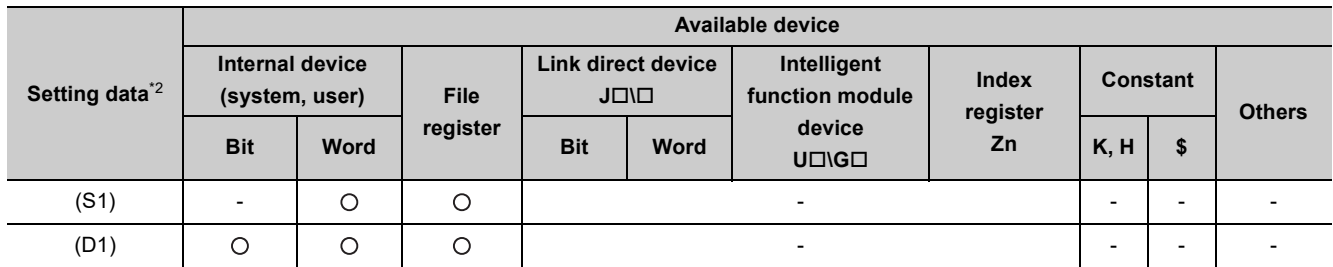

\*1 If the own station is a Basic model QCPU (function version B or later) or Universal model QCPU, " " (double quotation) of the first argument can be omitted.

\*2 The file registers set for each local device and program cannot be used.

## **(1) Setting data**

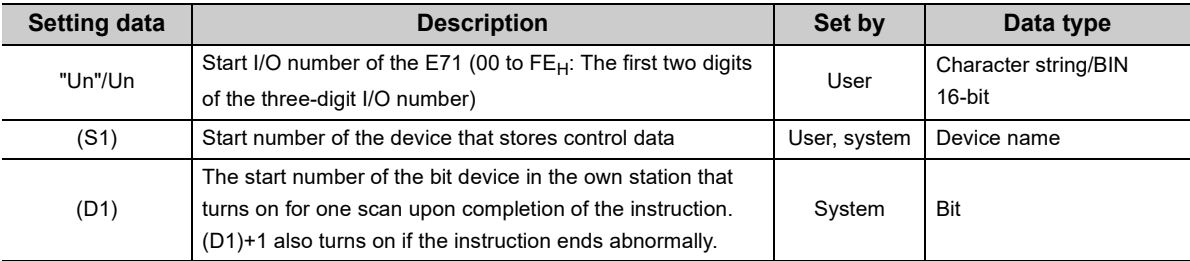

## **(2) Control data**

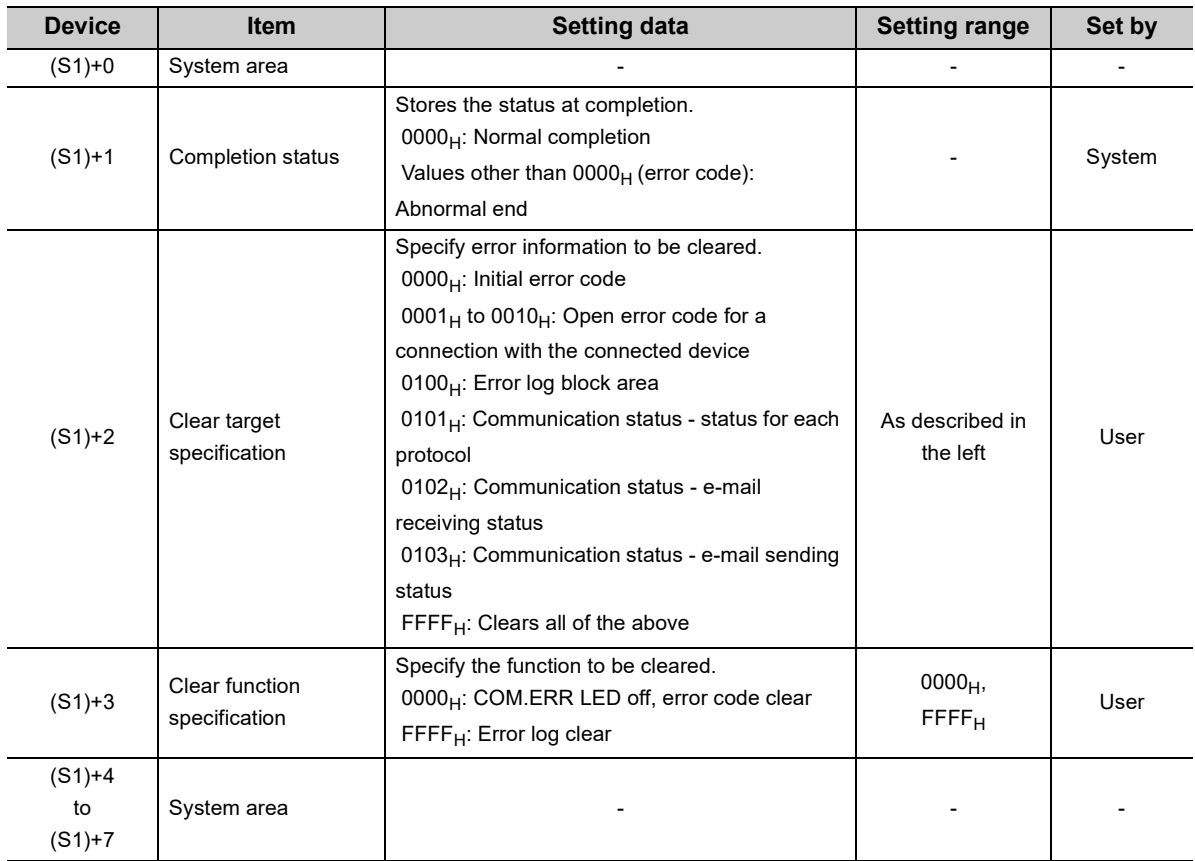

## **(3) Functions**

 • This instruction turns off the COM.ERR. LED and clears error information listed below for the module specified by Un.

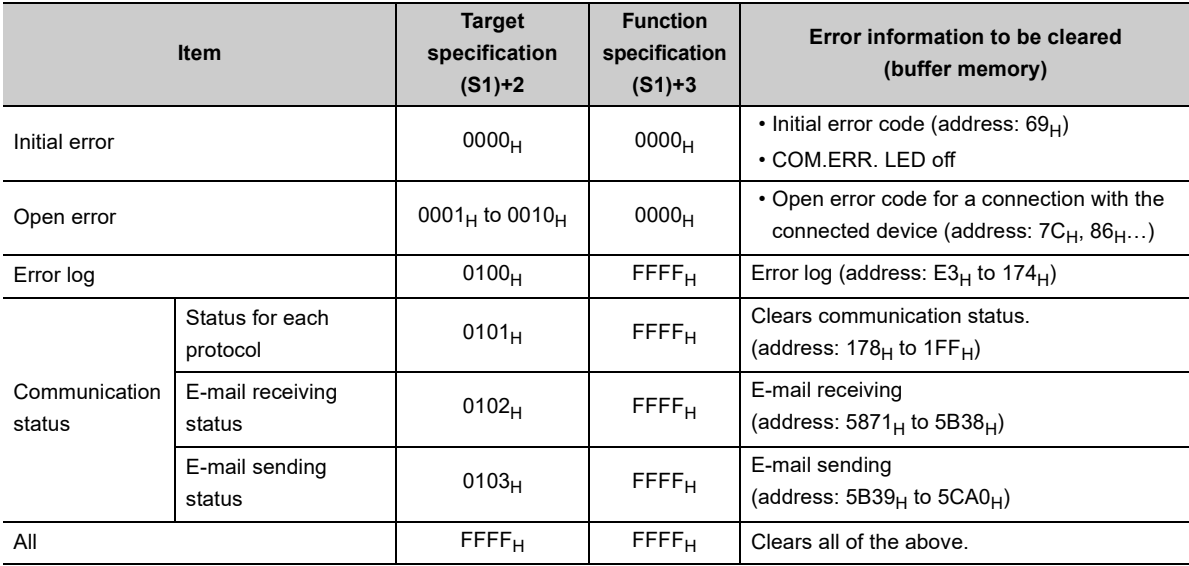

- Completion of the ERRCLR instruction can be checked with Completion device (D1)+0 and (D1)+1.
	- Completion device Turns on at the END process of the scan where the ERRCLR instruction is (D1)+0: completed and turns off at the next END process.
	- Completion device Turns on and off depending on the completion status of the ERRCLR (D1)+1: instruction.
		- Normal completion: Stays off and does not change.
		-
- Abnormal end: Turns on at the END process of the scan where the ERRCLR instruction is completed and turns off at the next END process.

[Operation while the ERRCLR instruction is being executed]

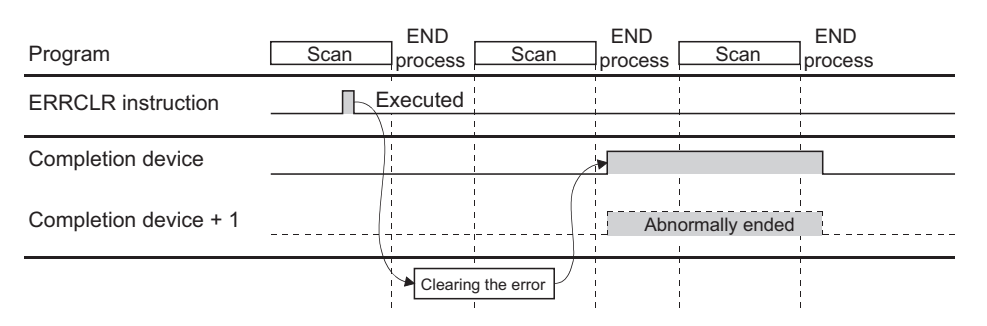

• The ZP.ERRCLR instruction is executed on the rising edge (OFF  $\rightarrow$  ON) of the clear command.

#### **(4) Errors**

 • If a dedicated instruction ends with an error, Completion device (D1)+1 turns on, and the error code is stored in Completion status (S1)+1.

#### **(5) Program example**

The following shows a sample program that clears the open error code of the connection number 1 (when the I/O signals of the E71 are X/Y00 to X/Y1F).

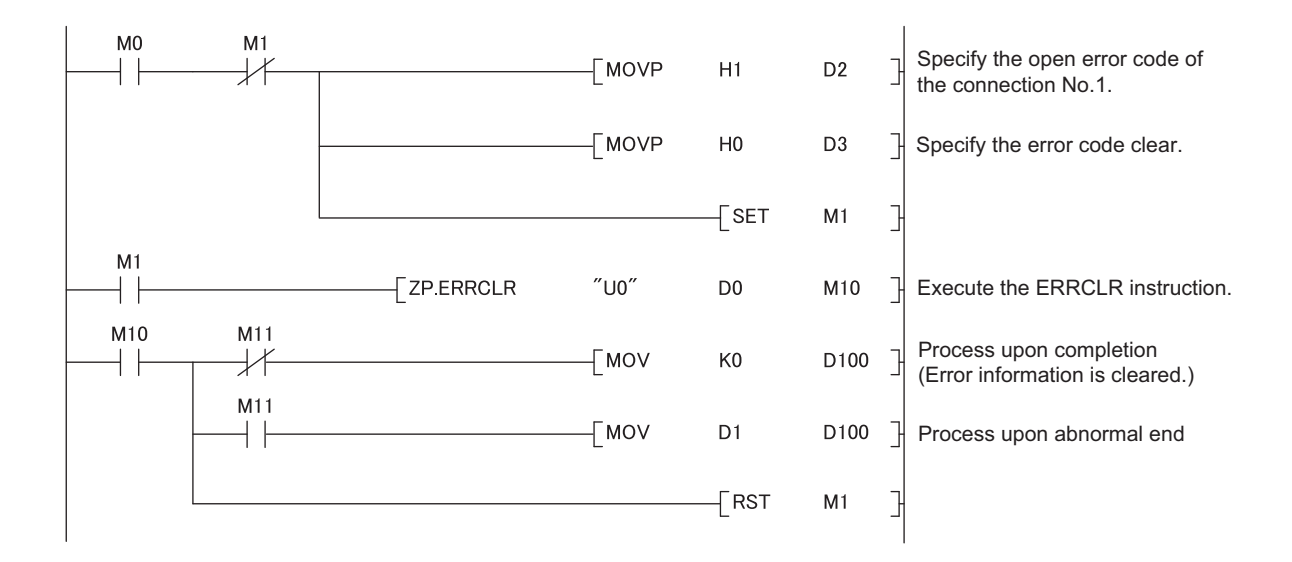

# **15.12 ZP.ERRRD**

This instruction reads error information stored in the buffer memory of the E71.

**Command ZP.ERRRD** ZP.ERRRD "Un"  $(S1)$  (D1) ΗF \*1

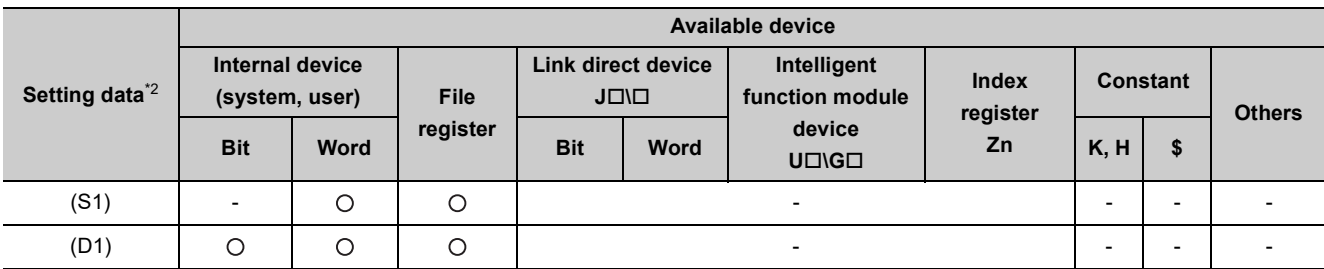

\*1 If the own station is a Basic model QCPU (function version B or later) or Universal model QCPU, " " (double quotation) of the first argument can be omitted.

\*2 The file registers set for each local device and program cannot be used.

## **(1) Setting data**

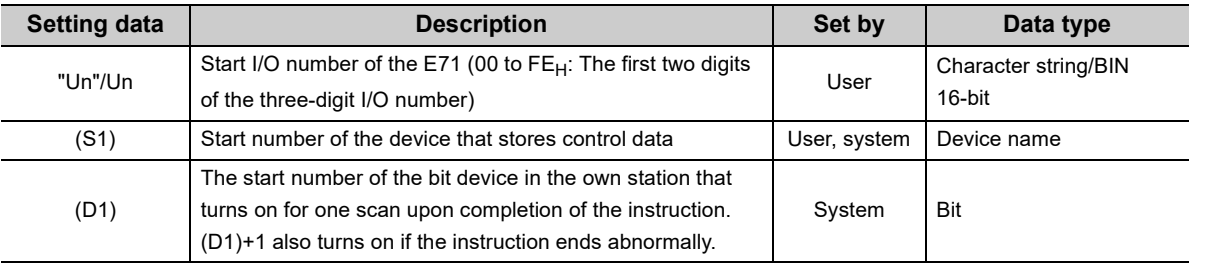

## **(2) Control data**

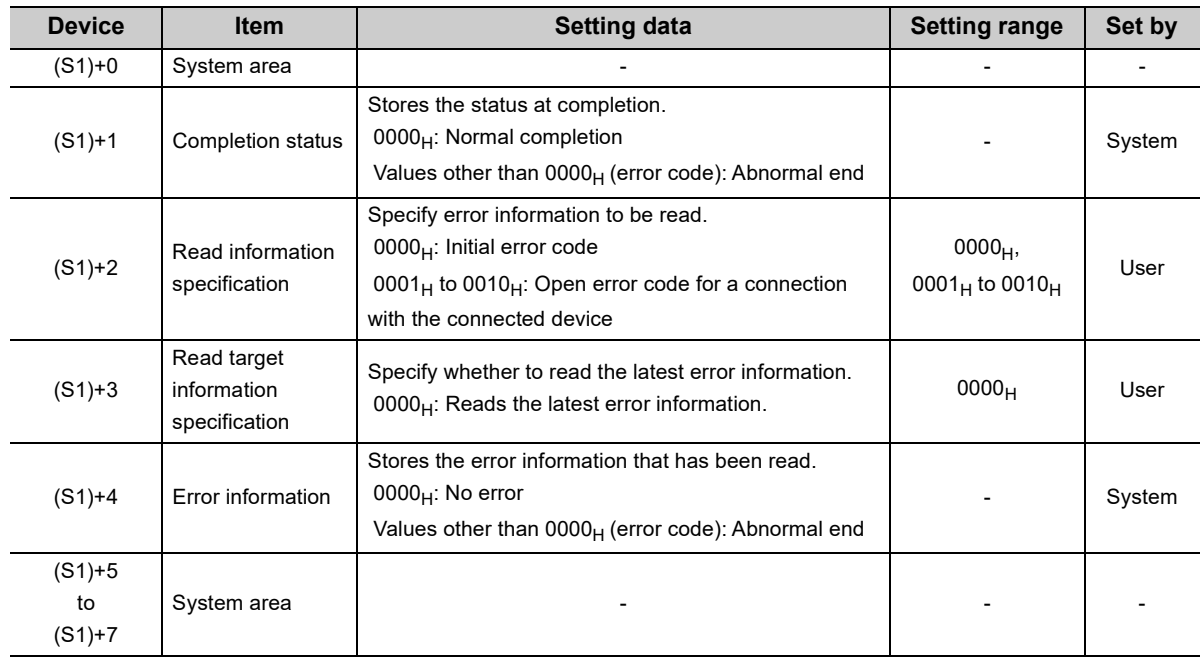

## **(3) Functions**

• This instruction reads the error information of the module specified by Un.

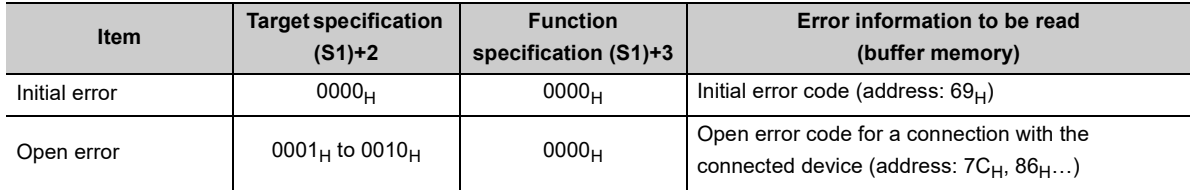

• Completion of the ERRRD instruction can be checked with Completion device (D1)+0 and (D1)+1.

- Completion device Turns on at the END process of the scan where the ERRRD instruction is (D1)+0: completed and turns off at the next END process.
- Completion device Turns on and off depending on the completion status of the ERRRD instruction. (D1)+1:
	- Normal completion: Stays off and does not change.
	-
	- Abnormal end: Turns on at the END process of the scan where the ERRRD instruction is completed and turns off at the next END process.

[Operation while the ERRRD instruction is being executed]

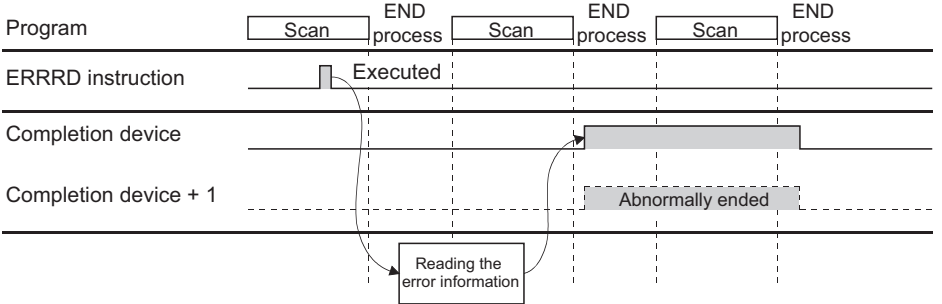

• The ZP.ERRRD instruction is executed on the rising edge (OFF  $\rightarrow$  ON) of the read command.

### **(4) Errors**

 • If a dedicated instruction ends with an error, Completion device (D1)+1 turns on, and the error code is stored in Completion status (S1)+1.

## **(5) Program example**

The following shows a sample program that reads the open error code of the connection number 1 (when the I/O signals of the E71 are X/Y00 to X/Y1F).

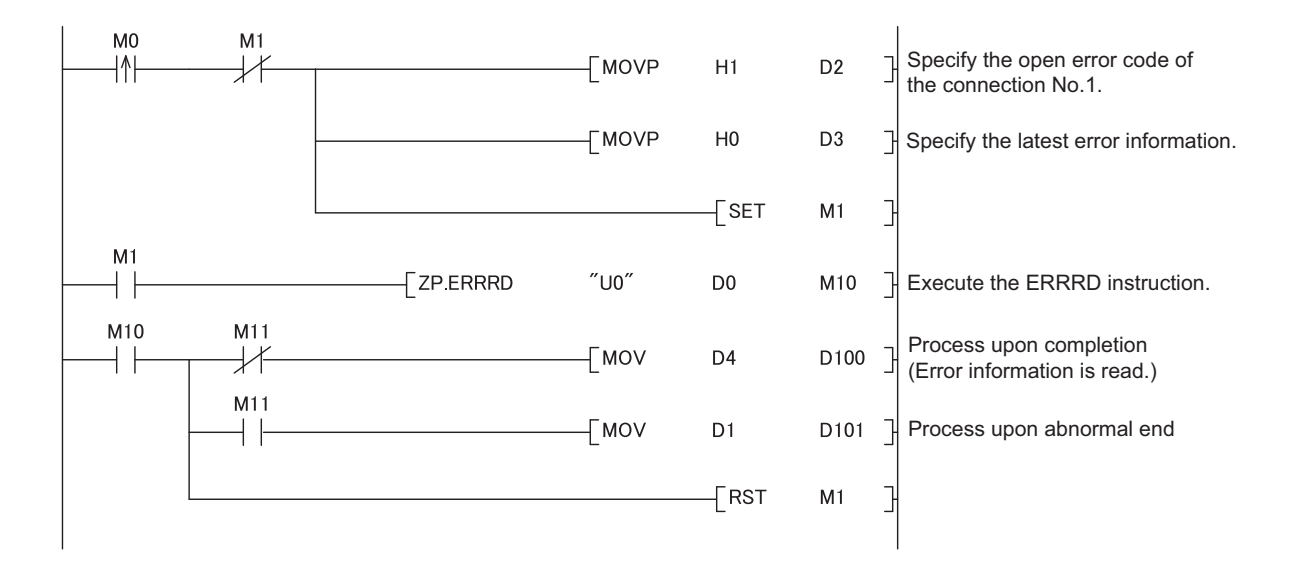

# **15.13 ZP.UINI**

This instruction changes the setting, such as the Ethernet operation setting, and re-initializes the E71.

**ZP.UINI**

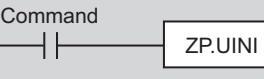

\*1

"Un"  $(G1)$  (D1)

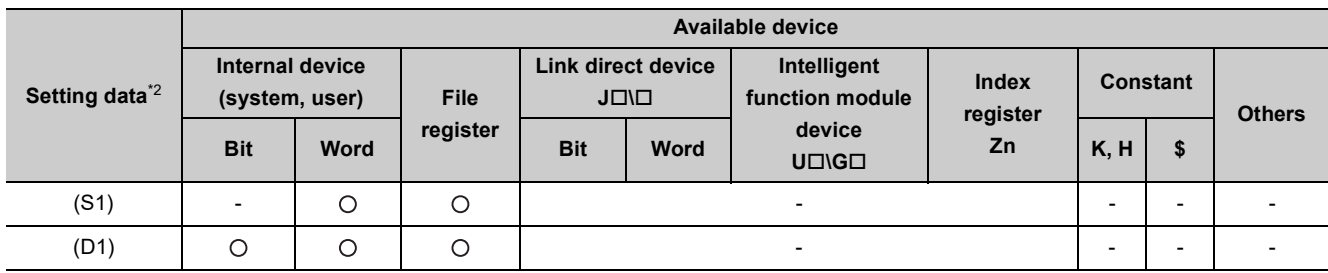

\*1 If the own station is a Basic model QCPU (function version B or later) or Universal model QCPU, " " (double quotation) of the first argument can be omitted.

\*2 The file registers set for each local device and program cannot be used.

## **(1) Setting data**

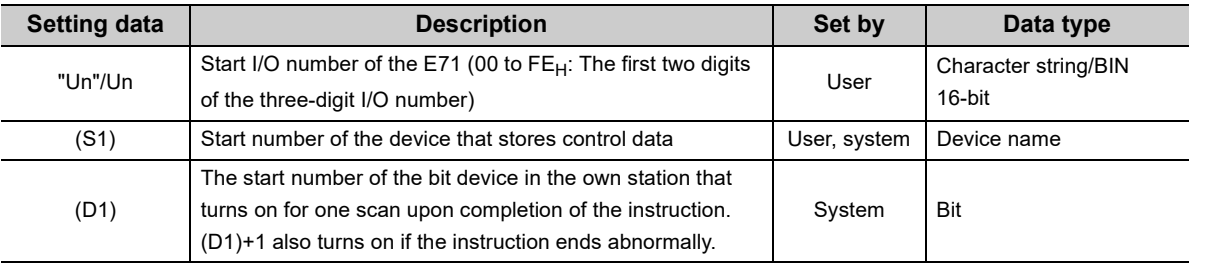

## **(2) Control data**

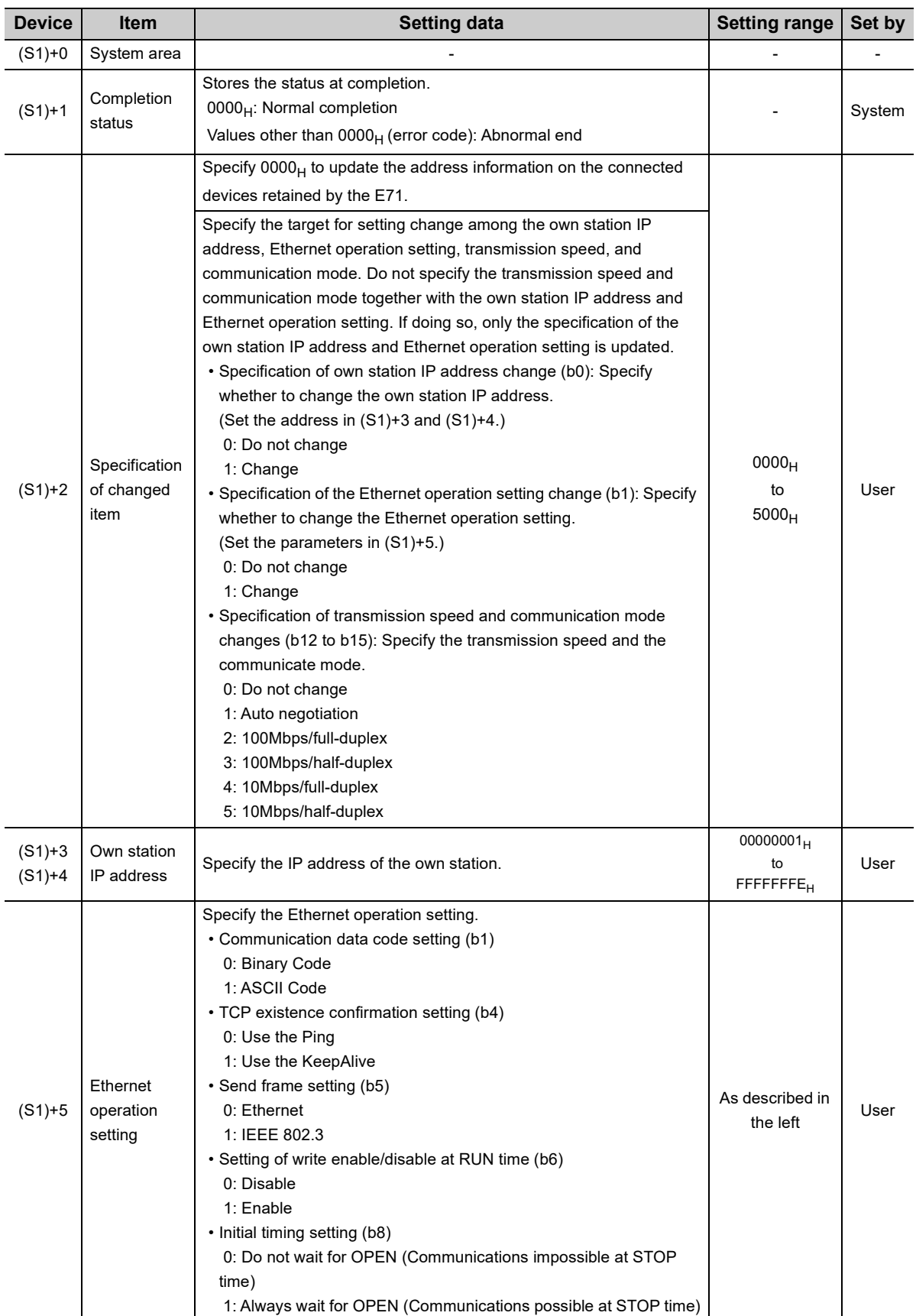

\*1 The E71 enables data exchange to be resumed by clearing the address information of the connected device retained in the E71 and performing a reinitialization process. (Initial normal completion signal (X19) turns on.)

### **(3) Functions**

- This instruction re-initializes the module specified by Un.
- Completion of the UINI instruction can be checked with Completion device (D1)+0 and (D1)+1.
	- Completion device Turns on at the END process of the scan where the UINI instruction is (D1)+0: completed and turns off at the next END process.
		- Completion device Turns on and off depending on the completion status of the UINI instruction. (D1)+1:
			- Normal completion: Stays off and does not change.
			-
			- Abnormal end: Turns on at the END process of the scan where the UINI instruction is completed and turns off at the next END process.

[Operation while the UINI instruction is being executed]

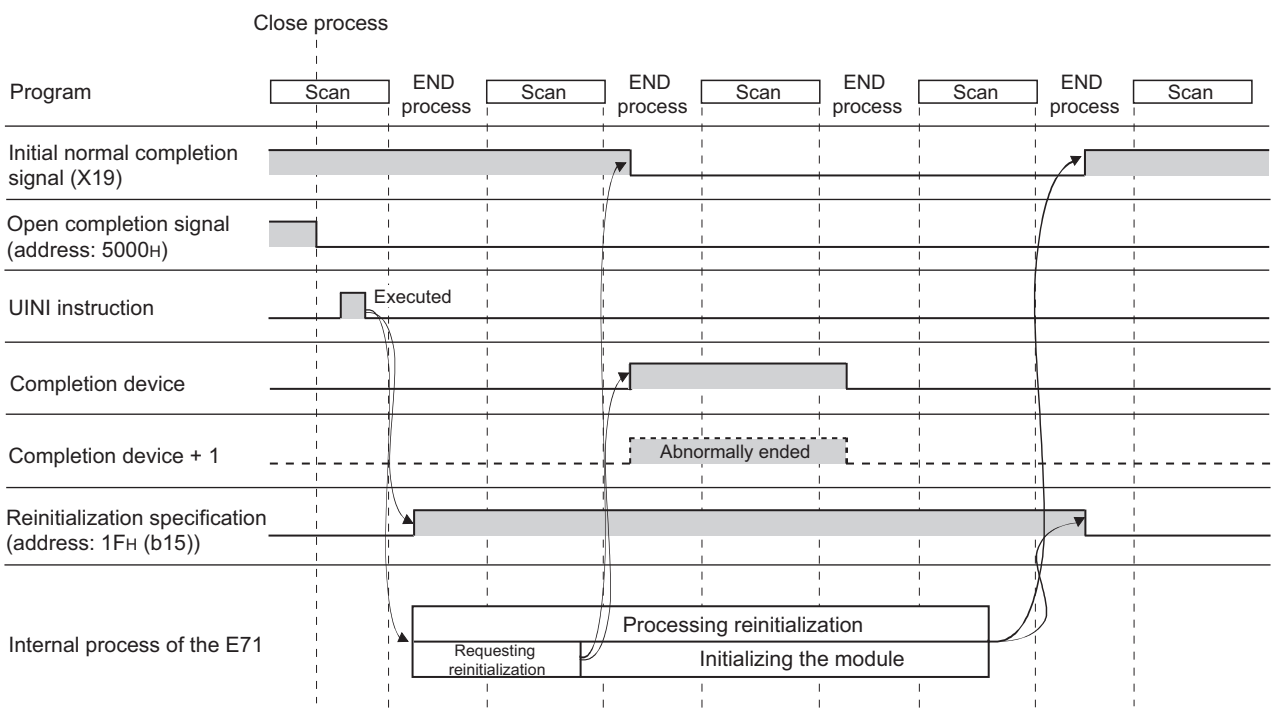

• The ZP.UINI instruction is executed on the rising edge (OFF  $\rightarrow$  ON) of the reinitialization command.

 $Point<sup>0</sup>$ 

To re-initialize the E71, note the following.

- Terminate all data communications with connected devices, check that all connections are closed, then re-initialize the E71.
- Do not perform a reinitialization process using both direct writing to the buffer memory and the UINI instruction. Also, do not request another reinitialization process while reinitialization is being performed.
- When the IP address of the E71 has been changed, reset that of the connected device as well. (If the connected device retains the MAC address of the destination device, the communications may not be continued after the IP address of the E71 has been changed.)
- In a redundant system, do not change parameters such as IP address and Ethernet operation setting using the UINI instruction. If changed, normal communications cannot be performed. Change the parameters using a programming tool.

#### **(4) Errors**

 • If a dedicated instruction ends with an error, Completion device (D1)+1 turns on, and the error code is stored in Completion status (S1)+1.

#### **(5) Program example**

The following pages show sample programs that change the following setting items using the UINI instruction.

- Ethernet operation setting
- Transmission speed and communication mode

#### **Remark**  $\lambda$

The following are sample programs for communications using connection numbers 1 and 2. When using other connections, specify the corresponding signals and bits for each connection. 

The UINI instruction is also used in the program for a reinitialization process. When performing a reinitialization process using the UINI instruction, refer to the program for a reinitialization process. ( $\sqrt{F}$  Page 358, Appendix [4.2](#page-359-0))

#### **(a) Changing the Ethernet operation setting**

The following shows a sample program that changes the Ethernet operation setting (enables writing during RUN) (when the I/O signals of the E71 are X/Y00 to X/Y1F).

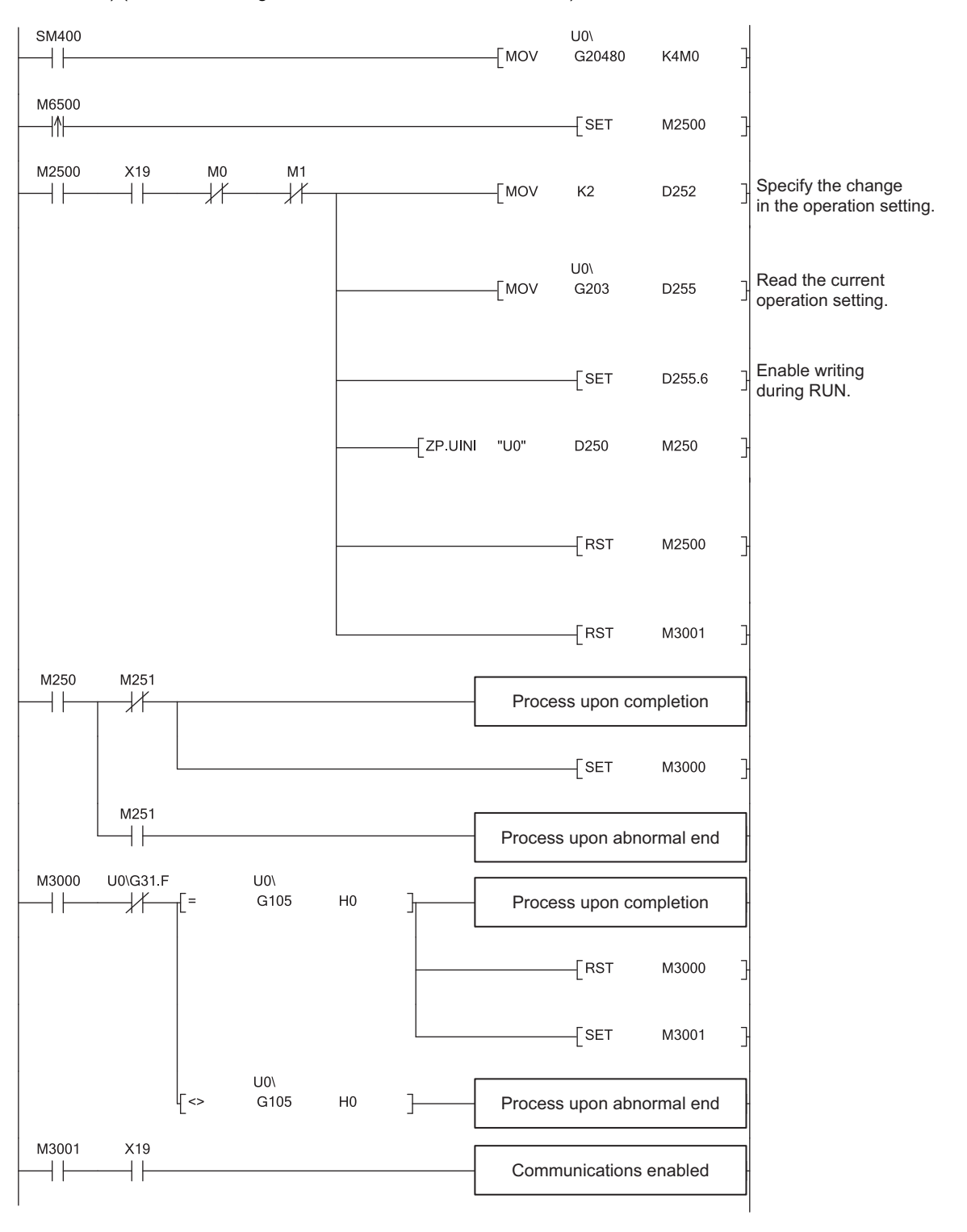

## Point

For safety CPUs, data stored in the buffer memory of the intelligent function module cannot be used. The program must be modified using the I/O signals of the intelligent function module corresponding to the buffer memory. For use with safety CPUs, refer to the following.

QSCPU User's Manual (Function Explanation, Program Fundamentals)

#### **(b) Changing the transmission speed and communication mode**

The following shows a sample program that changes the transmission speed to 10Mbps and the communication mode to half-duplex (when the I/O signals of the E71 are X/Y00 to X/Y1F).

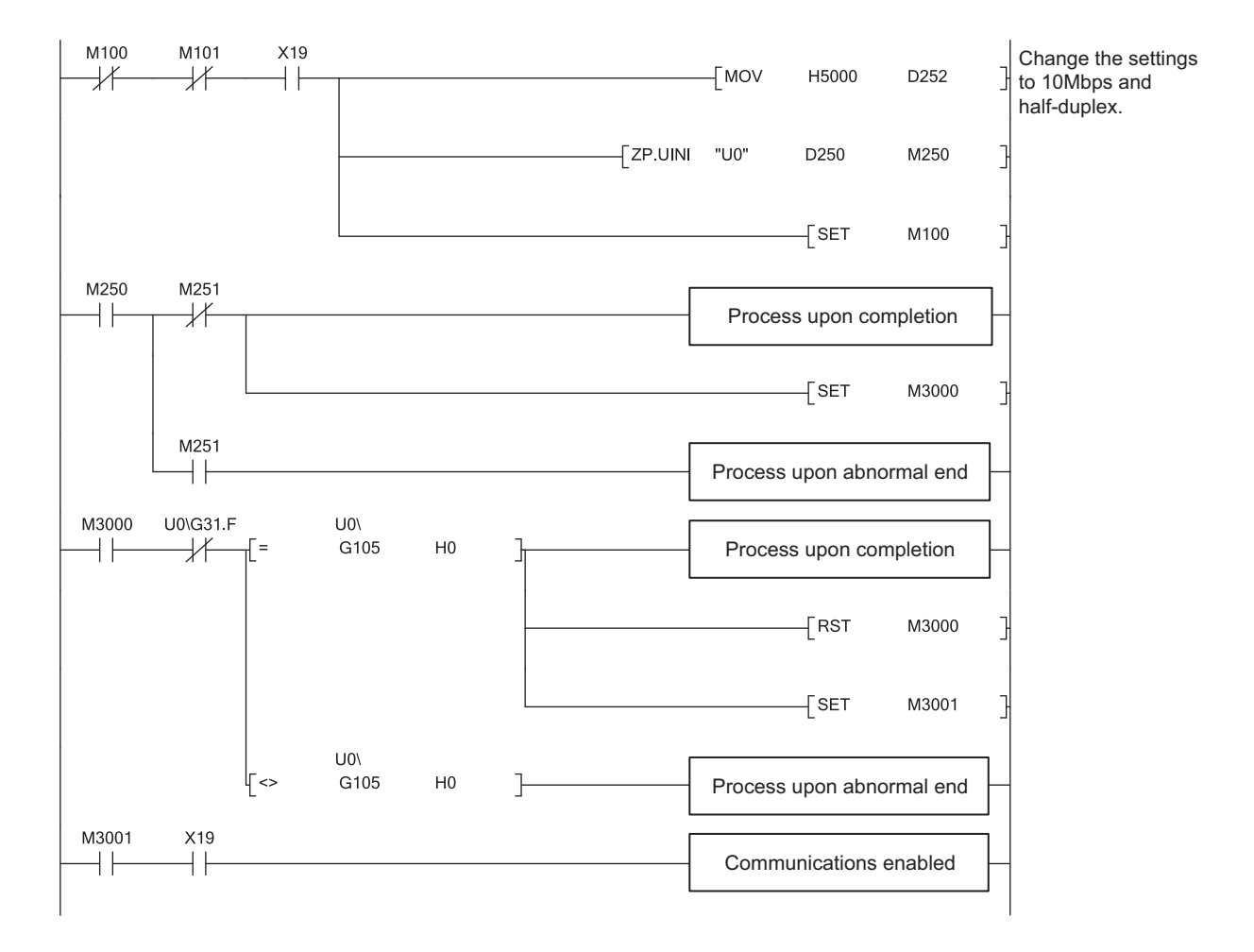

# **CHAPTER 16 TROUBLESHOOTING**

This chapter describes how to identify causes of problems that occur when an E71 is used and take corrective action.

# **16.1 Before Troubleshooting**

Check that the POWER LED of the power supply module and the MODE LED of the CPU module are on. If either or both are off, troubleshoot the CPU module.

User's Manual (hardware design, maintenance and inspection) for the CPU module used

# <span id="page-284-0"></span>**16.2 Troubleshooting Procedure**

How to identify the cause of a problem and take corrective action is explained below. Use a programming tool to identify the cause and take corrective action.

## **(1) Procedure**

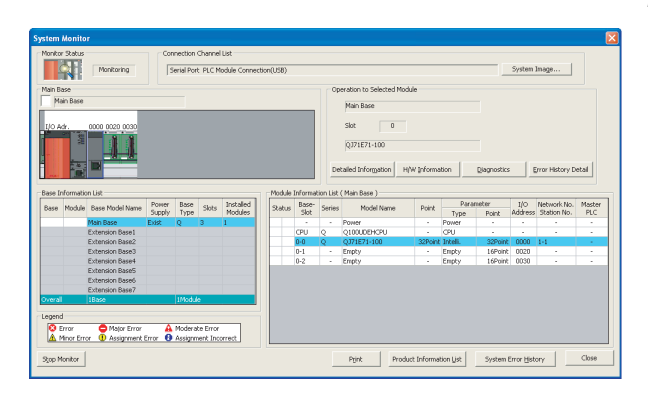

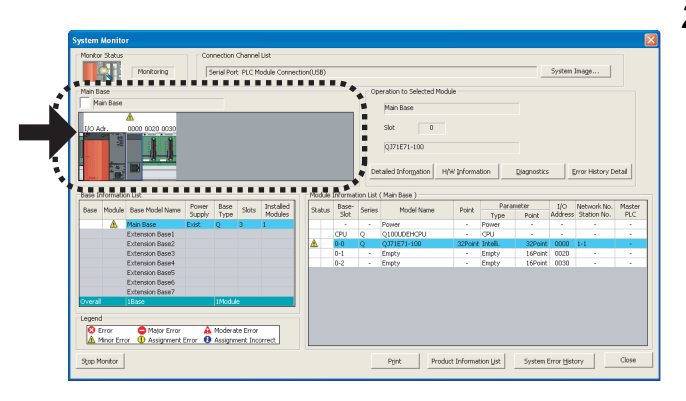

*1.* **Connect the CPU module to a programming tool, and open the "System Monitor" window.**

[Diagnostics] [System Monitor]

*2.* **When an error in the E71 is reported, select the E71** 

and click the **Detailed Information** button.

**When an error in a module other than the E71 is reported, refer to the manual for that module.**

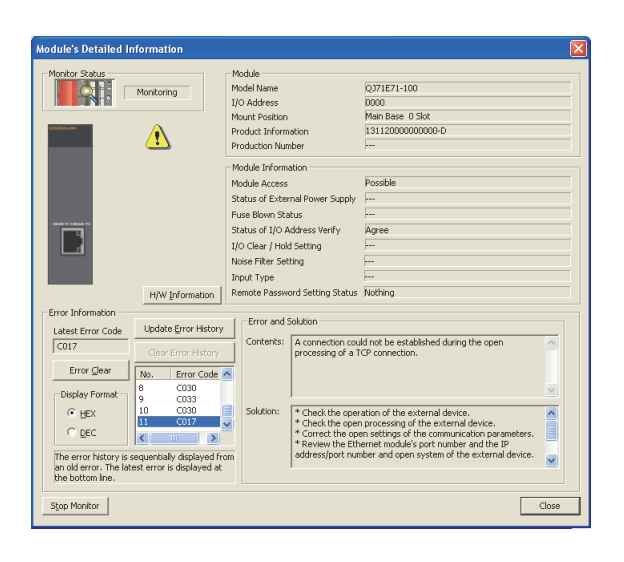

*3.* **The "Module's Detailed Information" window is displayed. Clicking the Update Error History | button displays the error details and corrective action.**

- *4.* **If the error details cannot be obtained in the step above, perform the troubleshooting below.**
	- Checking the LEDs
		- $(\sqrt{37}$  [Page 286, Section 16.4\)](#page-287-0)
	- Troubleshooting by symptom  $(\sqrt{37}$  [Page 288, Section 16.5\)](#page-289-0)

# **16.3 Checking with the Module Error Collection Function**

With the module error collection function, the errors that have occurred in the E71 are saved into the CPU module. This allows error details to be held even if the power is turned off or the CPU module is reset. Check the errors collected by the CPU module on the "Error History" window.

This function is available only in the QJ71E71-100 with the serial number (first five digits) of "15042" or later.

<sup>t</sup> [Diagnostics]  $\Diamond$  [System Monitor...]  $\Diamond$  [Error History Detail | button

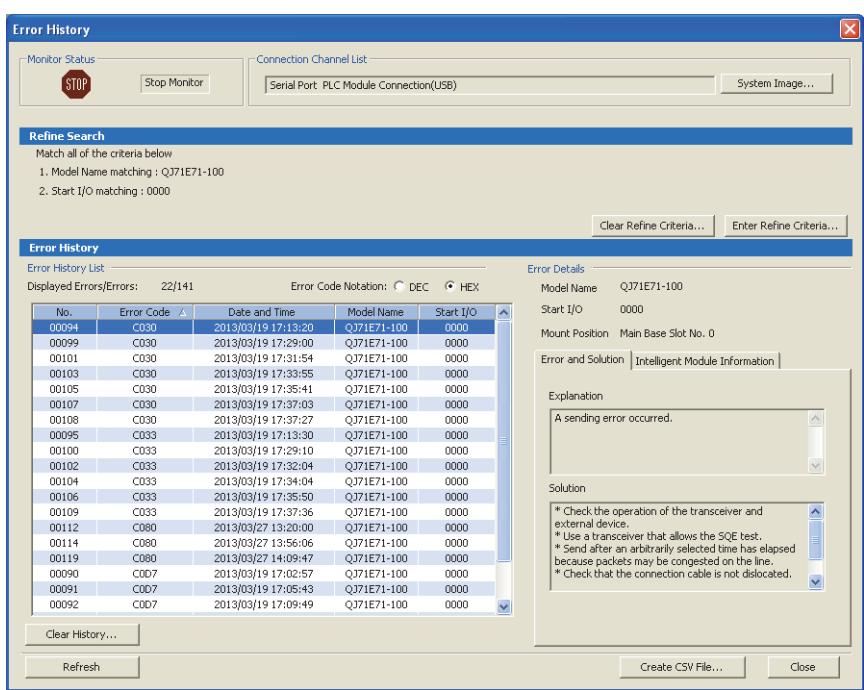

## <span id="page-287-0"></span>**16.4 Checking the LEDs**

The following describes how to troubleshoot the problem by checking the LEDs.

 $Point<sup>0</sup>$ 

The on/off status of the INIT. LED, OPEN LED, ERR. LED, and COM.ERR. LED is stored in Area for module status (address:  $C8_H$ ) of the buffer memory. ( $\sqrt{r}$  [Page 38, Section 3.5.2\)](#page-39-0)

## **16.4.1 If the RUN LED turns off**

The following table lists the items to be checked and the actions to be taken if the RUN LED turns off after the E71 is powered on.

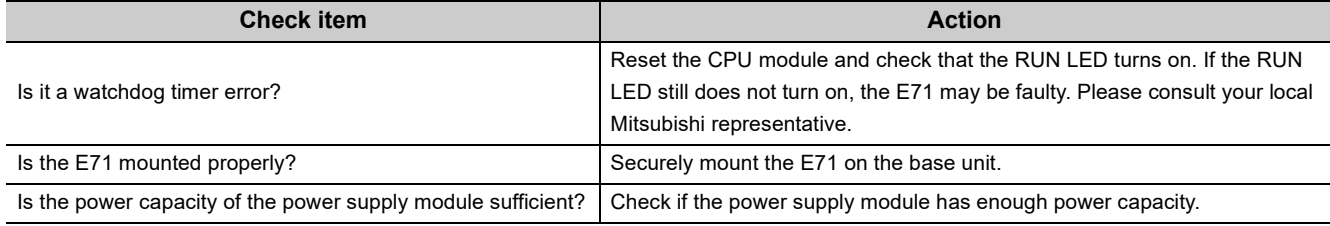

If the action above does not solve the problem, perform the following tests on the E71 to check for hardware error.

- Hardware test  $(\sqrt{3})$  [Page 375, Appendix 6.2](#page-376-0))
- Self-loopback test  $(\sqrt{3})$  [Page 374, Appendix 6.1\)](#page-375-0)

## **16.4.2 If the ERR. LED or COM.ERR. LED turns on**

Connect the CPU module connected to the E71 with the ERR. LED or COM.ERR. LED on to a programming tool to identify the cause.  $(\sqrt{F}$  [Page 283, Section 16.2\)](#page-284-0)

If the action above does not solve the problem, perform the following tests on the E71 to check for hardware error.

- Hardware test  $(\sqrt{F}$  [Page 375, Appendix 6.2](#page-376-0))
- Self-loopback test  $(\sqrt{F}$  [Page 374, Appendix 6.1\)](#page-375-0)

The COM.ERR. LED does not turn off even after the error cause is removed. To turn it off, refer to "How to Turn Off the COM.ERR. LED".  $(\sqrt{77}$  [Page 340, Section 16.8](#page-341-0))
## **16.4.3 If the SD LED does not flash when data is sent**

The following table lists the items to be checked and the actions to be taken if the SD LED does not flash when data is sent.

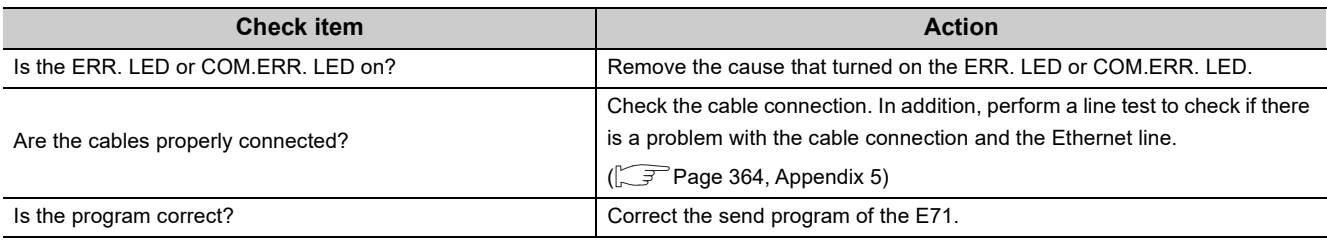

If the action above does not solve the problem, perform the following tests on the E71 to check for hardware error.

- Hardware test  $(\sqrt{3})$  [Page 375, Appendix 6.2\)](#page-376-0)
- Self-loopback test  $(\sqrt{F})$  [Page 374, Appendix 6.1](#page-375-0))

## **16.4.4 If data cannot be received with the RD LED off**

The following table lists the items to be checked and the actions to be taken when an E71 cannot receive data with the RD LED off.

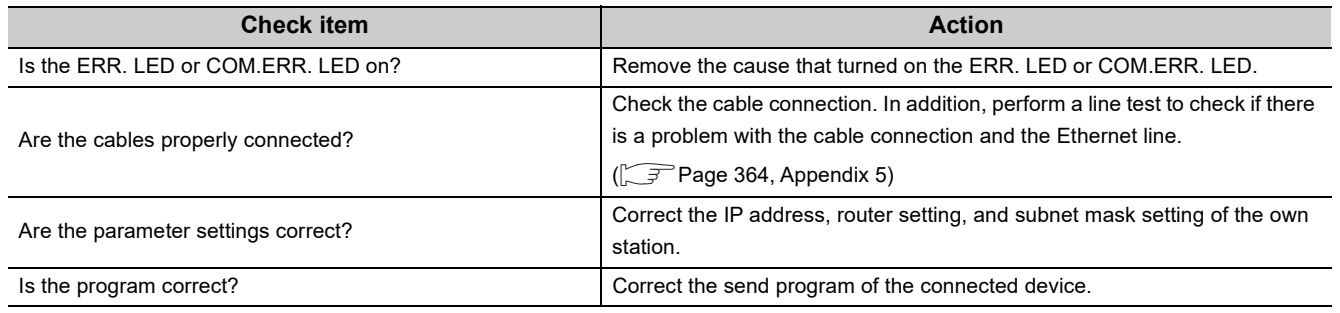

If the action above does not solve the problem, perform the following tests on the E71 to check for hardware error.

- Hardware test  $(\sqrt{3}P)$  [Page 375, Appendix 6.2\)](#page-376-0)
- Self-loopback test  $(\sqrt{3})$  [Page 374, Appendix 6.1](#page-375-0))

**16**

## **16.5 Troubleshooting by Symptom**

The following describes how to troubleshoot for each phenomenon. When an error occurs in the E71, identify the cause with the programming tool.  $\sqrt{P}$  [Page 283, Section 16.2\)](#page-284-0)

### **16.5.1 Communications cannot be performed with the connected device.**

The following table lists how to troubleshoot the problem when the E71 cannot communicate with the connected device.

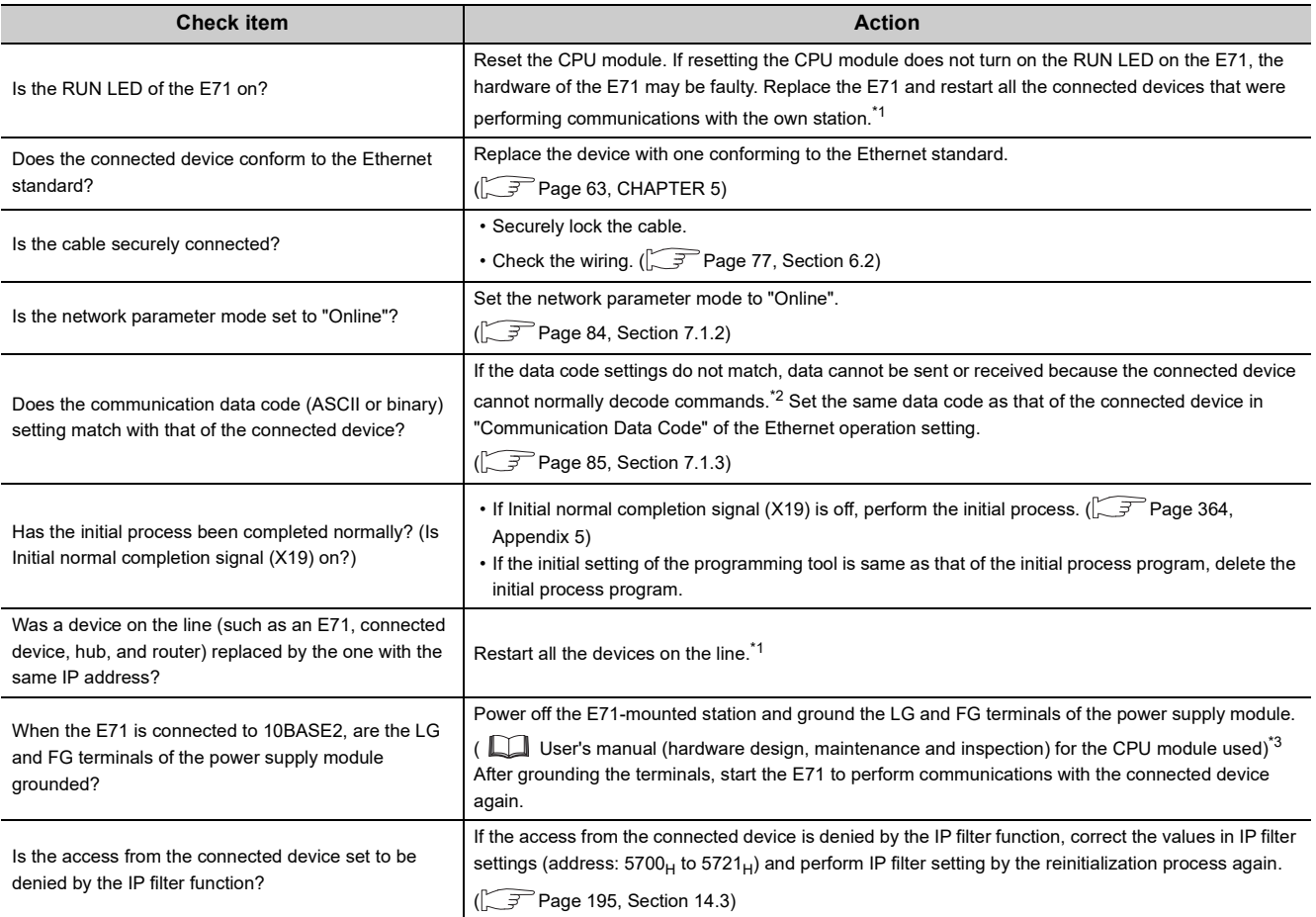

- \*1 Devices on an Ethernet network contain the IP to Mac address mapping, called an "ARP cache". If a device on a line is replaced by another device with the same IP address, the MAC address contained in the "ARP cache" and the MAC address of the replaced device do not match; therefore, communications may not be performed normally. The "ARP cache" is updated when the device is reset or after a certain period of time. The time varies depending on the devices.
- \*2 If the communication data code setting is different between the E71 and the connected device, error codes that are not found in the error code list may be returned to the connected device. When receiving data with different data codes, the E71 cannot decode commands normally. The E71 returns an error response according to the communication data code setting.  $(\sqrt{3}$  [Page 156, Section 12.6.2 \(1\) \(e\)](#page-157-0), Remark)
- \*3 If the LG and FG terminals of the power supply module of the E71-mounted station are not connected, the communication line may be closed (disconnected) due to noise; therefore, communications with the connected device may not be performed.

If the action above does not solve the problem, check for an error in each communication process and take corrective action. ( $\sqrt{ }$ Page 290, Section 16.5.4 to [Page 299, Section 16.5.16\)](#page-300-0)

### **16.5.2 The E71 frequently fails to receive a message sent from the connected device.**

The following table lists how to troubleshoot the problem when the E71 frequently fails to receive a message sent from the connected device.

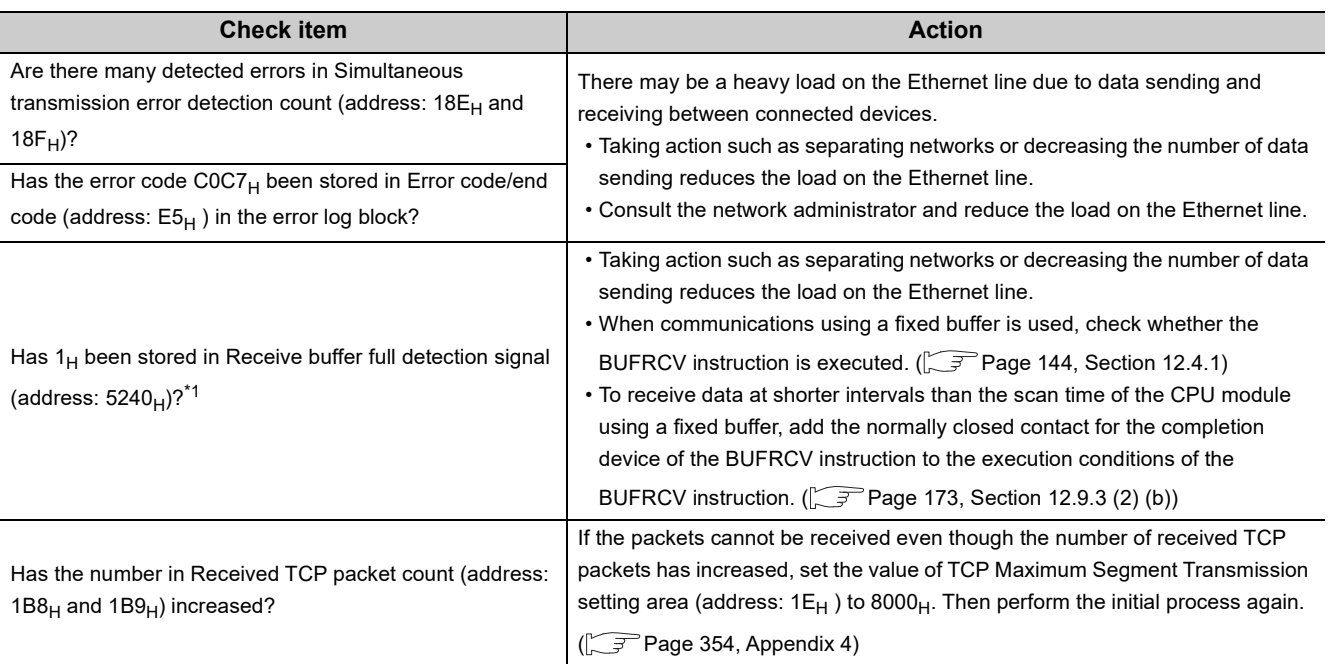

\*1 Available only for the QJ71E71-100. Availability depends on the QJ71E71-100 version. ( $\sqrt{F}$  [Page 351, Appendix 3\)](#page-352-0)

If the action above does not solve the problem, perform the following tests on the E71 to check for hardware error.

- Hardware test  $(\sqrt{3})$  [Page 375, Appendix 6.2\)](#page-376-0)
- Self-loopback test  $(\sqrt{3})$  [Page 374, Appendix 6.1](#page-375-0))

## **16.5.3 A dedicated instruction is not completed.**

The following table lists how to troubleshoot the problem when a dedicated instruction is not completed.

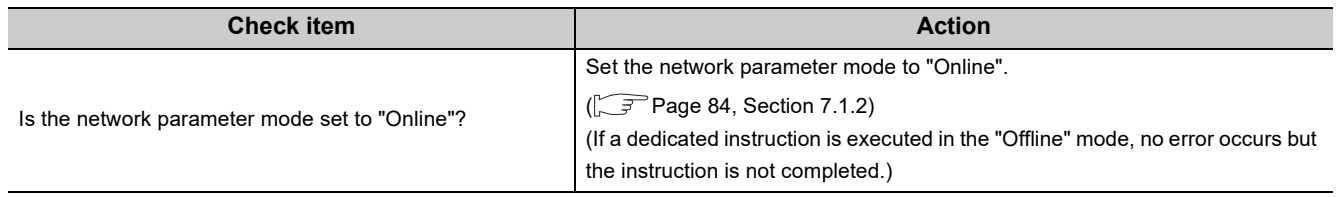

- Hardware test  $(\sqrt{3})$  [Page 375, Appendix 6.2\)](#page-376-0)
- Self-loopback test  $(\sqrt{3})$  [Page 374, Appendix 6.1](#page-375-0))

<span id="page-291-0"></span>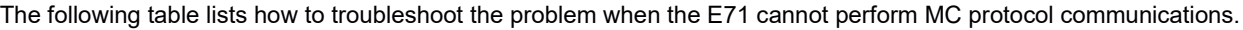

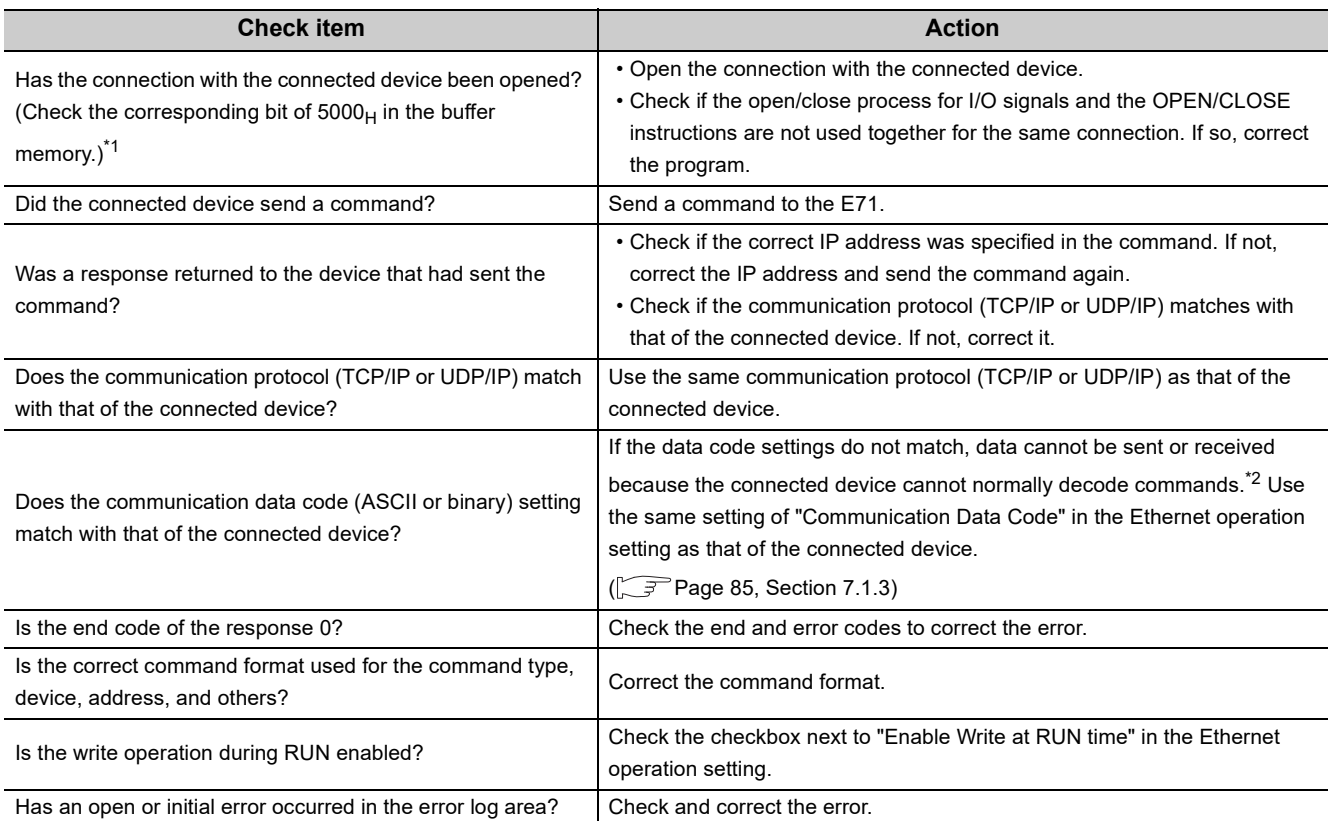

- \*1 If the connection of only the connected device is closed due to cable disconnection, personal computer restart, or other reasons, reopen the connection using the same port used before the error occurred. The E71 does not close a connection if it receives an Active open request again from the connected device with a different IP address or a port number.
- \*2 If the communication data code setting is different between the E71 and the connected device, error codes that are not found in the error code list may be returned to the connected device. When receiving data with different data codes, the E71 cannot decode commands normally. The E71 returns an error response according to the communication data code setting.  $(\sqrt{r^2}$  [Page 156, Section 12.6.2 \(1\) \(e\)](#page-157-0), Remarks)

- Hardware test  $(\sqrt{3})$  [Page 375, Appendix 6.2](#page-376-0))
- Self-loopback test ( $\sqrt{F}$  [Page 374, Appendix 6.1\)](#page-375-0)

## **16.5.5 Communications using SLMP cannot be performed.**

If communications cannot be performed with a connected device using SLMP, refer to the troubleshooting in the following and take corrective action.

SLMP Reference Manual

### **16.5.6 Communications using the predefined protocol cannot be performed.**

The following table lists how to troubleshoot the problem when the E71 cannot perform communications using the predefined protocol.

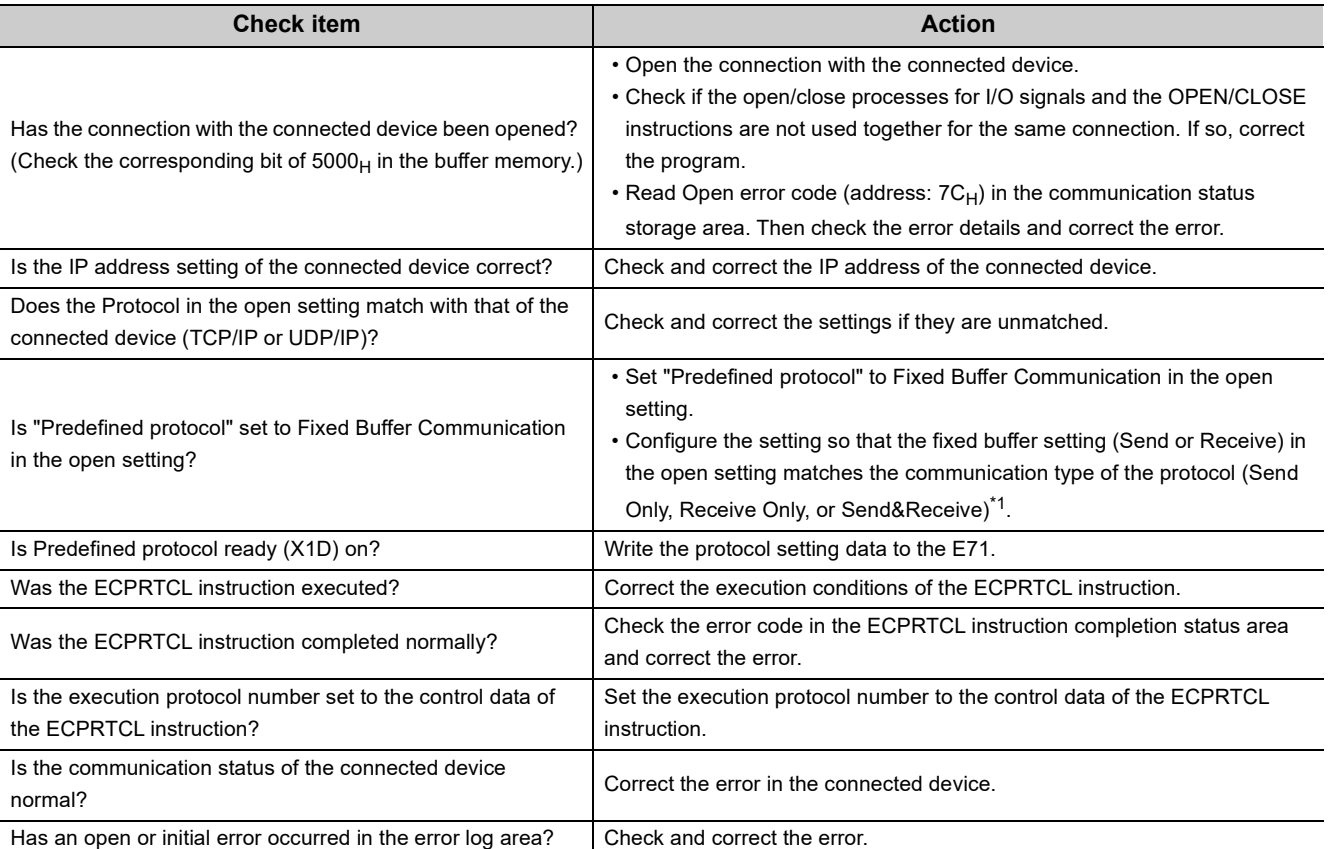

\*1 For details on the settings, refer to [Page 251, Section 15.7 \(3\)](#page-252-0).

- Hardware test  $(\sqrt{F}$  [Page 375, Appendix 6.2\)](#page-376-0)
- Self-loopback test  $(\sqrt{3})$  [Page 374, Appendix 6.1](#page-375-0))

## **16.5.7 The protocol setting data cannot be read or written.**

The following table lists how to troubleshoot the problem when the protocol setting data cannot be read or written. Check that GX Works2 and the CPU module are connectable on the Transfer Setup of GX Works2 before troubleshooting the problem.

#### **(1) To read the protocol setting data**

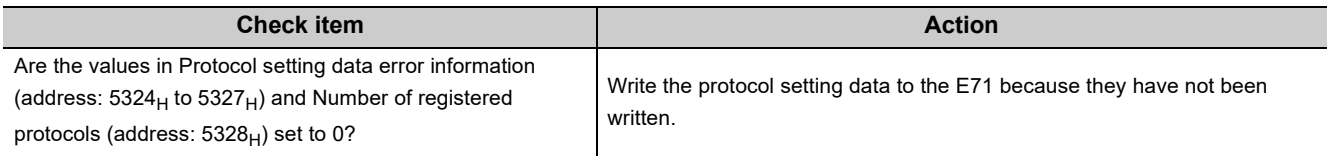

#### **(2) To write the protocol setting data**

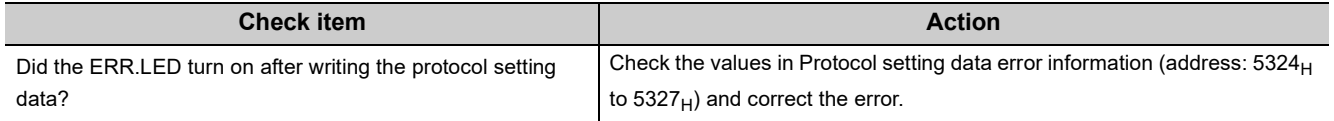

 $Point<sup>°</sup>$ 

When an error is detected in the edited protocol, check that the conditions for element placement are satisfied in the Packet Setting. Especially the following conditions must be satisfied.

- When a Non-conversion Variable (Variable length) or Non-verified Reception (Variable number of characters) is placed behind a Length and is not included in the Length calculating range, place Static Data immediate after the Non-conversion Variable or Non-verified Reception.
- When multiple Length elements are set in one packet, configure the setting so that each Length calculating range does not overlap the others.

## **16.5.8 Data cannot be sent with communications using a fixed buffer.**

The following table lists how to troubleshoot the problem when an E71 cannot send data with communications using a fixed buffer.

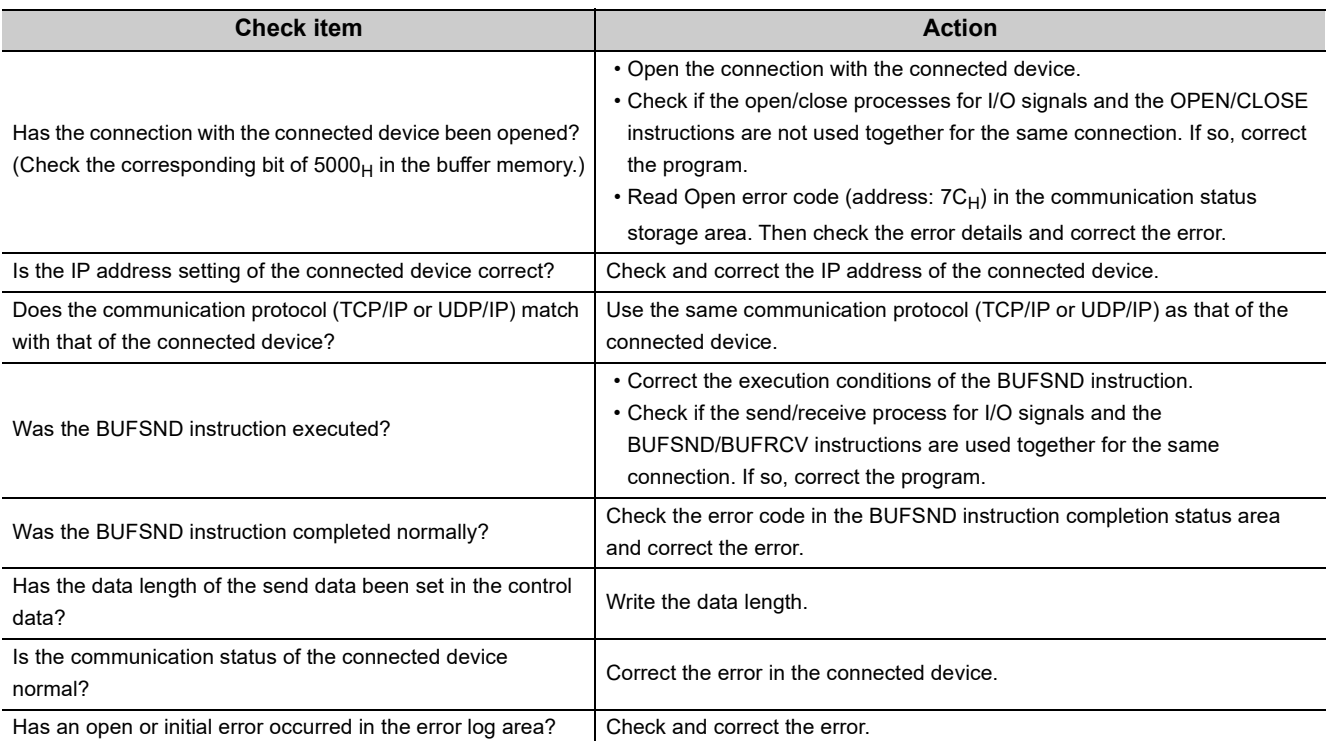

If the action above does not solve the problem, perform the following tests on the E71 to check for hardware error.

- Hardware test  $(\sqrt{3})$  [Page 375, Appendix 6.2\)](#page-376-0)
- Self-loopback test  $(\sqrt{3})$  [Page 374, Appendix 6.1](#page-375-0))

**16**

## **16.5.9 Data cannot be received with communications using a fixed buffer.**

The following table lists how to troubleshoot the problem when an E71 cannot receive data with communications using a fixed buffer.

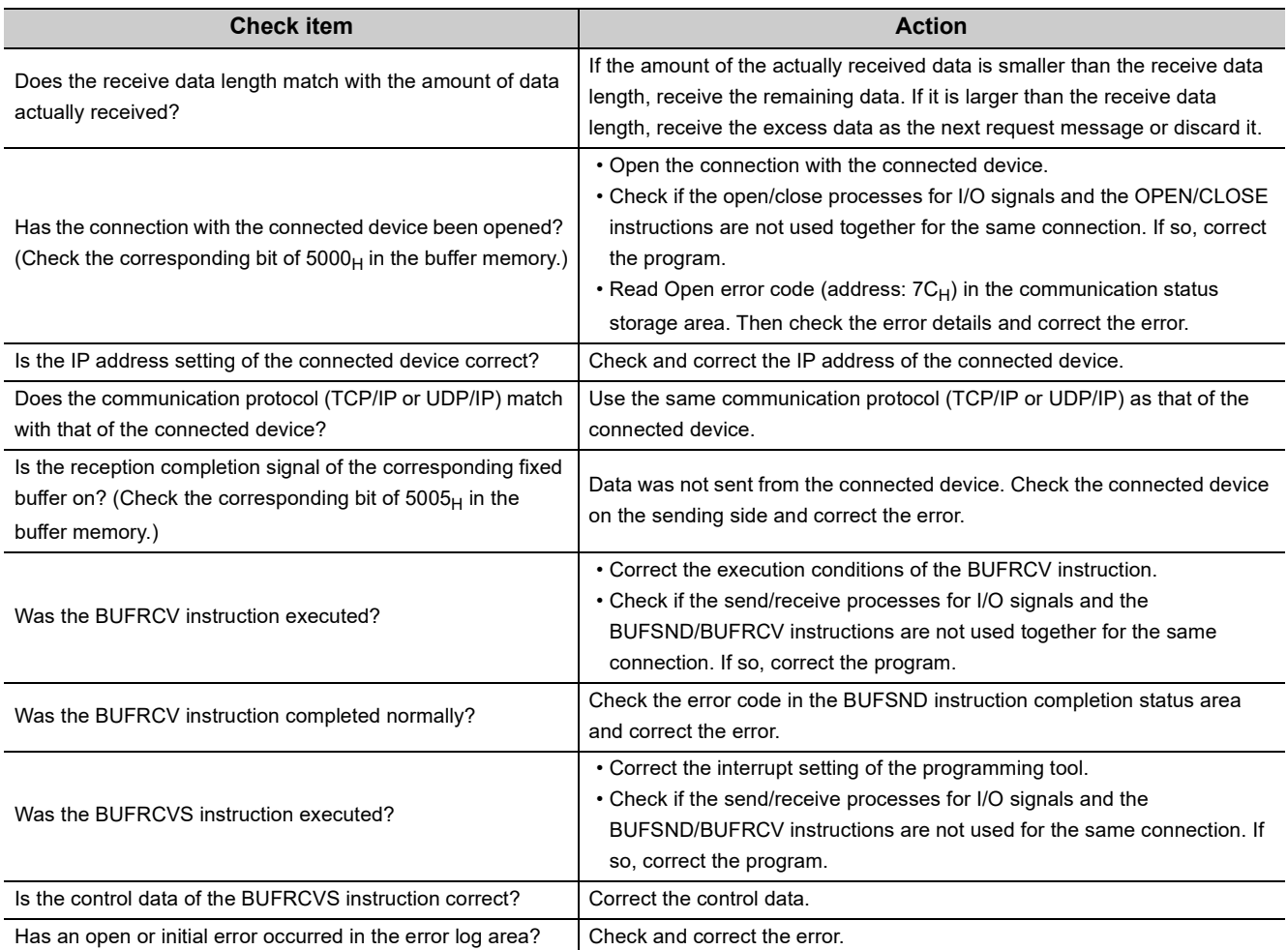

- Hardware test ( $\sqrt{3}$  [Page 375, Appendix 6.2](#page-376-0))
- Self-loopback test ( $\sqrt{P}$  [Page 374, Appendix 6.1\)](#page-375-0)

### **16.5.10 Communications using a random access buffer cannot be performed.**

The following table lists how to troubleshoot the problem when an E71 cannot perform communications using a random access buffer.

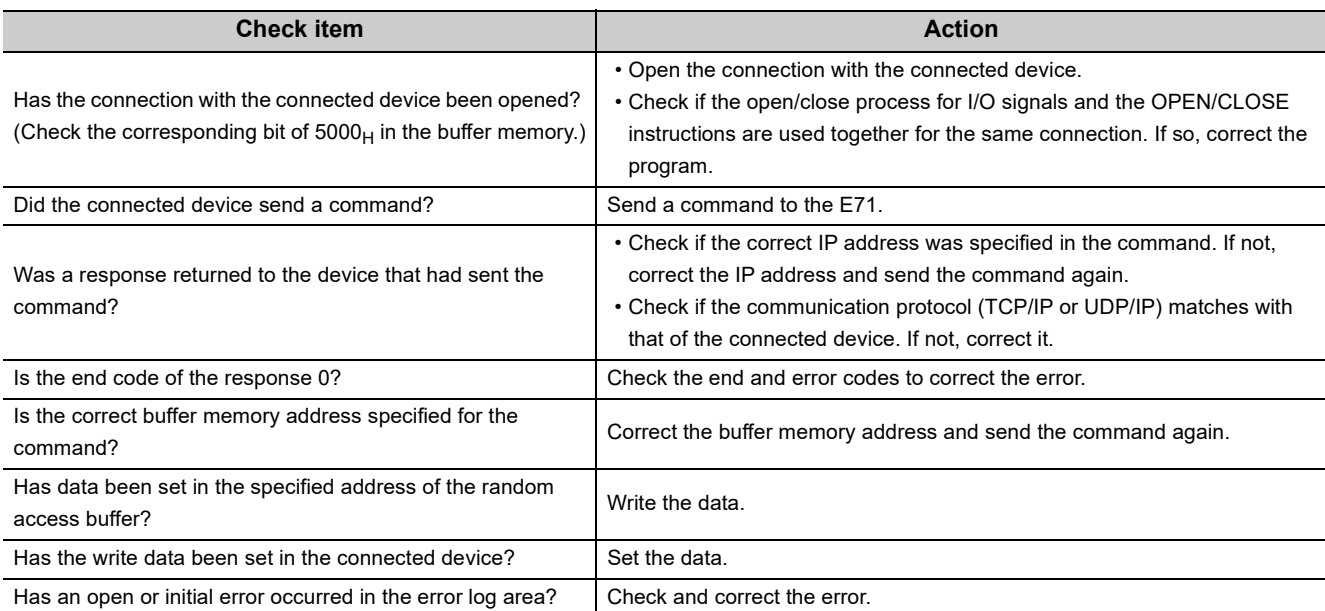

If the action above does not solve the problem, perform the following tests on the E71 to check for hardware error.

- Hardware test ( $\widehat{S}$  [Page 375, Appendix 6.2\)](#page-376-0)
- Self-loopback test  $(\sqrt{3})$  [Page 374, Appendix 6.1](#page-375-0))

## **16.5.11 The access cannot be allowed/denied correctly by the IP filter.**

The following table lists how to troubleshoot the problem when the access cannot be allowed/denied correctly by the IP filter.

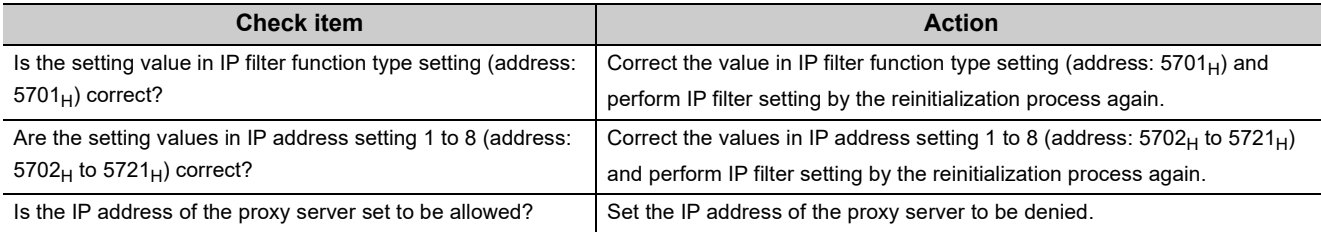

## **16.5.12 An e-mail cannot be sent.**

The following table lists how to troubleshoot the problem when an E71 cannot send an e-mail.

#### **(1) When sending an e-mail with a program**

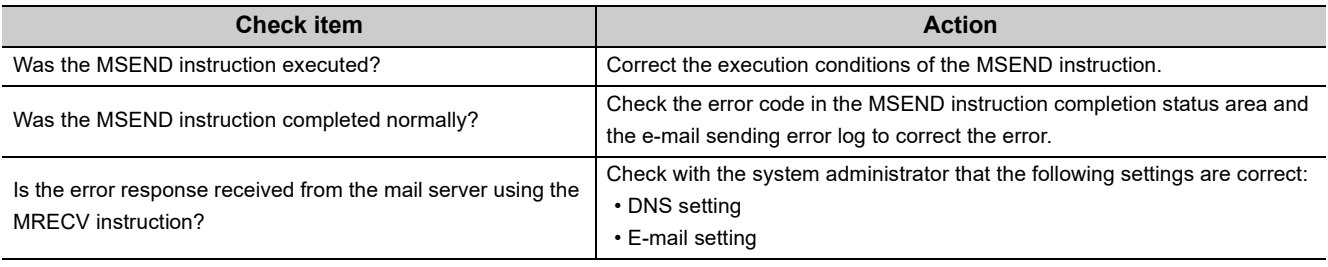

If the action above does not solve the problem, check the following.

- Is the e-mail parameter setting of the E71 correct?
- Is the mail server system down?
- Is there any error in the communication path?

### **(2) When sending an e-mail with the programmable controller CPU monitoring function**

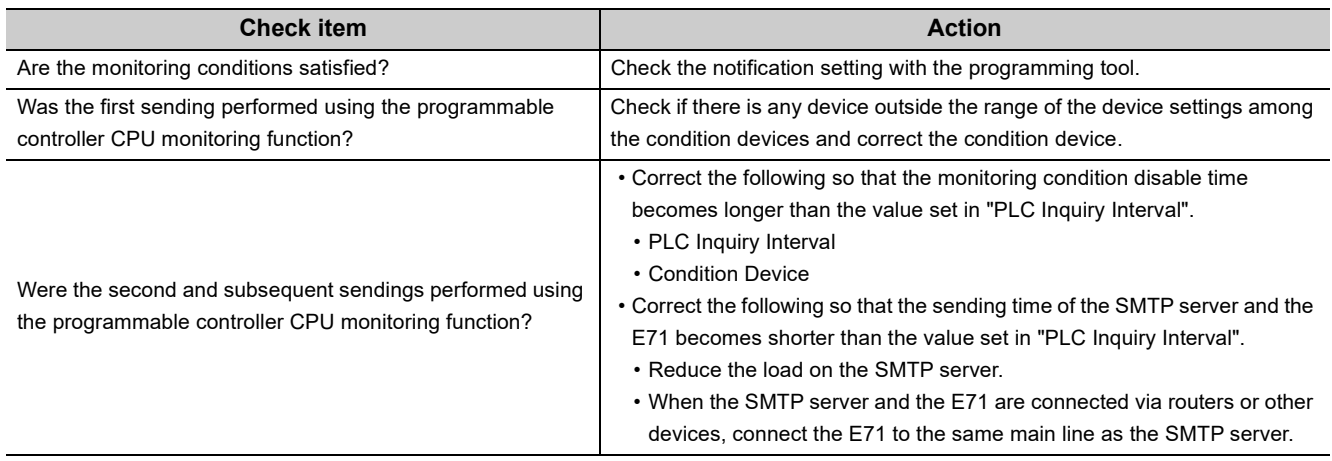

If the action above does not solve the problem, check the following.

- Is the e-mail parameter setting of the E71 correct?
- Is the mail server system down?
- Is there any error in the communication path?

# **16.5.13 An e-mail cannot be received.**

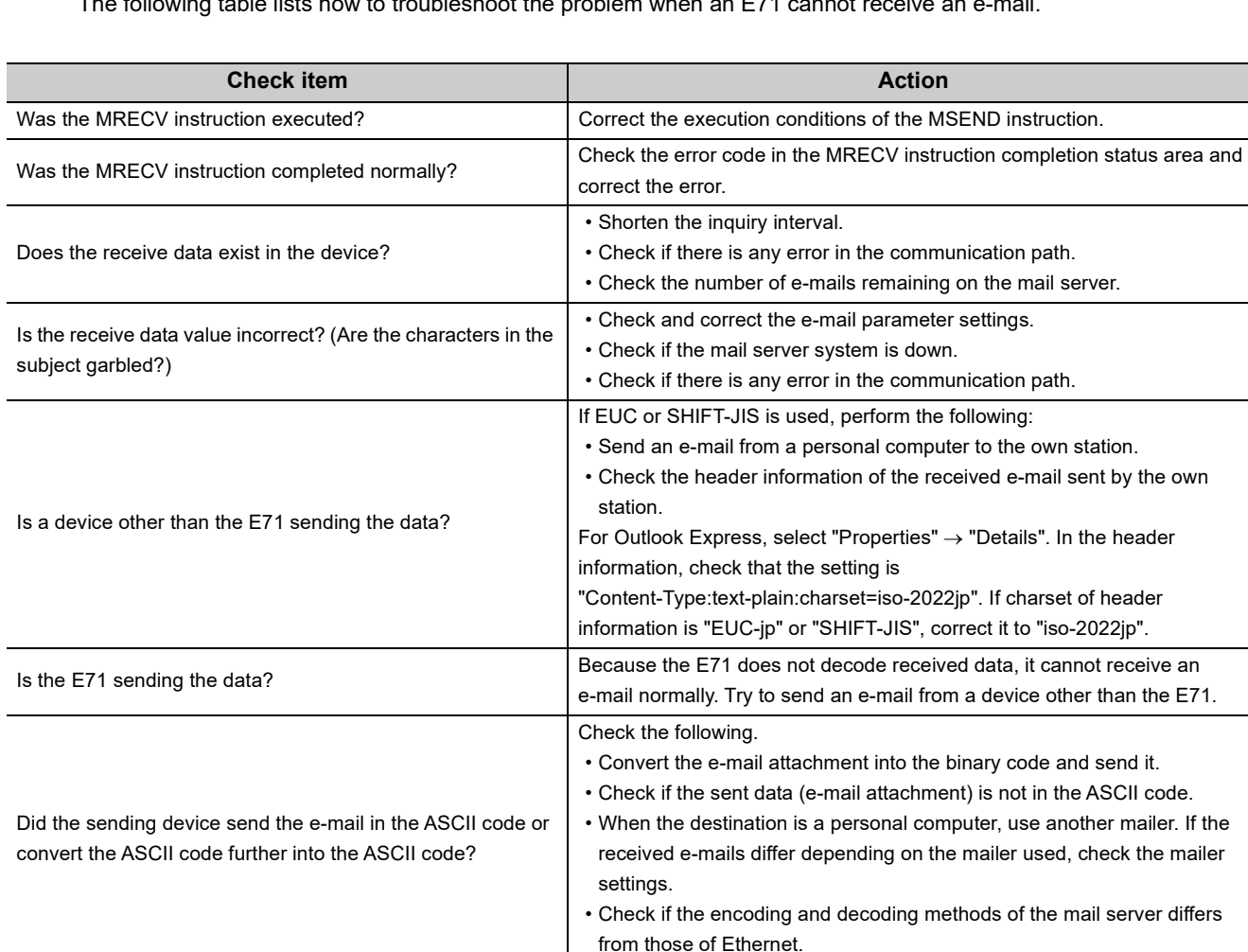

The following table lists how to troubleshoot the problem when an E71 cannot receive an e-mail.

## **16.5.14 Communications using data link instructions cannot be performed.**

The following table lists how to troubleshoot the problem when an E71 cannot perform communications using data link instructions.

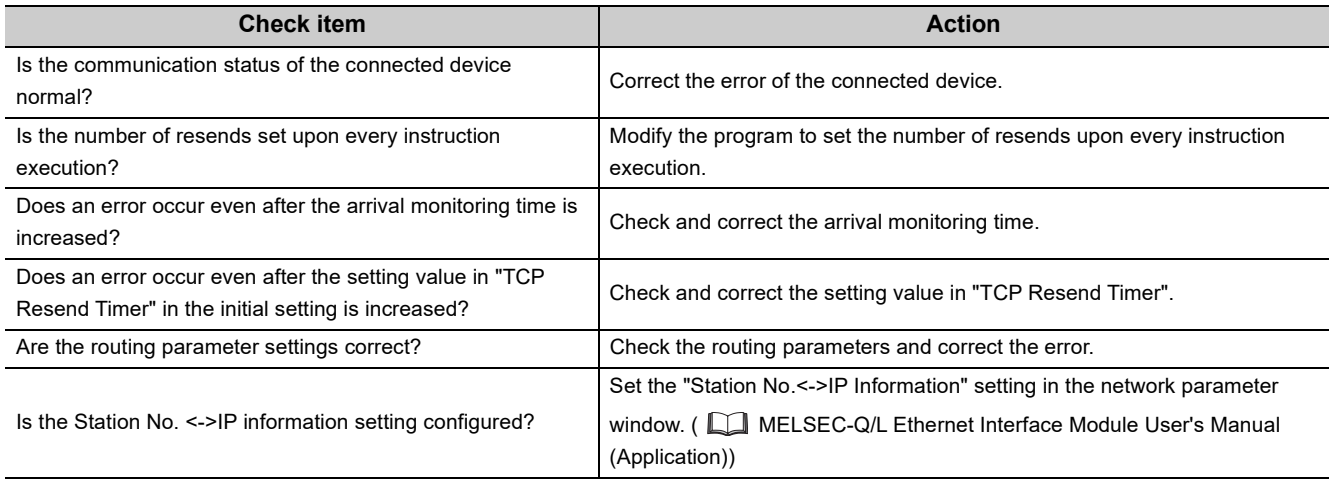

If the action above does not solve the problem, perform the following tests on the E71 to check for hardware error.

- Hardware test  $(\sqrt{F}$  [Page 375, Appendix 6.2](#page-376-0))
- Self-loopback test ( $\sqrt{r}$  [Page 374, Appendix 6.1\)](#page-375-0)

### **16.5.15 Communications cannot be performed during OPS connection in a redundant system.**

The following table lists how to troubleshoot the problem when an E71 cannot perform communications during OPS connection in a redundant system.

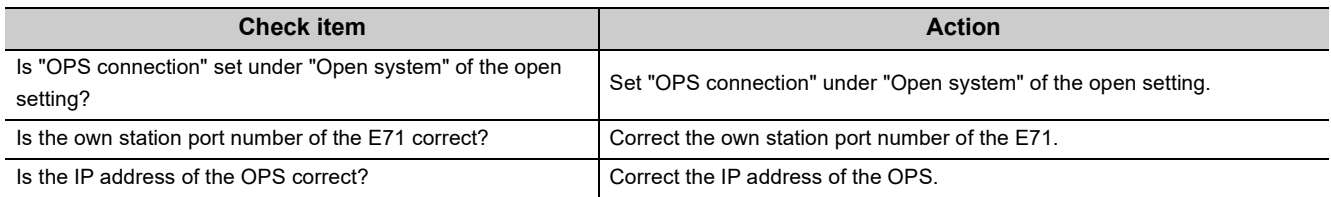

**Point** 

The MELSOFT connection and MC protocol cannot be used together for a connection set for the OPS connection. In addition, a port set for the OPS connection can be connected using EZSocket only.

If the action above does not solve the problem, there may be other causes or the connected device may be in failure.

## <span id="page-300-0"></span>**16.5.16 Systems cannot be switched in a redundant system.**

The following table lists how to troubleshoot the problem when systems cannot be switched in a redundant system.

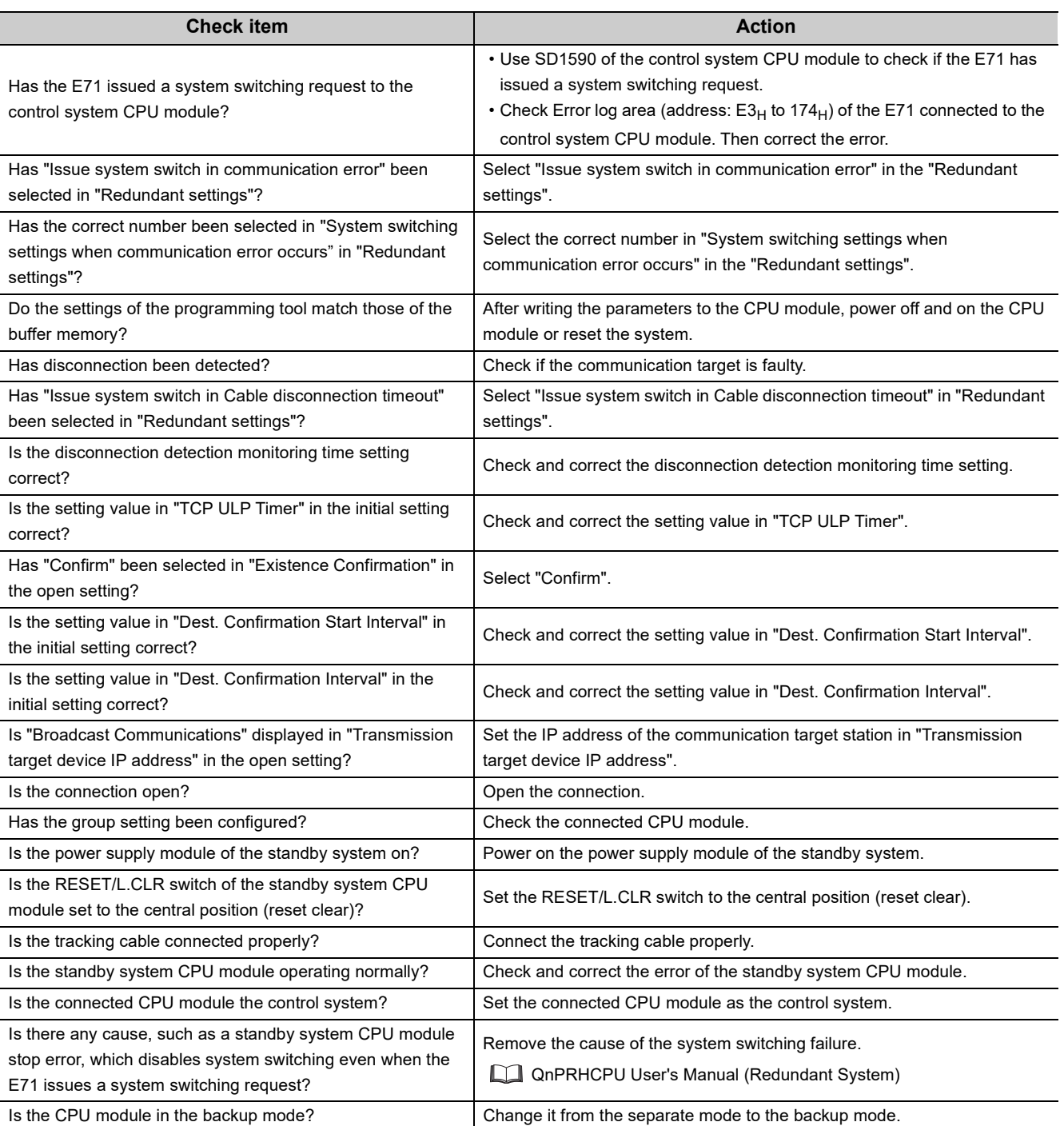

- Hardware test  $(\sqrt{F}$  [Page 375, Appendix 6.2\)](#page-376-0)
- Self-loopback test  $(\sqrt{F}$  [Page 374, Appendix 6.1](#page-375-0))

# <span id="page-301-0"></span>**16.6 Error Code List**

This section describes the error codes (abnormal codes) of the errors that may occur in each process for performing communications between the E71 and a connected device as well as errors caused by process requests issued from the CPU module of the own station, the error details, and the actions to be taken.

The following table lists the types of errors that may occur.

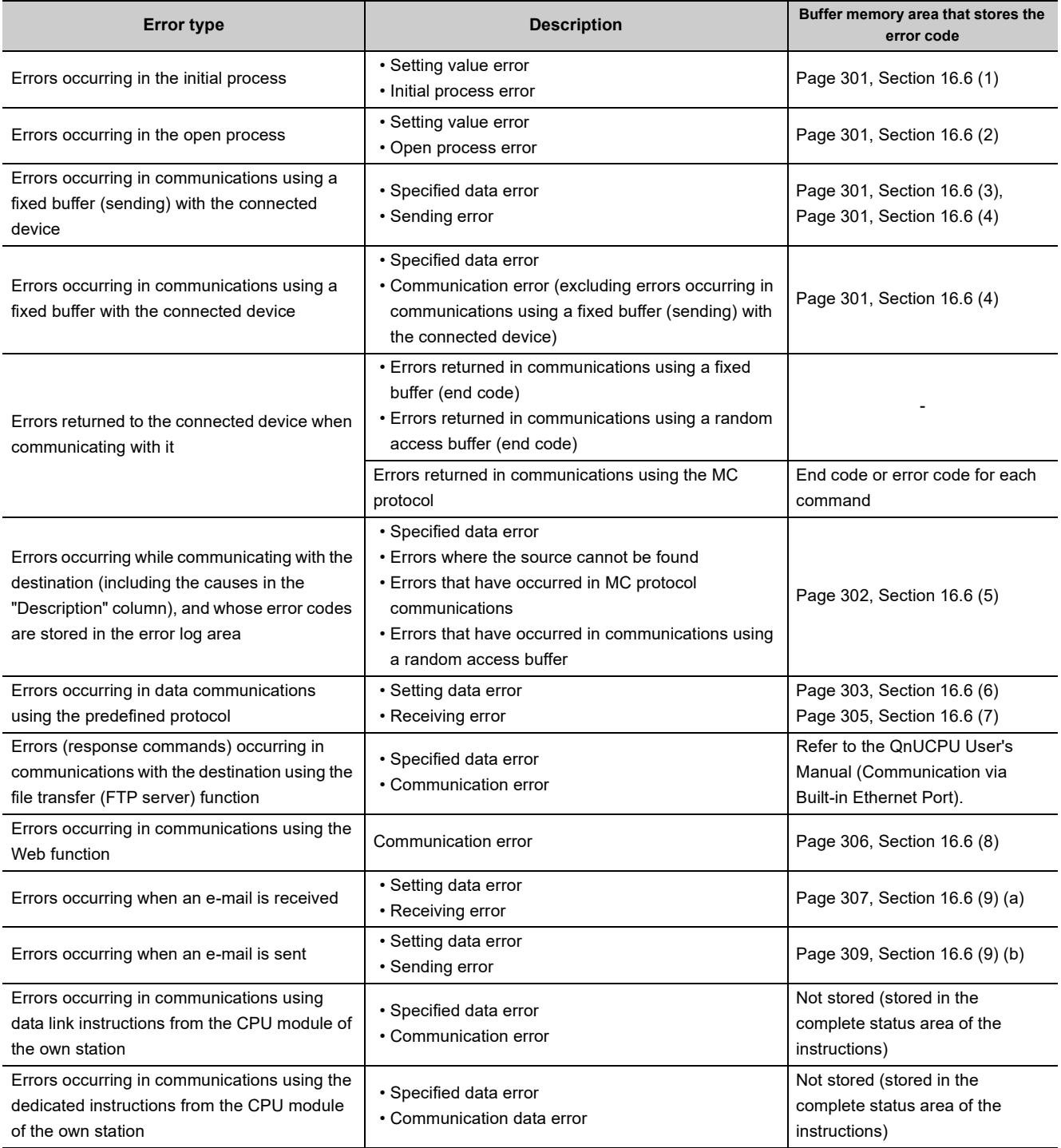

### <span id="page-302-0"></span>(1) Initial error code (address: 69<sub>H</sub>)

The error codes generated when the initial process is executed are stored. Error codes are stored in binary when Initial abnormal end signal (X1A) is on. The error codes are cleared when Initial normal completion signal (X19) turns on, but can be also cleared by the following processes:

- Resetting or powering off the CPU module
- Writing 0 to the initial error code storage area using a program

### <span id="page-302-1"></span>(2) Open error code (address:  $7C_H$  to  $C_{1H}$  5824 $_H$  to 5869 $_H$ )

The result of the open process for connection with the connected device is stored in binary.

- 0: Normal completion
- Values other than 0: Abnormal end (Open abnormal detection signal (X18): ON)

The error codes are cleared by the following operations:

- Reopening the connection that caused an open error
- Powering off and on or resetting the CPU module

### <span id="page-302-2"></span>(3) Fixed buffer sending error code (address: 7D<sub>H</sub> to C2<sub>H,</sub> 5825<sub>H</sub> to 586A<sub>H</sub>)

The error codes generated when an error has occurred in data sending to the destination during communications using a fixed buffer in the connection with the connected device are stored. A sending error code is cleared when the next data sending is completed normally.

#### <span id="page-302-3"></span>(4) Connection end code (address:  $7E_H$  to  $C3_H$ ,  $5826_H$  to  $586B_H$ )

The codes returned in the responses from the destination during communications using a fixed buffer in the connection with the connected device are stored in binary. Process the end codes in the responses according to the destination.

### <span id="page-303-0"></span>(5) Error log area (address: E0<sub>H</sub> to 1FF<sub>H</sub>)

The following table lists the details of the error log area. The buffer memory addresses of the error log block are those of the error log block 1. For the addresses of the error log block 2 and later, refer to the list of buffer memory addresses.  $(\sqrt{37}$  [Page 38, Section 3.5.2](#page-39-0))

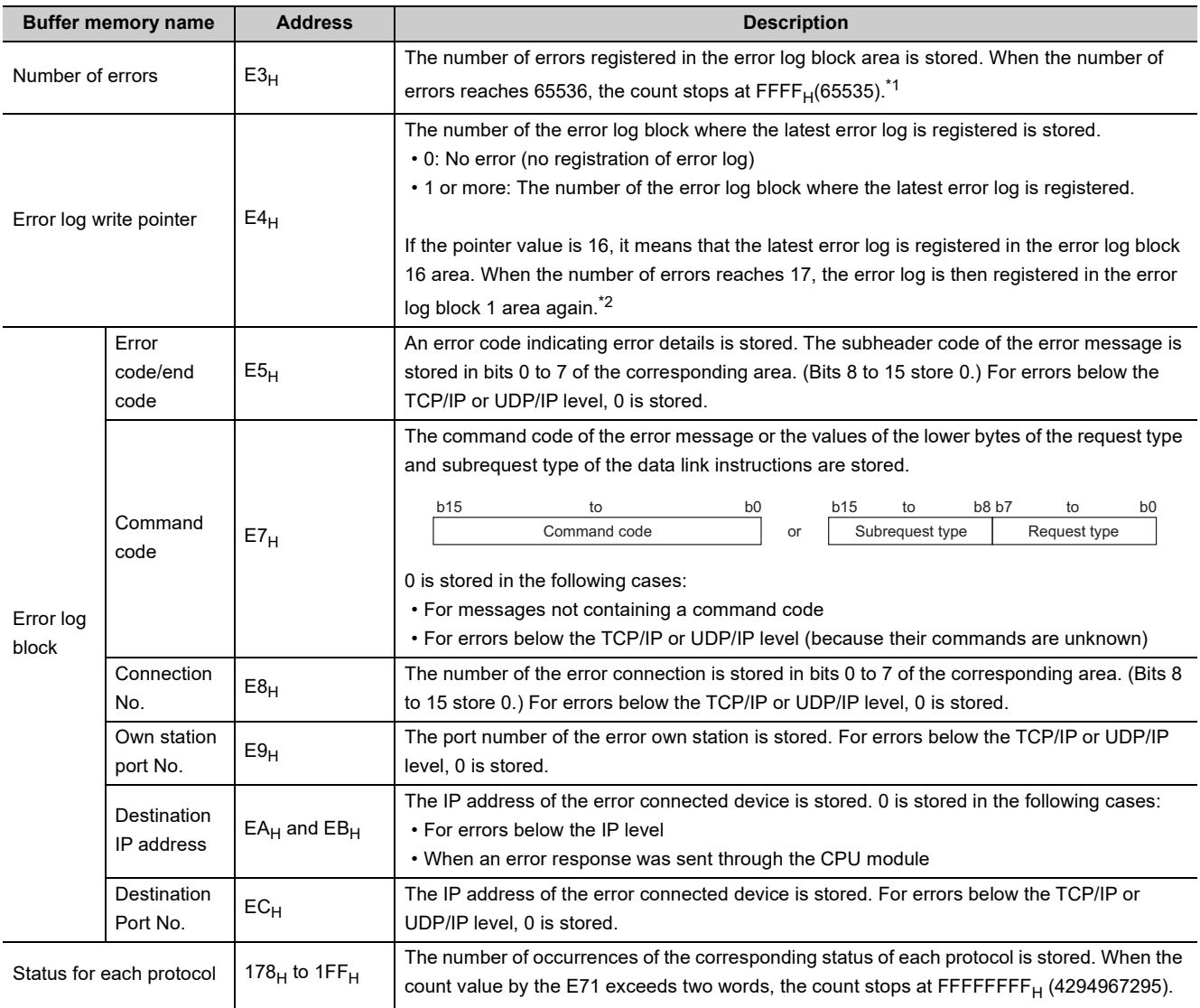

\*1 The error information is continued to be stored into the following areas even if the count of the errors is stopped:

• Error log write pointer storage area

• Error log block

\*2 An error log block area consists of 16 error log blocks that have the same data order.

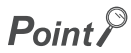

Values stored in the buffer memory are cleared when an E71-mounted station is powered on or reset. (They are not cleared during the initial process.) Although this area does not normally need to be read, read it when necessary for maintenance or other purposes.

### <span id="page-304-0"></span>(6) Protocol setting data check area (address: 5320<sub>H</sub> to 533F<sub>H</sub>)

The following table lists the details of the protocol setting data check area.

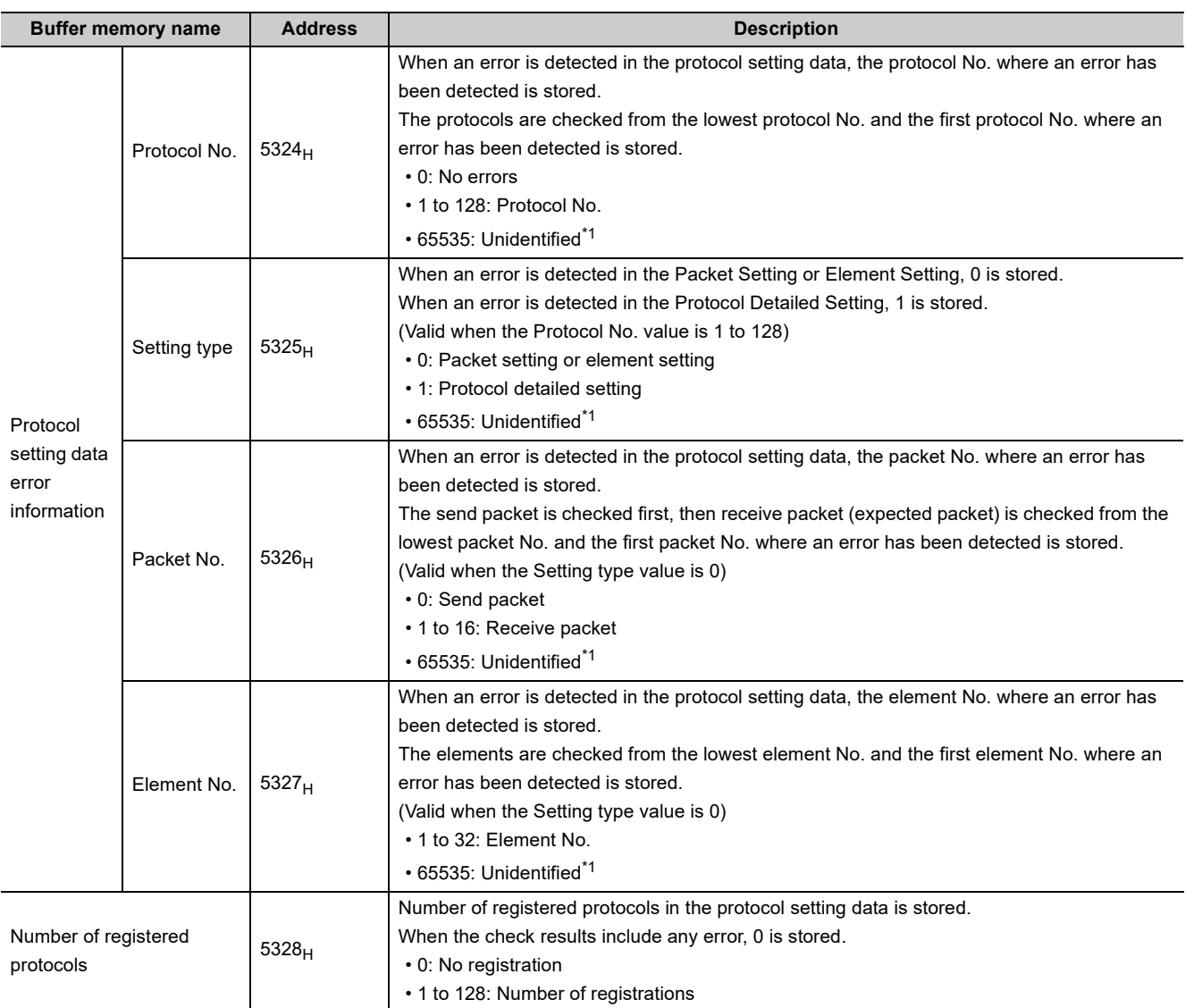

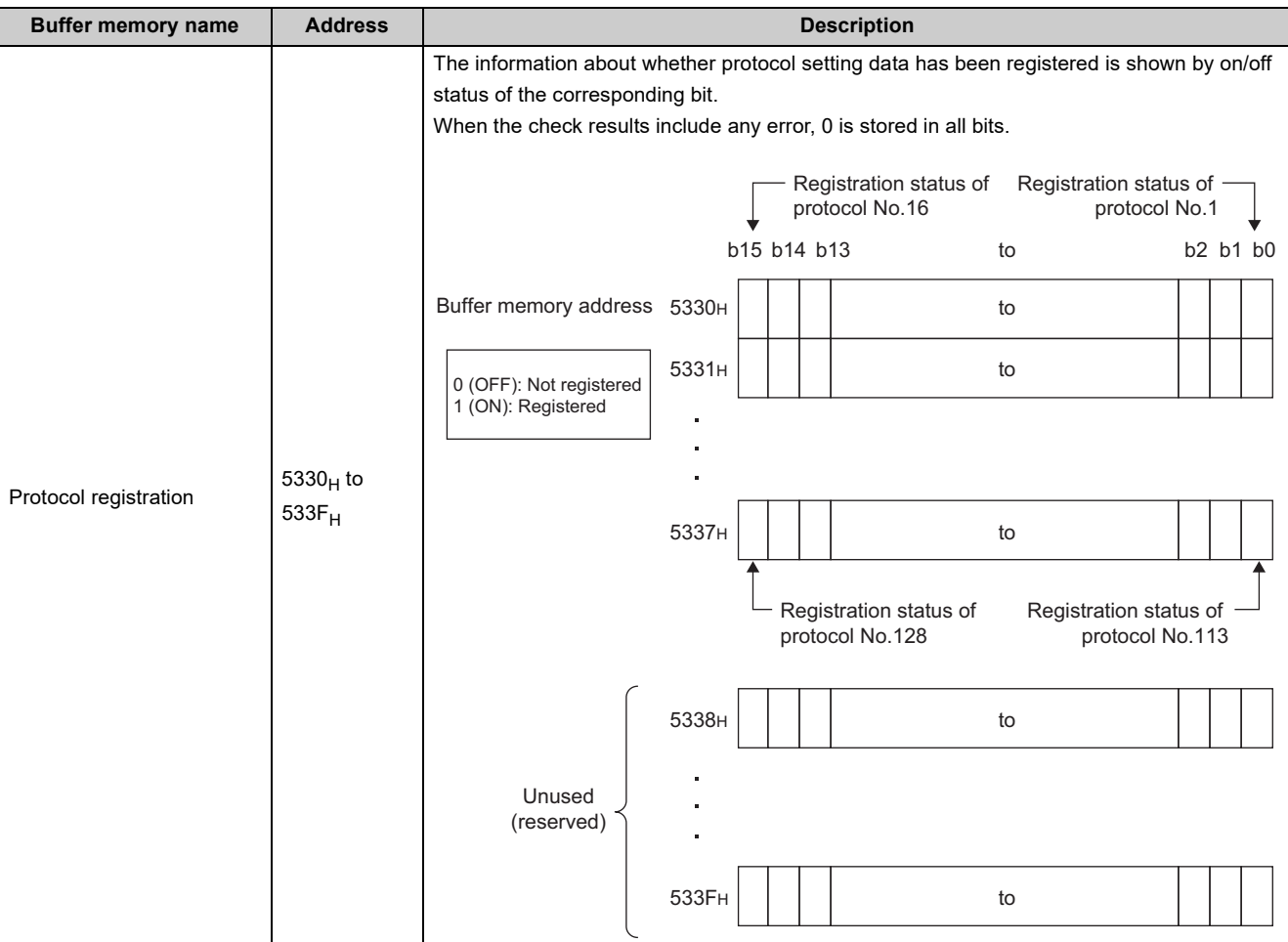

\*1 When the setting value gets Unidentified (65535), the following causes are possible:

• When settings undetectable with the E71 used are written

• When the protocol setting data is broken (hardware failure)

### <span id="page-306-0"></span>**(7) Predefined protocol support function execution status check area (address:**  54C0<sub>H</sub> to 55FF<sub>H</sub>)

The following table lists the details of the predefined protocol support function execution status check area. The buffer memory addresses are those of Connection No.1. For the addresses of the Connection No.2 and later, refer to the list of buffer memory addresses. ( $\sqrt{r}$  [Page 38, Section 3.5.2\)](#page-39-0)

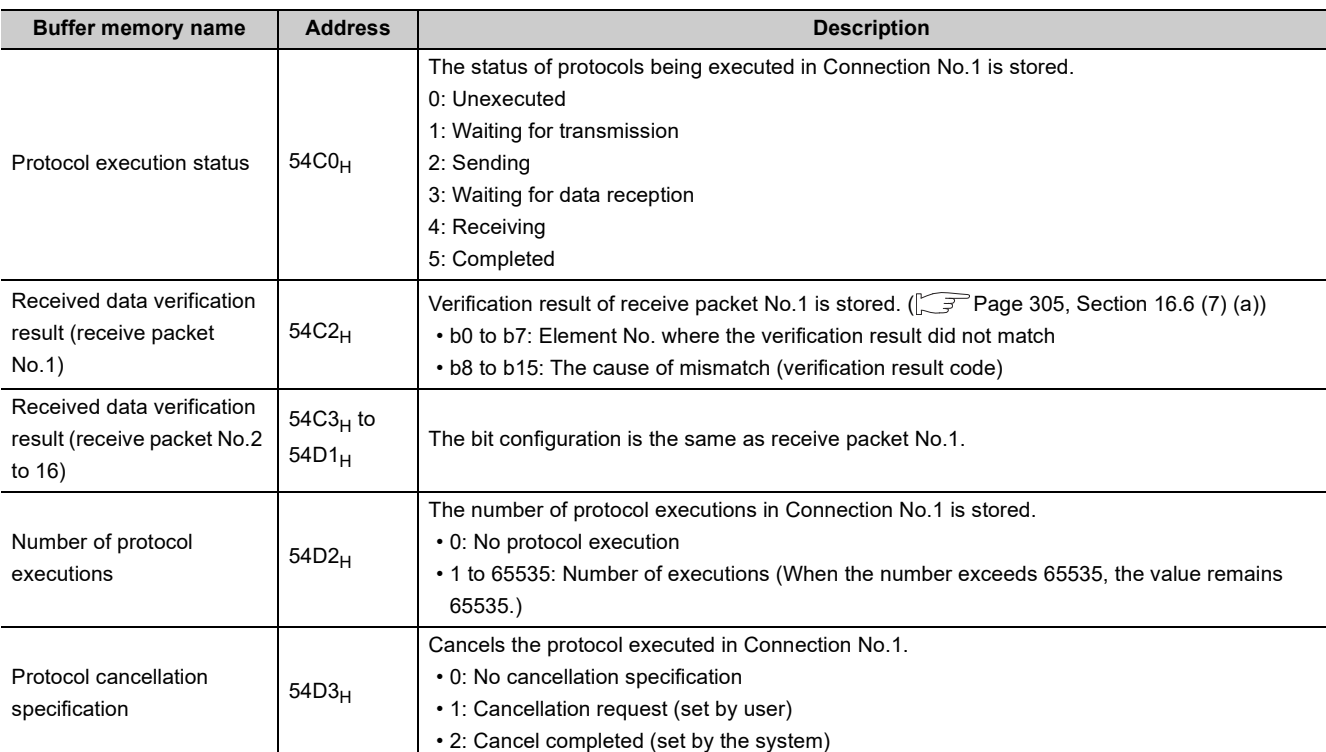

#### <span id="page-306-1"></span>**(a) Received data verification result**

The following information is stored in Received data verification result.

• Element No. where the verification result did not match (b0 to b7)

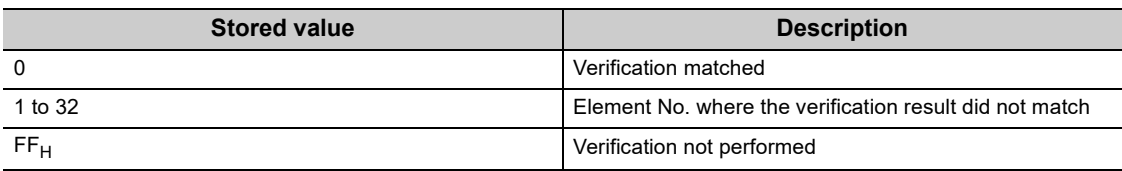

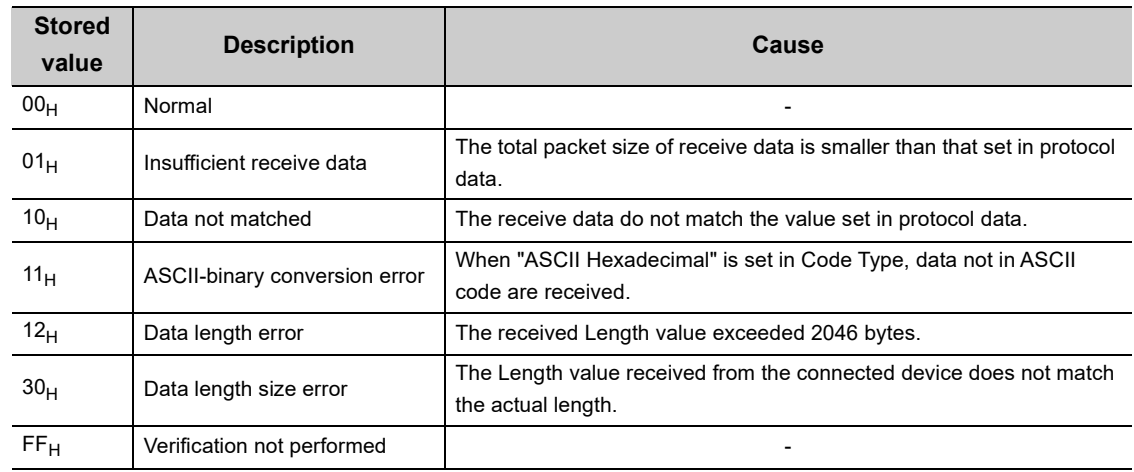

#### **(b) The cause of mismatch (verification result code) (b8 to b15)**

### <span id="page-307-0"></span>(8) HTTP status storage area (address: 5101<sub>H</sub> to 5177<sub>H</sub>)

The following table lists the HTTP status storage areas. The buffer memory addresses of the error log block are those of the error log block 1. For the addresses of the error log block 2 and later, refer to the list of buffer memory addresses.  $(\sqrt{F}$  [Page 38, Section 3.5.2](#page-39-0))

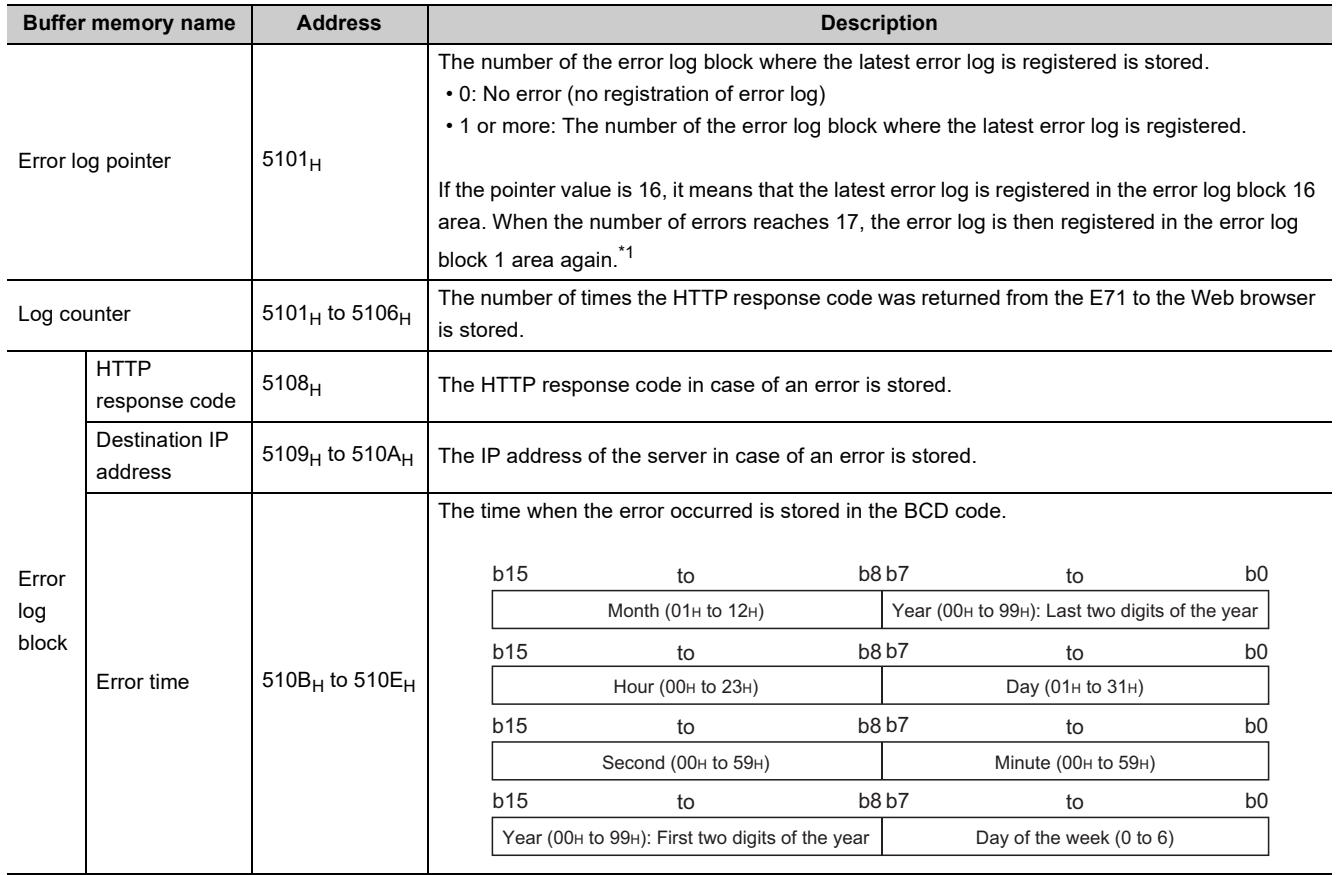

\*1 An error log block area consists of 16 error log blocks that have the same data order.

### (9) E-mail status storage area (address: 5870<sub>H</sub> to 5FFF<sub>H</sub>)

When the stored count exceeds FFFF<sub>H</sub>, the count starts from  $0_H$  again. The following table lists the details of the e-mail status storage area. The buffer memory addresses of the error log block are those of the error log block 1. For the addresses of the error log block 2 and later, refer to the list of buffer memory addresses.

(SF [Page 38, Section 3.5.2\)](#page-39-0)

#### **(a) Receive area**

<span id="page-308-0"></span>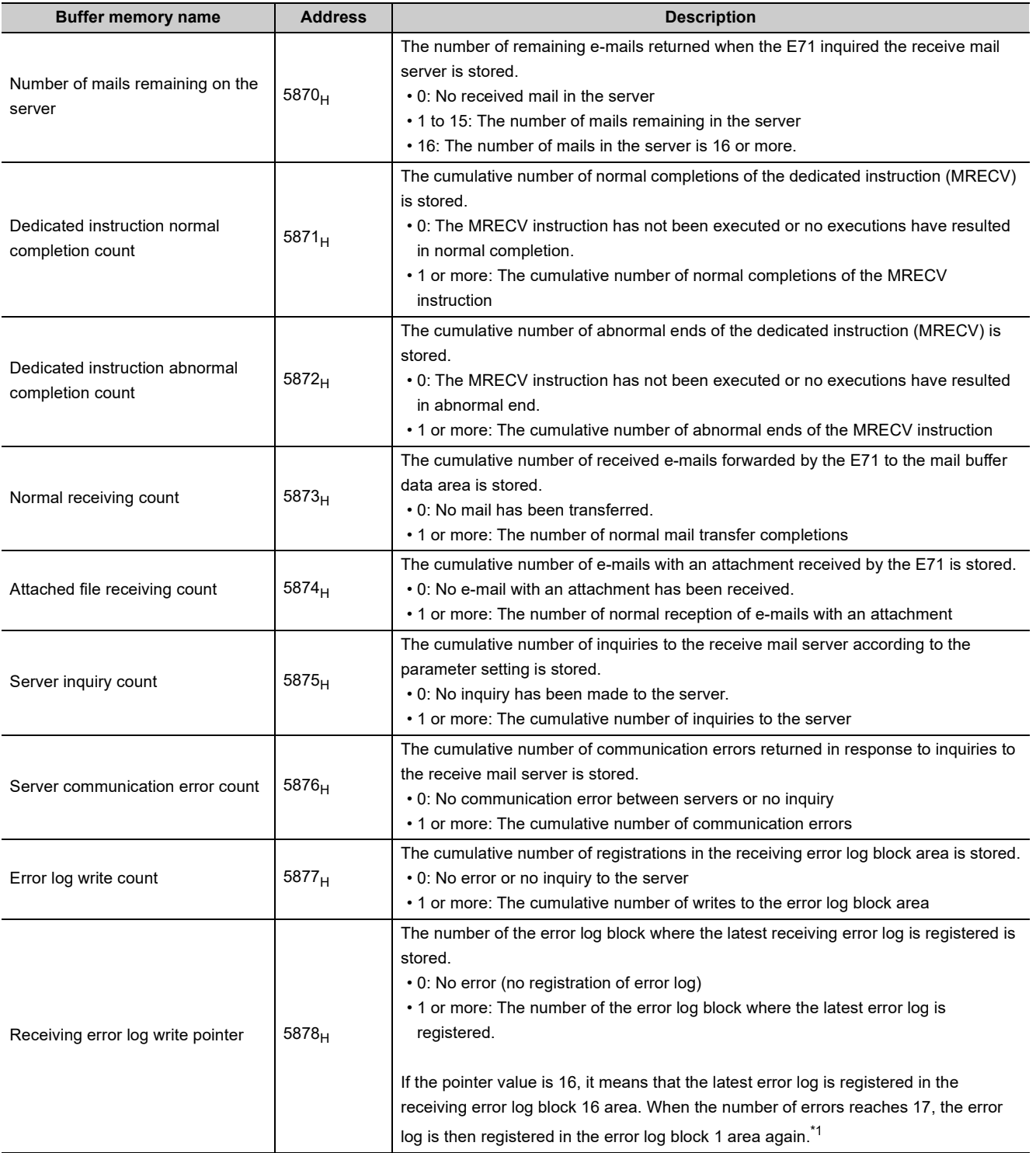

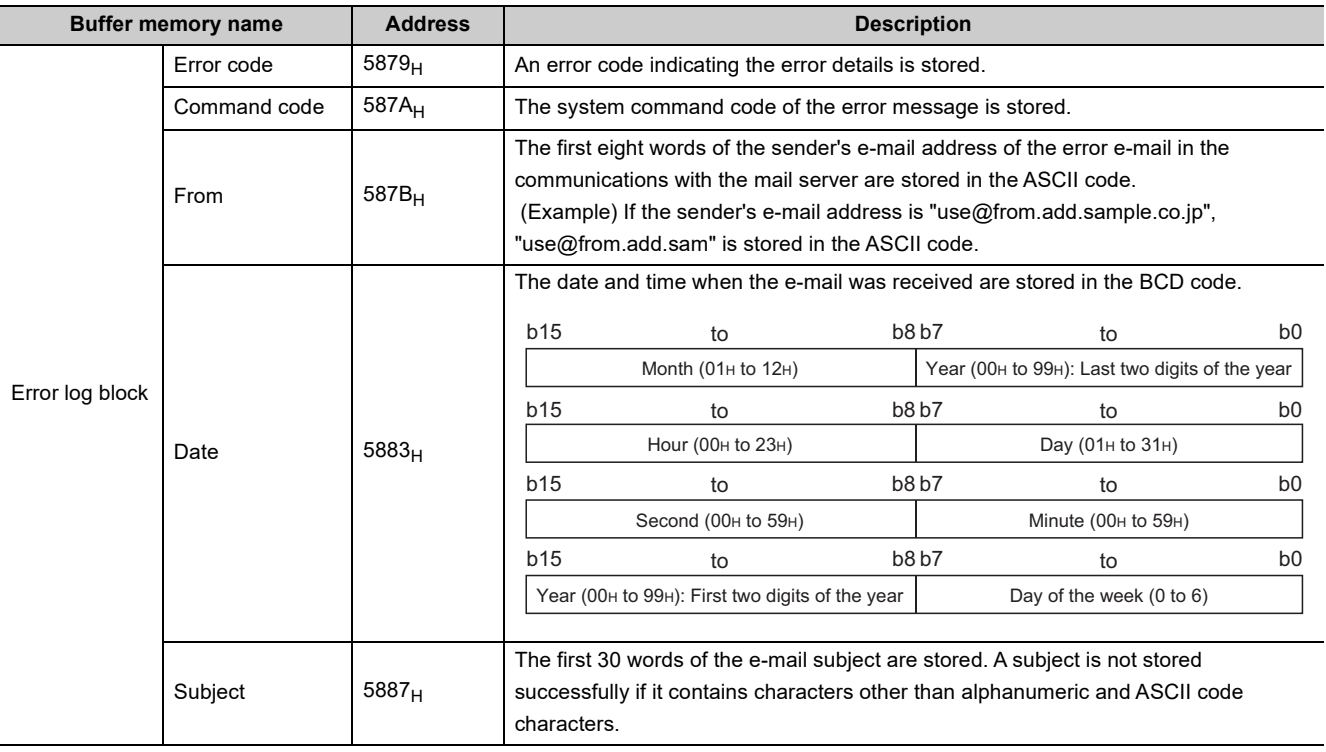

\*1 A receiving error log block area consists of 16 error log blocks that have the same data order.

#### **(b) Send area**

<span id="page-310-0"></span>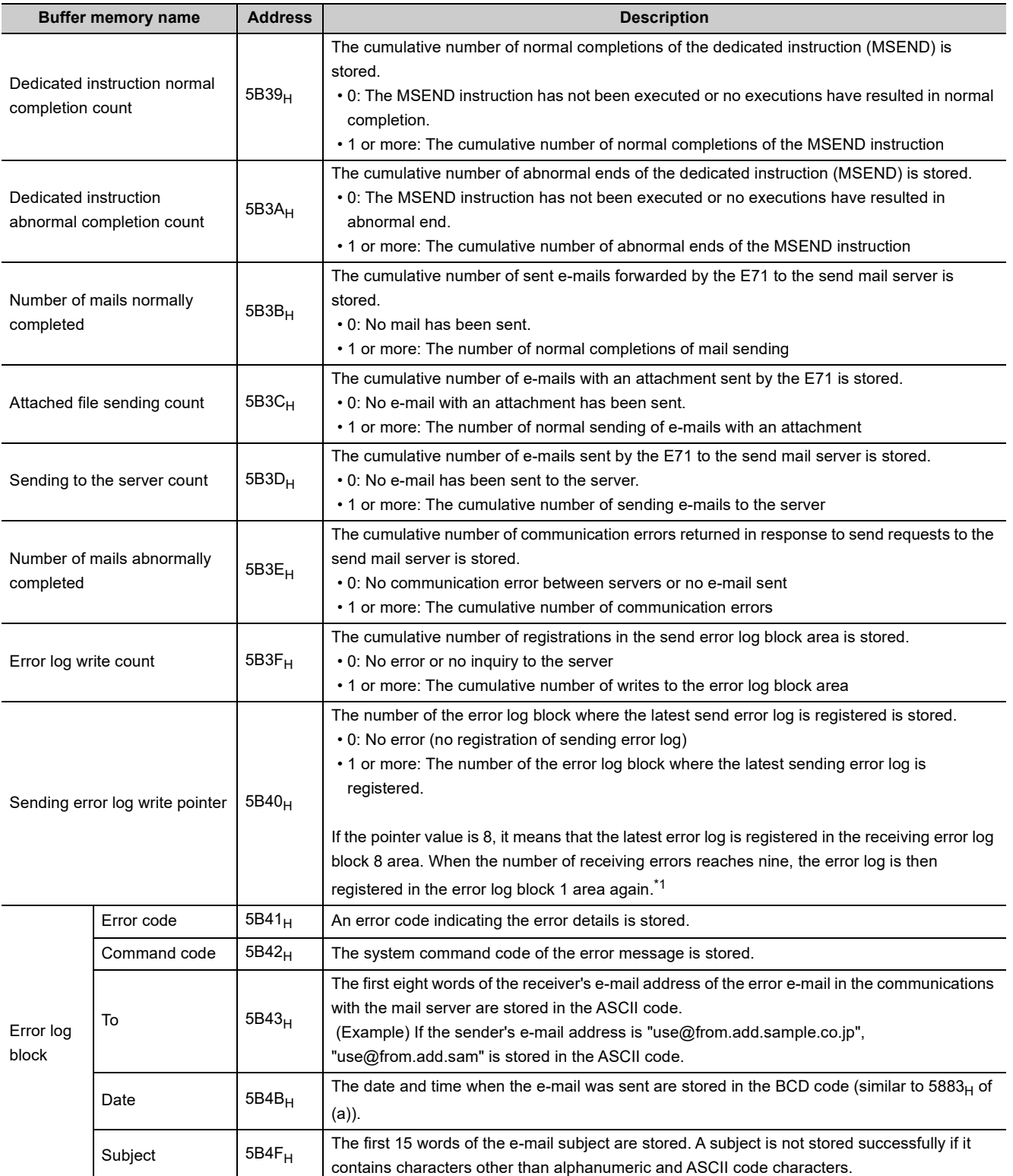

\*1 A sending error log block area consists of 16 error log blocks that have the same data order.

## <span id="page-311-0"></span>**16.6.1 End codes returned to a connected device during data communications**

The following table lists the error codes stored in the end code appended to a response during data communications.

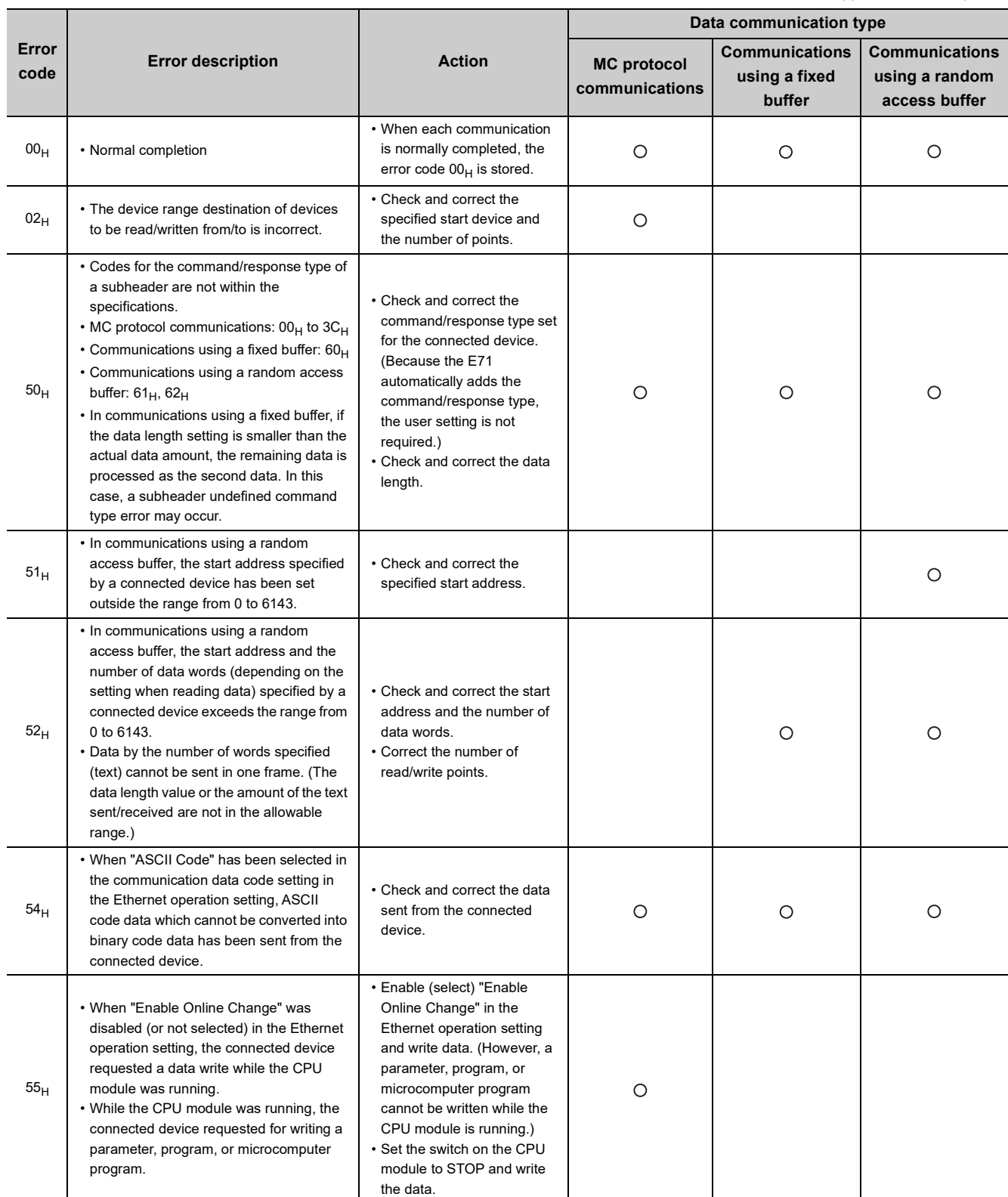

: Stored in the end code appended to a response

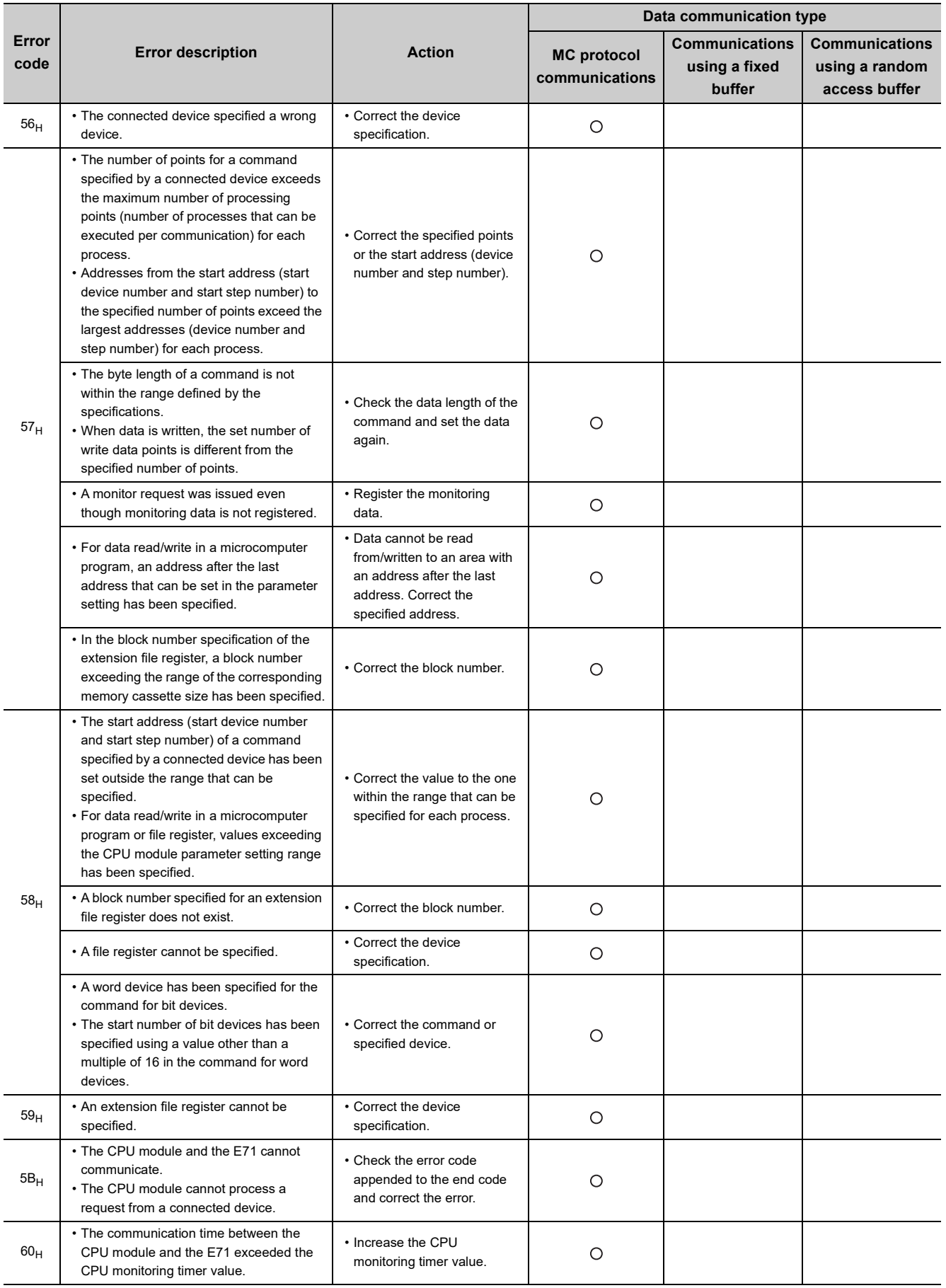

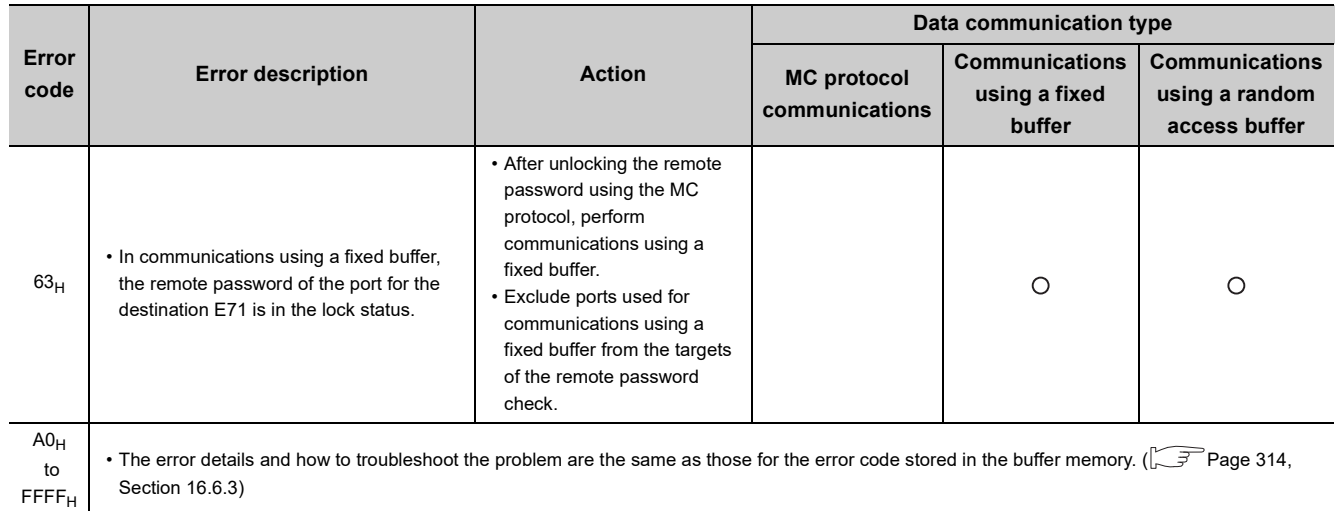

## **16.6.2 Abnormal codes returned during communications using an A-compatible 1E frame**

The following table lists the error codes stored in the abnormal code appended to a response in the A-compatible 1E frame in MC protocol communications. (An abnormal code is appended only when an end code is  $5B_H$ .)

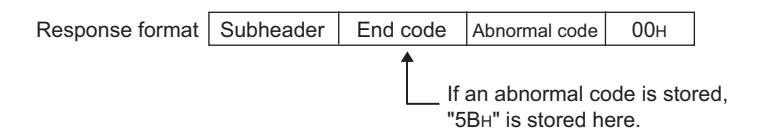

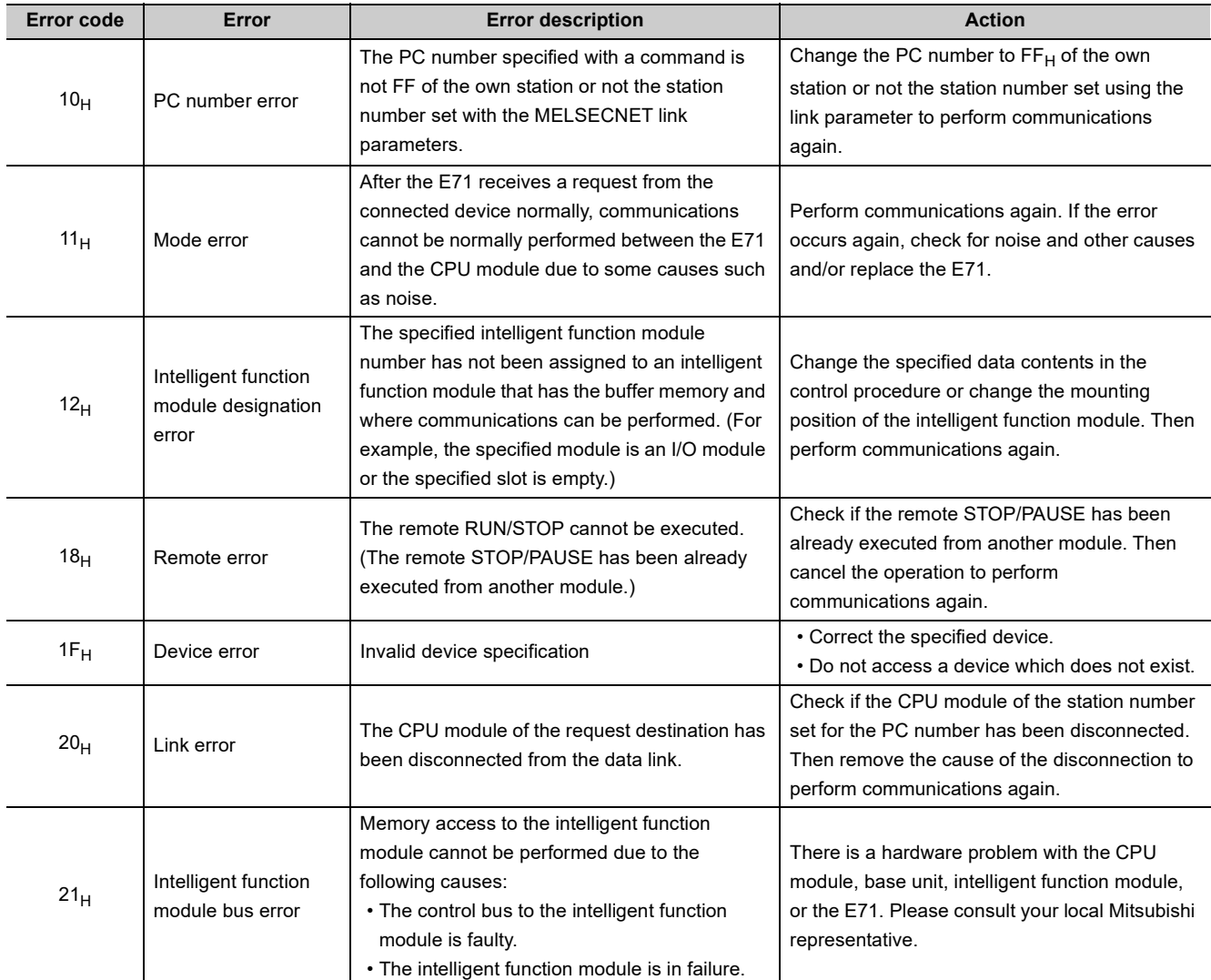

## <span id="page-315-0"></span>**16.6.3 Error codes stored in the buffer memory**

The following table lists the error codes stored in each buffer memory area when an error occurs. For the buffer memory areas where these error codes are stored, refer to the descriptions of the corresponding buffer memory area. (Fig. 200, Section 16.6)

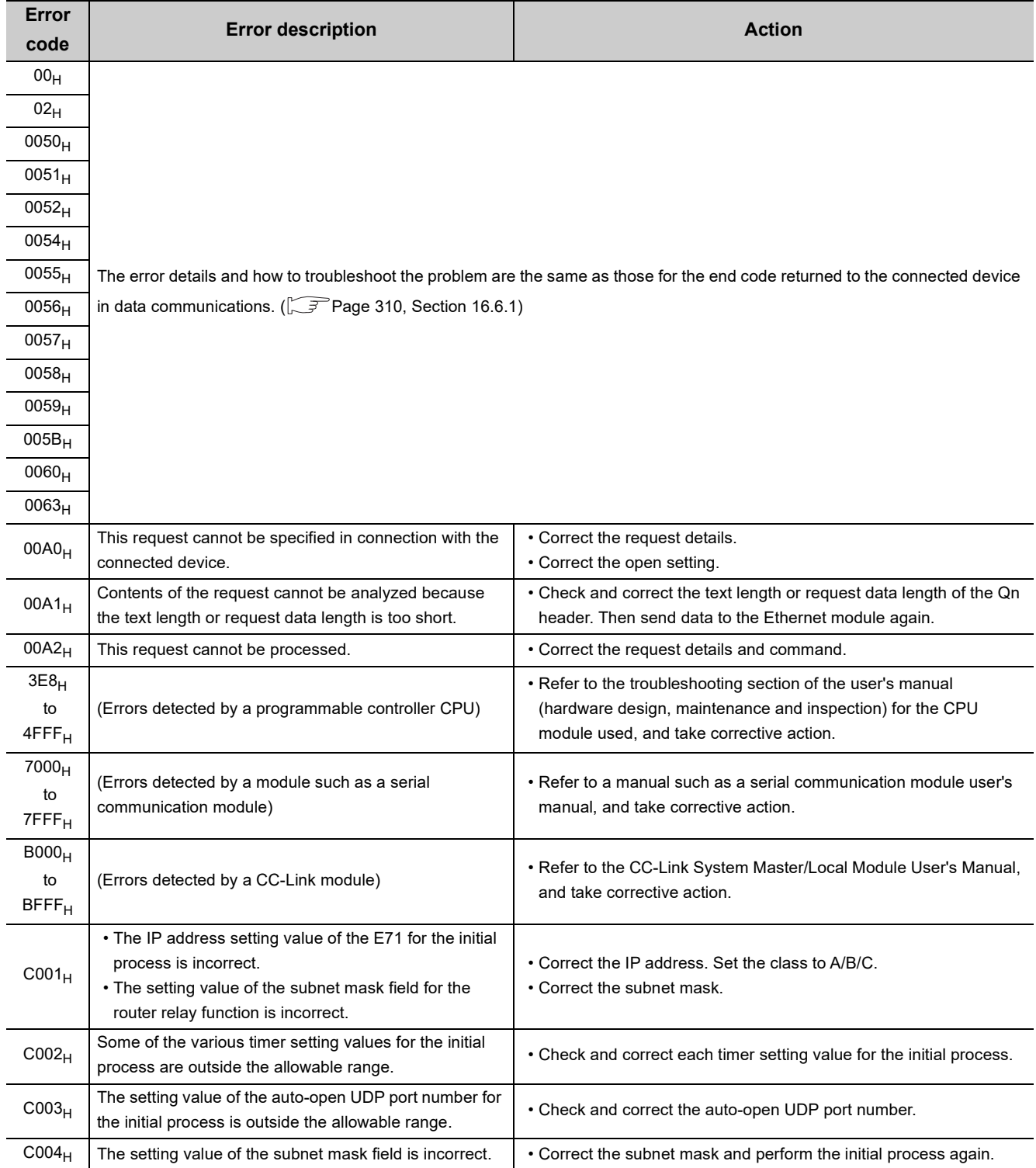

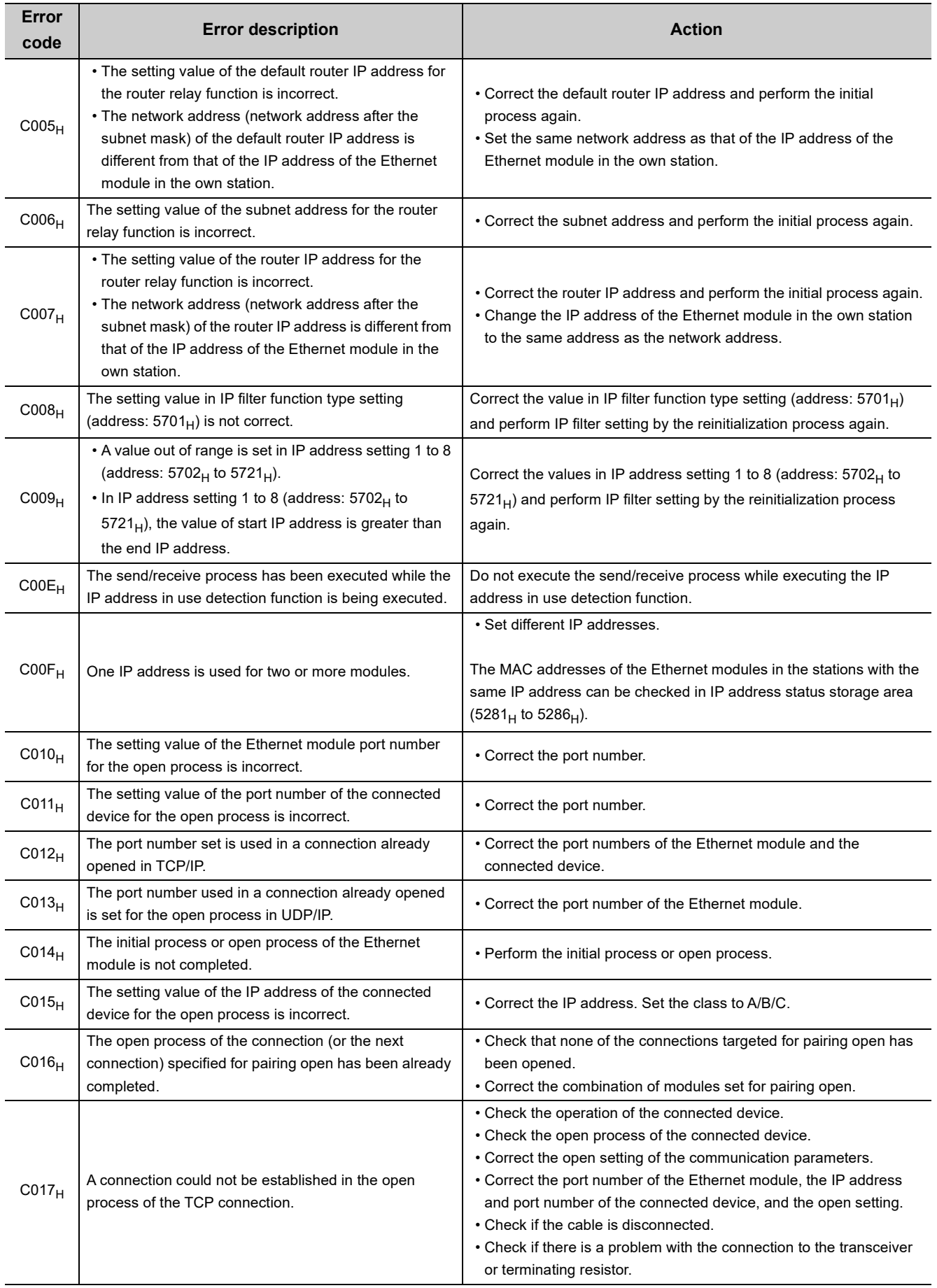

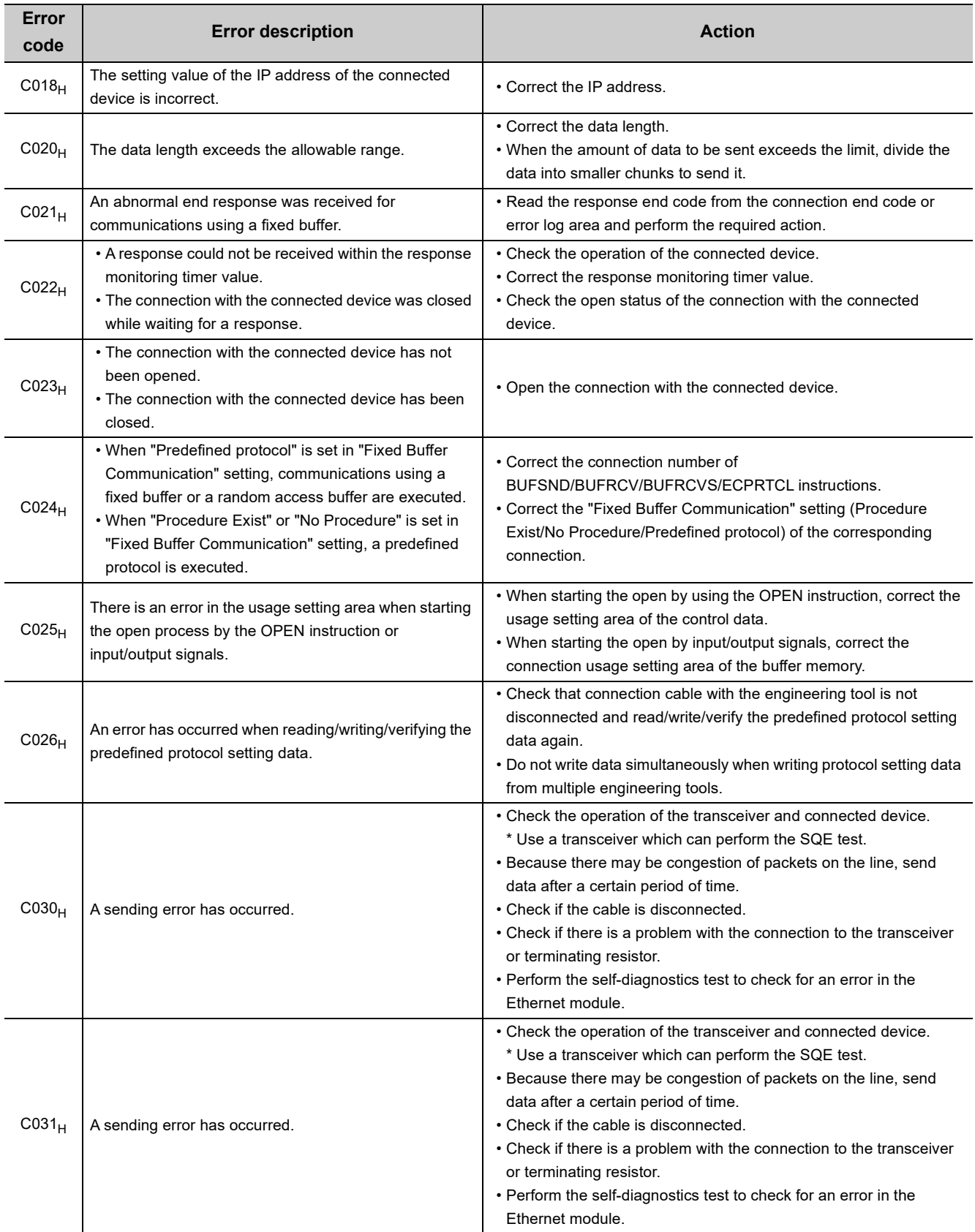

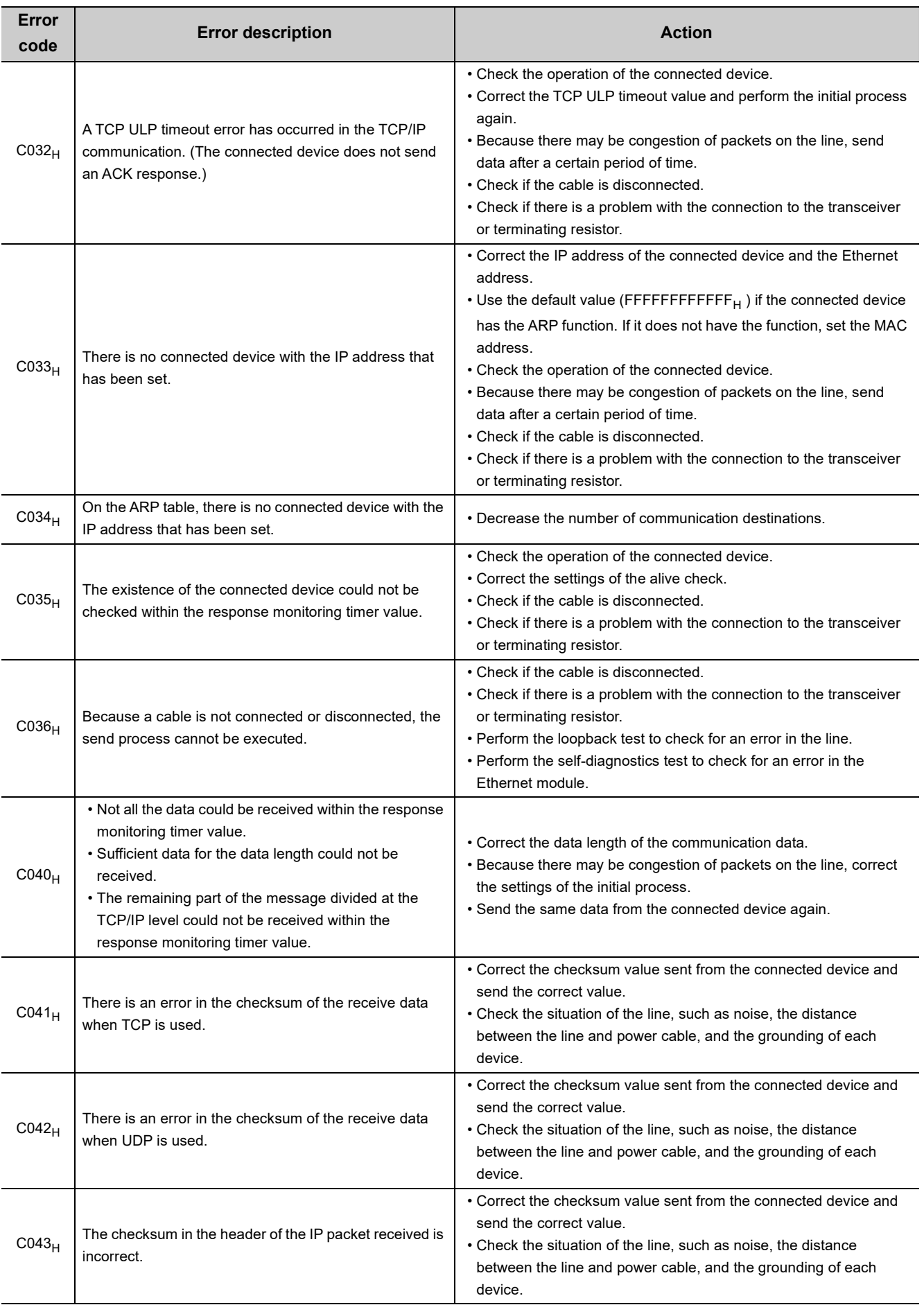

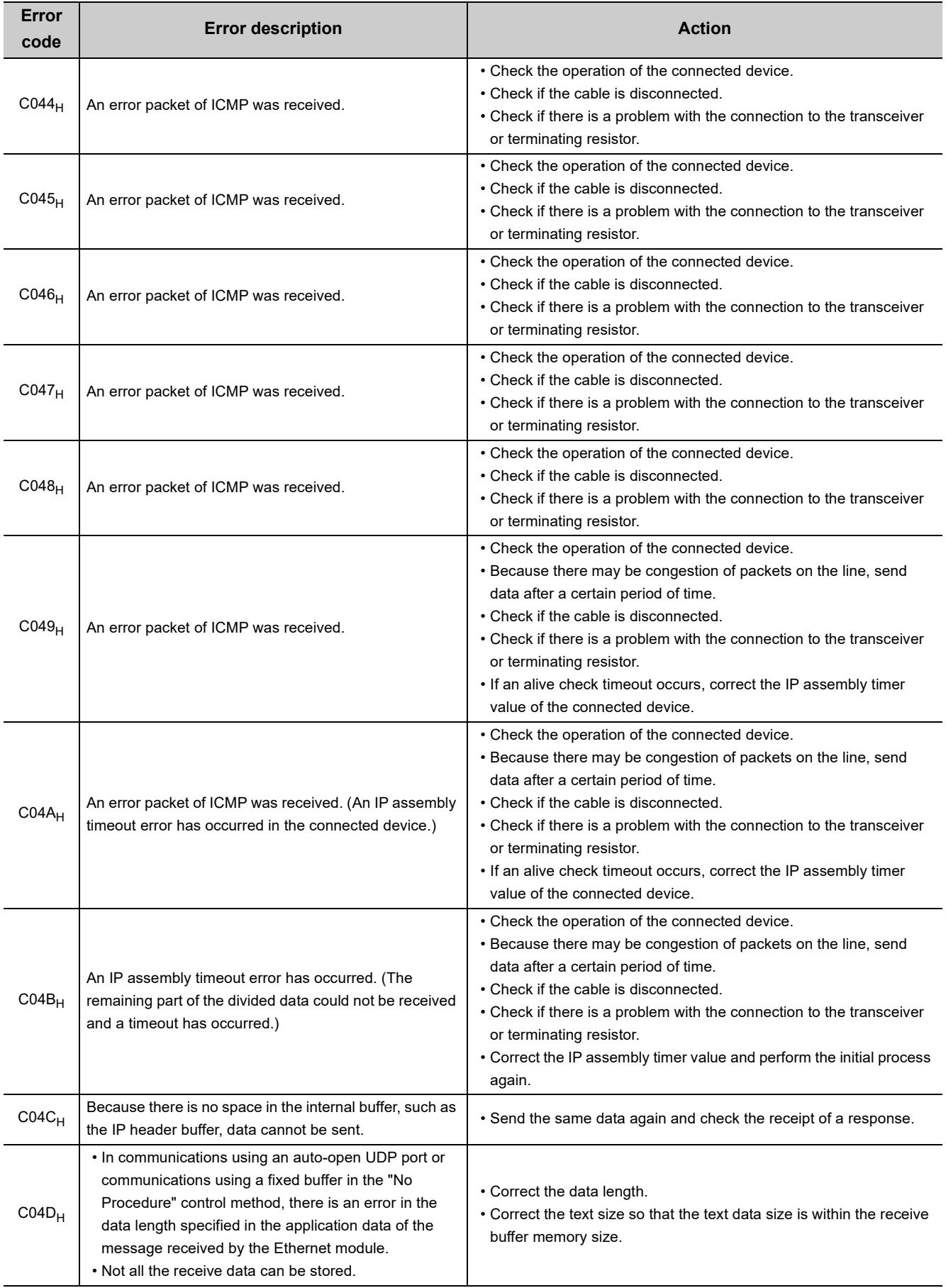

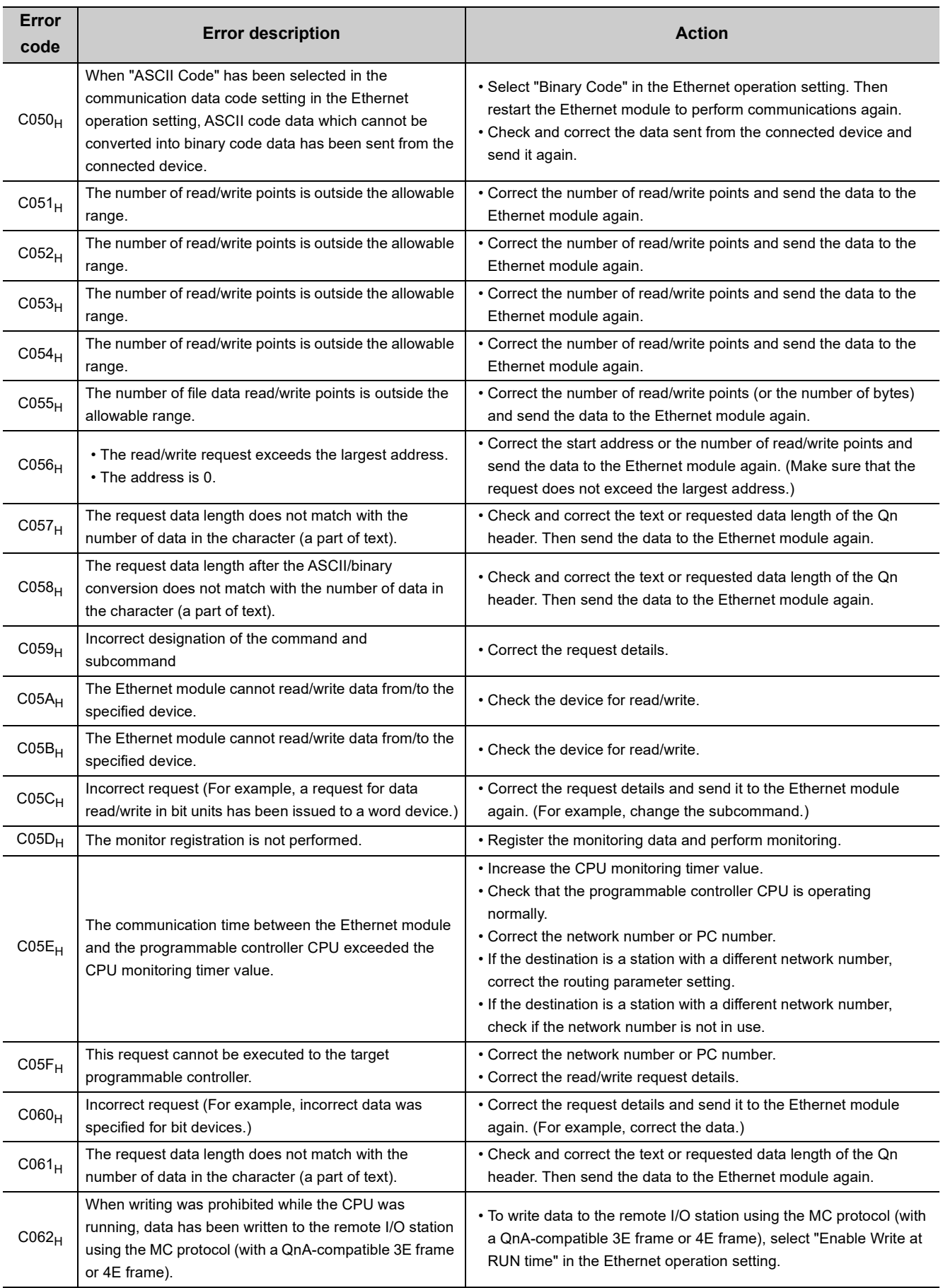

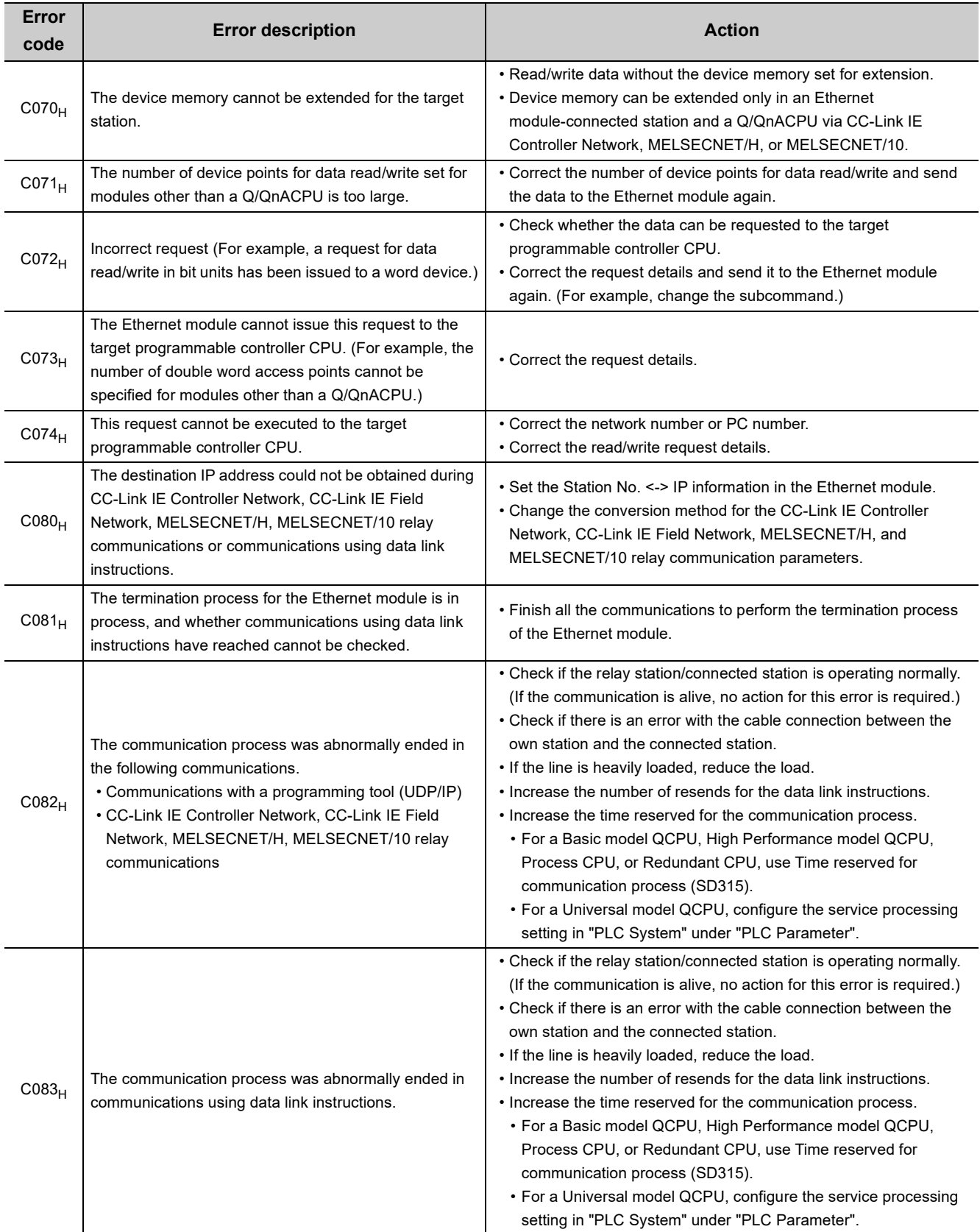

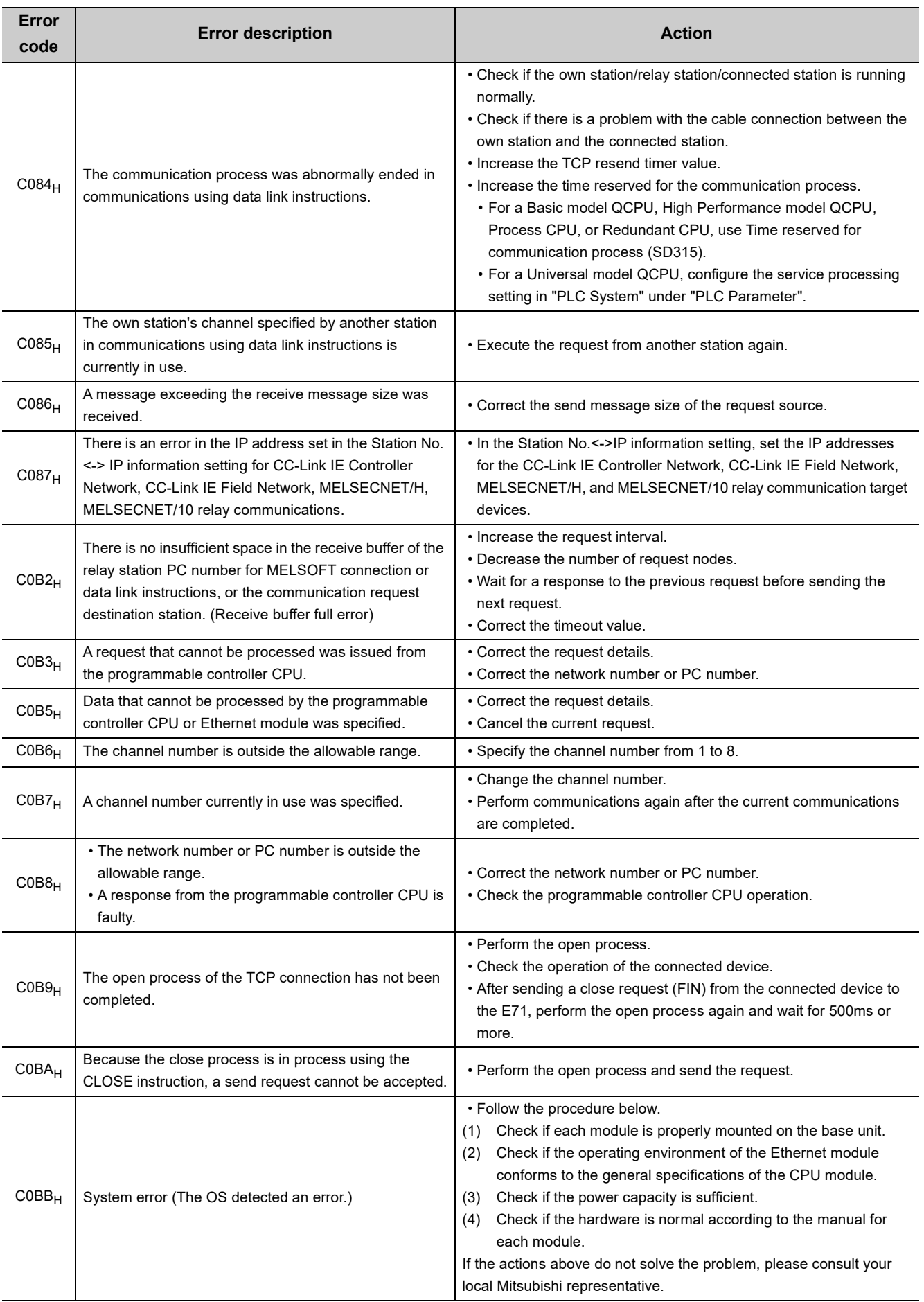

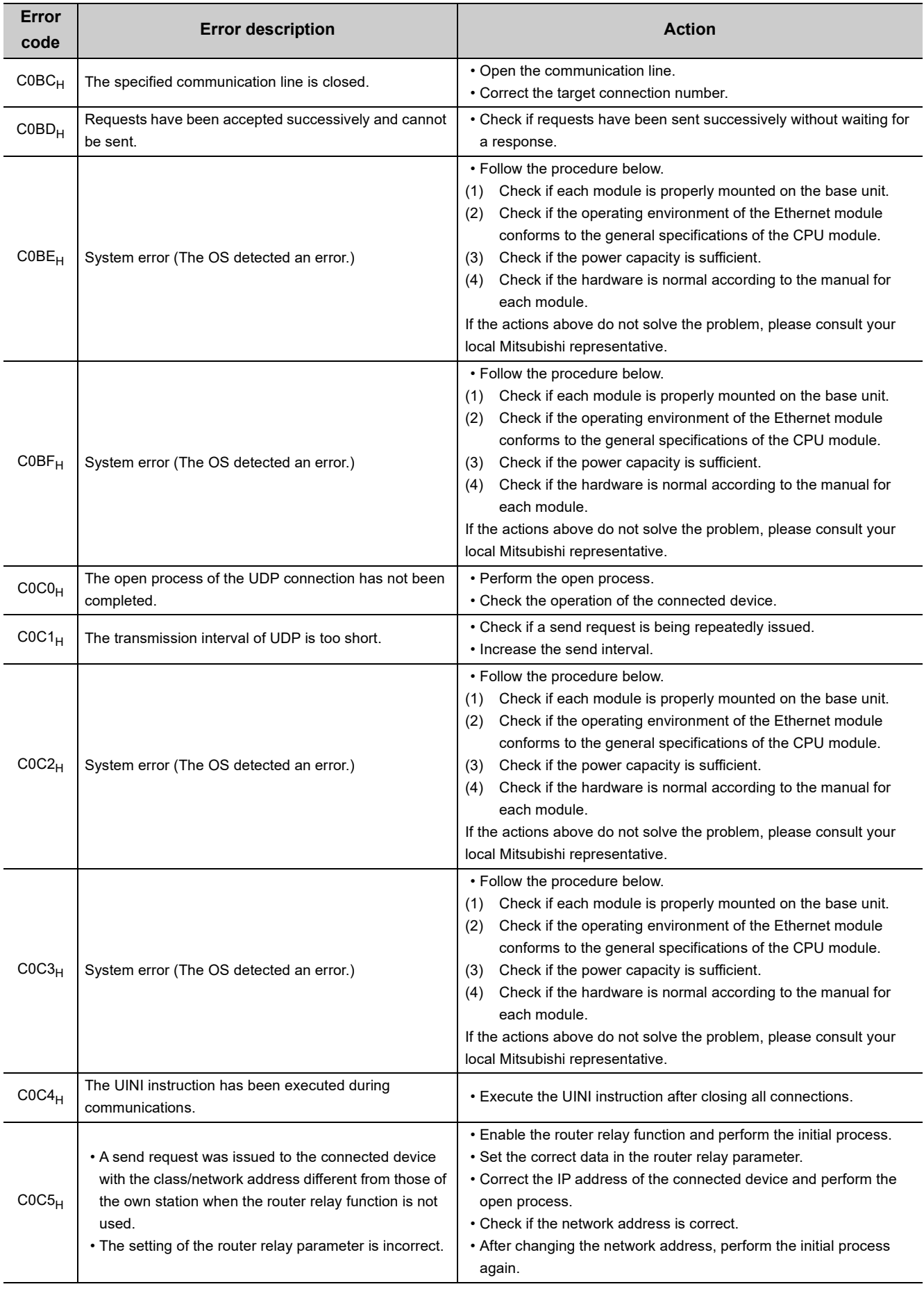
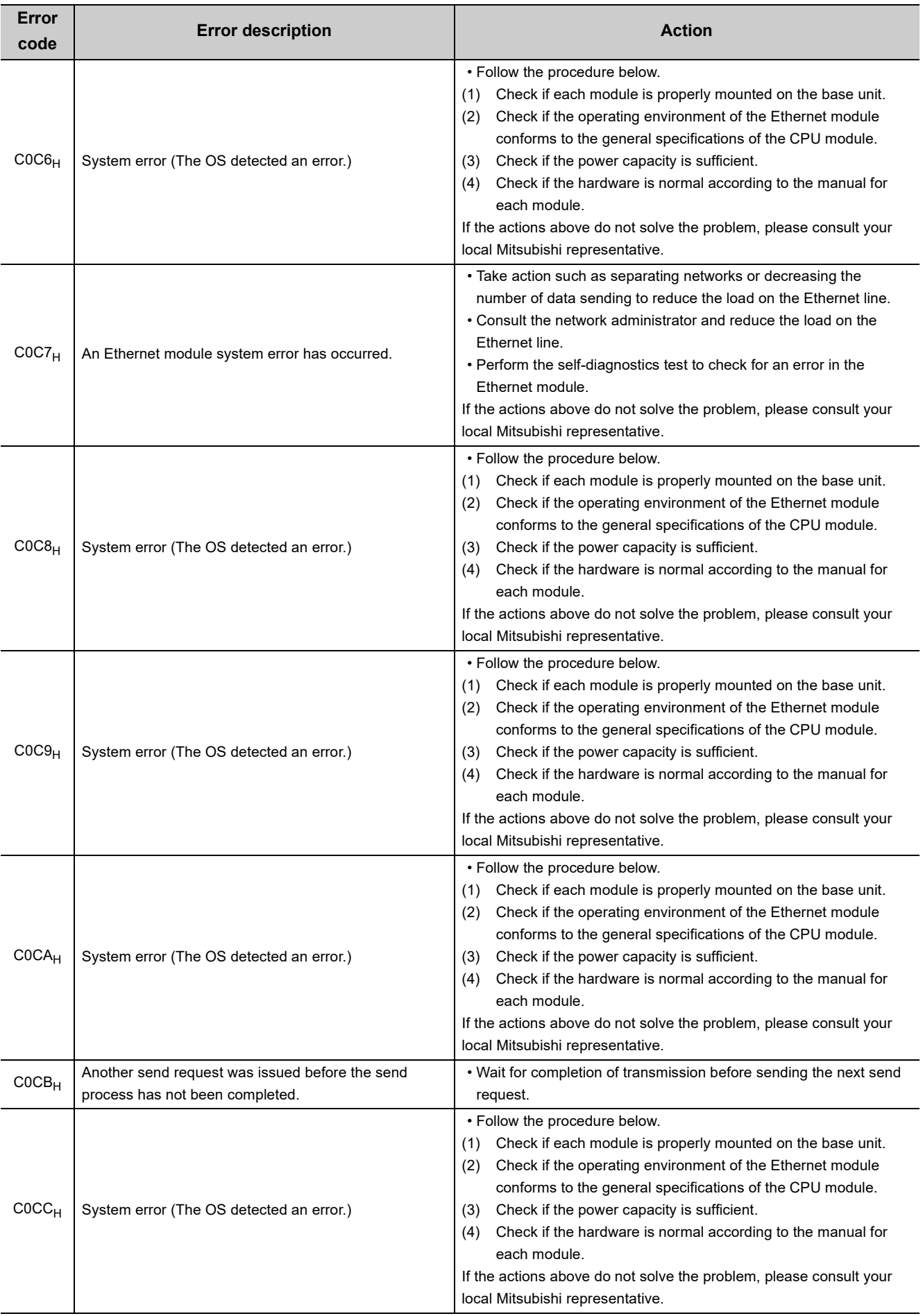

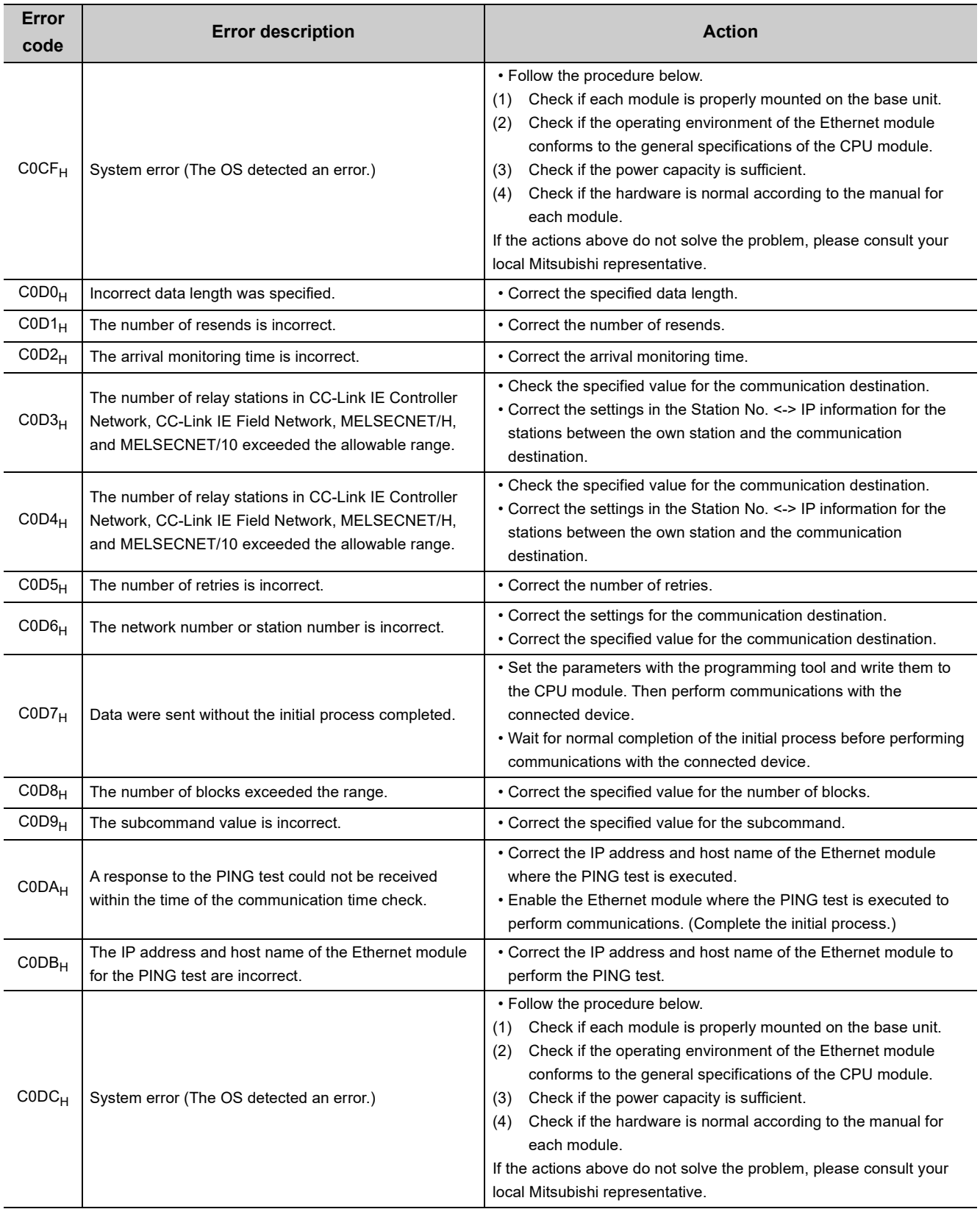

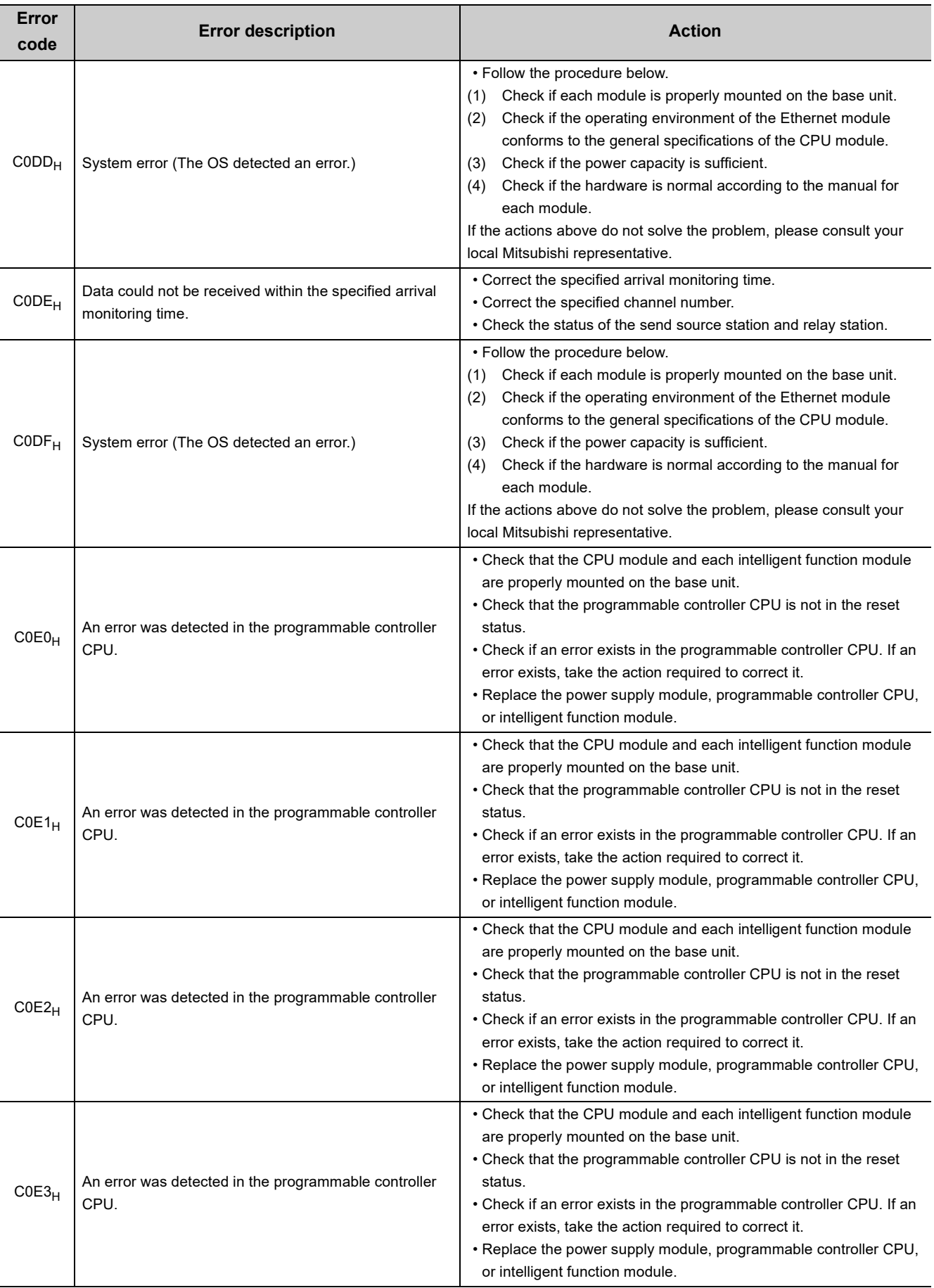

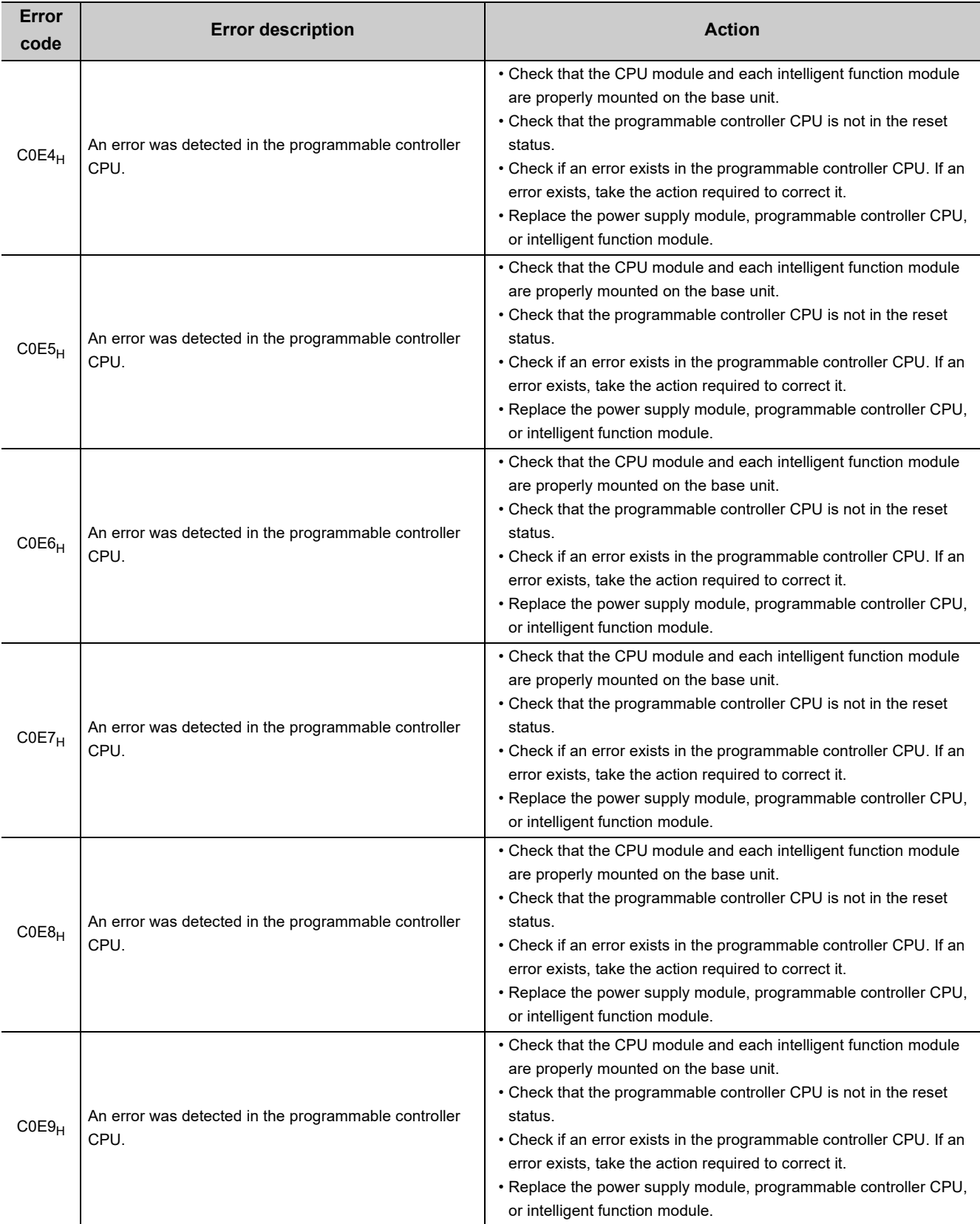

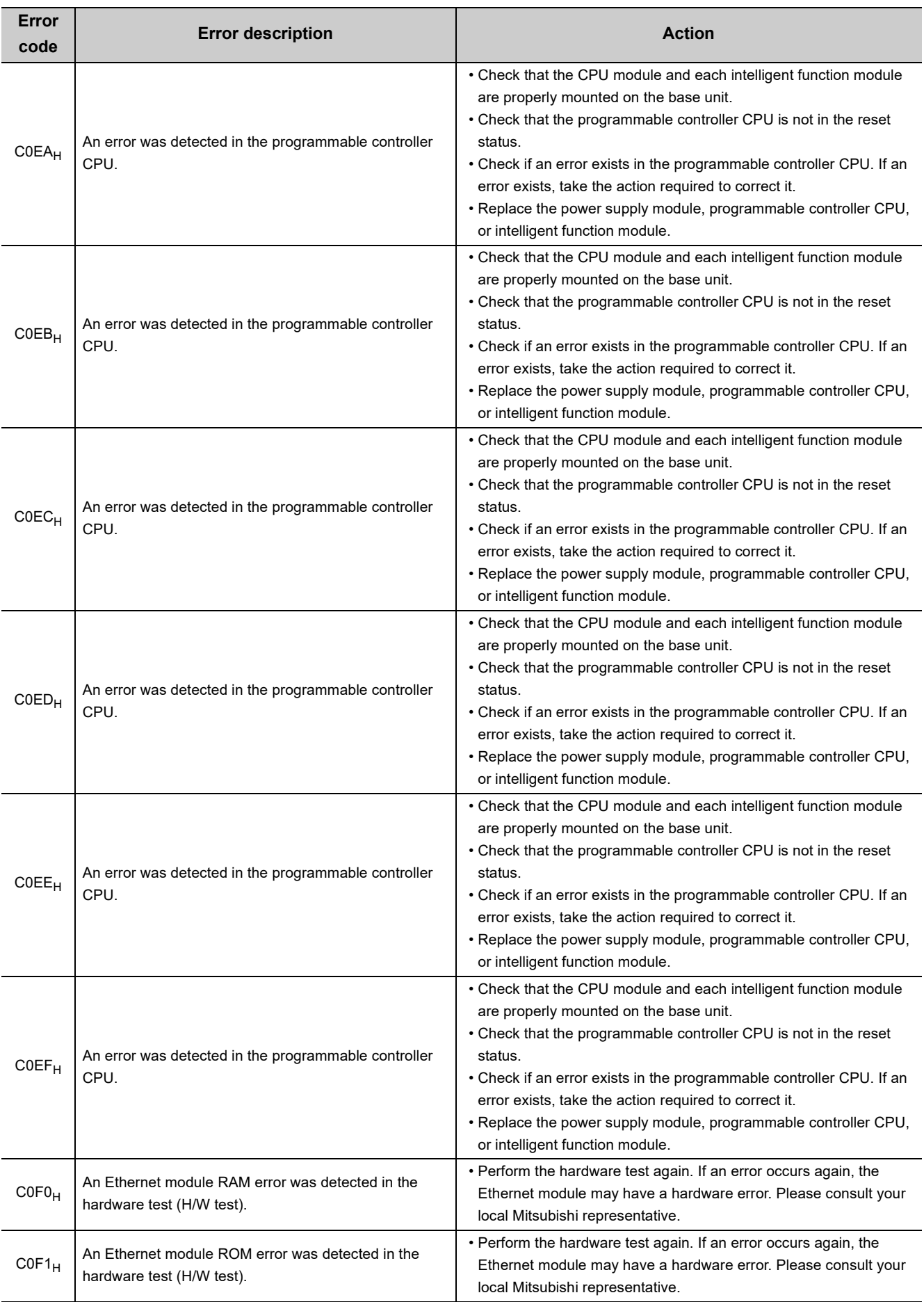

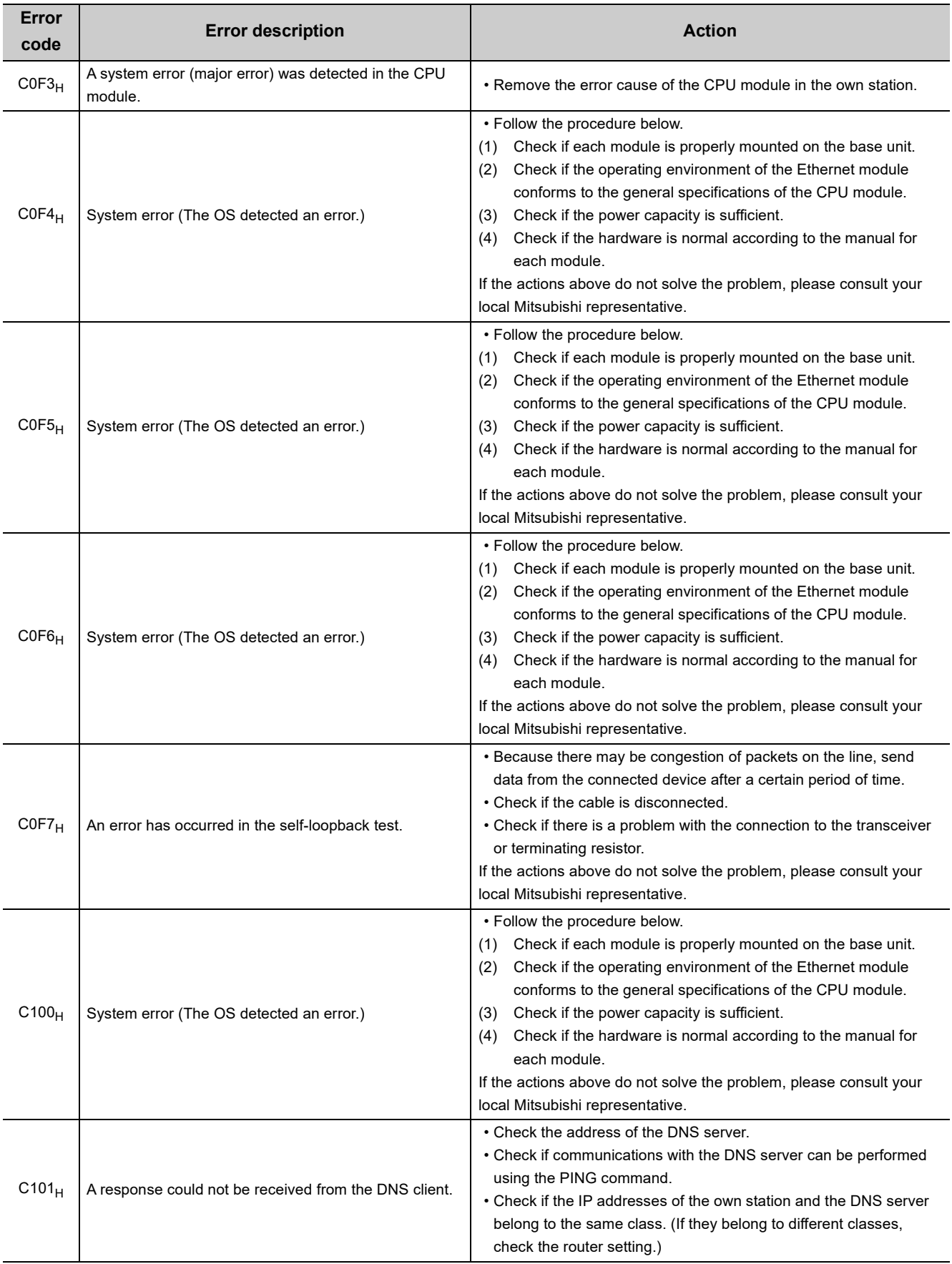

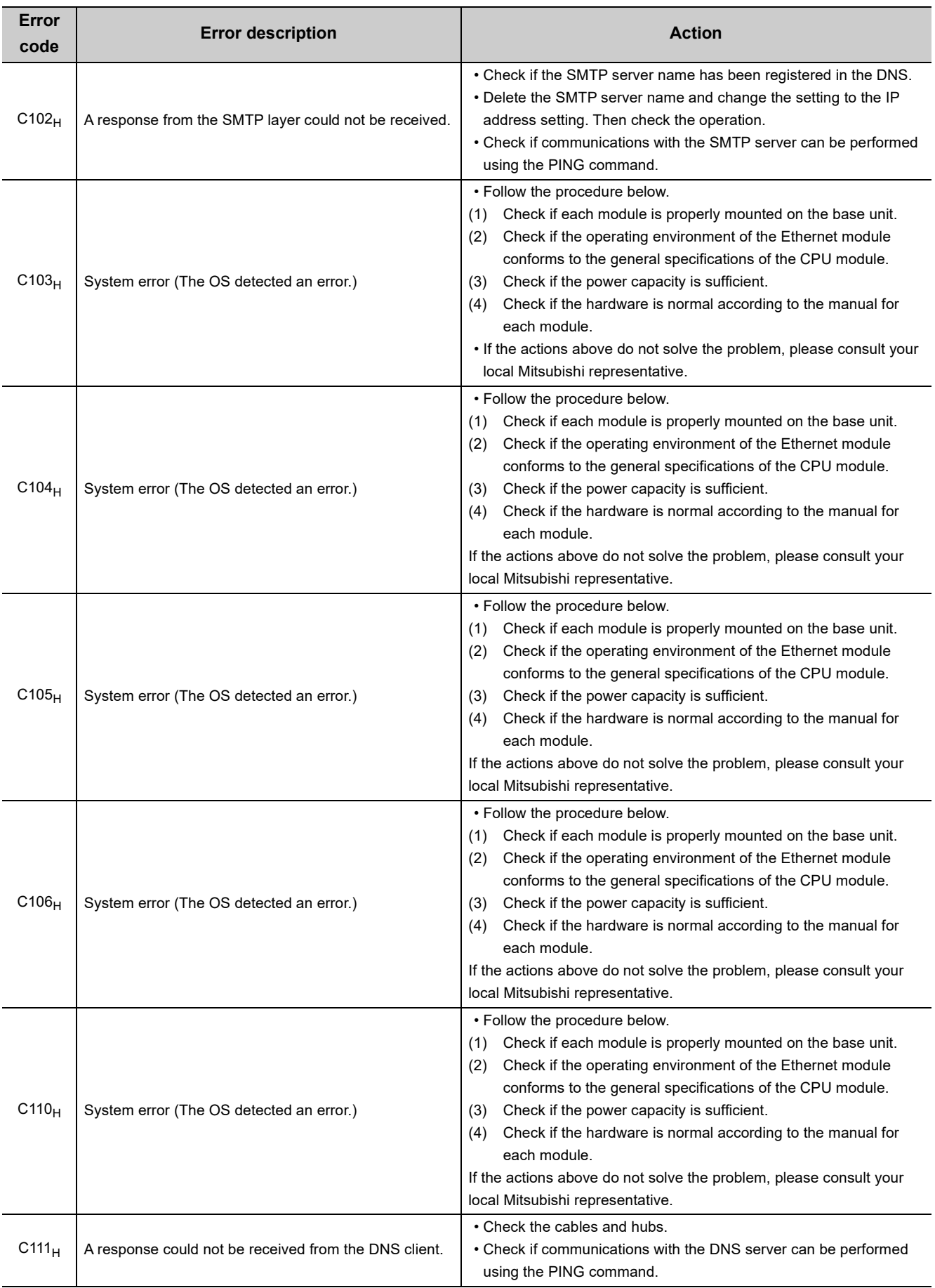

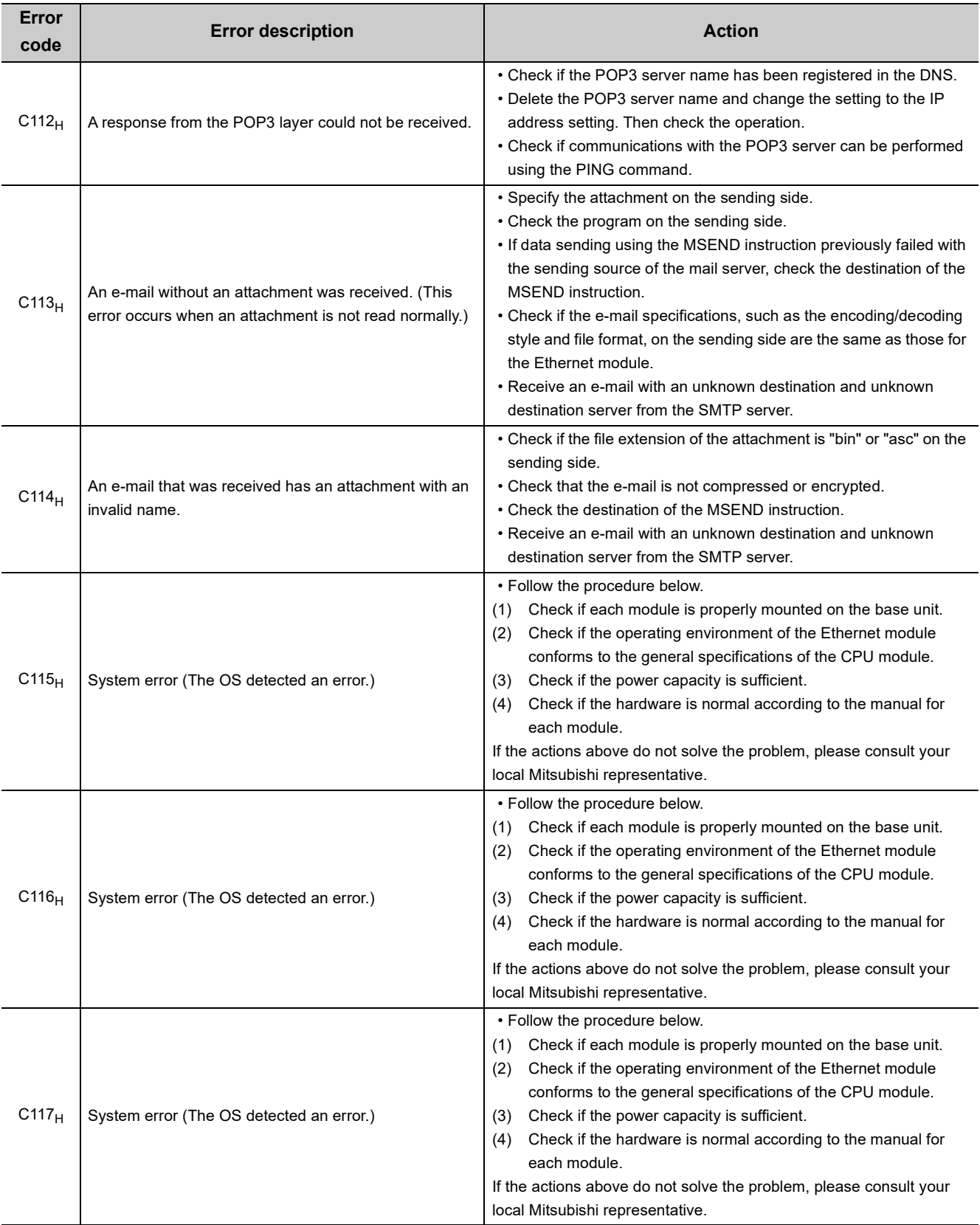

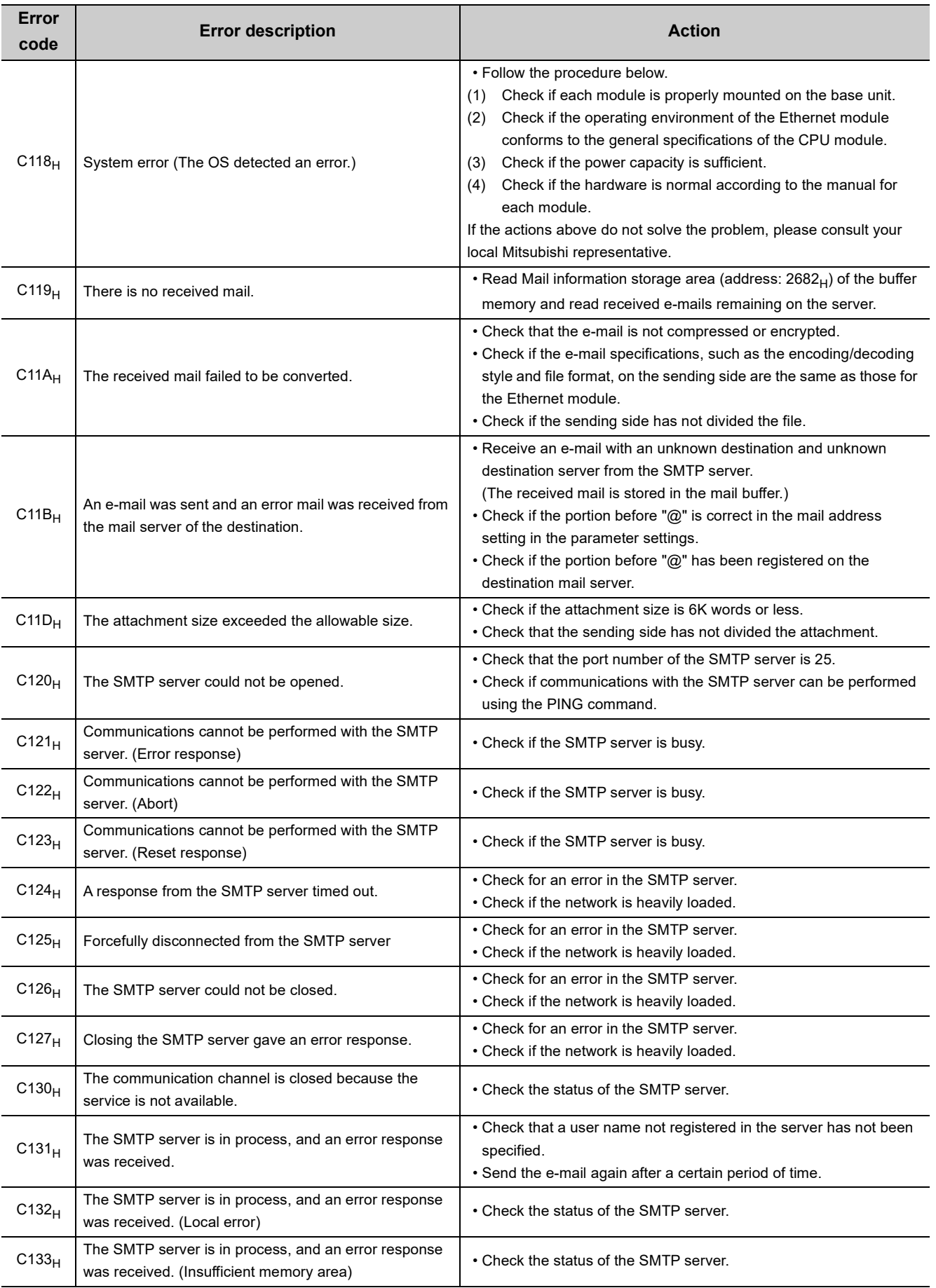

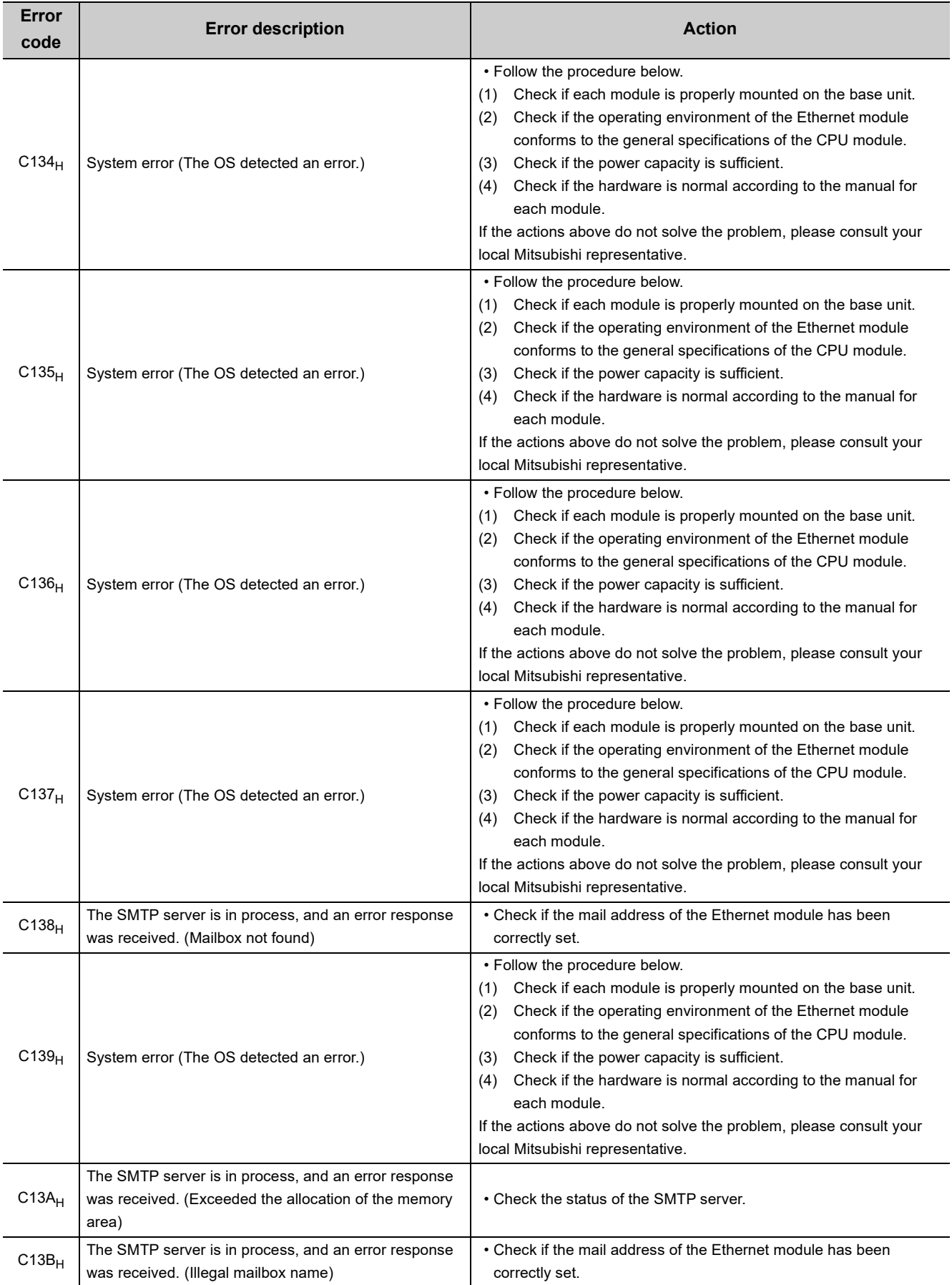

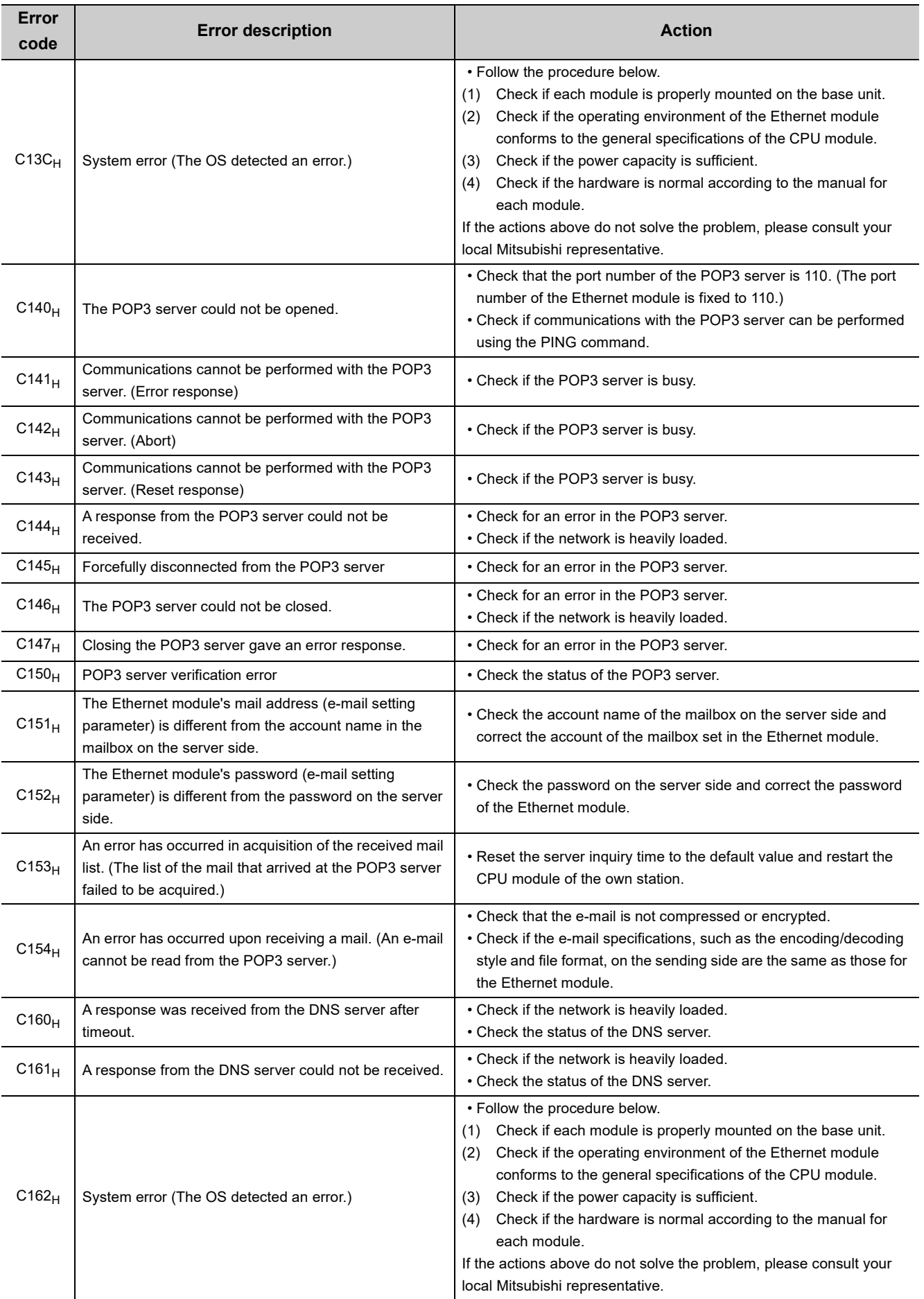

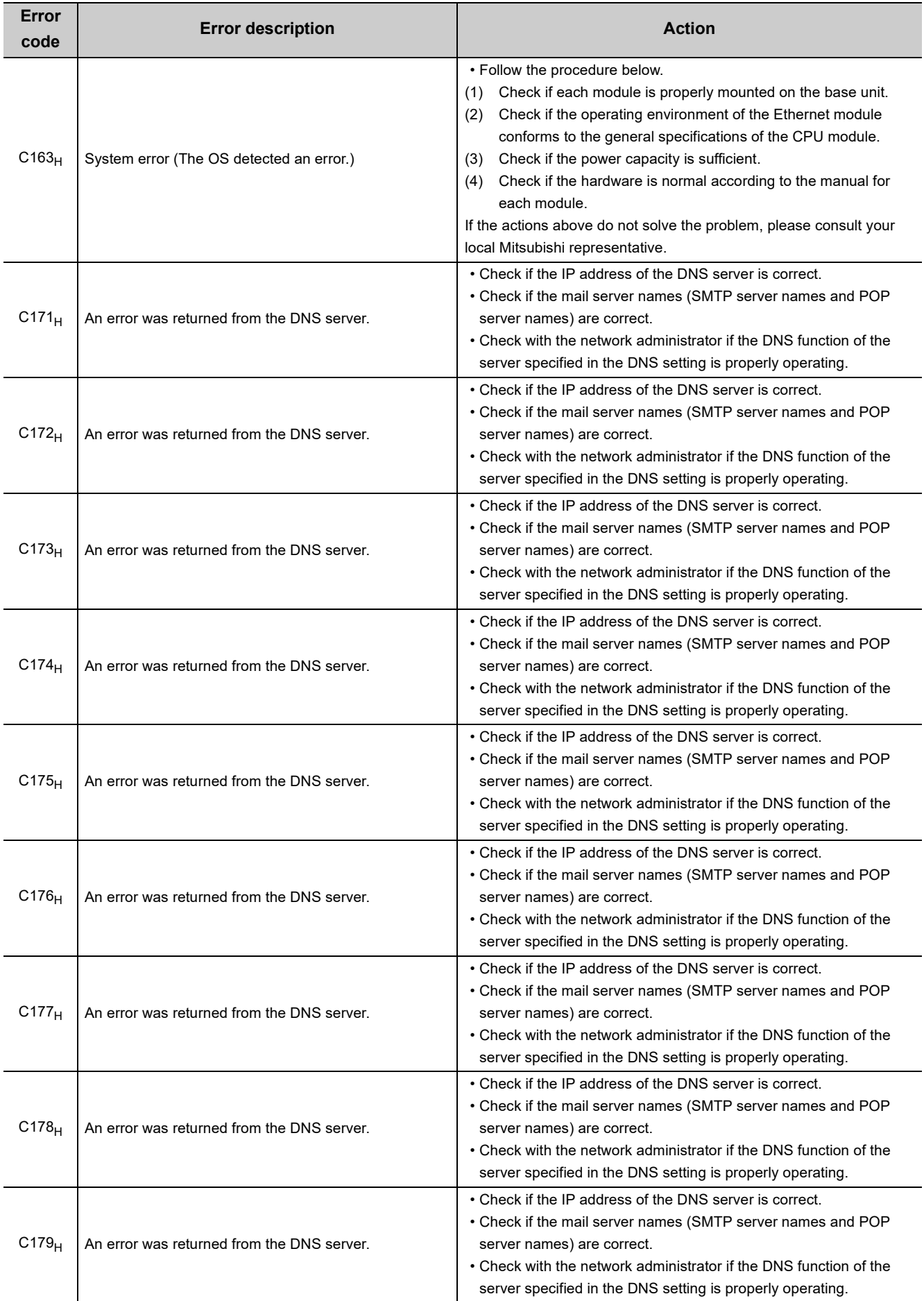

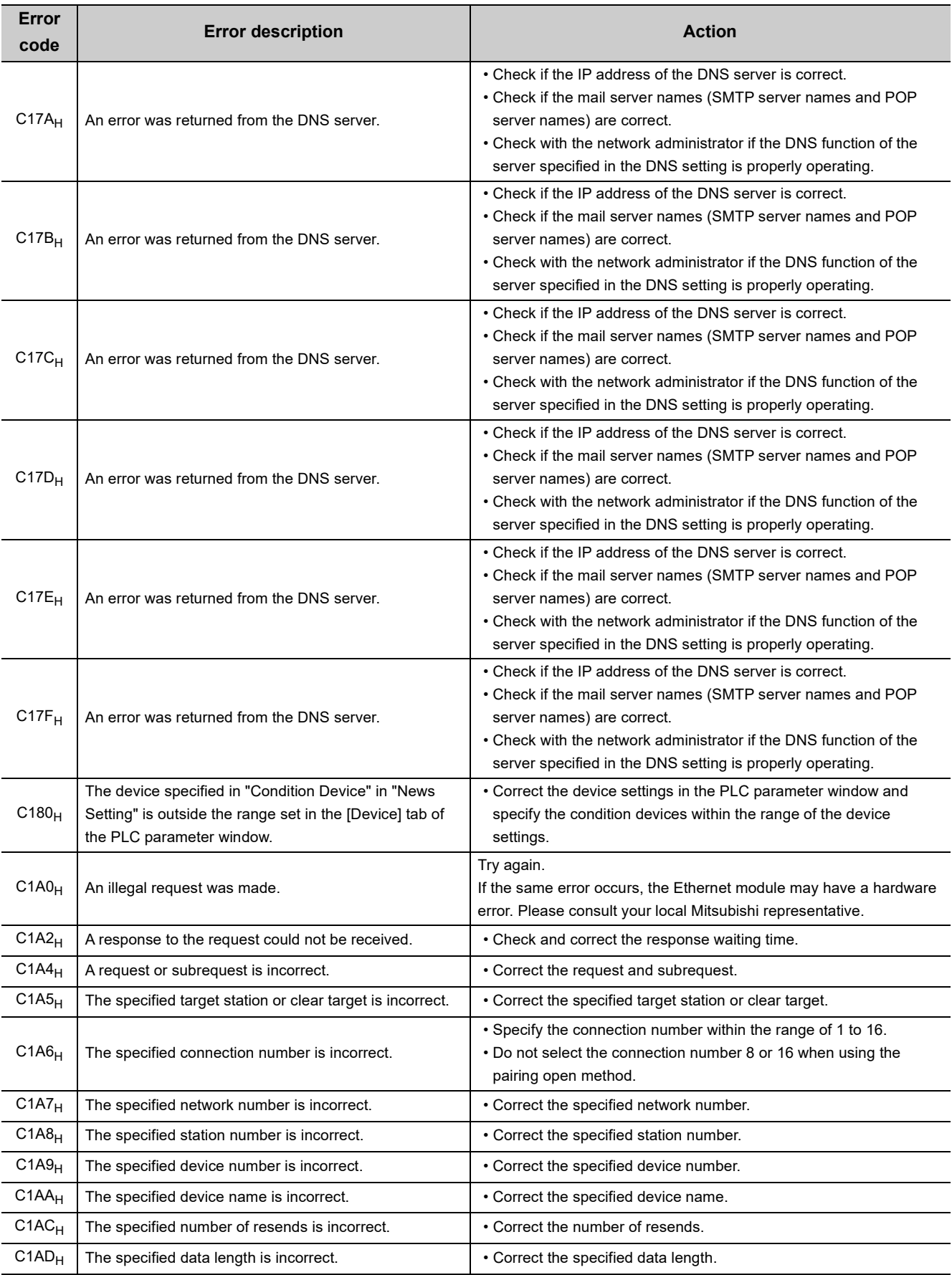

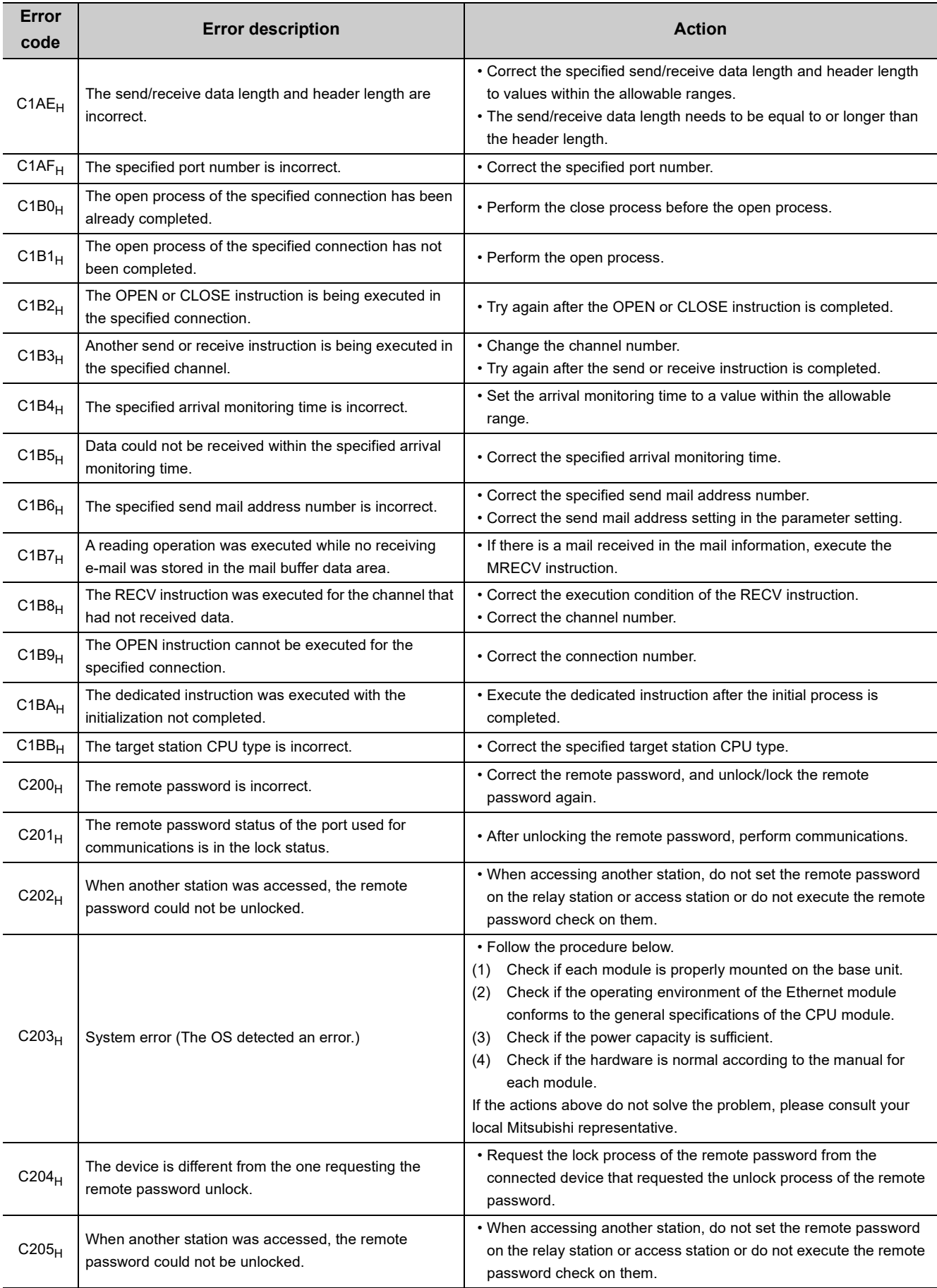

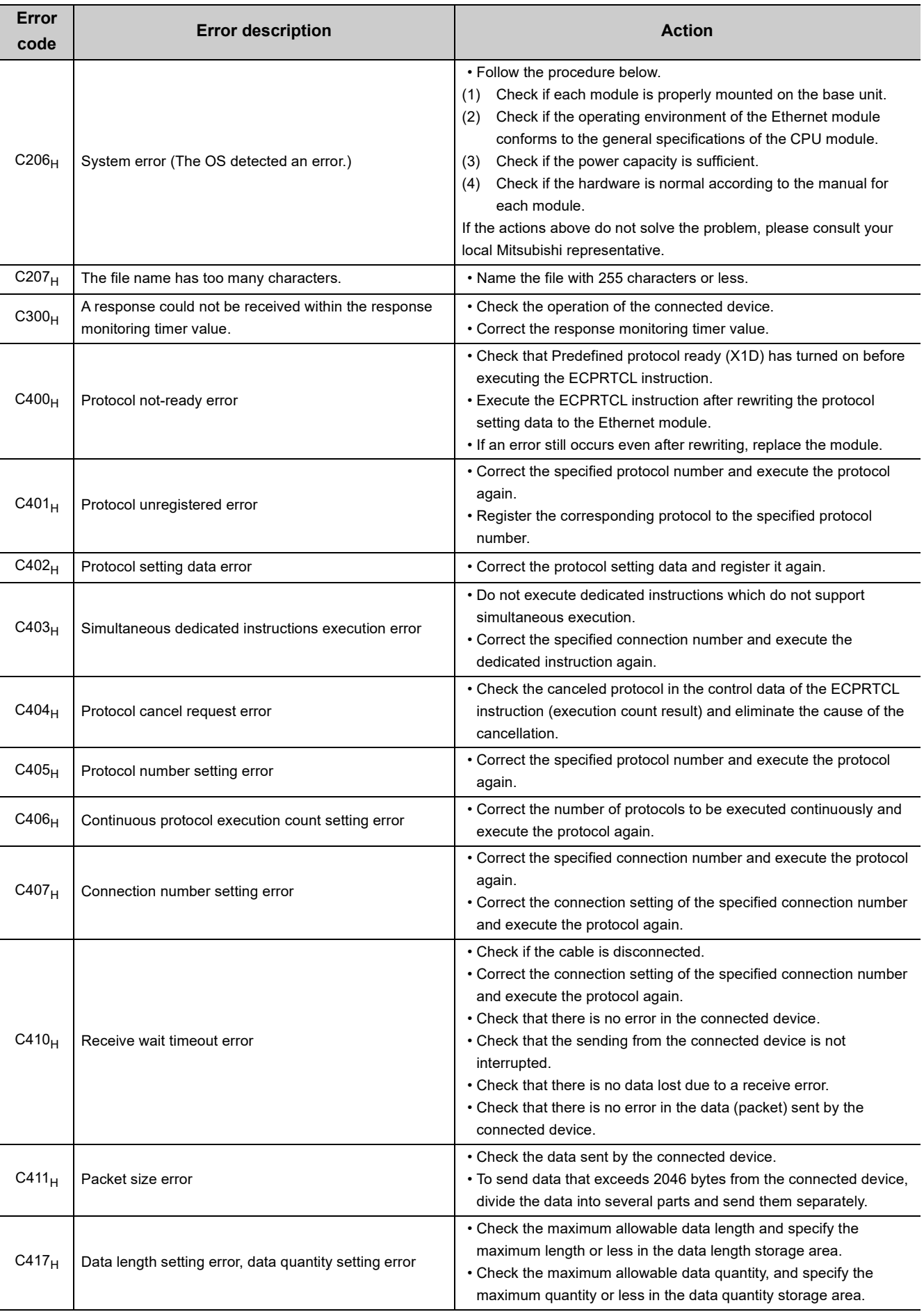

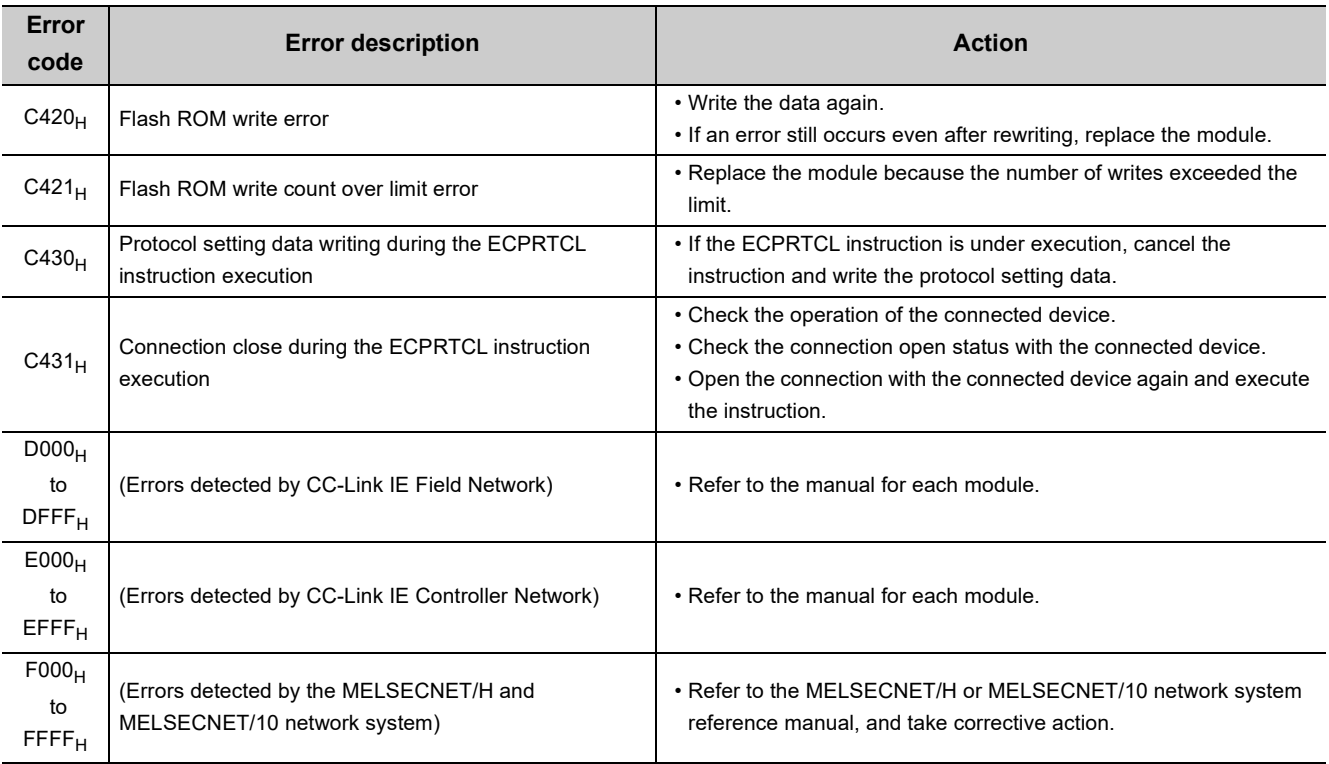

**Remark**

The error codes listed in the table include those returned to the connected device. Each buffer memory may also store the error numbers of the response messages returned from the connected device. If an error code other than those listed is stored, check the manual for the connected device and the response message from the connected device.

# <span id="page-340-0"></span>**16.7 Ethernet Diagnostics**

Items such as the module status, parameter settings, communication status, and error history of an E71 can be checked. Perform the diagnostics in the "Ethernet Diagnostics" window of the programming tool.

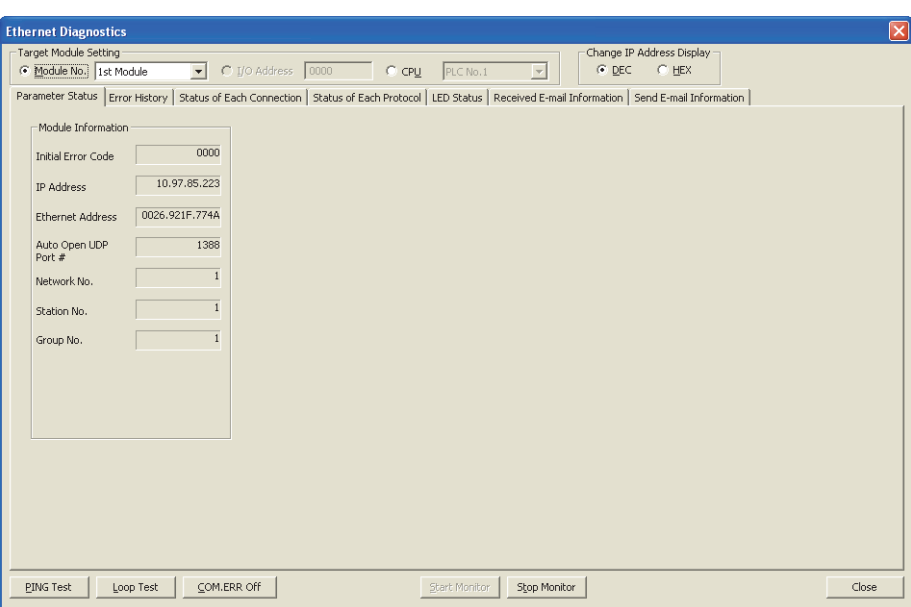

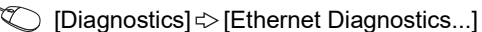

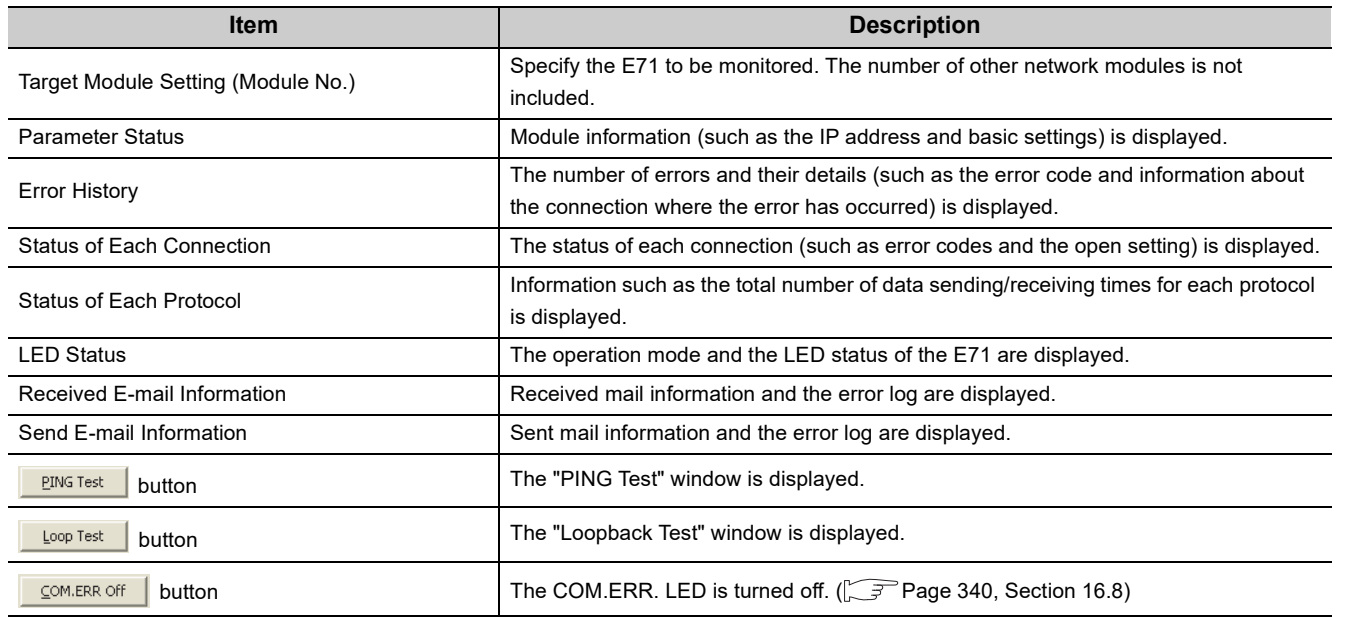

. . . . . .

 $\begin{array}{cccccccccccccc} \bullet & \bullet & \bullet & \bullet & \bullet & \bullet & \bullet \end{array}$ 

For each window and detailed explanations, refer to the following.

Operating manual for the programming tool used

**Remark**

**16**

16.7 Ethernet Diagnostics

16.7 Ethernet Diagnostics

# <span id="page-341-0"></span>**16.8 How to Turn Off the COM.ERR. LED**

The COM.ERR. LED turns on when an error occurs during communications with the connected device. The COM.ERR. LED does not turn off even after the error cause is removed. Turn it off using the following methods.

# **(1) Using an I/O signal**

Turn off the COM.ERR. LED by turning on COM.ERR. LED OFF request signal (Y17). An off request continues to be issued while COM.ERR. LED OFF request signal (Y17) is on. However, this method does not clear the error information in the error log area in the buffer memory.

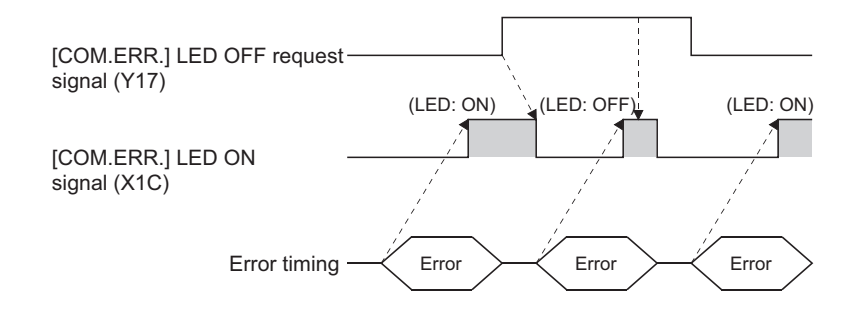

# **(2) Using a dedicated instruction**

Turn off the COM.ERR. LED using the ERRCLR instruction. ( $\sqrt{F}$  [Page 270, Section 15.11](#page-271-0)) This method can also clear the error information (initial error code, open error code) or the error log.

# **(3) In the "Ethernet Diagnostics" window**

Turn off the COM.ERR. LED by clicking the  $\frac{1}{2}$  com ERR off  $\frac{1}{2}$  button in the "Ethernet Diagnostics" window. However, this method does not clear the error information in the error log area in the buffer memory. For the window, refer to "Ethernet Diagnostics". (
FPage 339, Section 16.7)

# **(4) Using the MC protocol**

Turn off the COM.ERR. LED using the dedicated command for the MC protocol (LED off, Error code initialization: 1617). For details, refer to the following.

**MELSEC Communication Protocol Reference Manual** 

# **APPENDICES**

# **Appendix 1 Processing Time**

Calculate the minimum processing time for each function using the expressions below. Note that the processing time may become longer depending on the load factor on the network (how congested the line is), the window size of each connected device, the number of connections, and system configuration. Use the values obtained from the expressions as a guideline for the processing time when communications are performed in only one connection.

# **(1) Minimum processing time of communications using a fixed buffer (communications between the E71s)**

### **(a) Procedure exists**

Tfs =  $St + Ke + (Kdf \times Df) + Sr$ 

- Tfs : The time from the start of sending to the completion of sending (unit: ms)
- St : Sending station scan time
- Ke, Kdf : Constant (Refer to the table below.)
- Df : Number of send data words
- Sr : Receiving station scan time

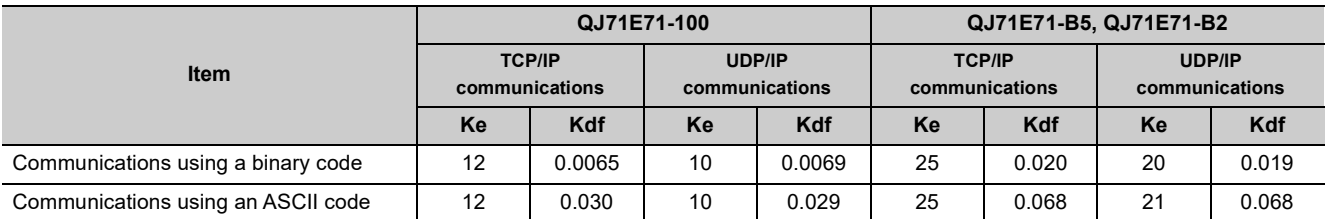

# **(b) No procedures**

Tfs =  $St + Ke + (Kdf \times Df)$ 

- Tfs : The time from the start of sending to the completion of sending (unit: ms)
- St : Sending station scan time
- Ke, Kdf : Constant (Refer to the table below.)
- Df : Number of send data bytes

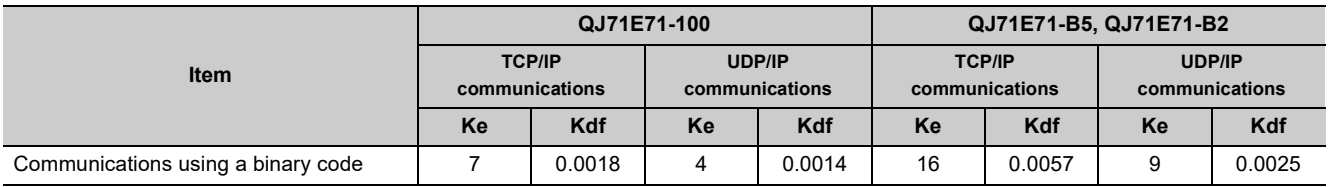

#### [Calculation example]

The time between the QJ71E71-B5 sending 1017-word data of a binary code and it completing the sending when the QJ71E71-B5 communicates with another QJ71E71-B5 in TCP/IP by the "Procedure Exist" method (unit: ms)

Assume that the scan time on the sending side is 10ms, and the scan time on the receiving side is 8ms.  $63.34$  (ms)  $\div$  10 + 25 + (0.020 × 1017) + 8

# **(2) Minimum processing time of communications using a random access buffer**

Trs = Kr + (Kdr × Df) + ACK processing time of a connected device (added only for TCP/IP communications)

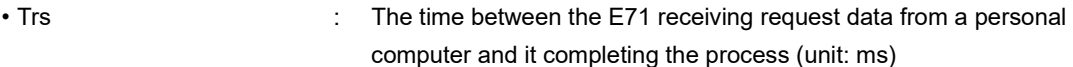

- Kr, Kdr : Constant (Refer to the table below.)
- 
- Df : Number of request data words
- ACK processing time of the : The time between a random access buffer reading/writing connected device completed and the connected device returning ACK

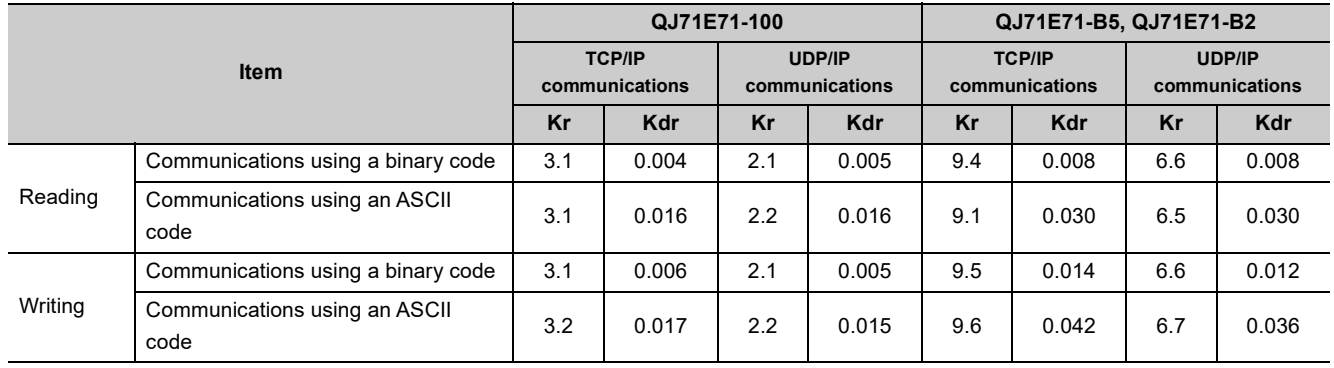

#### [Calculation example 1]

The time between the QJ71E71-B5 receiving request data from a personal computer and it completing reading when the QJ71E71-B5 communicates with the personal computer in TCP/IP and reads 508-word data of a binary code from a random access buffer (unit: ms)

13.46 + ACK processing time of the connected device (ms)  $\dot{=}$  9.4 + (0.008 × 508) + ACK processing time of the connected device

#### [Calculation example 2]

The time between the QJ71E71-B5 receiving request data from a personal computer and it completing writing when the QJ71E71-B5 communicates with the personal computer in TCP/IP and writes 508-word data of a binary code to a random access buffer (unit: ms)

16.61 + ACK processing time of the connected device (ms)  $\approx$  9.5 + (0.014 × 508) + ACK processing time of the connected device

# **(3) Minimum processing time of MC protocol communications (batch reading and batch writing)**

Tfs = Ke + (Kdt × Df) + Scr × number of scans required for the process + ACK processing time of the connected device

- Tfs : The time between the E71 receiving request data from a personal computer and it completing the process (unit: ms)\*1
- Ke, Kdt : Constant (Refer to the table below.)
- Df : Number of request data words + number of response data words (Application data part)
- Scr : CPU module processing time
	- (a) When the target station is the QCPU
		- Own station access: E71-mounted station scan time
		- Another station access over MELSECNET/10: Transmission delay time + E71-mounted station scan time
	- (b) When the target station is in a redundant system and data is sent through a tracking cable<sup>\*2</sup>
	- Own station access: Control system CPU module scan time + tracking transfer time
	- Another station access over MELSECNET/10: Transmission delay time + control system CPU module scan time + tracking transfer time

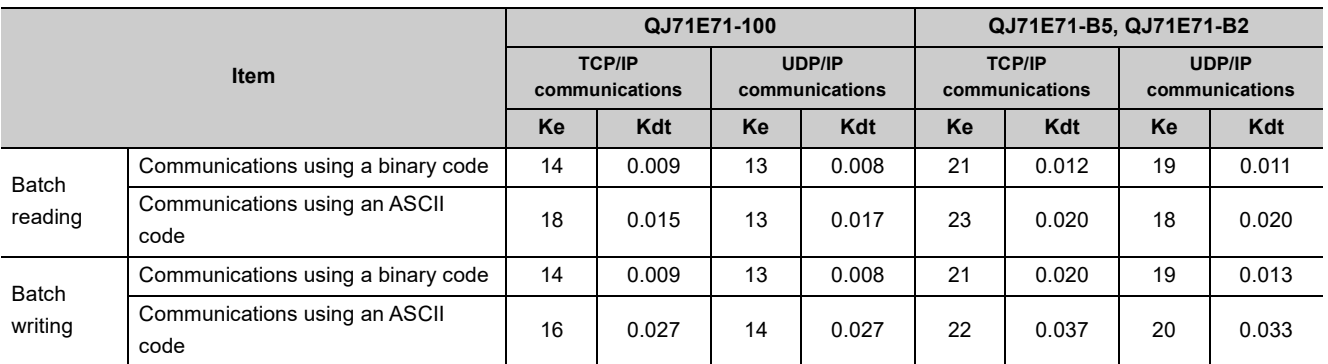

\*1 The time from when the E71 receives the request data from the personal computer until it completes the process is shown below.

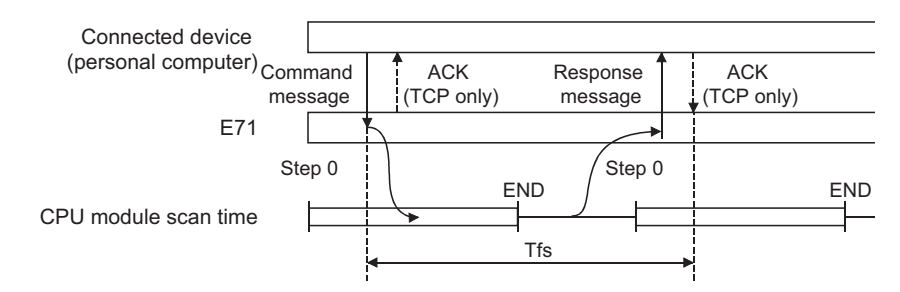

\*2 When data is sent through the tracking cable of a redundant system, add the tracking transfer time. For data transfer time of when the tracking cable is used, refer to the following.

**QnPRHCPU User's Manual (Redundant System)** 

#### [Calculation example 1]

The time between the QJ71E71-B5 receiving request data from a personal computer and it completing reading when the QJ71E71-B5 communicates with the personal computer in TCP/IP and reads 100-point data of an ASCII code from the data register (D) in the own station (unit: ms)

Assume that the scan time of the QJ71E71-B5-mounted station is 10ms, the command data length is 21 words, and the response data length is 211 words.

37.64 + ACK processing time of the connected device (ms)  $\approx$  23 + (0.020 × (21 + 211)) + 10 × 1 + ACK processing time of the connected device

#### [Calculation example 2]

The time between the QJ71E71-B5 receiving request data from a personal computer and it completing writing when the QJ71E71-B5 communicates with the personal computer in TCP/IP and writes 100-point data of an ASCII code to the data register (D) in the own station (unit: ms)

Assume that the scan time of the QJ71E71-B5-mounted station is 10ms, the command data length is 221 words, the response data length is 11 words, and writing during RUN is enabled.

 $40.58$  (ms)  $\dot{=}$  22 + (0.037 × (221 + 11)) + 10 × 1

# **(4) Processing time of the dedicated instructions**

The following table lists approximate operation processing time of each dedicated instruction. The operation processing time differs depending on the system configuration and the scan time on the sending/receiving stations.

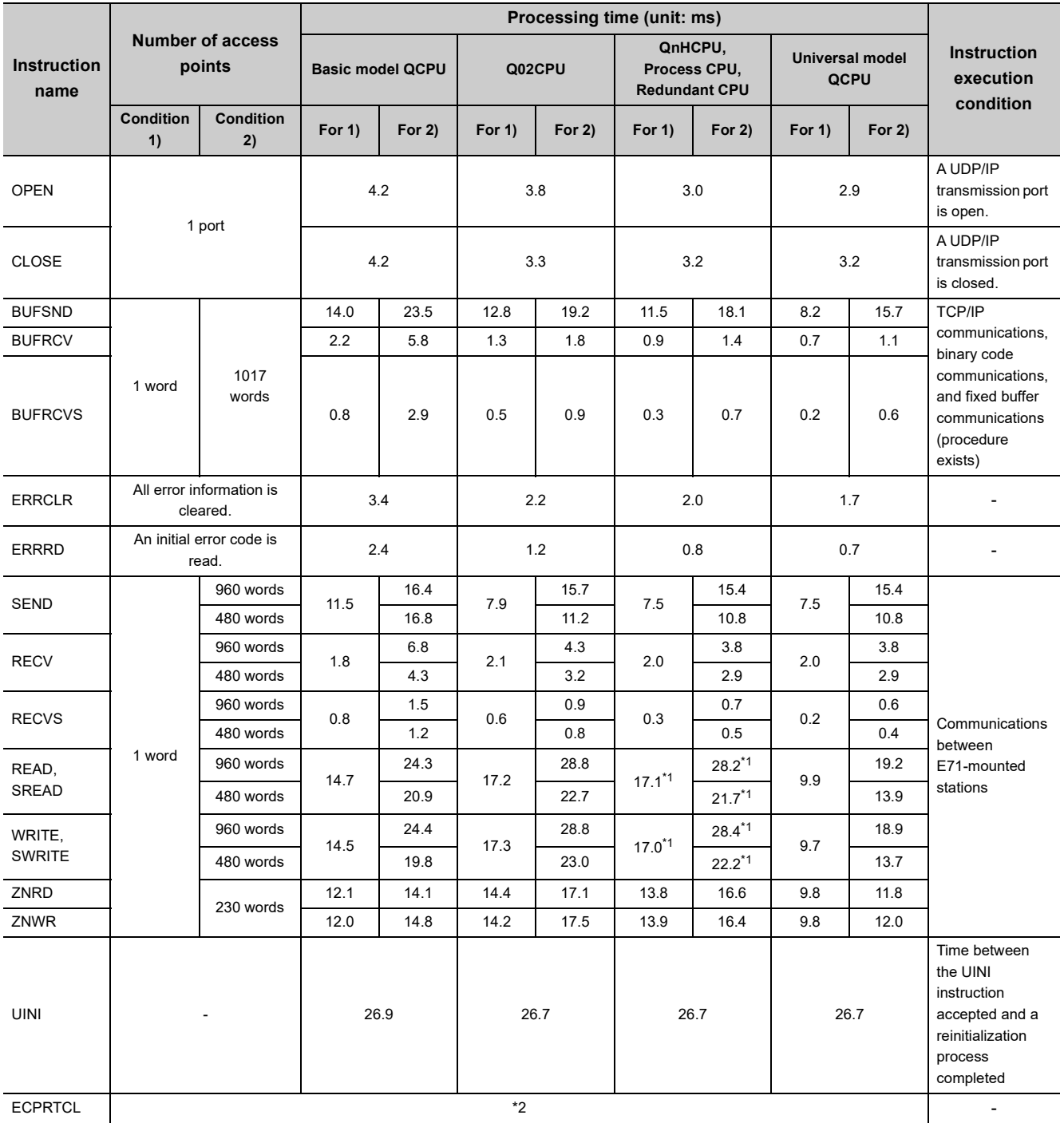

# **(a) QJ71E71-100**

\*1 When data is sent through the tracking cable of a redundant system, add the tracking transfer time. For data transfer time of when the tracking cable is used, refer to the following.

**QnPRHCPU User's Manual (Redundant System)** 

\*2 The processing time of the ECPRTCL instruction differs depending on a connected device or a protocol.

# **(b) QJ71E71-B5, QJ71E71-B2**

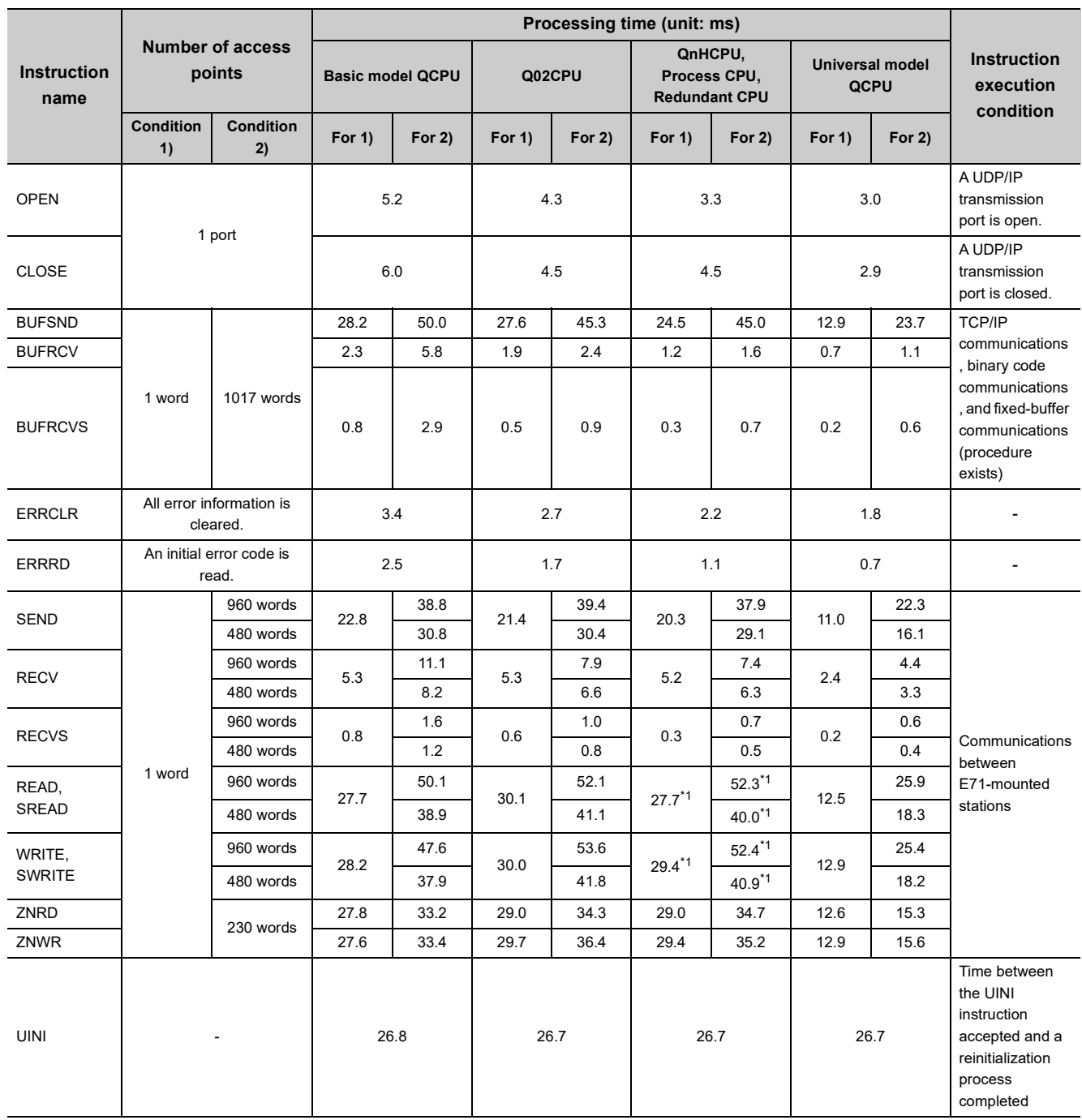

\*1 When data is sent through the tracking cable of a redundant system, add the tracking transfer time. For data transfer time of when the tracking cable is used, refer to the following.

QnPRHCPU User's Manual (Redundant System)

## **(5) System switching time of a redundant system**

The following shows the system switching time required when the E71 mounted with the control system CPU module in a redundant system issues a system switching request to the control system CPU module at communication error or disconnection detection. The system switching time is the time from when a communication error or disconnection is detected until the control system CPU module is switched to the standby system CPU module.

#### **(a) When a communication error is detected**

• For alive check errors

 $Tnc = Tsi + Ti \times Tr + St + Tsw$ 

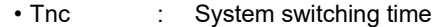

- Tsi : Destination existence confirmation starting interval timer value
- Ti : Timer value of the alive check
- Tr : Destination existence confirmation resending time
- St : One scan time
- Tsw : CPU system switching time<sup>\*1</sup>

The following shows the timing for system switching operation if an alive check error occurs.

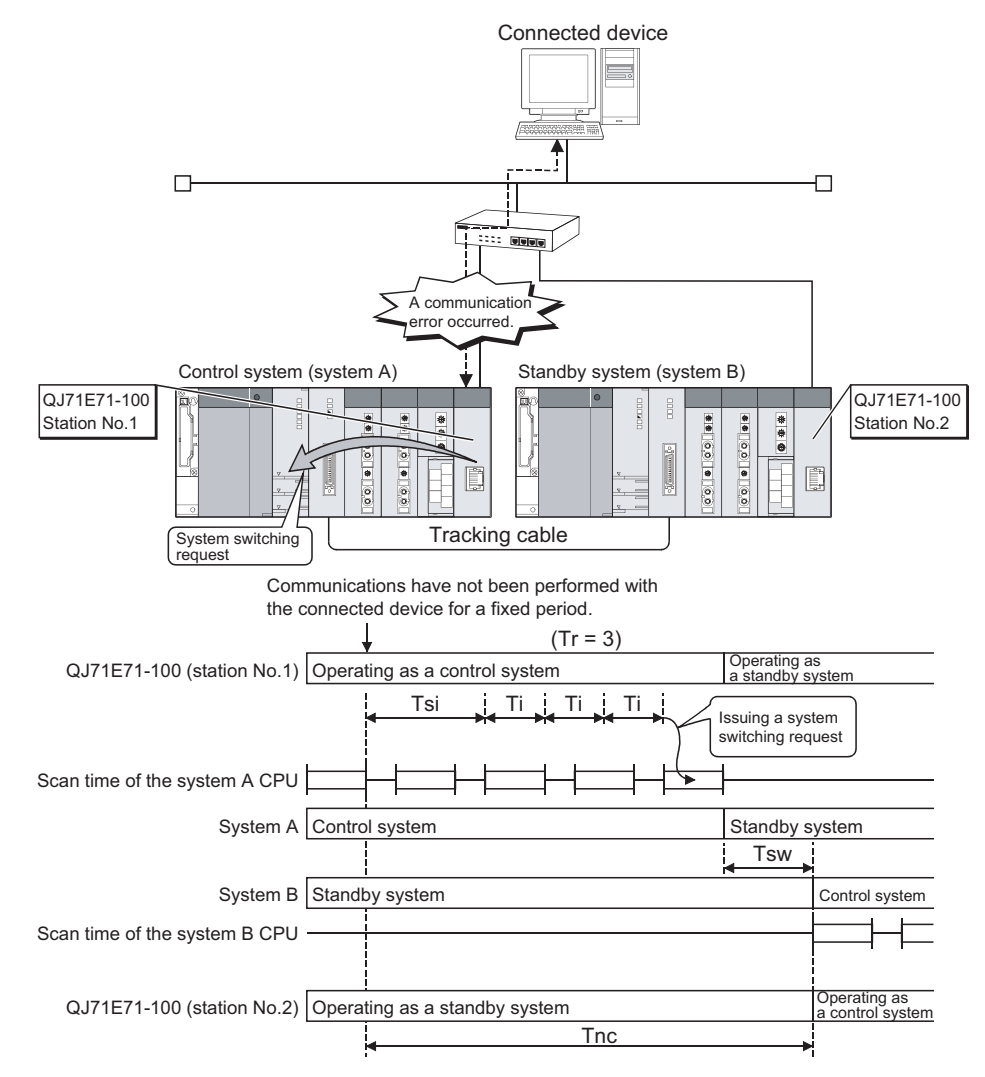

\*1 For details on CPU system switching time, refer to the following. **QnPRHCPU User's Manual (Redundant System)** 

• When a ULP timeout occurs

 $Tnc = Ttu + St + Tsw$ 

- Tnc : System switching time
- Ttu : TCP ULP timer value
- St : One scan time
- Tsw : CPU system switching time<sup>\*1</sup>

The following shows the system switching operation timing if a ULP timeout occurs.

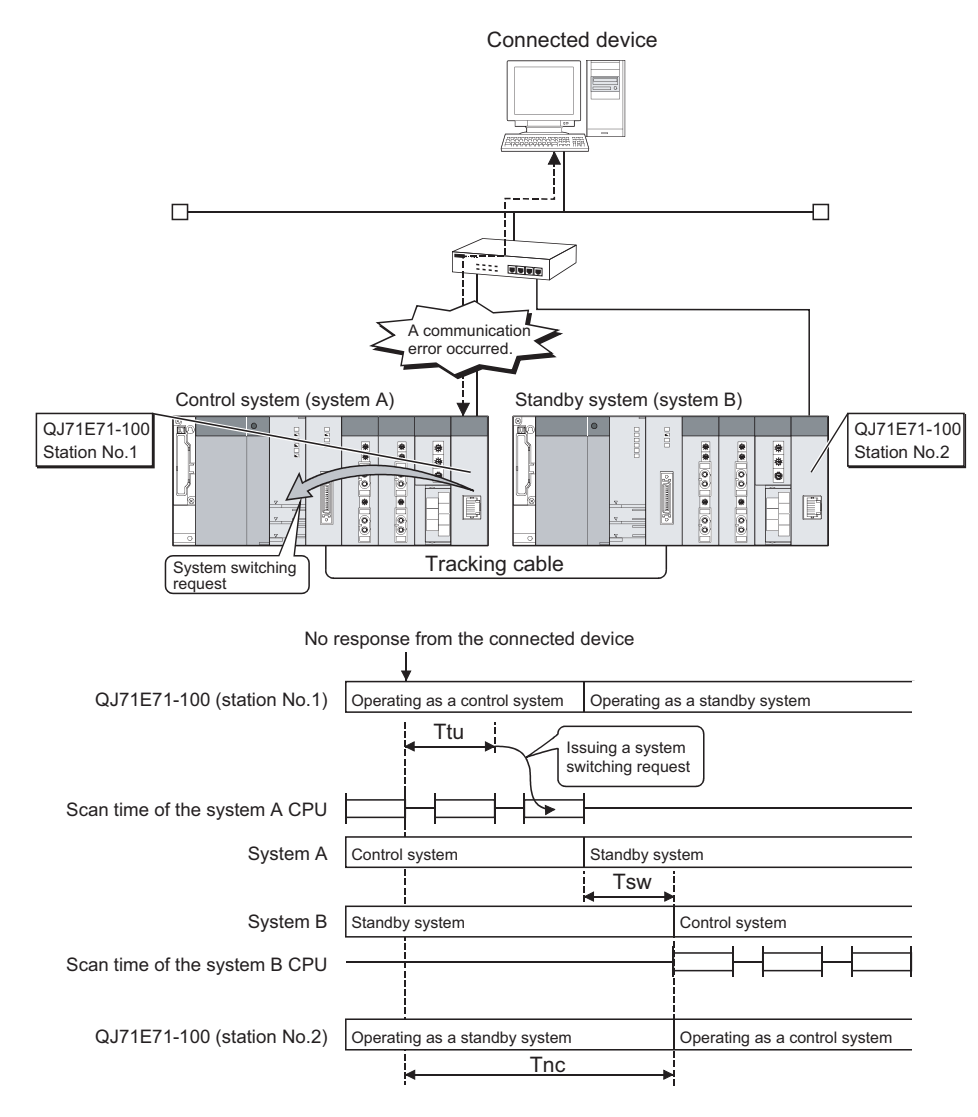

\*1 For details on CPU system switching time, refer to the following. **QnPRHCPU User's Manual (Redundant System)** 

# **(b) When disconnection is detected**

 $Tnc = Td + St + Tsw$ 

- Tnc : System switching time
- Td : Disconnection detection monitoring time
- St : One scan time
- Tsw : CPU system switching time<sup>\*1</sup>

The following shows the system switching operation timing if disconnection is detected.

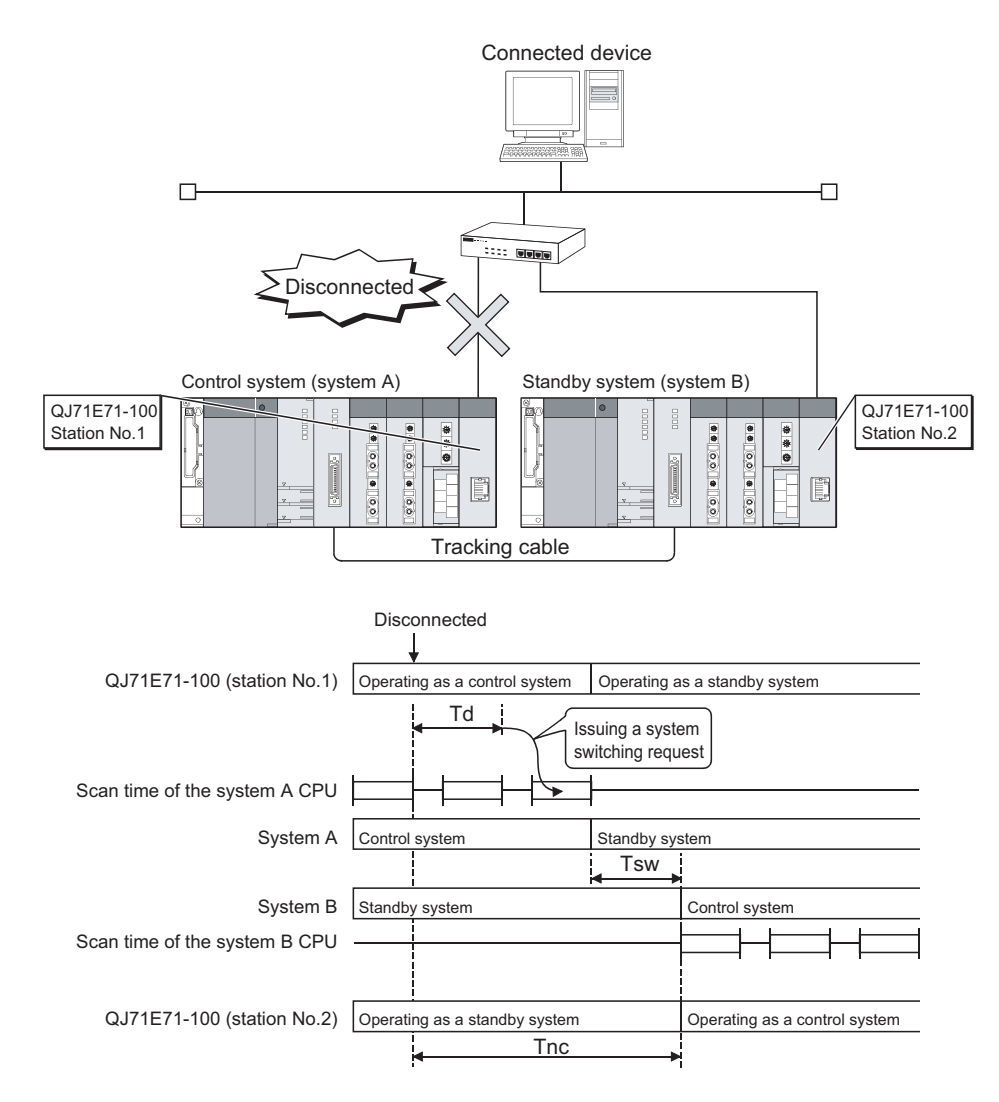

\*1 For details on CPU system switching time, refer to the following. **QnPRHCPU User's Manual (Redundant System)** 

The following table lists port numbers reserved for an E71 system.

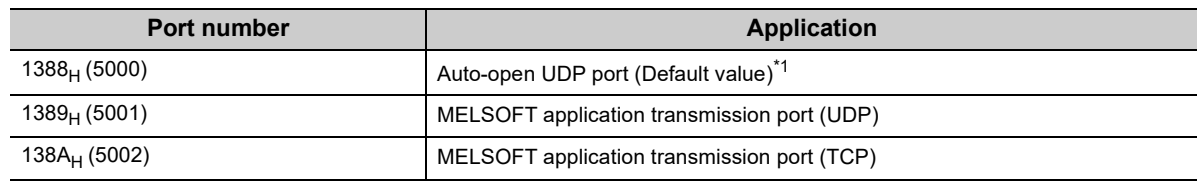

\*1 The port number can be changed.

**Ex.** The port number can be changed by overwriting the buffer memory address, Automatic open UDP port number (address:  $14<sub>H</sub>$ ).

# **Appendix 3 New and Improved Functions**

The following table lists the new and improved functions in the E71 and supported versions of modules and programming tool.

[How to see the table]

• Numbers in quotation marks in the table represent the first five digits of the serial number of each module.

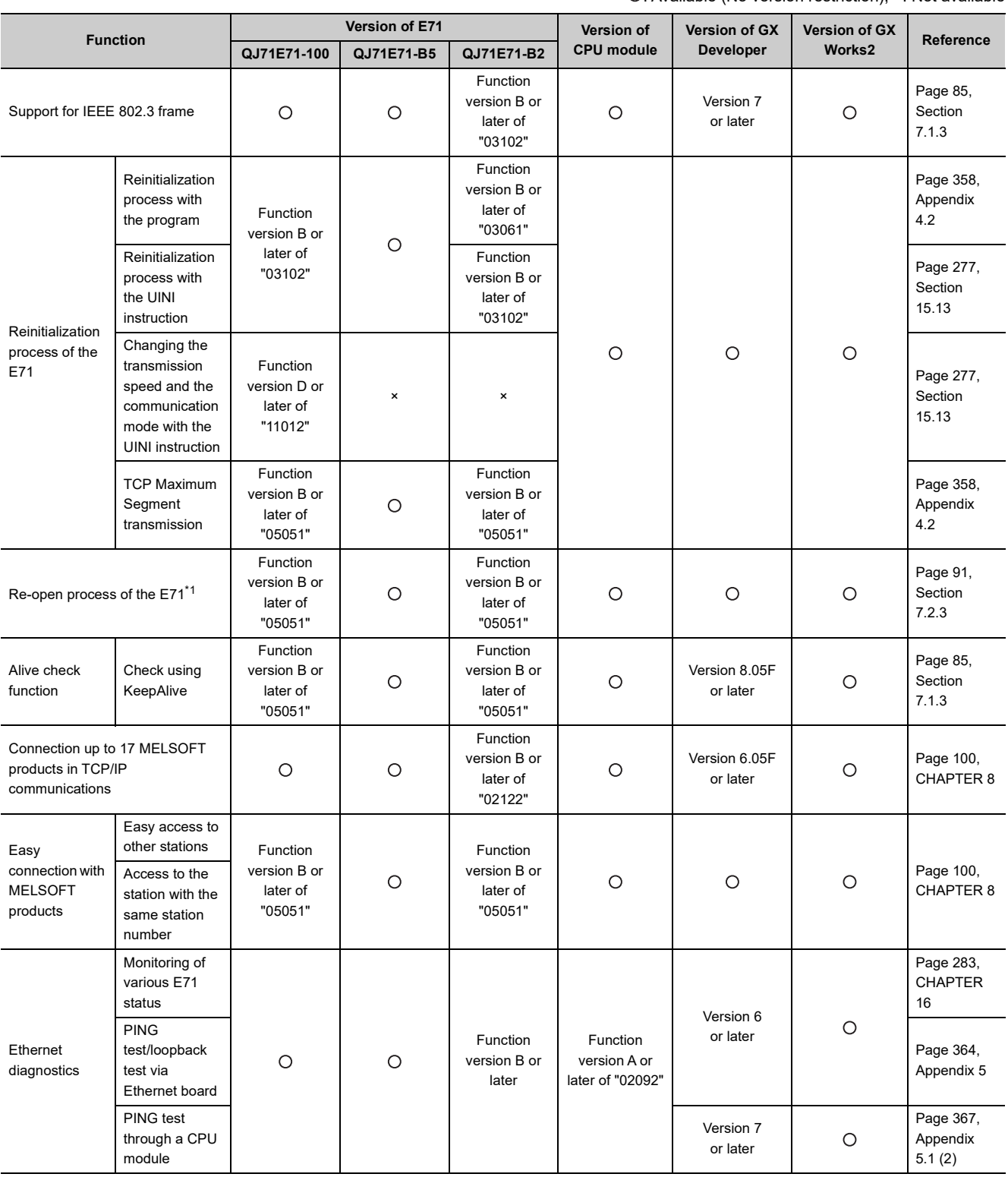

: Available (No version restriction), ×: Not available

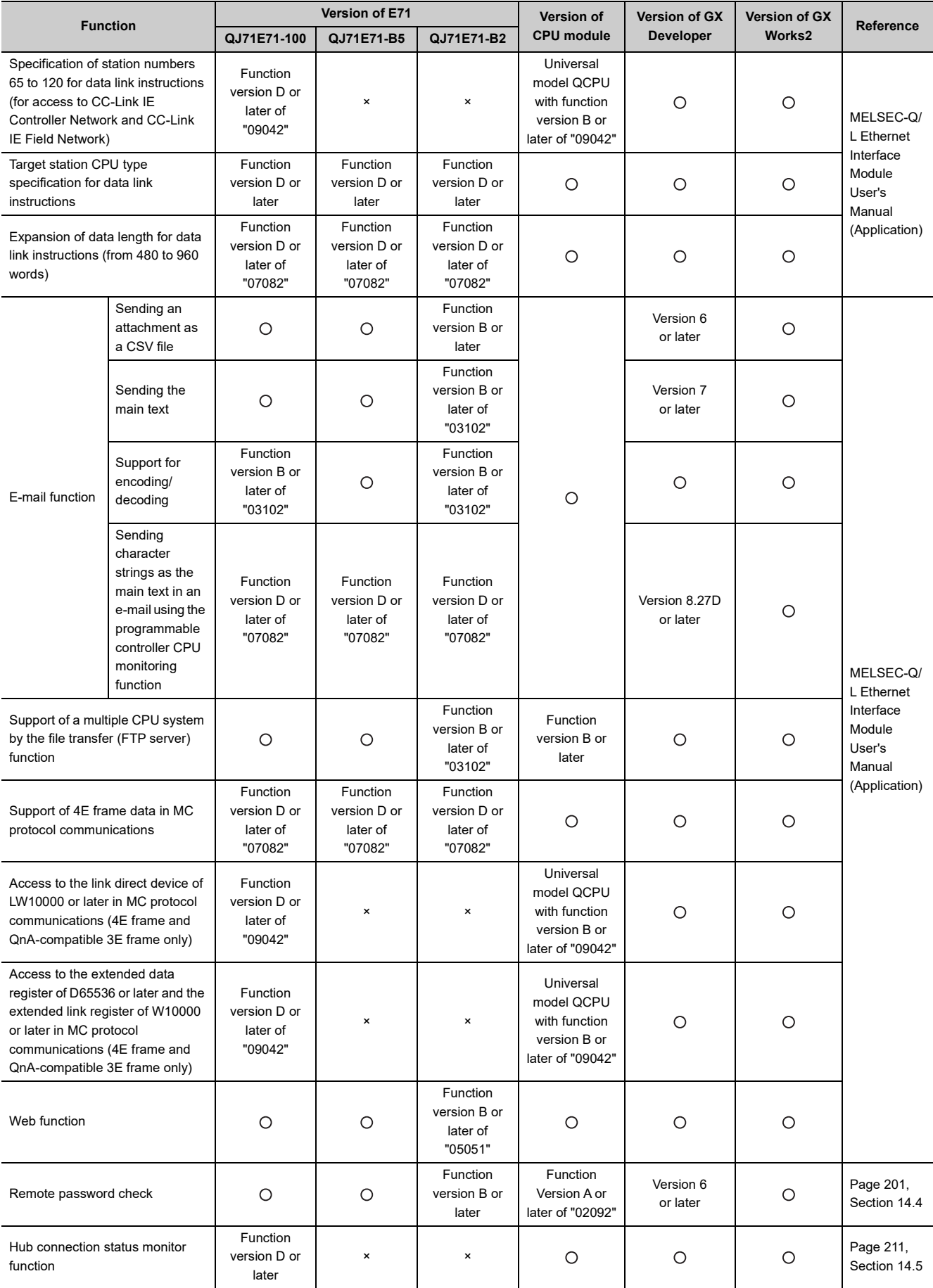

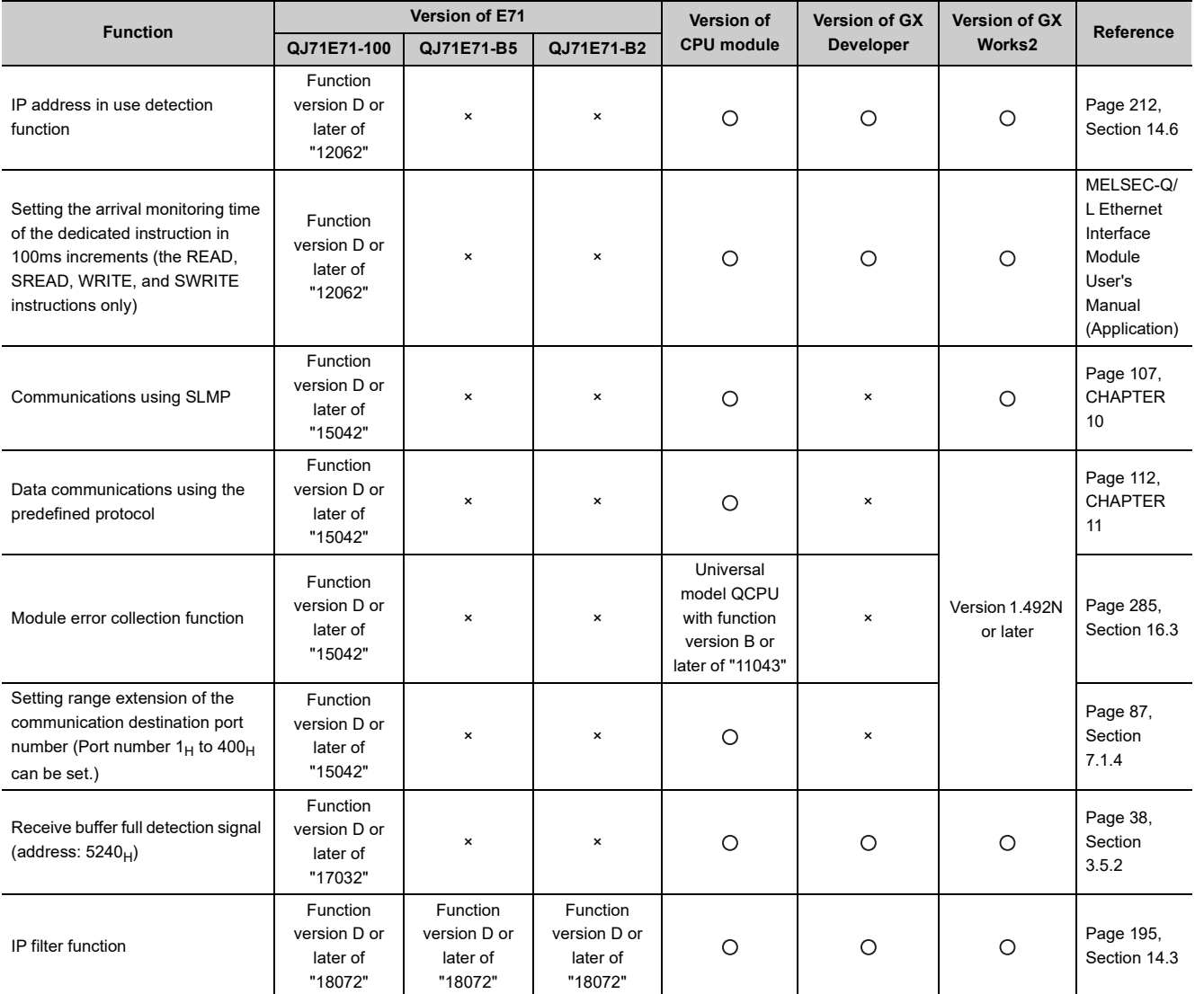

\*1 The operations of the E71 has been changed for the case where an Active open request from the connected device is received again during open completion status in TCP/IP.

The initial process is for enabling data communications with connected devices by setting the minimum number of parameters for the E71. For the Q Series, a program for the initial process is not required because the initial process is automatically performed.

# **(1) Checking the initial process result**

The results of the initial process can be checked using the LEDs and I/O signals.

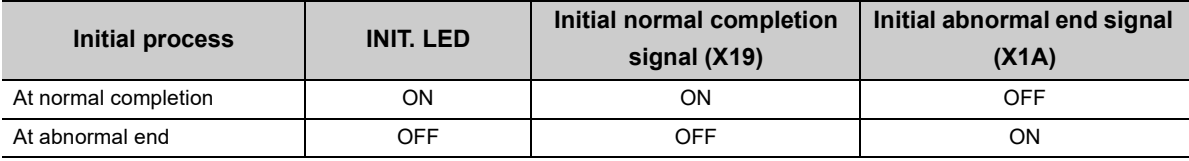

If the initial process is not normally completed, correct the set values of parameters listed in Chapter 7 and those in the initial process setting parameter described in this chapter. After correcting the parameters, write them to the CPU module again, power off and on the CPU module or reset the CPU module.

# **Appendix 4.1 Setting the initial process**

Configure the setting in the initial setting window. Each setting time is calculated by "setting value × 500ms".

**Example COVERT COVER THE UP ARE COVERTED FOR EXAMPLE PARAMETER COVERT FOR EXAMPLE PARAMETER FOR EXAMPLE PARAMETER** Select "Ethernet" under "Network Type".  $\Rightarrow$  Initial Setting

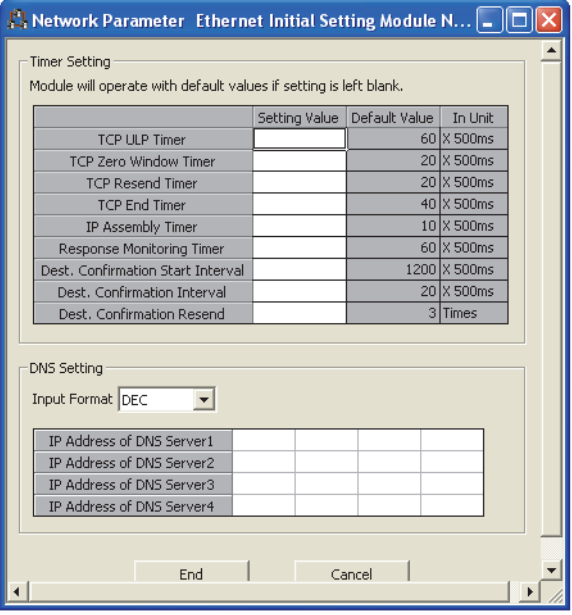

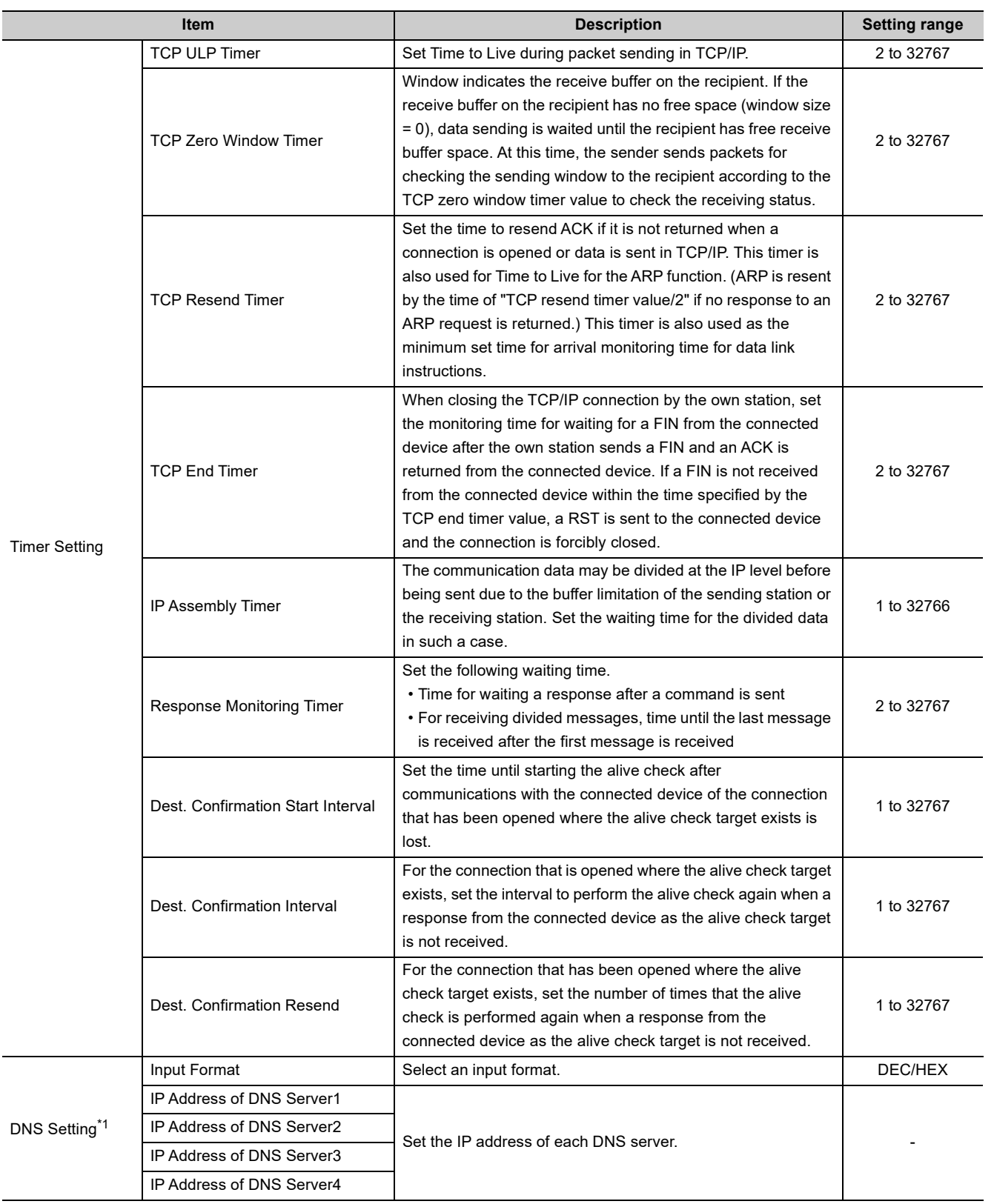

\*1 The DNS setting is configured for using the e-mail function. For details, refer to the following. MELSEC-Q/L Ethernet Interface Module User's Manual (Application)

# **(1) Precautions for settings**

• Specify the setting value of each timer on the E71 side so that the following formula is met.

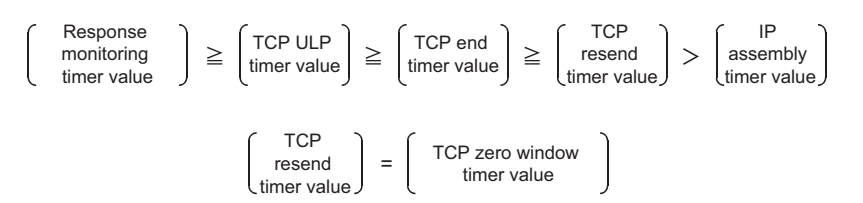

When connecting Mitsubishi products to the line, configure the same settings for both modules.

 • Specify the setting value of each timer on the connected device side so that the following formula is met. The frequency of a communication error, such as a transmission timeout, may be higher if the timer values do not meet the formula.

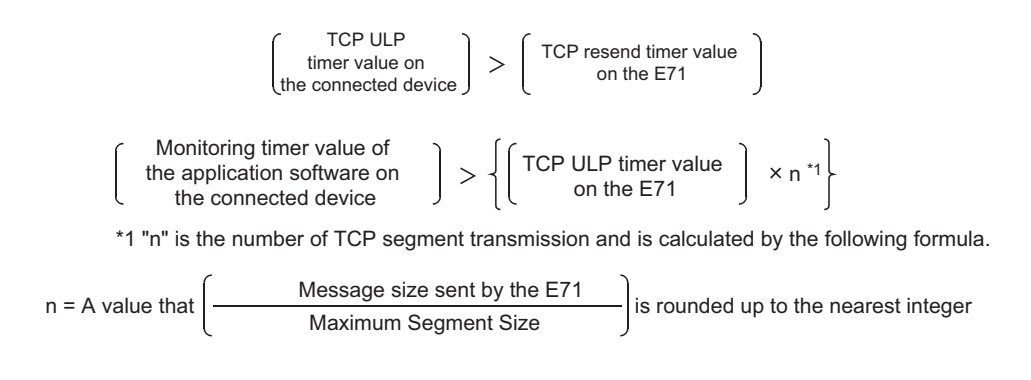

**Ex.** The number of TCP segment transmission when communications are performed on the same line The Maximum Segment Size is 1460 bytes on the same line (without a router) and the number of TCP Segment transmission is as follows.

- n = 1 when the size of the message sent by the E71 is 1460 bytes or less
- n = 2 when the size of the message sent by the E71 is greater than 1460 bytes

**Ex.** The number of TCP segment transmission when communications are performed on a different line The Maximum Segment Size is at least 536 bytes on another line (via a dialup router or other communication device) and the number of TCP Segment transmission is as follows.

• n = 1 when the size of the message sent by the E71 is 536 bytes or less

- n = 2 when the size of the message sent by the E71 is greater than 536 bytes and no more than 1072 bytes
- n = 3 when the size of the message sent by the E71 is greater than 1072 bytes and no more than 1608 bytes

 • When a communication failure occurs due to a problem such as noise, change the value so that the number of retries may increase. The number of retries is obtained using the following formula. (When using the default values,  $3 = (60 \div 20)$ 

Number of retries = TCP ULP timer value  $\div$  TCP resend timer value

**Ex.** When the number of retries is three and data sending fails, a data sending error occurs at the timing shown in the figure below (in communications using the fixed buffer).

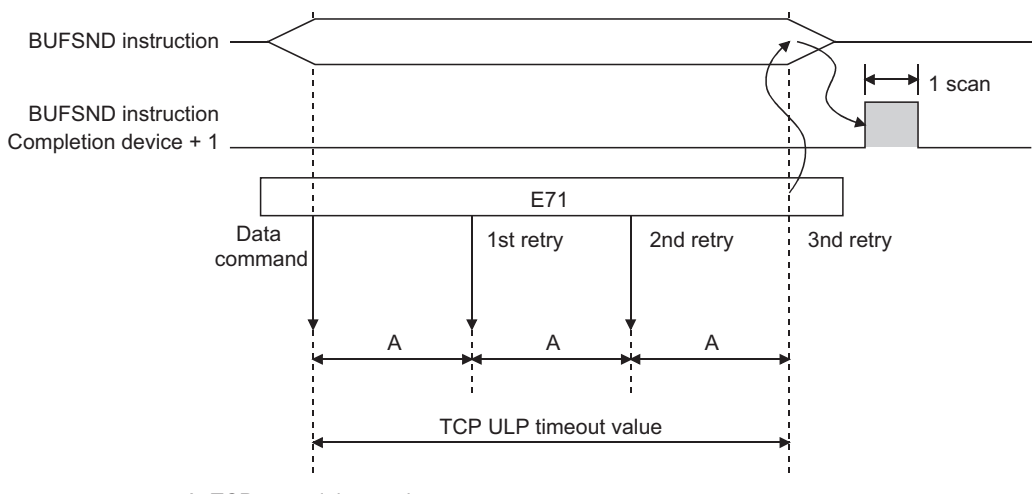

A: TCP resend timer value (The time at which data are sent when ACK is not returned after data transmission)

• When not performing the above retry process (set 0 times), configure the setting so that the following formula is met.

$$
\begin{pmatrix}\n\text{TCP ULP} \\
\text{timer value}\n\end{pmatrix} = \begin{pmatrix}\n\text{TCP end} \\
\text{timer value}\n\end{pmatrix} = \begin{pmatrix}\n\text{TCP resend} \\
\text{timer value}\n\end{pmatrix}
$$

(Set the same value for the timer values.)

<span id="page-359-0"></span>The reinitialization process sets the E71 to the status after startup without restarting the programmable controller (or resetting the CPU module). Perform the reinitialization process using a program.

# **(1) Purpose of a reinitialization process**

The purpose of a reinitialization process is described.

### **(a) To update address information of a connected device held by the E71**

To prevent other devices from illegally accessing the programmable controller using the IP address of the connected device with which communications are normally performed, the E71 holds the IP address of the connected device and the corresponding MAC address.<sup>\*1</sup> If a module or the board of the connected device is replaced due to a failure, the address information of the connected device held by the E71 must be cleared by the reinitialization process.

\*1 MAC address is unique to a device. No devices share the same MAC address.

#### **(b) To change the IP address of the E71 on the own station**

When a system is changed, by only changing the own station IP address set by the programming tool, communications with the connected device can be resumed.

#### **(c) To change the Ethernet operation setting**

By changing the communication conditions in the Ethernet operation setting set using the programming tool, communications with the connected device can be resumed.

#### **(d) To change the transmission speed and communication mode**

By changing the transmission speed and communication mode, communications with the connected device can be resumed.
**A**

### **(2) Reinitialization processing program**

Perform the reinitialization process using a program. The following shows the process timing and sample programs.

### **(a) Process timing**

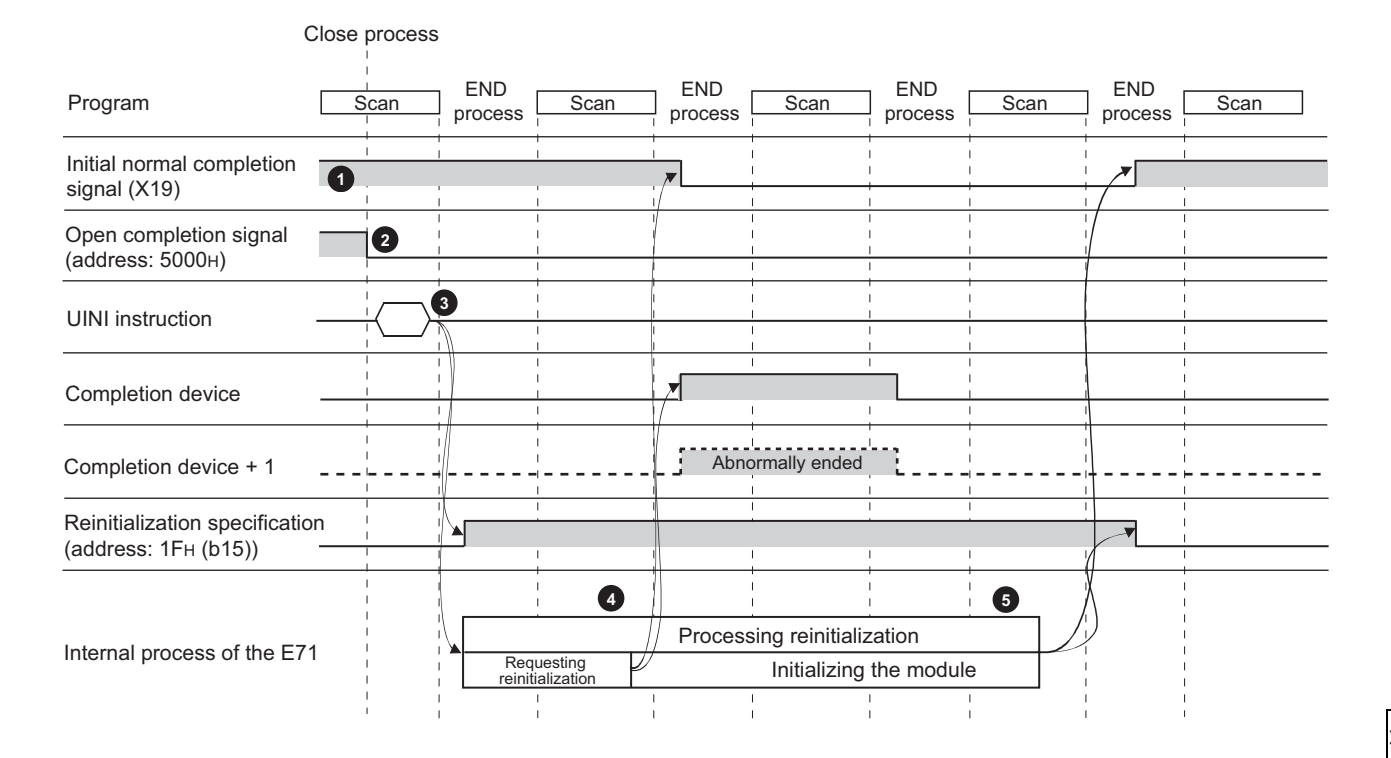

- Check the normal completion of the initial process. (Initial normal completion signal (X19): ON) **1**
- Terminate all data communications with the connected devices and perform a close process on all connections. **2**
- Execute the UINI instruction. Specify the parameters (such as the IP address of the own station and Ethernet operation setting) using the control data of the dedicated instruction and initialize the E71. **3**
- **4** When the E71 reinitialization request is completed, Initial normal completion signal (X19) turns off.
- When the reinitialization processes are all completed, Reinitialization specification (address:  $1F_H$  (b15) turns "0" and Initial normal completion signal (X19) turns on. If the reinitialization process fails, an error code is stored in the initial error code storage area.

#### **(b) Sample program**

- The following two methods are available:
	- Using the dedicated instruction (UINI instruction)
	- Writing directly to the buffer memory

# $Point<sup>°</sup>$

**5**

Do not use the method using the dedicated instruction (UINI instruction) and the method by writing directly to the buffer memory together.

#### **(c) Using the dedicated instruction (UINI instruction)**

The following shows an example where the reinitialization process is performed using the UINI instruction and the OPEN instruction is executed after the process is completed. (When the I/O signals of the E71 are X/Y00 to X/Y1F)

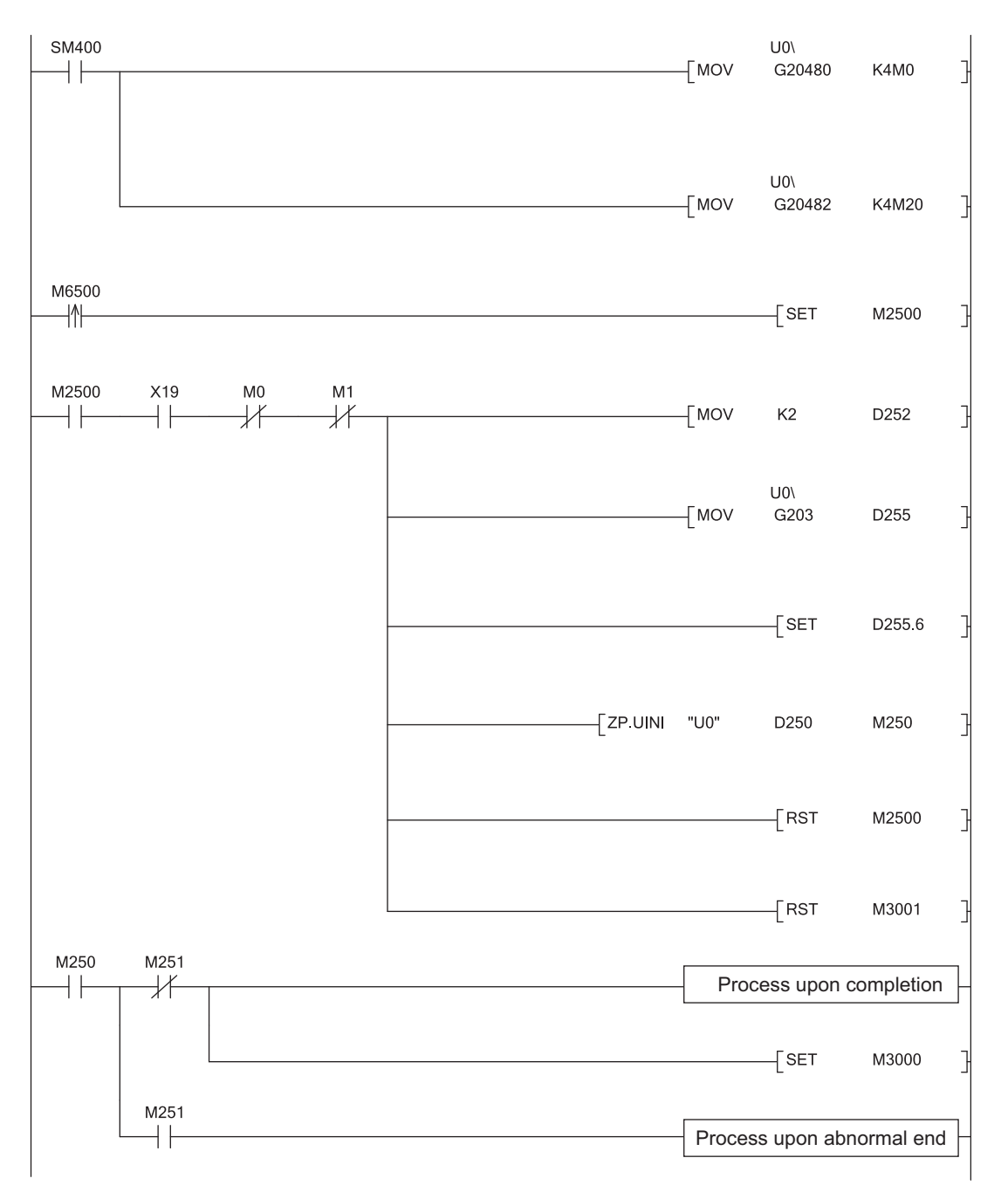

(To the next page)

#### **APPENDICES**

**A**

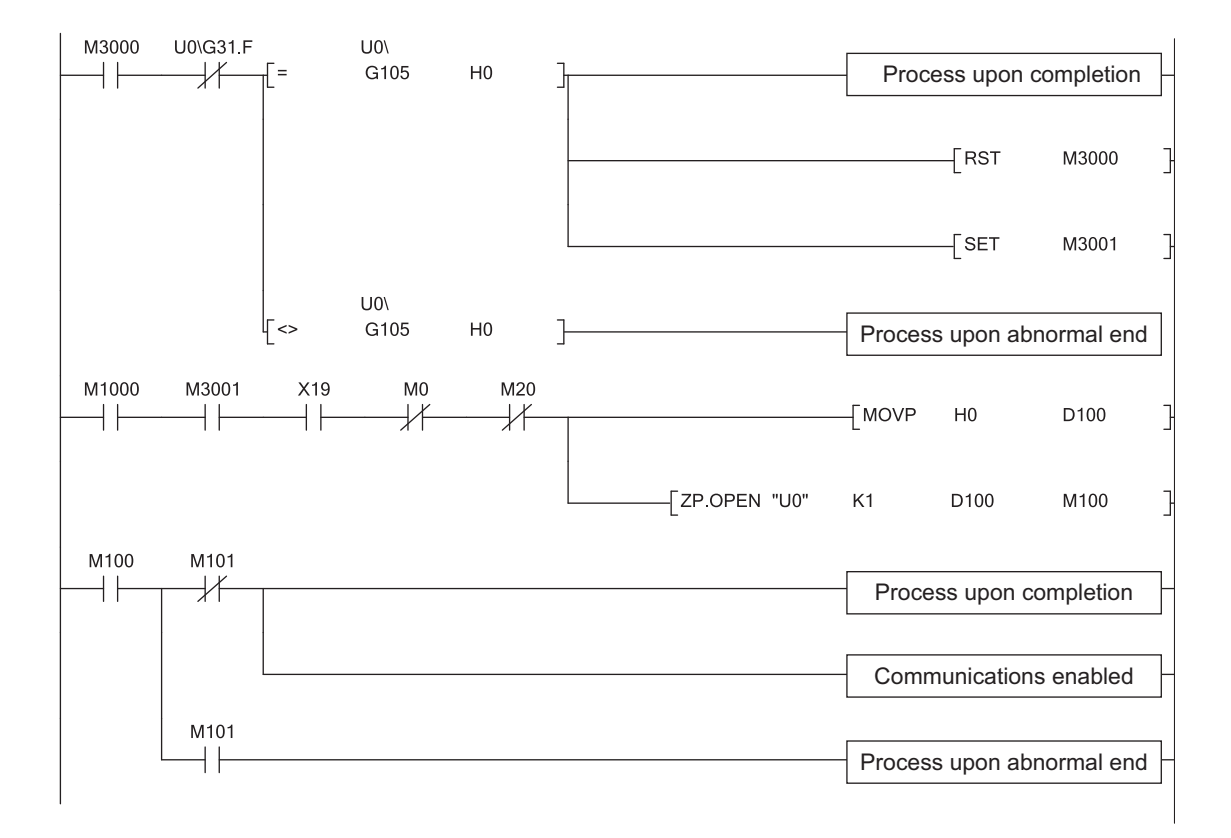

#### **(d) Writing directly to the buffer memory**

The following shows an example where the stored values in the TCP Maximum Segment Transmission setting area and Communication condition setting (Ethernet Operation Setting) area is changed (when the I/O signals of the E71 are X/Y00 to X/Y1F). Create a program with a contact (such as a flag for user) indicating the status of the open completion signal storage area.

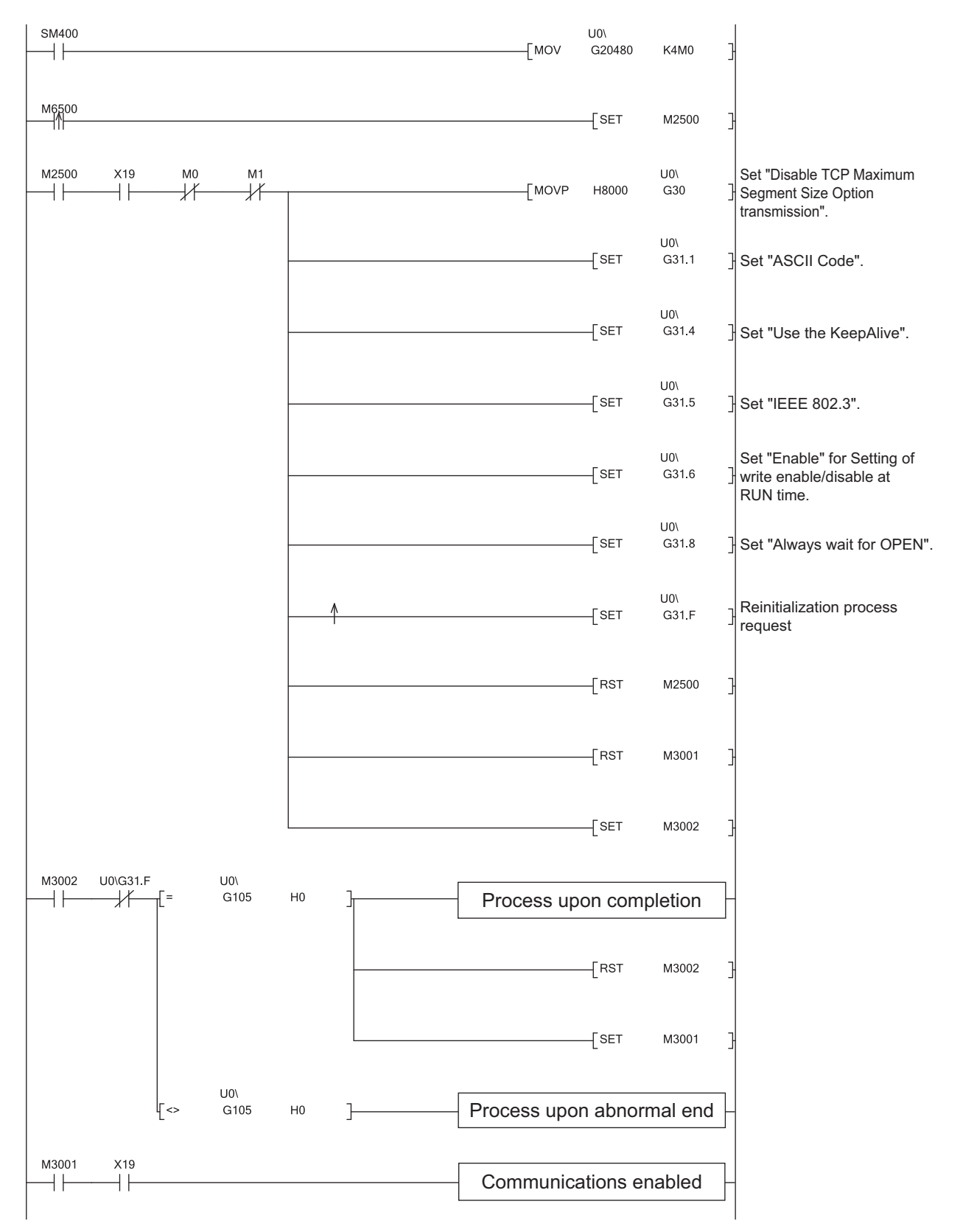

. . . . . . . . . . . .

**A**

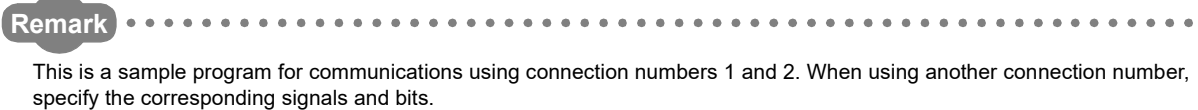

### **(3) Precautions**

#### **(a) MELSOFT products supporting TCP Maximum Segment transmission**

To set "Enable TCP Maximum Segment Size Option transmission" in the reinitialization process, use the following MELSOFT products together.

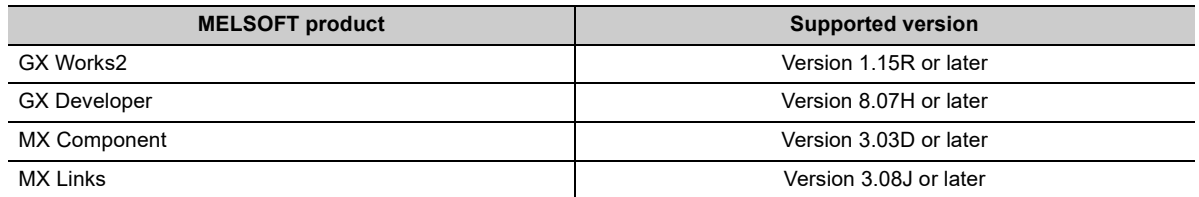

To perform communications over Ethernet using a MELSOFT product other than those listed above, select "Disable TCP Maximum Segment Size Option transmission" or use UDP/IP communications. When "Enable TCP Maximum Segment Size Option transmission" is selected, the program may not be normally read/written.

#### **(b) Buffer memory area settings**

The following parameters operate according to the settings of the corresponding buffer memory areas configured when a reinitialization process is performed. Therefore, do not change the settings of the buffer memory areas.

- Timer setting of the initial setting
- Open setting
- Router relay parameter setting
- Station number <-> IP information setting
- FTP parameters setting

#### **(c) Reinitialization process request**

Do not request another reinitialization process while a reinitialization process is in progress.

# **Appendix 5 Line Status Check**

The E71 line status, parameter settings, and progress of the initial process can be checked. The following two methods can be used to check the line status.

- PING test
- Loopback test

# **Appendix 5.1 PING test**

This section describes the PING test.

### **(1) Method using direct connection to the E71**

This test is to check the existence of an E71<sup>\*1</sup> that has completed the initial process on the same Ethernet network using the programming tool or to check the existence of a connected device, such as a personal computer, having a specified IP address.

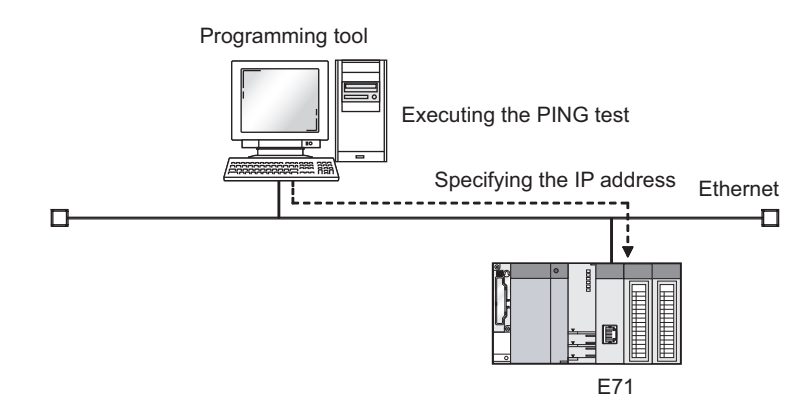

\*1 This also applies to QnA/A series modules. However, for an AJ71E71, AJ71E71-B2, and AJ71E71-B5, software versions S and later are required.

#### **(a) Applications**

The line status between the programming tool (personal computer) and the E71 can be checked.

#### **(b) Operating procedure**

Use the following procedure.

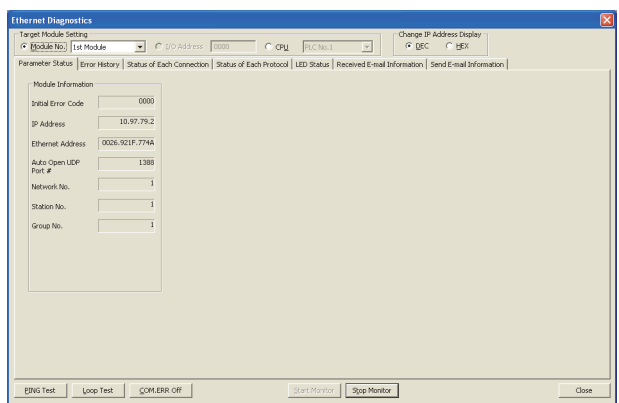

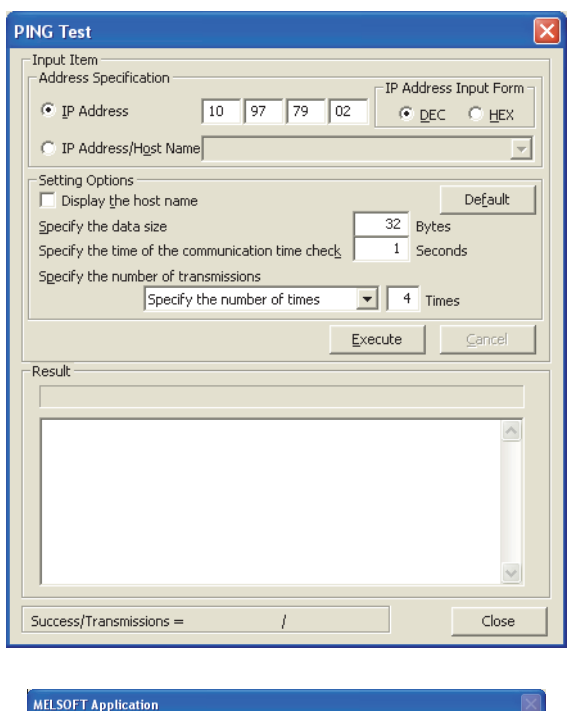

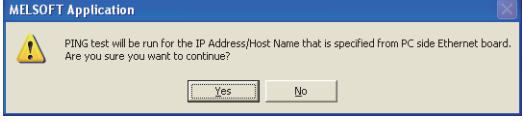

- 1. Click the **button in the "Ethernet Diagnostics" window.**
	- $\bigotimes$  [Diagnostics]  $\Leftrightarrow$  [Ethernet Diagnostics]  $\Leftrightarrow$ "Target Module Setting" under "Module No."

*2.* **Configure the settings and click the button.**

Appendix 5.1 PING test Appendix 5 Line Status Check

Appendix 5 Line Status Check<br>Appendix 5.1 PING test

3. Click the **button**.

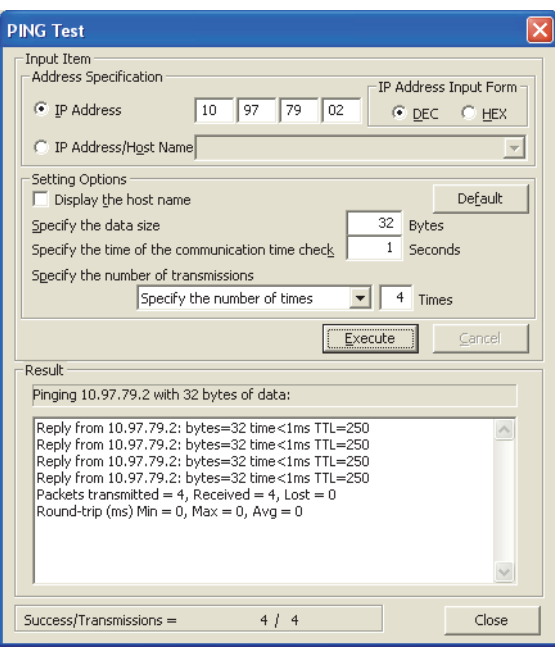

#### <span id="page-367-0"></span>**(c) Action for abnormal end**

If the test fails, check the following and perform the test again.

- Whether the E71 is properly mounted on the base unit
- Connection to the Ethernet network
- Parameter settings written in the CPU module
- Operating status of the CPU module (whether or not an error has occurred)
- IP addresses set in the programming tool and the PING test target station
- Whether the connected device has been reset after the E71 was replaced

*4.* **The test results are displayed.**

**A**

### **(2) Method using direct connection to the CPU module**

This test is to check the existence of an E71<sup>\*1, \*2</sup> that has completed the initial process on the same Ethernet network where a station connected to the programming tool exists or to check the existence of a connected device, such as a personal computer, having a specified IP address, by directly connecting the programming tool and the CPU module.

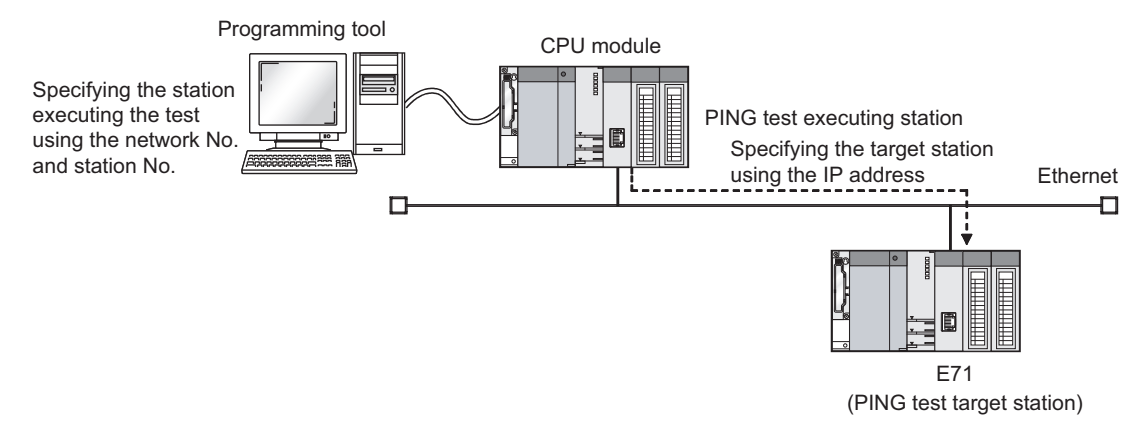

- \*1 This also applies to QnA/A series modules. However, for an AJ71E71, AJ71E71-B2, and AJ71E71-B5, software versions S and later are required.
- \*2 The PING test cannot be executed on the own station.

#### **(a) Applications**

By specifying the execution station and the target station, the PING test can be executed from a remote device.

#### **(b) Operating procedure**

Use the following procedure.

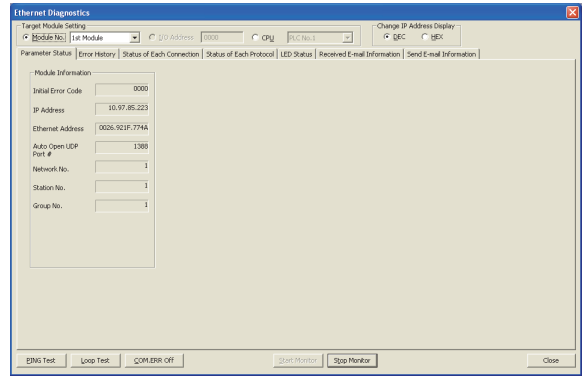

- **1.** Click the **button** in the "Ethernet **Diagnostics" window.**
	- $\bigotimes$  [Diagnostics]  $\varphi$  [Ethernet Diagnostics]  $\varphi$ "Target Module Setting" under "Module No."

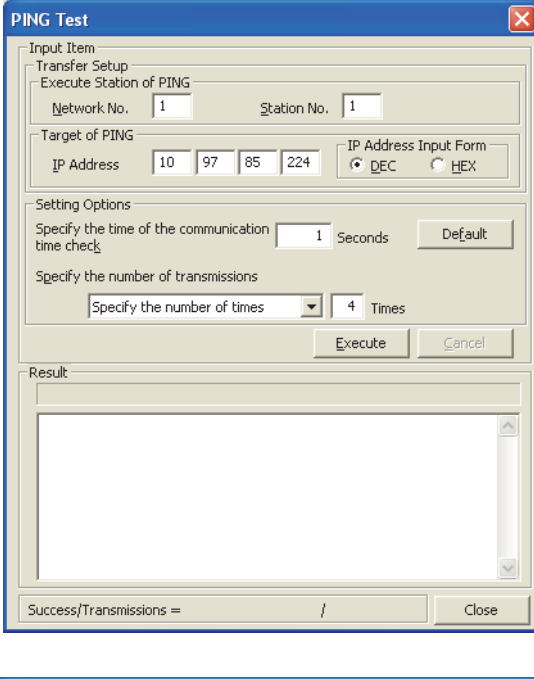

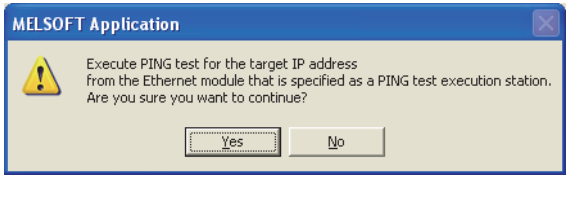

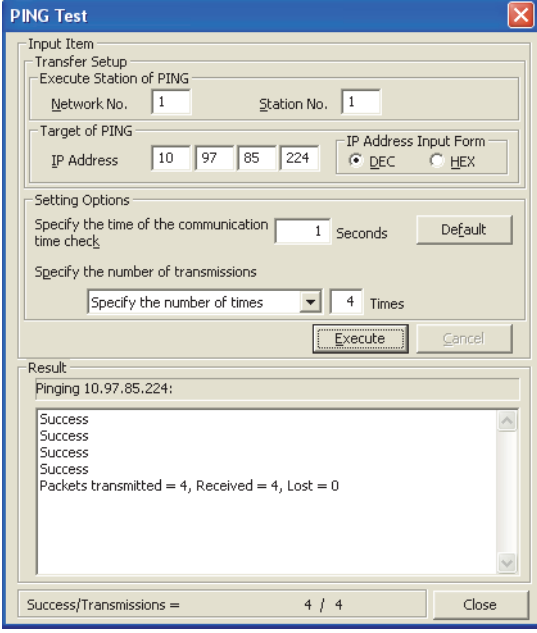

*2.* **Configure the settings and click the button.**

- **3.** Click the  $\boxed{\phantom{266} \text{Yes}}$  button.
- *4.* **The test results are displayed.**

### **(c) Action for abnormal end**

If the test fails, take the same action as that for the method using direct connection to the E71. ( $\sqrt{P}$  Page 366, [Appendix 5.1 \(1\) \(c\)](#page-367-0))

#### **(3) Method using the PING command**

The PING test can be also executed using the PING command. The following shows an example of checking whether the initial process has been completed by issuing a PING command to the E71 of the own station from a connected device in the same Ethernet network.

[Specification method] ping IP Address [Sample program] IP Address of an E71(10.97.85.223)

(Window upon normal completion) (Window upon abnormal end)

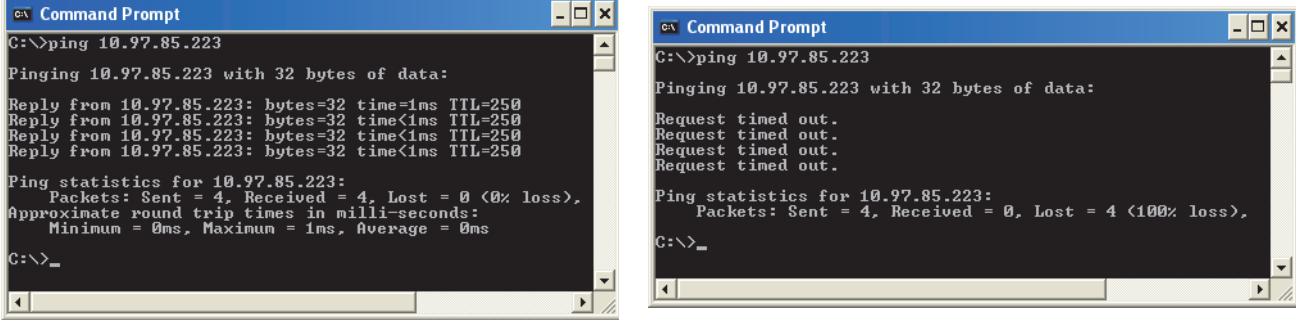

#### **(a) Action for abnormal end**

If the test fails, check the following and perform the test again.

- Whether the E71 is properly mounted on the base unit
- Connection to the Ethernet network
- Parameter settings written in the CPU module
- Operating status of the CPU module (whether or not an error has occurred)
- IP address of the destination E71 specified using the PING command

This section describes the loopback test.

### **(1) Method using the programming tool**

This test is to check whether the initial process for each module has been completed. The test is executed on the network of stations connected to the programming tool, and loopback test messages are sent sequentially to each E71<sup>\*1</sup> on the network and in the station number range specified for the loopback test request designation.

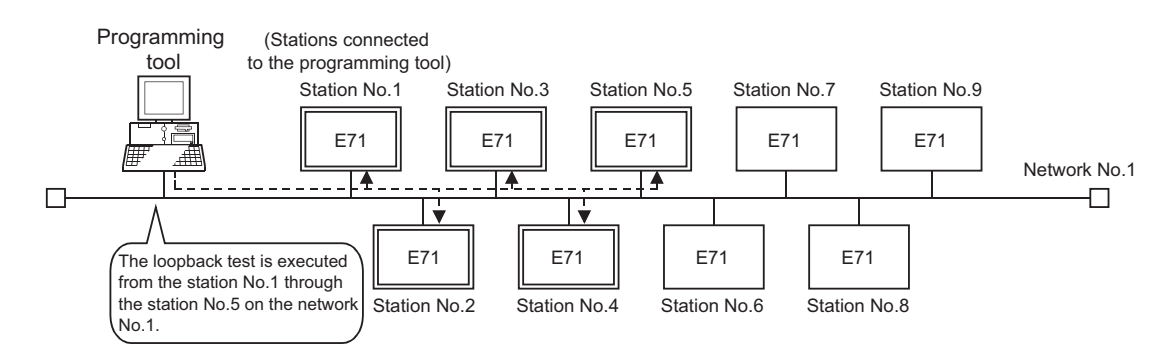

\*1 Because the E71 of function version A and QnA/A series modules do not have a function for responding to this request, the test results cannot be checked.

#### **(a) Applications**

The test can be executed only by specifying the network number for the test and target station number range.

Point

For the E71-mounted station subjected to the loopback test, do not specify the MELSOFT application transmission port (UDP/IP) as a valid port for the password check. The loopback test cannot be executed.

#### **(b) Operating procedure**

Use the following procedure.

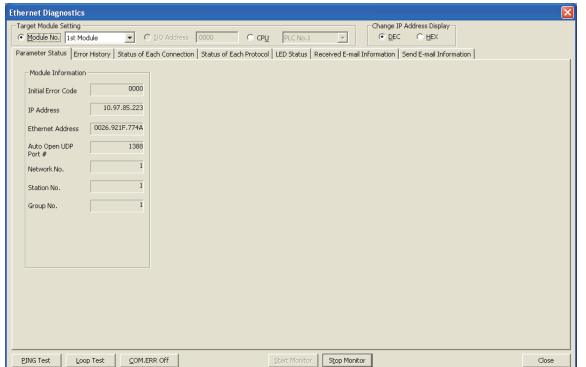

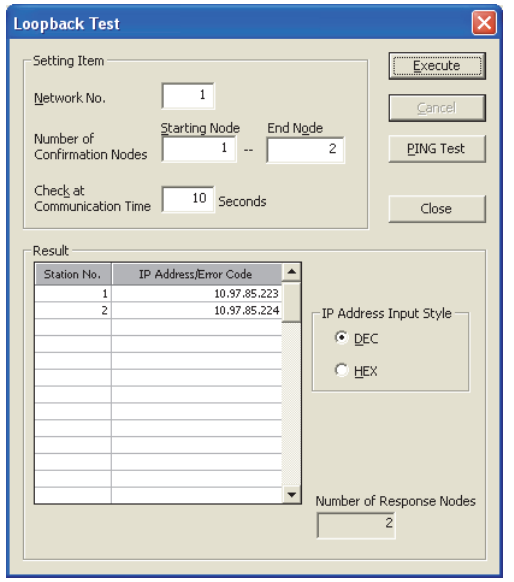

- 1. Click the **button in the "Ethernet Diagnostics" window.**
	- $\bigotimes$  [Diagnostics]  $\Leftrightarrow$  [Ethernet Diagnostics]  $\Leftrightarrow$ "Target Module Setting" under "Module No."

*2.* **Configure the settings and click the button to display the test results.**

 $Point<sup>°</sup>$ 

If the same IP address or station number is assigned to multiple stations, only the results of the station that responds first are displayed.

### **(c) Action for abnormal end**

If the loopback test fails, "No response" or an error code is displayed.

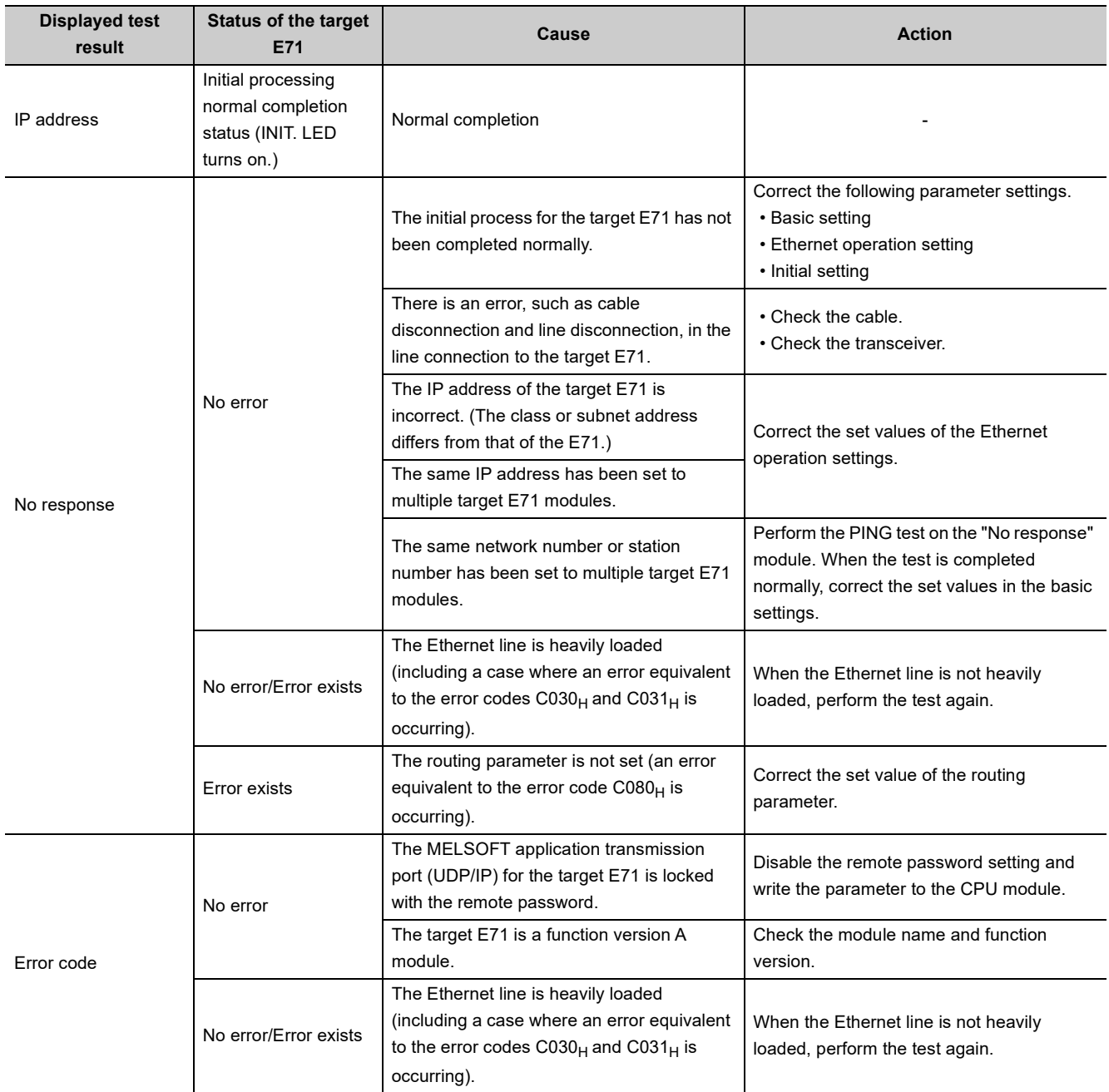

 $Point<sup>0</sup>$ 

For an E71 where the loopback test failed, check the error and take corrective action. Then restart the E71-mounted station. Restarting the E71 executes the initial process. To check whether the initial process has been completed in the E71, perform the PING test. The PING test can be also performed on the "Loopback Test" window.

#### **(2) Method using the MC protocol**

The loopback test can be also executed using MC protocol communications. Note, however, that only the E71 in the own station can be used. The test cannot be executed on E71 modules in other stations over the network. For details, refer to the following.

**MELSEC Communication Protocol Reference Manual** 

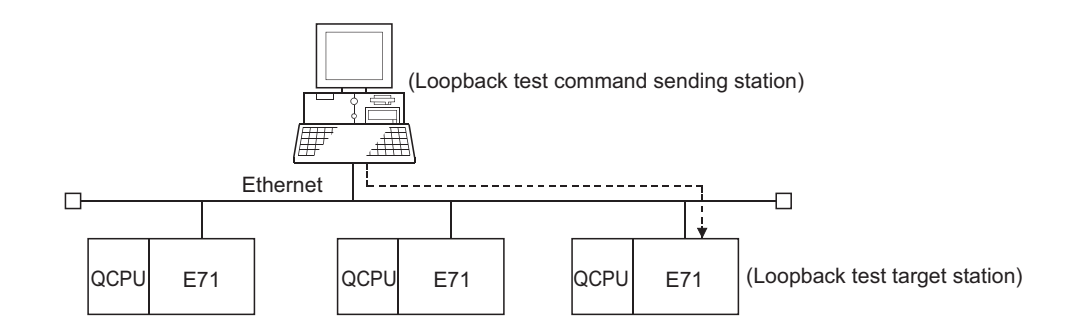

#### **(a) Execution method**

Execute the test using the MC protocol dedicated command (Loopback test: 0619).

 $Point<sup>°</sup>$ 

When the user port on the E71 side is used to perform MC protocol communications, the line connection process is necessary. Execute the open process for the connection used for the E71 side.

# **Appendix 6 Self-Diagnostic Tests**

This section describes the self-diagnostic tests to check data communications and hardware of an E71.

# **Appendix 6.1 Self-loopback test**

Hardware including the E71 communication circuit is checked. Send the test message destined to the own station of the E71 to the line. Then check whether the same message can be received over the network.

### **(1) Operating procedure**

Use the following procedure.

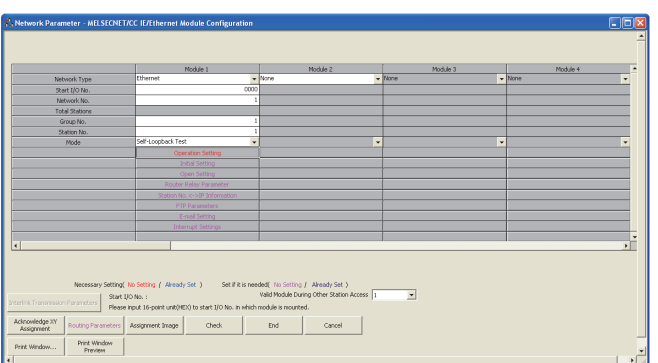

- *1.* **Connect the E71 to the line.\*1**
- *2.* **Set the switch on the CPU module to "STOP".**
- *3.* **Select "Self-Loopback Test" under "Mode" and write the parameter to the CPU module.**
	- $\heartsuit$  Project window  $\Leftrightarrow$  [Parameter]  $\Leftrightarrow$ [Network Parameter] [Ethernet/CC IE/MELSECNET] "Ethernet" under "Network Type"
- *4.* **Resetting the CPU module starts the test. Test time is approximately five seconds. The RUN and OPEN LEDs turn on during the test.**
- *5.* **Check the LED of the E71 after five seconds. When the test is running normally, the RUN LED turns on. If the test fails, the RUN and ERR. LEDs turn on.**

\*1 For a QJ71E71-100, when the line is not connected, the self-loopback test is not performed and ends normally.

If an error is detected in the self-loopback test, the following causes are possible. The error information is stored in Error log area (address:  $E5<sub>H</sub>$ ) in the buffer memory.

- E71 hardware error
- Ethernet line error
- External power supply 12VDC error (only 10BASE5)

Point.

There is no hardware-related problem even when the self-loopback test is executed while the destination is online. Because a packet collision occurs when there are many packets on the line, the test may fail or may not be completed in five seconds. In this case, execute the test after stopping data communications between other devices.

**A**

# **Appendix 6.2 Hardware test (H/W Test)**

The RAM and ROM of an E71 are checked.

### **(1) Operating procedure**

Use the following procedure.

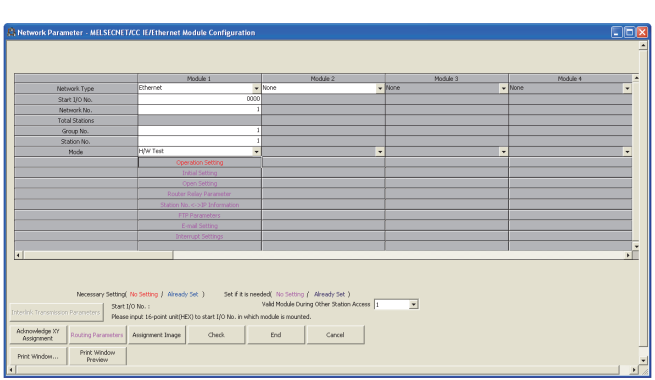

- *1.* **Set the switch on the CPU module to "STOP".**
- *2.* **Select "H/W Test" under "Mode" and write the parameter to the CPU module.**
	- $\heartsuit$  Project window  $\heartsuit$  [Parameter]  $\Leftrightarrow$ [Network Parameter]  $\Leftrightarrow$ [Ethernet/CC IE/MELSECNET] "Ethernet" under "Network Type"
- *3.* **Resetting the CPU module starts the test. Test time is approximately five seconds. The RUN and OPEN LEDs turn on during the test.**
- *4.* **Check the LED of the E71 after five seconds. When the test is running normally, the RUN LED turns on. If the test fails, the RUN and ERR. LEDs turn on.**

If an error is detected in the hardware test (H/W test), the following cause is possible. The error information is stored in Error log area (address:  $E5<sub>H</sub>$ ) in the buffer memory.

• E71 RAM/ROM error

Point

If the test fails, perform it again. If it fails again, there may be a hardware problem with the E71. Please consult your local Mitsubishi representative.

# **Appendix 7 Differences from Ethernet Modules of Other Series**

This section describes the differences between an E71 and Ethernet modules of other series.

# **Appendix 7.1 Comparison with a Built-in Ethernet port QCPU**

For comparison of the specifications and functions between an E71 and a Built-in Ethernet port QCPU, refer to the following.

QnUCPU User's Manual (Communication via Built-in Ethernet Port)

# **Appendix 7.2 Comparison with QnA/A Series Modules**

This section provides the functional comparison between an E71 and QnA/A series modules and precautions for using the same program. The QnA/A series modules are the following products.

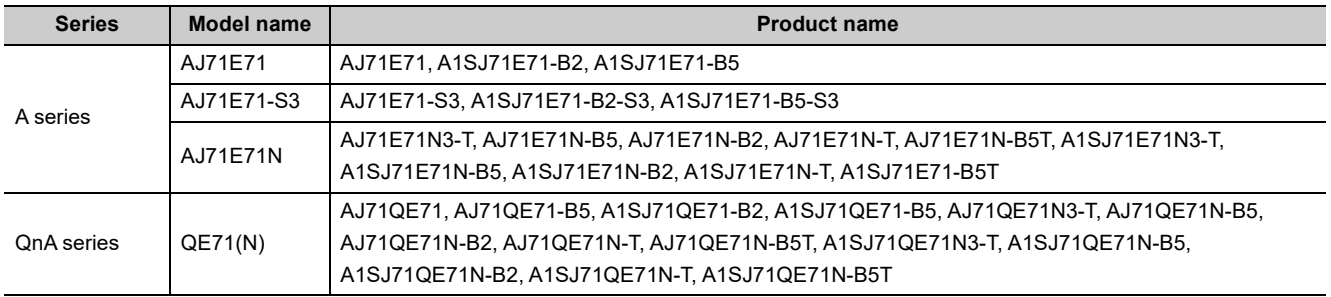

**A**

## **(1) Functional comparison**

The following table lists the functional comparison between an E71 and QnA/A series modules.

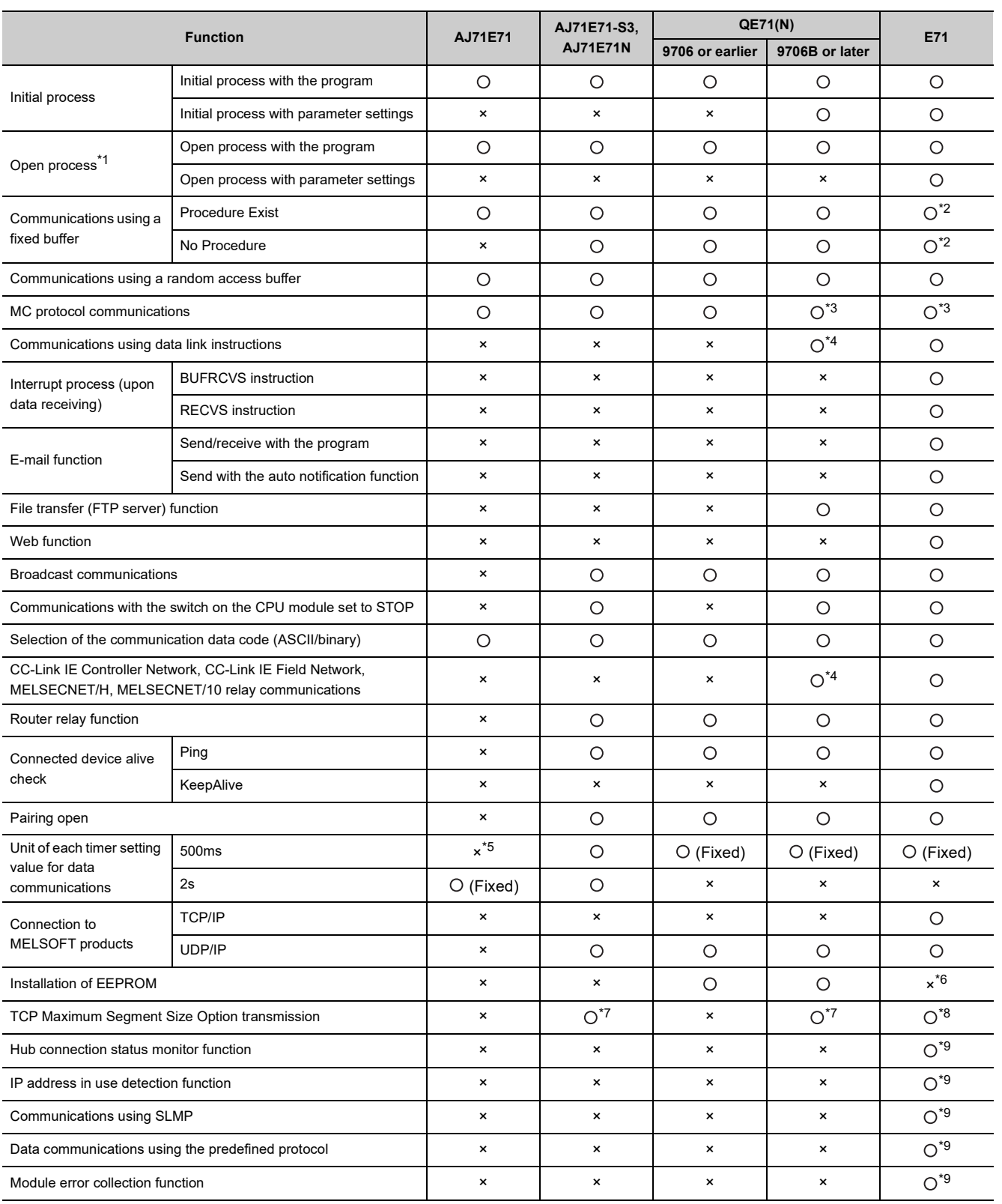

- \*1 For the E71, the number of connections for the open process from the CPU module has increased to 16 connections.
- \*2 Compatible with the I/O signal and QE71(N) buffer memory
- \*3 Data of up to 960 words can be read from/written to an E71, and up to 480 words in a QE71(N).
- \*4 Availability depends on the CPU module and programming tool version.
- \*5 This applies to a module with the software version of Q or earlier.
- \*6 No EEPROM is installed. Items registered in the EEPROM of a QE71(N) are set using the parameter settings of the programming tool.
- \*7 This applies to a module with the software version of E or later.
- \*8 This function can be used in an E71 with a serial number (first five digits) of "05051" or later. If the E71 cannot communicate data when combined with a certain connected device, the setting can be changed in the buffer memory

(address:  $1E_H$ ). (  $\sqrt{F}$  [Page 38, Section 3.5.2\)](#page-39-0) After changing the setting, execute the reinitialization process.

\*9 Only the QJ71E71-100 can be used. Availability depends on the QJ71E71-100 and a programming tool version  $(\sqrt{F})^2$  [Page 351, Appendix 3](#page-352-0)).

 $Point<sup>°</sup>$ 

The response performance of the E71 to connected devices is faster than that of the A/QnA series modules. When the E71 is used, the compatibility with the A/QnA series modules cannot be precisely maintained. If there is a problem due to the performance of the connected device, create a timing similar to that of the existing system using the CPU module constant scan setting.

#### **(2) Precautions for using the same program**

The QnA/A series modules used for data communications between a CPU module and the connected device on the Ethernet network can be replaced by an E71. This section describes precautions for using the same program used in QnA/A series modules.

#### **(a) AJ71E71(-S3) and AJ71E71N**

• Program of connected devices

The following communication function programs of connected devices for an AJ71E71(-S3) and AJ71E71N can be used for communications with an E71. However, because the response speed of the AJ71E71(-S3) and AJ71E71N is different from that of the E71, the program may not be used as is. Before using the same program, check the operation.

: Communications allowed by using the program for an AJ71E71(-S3) and AJ71E71N on the connected device side, -: Not allowed to use

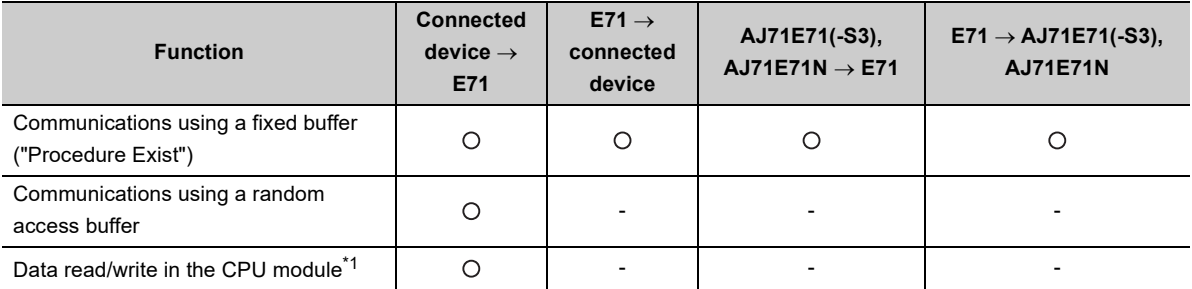

\*1 Only A-compatible 1E frame commands can be used for data communications. To perform data communications using a command other than the A-compatible 1E frame commands, create a new program.

- Program for an AJ71E71(-S3) and AJ71E71N in the own station Because the assignment of the buffer memory areas for an E71 is different from that for an AJ71E71(-S3) and AJ71E71N, a program for the AJ71E71(-S3) and AJ71E71N cannot be used for an E71. Create a new program by referring to chapters that explain each function.
- Program using an I/O signal

Programs cannot be used together with parameter settings on the programming tool.

#### **(b) QE71(N)**

Program of connected devices

Programs of the connected devices for a QE71(N) can be used for communications with the E71 except for the following programs.

- Program for file operation-related commands
- Program to access the data link system (A QCPU (Q Mode) cannot be connected to MELSECNET (II) or MELSECNET/B.)

However, because the response speed of an E71 is different from that of a QE71(N), the program may not be used as is. Before using the same program, check the operation.

Program for a QE71(N) in the own station

- When using a program for the initial process and the termination process, do not write the parameters of the E71 (network parameters) set on the programming tool to the QCPU. Note the following when not using the parameters of an E71 set on the programming tool.
	- Because a QE71(N) operates with all of its communication condition setting switches off, set the communication conditions using the reinitialization process.
	- When MELSOFT products (such as a programming tool) are directly connected to an E71, the MELSOFT products (such as a programming tool) cannot access a QCPU.
- To set the parameters of an E71 using the programming tool, delete the programs for the initial process and the termination process.
- Programs for the QE71(N) in the own station can be used for communications with an E71 except for the following programs.
	- Program to access the data link system
	- Program related to the EEPROM
	- Connection number 8 pairing open setting
	- Parameter setting program using the EPRSET instruction

However, because the response speed of an E71 is different from that of a QE71(N), the program may not be used as is. Before using the same program, check the operation.

#### Program using an I/O signal

• Programs cannot be used together with parameter settings on the programming tool.

## $Point$

- For an E71, set the operation mode and communication conditions using the programming tool. Settings cannot be configured using a switch unlike QnA/A series modules. (There is no switch for settings.)
- For an E71, after the Passive open process is executed, the open request cannot be canceled before open completion. After the open completion, execute the close process.

# **Appendix 8 Operation Image and Data Structure of Predefined Protocol**

# **Appendix 8.1 Operation image of each communication type of protocol**

In the predefined protocol function, communications with connected devices is performed through the communication type "Send Only", "Receive Only", or "Send&Receive".

This section describes the operation images of each communication type.

#### **(1) When the communication type is "Send Only"**

The specified packet is sent once.

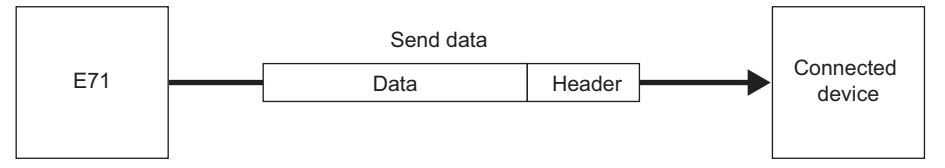

The operation image of "Send Only" is as follows.

#### **(a) When the instruction ends normally**

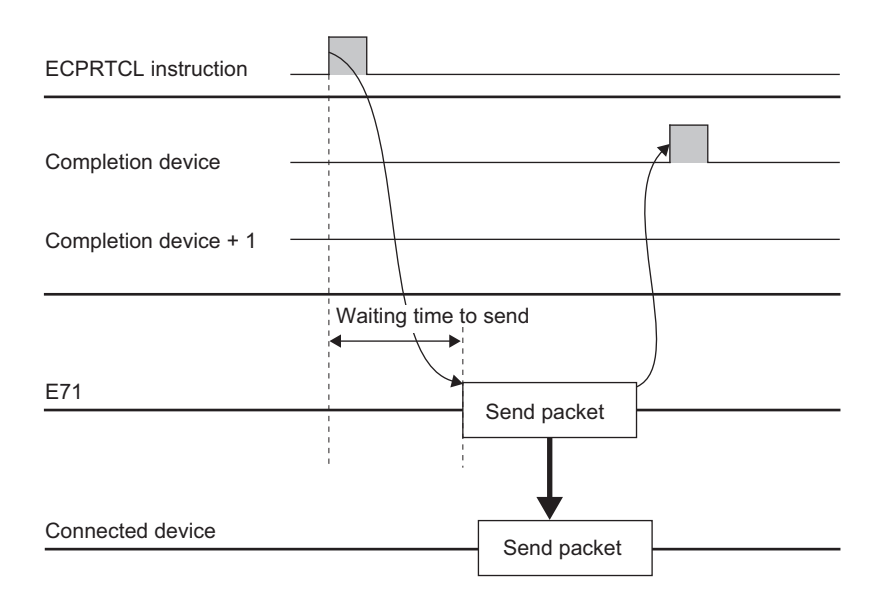

**A**

#### **(b) When the instruction ends abnormally at TCP (timeout error)**

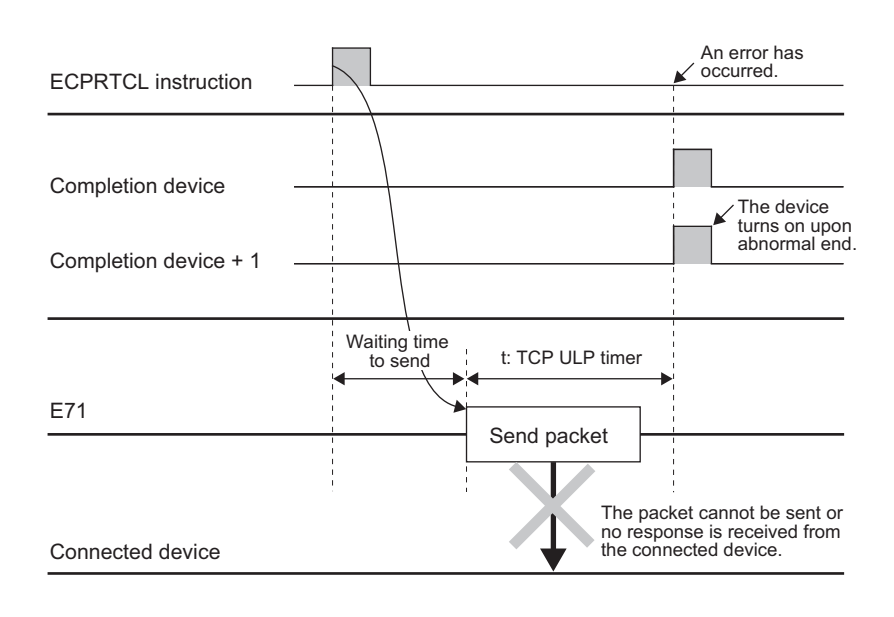

# $Point<sup>°</sup>$

For an error occurred when the communication ends abnormally, refer to the error code stored in the buffer memory. **(Fig. 214, Section 16.6.3)** 

### **(2) When the communication type is "Receive Only"**

The receive process completes when the data received from a connected device match the receive packet (expected packet). If they do not match, the data are discarded.

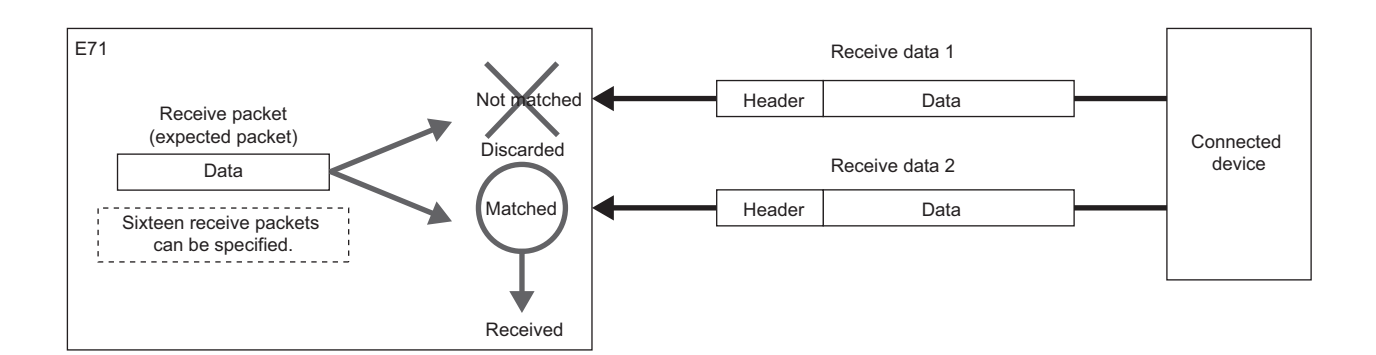

The operation image of "Receive Only" is as follows.

#### **(a) When the instruction ends normally**

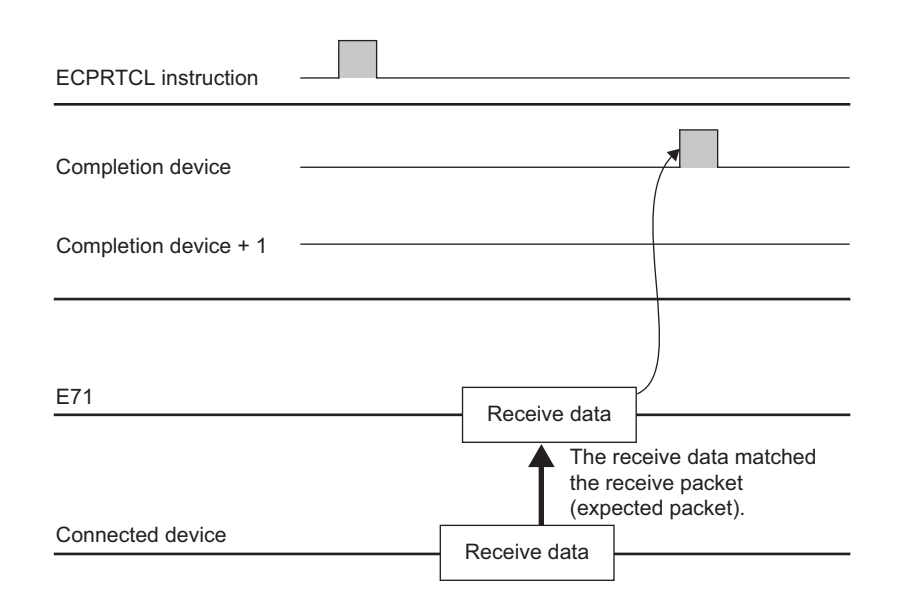

**A**

#### **(b) When the instruction ends abnormally (timeout error)**

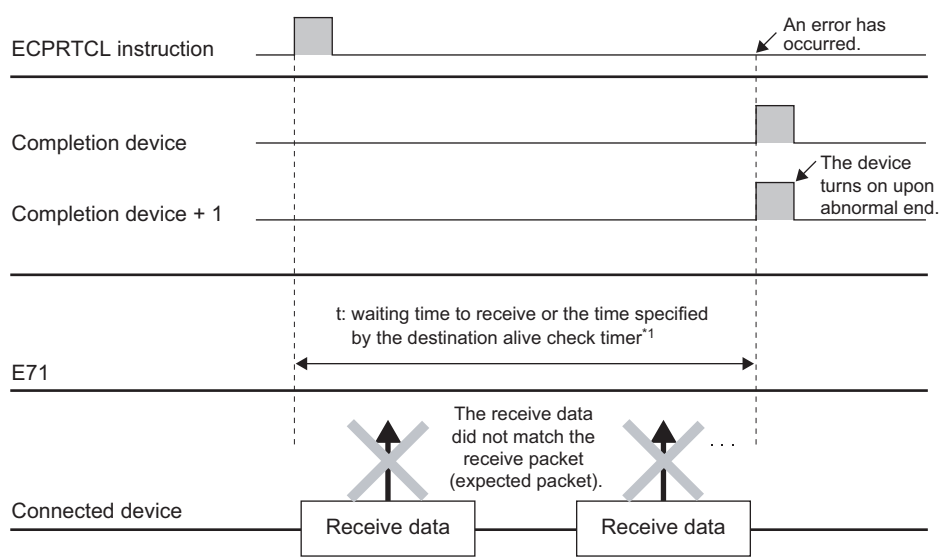

\*1 When the receive packet (expected packet) is not matched to the data by the waiting time to receive or when the existence of a connected device cannot be checked within the time specified by the destination alive check timer (the time calculated based on the destination existence confirmation starting interval timer value, destination existence confirmation interval timer value, and Destination existence confirmation resending time), the instruction ends abnormally.

 $Point<sup>°</sup>$ 

- When variables are included in receive packet (expected packet) elements, variable data are not verified.
- Receive packets (expected packets) can be specified up to 16.
- When multiple receive packets (expected packets) are specified, the received data are verified with the registered receive packet (expected packet) in order of registration. When the receive packet (expected packet) is matched to the data, the receive process is completed. The following verification is not performed.
- The receive packet number which is matched in the verification is stored in the control data of the ECPRTCL instruction and the buffer memory.
- For the error occurred when the communication ends abnormally, refer to the error code stored in the buffer memory.  $\sqrt{27}$  [Page 314, Section 16.6.3](#page-315-0))

### **(3) When the communication type is "Send&Receive"**

When the packet is sent once and the sending completes normally, the status of the E71 changes to the receive wait status. The process completes when the data received from a connected device match the receive packet (expected packet) and the receive process is performed.

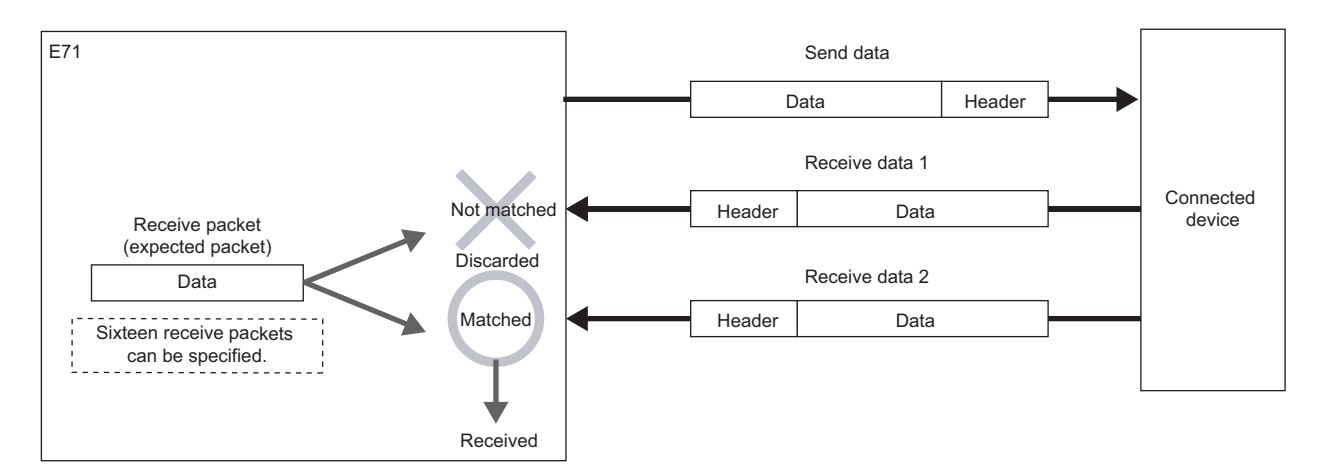

The operation image of "Send&Receive" is as follows.

#### **(a) When the instruction ends normally**

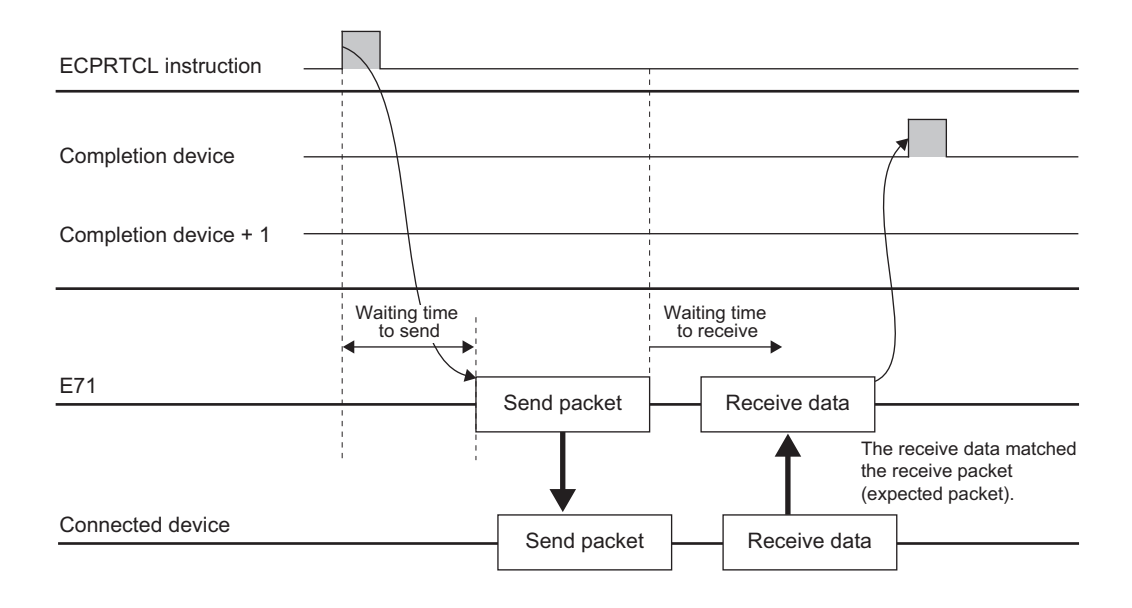

**(b) When the instruction ends abnormally (timeout error at sending)**

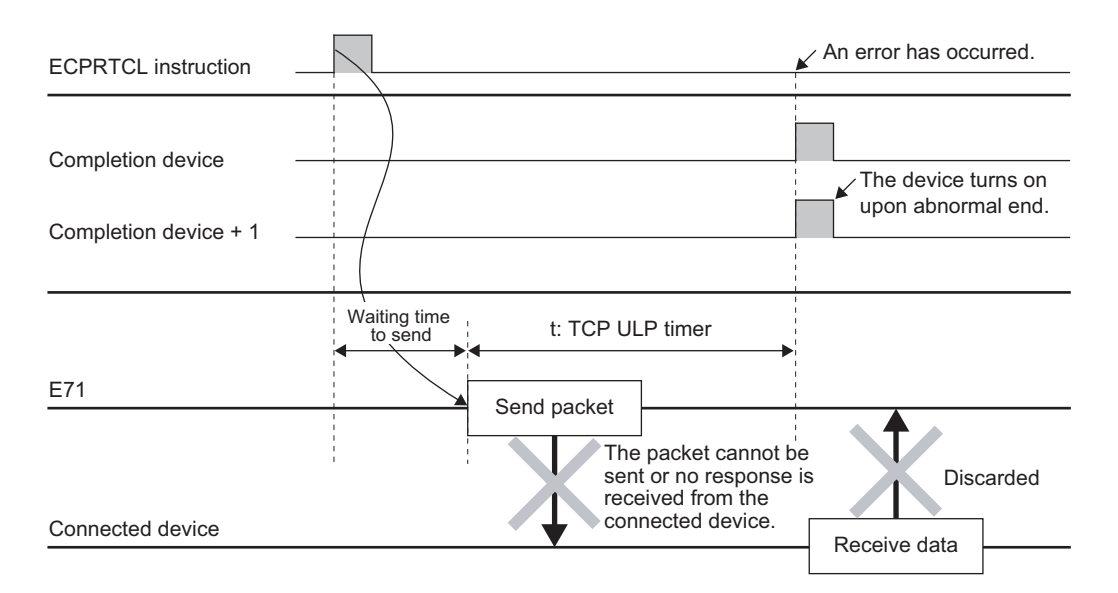

#### **(c) When the instruction ends abnormally (timeout error of waiting time to receive)**

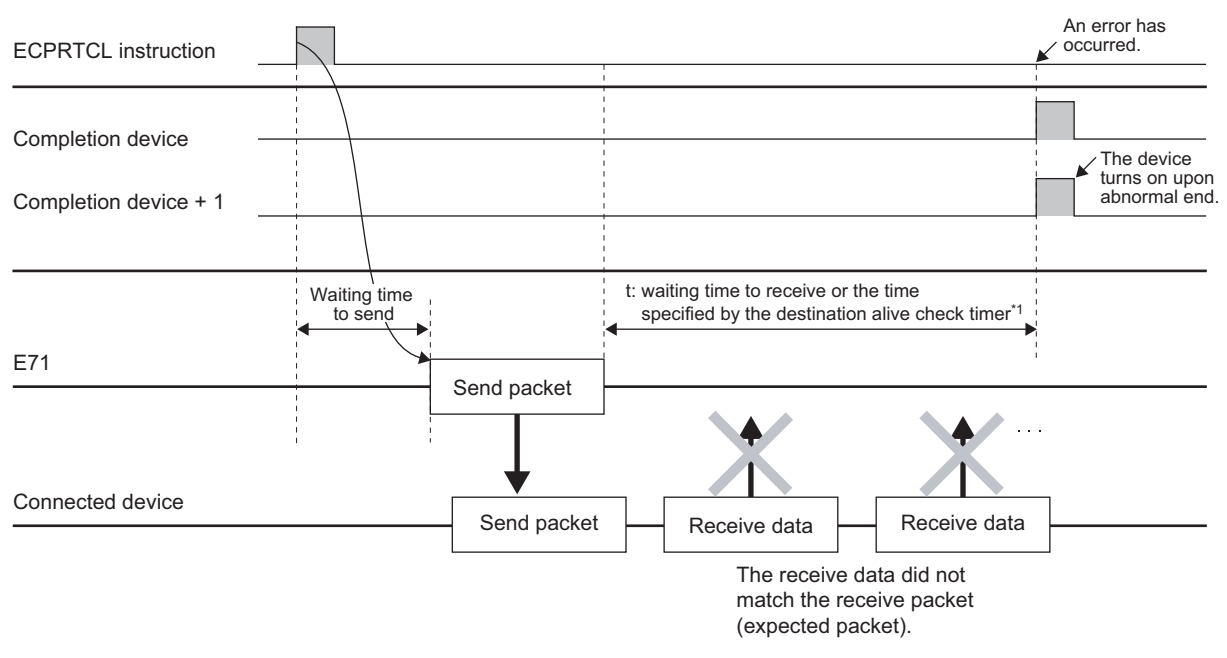

\*1 When the receive packet (expected packet) is not matched to the data by the waiting time to receive or when the existence of a connected device cannot be checked within the time specified by the destination alive check timer (the time calculated based on the destination existence confirmation starting interval timer value, destination existence confirmation interval timer value, and Destination existence confirmation resending time), the instruction ends abnormally.

 $Point<sup>0</sup>$ 

For the error occurred when the communication ends abnormally, refer to the error code stored in the buffer memory. ( [Page 314, Section 16.6.3](#page-315-0))

# **Appendix 8.2 Verification operation of receive packet**

This section describes the verification operation for a receive packet (expected packet) when the E71 communicates with a connected device with protocols whose communication type includes receiving.

#### **(1) When received data are matched to a receive packet (expected packet)**

The receive process is completed when the receive data are compared with the receive packet (expected packet), and they are matched.

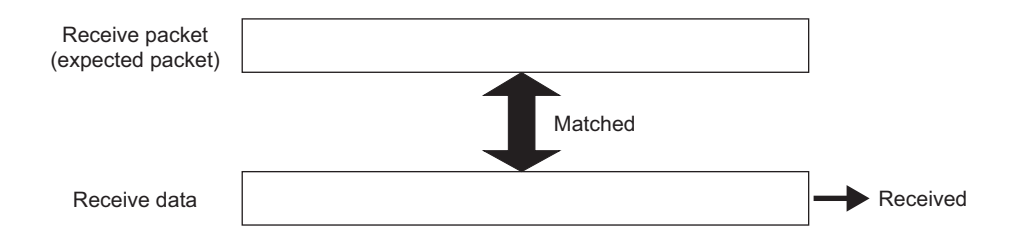

#### **(2) When multiple receive packets (expected packets) are specified**

The predefined protocol support function enables to register up to 16 receive packets (expected packets). When the data are received, the registered receive packet (expected packet) is verified in order of registration. When the receive packet (expected packet) is matched to the data, the receive process is completed.

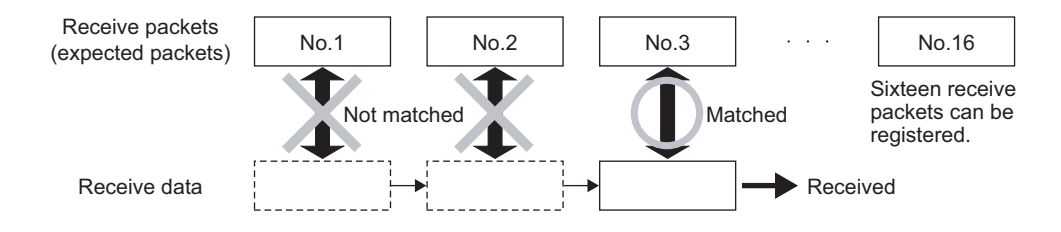

### **(3) When received data are not matched to all receive packets (expected packets)**

The received data are discarded.

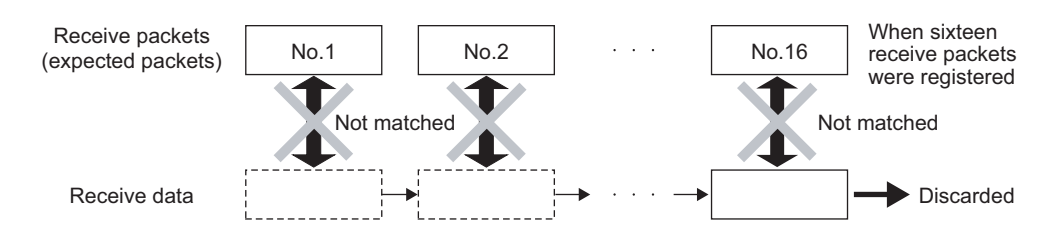

# **Appendix 8.3 Data examples of packet elements**

This section describes the procedures for the processing and practical data examples of each element placed in a packet.

## **(1) Length**

#### **(a) Procedures**

The E71 processes a Length element as follows.

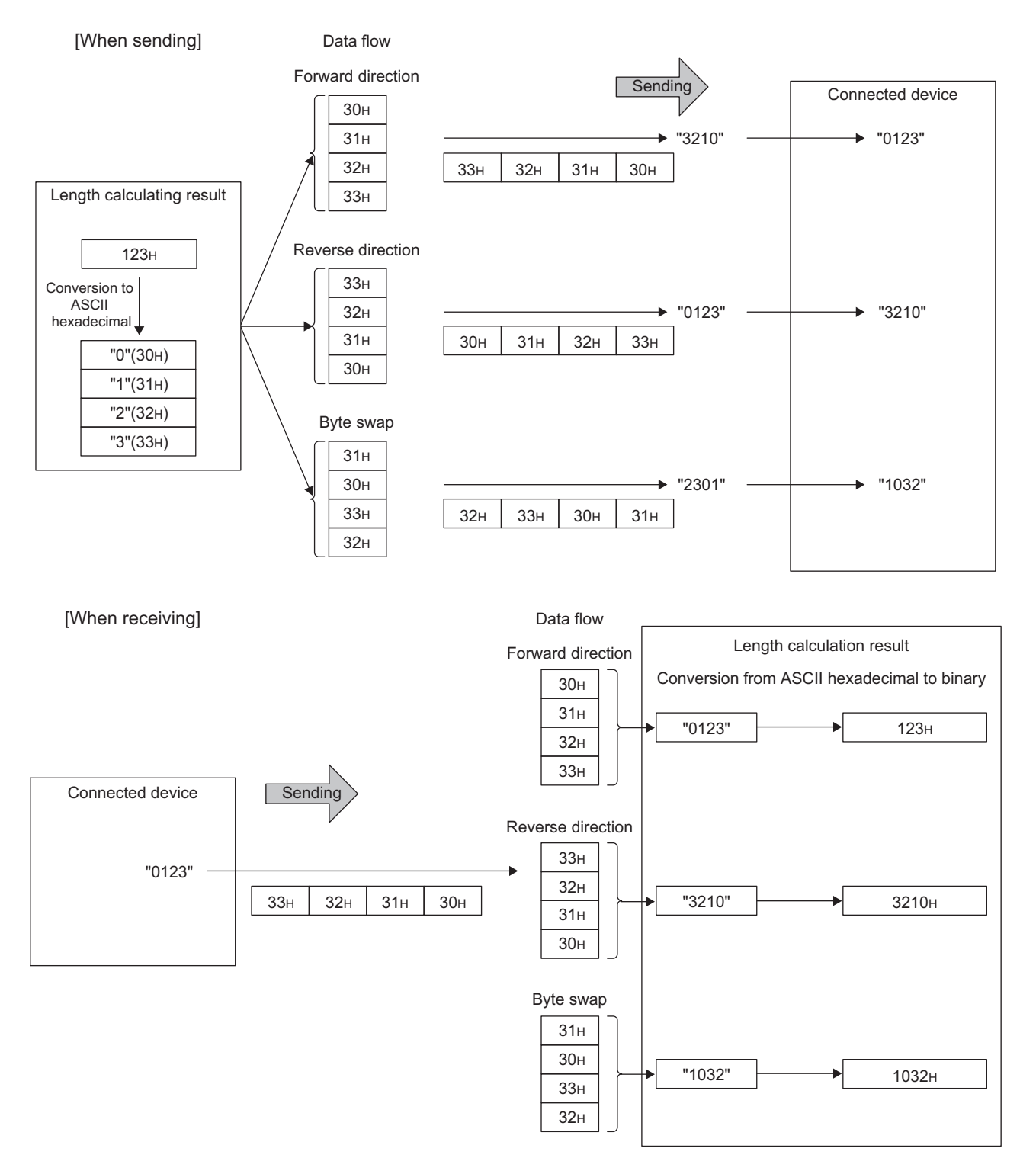

#### **(b) Data flow**

Data Flow is used to specify the order of send data and receive data.

"Forward Direction (Upper Byte->Lower Byte)", "Reverse Direction (Lower Byte->Upper Byte)", and "Byte Swap (by Word)" can be used as the Data Flow.

- Forward Direction and Reverse Direction: Available when the Data Length is 2 bytes or more.
- Byte Swap: Available only when the Data Length is 4 bytes.

#### **(c) Calculating range for the length**

The following shows the specification examples of calculating range for the length.

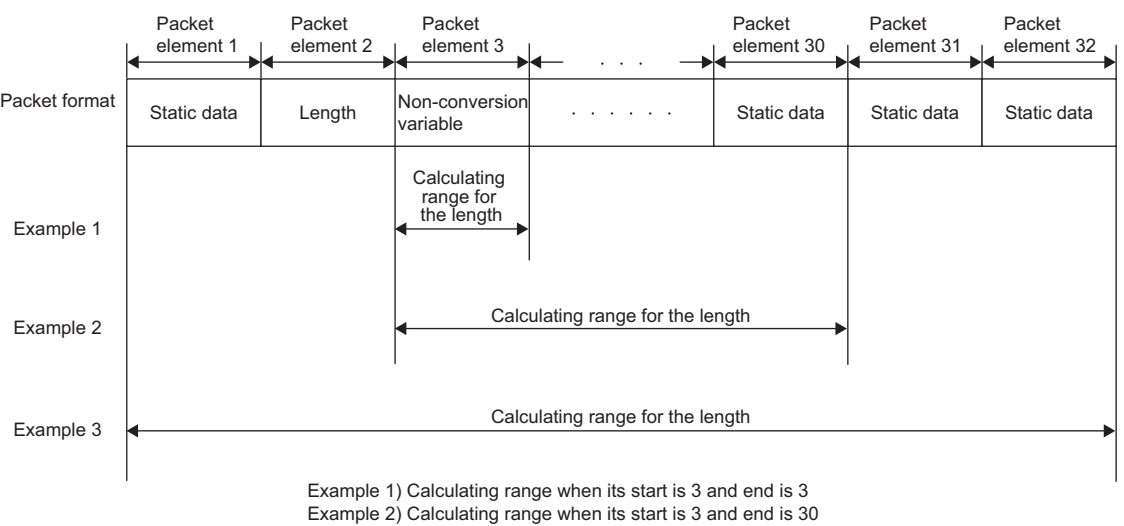

Example 3) Calculating range when its start is 1 and end is 32

#### **(2) Non-conversion Variable**

#### **(a) Procedures**

The E71 processes a Non-conversion Variable element as follows.

When the setting for "Unit of Stored Data" is "Lower Byte + Upper Byte"

- When the data length of a send packet is an odd number, the upper byte (lower byte for "Byte Swap") of the last device is not sent.
- When the data length of a receive packet is an odd number, the last data is stored with one byte of 00<sub>H</sub>.

**Ex.** When sending data whose length is an odd number

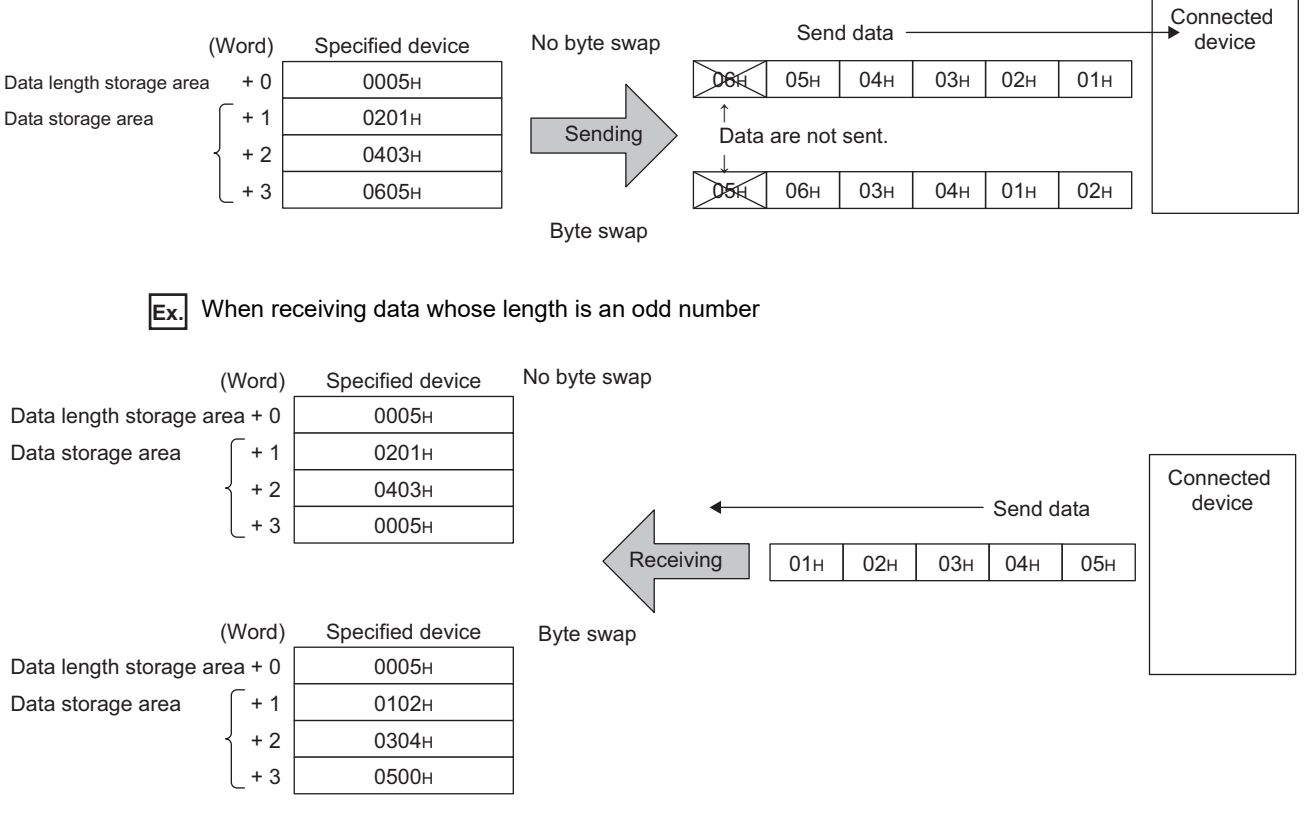

When the setting for "Unit of Stored Data" is "Lower Bytes Only"

• Twice the size of the data length is occupied.

For the upper data, the E71 ignores the data at sending and adds  $00_H$  to the data at receiving.

### **(3) Non-verified Reception**

The following shows the usage example for a Non-verified Reception element.

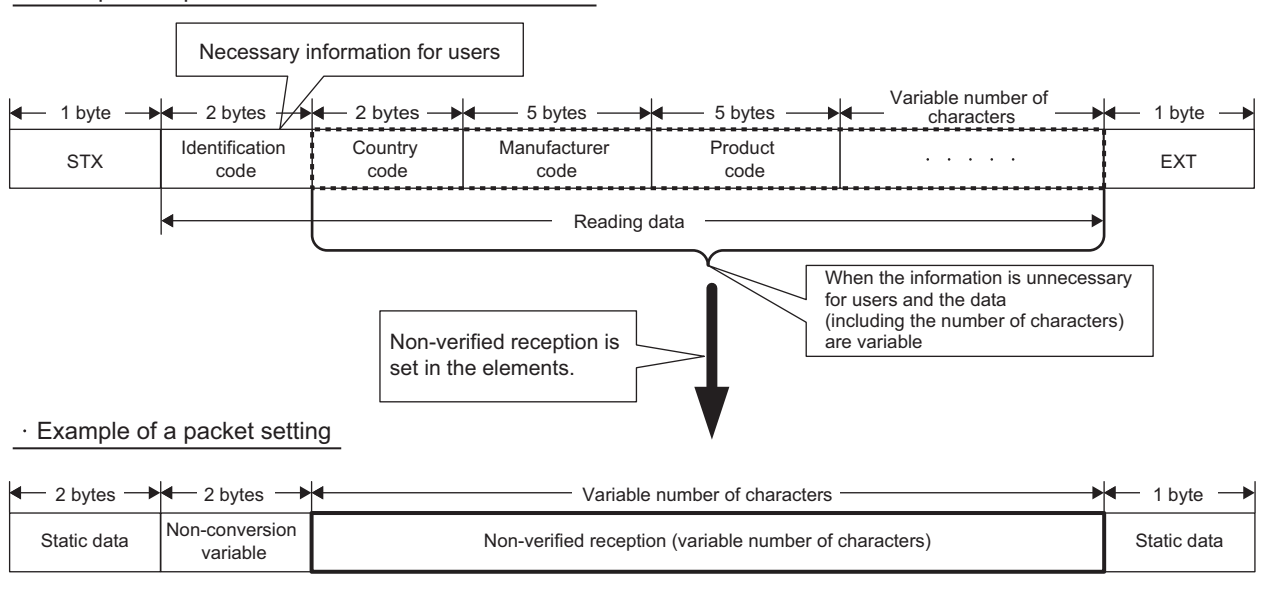

Example of a packet format of the connected device

Setting the packet format as above and setting the "Non-verified Reception" enable the followings.

- Only necessary information can be stored in a device of the CPU module or the buffer memory.
- Only one protocol (packet) is required even when the data that may change in each communication are included in the receive packet.

# **Appendix 9 Usage example of MX Component**

MX Component is an ActiveX control library that supports all the communication routes between a personal computer and programmable controller. Communications can be performed with a simple process without considering different predefined protocols of each communication. This appendix describes how to create a program and sample programs using MX Component.

# **Appendix 9.1 How to create a program**

Visual Basic®.NET 2003 is used for the following procedure.

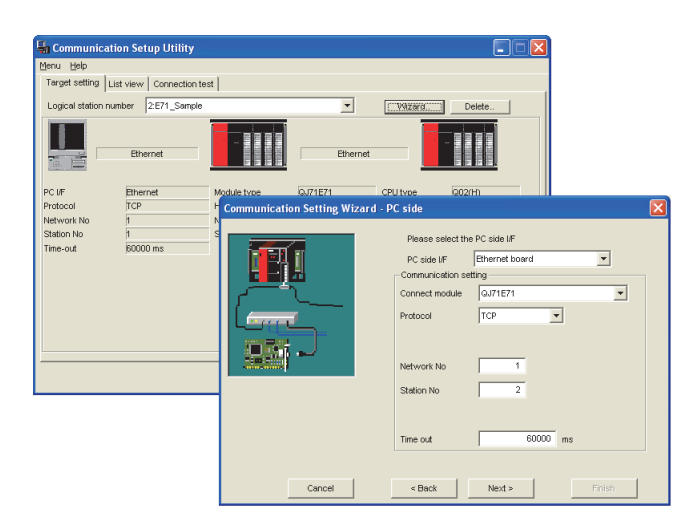

*1.* **Follow the wizard to configure communication settings from the personal computer to the programmable controller. (For some controllers, settings are configured only using the program, without using any wizard.) In the wizard, configure necessary settings such as a logical station number, connection module type, and connection destination programmable controller.**

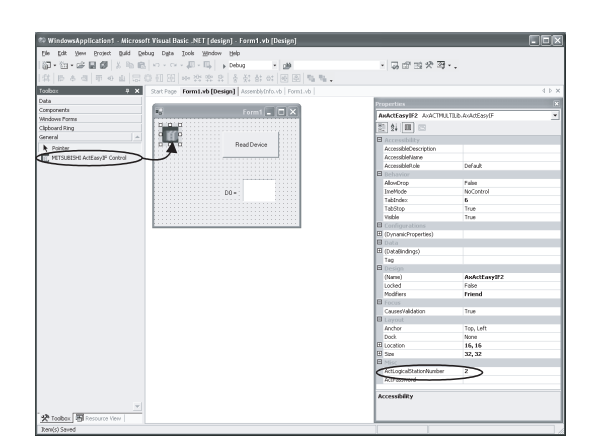

*2.* **Paste the ACT control icon onto the form. Then set the logical station number set in Step 1 to the control as its property.**

```
Private Sub Button1_Click(ByVal sender As System.Obj
    Dim rtn As Integer
   Dim iData As Integer
   rtn = AxActEasyIF1.Open()rtn = AxActEasyIF1.GetDevice("DO", iData)
    Label1. Text = ibataEnd Sub
```
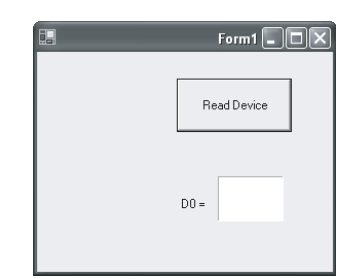

- *3.* **Use a function to write the program that reads the device data.**
- *4.* **Click the "Read Device" button.**

# **Appendix 9.2 Sample Program**

The following sample program is used to read D0 to D4 (five points) of a target programmable controller using a logical station number.

### **(1) Window example (Form1)**

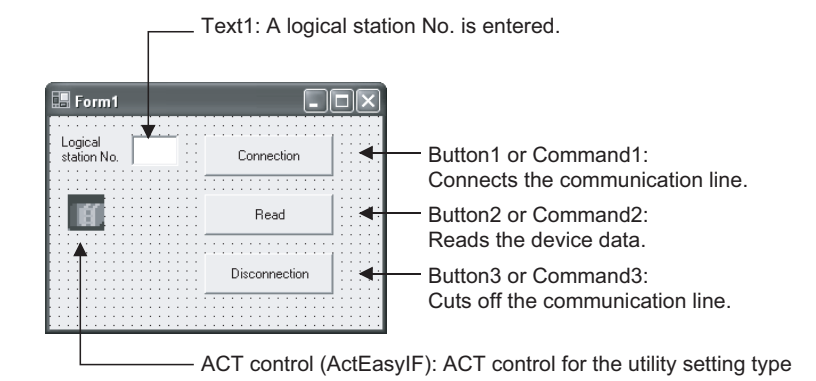

#### **(2) Program example**

Program examples for development software below are described on the following pages.

- Visual Basic®.NET 2003
- Visual C++®.NET 2003

**A**

Private Sub Command1\_Click(ByVal sender As System.Object, ByVal e As System.EventArgs) Handles Command1.Click

' \*\*\*\*\*\*\*\*\*\*\*\*\*\*\*\*\*\*\*\*\*\*\*\*\*\*\*\*\*\*\*\*\*\*\*\*\*\*\*\*

```
' Connection
```
' \*\*\*\*\*\*\*\*\*\*\*\*\*\*\*\*\*\*\*\*\*\*\*\*\*\*\*\*\*\*\*\*\*\*\*\*\*\*\*\*\*

Dim rtn As Integer

 'Get LogicalstationNumber AxActEasyIF1.ActLogicalStationNumber = Val(Text1.Text)

```
 'Connection
 rtn = AxActEasyIF1.Open()
If rtn = 0 Then
        MsgBox("The Connection was successful")
 Else
        MsgBox("Connection Error:" & Hex(rtn))
 End If
```
End Sub

Private Sub Command2\_Click(ByVal sender As System.Object, ByVal e As System.EventArgs) Handles Command2.Click

```
' ****************************************
```

```
' Read
```
' \*\*\*\*\*\*\*\*\*\*\*\*\*\*\*\*\*\*\*\*\*\*\*\*\*\*\*\*\*\*\*\*\*\*\*\*\*\*\*\*\*

Dim rtn As Integer

Dim idata(5) As Short

```
 'D0-D4 (5 points) are read
 rtn = AxActEasyIF1.ReadDeviceBlock2("D0", 5, idata(0))
If rtn = 0 Then
         MsgBox("D0-D4 = " & idata(0) & "," & idata(1) & "," & idata(2) & "," & idata(3) & 
         "," & idata(4))
 Else
        MsgBox(Read Error:" & Hex(rtn))
 End If
```
End Sub

(To the next page)

Private Sub Command3\_Click(ByVal sender As System.Object, ByVal e As System.EventArgs) Handles Command3.Click

' \*\*\*\*\*\*\*\*\*\*\*\*\*\*\*\*\*\*\*\*\*\*\*\*\*\*\*\*\*\*\*\*\*\*\*\*\*\*\*\*

' Disconnection

' \*\*\*\*\*\*\*\*\*\*\*\*\*\*\*\*\*\*\*\*\*\*\*\*\*\*\*\*\*\*\*\*\*\*\*\*\*\*\*\*\*

Dim rtn As Integer

```
 'Disconnection
 rtn = AxActEasyIF1.Close()
 If rtn = 0 Then
        MsgBox("The disconnection was successful")
 Else
        MsgBox("Disconnection Error:"& Hex(rtn))
 End If
```
End Sub
```
(b) Visual C++®.NET 2003
    //***************************************
    //Connection
    //****************************************
    private: System::Void button1_Click(System::Object * sender, System::EventArgs * e)
    {
             int iRet
             //Get LogicalStationNumber
             axActEasyIF1->ActLogicalStationNumber=Convert::ToInt32(textBox1->Text);
             //Connection
             iRet = axActEasyIF1->Open();
            if(iRet == 0){
                    MessageBox::Show("The connection was successful" );
            } else {
                    MessageBox::Show( String::Format( "Connection Error:0x{0:x8} [HEX]", __box
                     (iRet) ) );
             }
    }
    //****************************************
    //Read
    //****************************************
    private: System::Void button2_Click(System::Object * sender, System::EventArgs * e)
    {
             int iRet;
             short sData[5];
             String* szMessage= "";
             String* lpszarrData[];
             int iNumber;
             String* szReadData
             //D0-D4 are read
             iRet = axActEasyIF1->ReadDeviceBlock2( "D0", 5, sData );
            if(iRet == 0){
                    lpszarrData = new String * [ 5 ];
                    lpszarrData[0] = "D0-D4 = ";
```

```
 // Result display data is stored.
               for( iNumber = 0 ; iNumber < 5 ; iNumber + + )
\{ lpszarrData[ iNumber ] = sData[ iNumber ].ToString();
 }
                szReadData = String::Join(",",lpszarrData);
                MessageBox::Show(String::Format("D0-D4 = {0}",szReadData));
        } else {
               MessageBox::Show( String::Format( "Read Error:0x{0:x8} [HEX]", __box(iRet) ) );
        }
}
//****************************************
//Disconnection
//****************************************
private: System::Void button3_Click(System::Object * sender, System::EventArgs * e)
{
        int iRet;
        //Disconnection
        iRet = axActEasyIF1->Close();
       if(iRet == 0){
                MessageBox::Show( "The disconnection was successful" );
        } else {
                MessageBox::Show( String::Format( "Disconnection Error:0x{0:x8} [HEX]", __box
                (iRet) ) );
        }
}
```
# **Appendix 10 Sample Program on the Connected Device Side**

The following shows a sample program for the connected device on the same Ethernet network as the E71. Each program example describes only the minimum programming that is required to perform a communication test. Change the IP address, port number and other values according to the system configuration used. Other processes such as a process performed upon an error can be added.

### **(1) Receive process of the connected device**

A receive processing example on the connected device side is shown below.

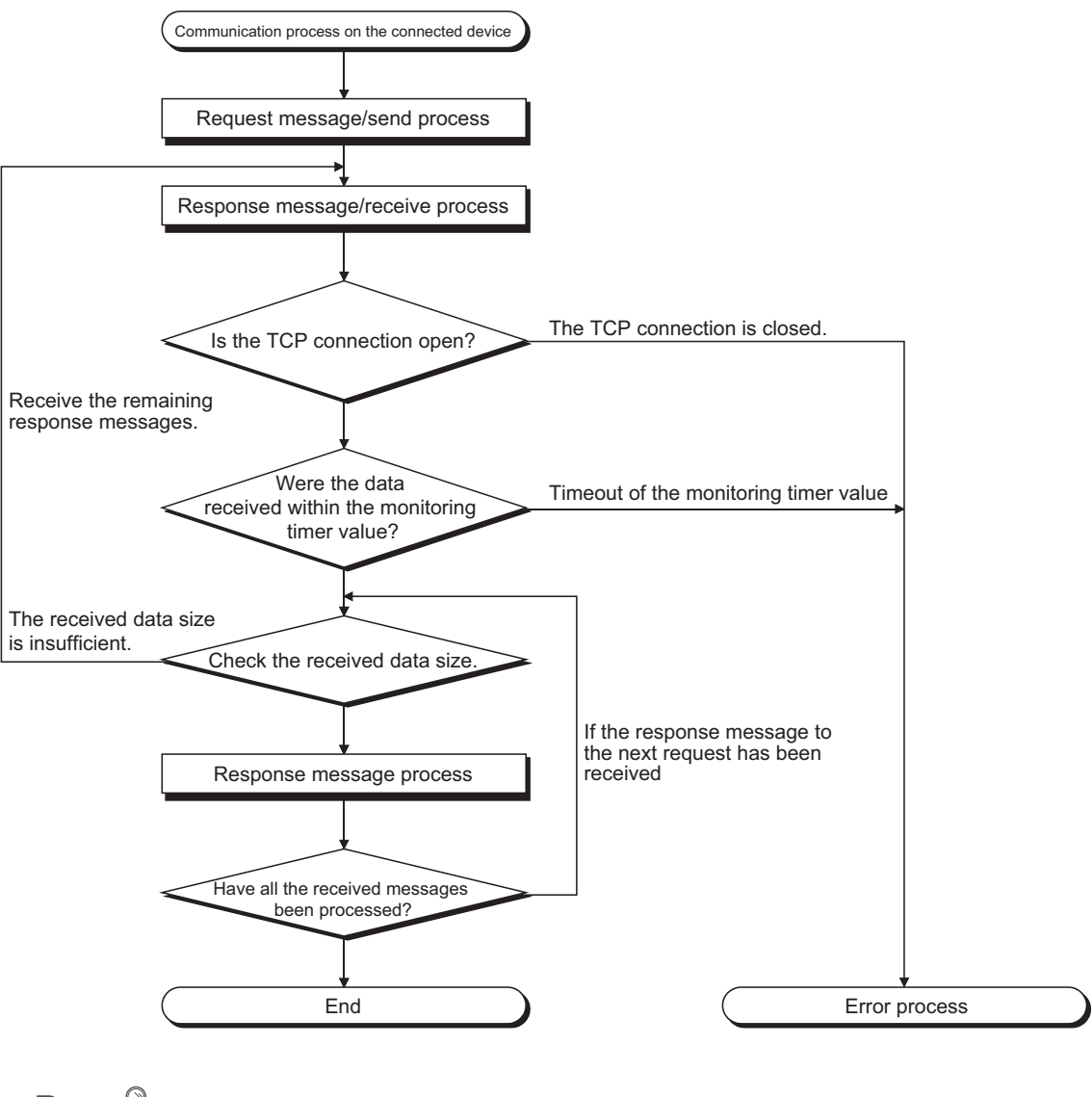

 $Point<sup>°</sup>$ 

For Ethernet communications, the TCP socket functions are used inside the personal computer. However, these functions do not have any limit. Therefore, when the "send" function is executed once to transmit data, the receiving side needs to execute the "recv" function once or more to read the data ("send" and "recv" are not proportional to 1:1 execution). For this reason, the receive process above is required.

# **(2) When the receive process of the connected device is not supported**

When the receive process of the connected device is not the one shown in (1), the following may occur when "Enable TCP Maximum Segment Size Option transmission" is set for communications.

- When batch reading is executed from the connected device using the MC protocol, data cannot be normally read.
- After replacing the E71 (which does not support the TCP Maximum Segment Size Option transmission function) with the alternative module supporting the function, data cannot be normally read.
- Even though the value in Received TCP packet count (Address:  $1B8<sub>H</sub>$  and  $1B9<sub>H</sub>$ ) in the buffer memory was changed, data cannot be received.

If these errors occur, select "Disable TCP Maximum Segment Size Option transmission".

# **Appendix 10.1 When Visual C++**®**.NET is used (single CPU system)**

This section describes the program execution environment, data communication details, and a sample program for when Visual C++<sup>®</sup>.NET is used on the program of a connected device.

# **(1) Execution environment of the program example**

### **(a) CPU module side**

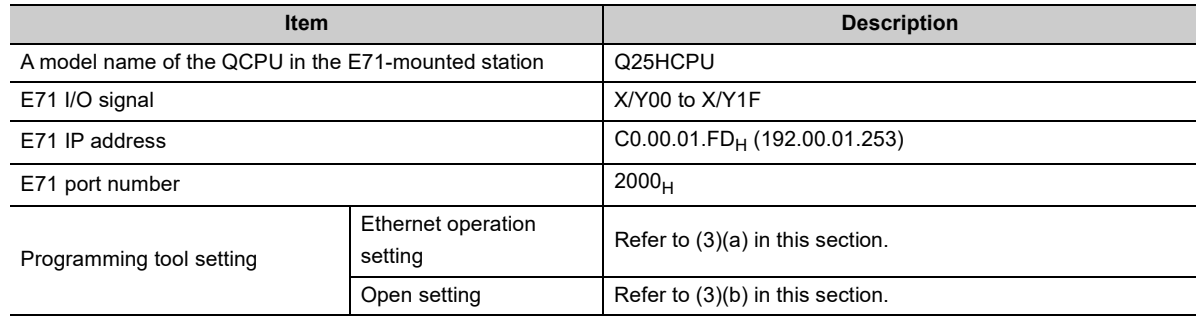

# **(b) Connected device side**

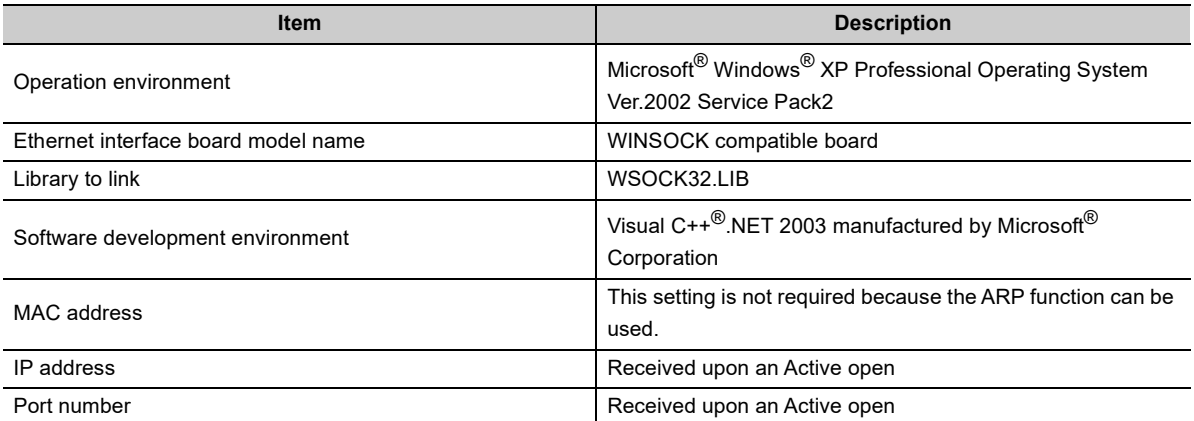

### **(c) Communication protocol**

TCP/IP is used.

# **(2) Outline of the program example**

### **(a) Program on the CPU module side**

Because parameters are set on the programming tool, no program is required.

### **(b) Program on the connected device side**

Read/write data from/to the CPU module using the library described above.

- Write in word units (for five points from D0 to D4)
- Read in word units (for five points from D0 to D4)

# **(3) Programming tool setting**

Set the parameters using the programming tool as shown below.

# **(a) Ethernet operation setting**

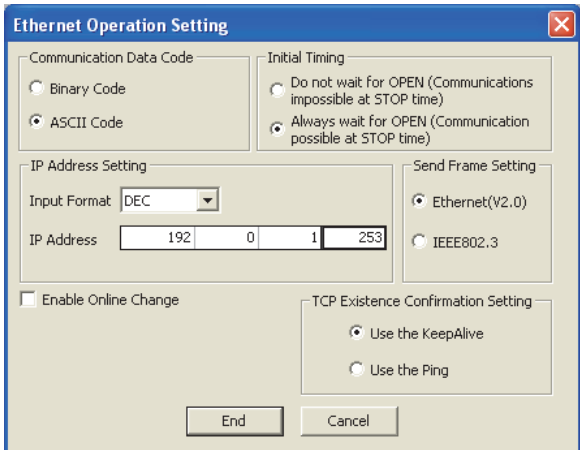

# **(b) Open setting**

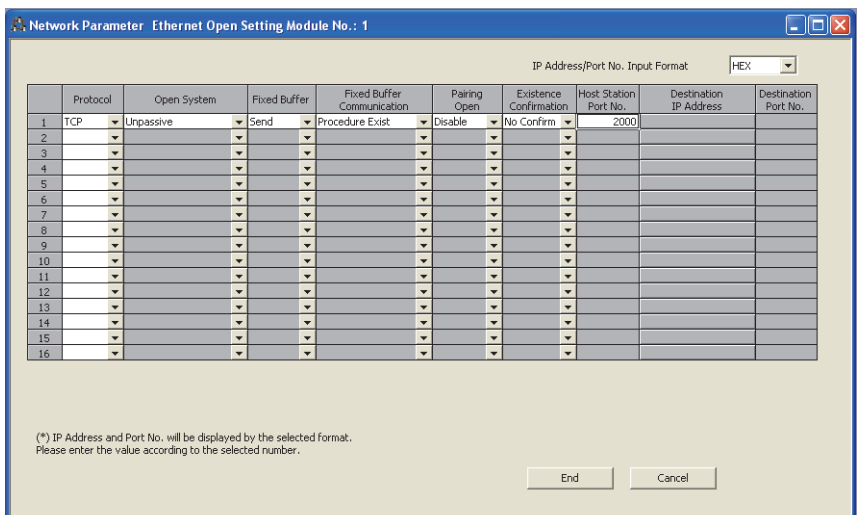

### **(4) Sample program on the connected device side**

The program example of the connected device accessing the Q25HCPU in the E71-mounted station is described. When this program is executed, the contents of the following communication messages are displayed in order:

- Batch write command message in word units
- Batch write response message in word units
- Batch read command message in word units
- Batch read response message in word units

 $\bullet$  The following is an outline of how to compile a program created using Microsoft<sup>®</sup> Corporation Visual C++<sup>®</sup>.NET.

• Start Visual C++<sup>®</sup> NFT.

**Remark**

- Create a project. From [File]->[New]->[Project], select ".NET" in "Project Types" and "Empty Project" in "Templates", and set the project name (e.g. AJSAMP) and location.
- Create a source file. Open Solution Explorer. Then right-click Source Files and select [Add]->[Add New Item]. Set the file name (e.g. AJSAMP.cpp) and location, and create a program according to the program example.
- From the project setting window, get WSOCK32.LIB linked. Open Solution Explorer. Then right-click the project name (AJSAMP) and select [Properties] $\rightarrow$ [Configuration Properties] $\rightarrow$ [Linker] $\rightarrow$ [Command Line]. Type WSOCK32.LIB in Additional Options and press the OK button.
- On the Build menu, click Build Solution to create an execution file (AJSAMP.EXE).
- Exit Visual C++<sup>®</sup>.NET.
- Execute AJSAMP.EXE.
- The following is an outline of how to implement a socket routine call.

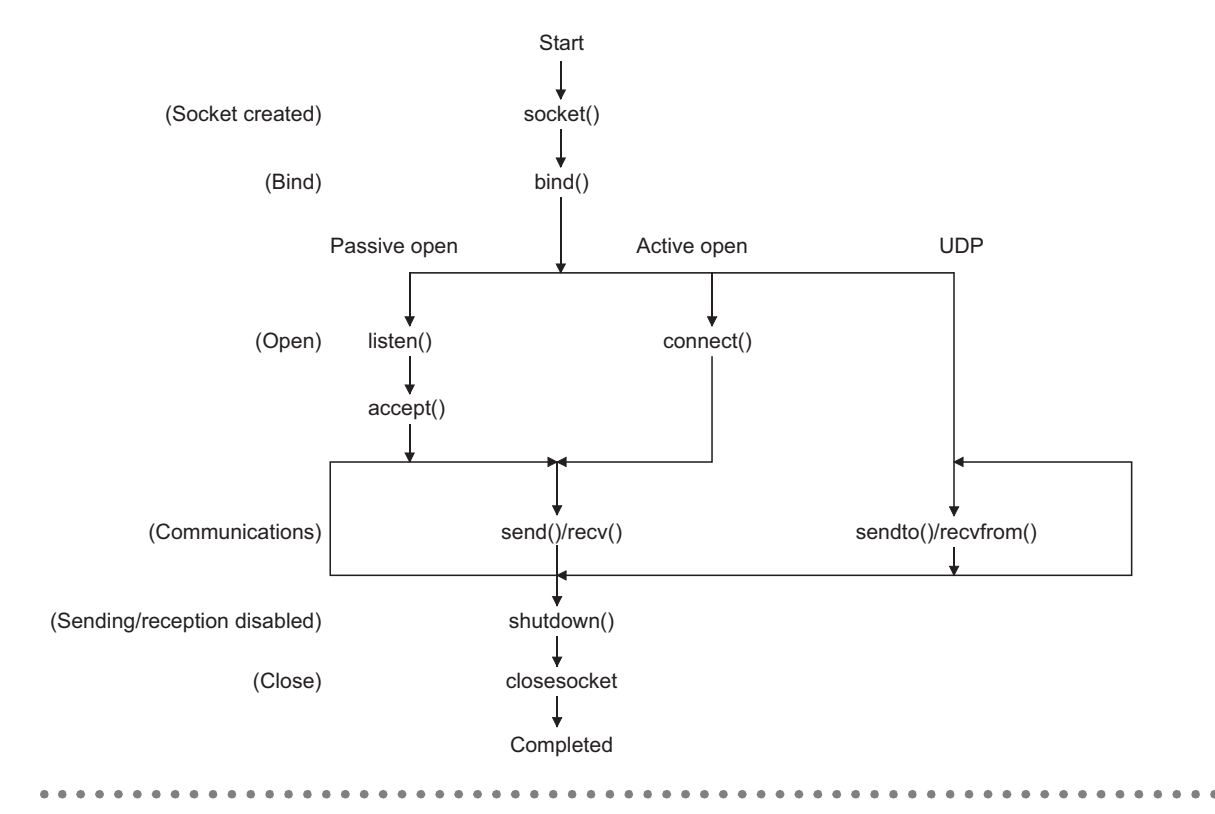

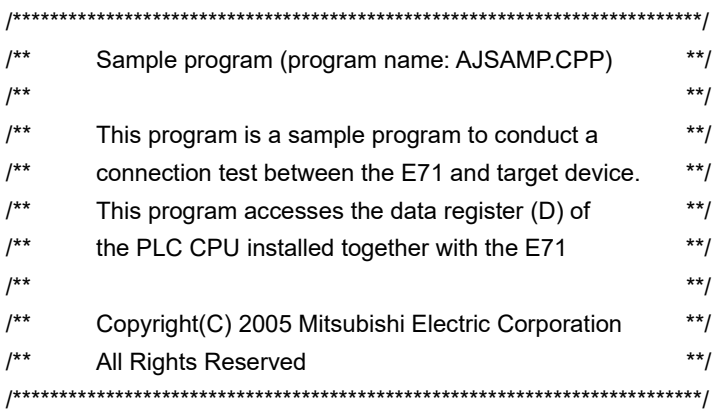

#include <stdio.h> #include <winsock.h>

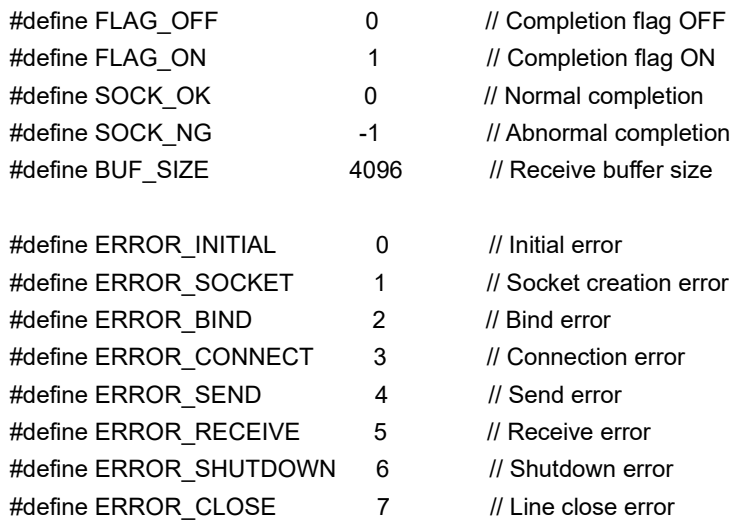

### //Definitions for checking the receiving sizes

//#define RECV\_ANS\_1 4 // Receiving size of response message in reply to device write (1E frame) #define RECV\_ANS\_1 22 // Receiving size of response message in reply to device write (3E frame) //#define RECV\_ANS\_2 24 // Receiving size of response message in reply to device read (1E frame) #define RECV\_ANS\_2 42 // Receiving size of response message in reply to device read (3E frame)

typedef struct sck\_inf{

 struct in\_addr my\_addr; unsigned short my\_port; struct in addr aj addr; unsigned short aj\_port;

}sck\_inf;

```
int nErrorStatus; \sqrt{2} // Error information storage variable
int Dmykeyin; \sqrt{2} int Dmykey input
int Closeflag; \sqrt{2} // Connection completion flag
int socketno;
int main()
{
   WORD wVersionRequested=MAKEWORD(1,1); // Winsock Ver 1.1 request
    WSADATA wsaData;
   int length; \blacksquare // Communication data length
   unsigned char s_buf[BUF_SIZE]; // Send buffer
   unsigned char r_buf[BUF_SIZE]; // Receive buffer
   int rbuf idx; \blacksquare // Receive data storage head index
   int recv_size; \blacksquare // Number of receive data
   struct sck_inf sc;
   struct sockaddr in hostdata; // External device side data
   struct sockaddr in aj71e71; // E71 side data
   void Sockerror(int); \sqrt{2} // Error handling function
   unsigned long ulCmdArg ; \blacksquare // Non-blocking mode setting flag
   sc.my_addr.s_addr=htonl(INADDR_ANY); // External device side IP address
   sc.my_port=htons(0); // External device side port number
   sc.aj_addr.s_addr=inet_addr("192.0.1.253"); // E71 side IP address (C00001FDH)
   sc.aj_port=htons(0x2000); \angle // E71 side port number
   Closeflag=FLAG_OFF; \blacksquare // Connection completion flag off
    nErrorStatus=WSAStartup(wVersionRequested,&wsaData); // Winsock Initial processing
    if(nErrorStatus!=SOCK_OK) {
       Sockerror(ERROR_INITIAL); // Error handling
        return(SOCK_NG);
    }
    printf("Winsock Version is %ld.%ld\n",HIBYTE(wsaData.wVersion), LOBYTE(wsaData.wVersion));
    printf("AJ_test Start\n");
   socketno=socket(AF_INET,SOCK_STREAM,0); // Create socket for TCP/IP
    if(socketno==INVALID_SOCKET){
       Sockerror(ERROR_SOCKET); \sqrt{U} Error handling
        return(SOCK_NG);
    }
```

```
hostdata.sin_family=AF_INET;
    hostdata.sin_port=sc.my_port;
     hostdata.sin_addr.s_addr=sc.my_addr.s_addr;
     if(bind(socketno,(LPSOCKADDR)&hostdata,sizeof(hostdata))!=SOCK_OK){
 // Bind
        Sockerror(ERROR_BIND); // Error handling
         return(SOCK_NG);
     }
    aj71e71.sin_family=AF_INET;
     aj71e71.sin_port=sc.aj_port;
     aj71e71.sin_addr.s_addr=sc.aj_addr.s_addr;
     if(connect(socketno,(LPSOCKADDR)&aj71e71,sizeof(aj71e71))!=SOCK_OK){
                                                      // Connection (Active open)
        Sockerror(ERROR_CONNECT); \sqrt{U} Error handling
         return(SOCK_NG);
     }
    Closeflag=FLAG_ON; external connection completion flag ON
     // Set to non-blocking mode
     ulCmdArg = 1;
    ioctlsocket(socketno, FIONBIO, &ulCmdArg); // Set to non-blocking mode
// strcpy((char *)(s buf), "03FF000A44200000000000500112233445566778899AA");
                                              // D0 to D4 batch write request (1E frame)
     strcpy((char *)(s_buf),"500000FF03FF00002C000A14010000D
                                              *0000000005112233445566778899AA");
                                             // D0 to D4 batch write request (3E frame)
    length = strlen((char *(s buf));
     if(send(socketno, (char *)(s_buf), length, 0) == SOCKET_ERROR) {
                                                 // Data sending
        Sockerror(ERROR_SEND); // Error handling
         return (SOCK_NG);
     }
    printf("\n send data\n%s\n",s_buf);
```

```
 // Perform receiving size check and receiving processing simultaneously
    rbuf idx = 0; // Receive data storage head index initialization
    recv_size = 0; \frac{1}{2} // Initialize the number of receive data
    while(1) {
        length = recv(socketno, (char*) (&r_buf[rbuf_idx]), (BUF_SIZE - rbuf_idx), 0);
                                                  // Response data receiving
        if(length == 0) { // Is connection cut off?
             Sockerror(ERROR_RECEIVE); // Error handling
              return (SOCK_NG);
         }
         if(length == SOCKET_ERROR) {
              nErrorStatus = WSAGetLastError();
              if(nErrorStatus != WSAEWOULDBLOCK) {
                 Sockerror(ERROR_RECEIVE); // Error handling
                  return (SOCK_NG);
             } else {
                 continue; \sqrt{2} // Repeat until messages are received
 }
         } else {
             rbuf idx += length; \frac{1}{2} // Update the receive data storage
                                                 // position
            recv_size += length; \frac{1}{2} // Update the number of receive data
            if(recv_size >= RECV_ANS_1) // Have all response messages been
                                                 // received?
                 break; \frac{1}{10} break;
                                                 // been received
         }
     }
    r_buf[rbuf_idx] = '\0' ; // Set NULL at the end of receive data
    printf("\n receive data\n%s\n",r_buf);
// strcpy((char *)(s_buf), "01FF000A4420000000000500"); // D0 to D4 batch read request
                                                      // (1E frame)
     strcpy((char *)(s_buf), "500000FF03FF000018000A04010000D*0000000005");
                                                     // D0 to D4 batch read request
                                                      // (3E frame)
    length = strlen((char *(s buf));
     if(send(socketno, (char *)(s_buf), length, 0) == SOCKET_ERROR) {
                                                      // Data sending
        Sockerror(ERROR_SEND); // Error handling
         return (SOCK_NG);
     }
    printf("\n send data\n%s\n",s_buf);
```

```
 // Perform receiving size check and receiving processing simultaneously
    rbuf_idx = 0; // Receive data storage head index
                                               // initialization
   recv_size = 0; \frac{1}{2} // Initialize the number of receive data
   while(1) {
       length = recv(socketno, (char*)(&r_buf[rbuf_idx]), (BUF_SIZE - rbuf_idx), 0);
                                              // Response data receiving
       if(length == 0) { \angle // Is connection cut off?
           Sockerror(ERROR_RECEIVE); // Error handling
            return (SOCK_NG);
        }
    if(length == SOCKET_ERROR) {
        nErrorStatus = WSAGetLastError();
        if(nErrorStatus != WSAEWOULDBLOCK) {
           Sockerror(ERROR_RECEIVE); // Error handling
            return (SOCK_NG);
        } else {
           continue; \frac{1}{2} // Repeat until messages are received
        }
    } else {
       rbuf idx += length; // Update the receive data storage
                                             // position
       recv_size += length; \frac{1}{2} // Update the number of receive data
       if(recv_size >= RECV_ANS_2) // Have all response messages been
                                             // received?
           break; break; https:// Stop repeating as messages have
                                             // been received
    }
r_buf[rbuf_idx] = '\0'; // Set NULL at the end of receive data
printf("\receive data\n%s\n", r_buf);
    if(shutdown(socketno,2)!=SOCK_OK){ // Processing to disable
                                             // sending/receiving
       Sockerror(ERROR_SHUTDOWN); // Error handling
        return(SOCK_NG);
    }
    if(closesocket(socketno)!=SOCK_OK){ // Close processing
       Sockerror(ERROR_CLOSE); // Error handling
        return(SOCK_NG);
    }
   Closeflag=FLAG_OFF; \blacksquare // Connection completion flag off
   WSACleanup(); \blacksquare // Release Winsock.DLL
```

```
(To the next page)
```
}

```
printf("\nAJ_test End.\n\n Normally completed. \n");
      printf("Press any key to exit the program.\n");
      Dmykeyin=getchar(); // Wait for key input
     return(SOCK_OK);
}
void Sockerror(int error_kind) // Error handling function
{
     if(error_kind==ERROR_INITIAL){
          printf("Initial processing is abnormal.");
     }
     else{
          nErrorStatus=WSAGetLastError();
          switch(error_kind){
          case ERROR_SOCKET:
               printf("Failed to create socket.");
               break;
          case ERROR_BIND:
               printf("Failed to bind.");
               break;
          case ERROR_CONNECT:
               printf("Failed to establish connection.");
               break;
          case ERROR_SEND:
               printf("Sending failed.");
               break;
          case ERROR_RECEIVE:
               printf("Receiving failed.");
               break;
          case ERROR_SHUTDOWN:
               printf("Failed to shutdown.");
               break;
          case ERROR_CLOSE:
               printf("Failed to close normally.");
               break;
          }
     }
     printf("Error code is %d.\n", nErrorStatus);
     if(Closeflag==FLAG_ON){
         nErrorStatus=shutdown(socketno,2); // Shutdown processing
          nErrorStatus=closesocket(socketno); // Close processing
         Closeflag=FLAG_OFF; \frac{1}{2} // Connection completion flag off
     }
printf("Press any key to exit the program.\n");
     Dmykeyin=getchar(); \frac{1}{2} // Wait for a key input
```
WSACleanup();  $\blacksquare$  // Release Winsock.DLL

return;

}

# **Appendix 10.2 When Visual C++**®**.NET is used (redundant system)**

This section describes the program execution environment, data communication details, and a sample program for when Visual  $C++^{\circledR}$ . NET is used on the program of the connected device.

# **(1) Execution environment of the program example**

### **(a) CPU module side**

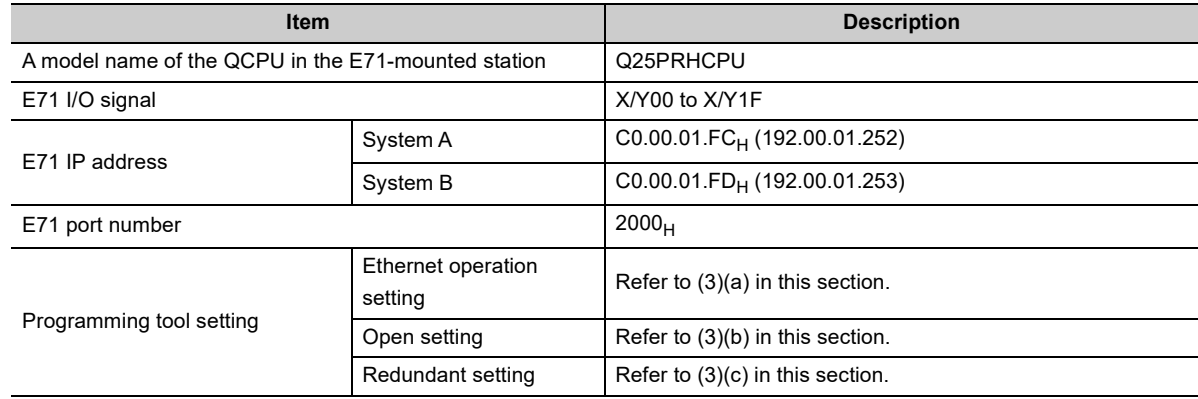

### **(b) Connected device side**

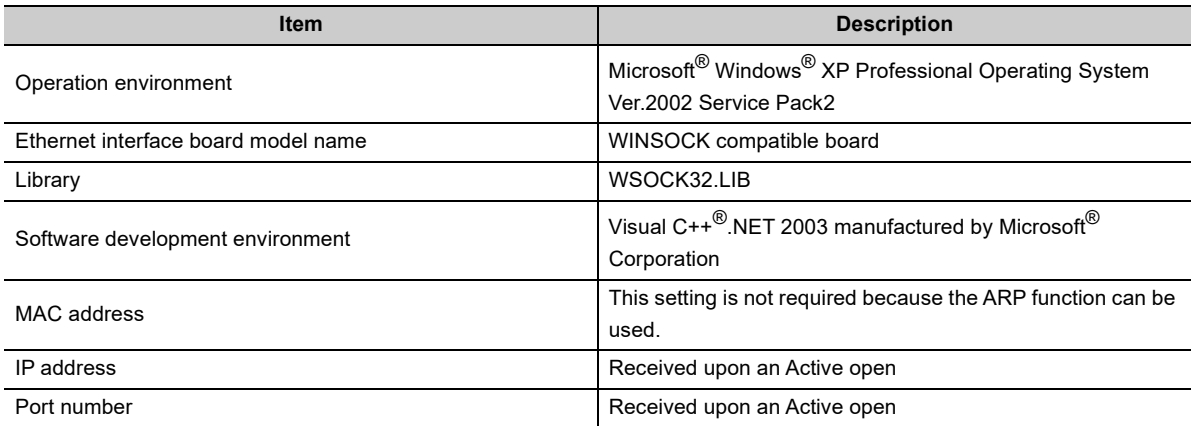

### **(c) Communication protocol**

TCP/IP is used.

# **(2) Outline of the program example**

### **(a) Program on the CPU module side**

Because parameters are set on a programming tool, no program is required.

### **(b) Program on the connected device side**

Write data to the data registers D0 to D4 (five points) of the redundant CPU (control system) in word units using the library described above. If data write from the system A side fails due to a communication error or other reasons at this time, data are written from the system B side to the data registers of the redundant CPU (control system).

# **(3) Programming tool setting**

Set the parameters using a programming tool as shown below.

### **(a) Ethernet operation setting**

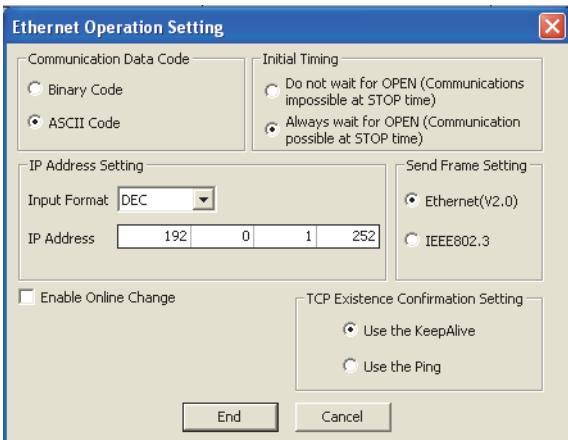

# **(b) Open setting**

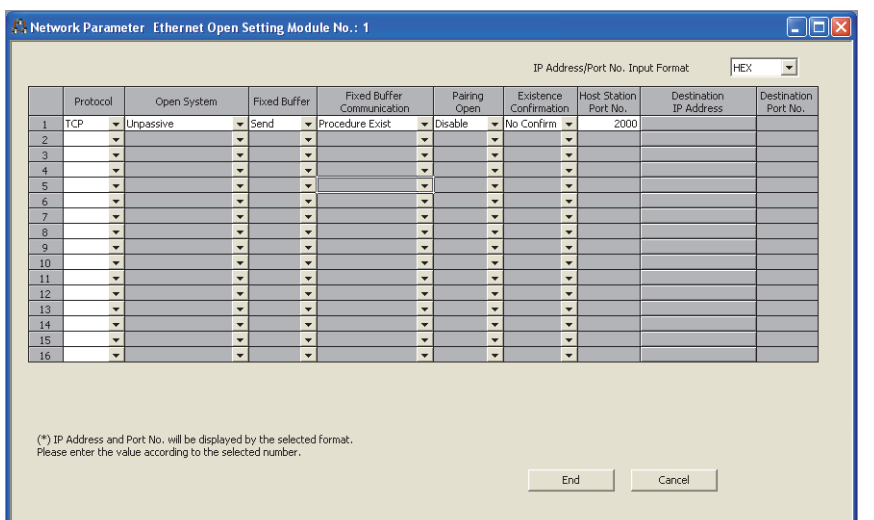

### **(c) Redundant setting**

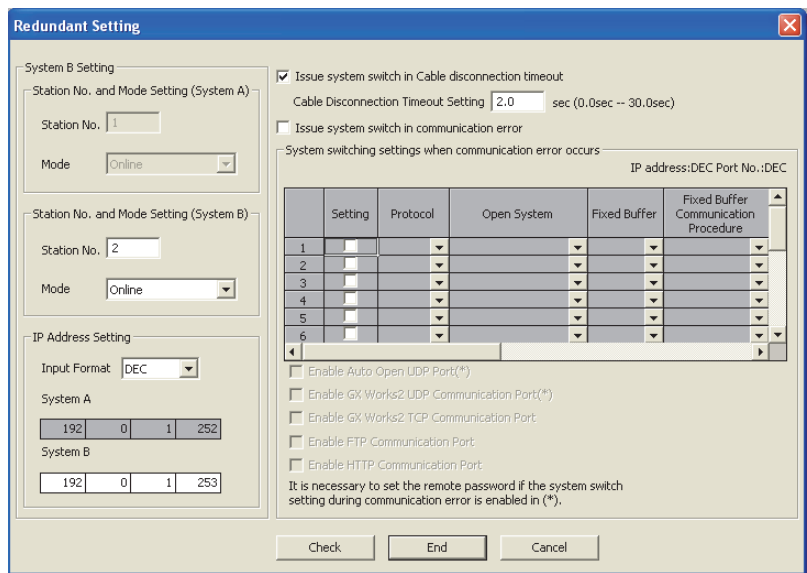

### **(4) Sample program on the connected device**

The program example of the connected device accessing the Q25PRHCPU in the E71-mounted station is described. When this program is executed, the contents of the following communication messages are displayed in order:

- Version of used Winsock
- Test starting message
- Batch write command message in word units
- Batch read response message in word units
- Test end message

**Remark** . . . . . . . .

The following is an outline of how to compile a program created using Microsoft $^\circledR$  Corporation Visual C++ $^\circledR$ .NET.

- Start Visual C++<sup>®</sup>.NET.
- Create a project. From [File]->[New]->[Project], select ".NET" in "Project Types" and "Empty Project" in "Templates", and set the project name (e.g. QJSAMP) and location.
- Create a source file. Open Solution Explorer. Then right-click Source Files and select [Add]->[Add New Item]. Set the file name (e.g. QJSAMP.cpp) and location, and create a program according to the program example.
- From the project setting window, get WSOCK32.LIB linked. Open Solution Explorer. Then right-click the project name (QJSAMP) and select [Properties]->[Configuration Properties]->[Linker]->[Command Line]. Type WSOCK32.LIB in Additional Options and press the OK button.
- On the Build menu, click Build Solution to create an execution file (QJSAMP.EXE).
- Exit Visual C++®.NET.
- Execute QJSAMP.EXE.

\* \* \* \* \* \* \* \* \* \* \* \* \* \* \* \* \* \* \*

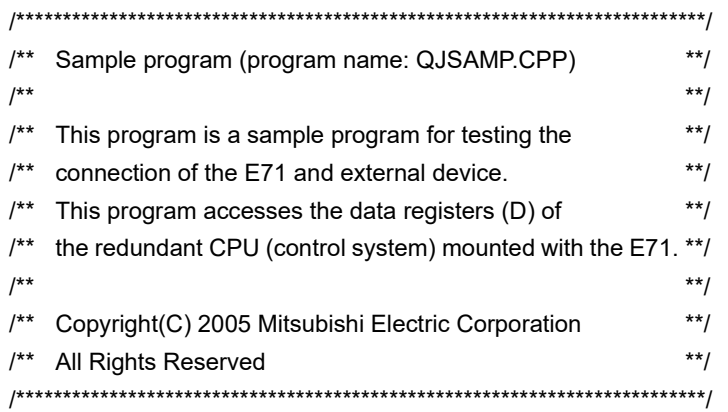

#include <stdio.h> #include <winsock.h>

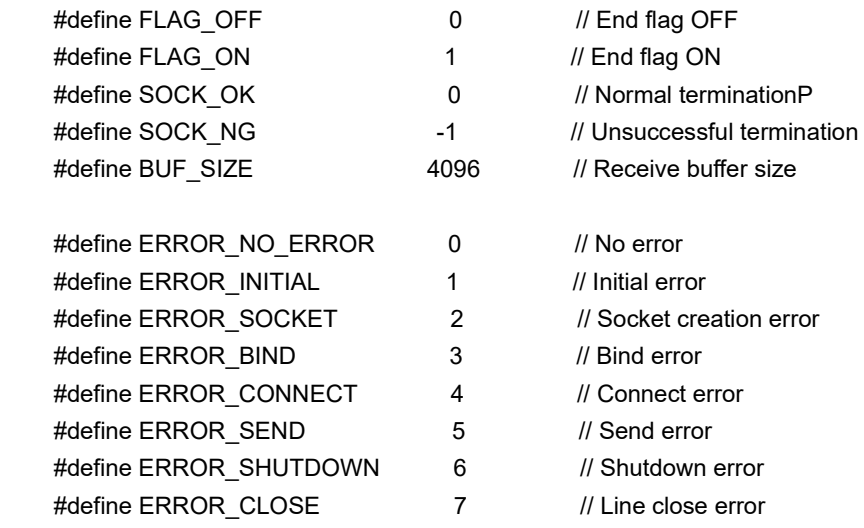

// Definition for checking receive size

#define RECV\_ANS\_1 22 // Response message receive size in reply to device write (3E frame)

typedef struct sck\_inf{ struct in addr my addr; unsigned short my\_port; struct in\_addr qj\_addr; unsigned short qj\_port; } sck\_inf;

int nErrorStatus;  $\sqrt{2}$  // Error information storage variable int Dmykeyin;  $\sqrt{2}$  // Dummy key input int ShutdownflagA;  $\frac{1}{2}$  // Shutdown flag (for System A connection) int ShutdownflagB;  $\sqrt{2}$  // Shutdown flag (for System B connection)

```
int CloseflagA; \frac{1}{2} Connection end flag (for System A connection)
int CloseflagB; \frac{1}{2} Connection end flag (for System B connection)
int socketnoA;
int socketnoB;
int ConnectLastErrorA; // Connect processing error information (for System A connection)
int ConnectLastErrorB; // Connect processing error information (for System B connection)
int SendFlag; // Send completion flag
int main()
{
    WORD wVersionRequested = MAKEWORD(1, 1); // Winsock Ver 1.1 request
     WSADATA wsaData;
    int length; \sqrt{2} // Communication data length
    unsigned char s_buf[BUF_SIZE]; // Send buffer
    unsigned char r_bufA[BUF_SIZE],r_bufB[BUF_SIZE]; // Receive buffer
    struct sck_inf scA,scB;
    struct sockaddr_in hostdataA,hostdataB; // External device side data
    struct sockaddr_in qj71e71A,qj71e71B; // E71 side data
    BOOL DataRecv(int, unsigned char *, int); // Receive processing function
    void Sockerror(int, int); \frac{1}{2} // Error handling function
    unsigned long ulCmdArgA,ulCmdArgB; // Non-blocking mode setting flag
    scA.my_addr.s_addr = scB.my_addr.s_addr = htonl(INADDR_ANY);
                                                    // External device side IP address
    scA.my_port = scB.my_port = htons(0); // External device side port number
    scA.qj addr.s addr = inet addr("192.0.1.252");
                                            // E71 side IP address (System A: C00001FCh)
     scB.qj_addr.s_addr = inet_addr("192.0.1.253");
                                           // E71 side IP address (System B: C00001FDh)
    scA.qj port = scB.qj port = htons(0x2000); \angle // E71 side port number
    ShutdownflagA = ShutdownflagB = FLAG_OFF; // Shutdown flag OFF
    CloseflagA = CloseflagB = FLAG_OFF; // Connection end flag OFF
     nErrorStatus = WSAStartup(wVersionRequested, &wsaData); // Winsock initial processing
     ConnectLastErrorA = ERROR_NO_ERROR;
                          // Connect processing error information initialization (for System A)
     ConnectLastErrorB = ERROR_NO_ERROR;
                          // Connect processing error information initialization (for System B)
     if(nErrorStatus != SOCK_OK) {
        Sockerror(ERROR_INITIAL, ERROR_INITIAL); // Error handling
         return (SOCK_NG);
     }
     printf("Winsock Version is %1d.%1d\n", HIBYTE(wsaData.wVersion),
                                                        LOBYTE(wsaData.wVersion));
    printf("QJ_test Start\n");
```
#### APPENDICES

**A**

```
 // System A connect processing
    socketnoA = socket(AF_INET, SOCK_STREAM, 0);
                                        // TCP/IP socket (for System A connection) creation
     if(socketnoA != INVALID_SOCKET) {
        hostdataA.sin_family = AF_INET;
        hostdataA.sin_port = scA.my_port;
        hostdataA.sin_addr.s_addr = scA.my_addr.s_addr;
         if(bind(socketnoA, (LPSOCKADDR)&hostdataA, sizeof(hostdataA)) == SOCK_OK) {
                                                        // Bind (System A)
             qj71e71A.sin_family = AF_INET;
              qj71e71A.sin_port = scA.qj_port;
              qj71e71A.sin_addr.s_addr = scA.qj_addr.s_addr;
              if(connect(socketnoA, (LPSOCKADDR)&qj71e71A, sizeof(qj71e71A)) == 
                                                                         SOCK OK) {
                                                       // Connect (Active open: System A)
                  ShutdownflagA = FLAG ON; // Shutdown flag ON
                  CloseflagA = FLAG ON; // Connection end flag ON
                  // Set to non-blocking mode
                   ulCmdArgA = 1;
                   ioctlsocket(socketnoA, FIONBIO, &ulCmdArgA);
                                      // Set to non-blocking mode (for System A connection)
              } else {
                   ConnectLastErrorA = ERROR_CONNECT; // Connection establishment failure
 }
         } else {
              ConnectLastErrorA = ERROR_BIND; // Bind failure
 }
     } else {
        ConnectLastErrorA = ERROR_SOCKET; /// Socket creation failure
     }
     // System B connect processing
     socketnoB = socket(AF_INET, SOCK_STREAM, 0);
                                        // TCP/IP socket (for System B connection) creation
     if(socketnoB != INVALID_SOCKET) {
        hostdataB.sin_family = AF_INET;
        hostdataB.sin_port = scB.my_port;
         hostdataB.sin_addr.s_addr = scB.my_addr.s_addr;
         if(bind(socketnoB, (LPSOCKADDR)&hostdataB, sizeof(hostdataB)) == SOCK_OK) {
                                                      // Bind (System A)
             qj71e71B.sin_family = AF_INET;
             qj71e71B.sin_port = scB.qj_port;
              qj71e71B.sin_addr.s_addr = scB.qj_addr.s_addr;
```

```
(To the next page)
```

```
 if(connect(socketnoB,(LPSOCKADDR)&qj71e71B,sizeof(qj71e71B))== SOCK_OK) {
                                                     // Connect (Active open: System B)
                 ShutdownflagB = FLAG_ON; // Shutdown flag ON
                  CloseflagB = FLAG_ON; // Connection end flag ON
                  // Set to non-blocking mode
                  ulCmdArgB = 1;
                  ioctlsocket(socketnoB, FIONBIO, &ulCmdArgB);
                                      // Set to non-blocking mode (for System B connection)
              } else {
                  ConnectLastErrorB = ERROR_CONNECT; // Connection establishment failure
 }
         } else {
              ConnectLastErrorB = ERROR_BIND; // Bind failure
         }
     } else {
        ConnectLastErrorB = ERROR_SOCKET; // Socket creation failure
     }
     // Connect completion processing
         if( (CloseflagA == FLAG_OFF) && (CloseflagB == FLAG_OFF) ){
                                                     // When both systems are abnormal
             Sockerror(ConnectLastErrorA, ConnectLastErrorB); // Error handling
             return (SOCK_NG);
         }
     strcpy((char*)(s_buf), "500000FF03D000002C000A14010000D
                                                  *0000000005112233445566778899AA");
                           // D0-D4 batch write request (3E frame, addressed to control system)
     length = strlen((char*)(s_buf));
    printf("Send starts. Press any key. \n");
    Dmykeyin = getchar(); \frac{1}{2} // Waiting for key input
    SendFlag = FLAG_OFF; \frac{1}{2} // Send completion flag OFF
     // System A send processing
    if( CloseflagA == FLAG ON && (SendFlag == FLAG OFF)  ){
        if(send(socketnoA, (char*)(s_buf), length, 0) != SOCKET_ERROR) {
                                                         // Data send (System A)
             printf("\n Send data (System A) \n%s\n", s_buf); // Send data display (System A)
             SendFlag = FLAG_ON; // Send completion flag ON
                                                         // Receive processing
             if(DataRecv(socketnoA, r_bufA, RECV_ANS_1) == TRUE) { // Data receive
                 printf("\n Receive data (System A) \n%s\n", r_bufA); // Receive data display
              } else {
                  printf("Receive failure (System A) \n");
 }
         } else {
             printf("Send failure (System A) \n");
         }
     }
(To the next page)
```

```
414
```

```
 // System B send processing
   if( (CloseflagB == FLAG_ON) && (SendFlag == FLAG_OFF) )\{ if(send(socketnoB, (char*)(s_buf), length, 0) != SOCKET_ERROR) { 
                                                        // Data send (System B)
            printf("\n Send data (System B) \n%s\n", s_buf); // Send data display (System B)
            SendFlag = FLAG_ON; \sqrt{2} // Send completion flag ON
                                                            // Receive processing
             if(DataRecv(socketnoB, r_bufB, RECV_ANS_1) == TRUE) { // Data receive
                printf("\n Receive data (System B) \n%s\n", r_bufB); // Receive data display
             } else {
                 printf("Receive failure (System B) \n");
 }
        }else{
            printf("Send failure (System B) \n");
        }
    }
    // Send completion processing
    if( SendFlag == FLAG_OFF ){
        Sockerror(ERROR_SEND, ERROR_SEND); // Error handling
         return (SOCK_NG);
    }
    if(CloseflagA == FLAG_ON) {
        ShutdownflagA = FLAG_OFF; // Shutdown flag OFF
         if(shutdown(socketnoA, 2) != SOCK_OK) { // Send/receive inhibit processing (System A)
            Sockerror(ERROR_SHUTDOWN, ERROR_NO_ERROR); // Error handling
             return (SOCK_NG);
        }
    }
   if(ClosedTagB == FLAG ON) {
        ShutdownflagB = FLAG_OFF; // Shutdown flag OFF
        if(shutdown(socketnoB, 2) != SOCK OK) { // Send/receive inhibit processing (System B)
            Sockerror(ERROR_NO_ERROR, ERROR_SHUTDOWN); // Error handling
             return (SOCK_NG);
        }
    }
   CloseflagA = FLAG_OFF; // Connection end flag OFF
    if(closesocket(socketnoA) != SOCK_OK) { // Close processing (System A)
        Sockerror(ERROR_CLOSE, ERROR_NO_ERROR); // Error handling
         return (SOCK_NG);
    }
   CloseflagB = FLAG_OFF; // Connection end flag OFF
    if(closesocket(socketnoB) != SOCK_OK) { // Close processing (System B)
        Sockerror(ERROR_NO_ERROR, ERROR_CLOSE); // Error handling
         return (SOCK_NG);
    }
```

```
(To the next page)
```

```
WSACleanup(); \blacksquare // Winsock.DLL release
    printf("\nQJ_test End. \n\nNormally completed. \n");
    printf("Program is closed. Press any key. \n");
    Dmykeyin = getchar(); \frac{1}{2} // Waiting for key input
     return (SOCK_OK);
}
BOOL DataRecv(int socketno, unsigned char *pR_buf, int size_max) // Receive processing function
{
    int length; \sqrt{2} // Communication data length
    int rbuf idx; \frac{1}{2} // Receive data storage starting index
    int recv_size; \frac{1}{2} // Number of received data
     // Performs receive processing while simultaneously making size check
    rbuf idx = 0; // Receive data storage starting index initialization
    recv size = 0; \frac{1}{2} // Initializes the number of received data
    while(1) {
         length = recv(socketno, ((char*)(pR_buf + rbuf_idx)), (BUF_SIZE - rbuf_idx), 0);
                                              // Response data receive
        if(length == 0) { \angle // Has connection been cut?
            return (FALSE); \sqrt{2} // Error handling
         }
         if(length == SOCKET_ERROR) {
             nErrorStatus = WSAGetLastError();
             if(nErrorStatus != WSAEWOULDBLOCK) {
                return (FALSE); \sqrt{2} // Error handling
             } else {
                continue; \sqrt{2} // Repeated until data are received
 }
         } else {
            rbuf idx += length; // Updates receive data storage position
            recv_size += length; \frac{1}{2} // Updates the number of received data
            if(recv_size >= size_max) // Have all response messages received?
                break; \frac{1}{10} Stops repeating as data are received
         }
     }
    *(pR_buf + rubf_idx) = '0'; // At the end of received data
                                            // set NULL
    return (TRUE); \sqrt{2} // Normal termination
}
```

```
(To the next page)
```

```
void Sockerror(int error_kind_A, int error_kind_B) // Error handling function
      if (error_kind_A == ERROR_INITIAL){
          printf("Initial processing is abnormal. \n");
      }
      else{
           nErrorStatus = WSAGetLastError();
          switch(error_kind_A){
           case ERROR_SOCKET:
               printf("Socket could not be created. (System A)\n");
                break;
           case ERROR_BIND:
               printf("Bind could not be executed. (System A)\n");
                break;
           case ERROR_CONNECT:
               printf("Connection could not be established. (System A)\n");
                break;
           case ERROR_SEND:
               printf("Send could not be executed. \n");
               break;
           case ERROR_SHUTDOWN:
               printf("Shutdown could not be executed. (System A)\n");
                break;
           case ERROR_CLOSE:
               printf("Normal close could not be executed. (System A)\n");
                break;
          }
           switch(error_kind_B){
           case ERROR_SOCKET:
               printf("Socket could not be created. (System B)\n");
                break;
           case ERROR_BIND:
                printf("Bind could not be executed. (System B)\n");
               break;
           case ERROR_CONNECT:
               printf("Connection could not be established. (System B)\n");
                break;
           case ERROR_SHUTDOWN:
               printf("Shutdown could not be executed. (System B)\n");
                break;
           case ERROR_CLOSE:
               printf("Normal close could not be executed. (System B)\n");
                break;
          }
      }
      printf("Error code is %d. \n", nErrorStatus);
```
(To the next page)

{

```
 if (ShutdownflagA == FLAG_ON){
    nErrorStatus = shutdown(socketnoA, 2); // Shutdown processing (System A)
    ShutdownflagA = FLAG_OFF; // Shutdown flag OFF (System A)
 }
 if (ShutdownflagB == FLAG_ON){
    nErrorStatus = shutdown(socketnoB, 2); // Shutdown processing (System B)
    ShutdownflagB = FLAG_OFF; // Shutdown flag OFF (System B)
 }
 if (CloseflagA == FLAG_ON){
     nErrorStatus = closesocket(socketnoA); // Close processing (System A)
    CloseflagA = FLAG_OFF; // Connection end flag OFF (System A)
 }
 if (CloseflagB == FLAG_ON){
    nErrorStatus = closesocket(socketnoB); // Close processing (System B)
    CloseflagB = FLAG_OFF; // Connection end flag OFF (System B)
 }
 printf("Program is closed. Press any key. \n");
Dmykeyin = getchar(); \frac{1}{2} // Waiting for key input
WSACleanup(); \blacksquare // Winsock.DLL release
 return;
```
}

# **Appendix 10.3 When Visual Basic**®**.NET is used**

This section describes the program execution environment, data communication details, and a sample program for when Visual Basic<sup>®</sup>.NET is used on the program of the connected device.

# **(1) Execution environment of the program example**

### **(a) CPU module side**

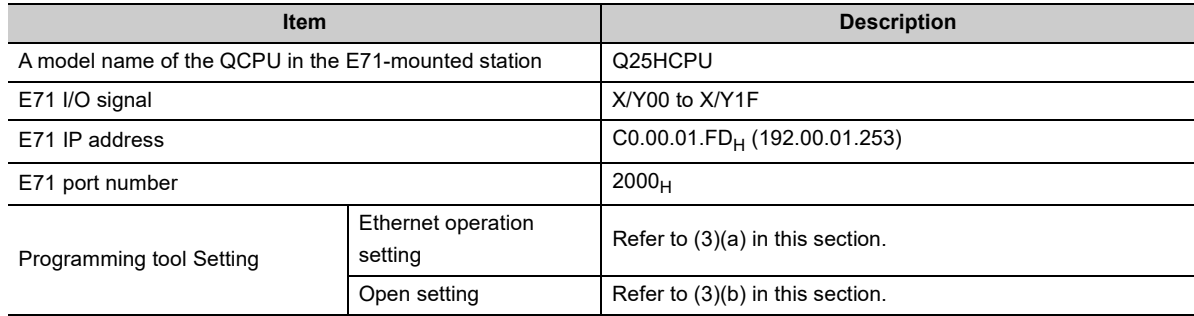

### **(b) Connected device side**

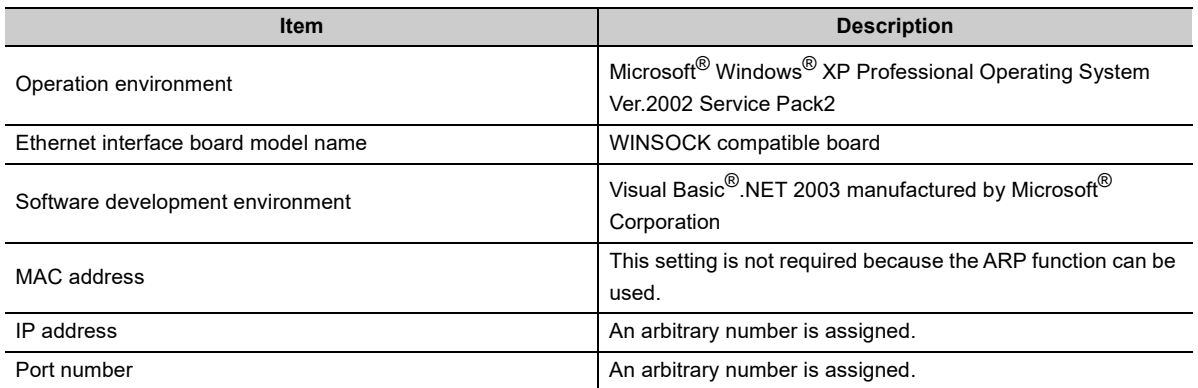

### **(c) Communication protocol**

TCP/IP is used.

# **(2) Outline of the program example**

### **(a) Program on the CPU module side**

Because parameters are set on the programming tool, no program is required.

### **(b) Program on the connected device side**

Data (D0 to D4) in the CPU module are read out.

# **(3) Programming tool setting**

Set the parameters using the programming tool as shown below.

# **(a) Ethernet operation setting**

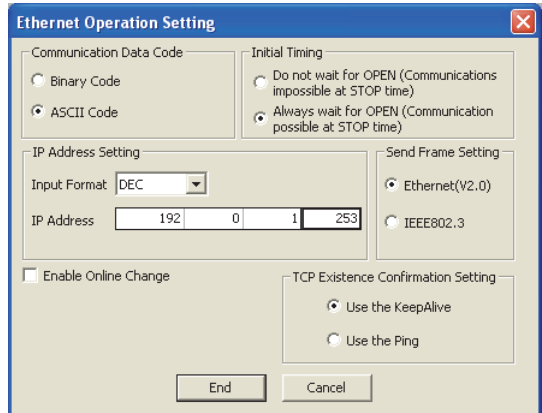

# **(b) Open setting**

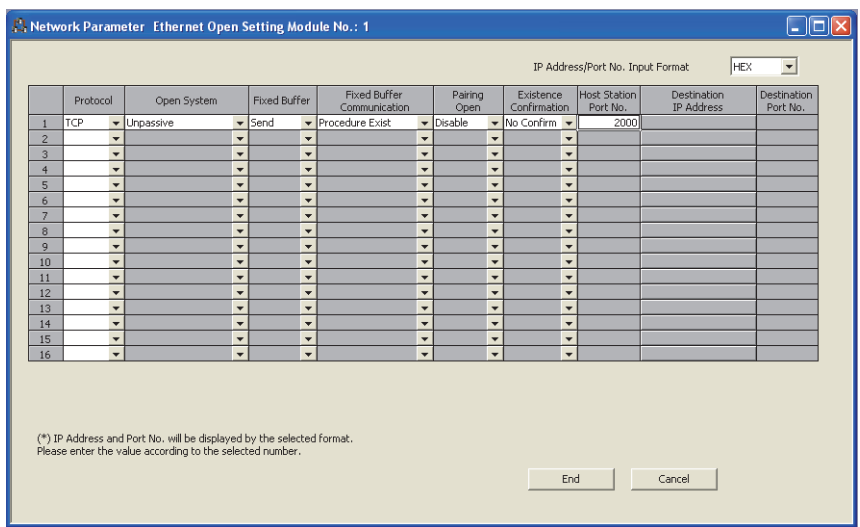

# **(4) Sample program on the connected device side**

The program example of the connected device accessing the Q25HCPU in the E71-mounted station is described. In this program, data of D0 to D4 (five points) in the Q25HCPU in the E71-mounted station are read with an A-compatible 1E frame command (01: Batch read in word units). The following are basic operation procedures:

- Sending a command with the line disconnected (Connect the line. After completing the connection, the E71 sends a command.)
- Reconnecting the line with it connected (Disconnect the line. After the disconnection is completed, reconnect it.)

**Remark**

The following is an outline of how to compile a program created using Microsoft® Corporation Visual Basic®.NET.

- Start Visual Basic<sup>®</sup>.NET.
- Create a project. From [File]->[New]->[Project], select "Visual Basic Project" in "Project Types" and "Windows Application" in "Templates", and set the project name (e.g. AJSAMP) and location.
- Create a form and a program. Use the toolbox "Button" to create the sample window shown below (Form1.vb) and create a program referring to the sample program.
- On the Build menu, click Build Solution to create an execution file (AJSAMP.EXE).
- Exit the Visual Basic<sup>®</sup>.NET.
- Execute the AJSAMP.EXE.

[Window example (Form 1.vb)]

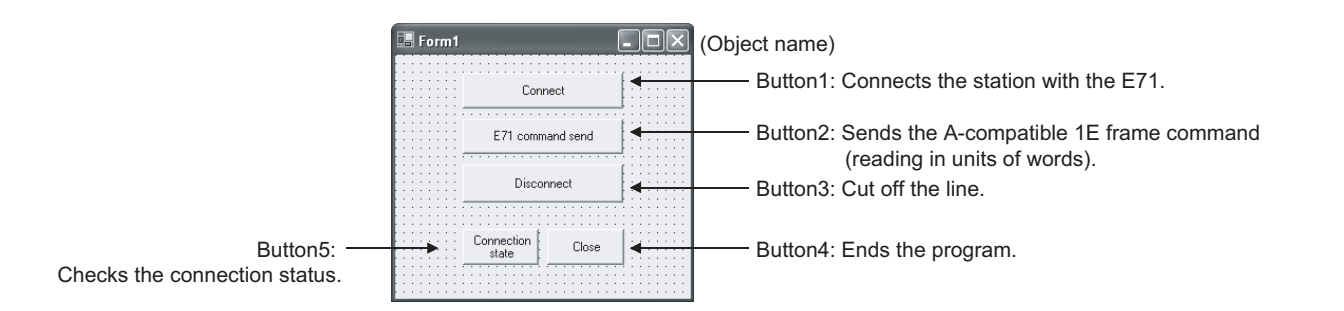

Appendix 10.3 When Visual Basic

```
[Sample program (Form 1.vb)]
Option Strict Off
Option Explicit ON
Imports System
Imports System.Text
Imports System.Net
Friend Class Form1
     Inherits System. Windows. Forms. Form
#Region "Windows Form Designer generated code"
     Public Sub New()
     MyBase.New()
    If m_vb6FormDefInstance Is Nothing Then
          If m_InitializingDefInstance Then
               m_vb6FormDefInstance = Me
          Else
                    Try
                    'For the start-up form, the first instance created is the default instance.
                    If System. Reflection. Assembly. GetExecutingAssembly. EntryPoint
                         .DeclaringType Is Me.GetType Then
                         m_vb6FormDefInstance = Me
                    EndIf
               Catch
               End Try
          End If
     End If
     ' This call is required by the Windows form designer.
     InitializeComponent()
End Sub
```
 'Form overrides dispose to clean up the component list. Protected Overloads Overrides Sub Dispose(ByVal Disposing As Boolean)

If Disposing Then

If Not components Is Nothing Then

 components.Dispose() End If

End If

MyBase.Dispose(Disposing)

End Sub

'Required by the Windows Form Designer.

 Private components As System.ComponentModel.IContainer Public WithEvents Command5 As System.Windows.Forms.Button Public WithEvents Command4 As System.Windows.Forms.Button Public WithEvents Command3 As System.Windows.Forms.Button Public WithEvents Command2 As System.Windows.Forms.Button Public WithEvents Command1 As System.Windows.Forms.Button

Dim Ajsock As Sockets.Socket

Private State As Boolean = False

 'NOTE: The following procedure is required by the Windows Form Designer. 'It can be modified using the Windows Form Designer. 'Do not modify it using the code editor.

<System.Diagnostics.DebuggerStepThrough()> Private Sub InitializeComponent()

Me.Command5 = New System.Windows.Forms.Button

Me.Command4 = New System.Windows.Forms.Button

Me.Command3 = New System.Windows.Forms.Button

Me.Command2 = New System.Windows.Forms.Button

- Me.Command1 = New System.Windows.Forms.Button
- Me.SuspendLayout()

'Command5

 Me.Command5.BackColor = System.Drawing.SystemColors.Control Me.Command5.Cursor = System.Windows.Forms.Cursors.Default Me.Command5.ForeColor = System.Drawing.SystemColors.ControlText Me.Command5.Location = New System.Drawing.Point(64, 152) Me.Command5.Name = "Command5" Me.Command5.RightToLeft = System.Windows.Forms.RightToLeft.No Me.Command5.Size = New System.Drawing.Size(72, 32) Me.Command5.TabIndex = 4 Me.Command5.Text = "Connection status" and the contract of the

'Command4

(To the next page)

and the contract of the

and the contract of the

and the contract of the

 Me.Command4.BackColor = System.Drawing.SystemColors.Control Me.Command4.Cursor = System.Windows.Forms.Cursors.Default Me.Command4.ForeColor = System.Drawing.SystemColors.ControlText Me.Command4.Location = New System.Drawing.Point(144, 152) Me.Command4.Name = "Command4" Me.Command4.RightToLeft = System.Windows.Forms.RightToLeft.No Me.Command4.Size = New System.Drawing.Size(73, 32) Me.Command4.TabIndex = 3 Me.Command4.Text = "Close"

### 'Command3

and the contract of the con-

and the contract of the con-

and the contract of the con-

and the contract of the con-

and the contract of the con-

and the contract of the con-

 Me.Command3.BackColor = System.Drawing.SystemColors.Control Me.Command3.Cursor = System.Windows.Forms.Cursors.Default Me.Command3.ForeColor = System.Drawing.SystemColors.ControlText Me.Command3.Location = New System.Drawing.Point(64, 96) Me.Command3.Name = "Command3" Me.Command3.RightToLeft = System.Windows.Forms.RightToLeft.No Me.Command3.Size = New System.Drawing.Size(152, 33) Me.Command3.TabIndex = 2 Me.Command3.Text = "disconnect"

#### 'Command2

 Me.Command2.BackColor = System.Drawing.SystemColors.Control Me.Command2.Cursor = System.Windows.Forms.Cursors.Default Me.Command2.ForeColor = System.Drawing.SystemColors.ControlText Me.Command2.Location = New System.Drawing.Point(64, 56) Me.Command2.Name = "Command2" Me.Command2.RightToLeft = System.Windows.Forms.RightToLeft.No Me.Command2.Size = New System.Drawing.Size(152, 31) Me.Command2.TabIndex = 1 Me.Command2.Text = "Sending a E71 command"

#### 'Command1

```
 Me.Command1.BackColor = System.Drawing.SystemColors.Control
 Me.Command1.Cursor = System.Windows.Forms.Cursors.Default
 Me.Command1.ForeColor = System.Drawing.SystemColors.ControlText
 Me.Command1.Location = New System.Drawing.Point(64, 16)
 Me.Command1.Name = "Command1"
 Me.Command1.RightToLeft = System.Windows.Forms.RightToLeft.No
 Me.Command1.Size = New System.Drawing.Size(152, 31)
 Me.Command1.TabIndex = 0
 Me.Command1.Text = "connect"
```

```
Appendix 10 Sample Program on the Connected Device Side<br>Appendix 10.3 When Visual Basic®.NET is used
         Appendix 10.3 When Visual Basic
                Appendix 10 Sample Program on the Connected Device Side ®.NET is used
```

```
and the contract of the
               'Form1
and the contract of the
               Me.AutoScaleBaseSize = New System.Drawing.Size(5, 12)
               Me.BackColor = System.Drawing.SystemColors.Control
               Me.ClientSize = New System.Drawing.Size(280, 214)
               Me.Controls.Add(Me.Command5)
               Me.Controls.Add(Me.Command4)
               Me.Controls.Add(Me.Command3)
               Me.Controls.Add(Me.Command2)
               Me.Controls.Add(Me.Command1)
               Me.Cursor = System.Windows.Forms.Cursors.Default
               Me.Location = New System.Drawing.Point(329, 189)
               Me.Name = "Form1"
               Me.RightToLeft = System.Windows.Forms.RightToLeft.No
               Me.StartPosition = System.Windows.Forms.FormStartPosition.Manual
               Me.Text = "Form1"
               Me.ResumeLayout(False)
          End Sub
     #End Region
#Region "Upgrade Wizard support code"
      Private Shared m_vb6FormDefInstance As Form1
      Private Shared m_InitializingDefInstance As Boolean
      Public Shared Property DefInstance() As Form1
          Get
              If m_vb6FormDefInstance Is Nothing OrElse m_vb6FormDefInstance.IsDisposed Then
                    m_InitializingDefInstance = True
                   m_vb6FormDefInstance = New Form1()
                    m_InitializingDefInstance = False
               End If
```
DefInstance = m\_vb6FormDefInstance

End Get

#### Set

m\_vb6FormDefInstance = Value

End Set

End Property

#End Region

Private Sub Command1\_Click(ByVal eventSender As System.Object, ByVal eventArgs As System.EventArgs) Handles Command1.Click 'Connect to the Ethernet interfece module. Dim sock As New Sockets.Socket(Sockets.AddressFamily.InterNetwork, \_ Sockets.SocketType.Stream, Sockets.ProtocolType.Tcp) Ajsock = sock Dim ip As IPAddress = Dns.Resolve("192.0.1.253").AddressList(0) Dim ipend As IPEndPoint = New IPEndPoint(ip, "8192")

> Me.Ajsock.Connect(ipend) MsgBox("Connection Completed") State = Me.Ajsock.Connected()

### End Sub

 Private Sub Command2\_Click(ByVal eventSender As System.Object, ByVal eventArgs As System.EventArgs) Handles Command2.Click Dim SData As Byte() Dim RData(256) As Byte

 'Rend D0 to D4 (5 points) with the A-compatible 1E frame command. SData = Encoding.ASCII.GetBytes("01FF000A4420000000000500") 'Read D0 to D4 (5 points) with the QnA-compatible 3E frame command. 'SData = Encoding.ASCII.GetBytes("500000FF03FF000018000A04010000D

\*0000000005")

 'Send the data. Me.Ajsock.Send(SData) MsgBox("Send completion", MsgBoxStyle.Information)

 'Read the response from the PLC CPU. Me.Ajsock.Receive(RData) MsgBox(Encoding.ASCII.GetString(RData), MsgBoxStyle.Information)

End Sub

```
 Private Sub Command3_Click(ByVal eventSender As System.Object, ByVal eventArgs
 As System.EventArgs) Handles Command3.Click
     'Close the TCP (UDP) connection socket (disconnect the line).
     Me.Ajsock.Shutdown(Net.Sockets.SocketShutdown.Both)
     Me.Ajsock.Close()
     MsgBox("The disconnection was successful", MsgBoxStyle.Information)
     State = Me.Ajsock.Connected()
```
End Sub

 Private Sub Command4\_Click(ByVal eventSender As System.Object, ByVal eventArgs As System.EventArgs) Handles Command4.Click

 'End the program. End

End Sub

```
 Private Sub Command5_Click(ByVal eventSender As System.Object, ByVal eventArgs
 As System.EventArgs) Handles Command5.Click
```
 'Check the connection state. If State Then MsgBox("Connected") Else MsgBox("Closed") End If

End Sub

End Class

# **Appendix 11 Checking the Serial Number and Function Version**

The serial number and function version of the E71 can be checked with the following.

- Rating plate
- Front of the module
- Programming tool system monitor

# **(1) Checking on the rating plate**

The rating plate is located on the side of the module. It also shows the MAC address and certification marks of applicable standards.

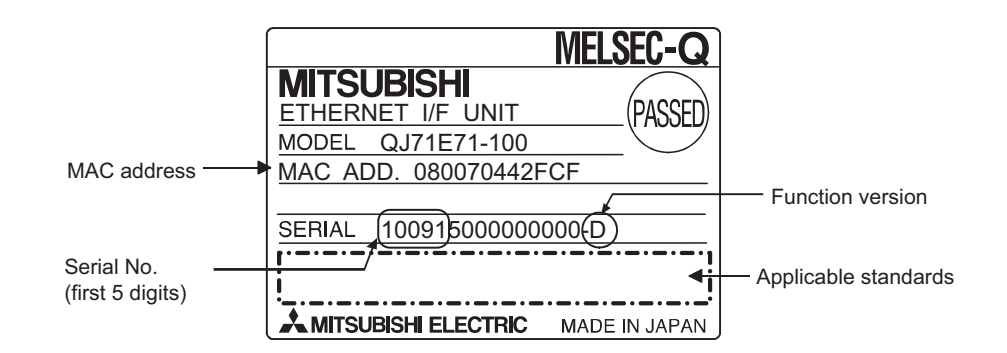

# **(2) Checking on the front of the module**

The serial number and function version on the rating plate are printed on the front (at the bottom) of the module.

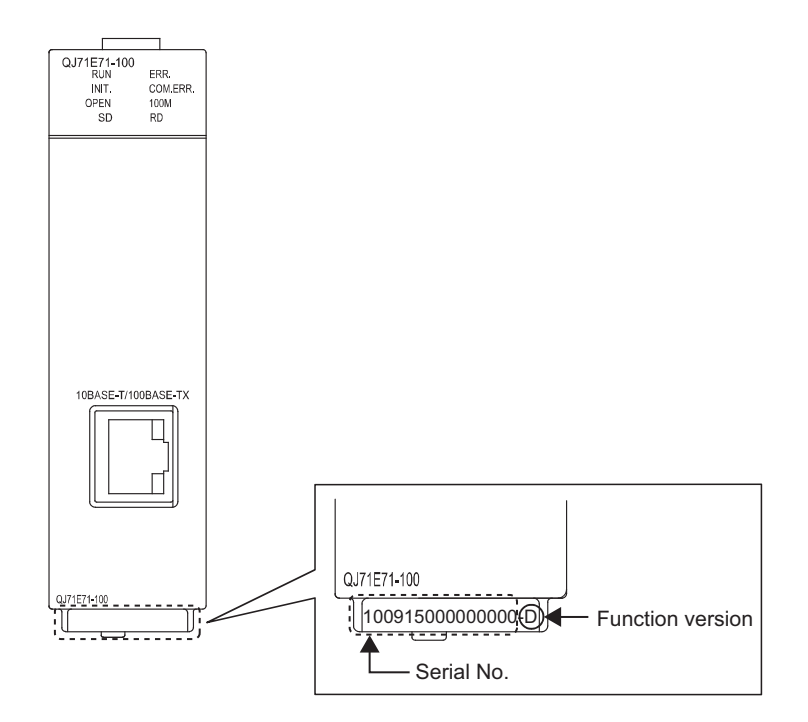

# **(3) Checking on the system monitor (product information list window)**

The serial number and function version can be checked on the system monitor of the programming tool. The "Serial No." column shows the serial numbers and the "Ver" column shows the function versions. Because an E71 does not support the production number, "-" is displayed on the "Production Number" column.

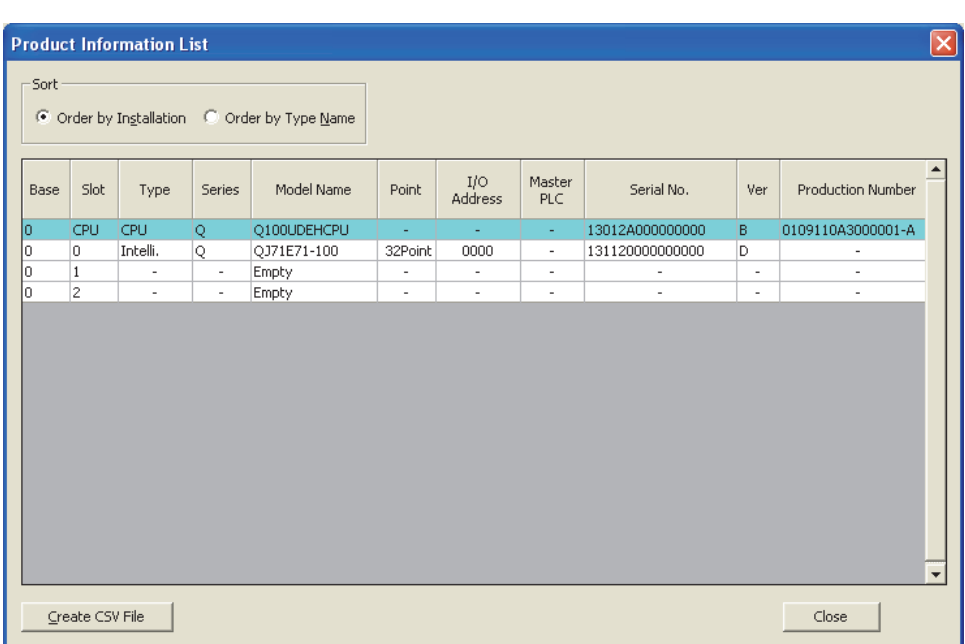

# [Diagnostics] [System Monitor] button

# **Point**

The serial number displayed on the "Product Information List" window of the programming tool may differ from that on the rating plate or on the front of the module.

- The serial number on the rating plate or on the front of the module indicates the management information of the product.
- The serial number displayed on the "Product Information List" window is the functional information of the product. The functional information of the product is updated when a function is added.

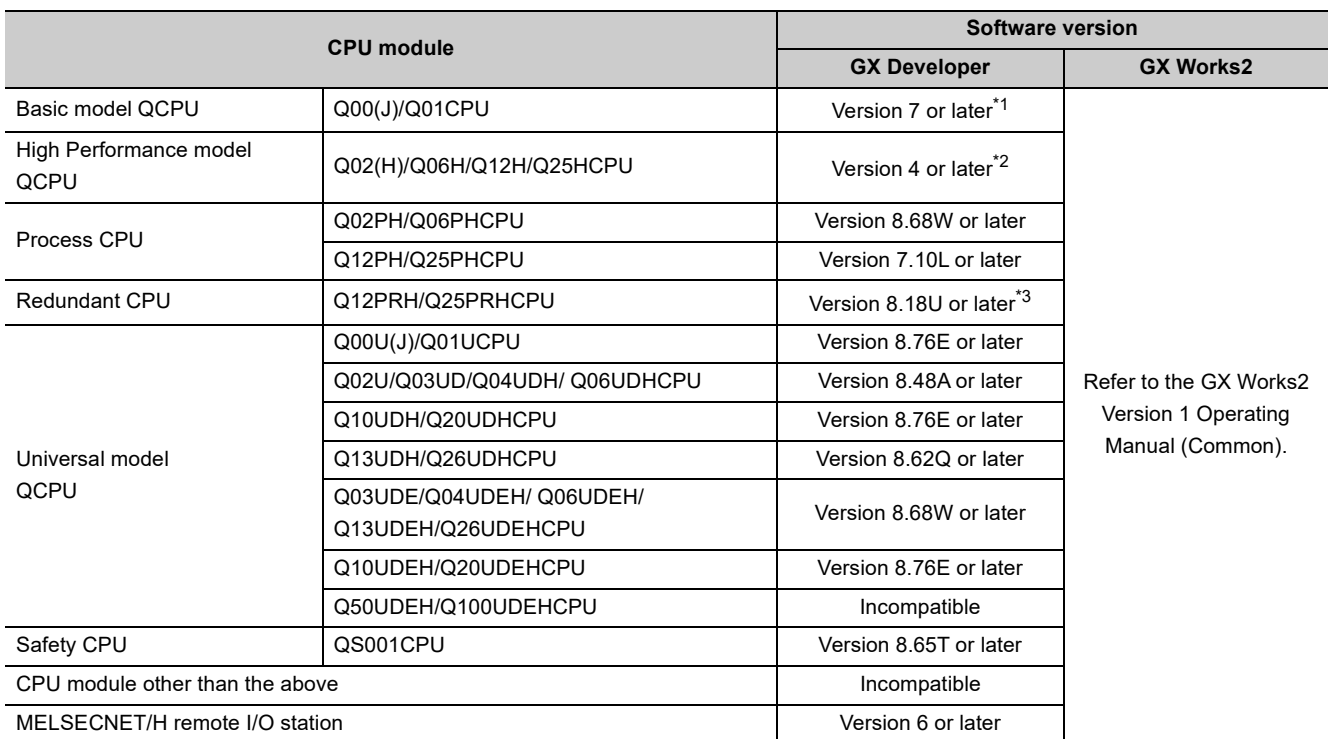

The following table lists the compatible software versions.

\*1 To use a module in a multiple CPU system, Version 8 or later is required.

\*2 To use a module in a multiple CPU system, Version 6 or later is required.

\*3 To mount a module on an extension base unit, Version 8.45X or later is required.

**Remark**

For the compatible versions of MX Component, refer to the following.

MX Component Version 3 Operating Manual

. . . . . . . . . . . . .
**A**

# **Appendix 12 External Dimension Diagram**

<span id="page-432-0"></span>This appendix provides the external dimension diagrams of an E71.

### **(1) QJ71E71-100**

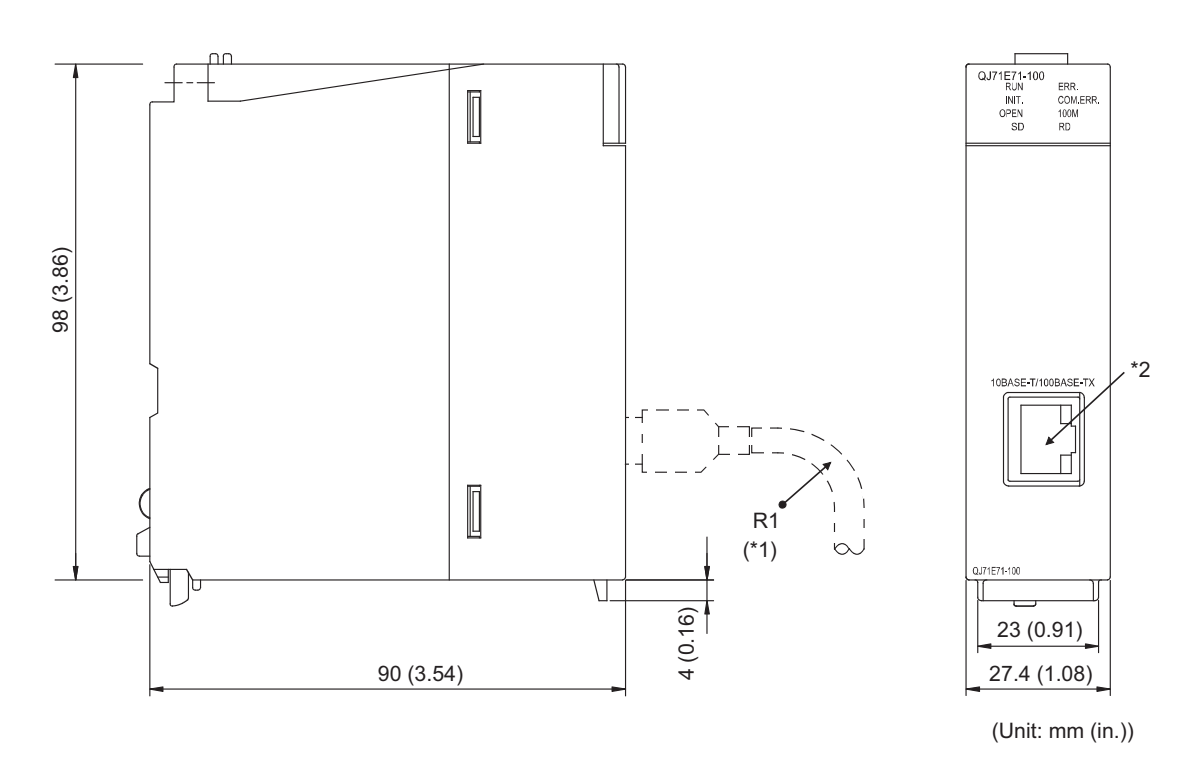

- \*1 When connecting a twisted pair cable, keep the bending radius near the connector (reference value: R1) above four times the outside diameter of the cable.
- \*2 The orientation of the connector is different (rotated) depending on the serial number.

### **(2) QJ71E71-B5**

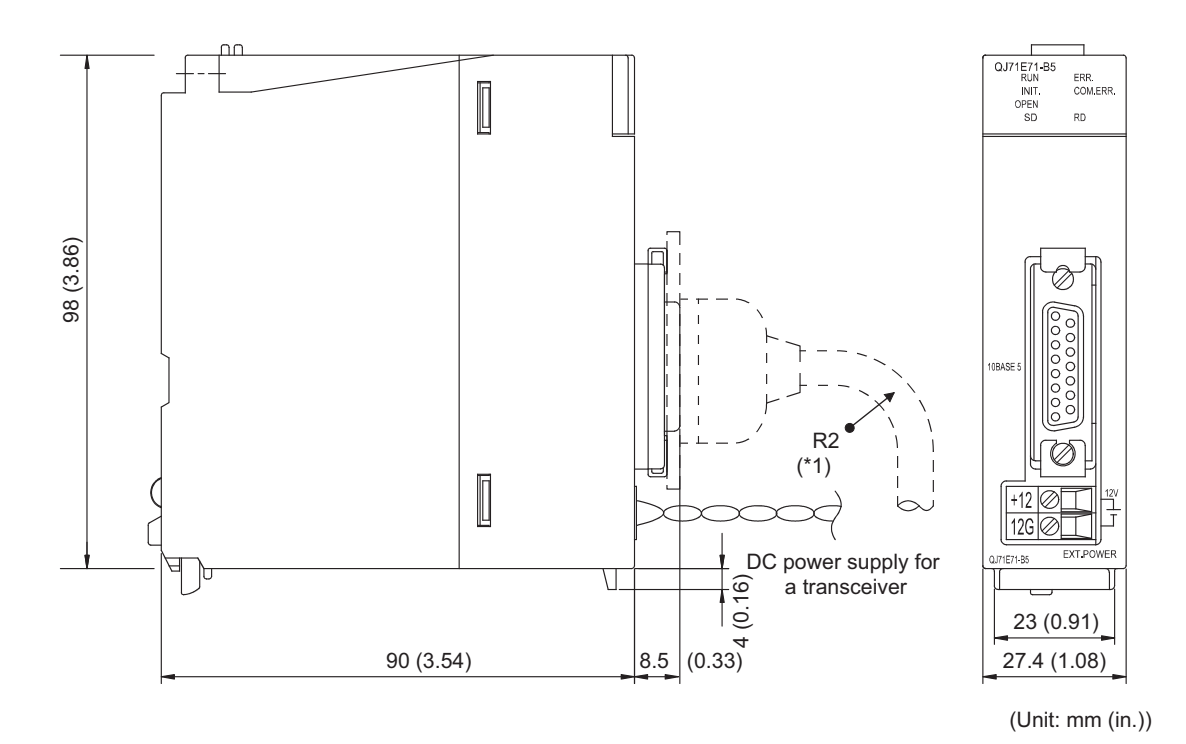

\*1 When connecting an AUI cable, keep the bending radius near the connector (reference value: R2) above four times the outside diameter of the cable.

### **(3) QJ71E71-B2**

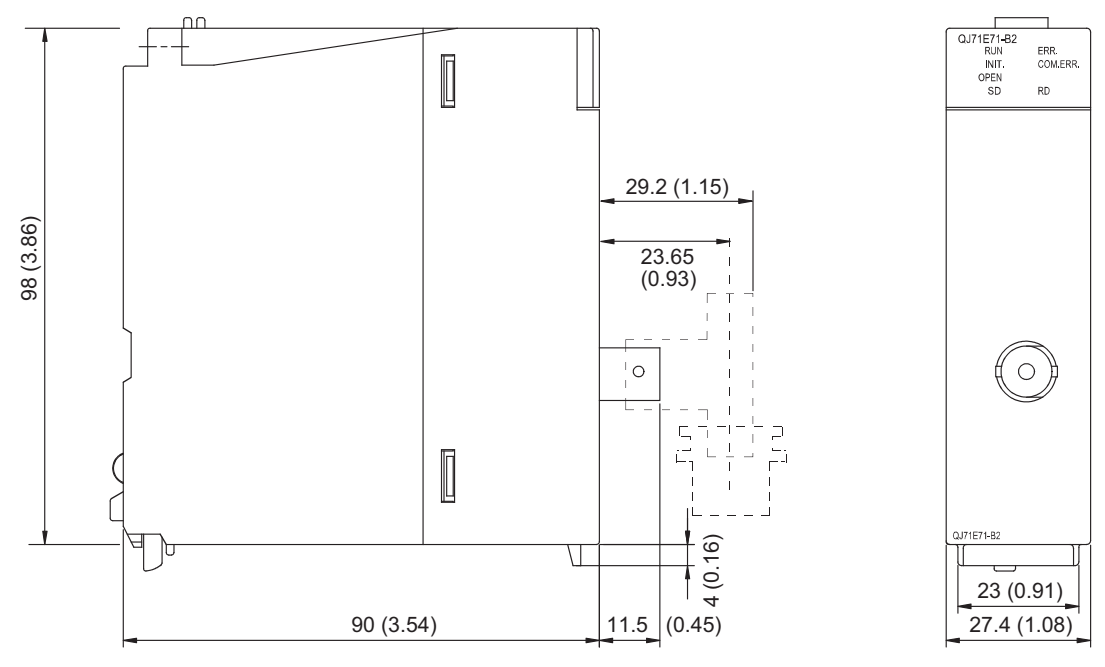

(Unit: mm (in.))

**A**

# **Appendix 13 ASCII Code List**

The following is the ASCII code table.

<span id="page-434-0"></span>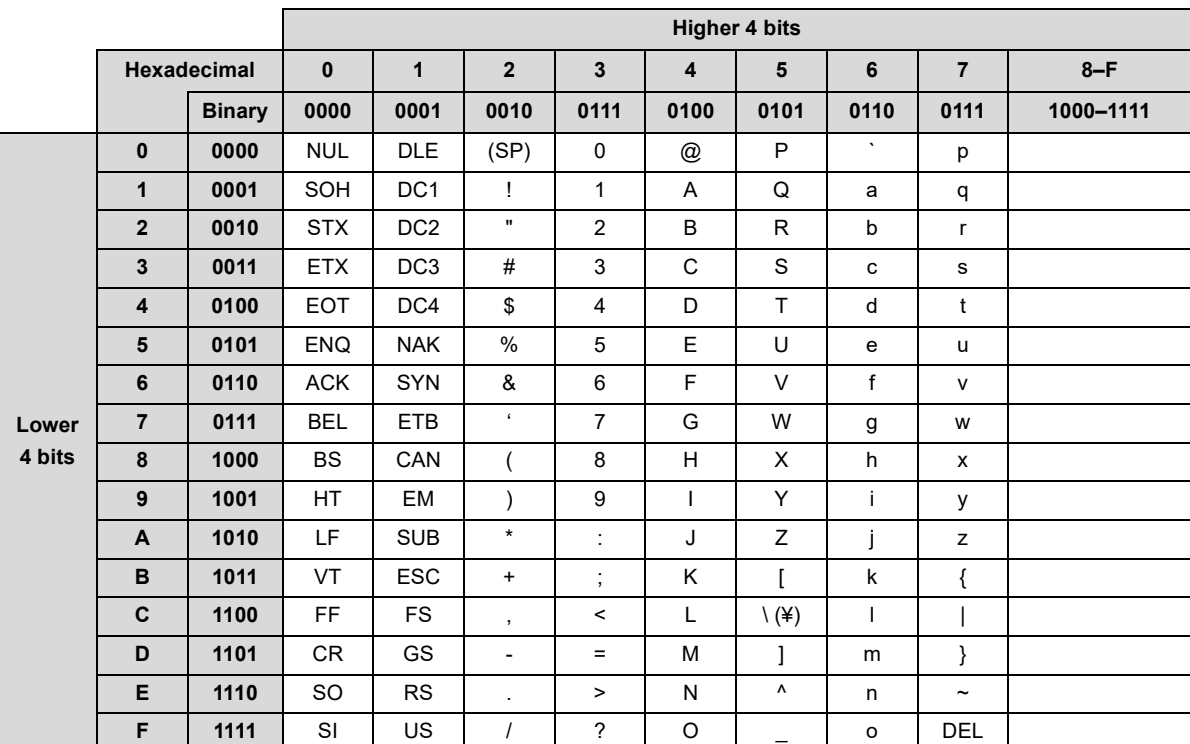

# **INDEX**

### **0 to 9**

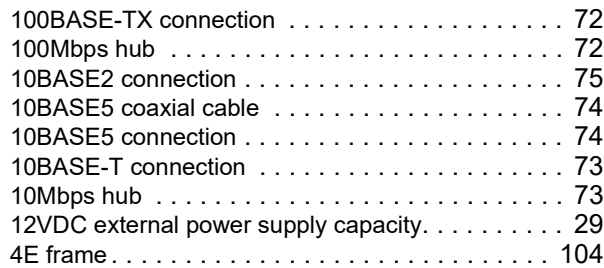

# **A**

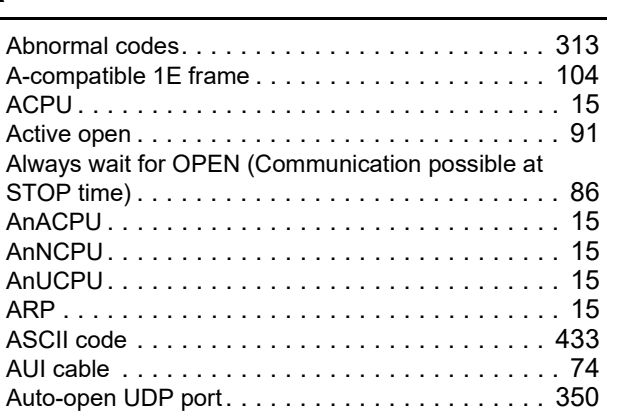

### **B**

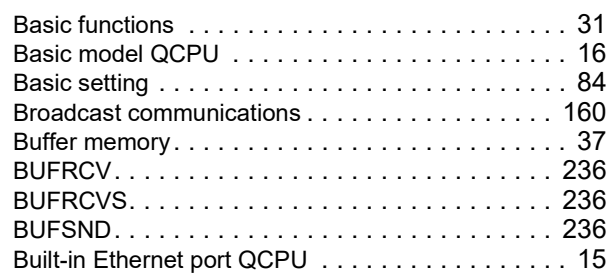

## **C**

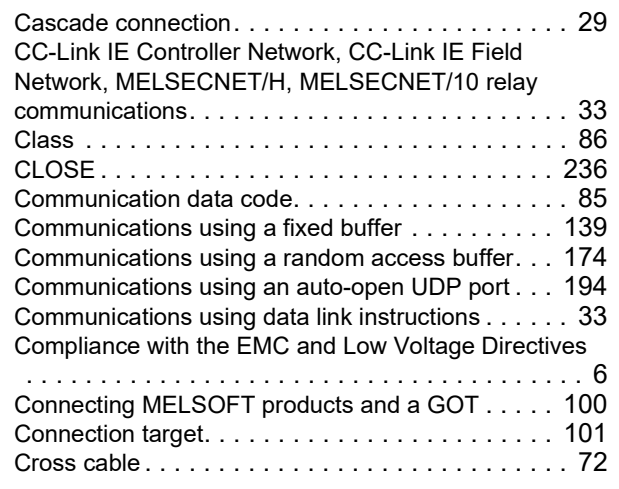

### **D**

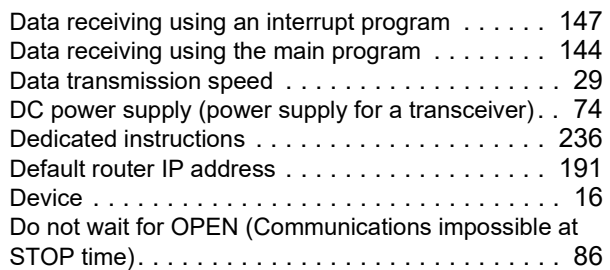

# **E**

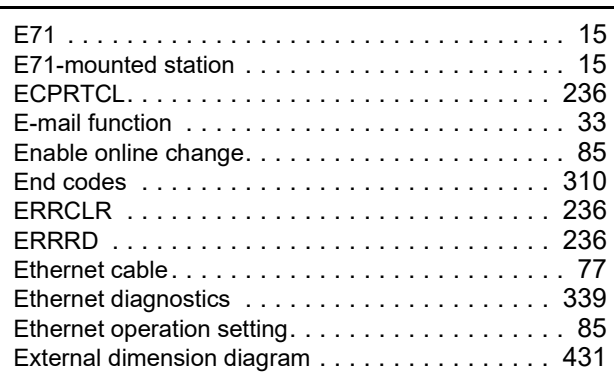

#### **F**

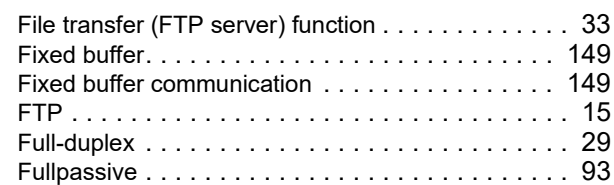

### **G**

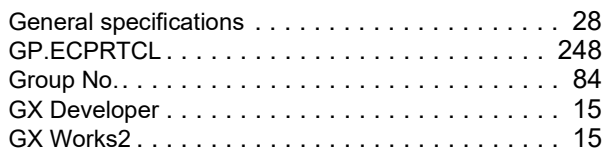

### **H**

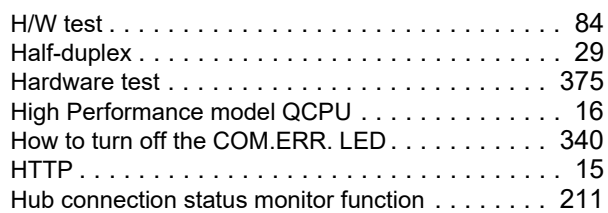

#### **I**

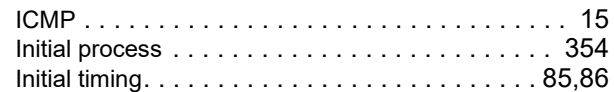

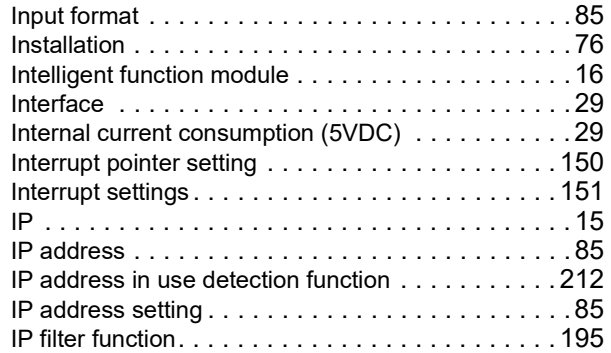

### **L**

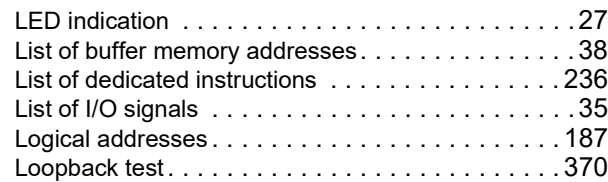

### **M**

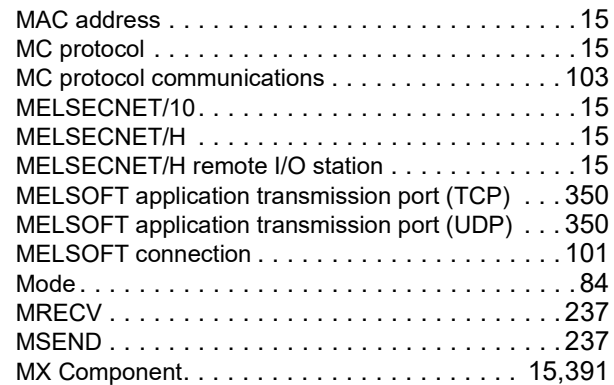

### **N**

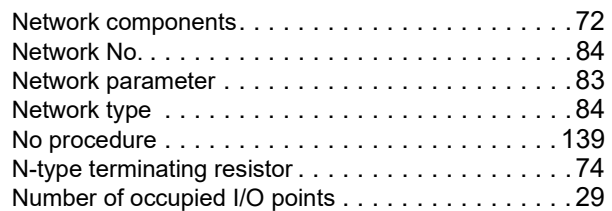

## **O**

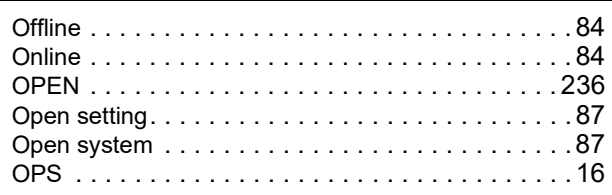

#### **P**

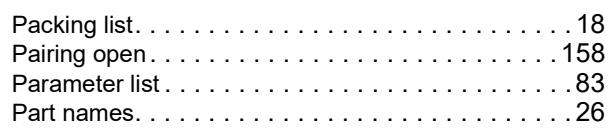

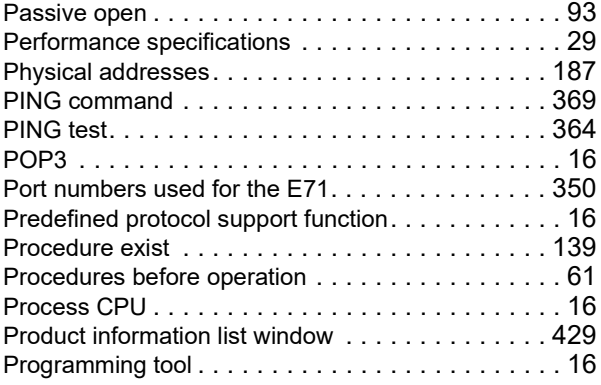

### **Q**

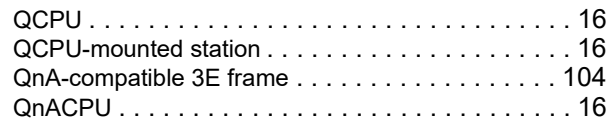

### **R**

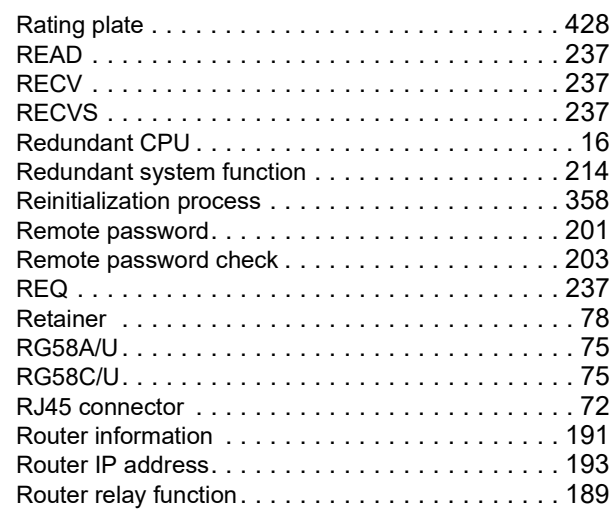

### **S**

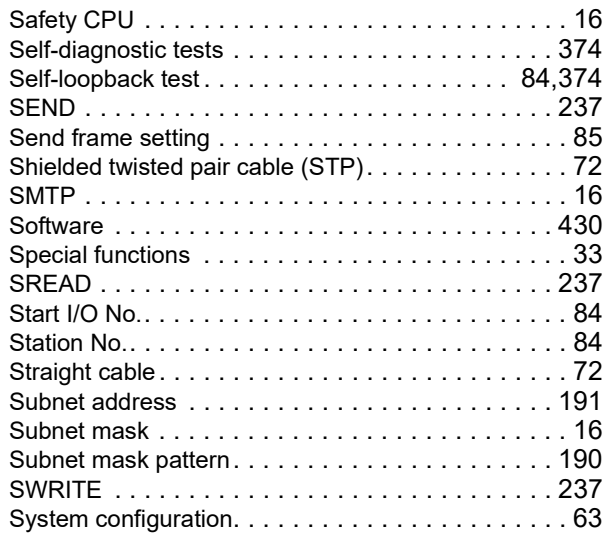

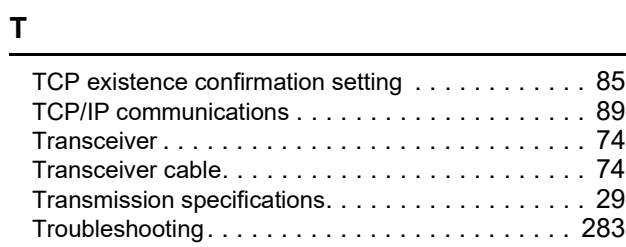

# **U**

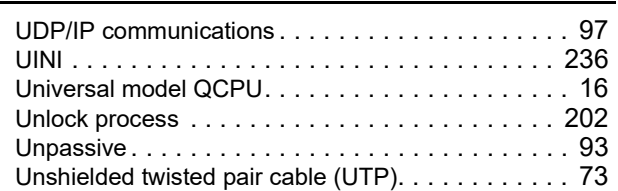

## **W**

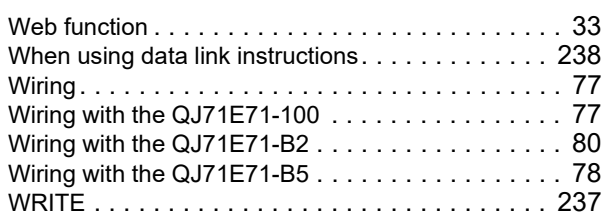

## **Z**

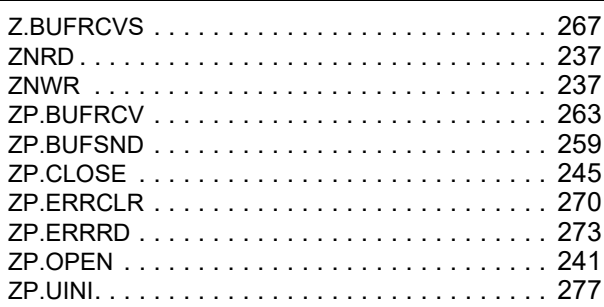

# **REVISIONS**

\*The manual number is given on the bottom left of the back cover.

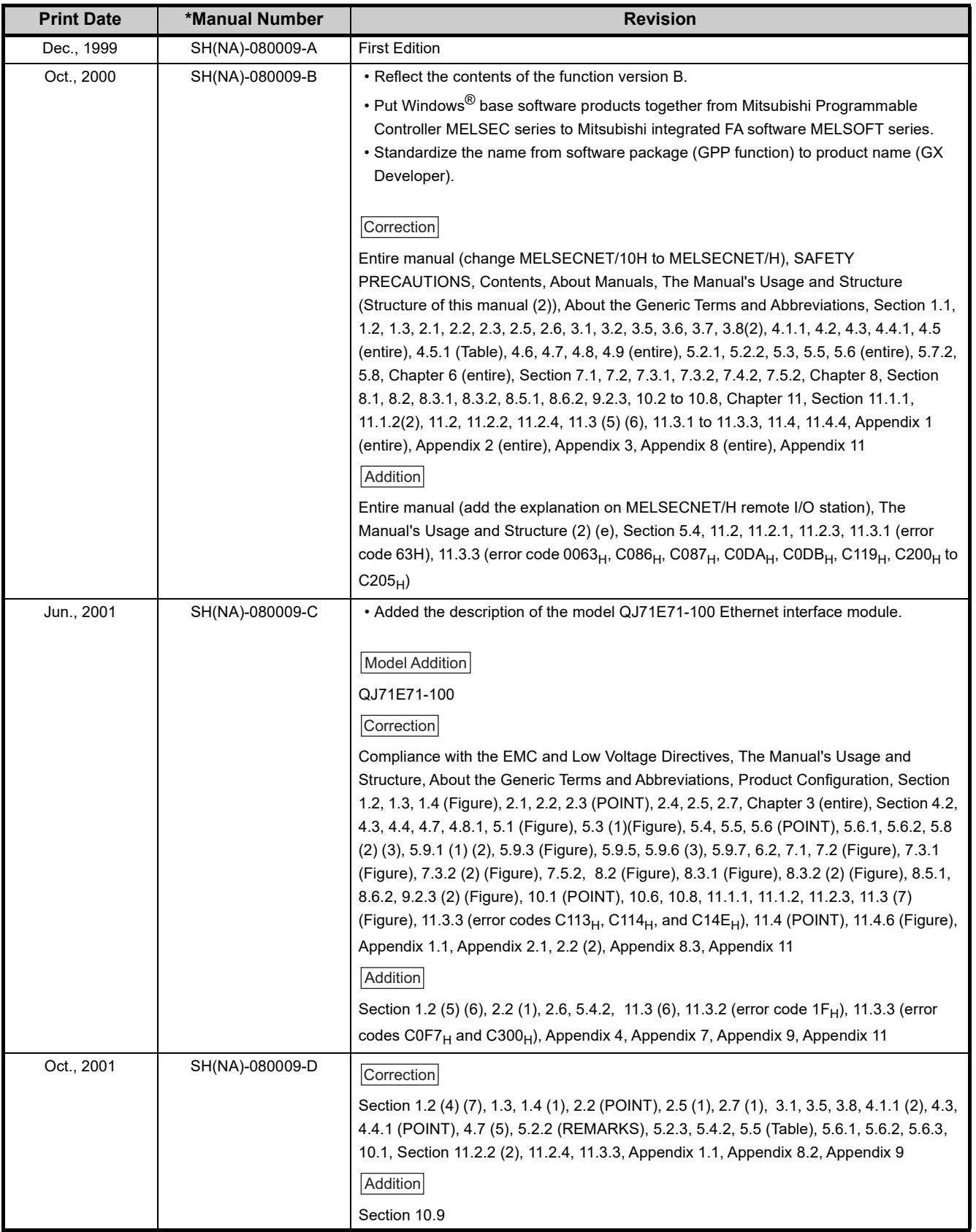

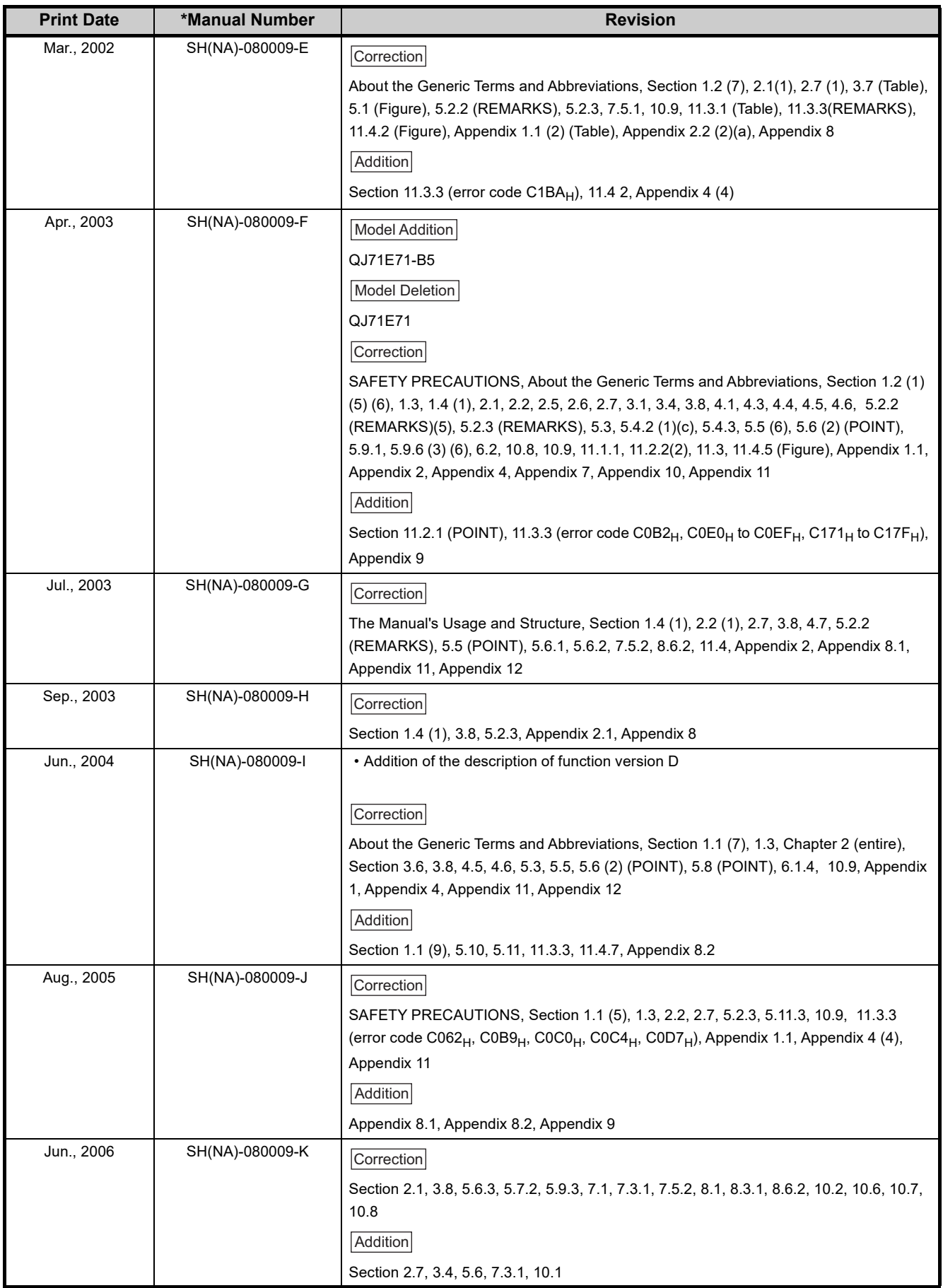

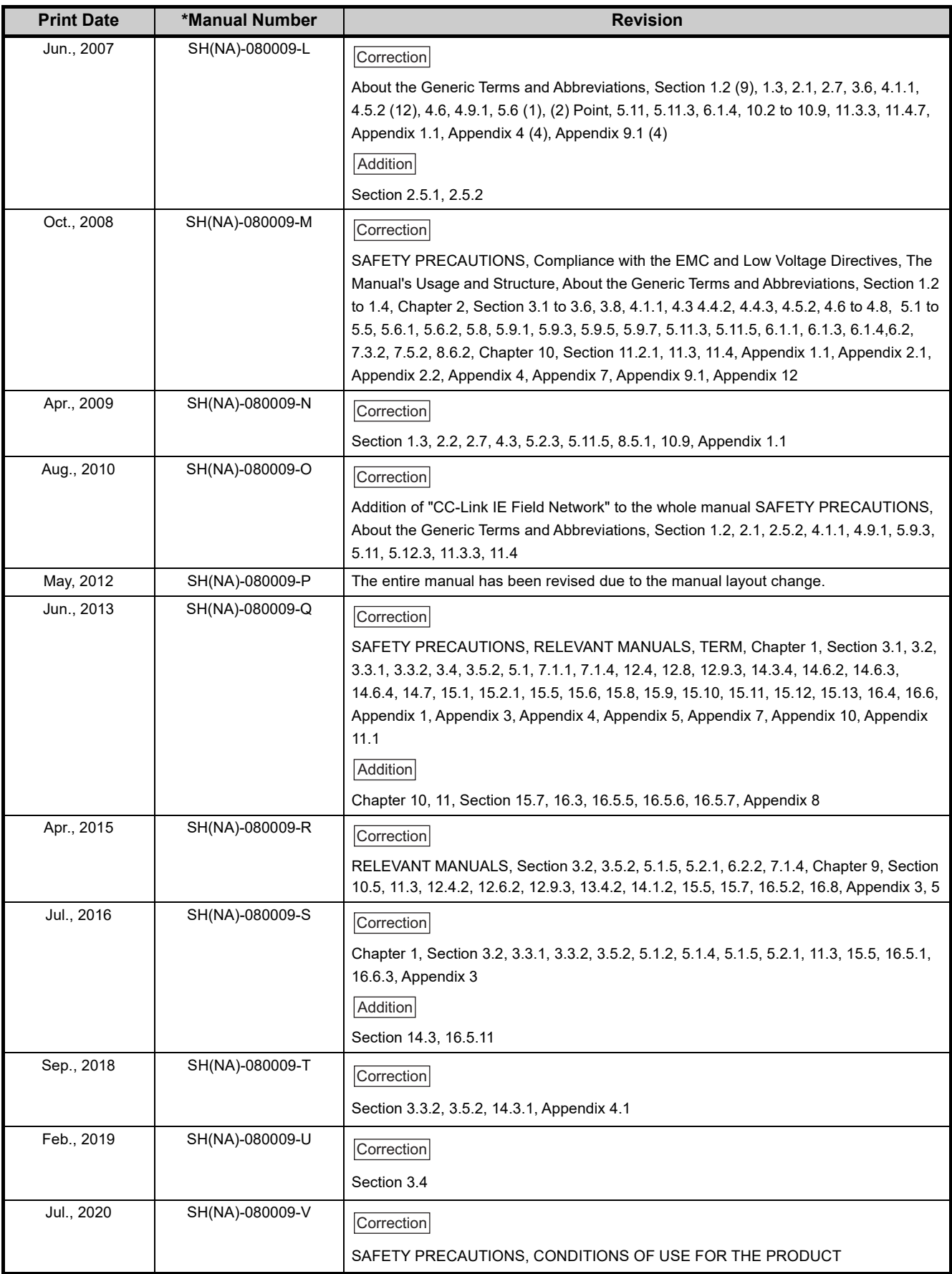

<span id="page-441-0"></span>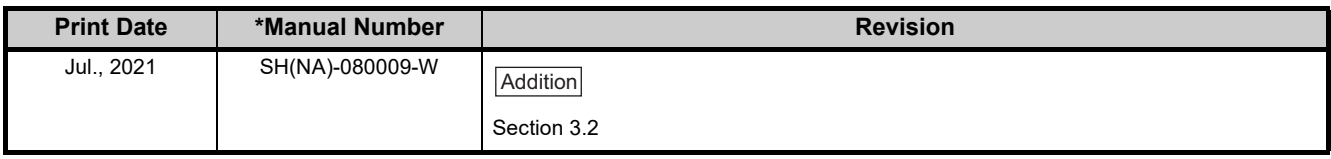

Japanese Manual Version SH-080004-AD

This manual confers no industrial property rights or any rights of any other kind, nor does it confer any patent licenses. Mitsubishi Electric Corporation cannot be held responsible for any problems involving industrial property rights which may occur as a result of using the contents noted in this manual.

©1999 MITSUBISHI ELECTRIC CORPORATION

# **WARRANTY**

Please confirm the following product warranty details before using this product.

#### **1. Gratis Warranty Term and Gratis Warranty Range**

If any faults or defects (hereinafter "Failure") found to be the responsibility of Mitsubishi occurs during use of the product within the gratis warranty term, the product shall be repaired at no cost via the sales representative or Mitsubishi Service Company.

However, if repairs are required onsite at domestic or overseas location, expenses to send an engineer will be solely at the customer's discretion. Mitsubishi shall not be held responsible for any re-commissioning, maintenance, or testing on-site that involves replacement of the failed module.

#### [Gratis Warranty Term]

The gratis warranty term of the product shall be for one year after the date of purchase or delivery to a designated place. Note that after manufacture and shipment from Mitsubishi, the maximum distribution period shall be six (6) months, and the longest gratis warranty term after manufacturing shall be eighteen (18) months. The gratis warranty term of repair parts shall not exceed the gratis warranty term before repairs.

[Gratis Warranty Range]

- (1) The range shall be limited to normal use within the usage state, usage methods and usage environment, etc., which follow the conditions and precautions, etc., given in the instruction manual, user's manual and caution labels on the product.
- (2) Even within the gratis warranty term, repairs shall be charged for in the following cases.
	- 1. Failure occurring from inappropriate storage or handling, carelessness or negligence by the user. Failure caused by the user's hardware or software design.
	- 2. Failure caused by unapproved modifications, etc., to the product by the user.
	- 3. When the Mitsubishi product is assembled into a user's device, Failure that could have been avoided if functions or structures, judged as necessary in the legal safety measures the user's device is subject to or as necessary by industry standards, had been provided.
	- 4. Failure that could have been avoided if consumable parts (battery, backlight, fuse, etc.) designated in the instruction manual had been correctly serviced or replaced.
	- 5. Failure caused by external irresistible forces such as fires or abnormal voltages, and Failure caused by force majeure such as earthquakes, lightning, wind and water damage.
	- 6. Failure caused by reasons unpredictable by scientific technology standards at time of shipment from Mitsubishi.
	- 7. Any other failure found not to be the responsibility of Mitsubishi or that admitted not to be so by the user.

#### **2. Onerous repair term after discontinuation of production**

- (1) Mitsubishi shall accept onerous product repairs for seven (7) years after production of the product is discontinued. Discontinuation of production shall be notified with Mitsubishi Technical Bulletins, etc.
- (2) Product supply (including repair parts) is not available after production is discontinued.

#### **3. Overseas service**

Overseas, repairs shall be accepted by Mitsubishi's local overseas FA Center. Note that the repair conditions at each FA Center may differ.

#### **4. Exclusion of loss in opportunity and secondary loss from warranty liability**

- Regardless of the gratis warranty term, Mitsubishi shall not be liable for compensation to:
- (1) Damages caused by any cause found not to be the responsibility of Mitsubishi.
- (2) Loss in opportunity, lost profits incurred to the user by Failures of Mitsubishi products.
- (3) Special damages and secondary damages whether foreseeable or not, compensation for accidents, and compensation for damages to products other than Mitsubishi products.
- (4) Replacement by the user, maintenance of on-site equipment, start-up test run and other tasks.

#### **5. Changes in product specifications**

The specifications given in the catalogs, manuals or technical documents are subject to change without prior notice.

Microsoft, Visual Basic, Visual C++, Windows, Windows NT, and Windows XP are either registered trademarks or trademarks of Microsoft Corporation in the United States and/or other countries.

The company names, system names and product names mentioned in this manual are either registered trademarks or trademarks of their respective companies.

In some cases, trademark symbols such as  $I^{\text{TM}}$  or  $I^{\text{(B)}}$  are not specified in this manual.

[SH\(NA\)-080009-W\(](#page-441-0)2107)MEE MODEL: QJ71E71-U-KI-E MODEL CODE: 13JL88

## **MITSUBISHI ELECTRIC CORPORATION**

HEAD OFFICE : TOKYO BUILDING, 2-7-3 MARUNOUCHI, CHIYODA-KU, TOKYO 100-8310, JAPAN NAGOYA WORKS : 1-14 , YADA-MINAMI 5-CHOME , HIGASHI-KU, NAGOYA , JAPAN

When exported from Japan, this manual does not require application to the Ministry of Economy, Trade and Industry for service transaction permission.

Specifications subject to change without notice.